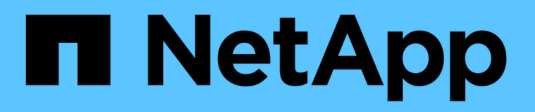

## **Security** ONTAP 9.6 REST API reference

NetApp April 02, 2024

This PDF was generated from https://docs.netapp.com/us-en/ontap-restapi-96/ontap/security\_overview.html on April 02, 2024. Always check docs.netapp.com for the latest.

# **Table of Contents**

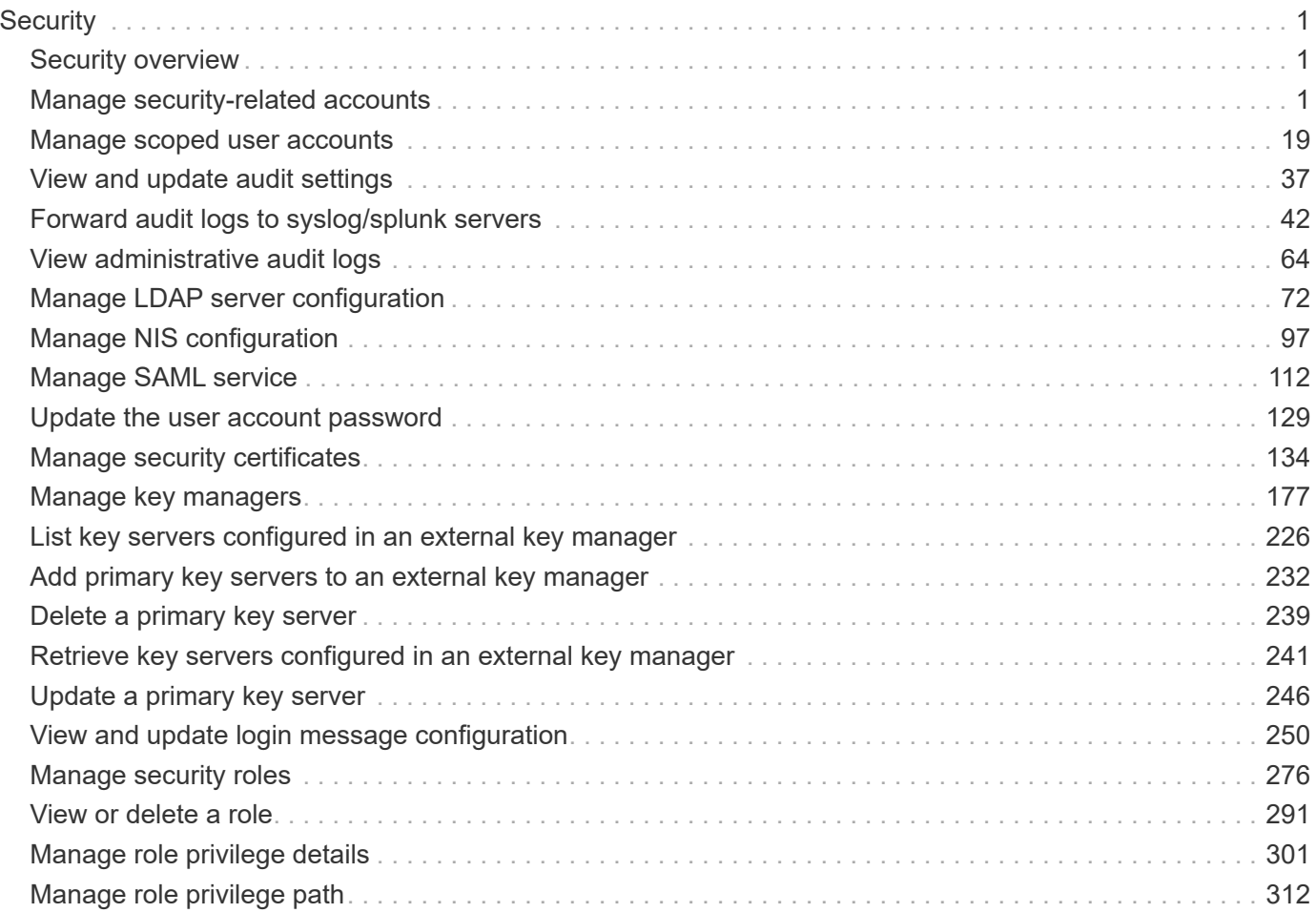

# <span id="page-2-0"></span>**Security**

## <span id="page-2-1"></span>**Security overview**

## **Overview**

You can use ONTAP security APIs to manage security settings for the cluster and SVMs.

## **SAML**

Configure the SAML 2.0 SP (Service Provider) protocol inside ONTAP. Doing so redirects the authentication task to a third-party Identity Provider (IDP) that can utilize any number of approaches for multi-factor authentication. After SAML authentication is enabled, all interactive web access (System Manager, SPI) is authenticated via SAML and a third-party IDP.

## <span id="page-2-2"></span>**Manage security-related accounts**

## **Security accounts endpoint overview**

### **Overview**

A valid user account is required to login to and provision, monitor, and manage the cluster. The scope of the management operation can be at the cluster level or at an individual SVM level. There is a need to create user accounts with specific privileges apart from the default user accounts, "admin", for cluster and "vsadmin" for SVM. Custom user accounts can be configured to perform specific (scoped) operations. User accounts can either be created locally (on the Netapp system) or referenced from an external directory server (NIS, LDAP or Active Directory). Apart from creation, modification, and deletion of a user account, locking and unlocking of a user account or resetting the password (for local accounts only) is possible.

A user account must be associated with the following before it can become operational:

- 1. A management appplication (SSH, HTTP, console, shelf-processor, and such like) for user login. HTTP enables REST API access.
- 2. Scope either cluster or SVM.
- 3. Authentication source password (local, NIS/LDAP, Active Directory), public/private key pair-based, certificate based.
- 4. RBAC role determines what operations are permitted for the user account.

#### **Restrictions**

A number of internal/restricted account names, such as admin, diag, autosupport, root cannot be used.

There must be at least one console cluster administrator account. Any attempt to delete the last remaining administrator account fails.

Multi-factor authentication is only possible for SSH application and the only combination possible is password (local or NIS/LDAP) and public key.

All authentication sources are not supported by all applications. You must select a compatible authentication method based on the application. The following types of authentications methods are supported:

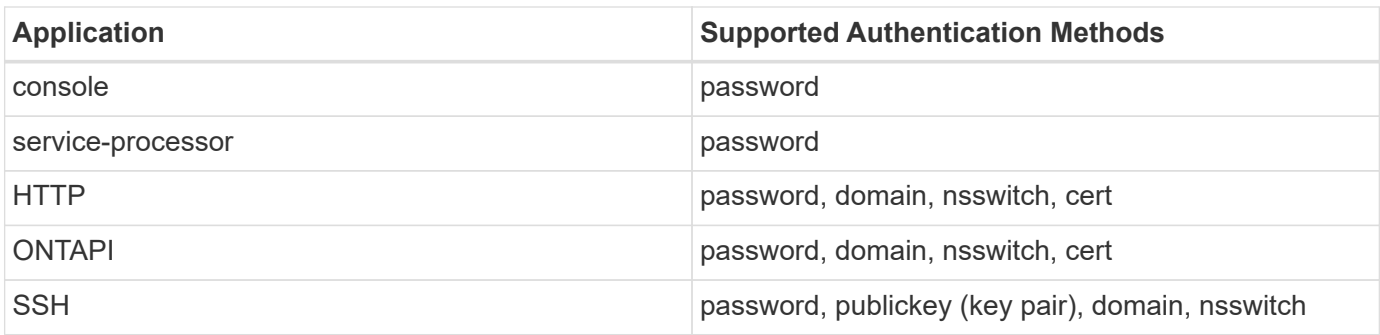

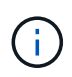

In the above table, "cert" means security certificate, "domain" means that the user directory server is an external Active Directory, "nsswitch" means the directory server is an external NIS or LDAP server. At login time, the user is authenticated with these external directory servers which must be provisioned separately.

#### **Examples**

#### **Creating a cluster-scoped user account**

Specify the user account name, role name, and the tuples (of application and authentication methods) in the body of the POST request. The owner.uuid or owner.name are not required to be specified for a cluster-scoped user account.

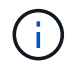

Each entry in the applications array must be for a different application.

```
# The API:
POST "/api/security/accounts"
# The call to create a cluster user account with applications ssh, http
and password authentication scheme:
curl -k -u <cluster admin>:<password> -X POST "https://<mgmt-
ip>/api/security/accounts" -d
'{"name":"cluster_user1","applications":[{"application":"ssh","authenticat
ion methods":["password"],"second authentication method":"none"}, {"applica
tion":"http","authentication methods": ["password"]}],"role":"admin","passw
ord":"p@ssw@rd123"}'
Note: The password is an optional parameter for creation and can be set
later using a PATCH request. See the examples for modification of user
account or password.
```
#### **Creating an SVM-scoped user account**

For an SVM-scoped account, specify either the SVM name as the owner.name or SVM uuid as the owner.uuid along with other parameters for the user account. These indicate the SVM for which the user account is being created and can be obtained from the response body of GET performed on the */api/svm/svms* API.

```
# The API:
POST "/api/security/accounts"
# The call:
curl -k -u <cluster_admin>:<password> -X POST "https://<mgmt-
ip>/api/security/accounts" -d '{"owner":{"uuid":"aaef7c38-4bd3-11e9-b238-
0050568e2e25"}, "name": "svm_user1", "applications": [{"application": "ssh", "au
thentication methods": ["password"], "second authentication method": "none"}]
,"role":"vsadmin","password":"p@ssw@rd123"}'
```
#### **Retrieving the configured user accounts**

Use the following API to retrieve all of the user accounts or a filtered list of user accounts (by name, for a specific SVM, and so on).

```
# The API:
GET "/api/security/accounts"
# The call to retrieve all the user accounts configured in the cluster:
curl -k -u <cluster admin>:<password> -X GET "https://<mgmt-
ip>/api/security/accounts"
# The response:
{
"records": [
    {
      "owner": {
        "uuid": "2903de6f-4bd2-11e9-b238-0050568e2e25",
        "name": "cluster1",
      " links": {
          "self": {
            "href": "/api/svm/svms/2903de6f-4bd2-11e9-b238-0050568e2e25"
  }
        }
      },
      "name": "admin",
    " links": {
        "self": {
          "href": "/api/security/accounts/2903de6f-4bd2-11e9-b238-
0050568e2e25/admin"
        }
      }
    },
    {
      "owner": {
```

```
  "uuid": "2903de6f-4bd2-11e9-b238-0050568e2e25",
        "name": "cluster1",
      " links": {
          "self": {
            "href": "/api/svm/svms/2903de6f-4bd2-11e9-b238-0050568e2e25"
          }
        }
      },
      "name": "autosupport",
    " links": {
        "self": {
          "href": "/api/security/accounts/2903de6f-4bd2-11e9-b238-
0050568e2e25/autosupport"
  }
     }
    },
    {
      "owner": {
        "uuid": "2903de6f-4bd2-11e9-b238-0050568e2e25",
        "name": "cluster1",
        "_links": {
          "self": {
            "href": "/api/svm/svms/2903de6f-4bd2-11e9-b238-0050568e2e25"
          }
        }
      },
    "name": "cluster user1",
    " links": {
        "self": {
          "href": "/api/security/accounts/2903de6f-4bd2-11e9-b238-
0050568e2e25/cluster_user1"
        }
      }
    },
    {
      "owner": {
        "uuid": "aaef7c38-4bd3-11e9-b238-0050568e2e25",
      "name": "svm1",
        "_links": {
          "self": {
            "href": "/api/svm/svms/aaef7c38-4bd3-11e9-b238-0050568e2e25"
          }
        }
      },
    "name": "svm user1",
      "_links": {
```

```
  "self": {
          "href": "/api/security/accounts/aaef7c38-4bd3-11e9-b238-
0050568e2e25/svm_user1"
        }
      }
    },
    {
      "owner": {
        "uuid": "aaef7c38-4bd3-11e9-b238-0050568e2e25",
      "name": "svm1",
        "_links": {
          "self": {
            "href": "/api/svm/svms/aaef7c38-4bd3-11e9-b238-0050568e2e25"
  }
        }
      },
    "name": "vsadmin",
    " links": {
        "self": {
          "href": "/api/security/accounts/aaef7c38-4bd3-11e9-b238-
0050568e2e25/vsadmin"
        }
      }
   }
\frac{1}{\sqrt{2}}"num records": 5,
"_links": {
   "self": {
      "href": "/api/security/accounts"
   }
}
}
# The scoped call to retrieve the configured cluster-scoped user accounts:
curl -k -u <cluster_admin>:<password> -X GET "https://<mgmt-
ip>/api/security/accounts/?scope=cluster"
# The scoped call to retrieve the configured SVM-scoped user accounts:
curl -k -u <cluster admin>:<password> -X GET "https://<mgmt-
ip>/api/security/accounts/?scope=svm"
# The scoped call to retrieve the user accounts configured for the SVM
"svm1":
curl -k -u <cluster admin>:<password> -X GET "https://<mgmt-
ip>/api/security/accounts/?owner.name=svm1"
```

```
# The scoped call to retrieve the user accounts configured with the
"admin" role:
curl -k -u <cluster_admin>:<password> -X GET "https://<mgmt-
ip>/api/security/accounts/?role=admin"
```
## **Retrieve user accounts in the cluster**

GET /security/accounts

Retrieves a list of user accounts in the cluster.

#### **Related ONTAP commands**

• security login show

#### **Learn more**

• [DOC /security/accounts](https://docs.netapp.com/us-en/ontap-restapi-96/{relative_path}security_accounts_endpoint_overview.html)

#### **Parameters**

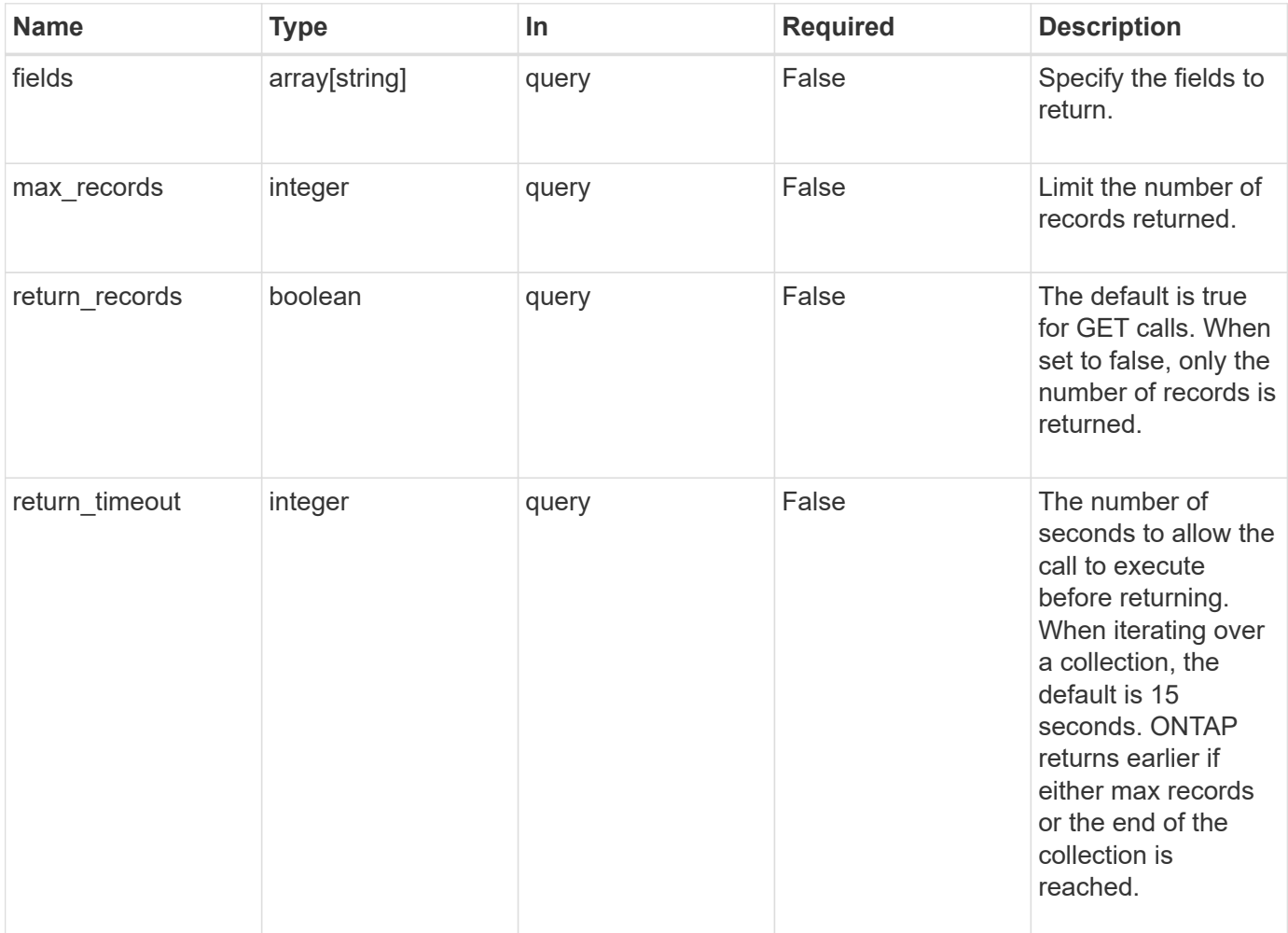

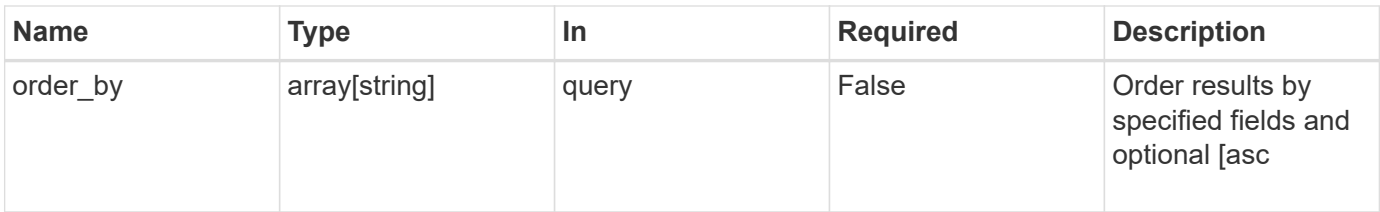

## **Response**

Status: 200, Ok

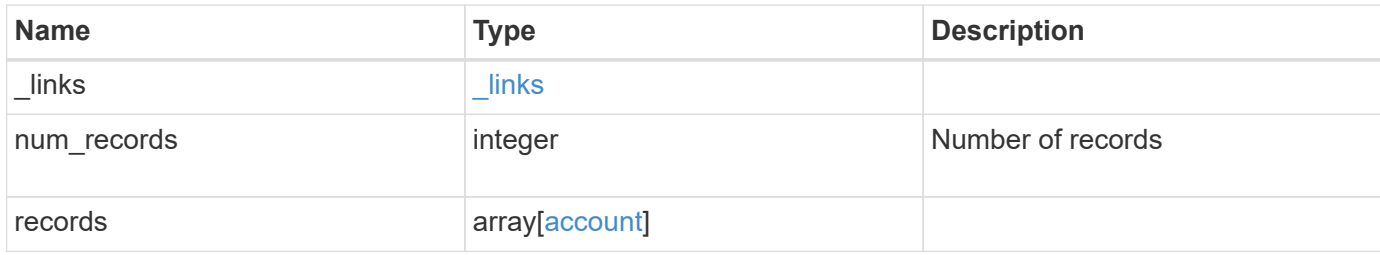

**Example response**

```
{
    "_links": {
      "next": {
        "href": "/api/resourcelink"
      },
      "self": {
       "href": "/api/resourcelink"
      }
    },
    "records": {
      "_links": {
        "self": {
          "href": "/api/resourcelink"
        }
      },
      "applications": {
        "application": "console",
        "authentication_methods": {
        },
      "second authentication method": "none"
      },
      "comment": "string",
    "name": "joe.smith",
      "owner": {
        "_links": {
          "self": {
             "href": "/api/resourcelink"
          }
        },
        "name": "svm1",
        "uuid": "02c9e252-41be-11e9-81d5-00a0986138f7"
      },
      "role": {
        "_links": {
          "self": {
             "href": "/api/resourcelink"
          }
        },
        "name": "admin"
      },
      "scope": "cluster"
   }
}
```
**Error**

Status: Default, Error

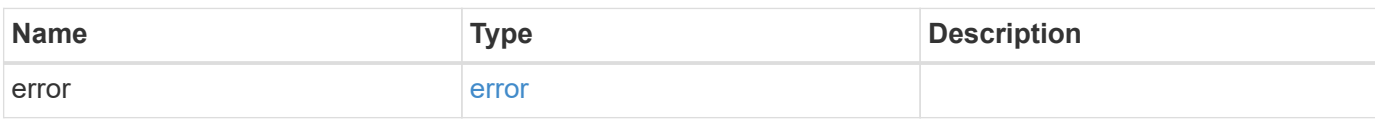

**Example error**

```
{
   "error": {
     "arguments": {
       "code": "string",
       "message": "string"
     },
      "code": "4",
      "message": "entry doesn't exist",
     "target": "uuid"
   }
}
```
**Definitions**

#### **See Definitions**

href

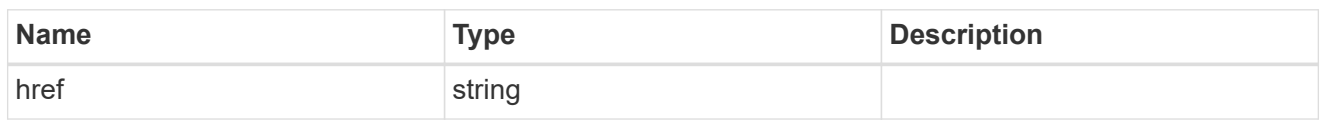

\_links

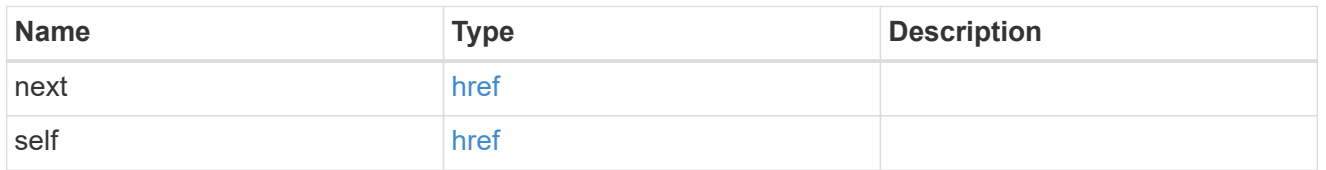

 $\_$ links

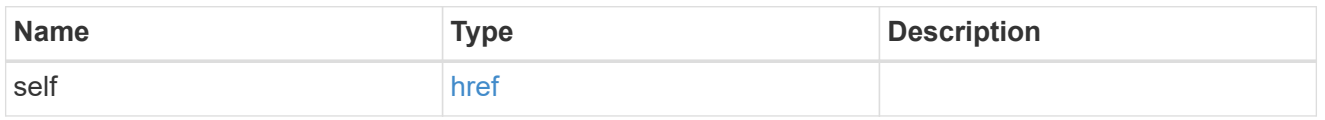

## account\_application

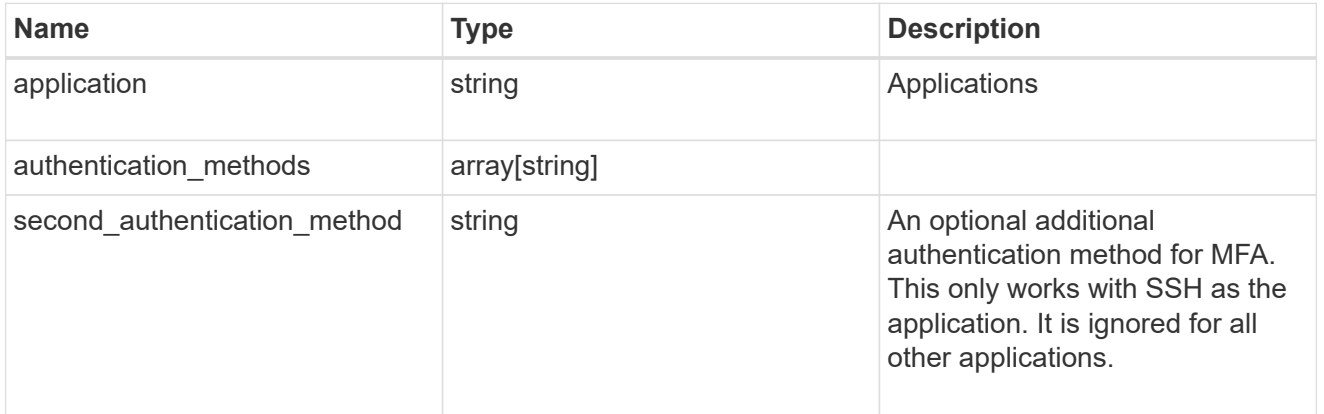

#### owner

Owner name and UUID that uniquely identifies the user account.

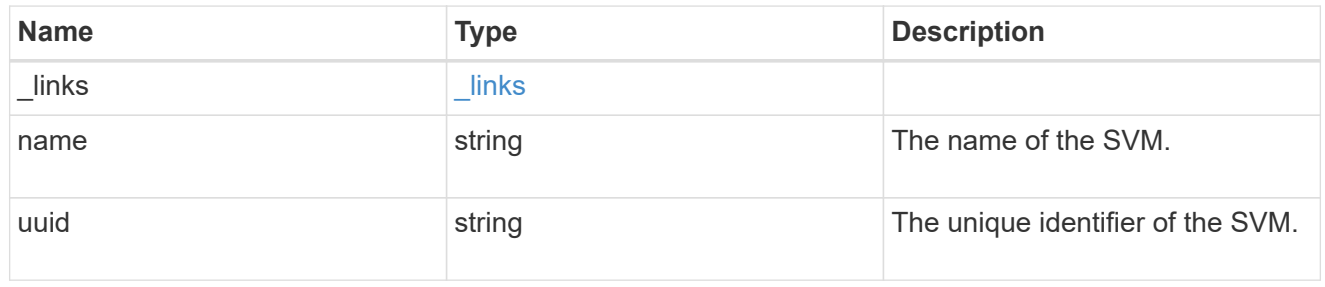

## role\_reference

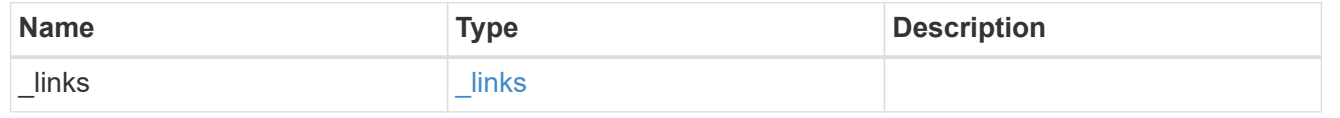

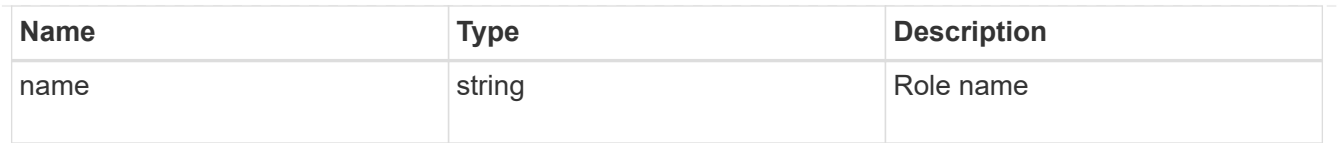

#### account

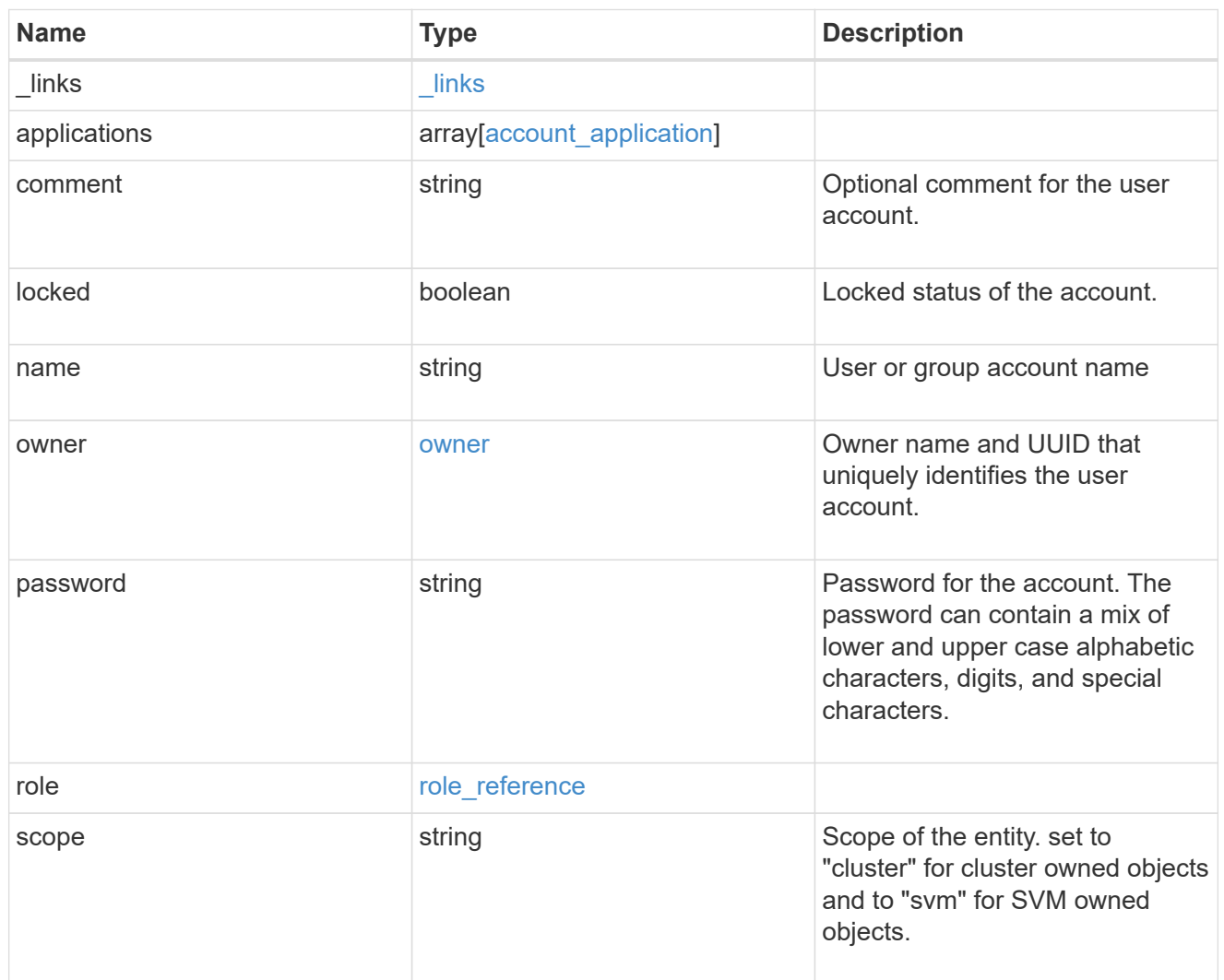

## error\_arguments

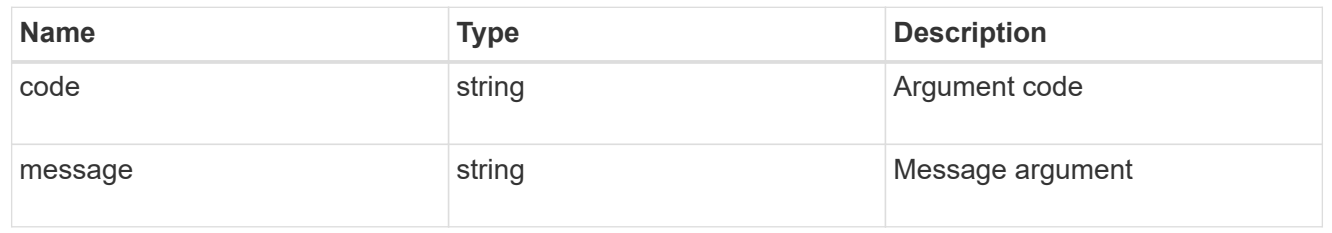

#### error

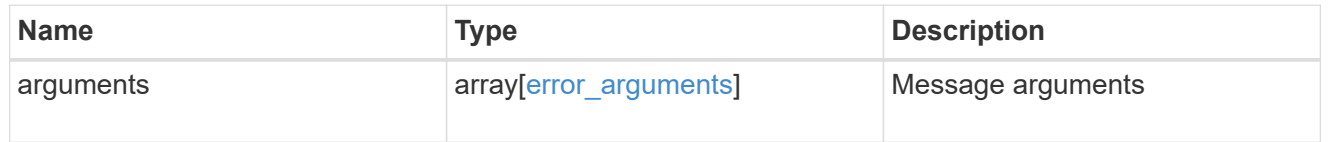

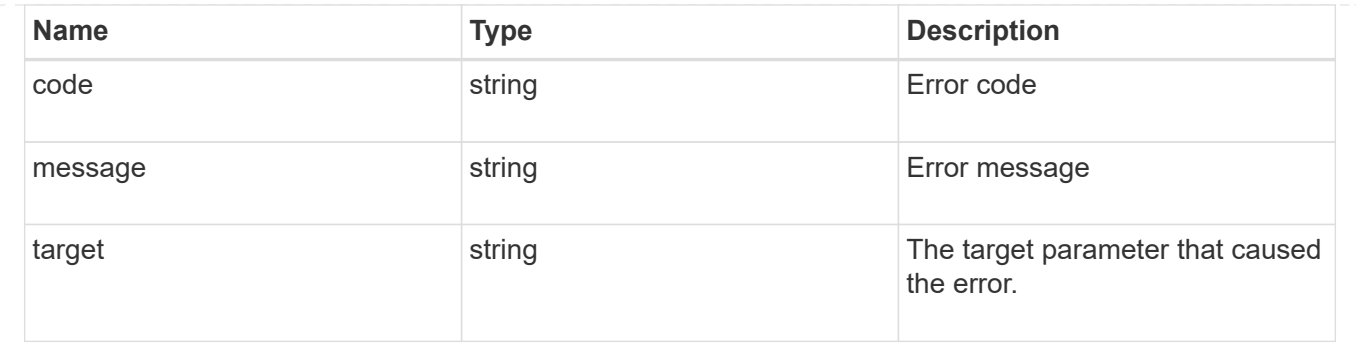

## **Create a new user account**

POST /security/accounts

Creates a new user account.

#### **Required parameters**

- name Account name to be created.
- applications Array of one or more application tuples (of application and authentication methods).

#### **Optional parameters**

- owner.name or owner.uuid Name or UUID of the SVM for an SVM-scoped user account. If not supplied, a cluster-scoped user account is created.
- role RBAC role for the user account. Defaulted to admin for cluster user account and to vsadmin for SVM-scoped account.
- password Password for the user account (if the authentication method is opted as password for one or more of applications).
- second authentication method Needed for MFA and only supported for ssh application. Defaults to none if not supplied.
- comment Comment for the user account (e.g purpose of this account).
- locked Locks the account after creation. Defaults to false if not supplied.

#### **Related ONTAP commands**

• security login create

#### **Learn more**

• [DOC /security/accounts](https://docs.netapp.com/us-en/ontap-restapi-96/{relative_path}security_accounts_endpoint_overview.html)

#### **Request Body**

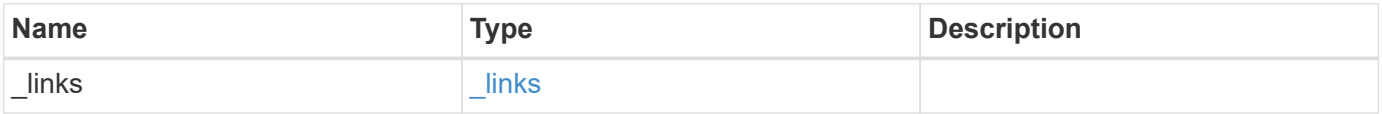

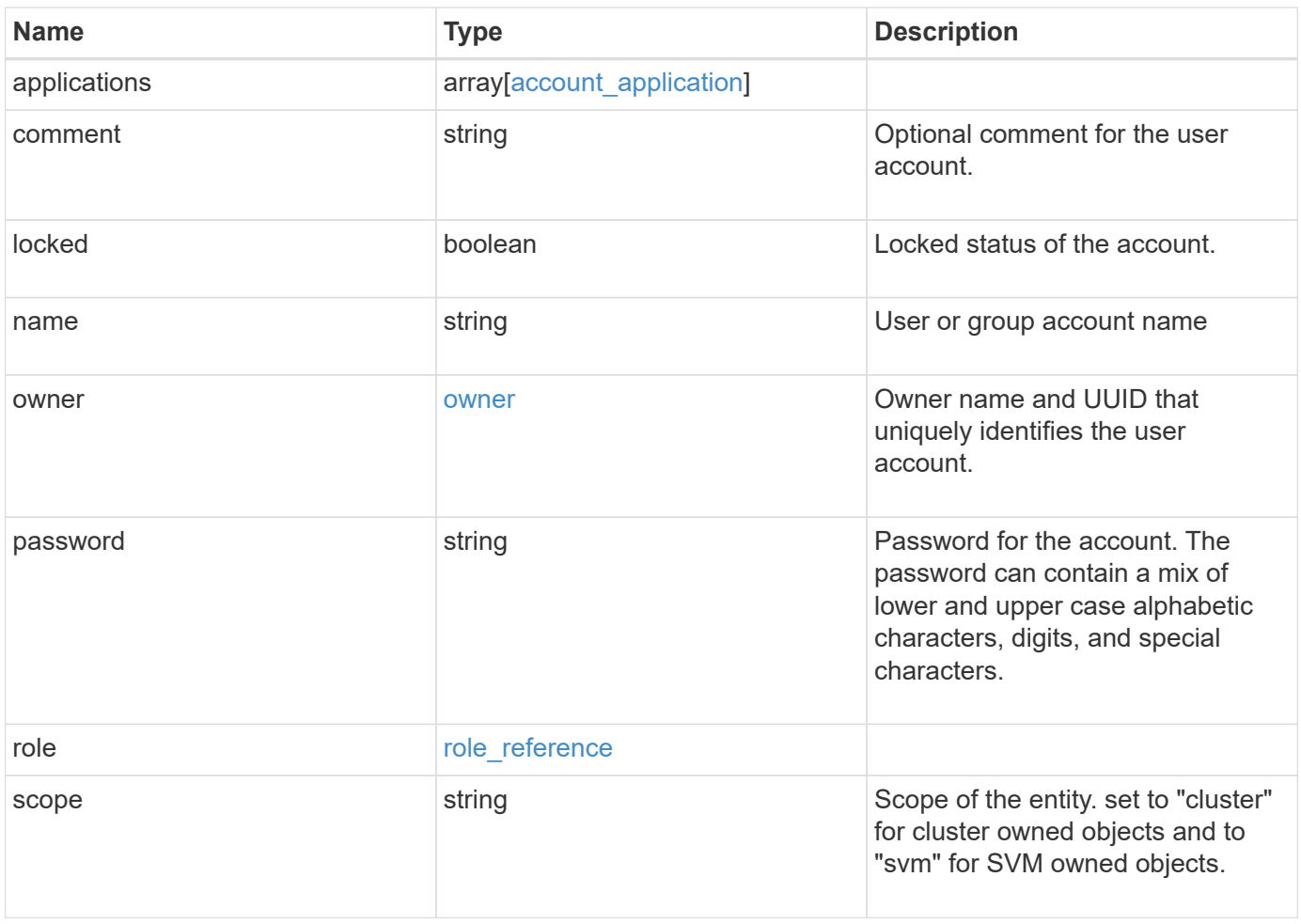

**Example request**

```
{
    "_links": {
      "self": {
        "href": "/api/resourcelink"
      }
    },
    "applications": {
      "application": "console",
      "authentication_methods": {
     },
      "second_authentication_method": "none"
    },
    "comment": "string",
  "name": "joe.smith",
    "owner": {
      "_links": {
       "self": {
          "href": "/api/resourcelink"
       }
      },
    "name": "svm1",
      "uuid": "02c9e252-41be-11e9-81d5-00a0986138f7"
    },
    "role": {
      "_links": {
        "self": {
          "href": "/api/resourcelink"
        }
      },
      "name": "admin"
    },
    "scope": "cluster"
}
```
#### **Response**

Status: 201, Created

#### **Error**

## ONTAP Error Response Codes

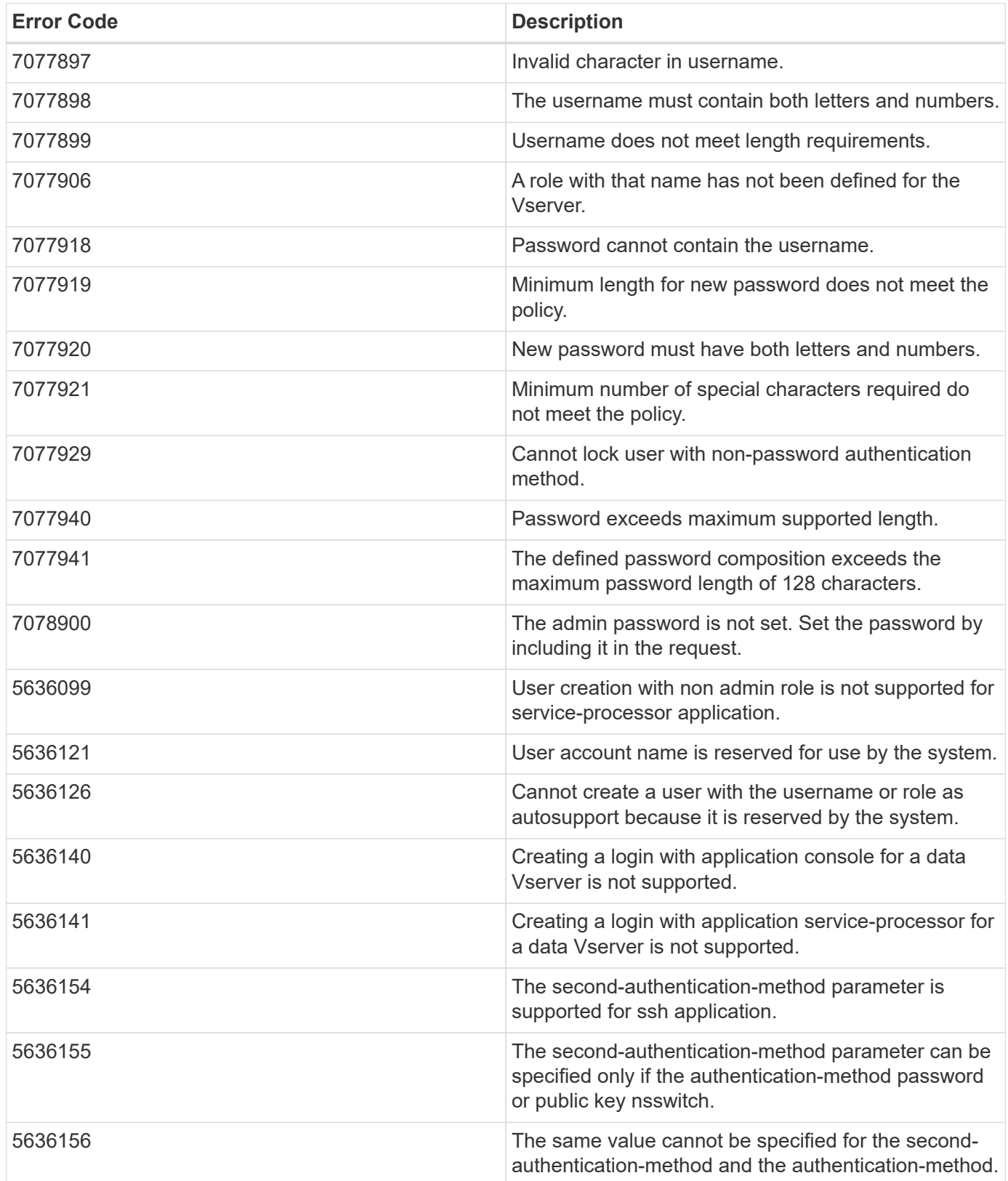

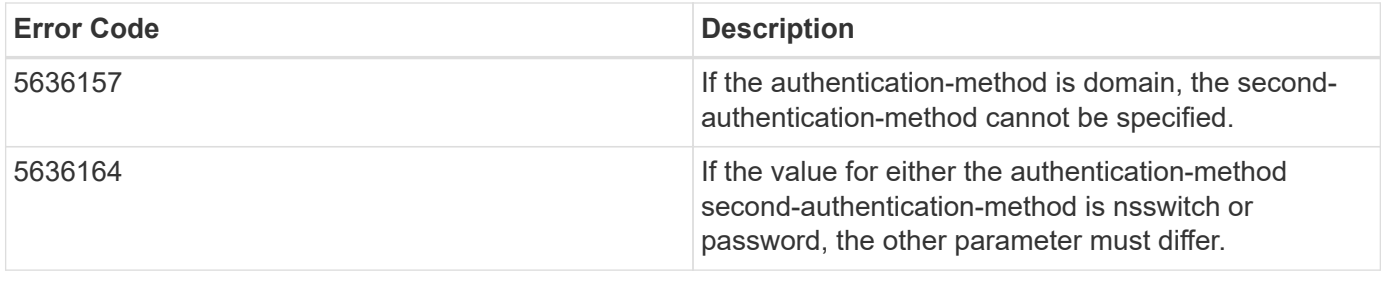

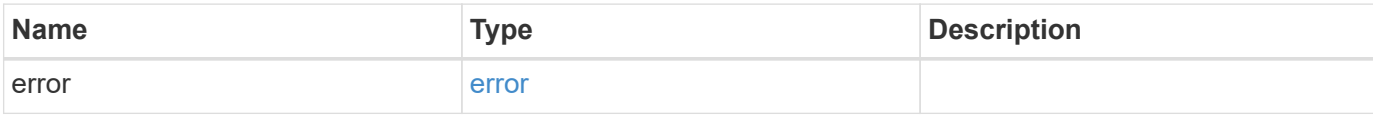

## **Example error**

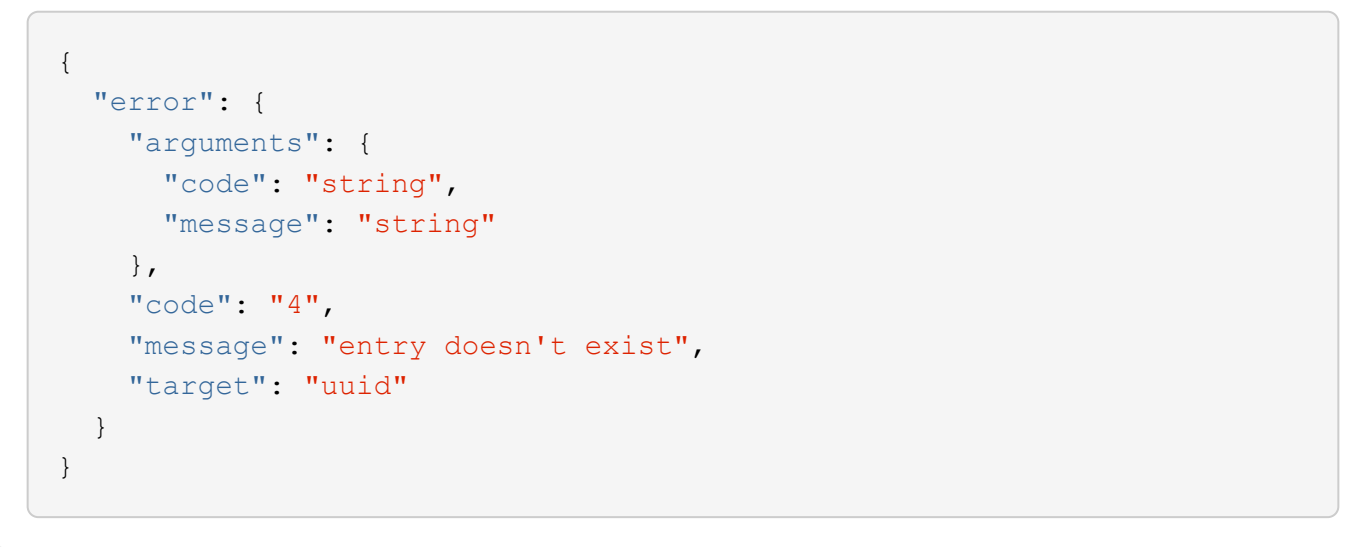

## **Definitions**

#### **See Definitions**

href

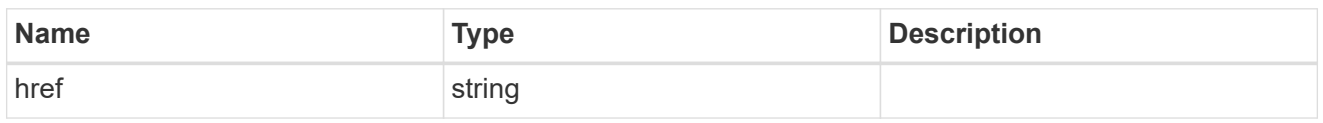

**Links** 

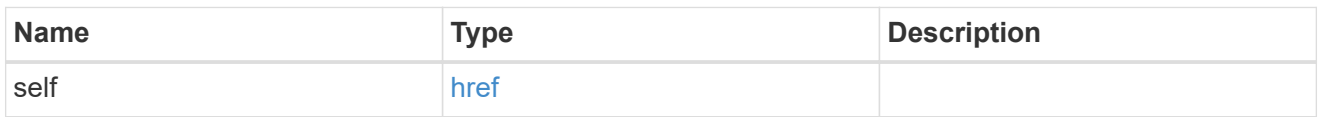

### account\_application

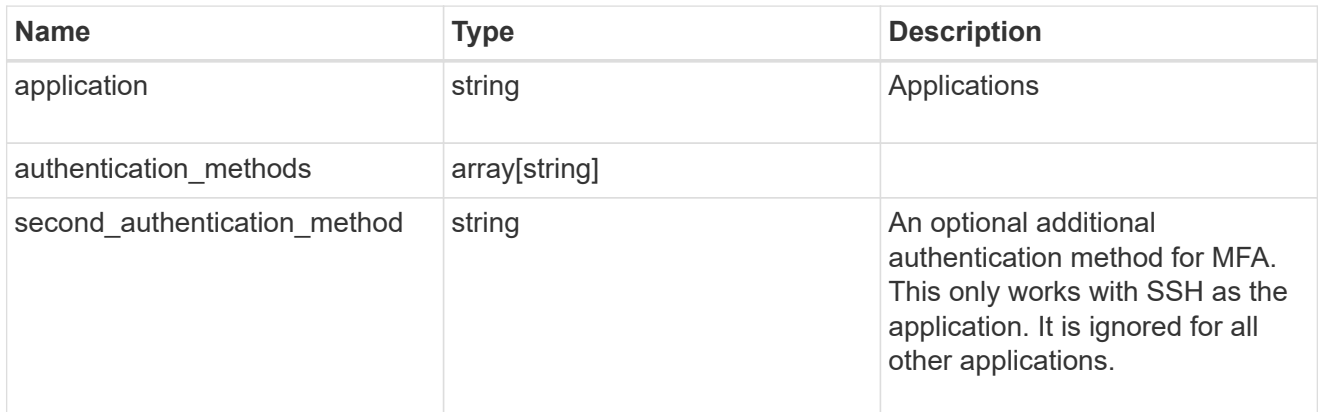

#### owner

Owner name and UUID that uniquely identifies the user account.

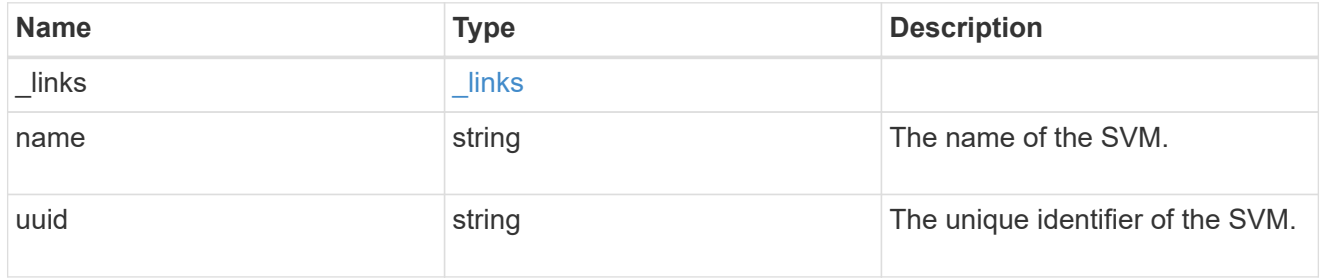

## role\_reference

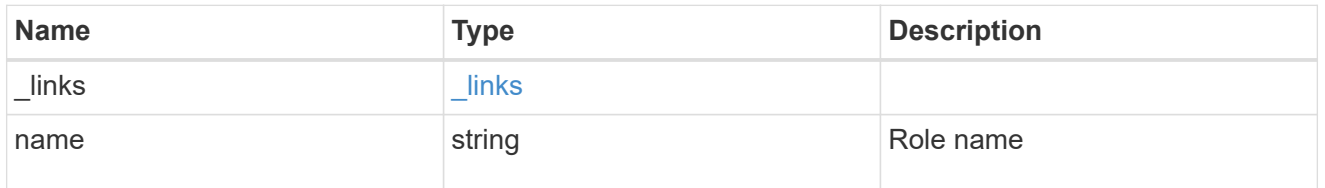

account

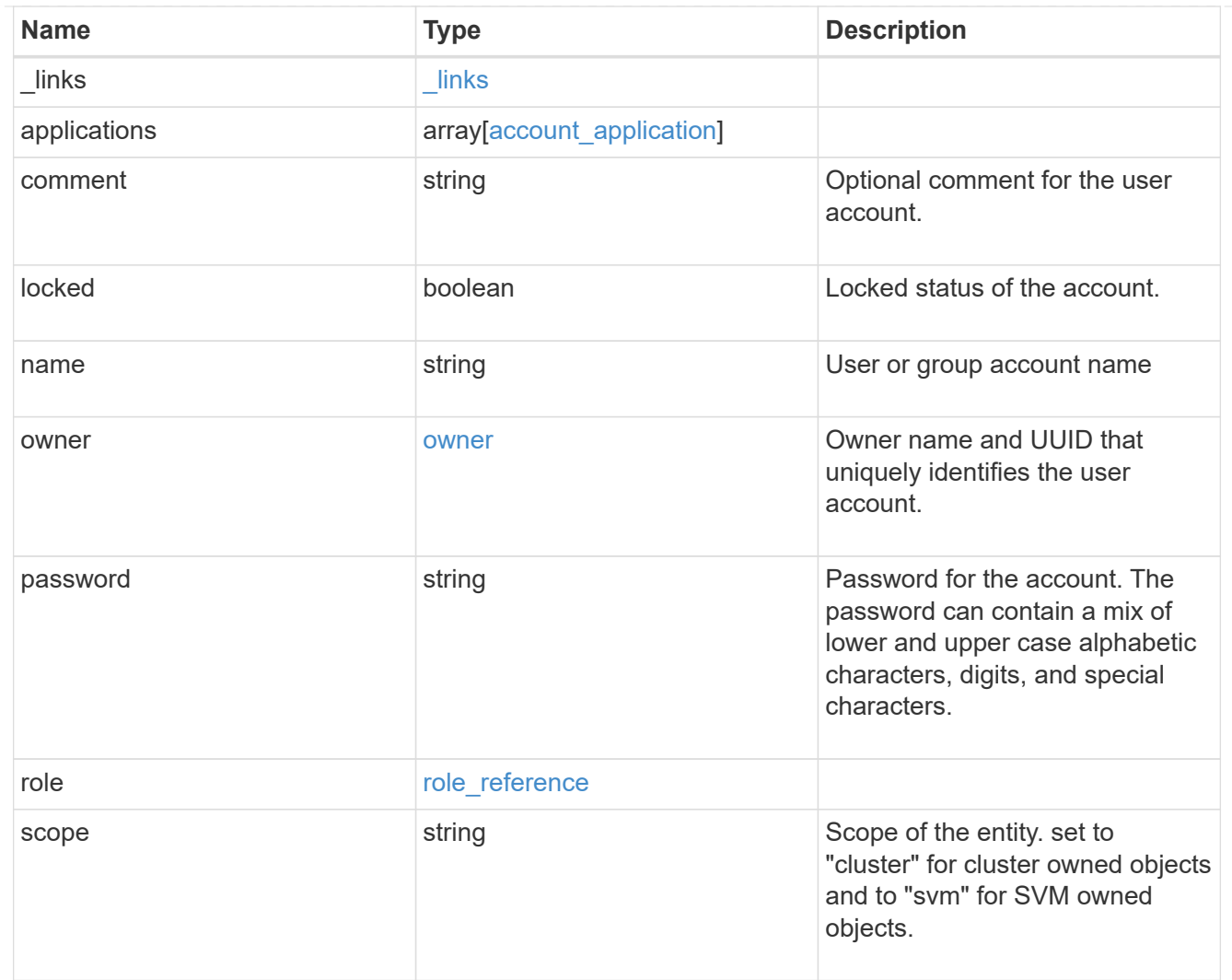

## error\_arguments

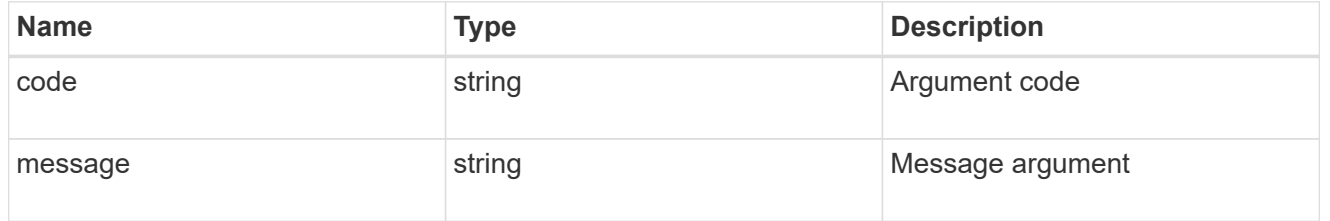

#### error

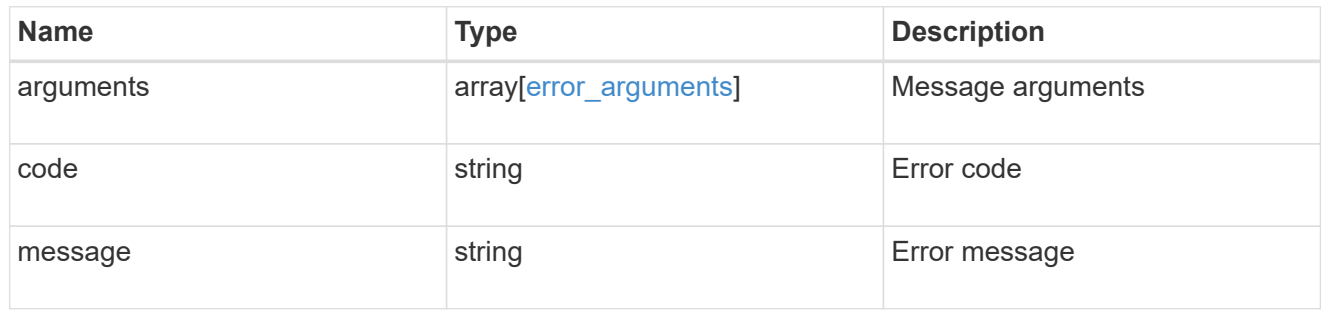

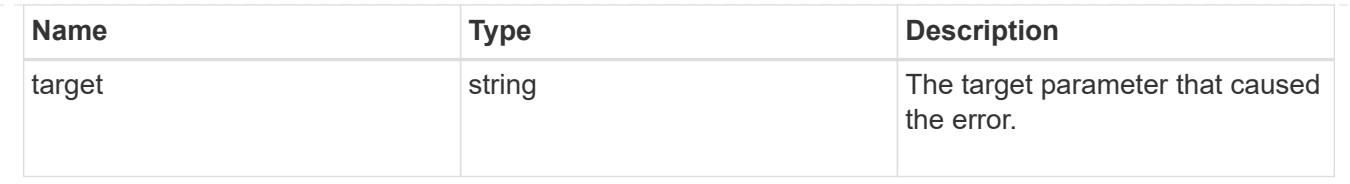

## <span id="page-20-0"></span>**Manage scoped user accounts**

## **Security accounts owner.uuid name endpoint overview**

## **Overview**

This API displays and manages the configuration of scoped user accounts.

Newly created user accounts might need to be updated for many reasons. For example, a user account might need to use a different application or its role might need to be modified. According to a policy, the password or authentication source of a user account might need to be changed, or a user account might need to be locked or deleted from the system. This API allows you to make these changes to user accounts.

Specify the owner UUID and the user account name in the URI path. The owner UUID corresponds to the UUID of the SVM for which the user account has been created and can be obtained from the response body of GET call performed on one of the following APIs: */api/security/accounts* for all user accounts */api/security/accounts/?scope=cluster* for cluster-scoped user accounts */api/security/accounts/?scope=svm* for SVM-scoped accounts */api/security/accounts/?owner.name={svm-name}* for a specific SVM This API response contains the complete URI for each user account that can be used.

## **Examples**

#### **Retrieving the user account details**

```
# The API:
GET "/api/security/accounts/{owner.uuid}/{name}"
# The call:
curl -k -u <cluster admin>:<password> -X GET "https://<mgmt-
ip>/api/security/accounts/aef7c38-4bd3-11e9-b238-0050568e2e25/svm_user1"
# The response:
{
"owner": {
    "uuid": "aaef7c38-4bd3-11e9-b238-0050568e2e25",
    "name": "svm1",
  " links": {
      "self": {
        "href": "/api/svm/svms/aaef7c38-4bd3-11e9-b238-0050568e2e25"
  }
  }
},
```

```
"name": "svm_user1",
"applications": [
   {
      "application": "ssh",
      "authentication_methods": [
         "password"
    \frac{1}{2},
      "second_authentication_method": "none"
    }
\frac{1}{2},
"role": {
  "name": "vsadmin",
  " links": {
      "self": {
        "href": "/api/svms/aaef7c38-4bd3-11e9-b238-
0050568e2e25/admin/roles/vsadmin"
      }
    }
},
"locked": false,
"scope": "svm",
"_links": {
    "self": {
      "href": "/api/security/accounts/aaef7c38-4bd3-11e9-b238-
0050568e2e25/svm_user1"
    }
}
}
```
#### **Updating the applications and role in a user account**

Specify the desired configuration in the form of tuples (of applications and authentication methods) and the role. All other previously configured applications that are not specified in the "applications" parameter of the PATCH request will be de-provisioned for the user account.

```
# The API:
PATCH "/api/security/accounts/{owner.uuid}/{name}"
# The call to update the applications and role:
curl -k -u <cluster-admin>:<password> -X PATCH "https://<mgmt-
ip>/api/security/accounts/aaef7c38-4bd3-11e9-b238-0050568e2e25/svm_user1"
-d
'{"applications":[{"application":"http","authentication_methods":["domain"
]},{"application":"ontapi","authentication_methods":["password"]}],"role":
"vsadmin-backup"}'
# The call to update only the role:
curl -k -u <cluster-admin>:<password> -X PATCH "https://<mgmt-
ip>/api/security/accounts/aaef7c38-4bd3-11e9-b238-0050568e2e25/svm_user1"
-d '{"role":"vsadmin-protocol"}'
```
#### **Updating the password for a user account**

```
# The API:
PATCH "/api/security/accounts/{owner.uuid}/{name}"
# The call:
curl -k -u <cluster-admin>:<password> -X PATCH "https://<mgmt-
ip>/api/security/accounts/aaef7c38-4bd3-11e9-b238-0050568e2e25/svm_user1"
-d '{"password":"newp@ssw@rd2"}'
```
**Locking a user account**

```
The API:
PATCH "/api/security/accounts/{owner.uuid}/{name}"
The call:
curl -k -u <cluster-admin>:<password> -X PATCH "https://<mgmt-
ip>/api/security/accounts/aaef7c38-4bd3-11e9-b238-0050568e2e25/svm_user1"
-d '{"locked":"true"}'
```
**Deleting a user account**

```
# The API:
DELETE "/api/security/accounts/{owner.uuid}/{name}"
# The call:
curl -k -u <cluster_admin>:<password> -X DELETE "https://<mgmt-
ip>/api/security/accounts/aaef7c38-4bd3-11e9-b238-0050568e2e25/svm_user1"
```
## **Delete a user account**

DELETE /security/accounts/{owner.uuid}/{name}

Deletes a user account.

#### **Required parameters**

- name Account name to be deleted.
- owner.uuid UUID of the SVM housing the user account to be deleted.

#### **Related ONTAP commands**

• security login delete

#### **Learn more**

- [DOC /security/accounts/{owner.uuid}/{name}](https://docs.netapp.com/us-en/ontap-restapi-96/{relative_path}security_accounts_owner.uuid_name_endpoint_overview.html)
- [DOC /security/accounts](https://docs.netapp.com/us-en/ontap-restapi-96/{relative_path}security_accounts_endpoint_overview.html)

#### **Parameters**

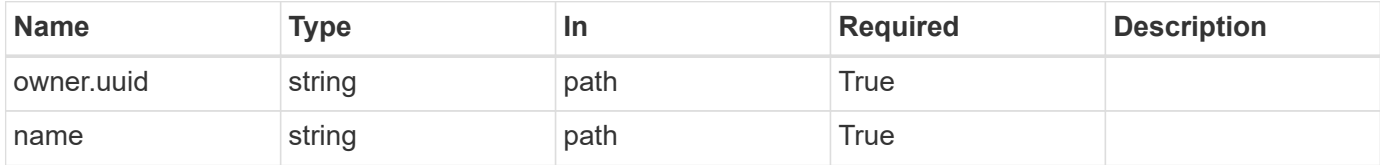

#### **Response**

```
Status: 200, Ok
```
#### **Error**

Status: Default

#### ONTAP Error Response Codes

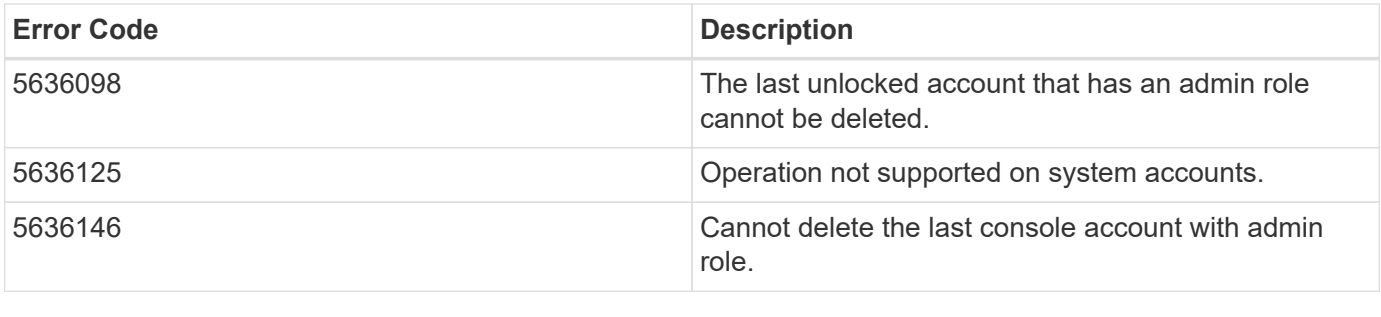

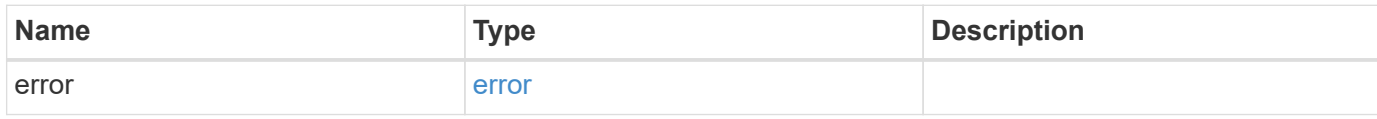

### **Example error**

```
{
   "error": {
     "arguments": {
       "code": "string",
       "message": "string"
      },
      "code": "4",
      "message": "entry doesn't exist",
      "target": "uuid"
   }
}
```
#### **Definitions**

#### **See Definitions**

#### error\_arguments

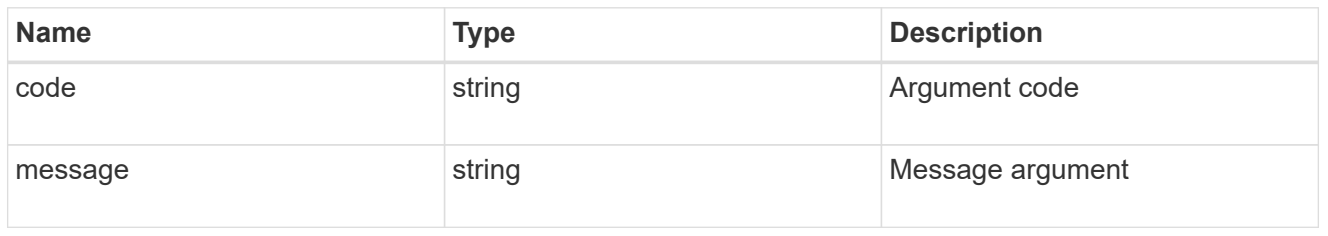

#### error

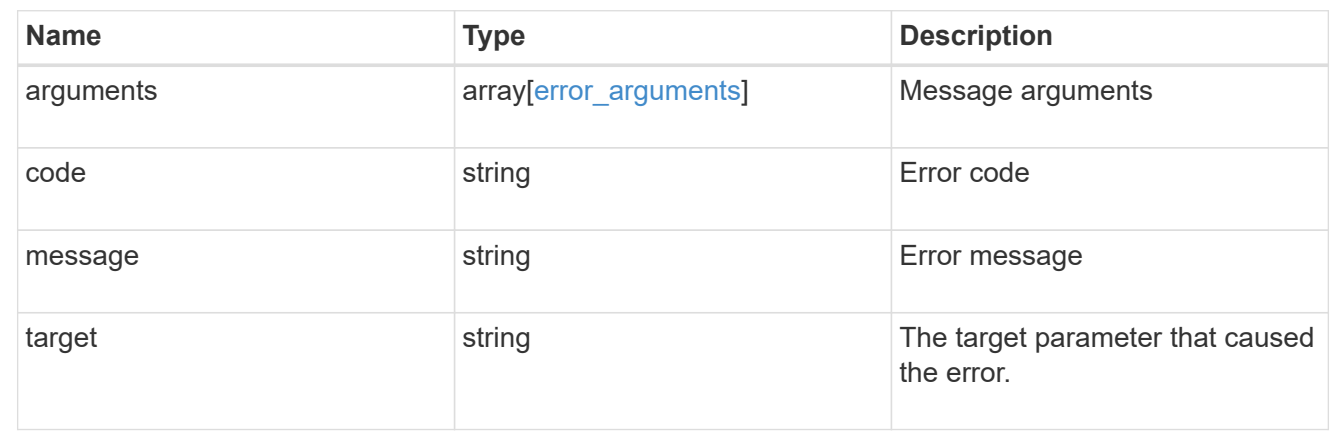

## **Retrieve a specific user account**

GET /security/accounts/{owner.uuid}/{name}

Retrieves a specific user account.

## **Related ONTAP commands**

• security login show

## **Learn more**

- [DOC /security/accounts/{owner.uuid}/{name}](https://docs.netapp.com/us-en/ontap-restapi-96/{relative_path}security_accounts_owner.uuid_name_endpoint_overview.html)
- [DOC /security/accounts](https://docs.netapp.com/us-en/ontap-restapi-96/{relative_path}security_accounts_endpoint_overview.html)

#### **Parameters**

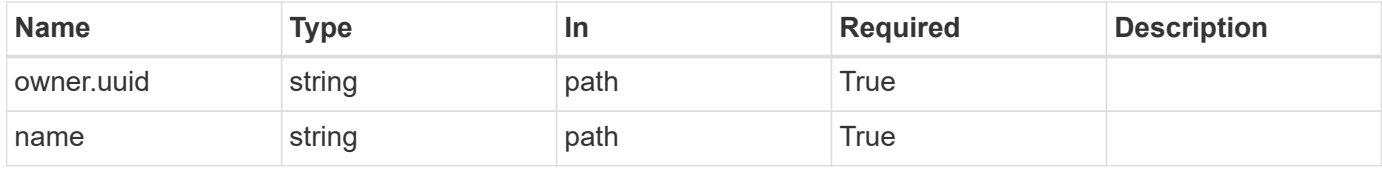

#### **Response**

## Status: 200, Ok

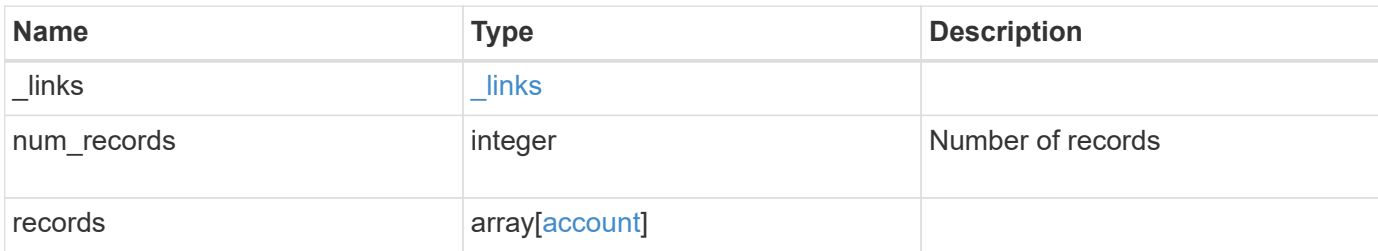

**Example response**

```
{
  " links": {
      "next": {
        "href": "/api/resourcelink"
      },
      "self": {
       "href": "/api/resourcelink"
      }
    },
    "records": {
      "_links": {
        "self": {
          "href": "/api/resourcelink"
        }
      },
      "applications": {
        "application": "console",
        "authentication_methods": {
        },
      "second authentication method": "none"
      },
      "comment": "string",
    "name": "joe.smith",
      "owner": {
        "_links": {
          "self": {
             "href": "/api/resourcelink"
          }
        },
        "name": "svm1",
        "uuid": "02c9e252-41be-11e9-81d5-00a0986138f7"
      },
      "role": {
        "_links": {
          "self": {
             "href": "/api/resourcelink"
          }
        },
        "name": "admin"
      },
      "scope": "cluster"
   }
}
```
**Error**

Status: Default, Error

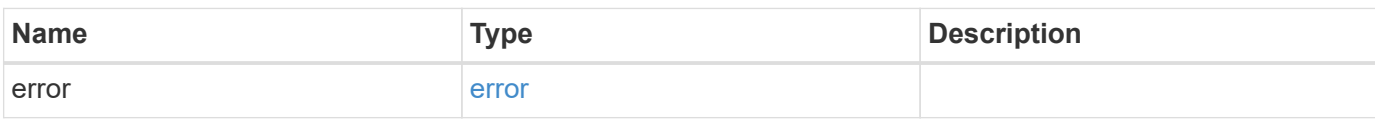

**Example error**

```
{
   "error": {
     "arguments": {
       "code": "string",
       "message": "string"
     },
      "code": "4",
      "message": "entry doesn't exist",
     "target": "uuid"
   }
}
```
## **Definitions**

#### **See Definitions**

href

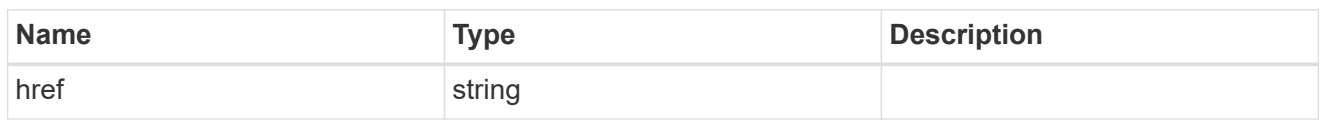

\_links

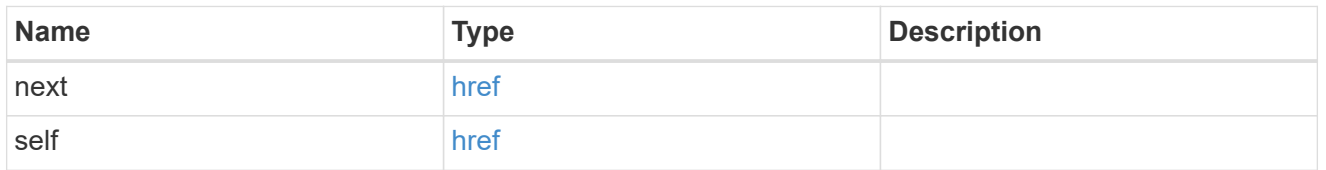

 $\_$ links

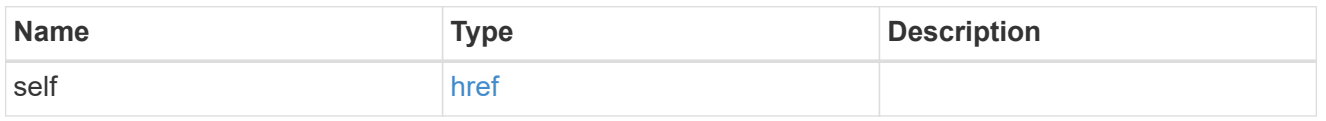

## account\_application

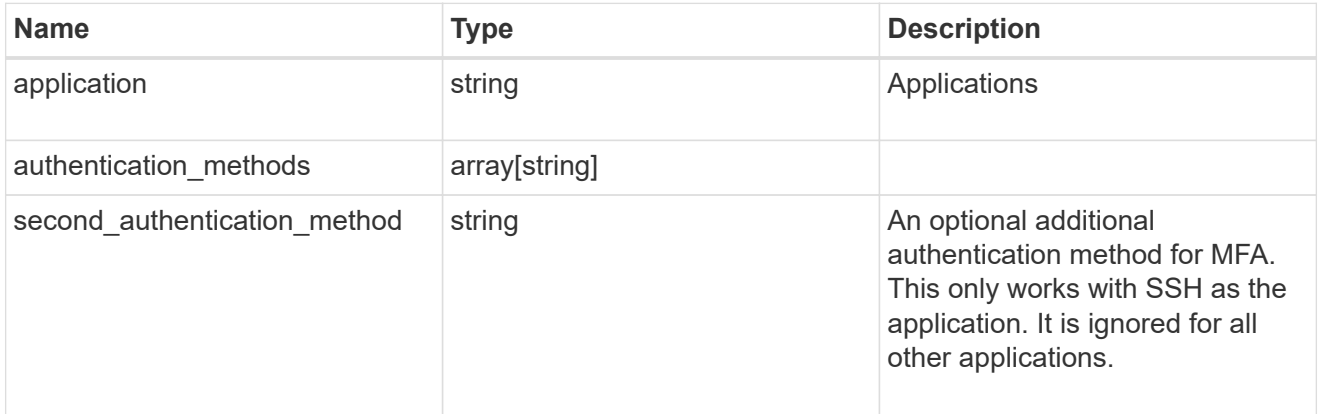

#### owner

Owner name and UUID that uniquely identifies the user account.

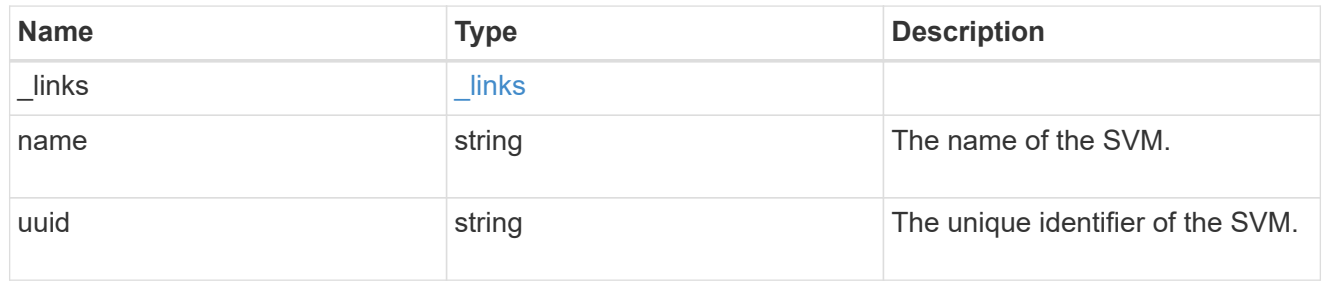

## role\_reference

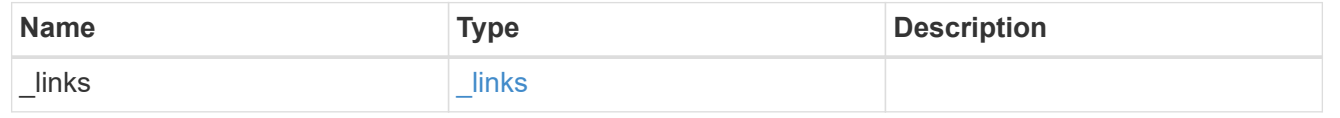

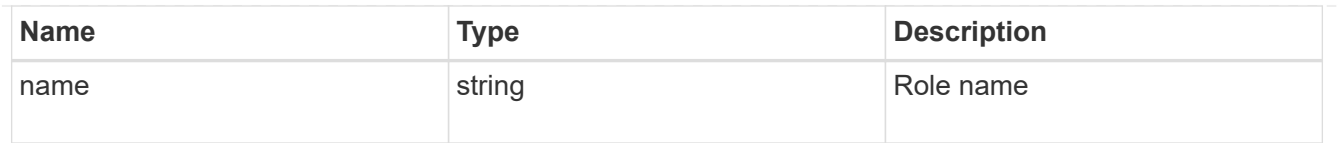

#### account

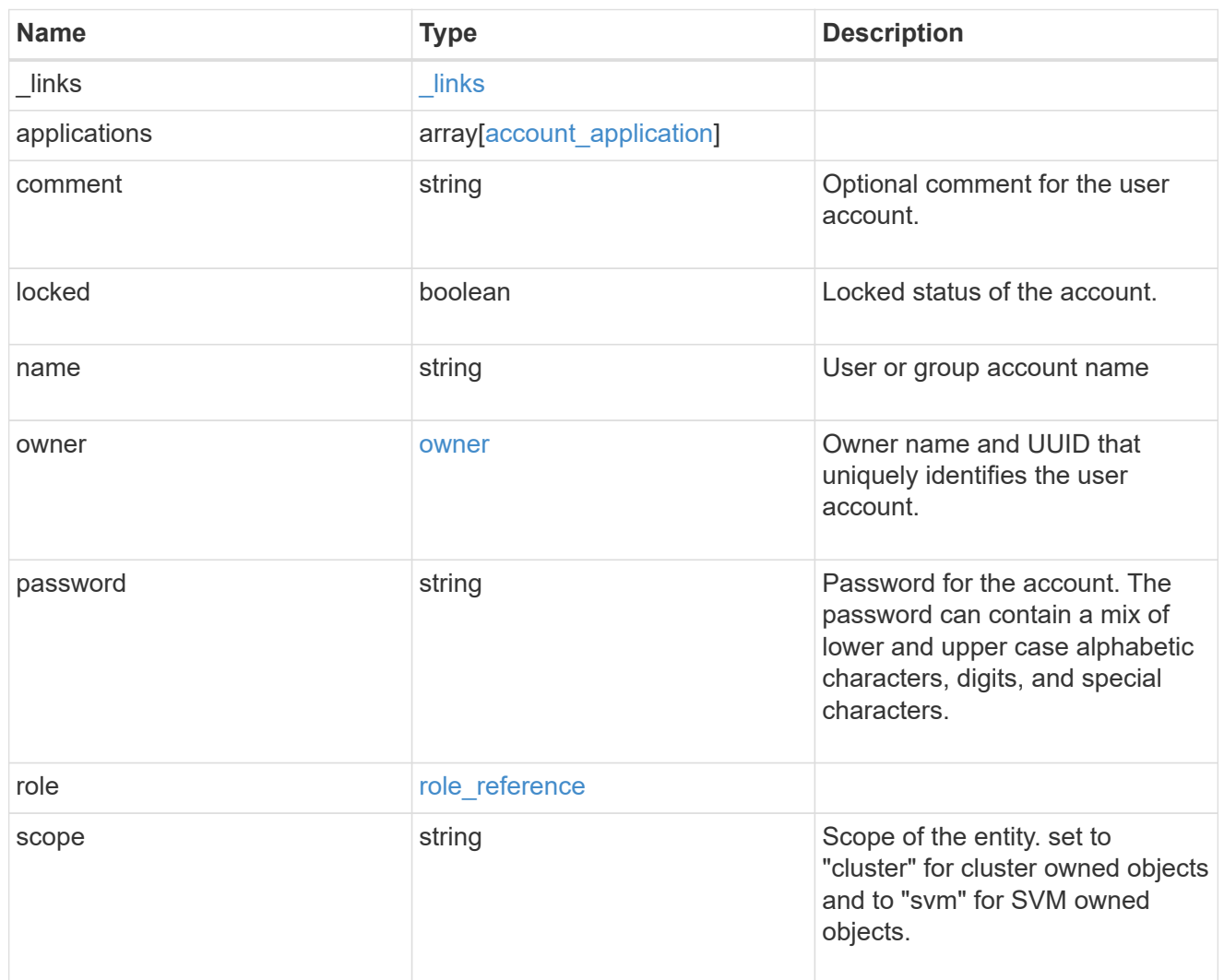

## error\_arguments

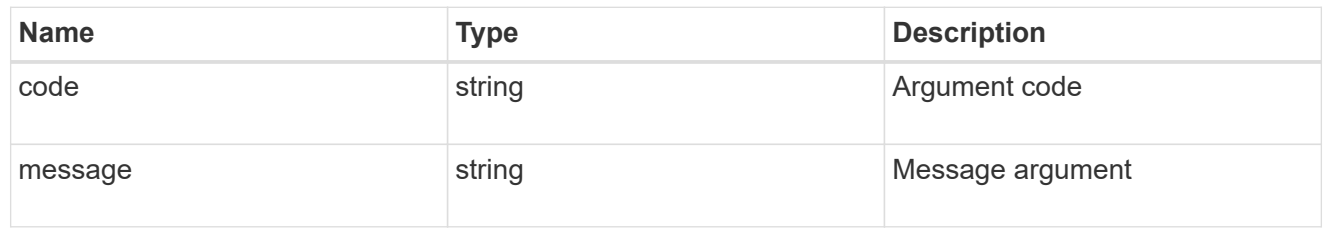

#### error

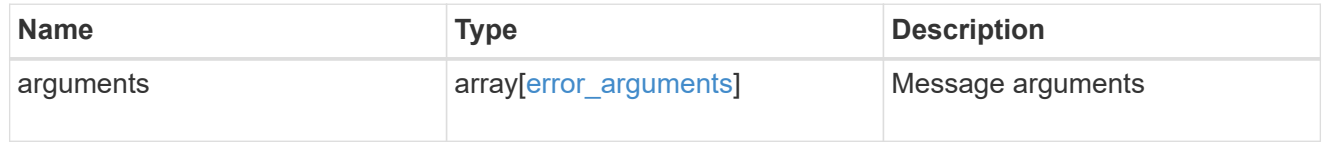

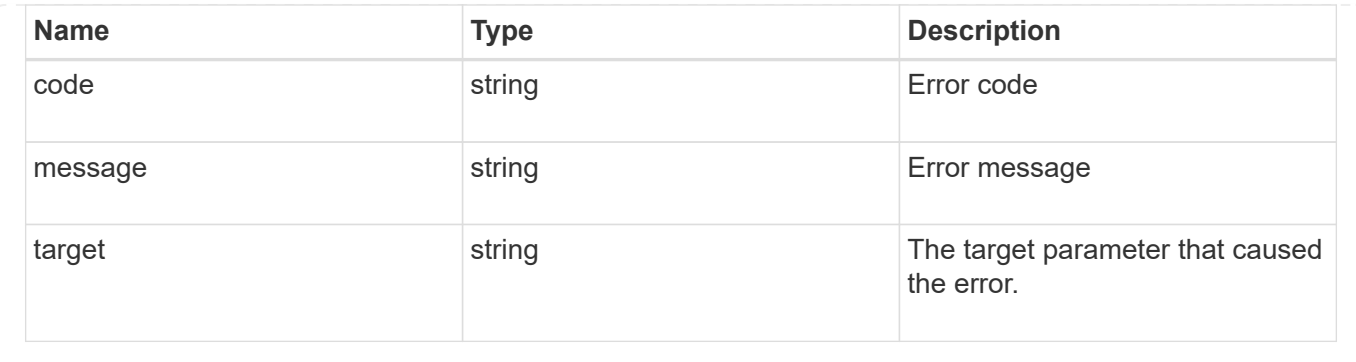

## **Update a user account**

PATCH /security/accounts/{owner.uuid}/{name}

Updates a user account. Locks or unlocks a user account and/or updates the role, applications, and/or password for the user account.

#### **Required parameters**

- name Account name to be updated.
- owner.uuid UUID of the SVM housing the user account to be updated.

#### **Optional parameters**

- applications Array of one or more tuples (of application and authentication methods).
- role RBAC role for the user account.
- password Password for the user account (if the authentication method is opted as password for one or more of applications).
- second authentication method Needed for MFA and only supported for ssh application. Defaults to none if not supplied.
- comment Comment for the user account (e.g purpose of this account).
- locked Set to true/false to lock/unlock the account.

#### **Related ONTAP commands**

- security login create
- security login modify
- security login password
- security login lock
- security login unlock

#### **Learn more**

- [DOC /security/accounts/{owner.uuid}/{name}](https://docs.netapp.com/us-en/ontap-restapi-96/{relative_path}security_accounts_owner.uuid_name_endpoint_overview.html)
- [DOC /security/accounts](https://docs.netapp.com/us-en/ontap-restapi-96/{relative_path}security_accounts_endpoint_overview.html)

#### **Parameters**

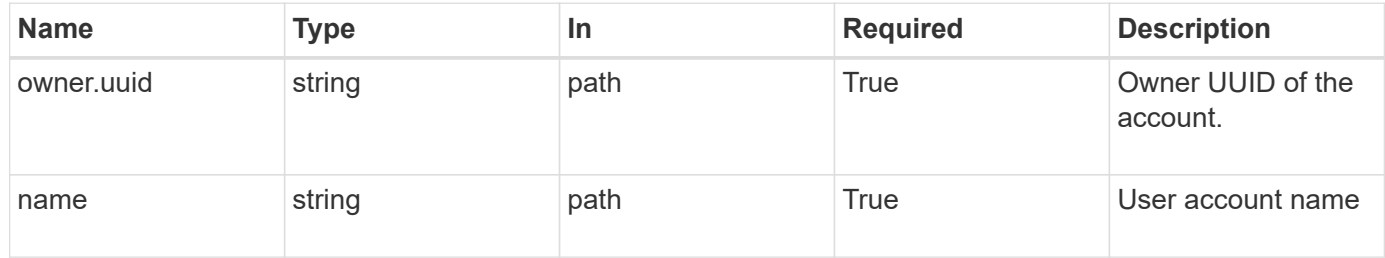

## **Request Body**

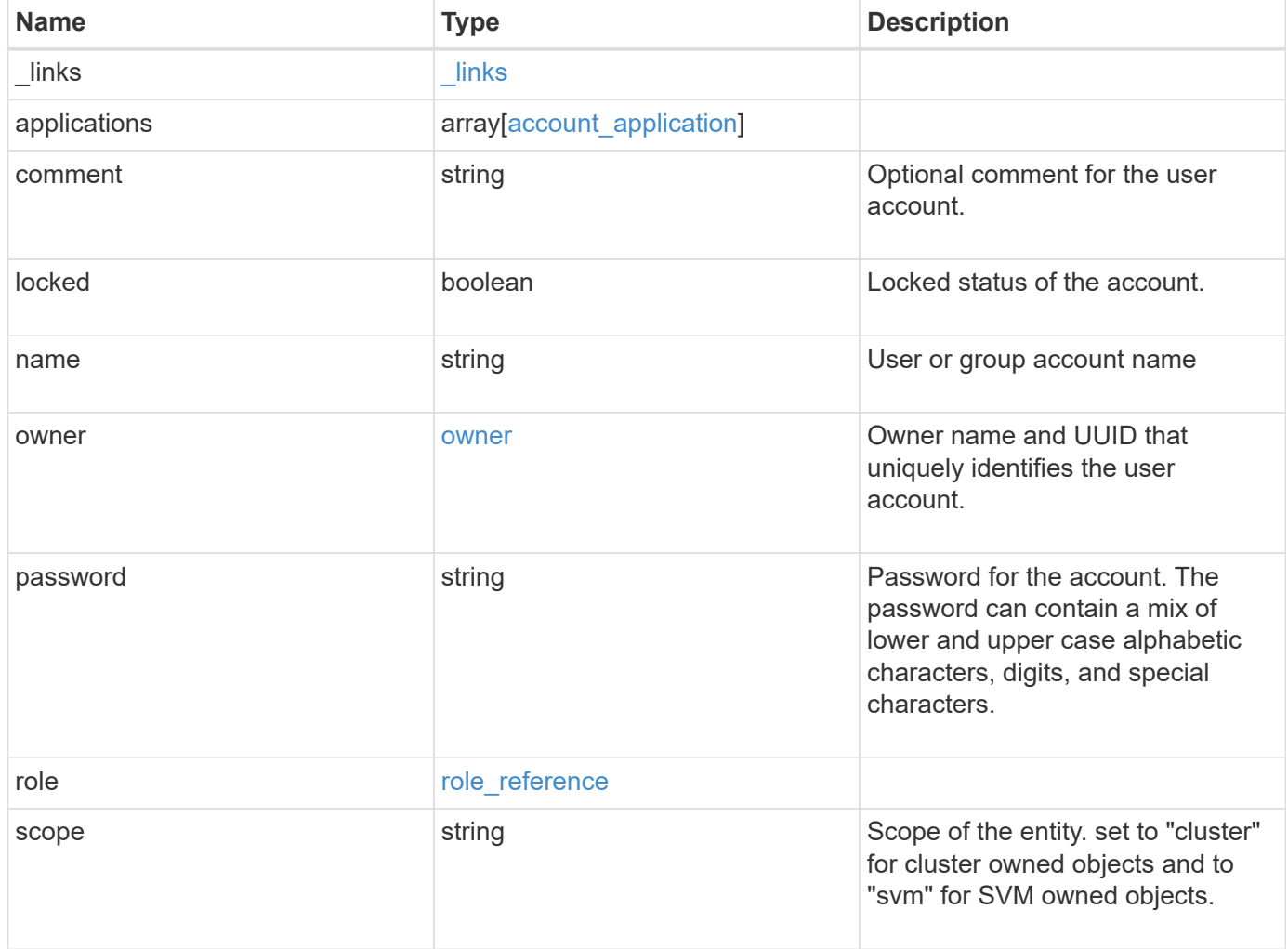

**Example request**

```
{
    "_links": {
      "self": {
        "href": "/api/resourcelink"
      }
    },
    "applications": {
      "application": "console",
      "authentication_methods": {
     },
      "second_authentication_method": "none"
    },
    "comment": "string",
  "name": "joe.smith",
    "owner": {
      "_links": {
       "self": {
          "href": "/api/resourcelink"
       }
      },
    "name": "svm1",
      "uuid": "02c9e252-41be-11e9-81d5-00a0986138f7"
    },
    "role": {
      "_links": {
        "self": {
          "href": "/api/resourcelink"
        }
      },
      "name": "admin"
    },
    "scope": "cluster"
}
```
#### **Response**

Status: 200, Ok

#### **Error**

## ONTAP Error Response Codes

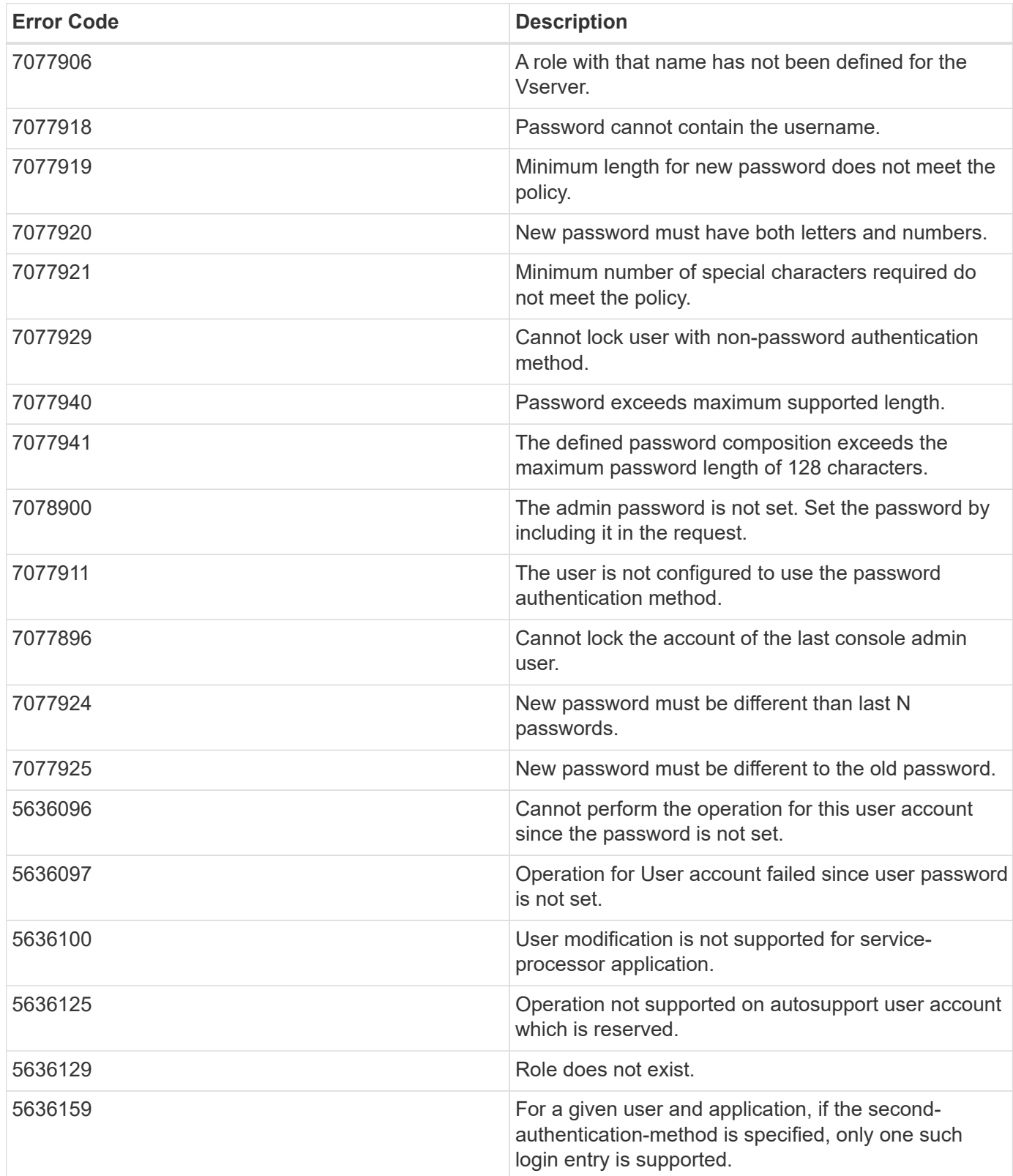

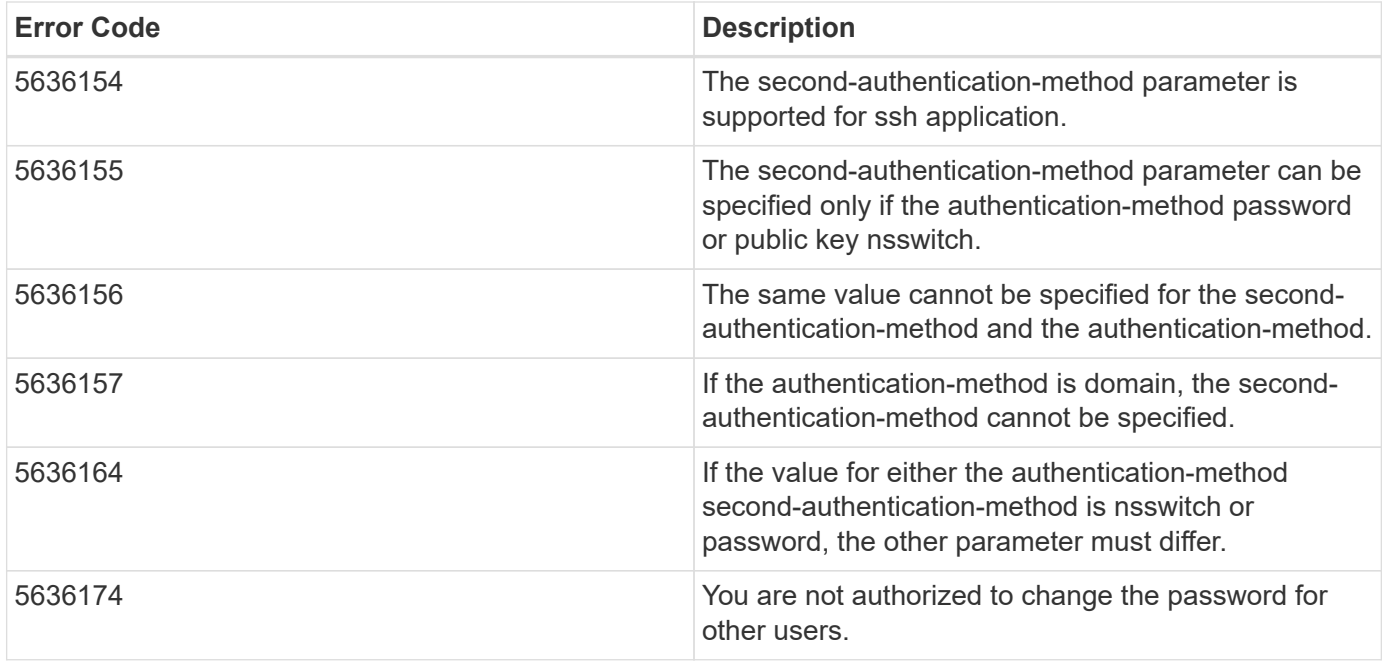

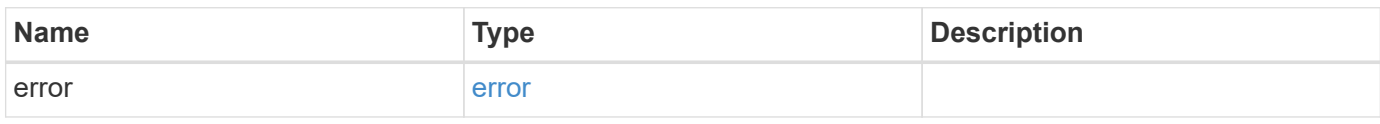

## **Example error**

```
{
   "error": {
     "arguments": {
       "code": "string",
       "message": "string"
      },
     "code": "4",
     "message": "entry doesn't exist",
     "target": "uuid"
   }
}
```
#### **Definitions**
### **See Definitions**

href

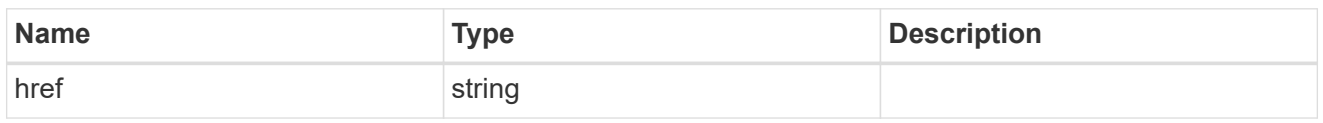

**Links** 

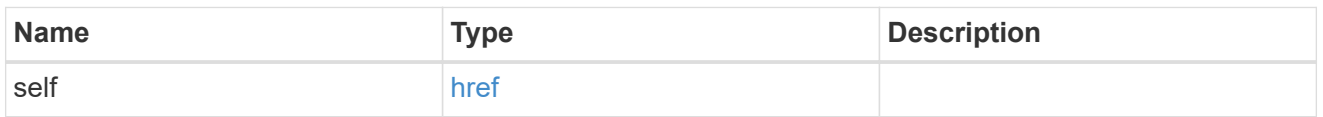

## account\_application

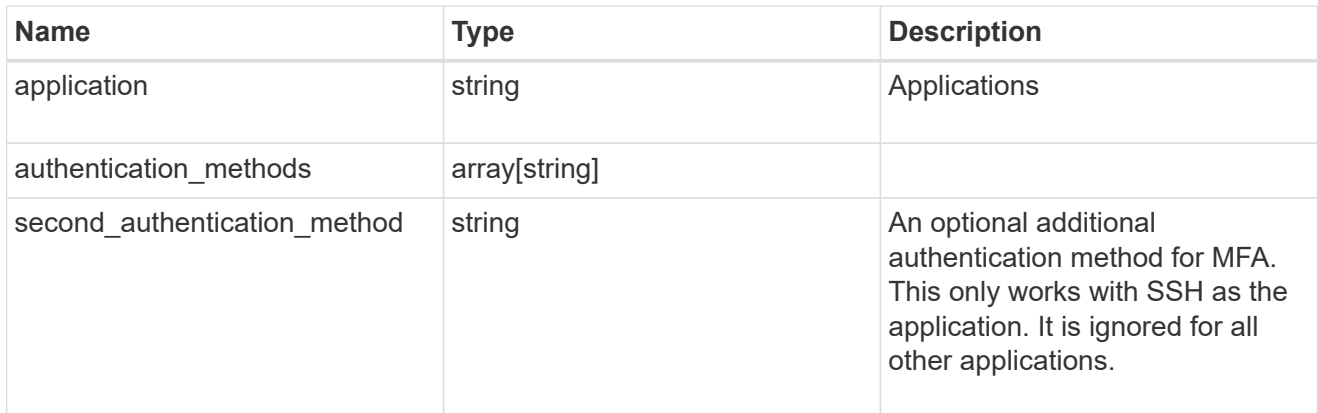

#### owner

Owner name and UUID that uniquely identifies the user account.

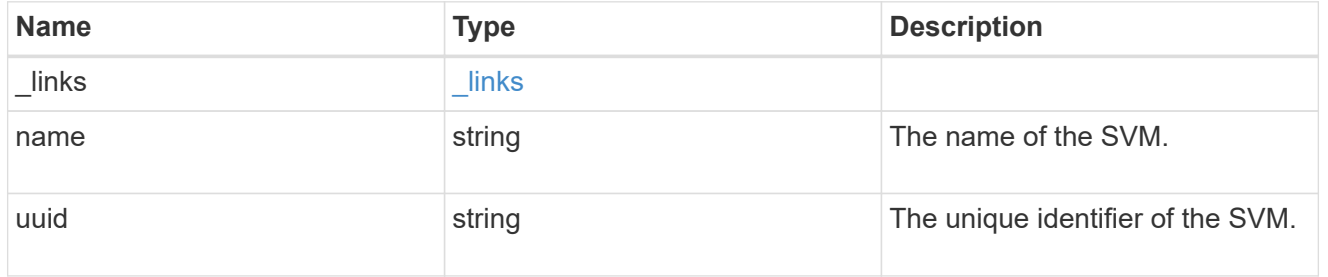

## role\_reference

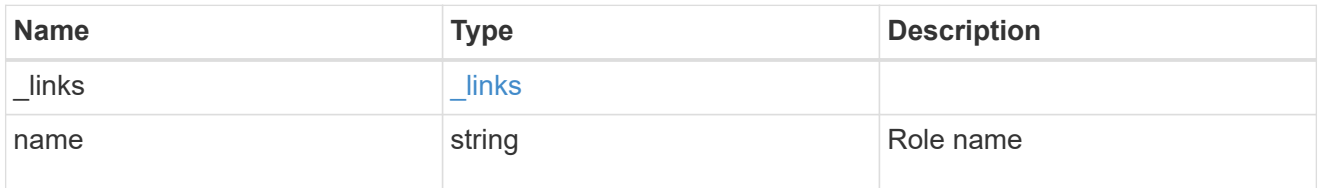

account

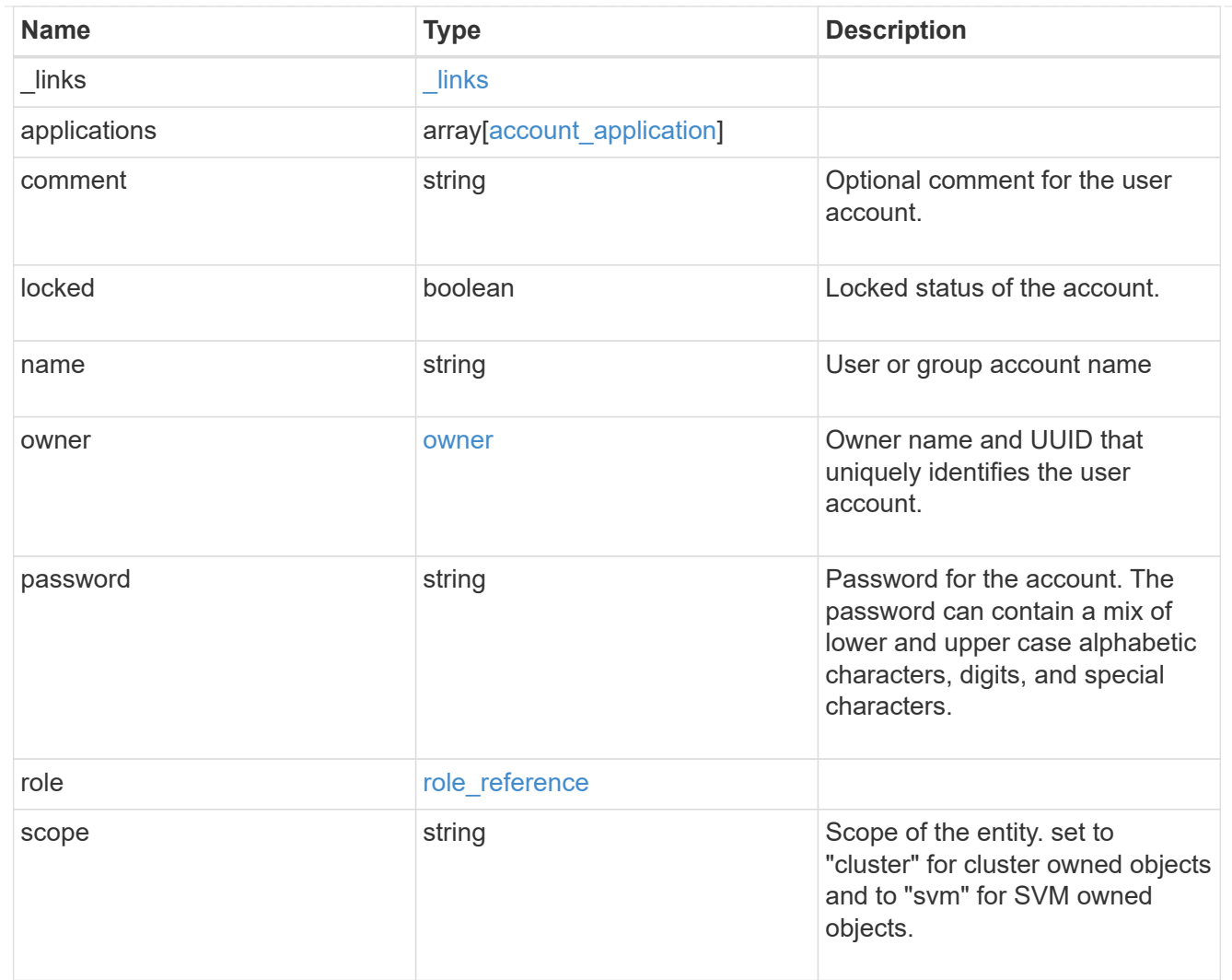

## error\_arguments

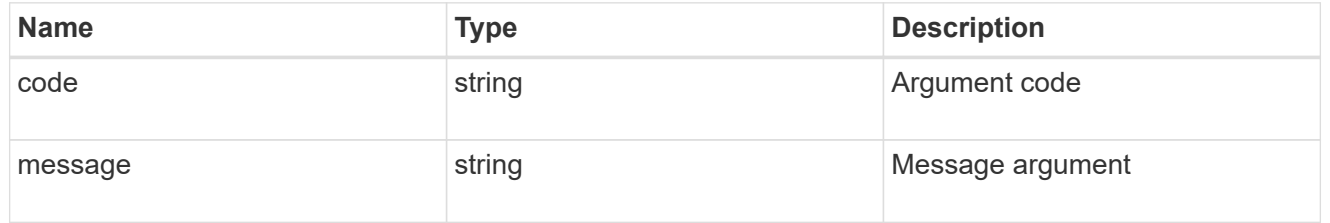

#### error

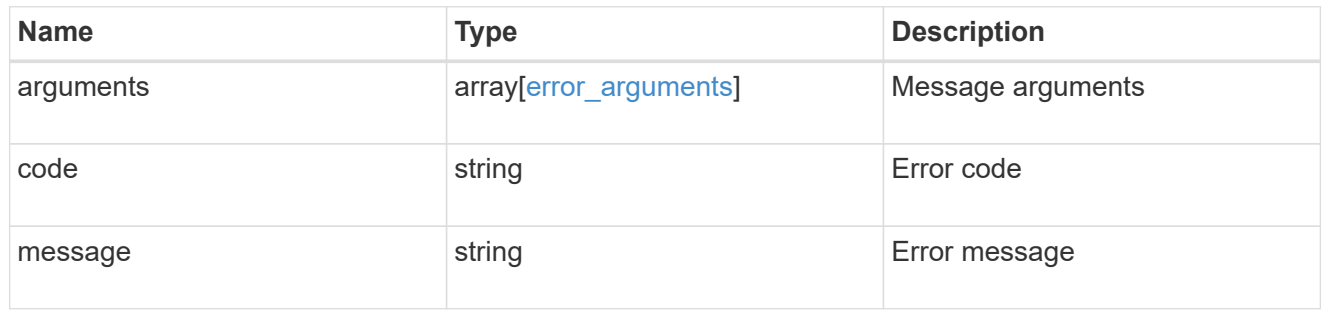

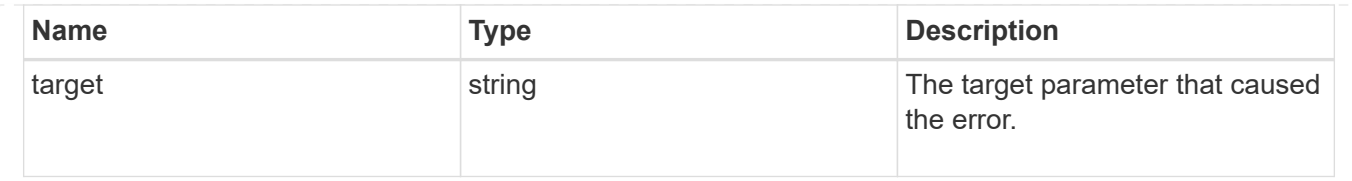

# **View and update audit settings**

## **Security audit endpoint overview**

## **Overview**

This API controls what is logged to the audit log files. All operations that make changes are always logged and cannot be disabled. The PATCH operation updates administrative audit settings for GET operations. All fields are optional for the PATCH operation. The GET operation retrieves administrative audit settings for GET operations.

## **Examples**

#### **Retrieving administrative audit settings for GET operations**

The following example shows the administrative audit settings for GET operations

```
# The API:
/api/security/audit
# The call:
curl -X GET "https://<cluster-ip>/api/security/audit"
# The response:
{
"cli": false,
"http": false,
"ontapi": false,
"_links": {
      "self": {
          "href": "/api/security/audit"
      }
}
}
```
#### **Updating administrative audit settings for GET operations**

The following example updates the administrative audit settings for GET operations

```
# The API:
/api/security/audit
# The call:
curl -X PATCH "https://<cluster-ip>/api/security/audit" -d
'{"cli":"false", "http": "true", "ontapi": "true"}'
```
## **Retrieve the administrative audit settings for GET requests**

#### GET /security/audit

Retrieves administrative audit settings for GET operations.

#### **Learn more**

• [DOC /security/audit](https://docs.netapp.com/us-en/ontap-restapi-96/{relative_path}security_audit_endpoint_overview.html)

#### **Parameters**

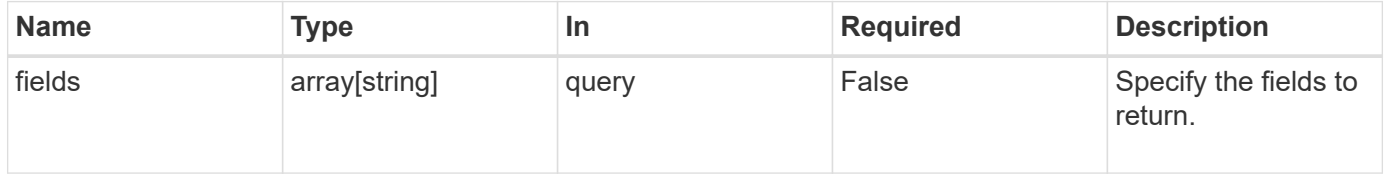

#### **Response**

```
Status: 200, Ok
```
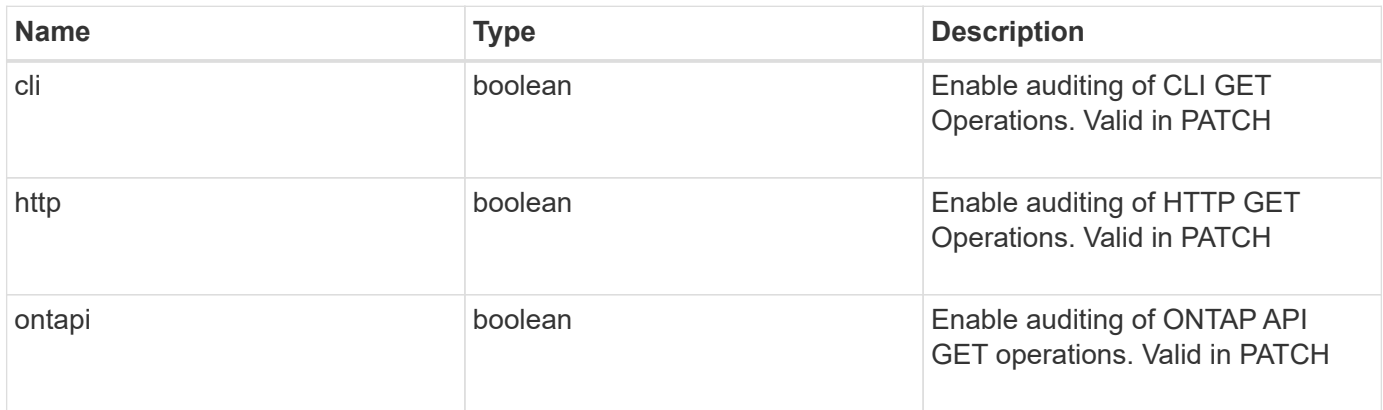

**Error**

Status: Default, Error

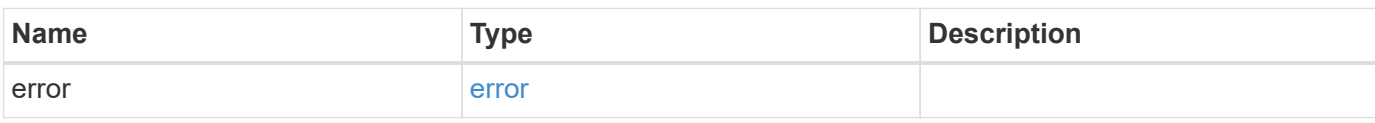

**Example error**

```
{
   "error": {
     "arguments": {
       "code": "string",
       "message": "string"
     },
      "code": "4",
      "message": "entry doesn't exist",
     "target": "uuid"
   }
}
```
**Definitions**

### **See Definitions**

error\_arguments

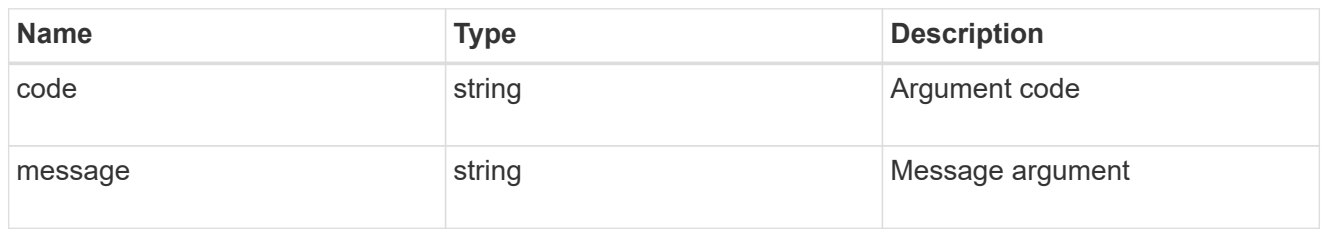

error

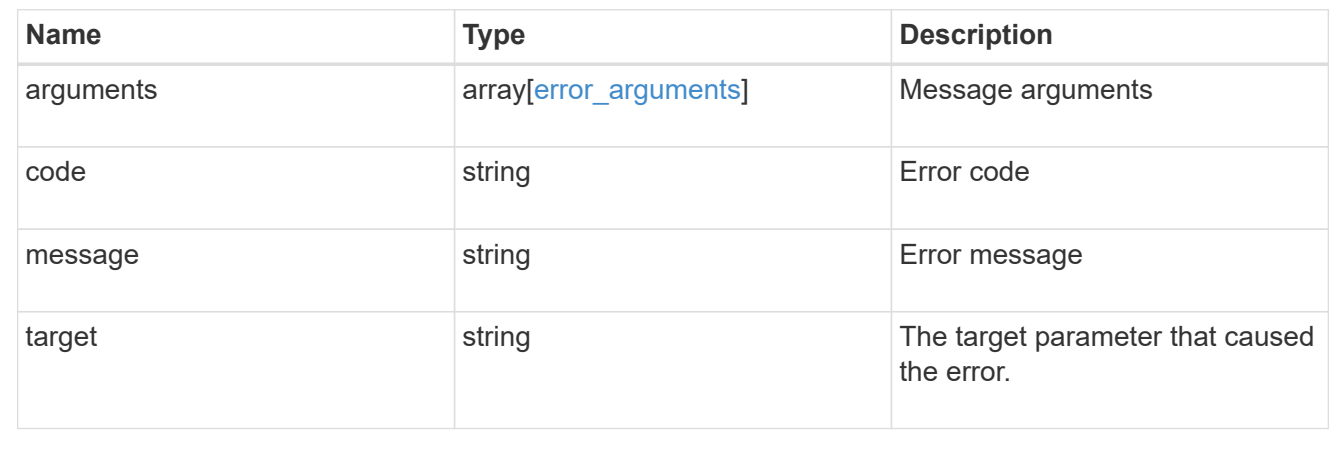

## **Update the administrative audit settings for GET requests**

## PATCH /security/audit

Updates administrative audit settings for GET operations. All of the fields are optional. An empty body will make no changes.

#### **Learn more**

## • [DOC /security/audit](https://docs.netapp.com/us-en/ontap-restapi-96/{relative_path}security_audit_endpoint_overview.html)

## **Request Body**

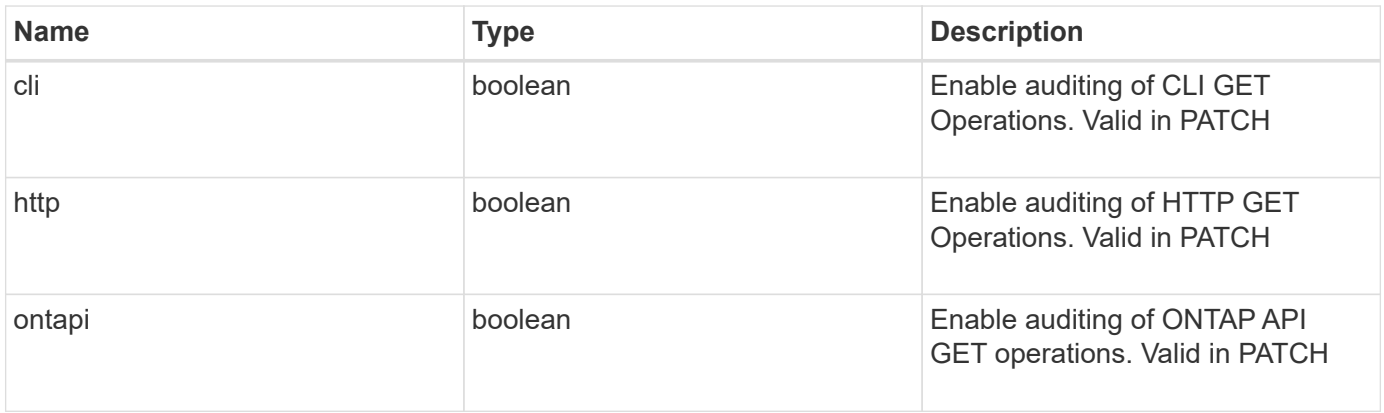

#### **Response**

Status: 202, Accepted

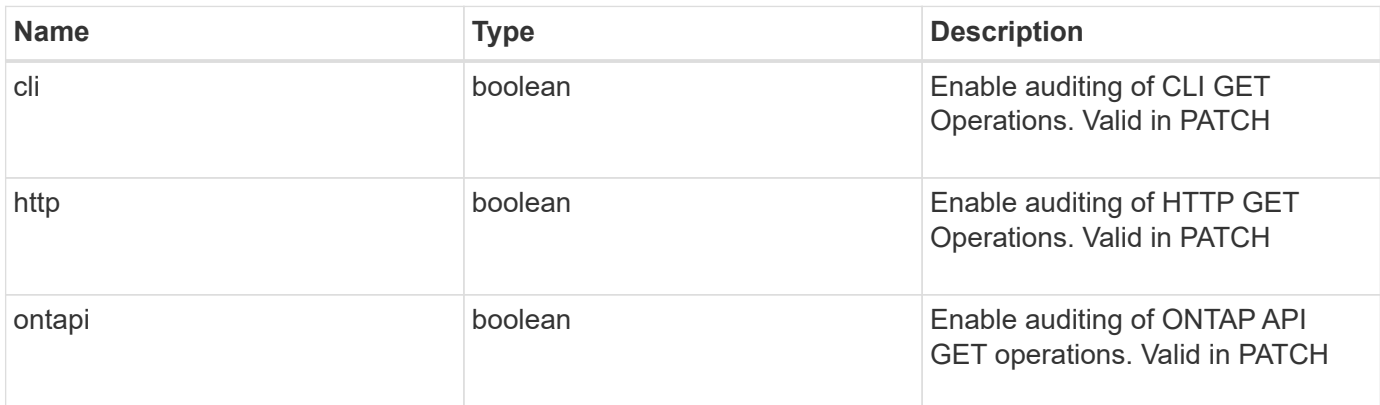

## **Error**

Status: Default, Error

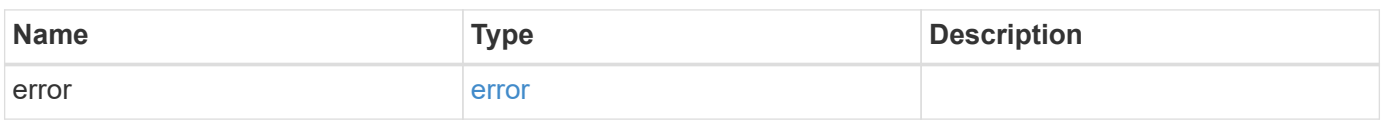

#### **Example error**

```
{
   "error": {
     "arguments": {
       "code": "string",
       "message": "string"
      },
      "code": "4",
      "message": "entry doesn't exist",
     "target": "uuid"
   }
}
```
#### **Definitions**

#### **See Definitions**

#### security\_audit

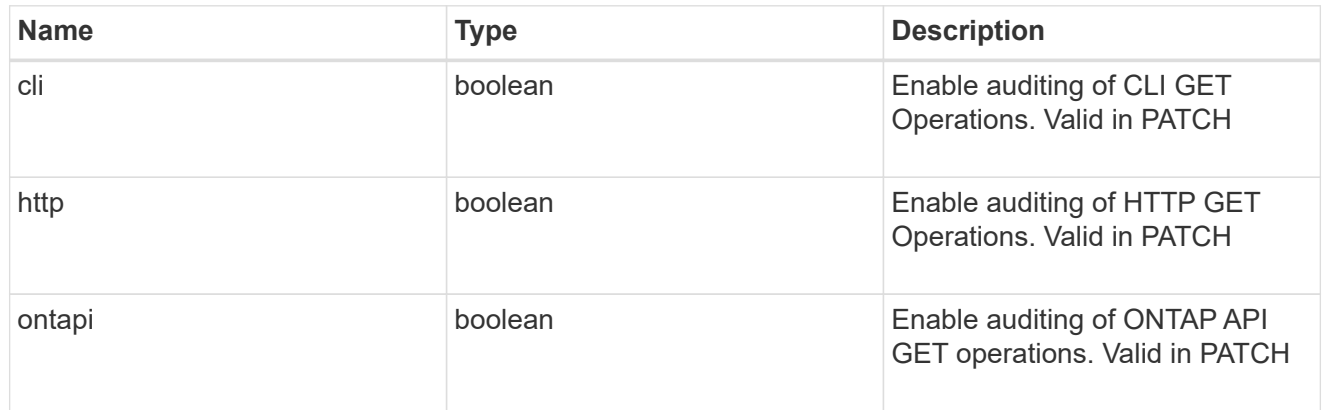

#### error\_arguments

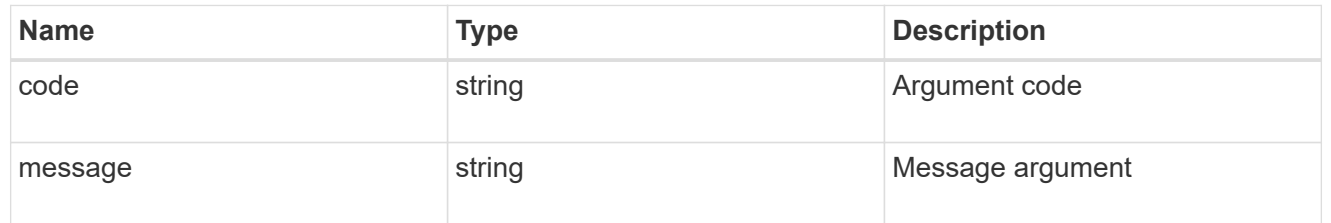

#### error

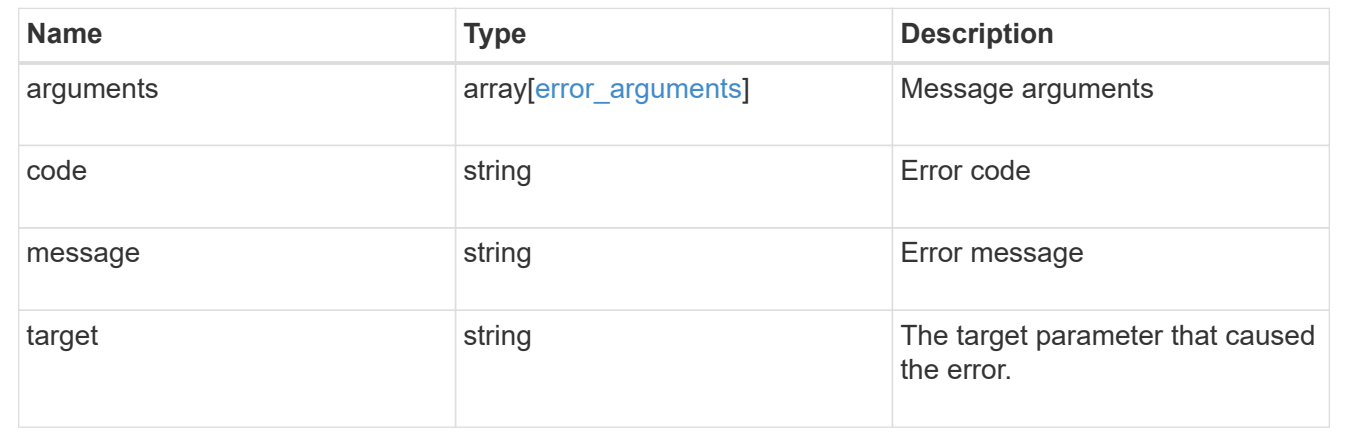

# **Forward audit logs to syslog/splunk servers**

## **Security audit destinations endpoint overview**

#### **Overview**

This API controls the forwarding of audit log information to remote syslog/splunk servers. Multiple destinations can be configured and all audit records are forwarded to all destinations.

A GET operation retrieves information about remote syslog/splunk server destinations. A POST operation creates a remote syslog/splunk server destination. A GET operation on

/security/audit/destinations/{address}/{port} retrieves information about the syslog/splunk server destination given its address and port number. A PATCH operation on /security/audit/destinations/{address}/{port} updates information about the syslog/splunk server destination given its address and port number. A DELETE operation on /security/audit/destinations/{address}/{port} deletes a syslog/splunk server destination given its address and port number.

#### **Overview of fields used for creating a remote syslog/splunk destination**

The fields used for creating a remote syslog/splunk destination fall into the following categories

## **Required properties**

All of the following fields are required for creating a remote syslog/splunk destination

• address

## **Optional properties**

All of the following fields are optional for creating a remote syslog/splunk destination

- port
- protocol
- facility
- verify server +

### **Examples**

#### **Retrieving remote syslog/splunk server destinations**

The following example shows remote syslog/splunk server destinations

```
# The API:
/api/security/audit/destinations
# The call:
curl -X GET "https://<cluster-ip>/api/security/audit/destinations"
# The response:
{
"records": [
   {
      "address": "1.1.1.1",
      "port": 514,
      "_links": {
        "self": {
           "href": "/api/security/audit/destinations/1.1.1.1/514"
        }
   }
}
\frac{1}{\sqrt{2}} "num_records": 1,
 " links": {
     "self": {
       "href": "/api/security/audit/destinations"
     }
  }
}
```
#### **Creating remote syslog/splunk server destinations**

The following example creates remote syslog/splunk server destinations.

```
# The API:
/api/security/audit/destinations
# The call:
curl -X POST "https://<cluster-
ip>/api/security/audit/destinations?force=true -d '{ "address":
"<destination-address>", "port": <destination-port>, "protocol":
"udp_unencrypted", "facility": "kern"}'"
```
#### **Retrieving a remote syslog/splunk server destination given its destination address and port number**

The following example retrieves a remote syslog/splunk server destination given its destination address and port number.

```
# The API:
/api/security/audit/destinations/{address}/{port}
# The call:
curl -X GET "https://<cluster-
ip>/api/security/audit/destinations/<destination-address>/<destination-
port>"
# The response:
{
"address": "1.1.1.1",
"port": 514,
"protocol": "udp_unencrypted",
"facility": "kern",
"verify server": false,
"_links": {
   "self": {
      "href": "/api/security/audit/destinations/1.1.1.1/514"
    }
}
}
```
#### **Updating a remote syslog/splunk server destination given its destination address and port number**

The following example updates a remote syslog/splunk server destination configuration given its destination address and port number.

```
# The API:
/api/security/audit/destinations/{address}/{port}
# The call:
curl -X PATCH "https://<cluster-
ip>/api/security/audit/destinations/<destination-address>/<destination-
port> -d '{"facility": "kern"}'"
```
#### **Deleting a remote syslog/splunk server destination given its destination address and port number**

The following example deletes a remote syslog/splunk server destination configuration given its destination address and port number.

```
# The API:
/api/security/audit/destinations/{address}/{port}
# The call:
curl -X DELETE "https://<cluster-
ip>/api/security/audit/destinations/<destination-address>/<destination-
port>"
```
## **Define a remote syslog or splunk server to receive audit information**

#### GET /security/audit/destinations

Defines remote syslog/splunk server for sending audit information

#### **Learn more**

• [DOC /security/audit/destinations](https://docs.netapp.com/us-en/ontap-restapi-96/{relative_path}security_audit_destinations_endpoint_overview.html)

#### **Parameters**

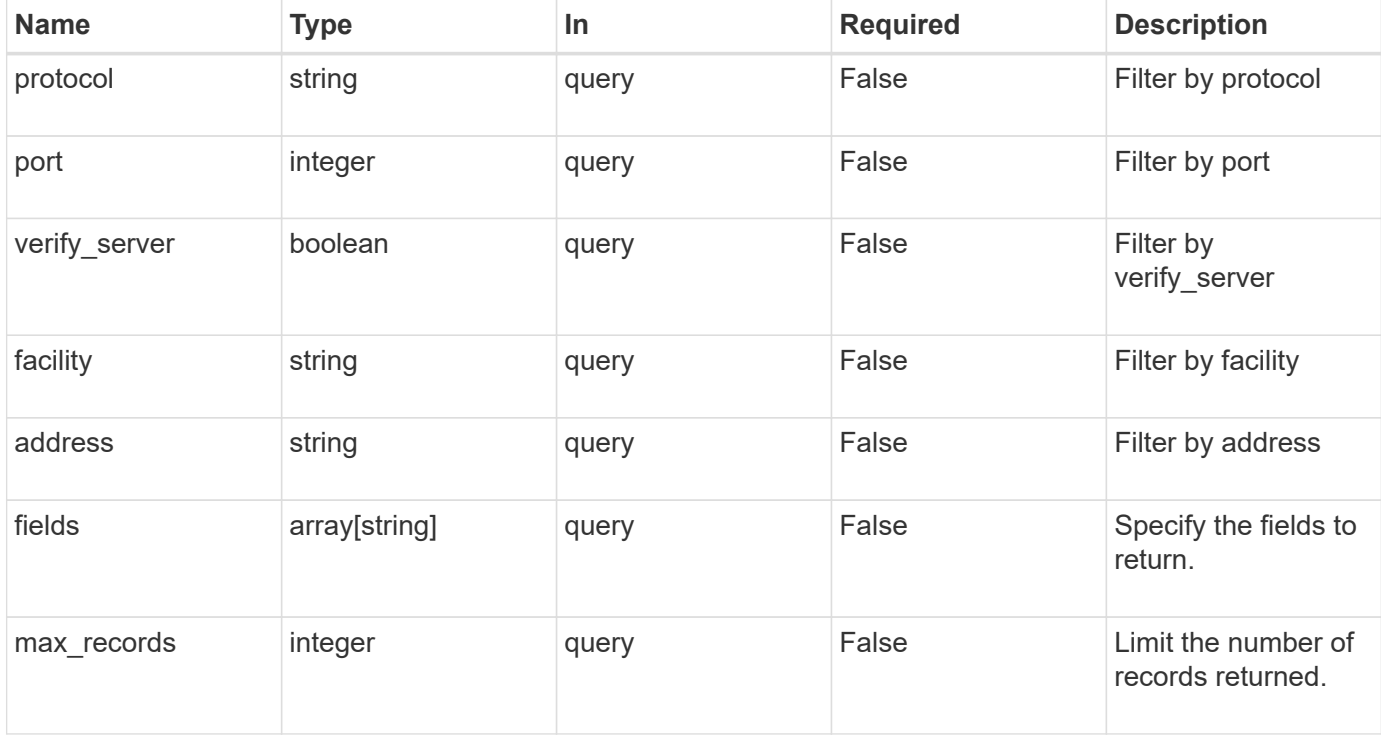

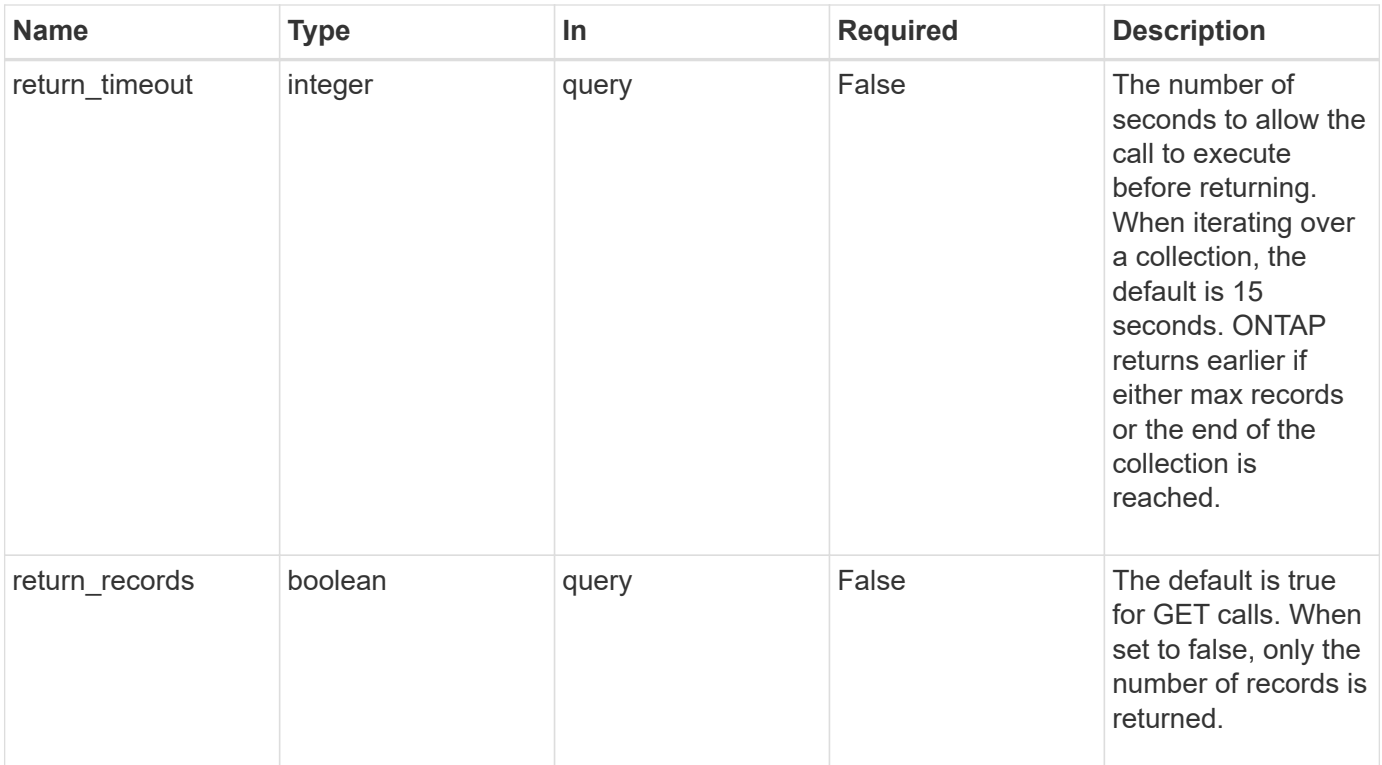

## **Response**

Status: 200, Ok

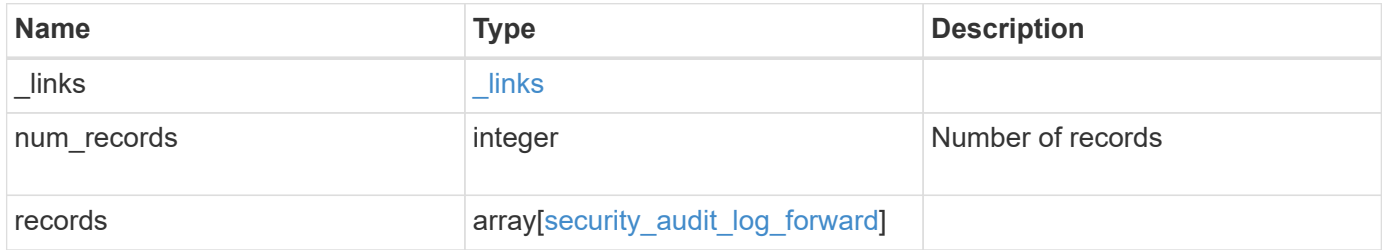

```
Example response
```

```
{
   "_links": {
      "next": {
        "href": "/api/resourcelink"
      },
      "self": {
       "href": "/api/resourcelink"
      }
   },
   "records": {
     "facility": "kern",
      "protocol": "udp_unencrypted"
   }
}
```
### **Error**

```
Status: Default, Error
```
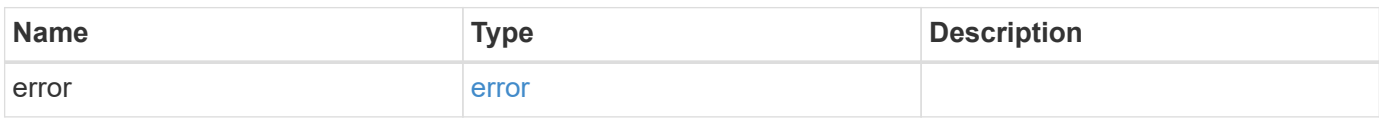

#### **Example error**

```
{
   "error": {
      "arguments": {
       "code": "string",
       "message": "string"
      },
      "code": "4",
      "message": "entry doesn't exist",
      "target": "uuid"
    }
}
```
## **Definitions**

### **See Definitions**

href

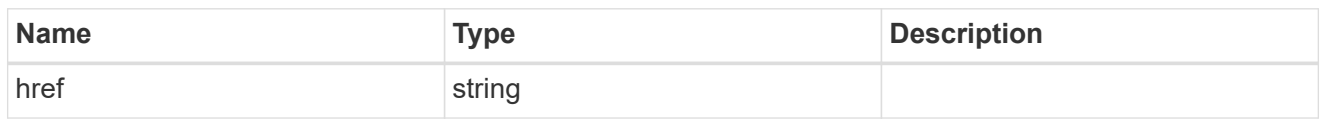

\_links

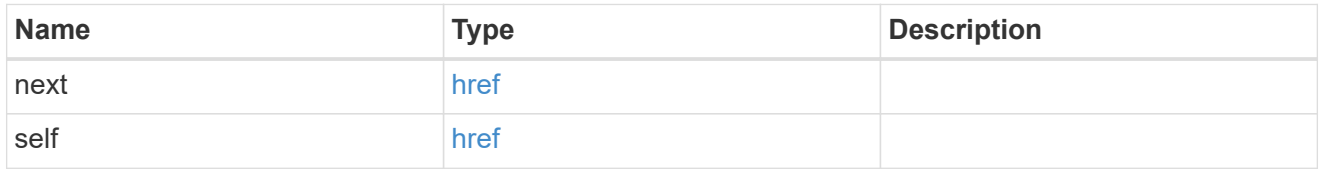

## security\_audit\_log\_forward

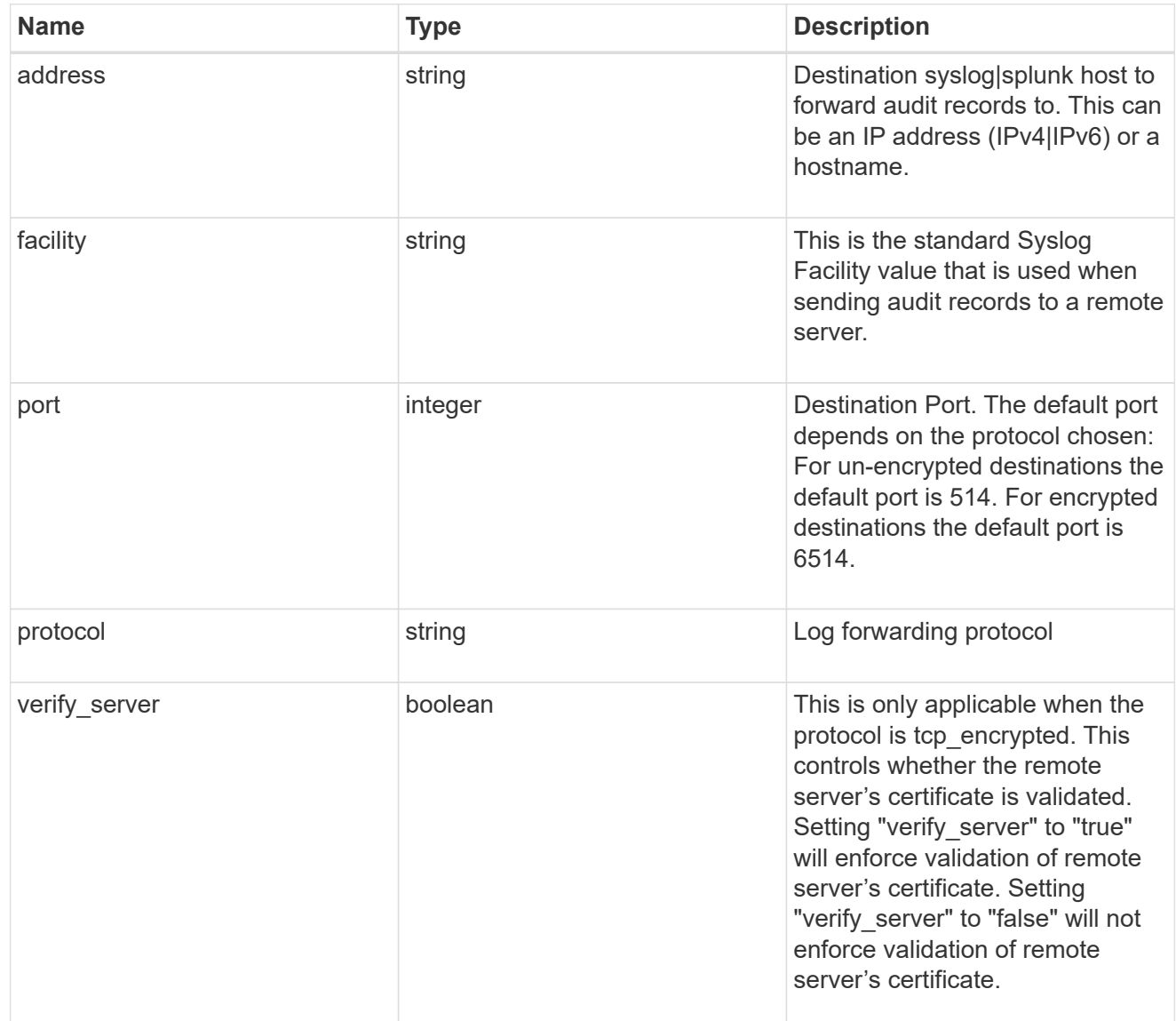

error\_arguments

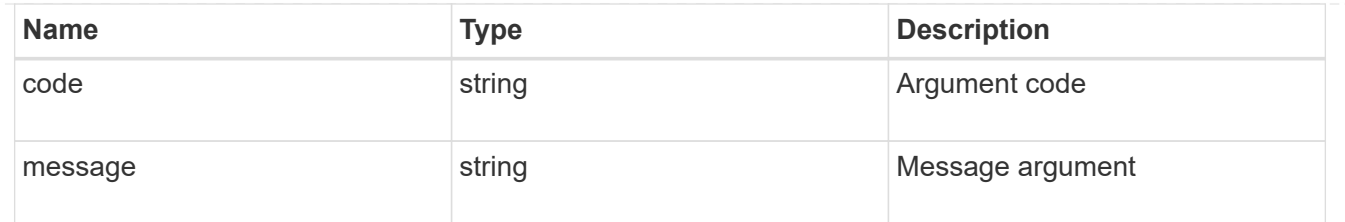

error

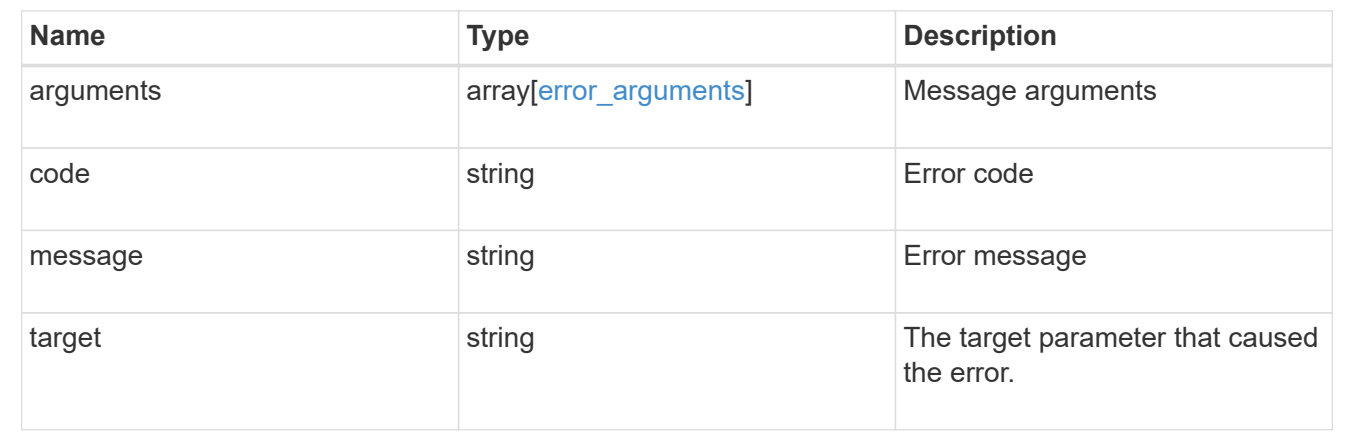

## **Define the remote syslog or splunk server information**

## POST /security/audit/destinations

Configures remote syslog/splunk server information.

### **Required properties**

All of the following fields are required for creating a remote syslog/splunk destination

• address

### **Optional properties**

All of the following fields are optional for creating a remote syslog/splunk destination

- port
- protocol
- facility
- verify server (Can only be "true" when protocol is "tcp\_encrypted")

#### **Learn more**

• [DOC /security/audit/destinations](https://docs.netapp.com/us-en/ontap-restapi-96/{relative_path}security_audit_destinations_endpoint_overview.html)

### **Parameters**

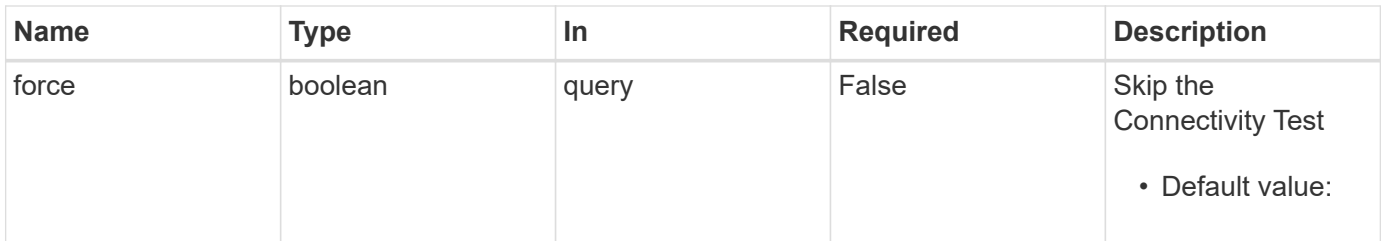

## **Request Body**

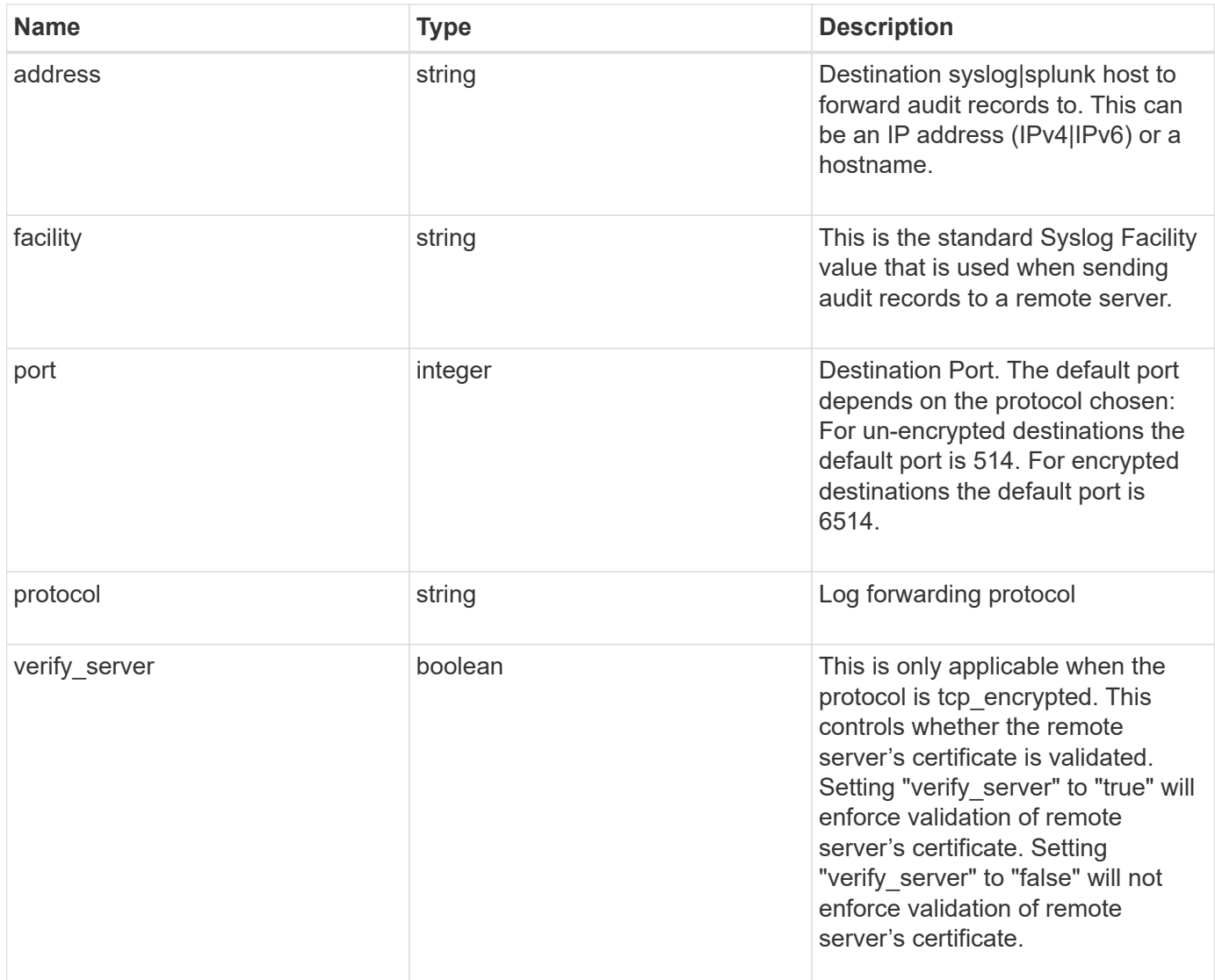

## **Example request**

```
{
  "facility": "kern",
   "protocol": "udp_unencrypted"
}
```

```
Response
```
Status: 202, Accepted

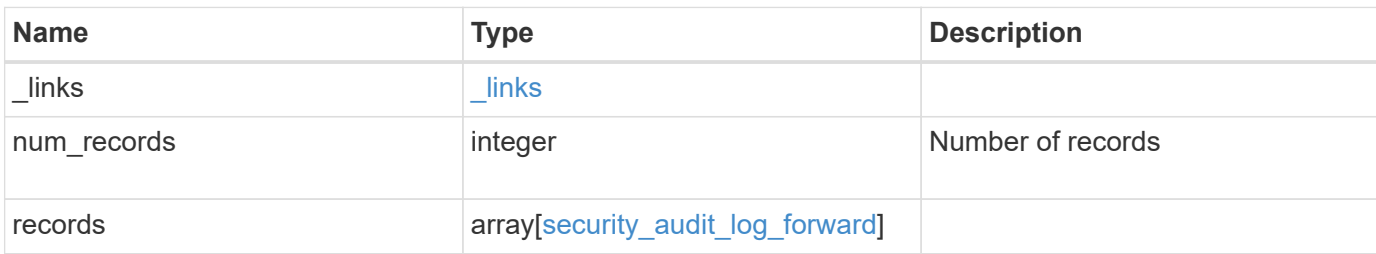

#### **Example response**

```
{
   "_links": {
     "next": {
       "href": "/api/resourcelink"
      },
      "self": {
       "href": "/api/resourcelink"
      }
    },
    "records": {
     "facility": "kern",
     "protocol": "udp_unencrypted"
   }
}
```
## **Error**

Status: Default

## ONTAP Error Response Codes

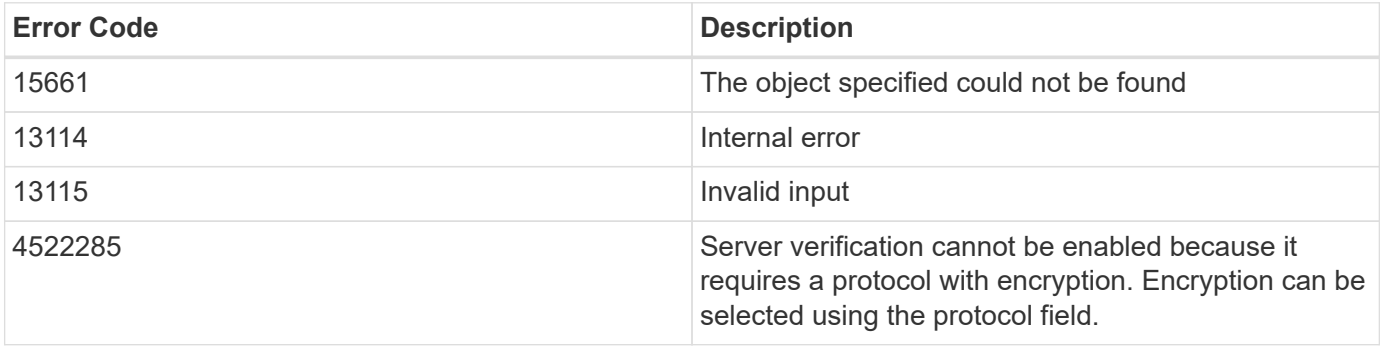

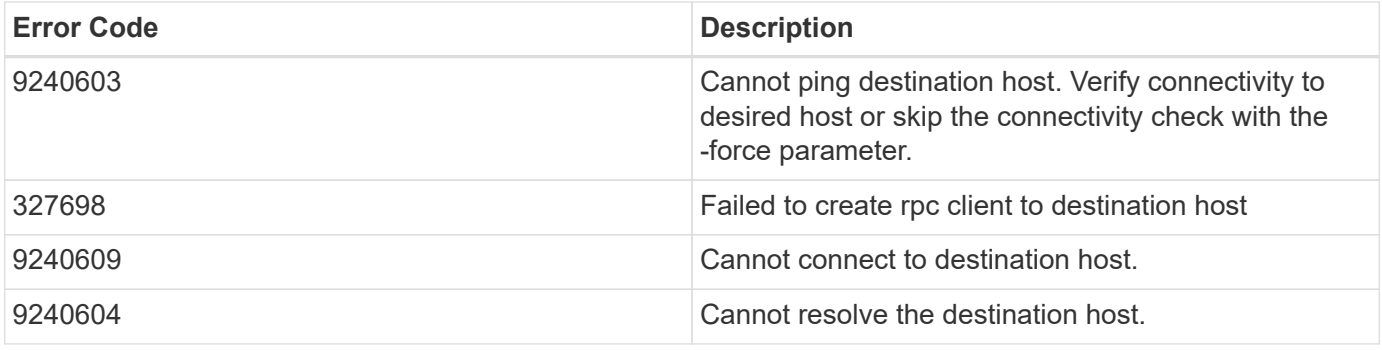

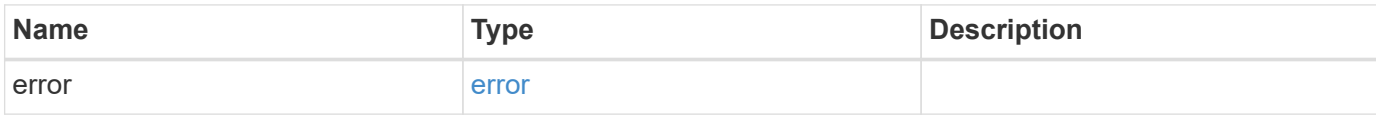

## **Example error**

```
{
   "error": {
     "arguments": {
       "code": "string",
       "message": "string"
      },
      "code": "4",
      "message": "entry doesn't exist",
      "target": "uuid"
   }
}
```
## **Definitions**

#### **See Definitions**

security\_audit\_log\_forward

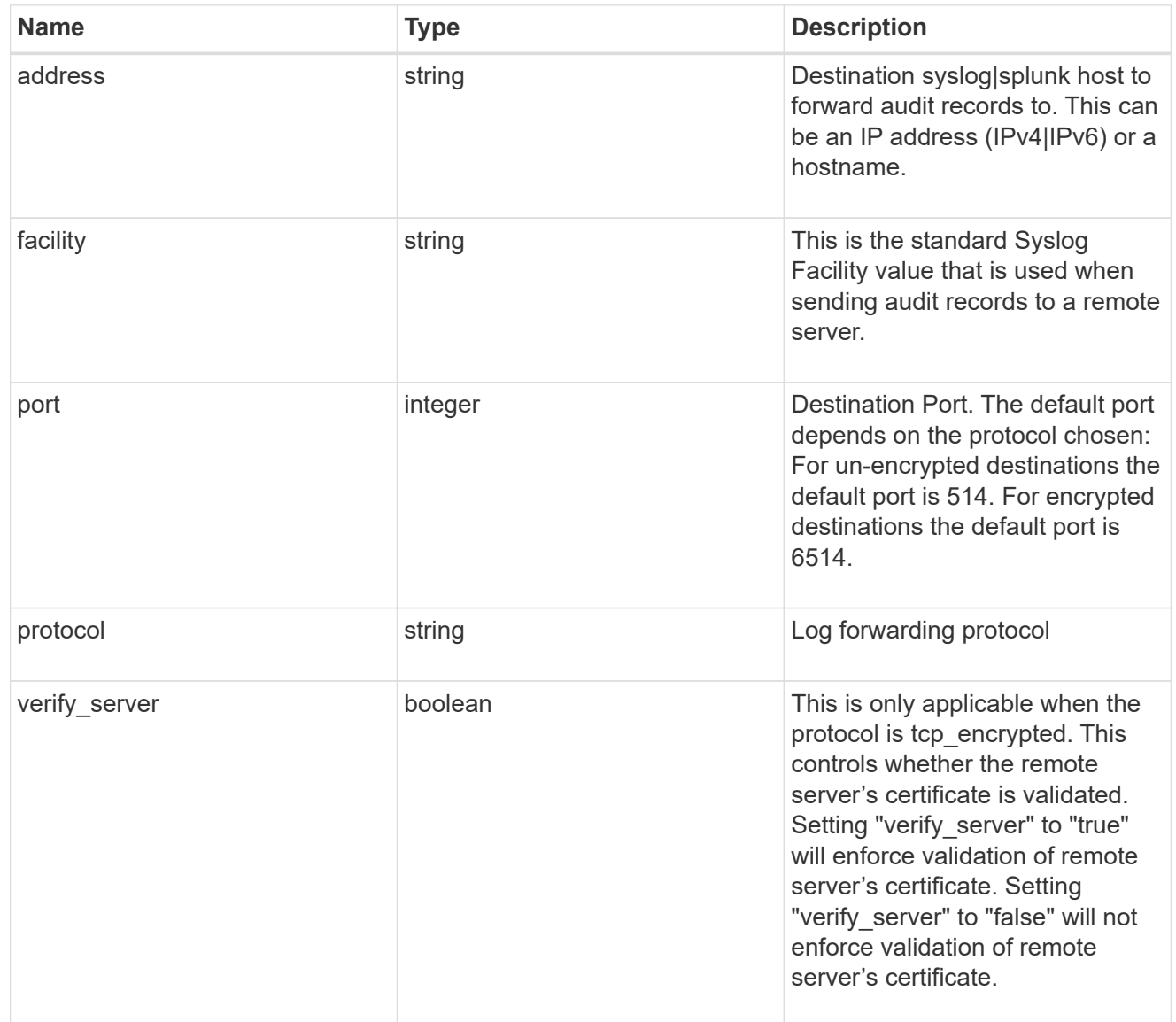

### href

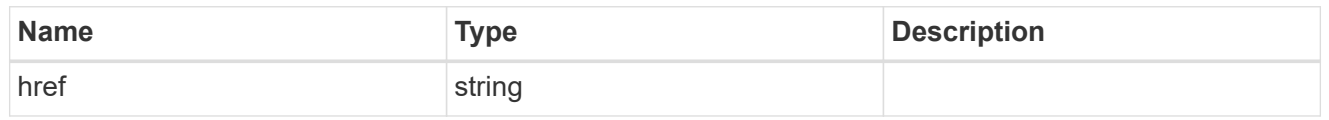

## \_links

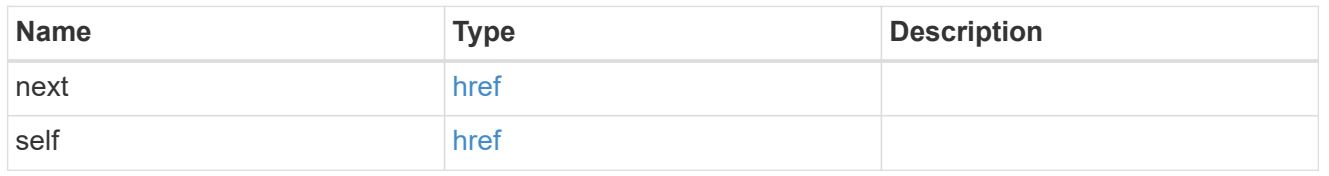

## error\_arguments

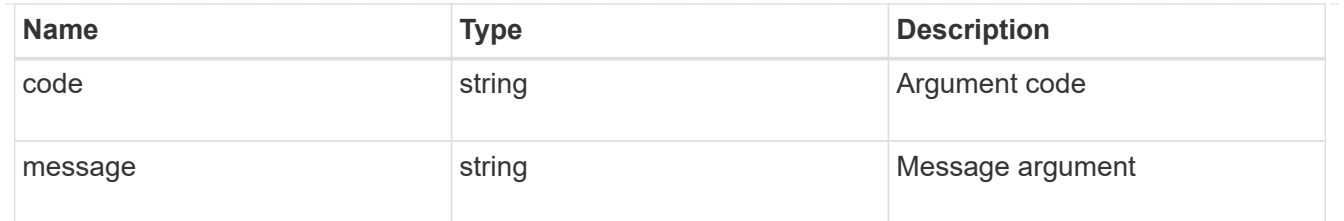

error

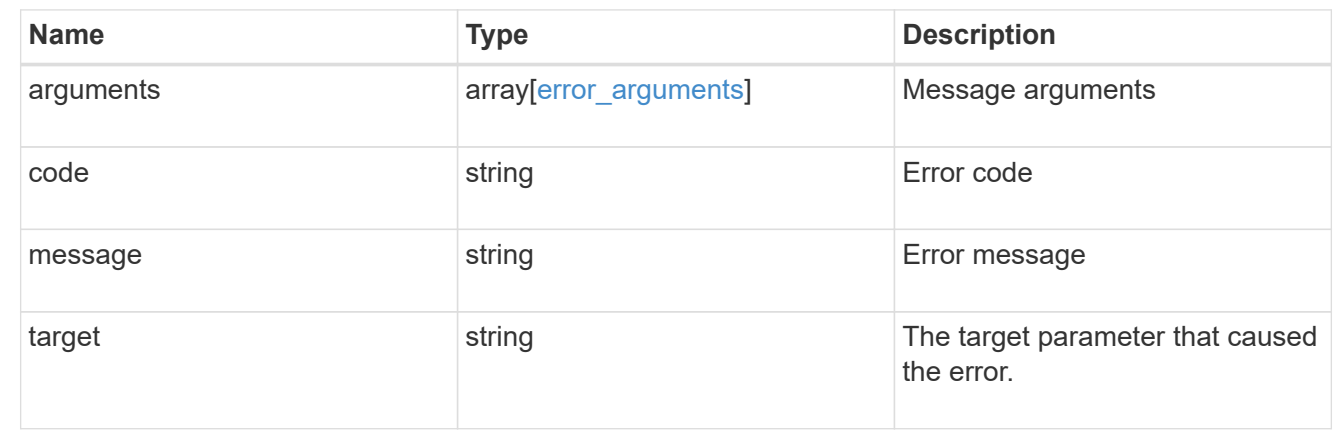

## **Delete the remote syslog or splunk server information**

DELETE /security/audit/destinations/{address}/{port}

Deletes remote syslog/splunk server information.

#### **Learn more**

• [DOC /security/audit/destinations](https://docs.netapp.com/us-en/ontap-restapi-96/{relative_path}security_audit_destinations_endpoint_overview.html)

## **Parameters**

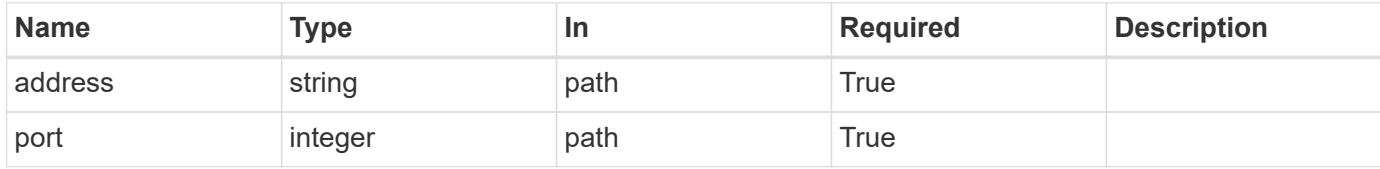

#### **Response**

Status: 200, Ok

## **Error**

Status: Default, Error

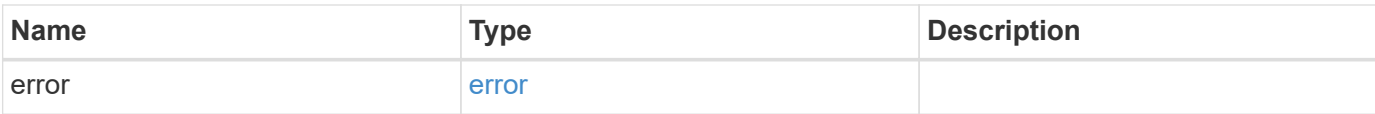

## **Example error**

```
{
   "error": {
     "arguments": {
       "code": "string",
       "message": "string"
     },
      "code": "4",
     "message": "entry doesn't exist",
     "target": "uuid"
   }
}
```
### **Definitions**

## **See Definitions**

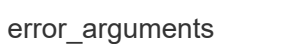

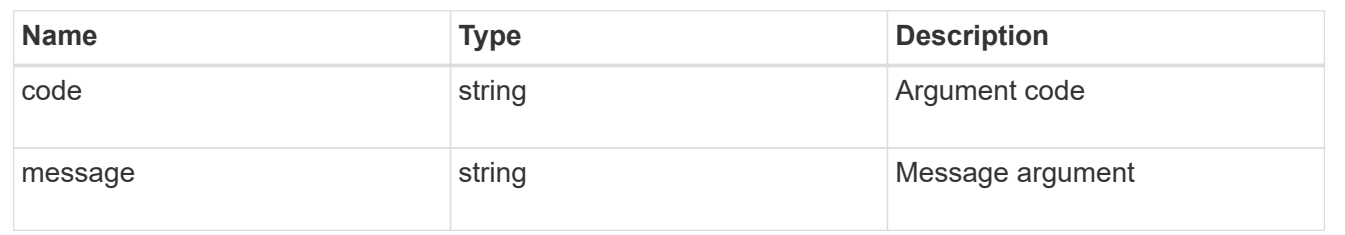

#### error

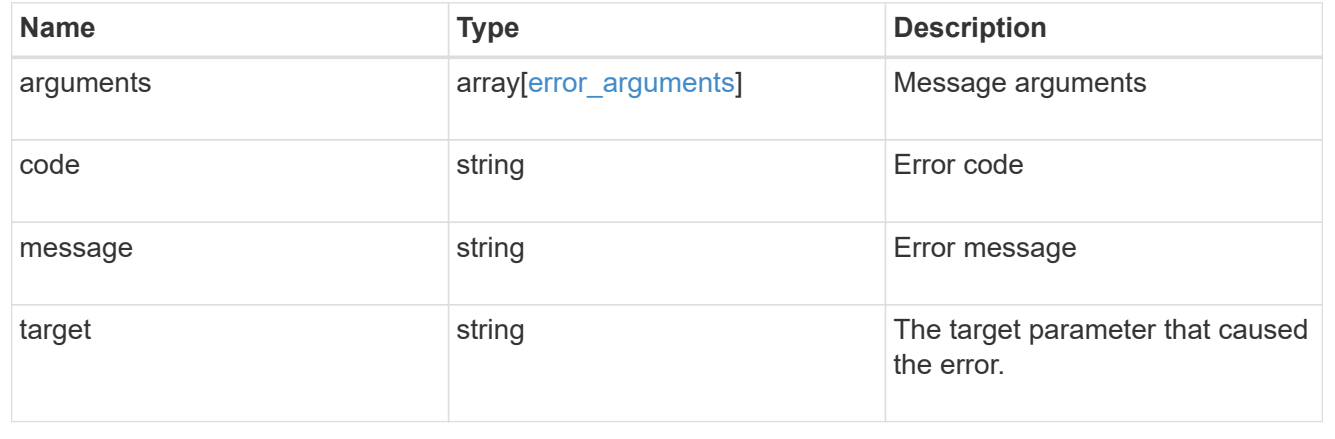

## **Retrieve the remote syslog or splunk server information**

GET /security/audit/destinations/{address}/{port}

Defines remote syslog/splunk server for sending audit information.

## **Learn more**

• [DOC /security/audit/destinations](https://docs.netapp.com/us-en/ontap-restapi-96/{relative_path}security_audit_destinations_endpoint_overview.html)

#### **Parameters**

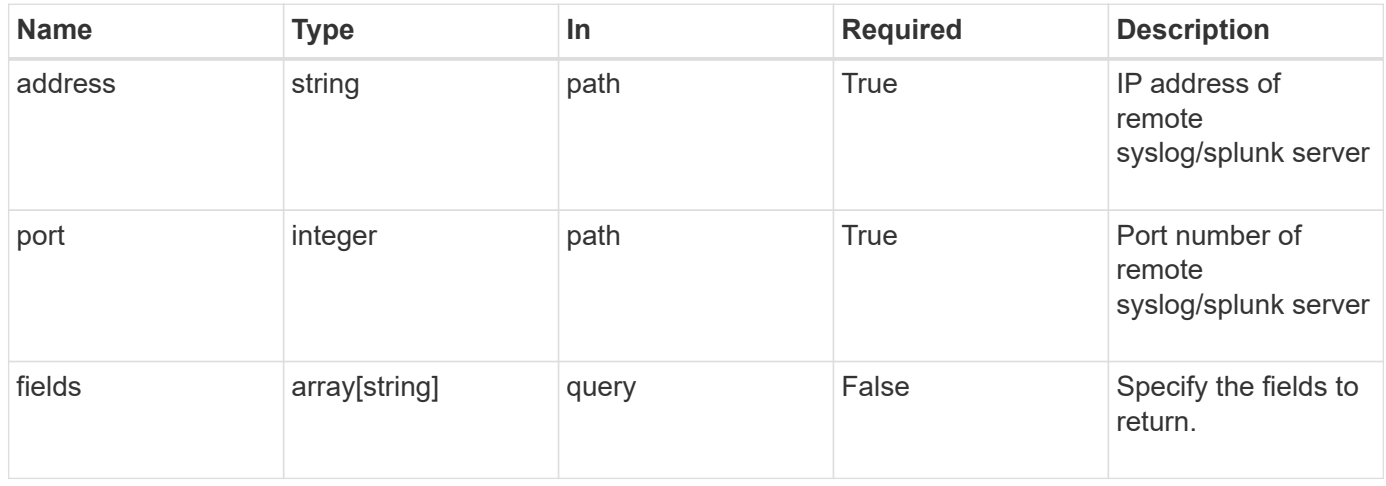

#### **Response**

Status: 200, Ok

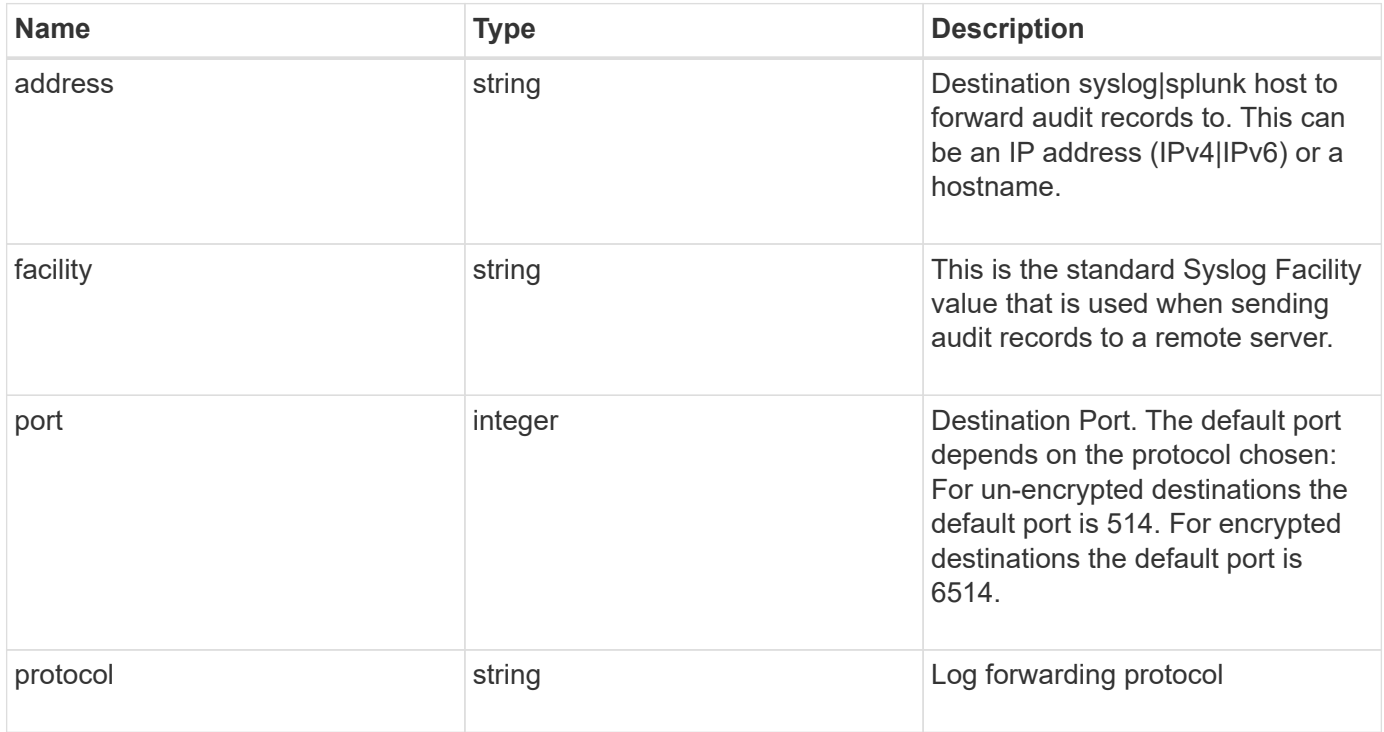

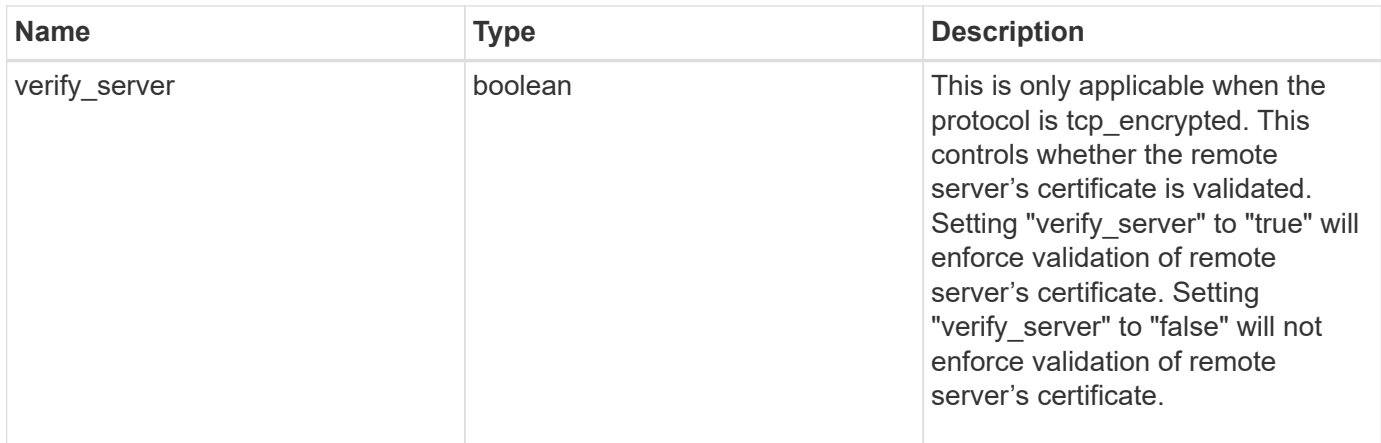

## **Example response**

```
{
   "facility": "kern",
   "protocol": "udp_unencrypted"
}
```
## **Error**

```
Status: Default, Error
```
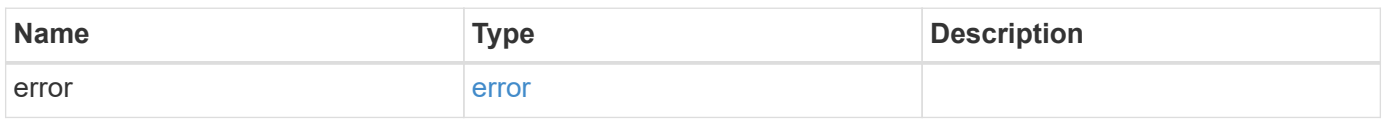

### **Example error**

```
{
    "error": {
      "arguments": {
       "code": "string",
        "message": "string"
      },
      "code": "4",
      "message": "entry doesn't exist",
      "target": "uuid"
   }
}
```
### **Definitions**

#### **See Definitions**

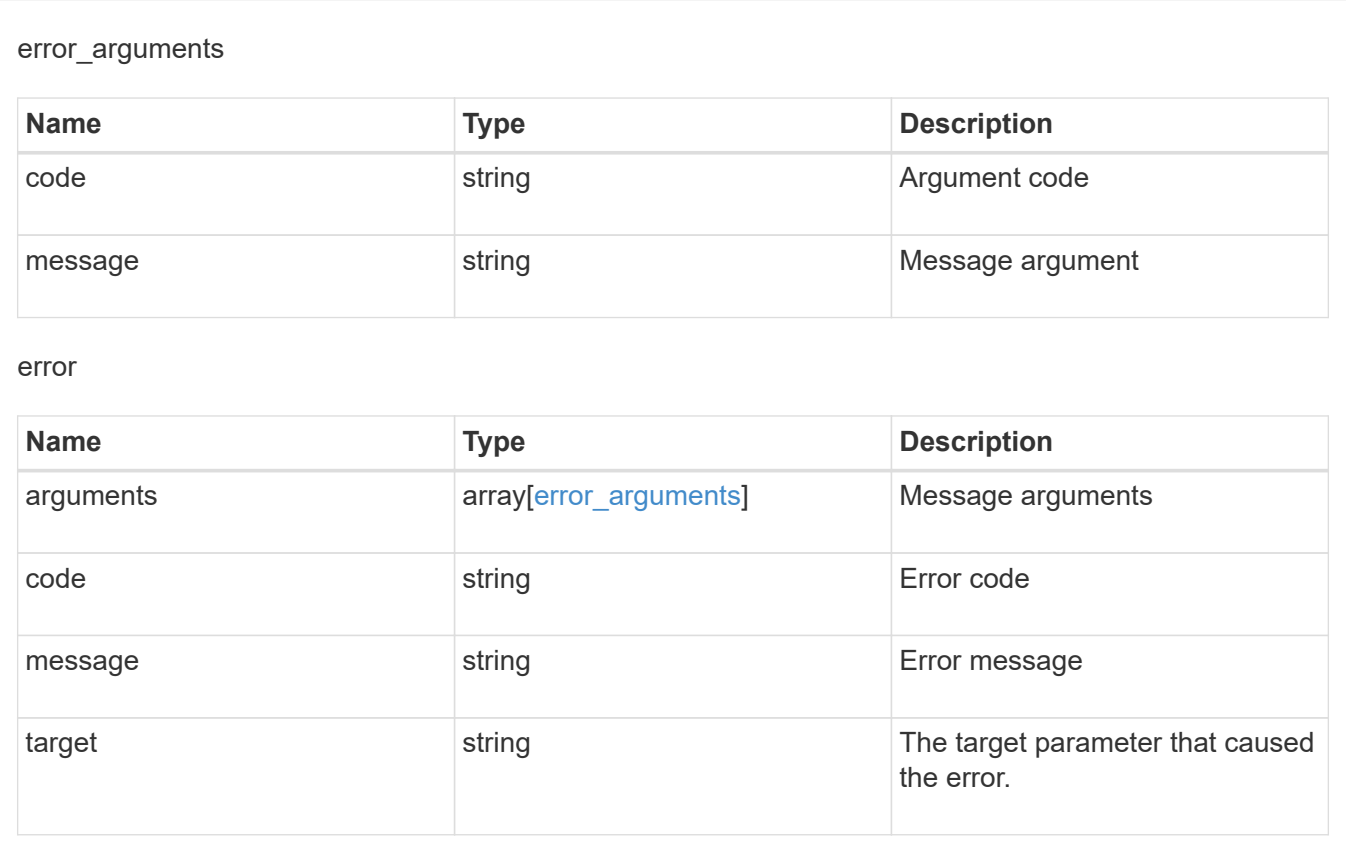

## **Update the remote syslog or splunk server information**

PATCH /security/audit/destinations/{address}/{port}

Updates remote syslog/splunk server information.

### **Learn more**

• [DOC /security/audit/destinations](https://docs.netapp.com/us-en/ontap-restapi-96/{relative_path}security_audit_destinations_endpoint_overview.html)

#### **Parameters**

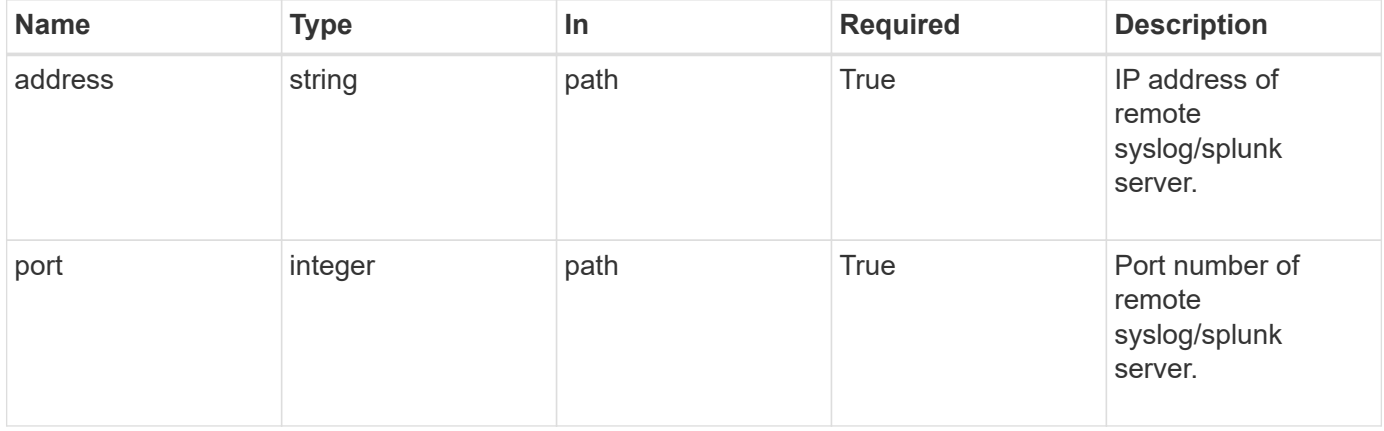

## **Request Body**

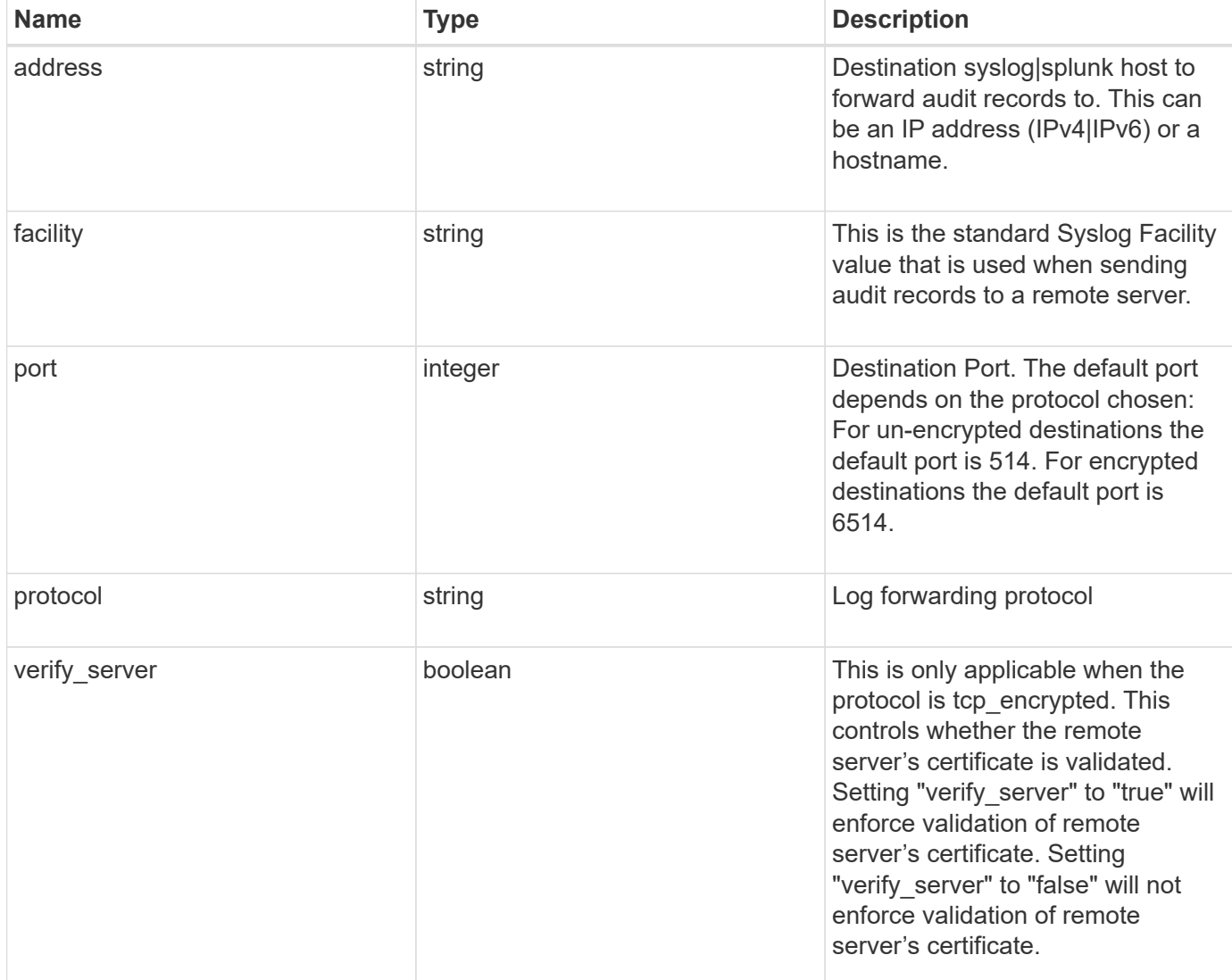

## **Example request**

```
{
  "facility": "kern",
   "protocol": "udp_unencrypted"
}
```
## **Response**

Status: 200, Ok

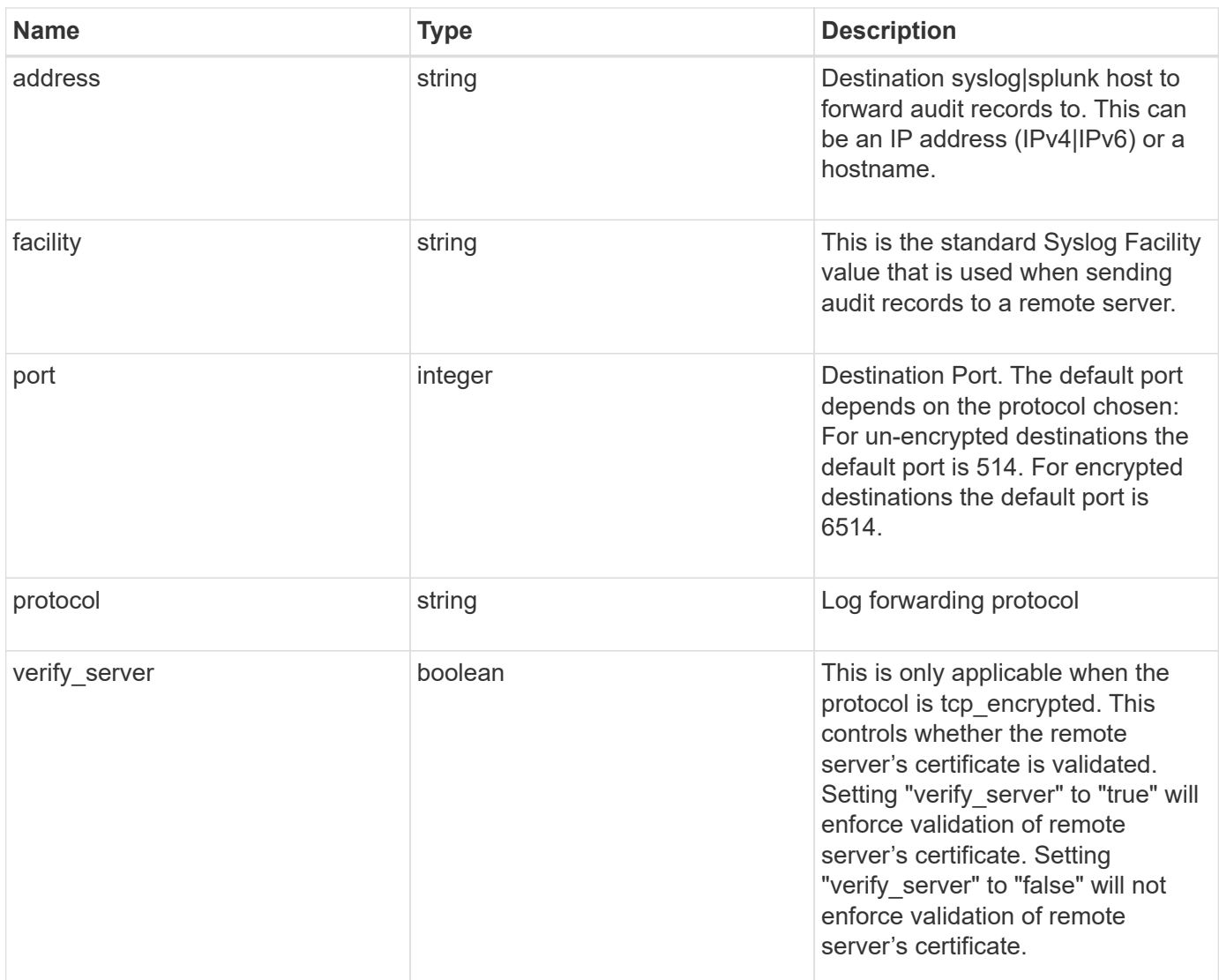

## **Example response**

```
{
   "facility": "kern",
   "protocol": "udp_unencrypted"
}
```
## **Error**

Status: Default, Default

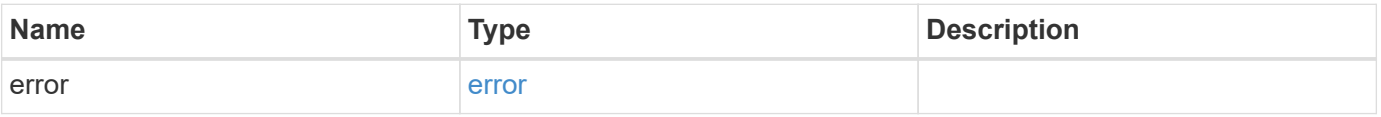

## **Example error**

```
{
   "error": {
     "arguments": {
       "code": "string",
      "message": "string"
     },
     "code": "4",
     "message": "entry doesn't exist",
     "target": "uuid"
   }
}
```
## **Definitions**

## **See Definitions**

security\_audit\_log\_forward

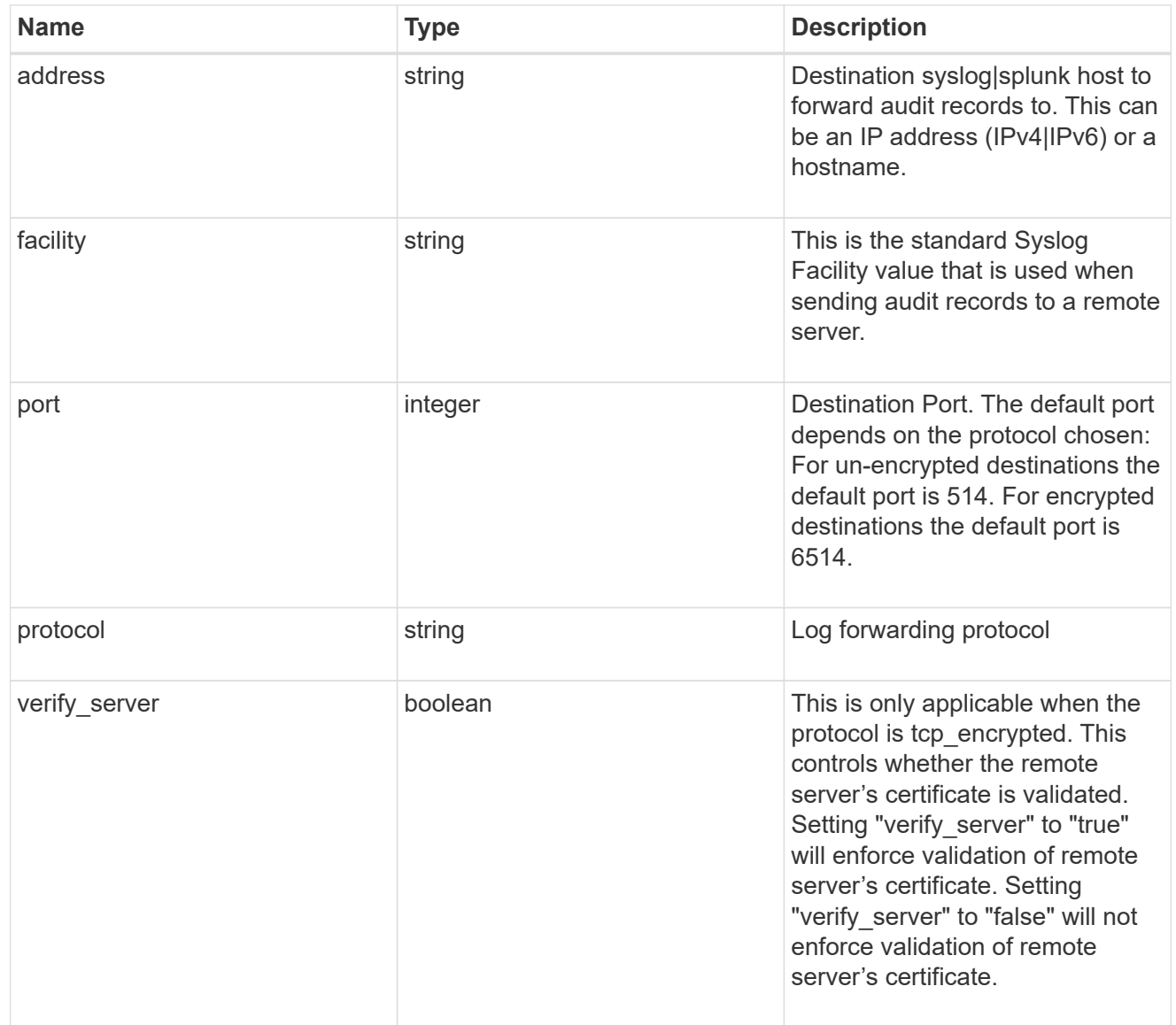

## error\_arguments

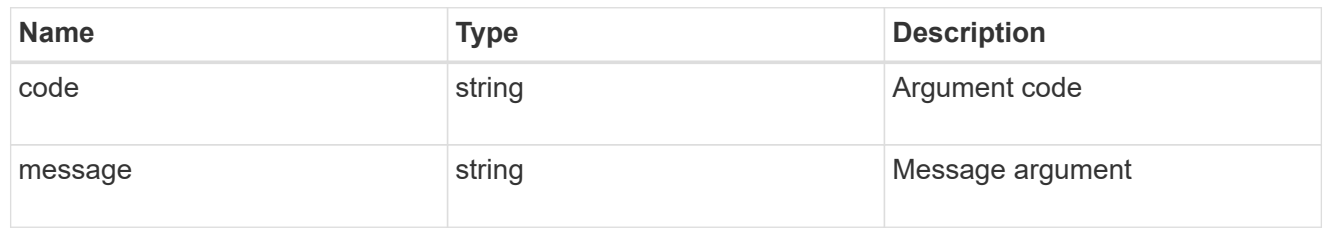

error

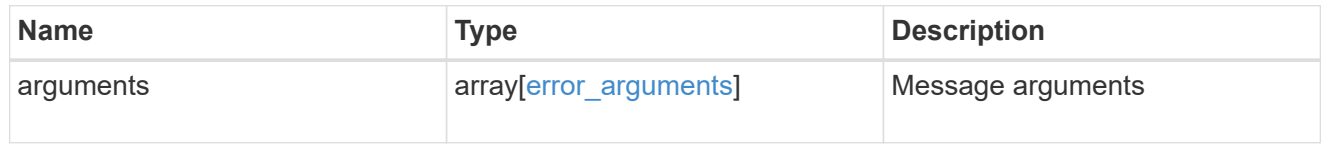

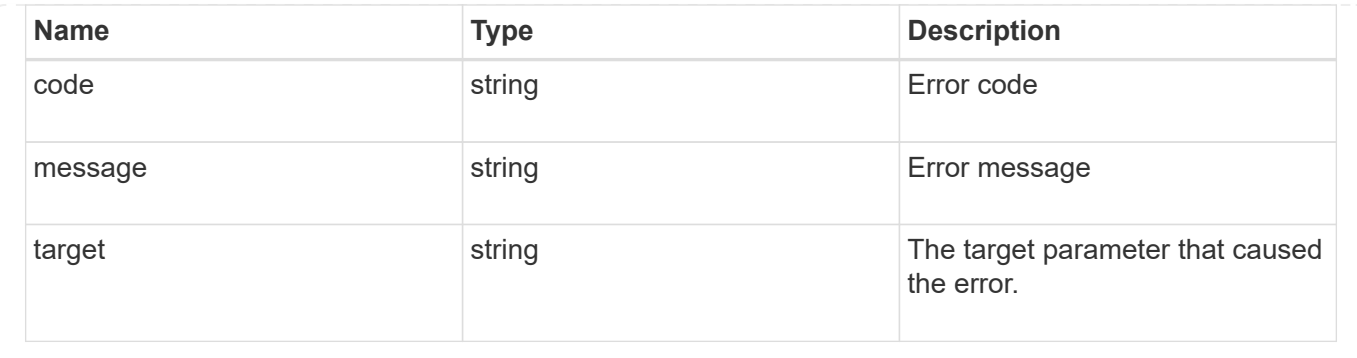

# **View administrative audit logs**

## **Security audit messages endpoint overview**

### **Overview**

These APIs return audit log records. The GET operation retrieves all the audit log records. An audit log record contains information such as timestamp, node name, index and so on.

#### **Example**

**Retrieving audit log records**

The following example shows the audit log records.

```
# The API:
/api/security/audit/messages
# The call:
curl -X GET "https://<cluster-ip>/api/security/audit/messages"
# The response:
{
"records": [
    {
      "timestamp": "2019-03-08T11:03:32-05:00",
      "node": {
        "name": "node1",
        "uuid": "bc9af9da-41bb-11e9-a3db-005056bb27cf",
      " links": {
           "self": {
             "href": "/api/cluster/nodes/bc9af9da-41bb-11e9-a3db-
005056bb27cf"
          }
        }
      },
      "index": 4294967299,
      "application": "http",
      "location": "172.21.16.89",
      "user": "admin",
      "input": "GET /api/security/audit/destinations/",
      "state": "pending",
      "scope": "cluster"
   }
\frac{1}{\sqrt{2}}"num records": 1,
" links": {
   "self": {
      "href": "/api/security/audit/messages"
    }
}
}
```
## **Retrieve the administrative audit log viewer**

GET /security/audit/messages

Retrieves the administrative audit log viewer.

#### **Learn more**

• [DOC /security/audit/messages](https://docs.netapp.com/us-en/ontap-restapi-96/{relative_path}security_audit_messages_endpoint_overview.html)

#### **Parameters**

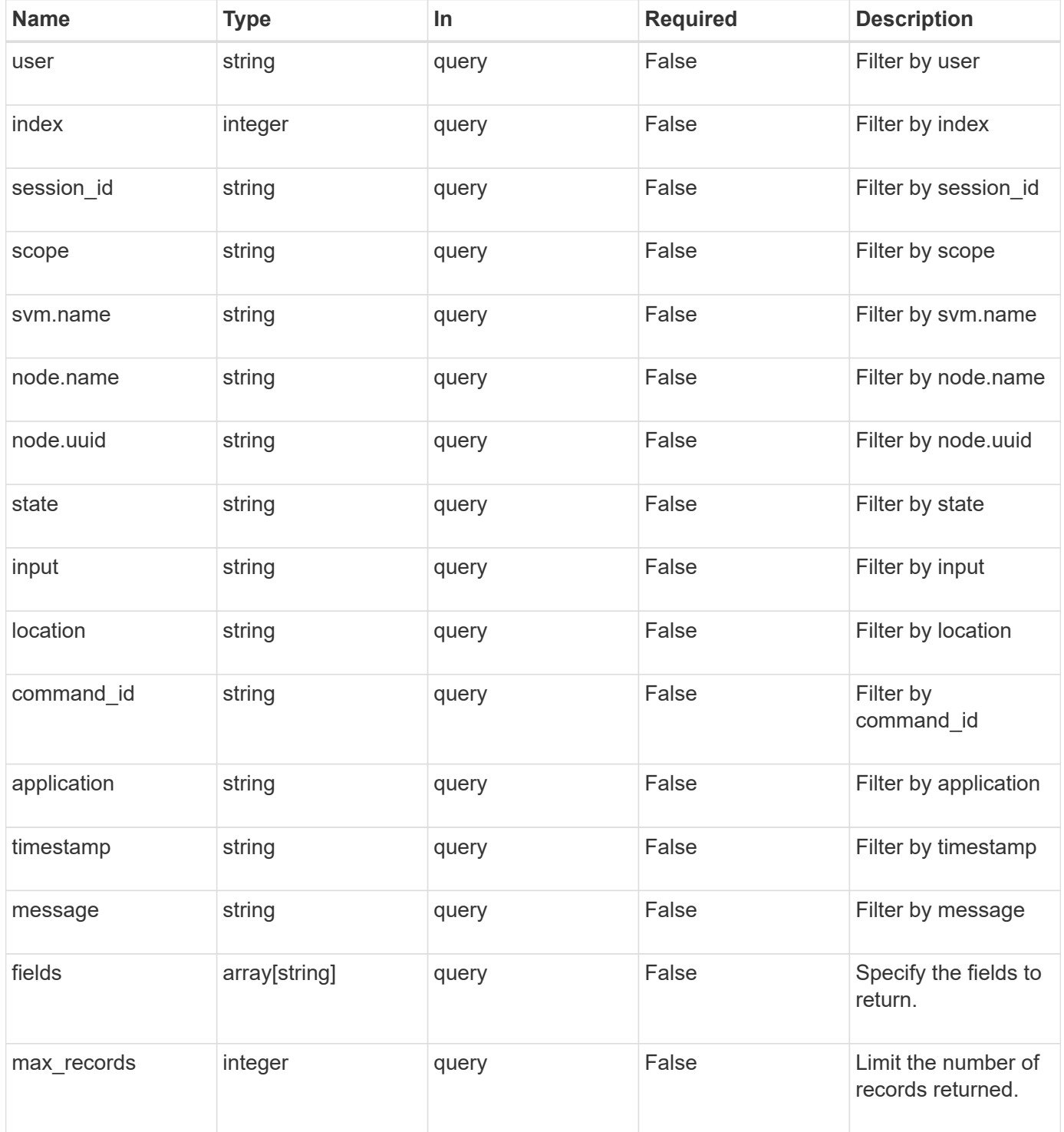

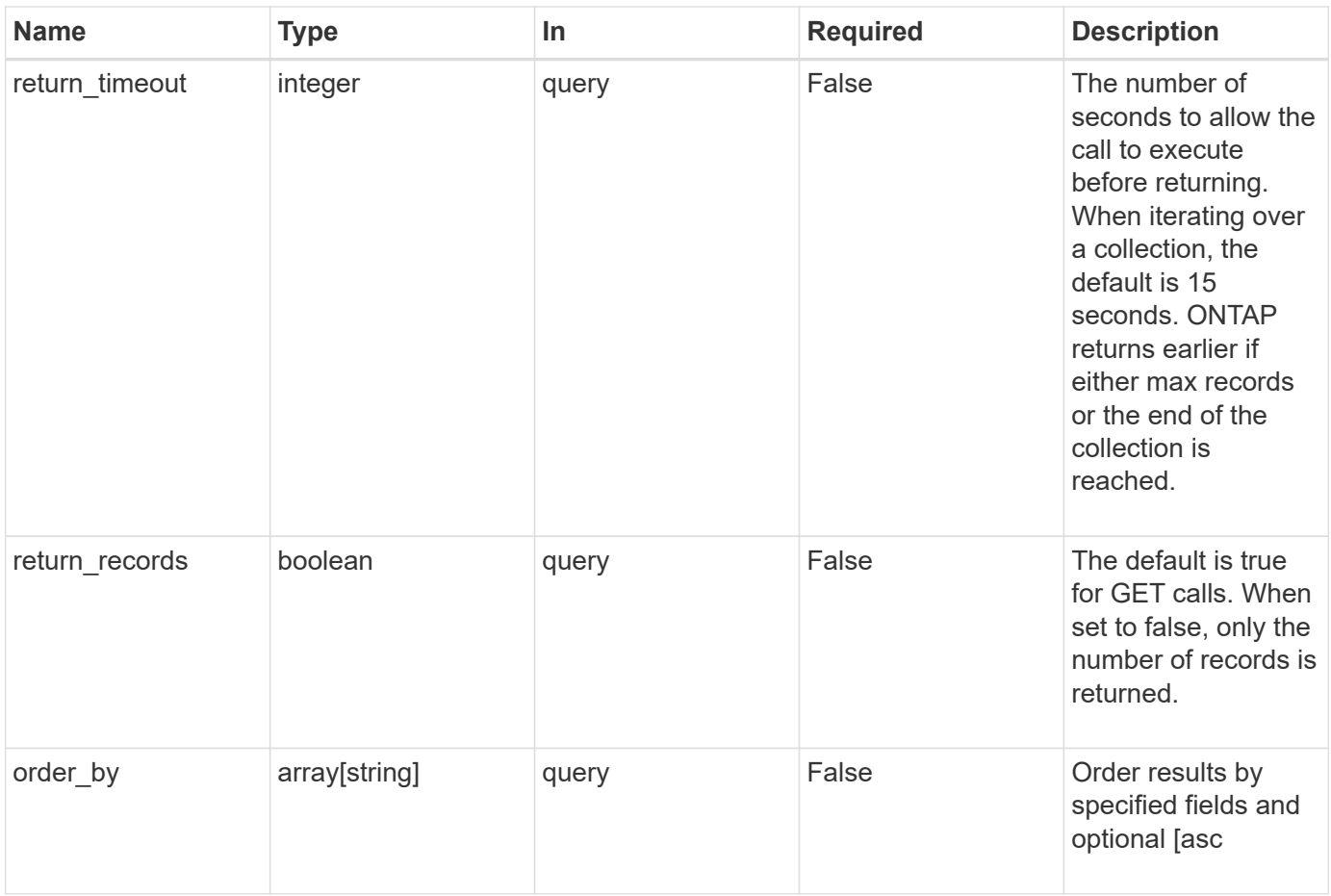

## **Response**

Status: 200, Ok

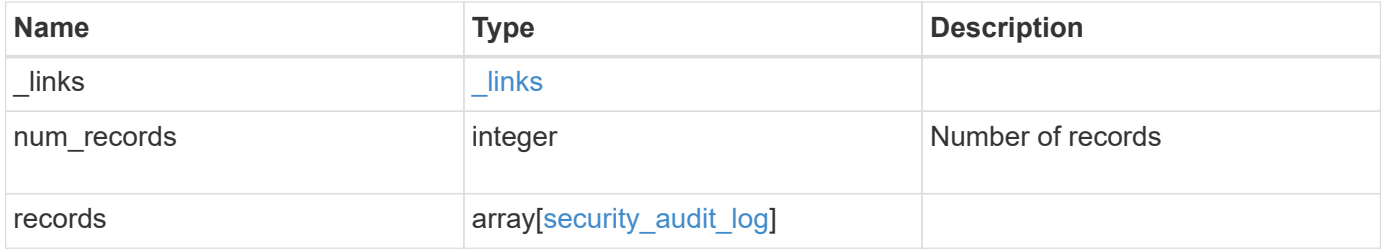

**Example response**

```
{
  " links": {
      "next": {
        "href": "/api/resourcelink"
      },
      "self": {
       "href": "/api/resourcelink"
      }
    },
    "records": {
      "_links": {
        "self": {
          "href": "/api/resourcelink"
        }
      },
      "application": "internal",
    "command id": "string",
      "index": 0,
      "input": "string",
      "location": "string",
    "message": "string",
      "node": {
        "_links": {
          "self": {
            "href": "/api/resourcelink"
          }
        },
        "name": "node1",
        "uuid": "1cd8a442-86d1-11e0-ae1c-123478563412"
      },
      "scope": "svm",
    "session id": "string",
      "state": "pending",
      "timestamp": "string",
      "user": "string"
    }
}
```
### **Error**

Status: Default, Error

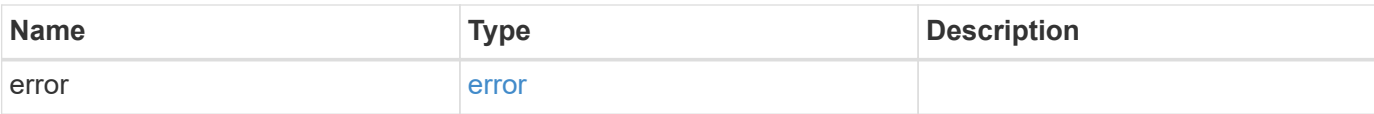

## **Example error**

```
{
   "error": {
     "arguments": {
       "code": "string",
       "message": "string"
      },
      "code": "4",
     "message": "entry doesn't exist",
     "target": "uuid"
   }
}
```
### **Definitions**

### **See Definitions**

href

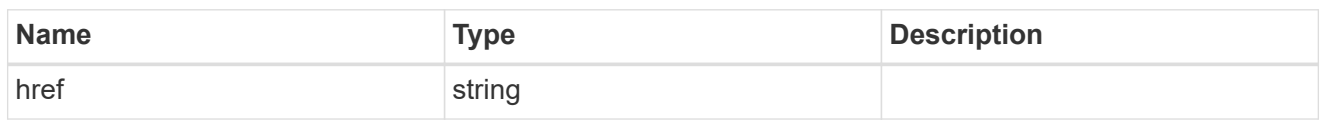

\_links

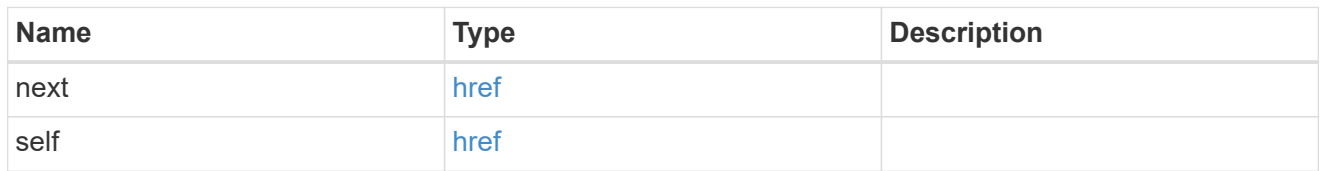

 $\_$ links

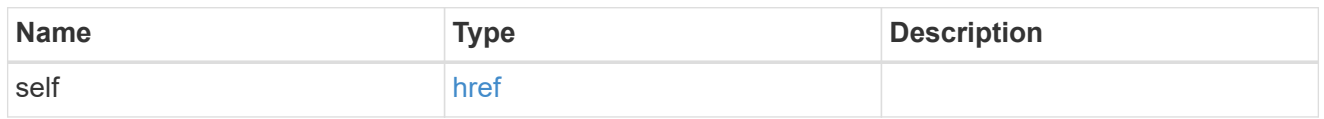

node

Node where the audit message resides.

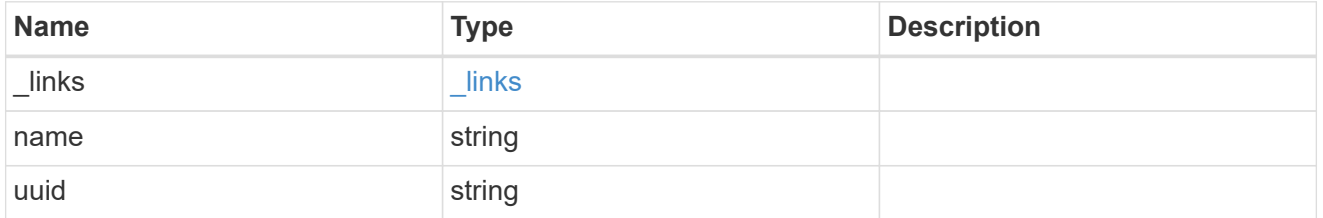

svm

This is the SVM through which the user connected.

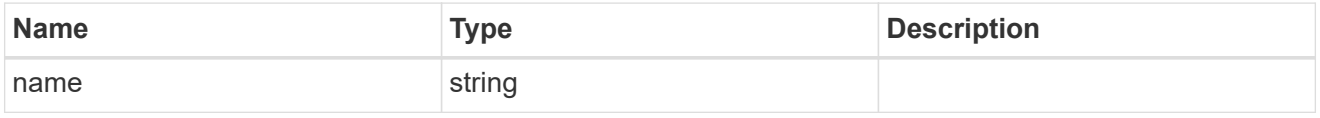

security\_audit\_log

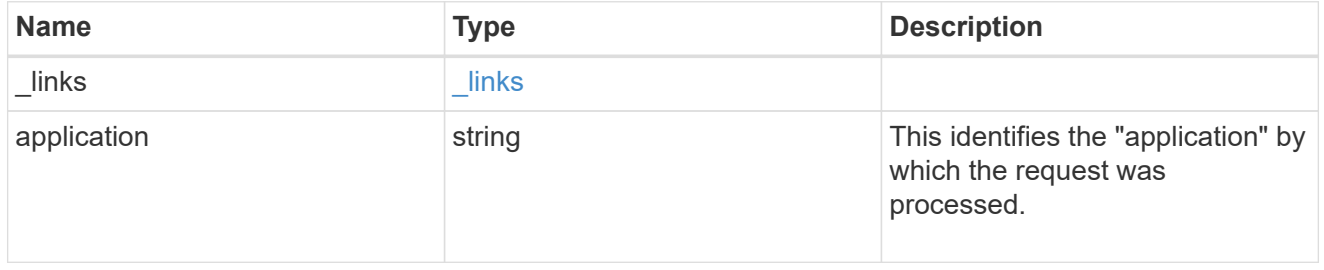
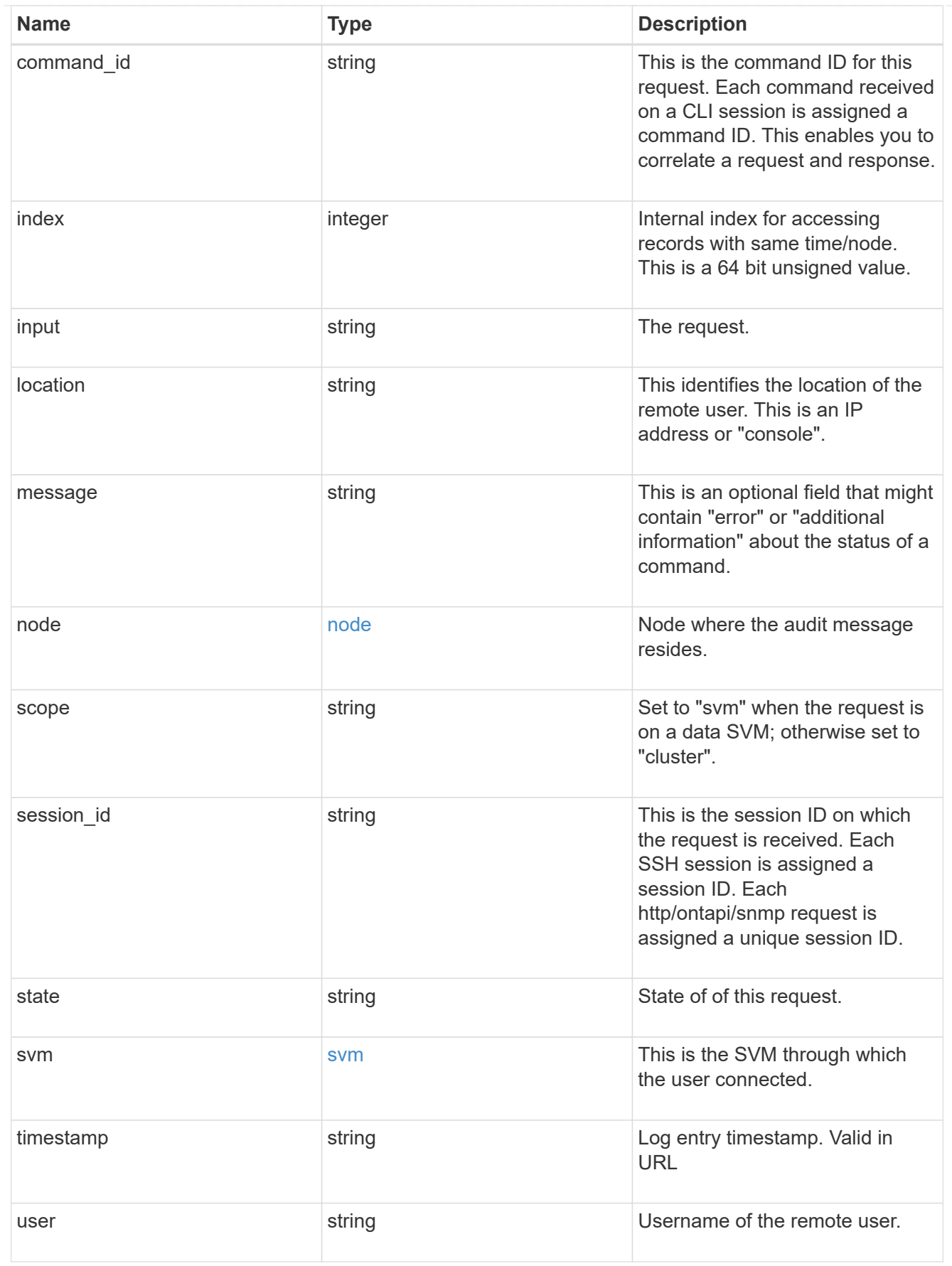

error\_arguments

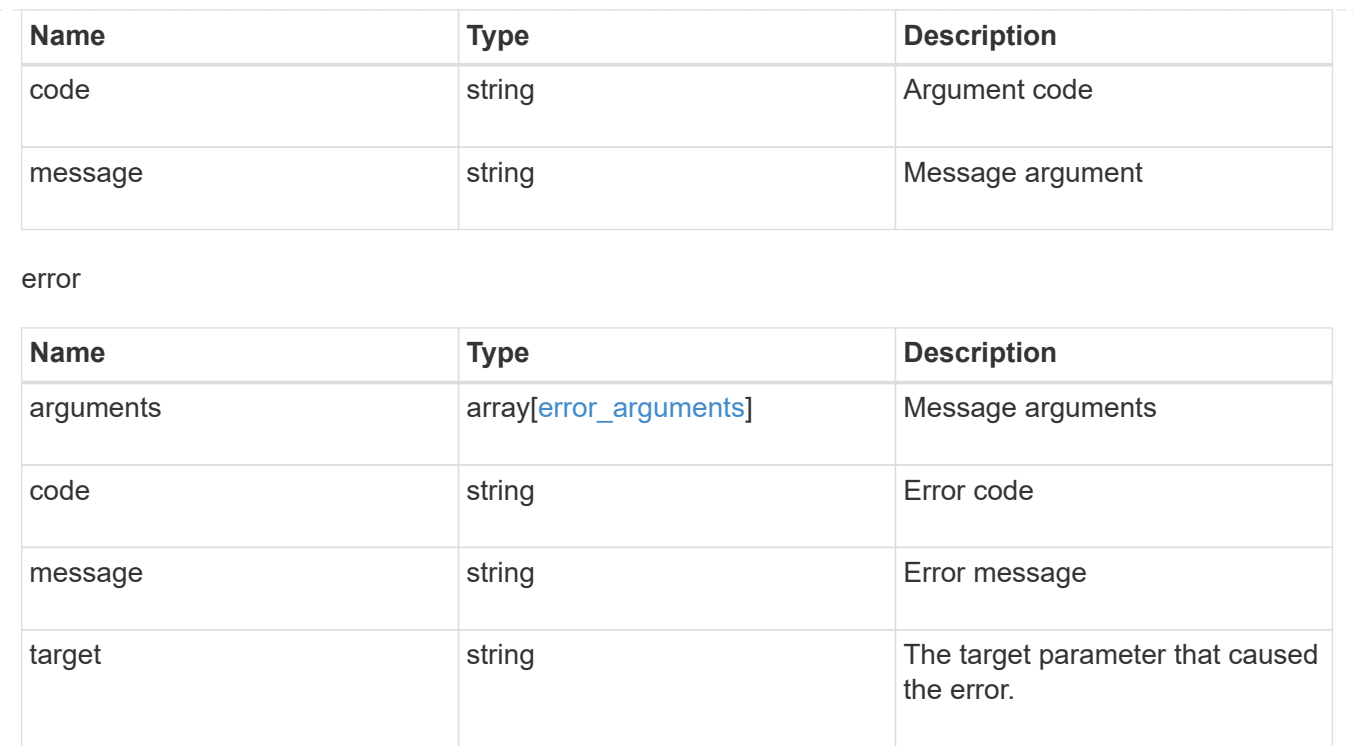

# **Manage LDAP server configuration**

# **Security authentication cluster LDAP endpoint overview**

#### **Overview**

LDAP servers are used to centrally maintain user information. LDAP configurations must be set up to look up information stored in the LDAP directory on the external LDAP servers. This API is used to retrieve and manage cluster LDAP server configurations.

### **Examples**

#### **Retrieving the cluster LDAP information**

The cluster LDAP GET operation retrieves the LDAP configuration of the cluster.

The following example shows how a GET operation is used to retrieve the cluster LDAP information:

```
# The API:
/api/security/authentication/cluster/ldap
# The call:
curl -X GET "https://<mgmt-ip>/api/security/authentication/cluster/ldap"
-H "accept: application/hal+json"
# The response:
{
"servers": [
    "10.10.10.10",
    "domainB.example.com"
\frac{1}{\sqrt{2}}"schema": "ad_idmu",
"port": 389,
"min bind level": "anonymous",
"bind dn": "cn=Administrators, cn=users, dc=domainA, dc=example, dc=com",
"base dn": "dc=domainA,dc=example,dc=com",
"base_scope": "subtree",
"use start tls": true,
"session security": "none",
"_links": {
    "self": {
      "href": "/api/security/authentication/cluster/ldap"
    }
}
}
```
#### **Creating the cluster LDAP configuration**

The cluster LDAP POST operation creates an LDAP configuration for the cluster.

The following example shows how to issue a POST request with all of the fields specified:

```
# The API:
/api/security/authentication/cluster/ldap
# The call:
curl -X POST "https://<mgmt-ip>/api/security/authentication/cluster/ldap"
-H "accept: application/hal+json" -H "Content-Type: application/json" -d
"\{\ \text{^\"servers}\".\ [\ \text{^\"10.10.10.10}\",\ \text{^\"domains.example.com}\".\ \text{^\"schem}.\\"ad_idmu\", \"port\": 389, \"min_bind_level\": \"anonymous\",
\"bind_dn\": \"cn=Administrators,cn=users,dc=domainA,dc=example,dc=com\",
\"bind_password\": \"abc\", \"base_dn\": \"dc=domainA,dc=example,dc=com\",
\"base_scope\": \"subtree\", \"use_start_tls\": false,
\"session_security\": \"none\"}"
```
The following example shows how to issue a POST request with a number of optional fields not specified:

```
# The API:
/api/security/authentication/cluster/ldap
# The call:
curl -X POST "https://<mgmt-ip>/api/security/authentication/cluster/ldap"
-H "accept: application/hal+json" -H "Content-Type: application/json" -d
"{ \vee"port\vee": 389, \vee"bind dn\vee":
\"cn=Administrators,cn=users,dc=domainA,dc=example,dc=com\",
\"bind password\": \"abc\", \"base dn\": \"dc=domainA,dc=example,dc=com\",
\"session_security\": \"none\"}"
```
#### **Updating the cluster LDAP configuration**

The cluster LDAP PATCH operation updates the LDAP configuration of the cluster.

The following example shows how a PATCH operation is used to update the cluster LDAP configuration:

```
# The API:
/api/security/authentication/cluster/ldap
# The call:
curl -X PATCH "https://<mgmt-ip>/api/security/authentication/cluster/ldap"
-H "accept: application/json" -H "Content-Type: application/json" -d "{
\"servers\": [\"55.55.55.55\" ], \"schema\": \"ad_idmu\", \"port\": 636,
\"use_start_tls\": false }"
```
#### **Deleting the cluster LDAP configuration**

The cluster LDAP DELETE operation deletes the LDAP configuration of the cluster.

The following example shows how a DELETE operation is used to delete the cluster LDAP configuration:

```
# The API:
/api/security/authentication/cluster/ldap
# The call:
curl -X DELETE "https://<mgmt-
ip>/api/security/authentication/cluster/ldap" -H "accept:
application/hal+json"
```
# **Delete the LDAP configuration for the cluster**

```
DELETE /security/authentication/cluster/ldap
```
The DELETE operation removes the LDAP configuration of the cluster.

#### **Learn more**

• [DOC /security/authentication/cluster/ldap](https://docs.netapp.com/us-en/ontap-restapi-96/{relative_path}security_authentication_cluster_ldap_endpoint_overview.html)

#### **Response**

Status: 200, Ok

#### **Error**

```
Status: Default, Error
```
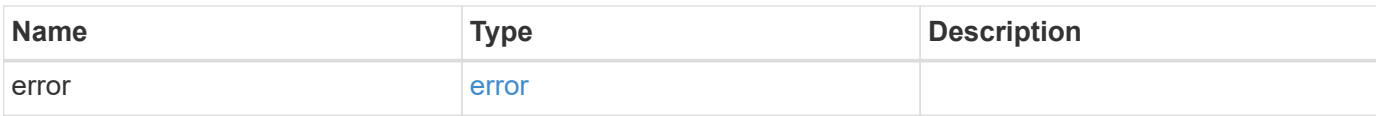

#### **Example error**

```
{
   "error": {
     "arguments": {
       "code": "string",
       "message": "string"
      },
      "code": "4",
      "message": "entry doesn't exist",
      "target": "uuid"
   }
}
```
#### **Definitions**

#### **See Definitions**

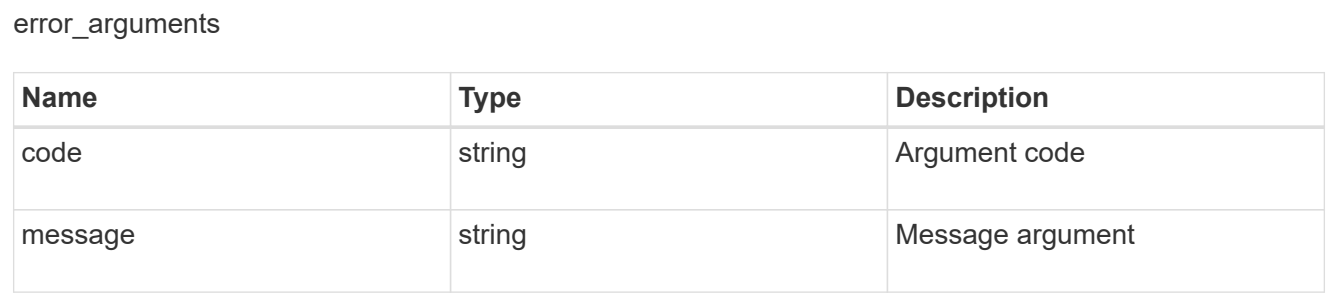

#### error

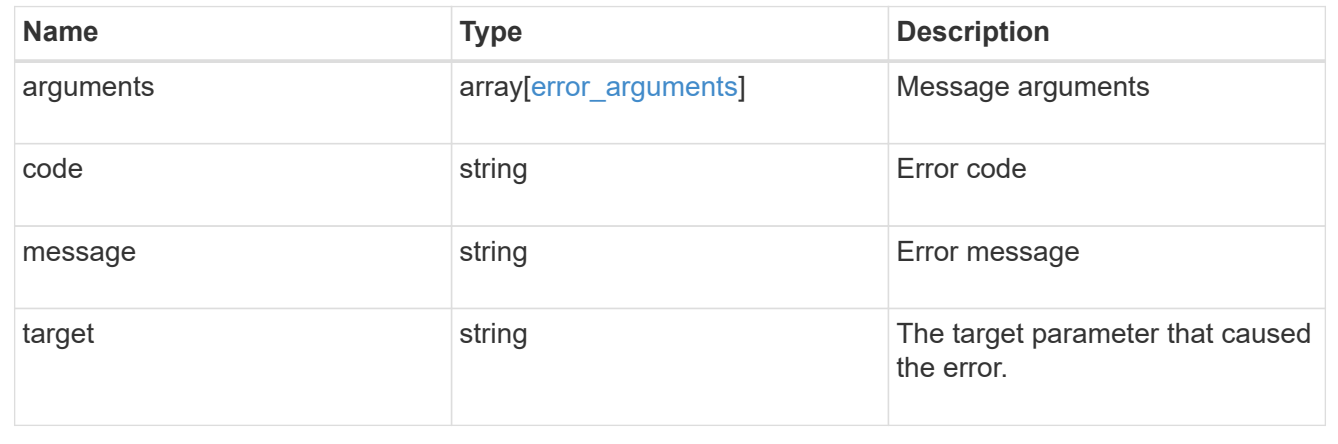

# **Retrieve the LDAP configuration for the cluster**

GET /security/authentication/cluster/ldap

Retrieves the cluster LDAP configuration.

#### **Learn more**

• [DOC /security/authentication/cluster/ldap](https://docs.netapp.com/us-en/ontap-restapi-96/{relative_path}security_authentication_cluster_ldap_endpoint_overview.html)

#### **Parameters**

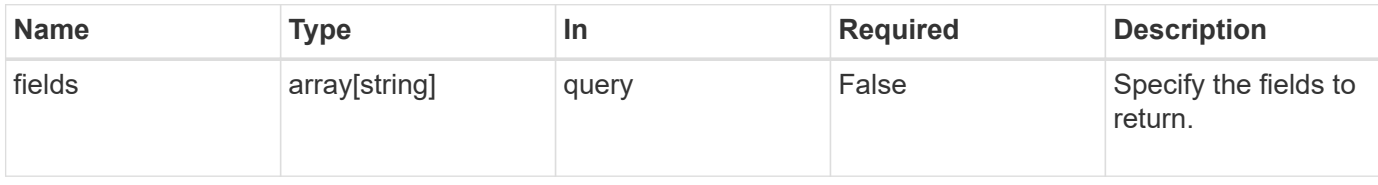

### **Response**

Status: 200, Ok

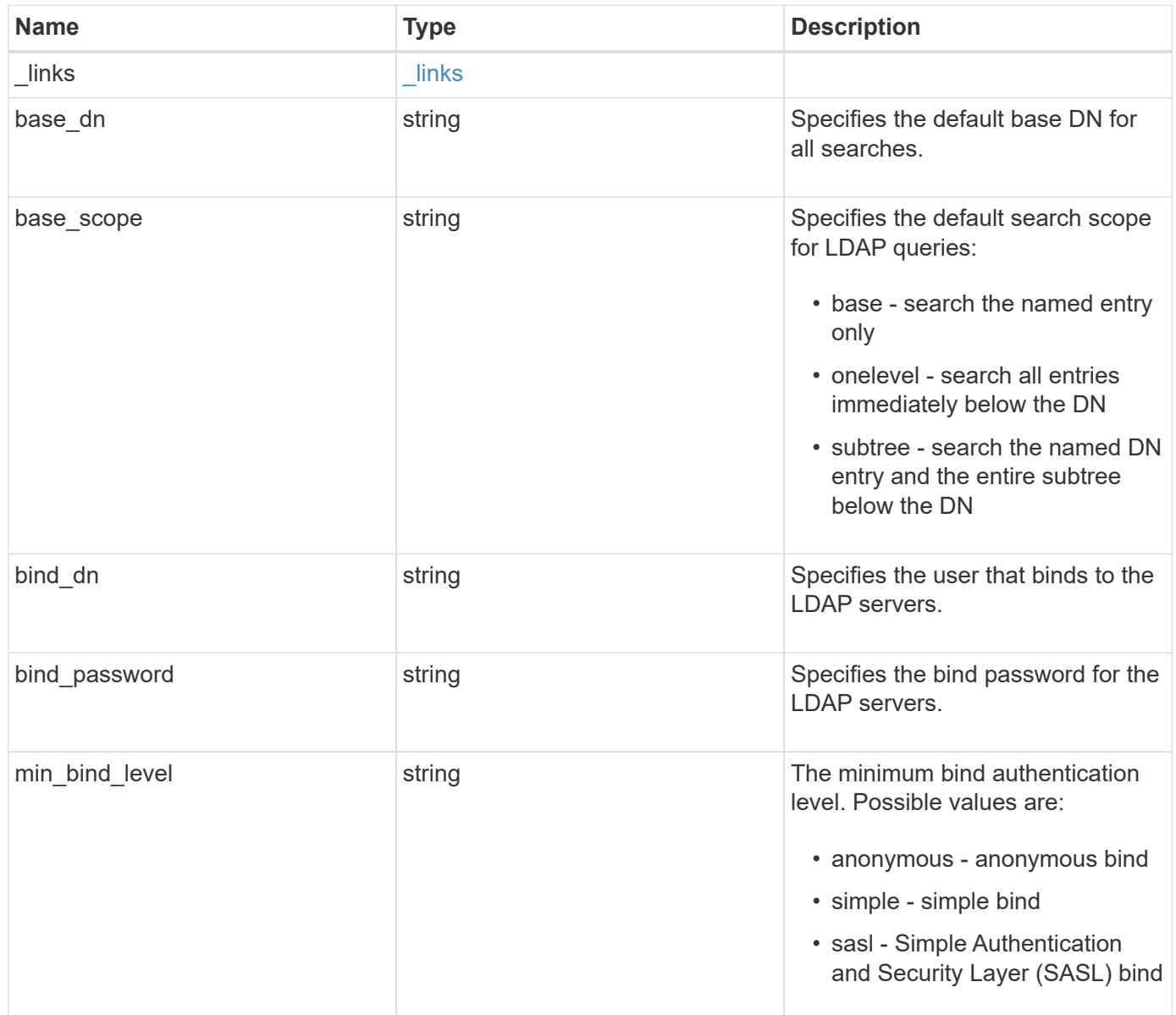

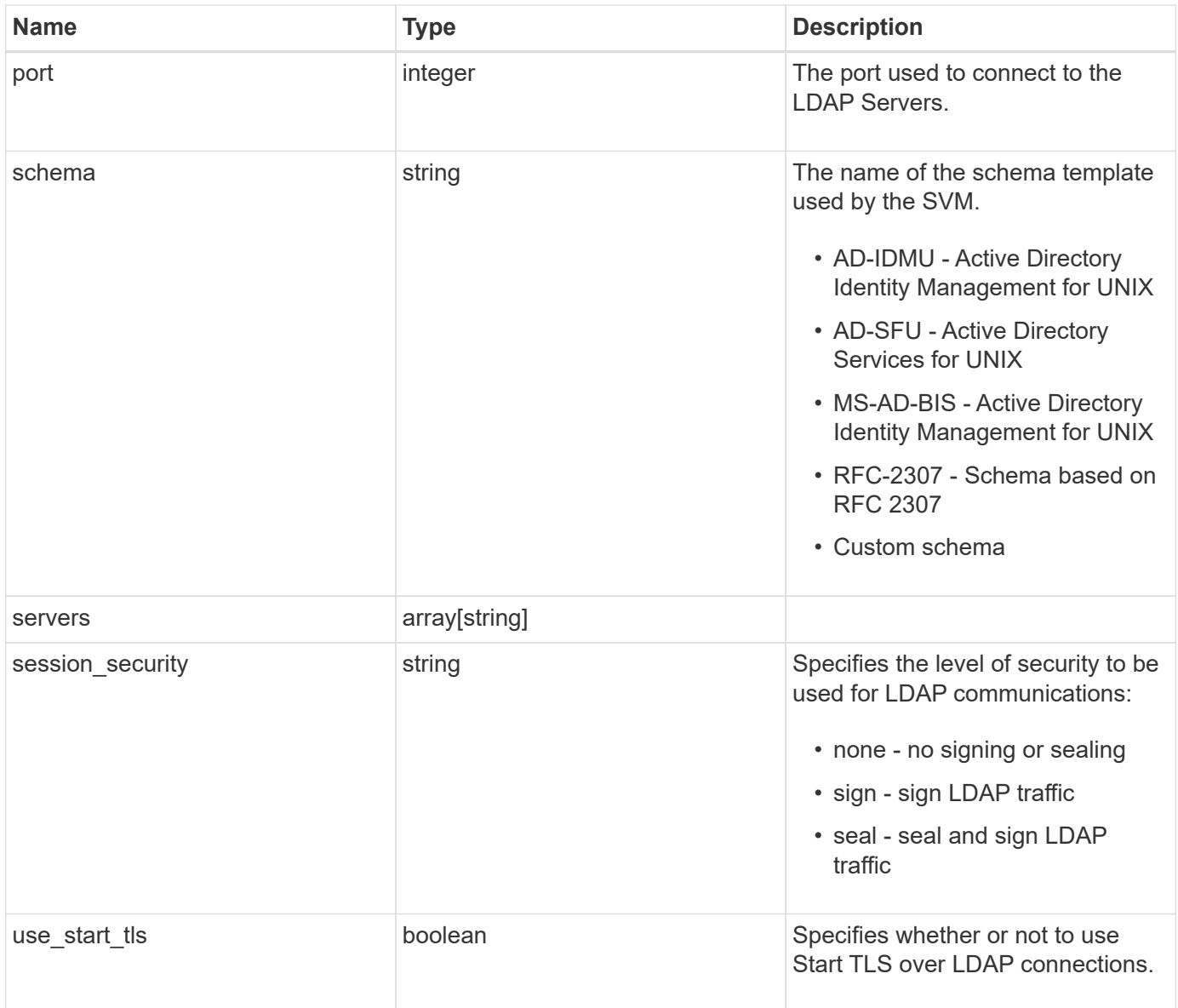

```
Example response
```

```
{
    "_links": {
      "self": {
        "href": "/api/resourcelink"
     }
    },
    "base_scope": "base",
  "min bind level": "anonymous",
    "port": 389,
    "servers": {
    },
  "session security": "none"
}
```
#### **Error**

Status: Default, Error

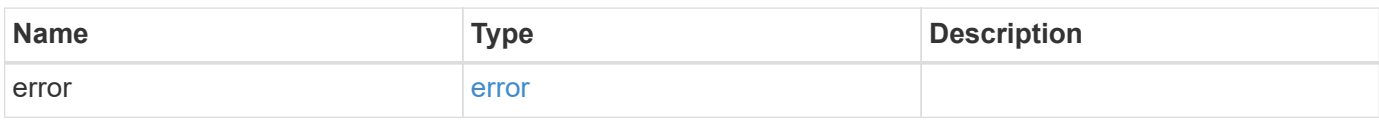

#### **Example error**

```
{
   "error": {
      "arguments": {
       "code": "string",
       "message": "string"
      },
      "code": "4",
      "message": "entry doesn't exist",
      "target": "uuid"
   }
}
```
#### **Definitions**

#### **See Definitions**

href

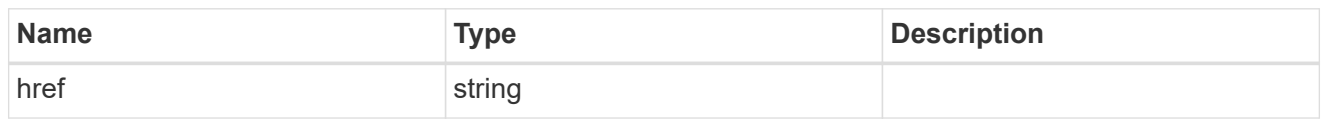

\_links

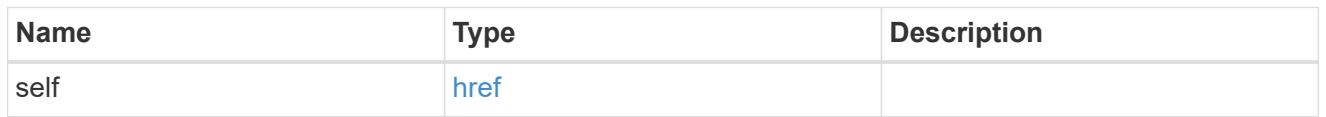

#### error\_arguments

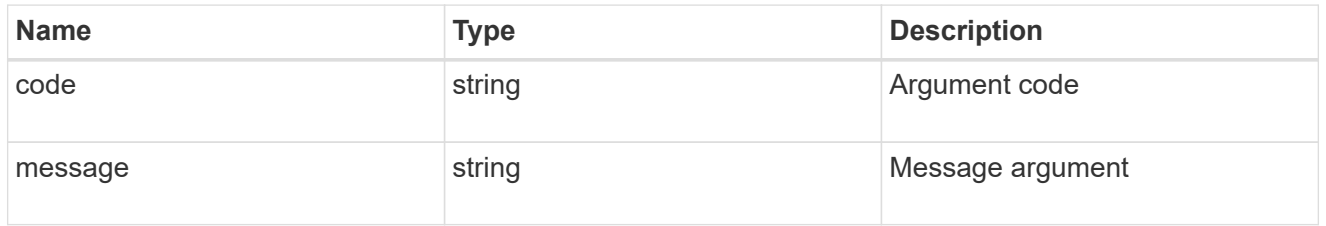

error

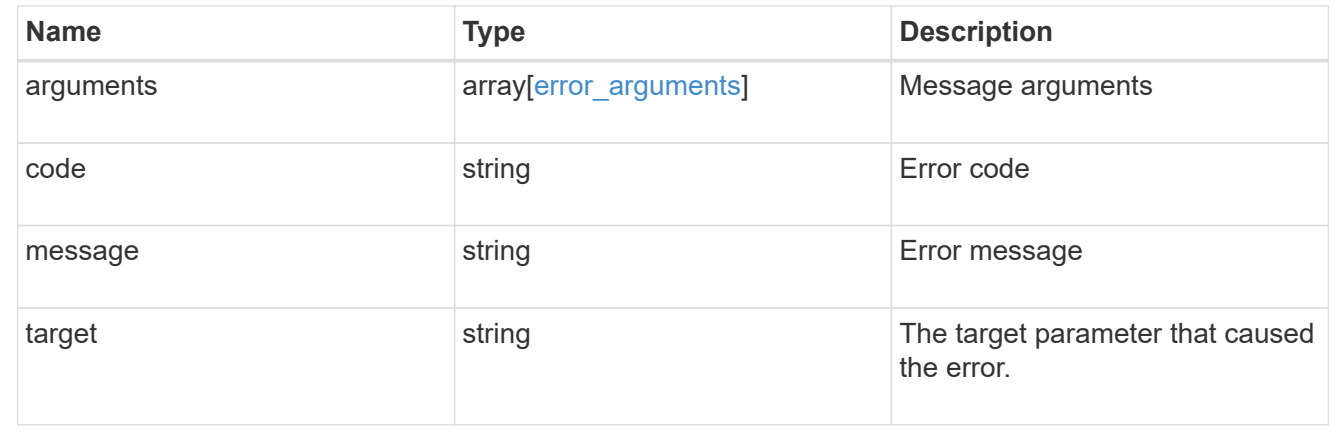

# **Update the LDAP configuration for the cluster**

PATCH /security/authentication/cluster/ldap

Both mandatory and optional parameters of the LDAP configuration can be updated. IPv6 must be enabled if IPv6 family addresses are specified. Configuring more than one LDAP server is recommended to avoid a single point of failure. Both FQDNs and IP addresses are supported for the 'servers' field. The LDAP servers are validated as part of this operation. LDAP validation fails in the following scenarios:

- 1. The server does not have LDAP installed.
- 2. The server is invalid.
- 3. The server is unreachable

# **Learn more**

• [DOC /security/authentication/cluster/ldap](https://docs.netapp.com/us-en/ontap-restapi-96/{relative_path}security_authentication_cluster_ldap_endpoint_overview.html)

# **Request Body**

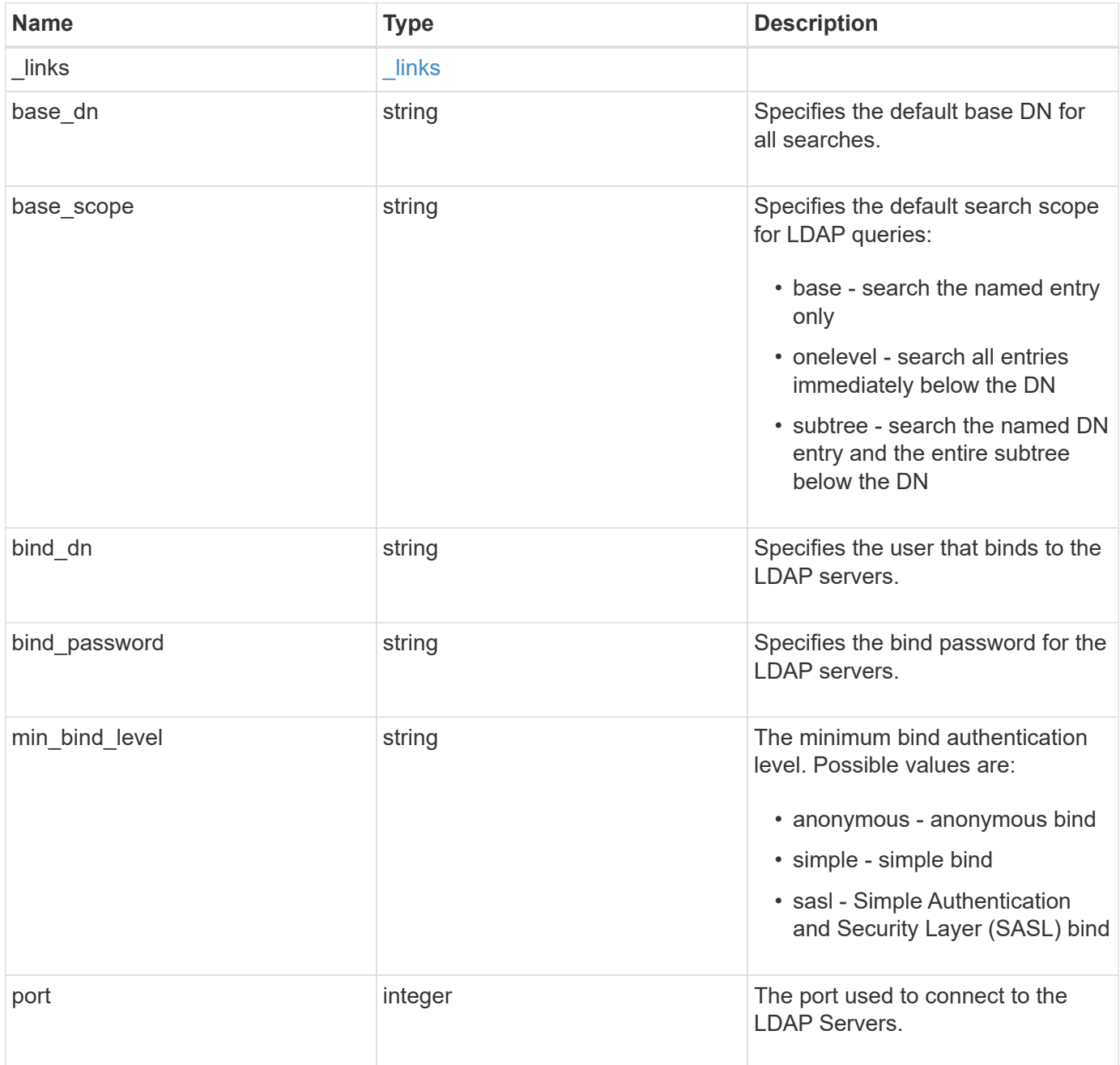

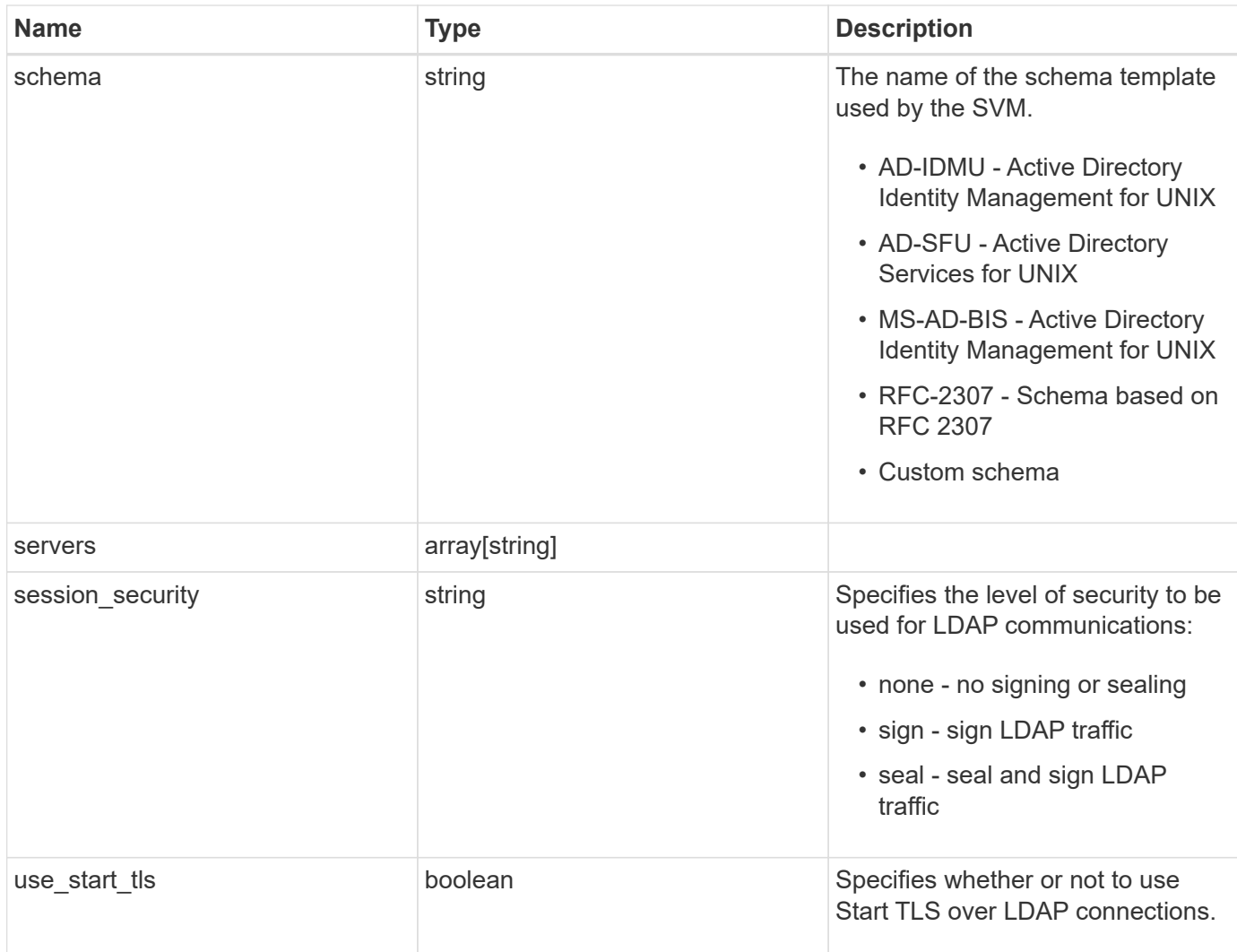

# **Example request**

```
{
   "_links": {
     "self": {
       "href": "/api/resourcelink"
     }
   },
   "base_scope": "base",
   "min_bind_level": "anonymous",
   "port": 389,
   "servers": {
   },
   "session_security": "none"
}
```
# **Response**

Status: 200, Ok

# **Error**

Status: Default

# ONTAP Error Response Codes

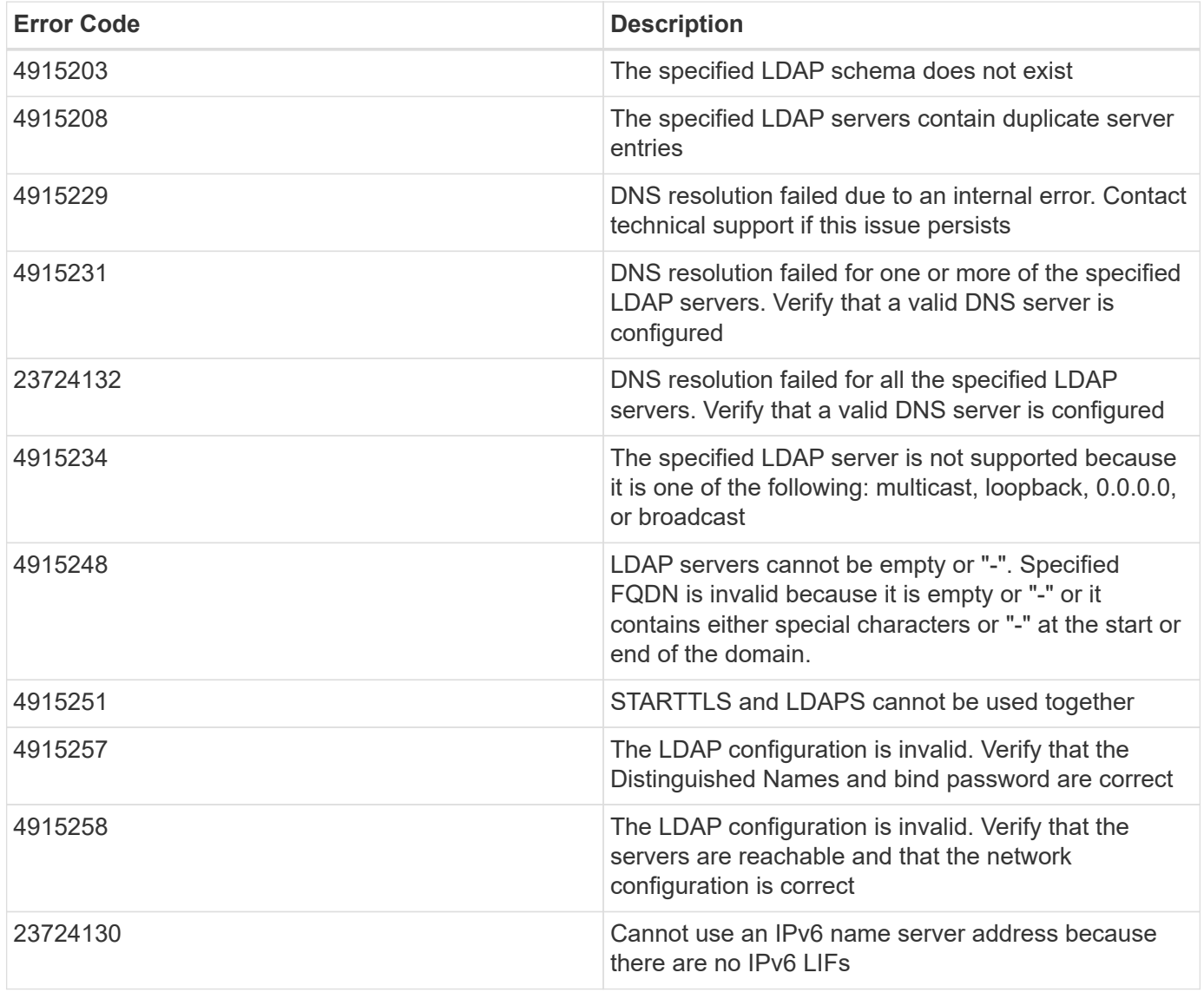

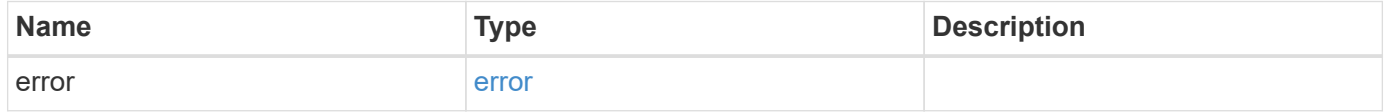

#### **Example error**

```
{
   "error": {
     "arguments": {
       "code": "string",
      "message": "string"
     },
     "code": "4",
     "message": "entry doesn't exist",
     "target": "uuid"
   }
}
```
# **Definitions**

#### **See Definitions**

href

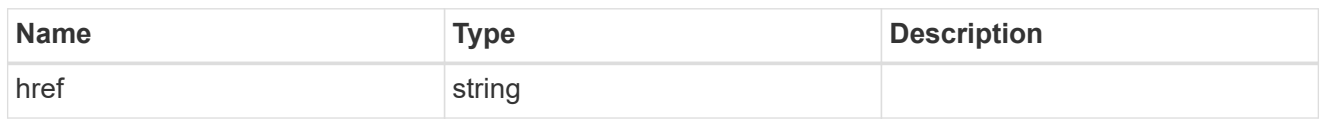

\_links

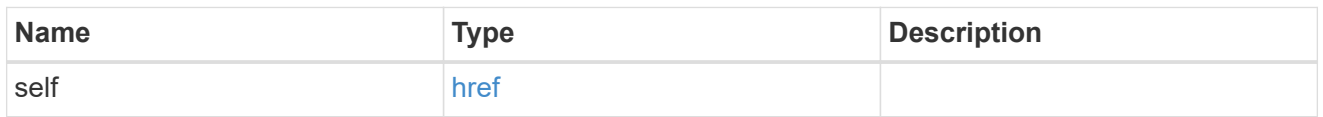

# cluster\_ldap

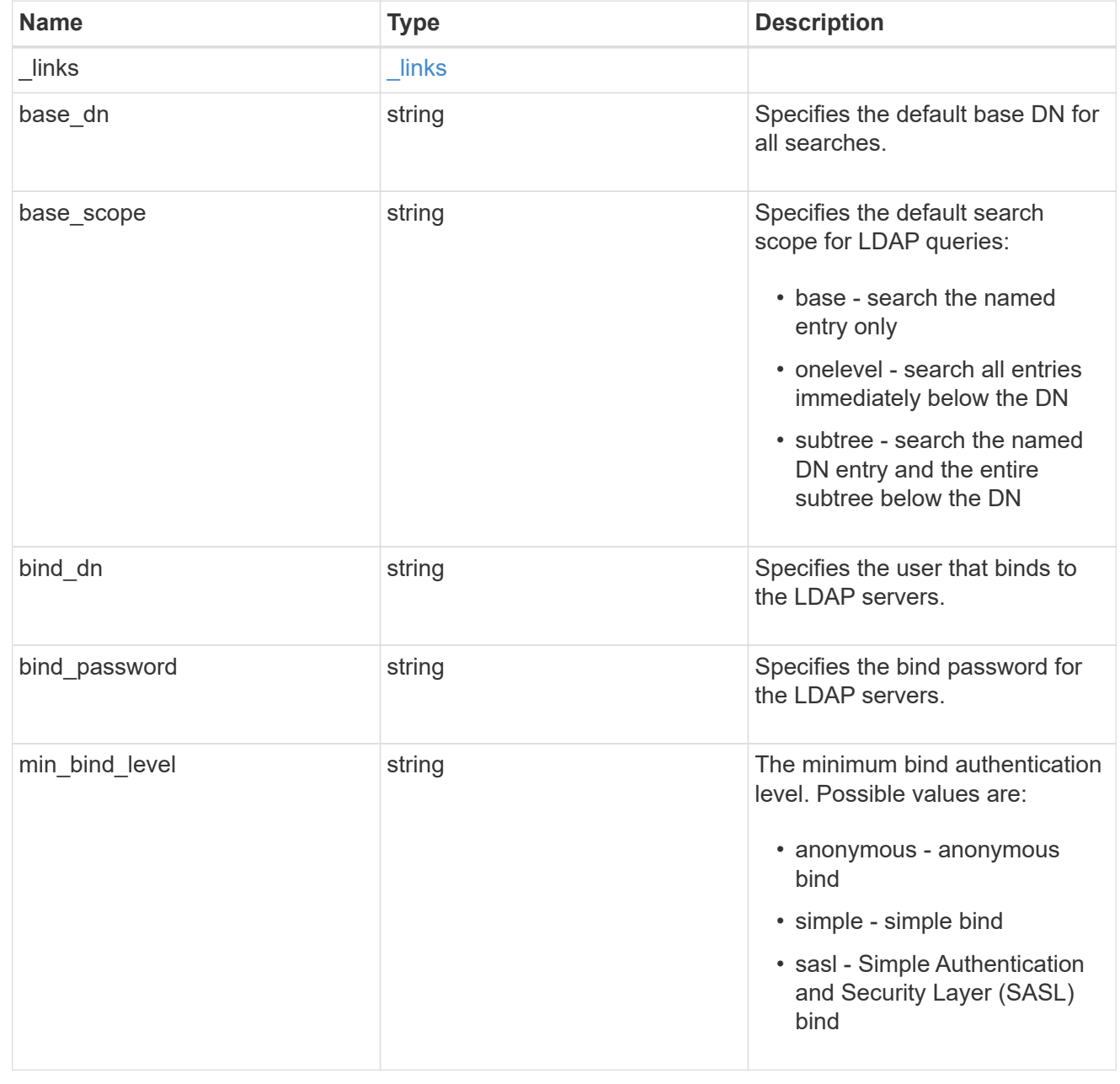

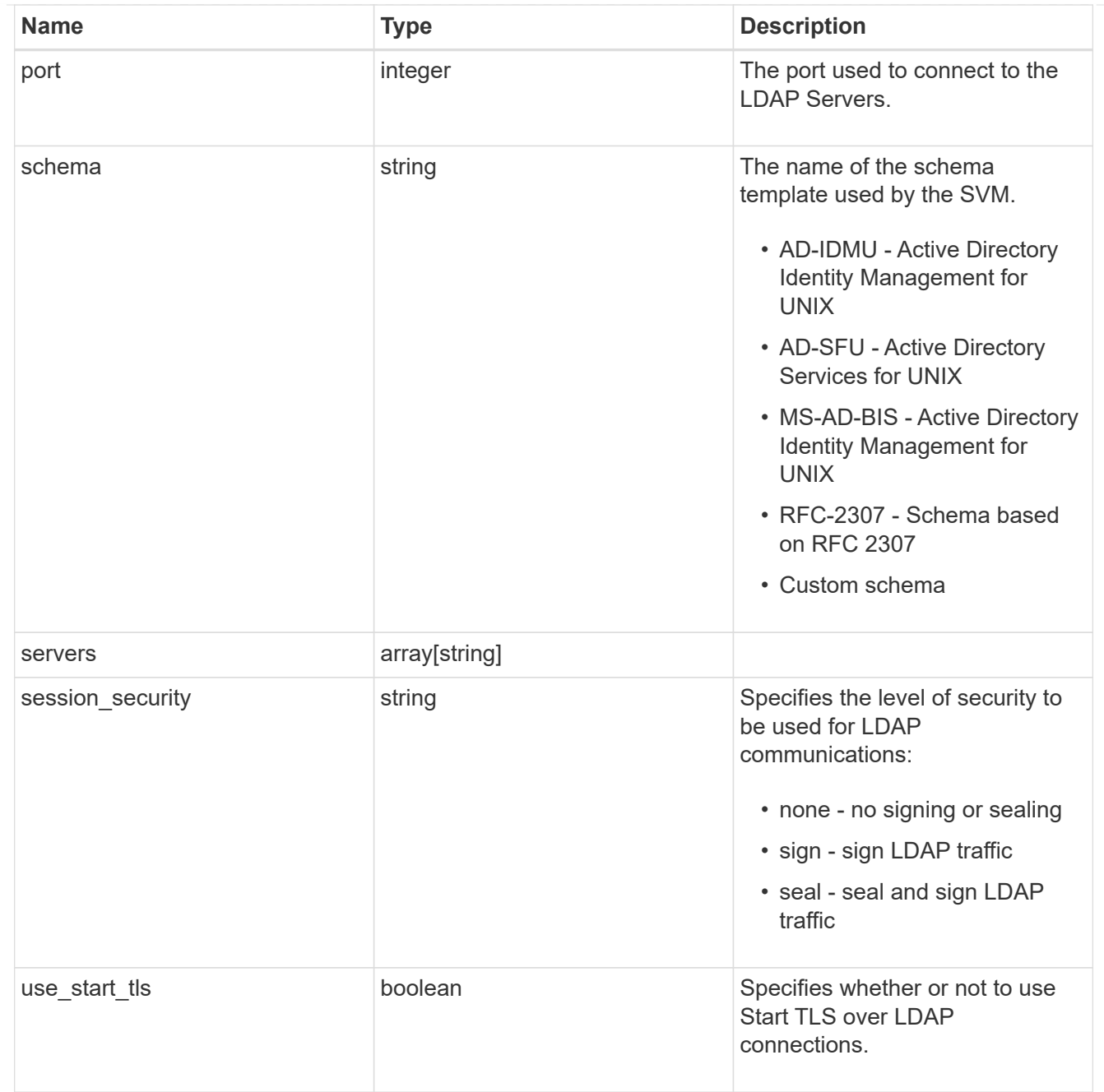

#### error\_arguments

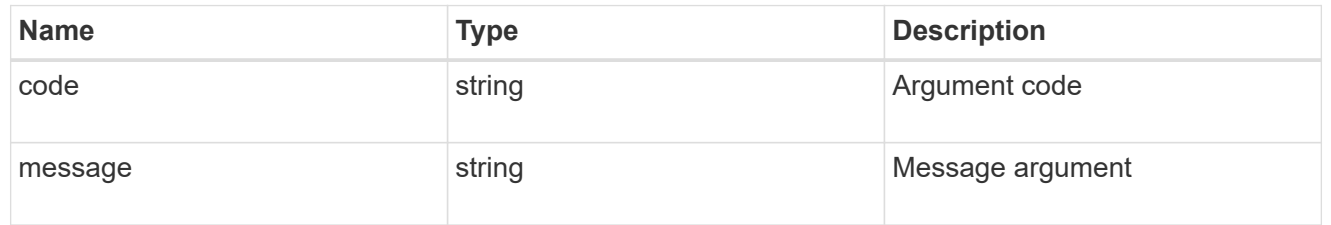

#### error

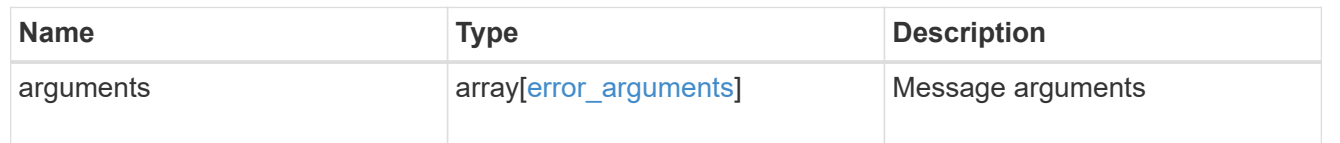

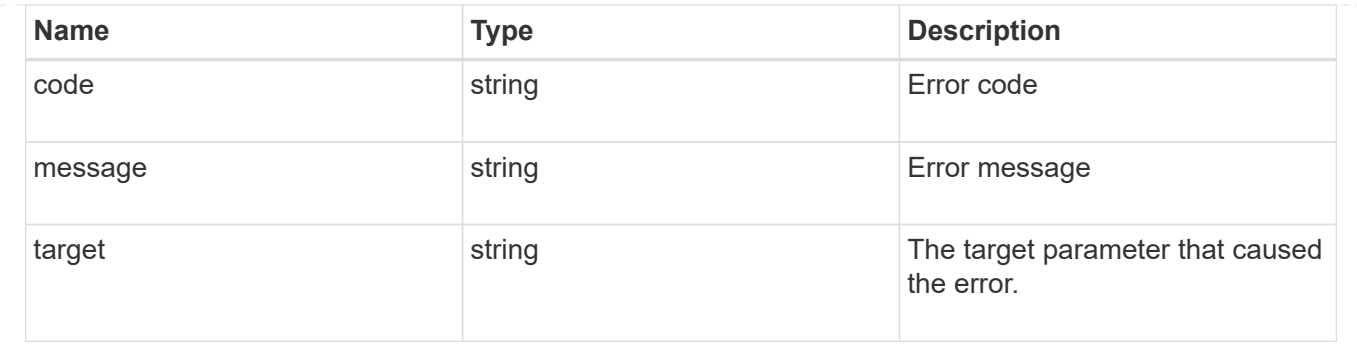

# **Create the LDAP configuration for the cluster**

POST /security/authentication/cluster/ldap

A cluster can have only one LDAP configuration. IPv6 must be enabled if IPv6 family addresses are specified. The following parameters are optional:

- schema
- port
- min\_bind\_level
- bind\_password
- base\_scope
- use\_start\_tls
- session security Configuring more than one LDAP server is recommended to avoid a single point of failure. Both FQDNs and IP addresses are supported for the 'servers' field. The LDAP servers are validated as part of this operation. LDAP validation fails in the following scenarios:
	- 1. The server does not have LDAP installed.
	- 2. The server is invalid.
	- 3. The server is unreachable.

#### **Learn more**

• [DOC /security/authentication/cluster/ldap](https://docs.netapp.com/us-en/ontap-restapi-96/{relative_path}security_authentication_cluster_ldap_endpoint_overview.html)

#### **Request Body**

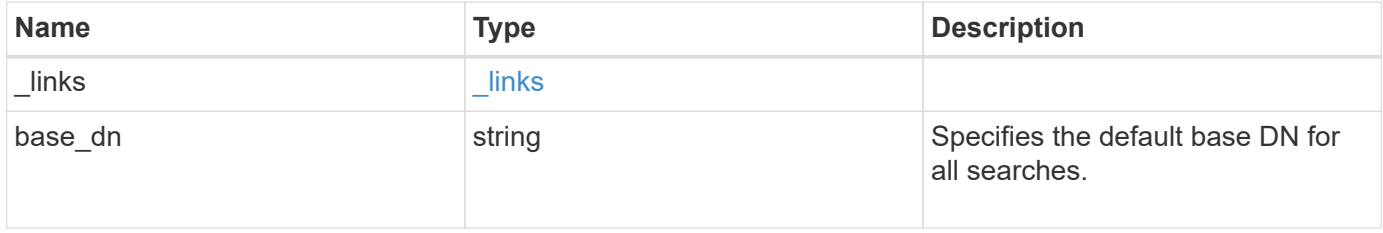

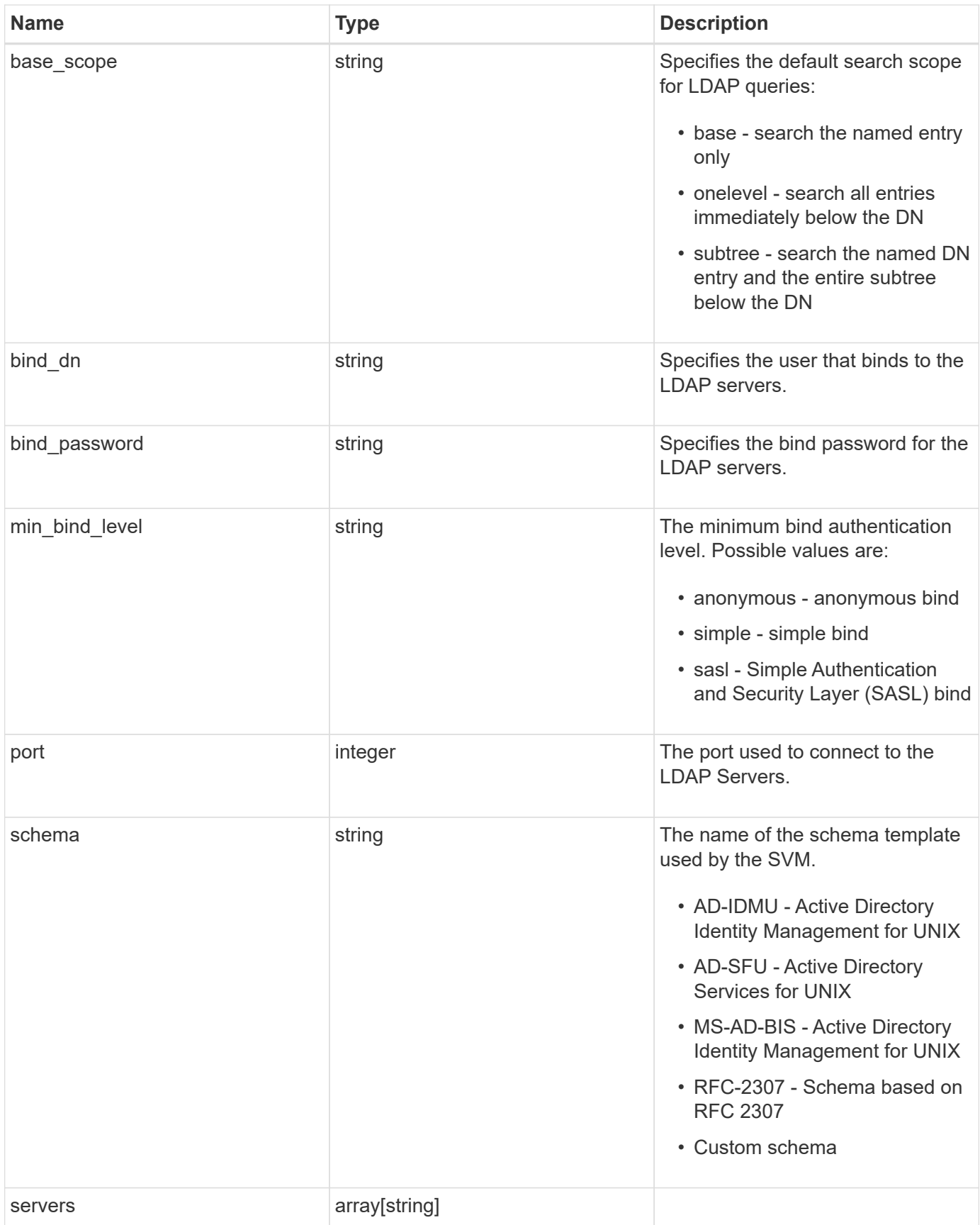

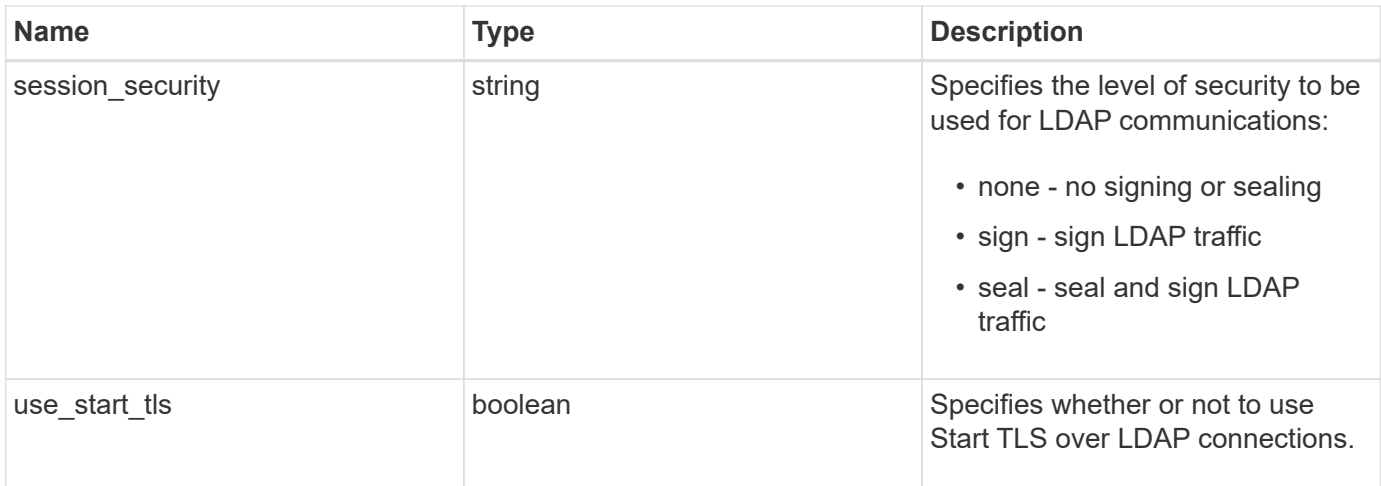

### **Example request**

```
{
   "_links": {
     "self": {
       "href": "/api/resourcelink"
     }
    },
 "base scope": "base",
   "min_bind_level": "anonymous",
   "port": 389,
   "servers": {
   },
 "session security": "none"
}
```
# **Response**

```
Status: 201, Created
```
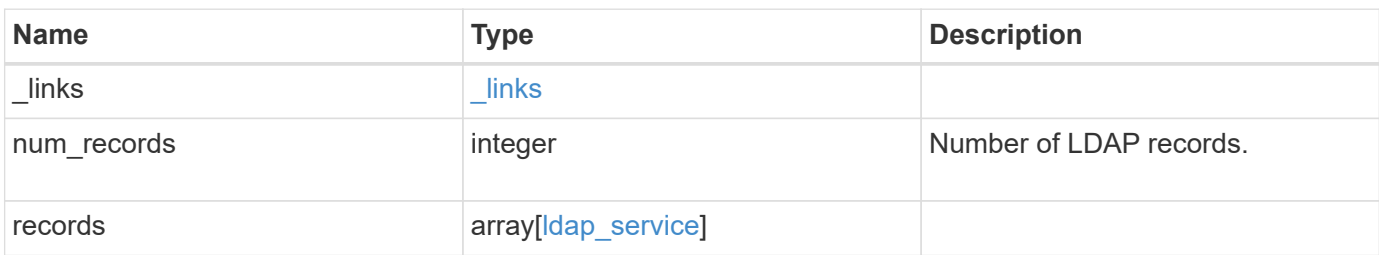

**Example response**

```
{
    "_links": {
      "next": {
        "href": "/api/resourcelink"
      },
      "self": {
       "href": "/api/resourcelink"
      }
    },
    "records": {
      "_links": {
        "self": {
          "href": "/api/resourcelink"
        }
      },
    "base scope": "base",
    "min bind level": "anonymous",
      "port": 389,
      "preferred_ad_servers": {
      },
      "servers": {
      },
    "session security": "none",
      "svm": {
        "_links": {
          "self": {
            "href": "/api/resourcelink"
          }
        },
      "name": "svm1",
        "uuid": "02c9e252-41be-11e9-81d5-00a0986138f7"
      }
   }
}
```
#### **Error**

Status: Default

ONTAP Error Response Codes

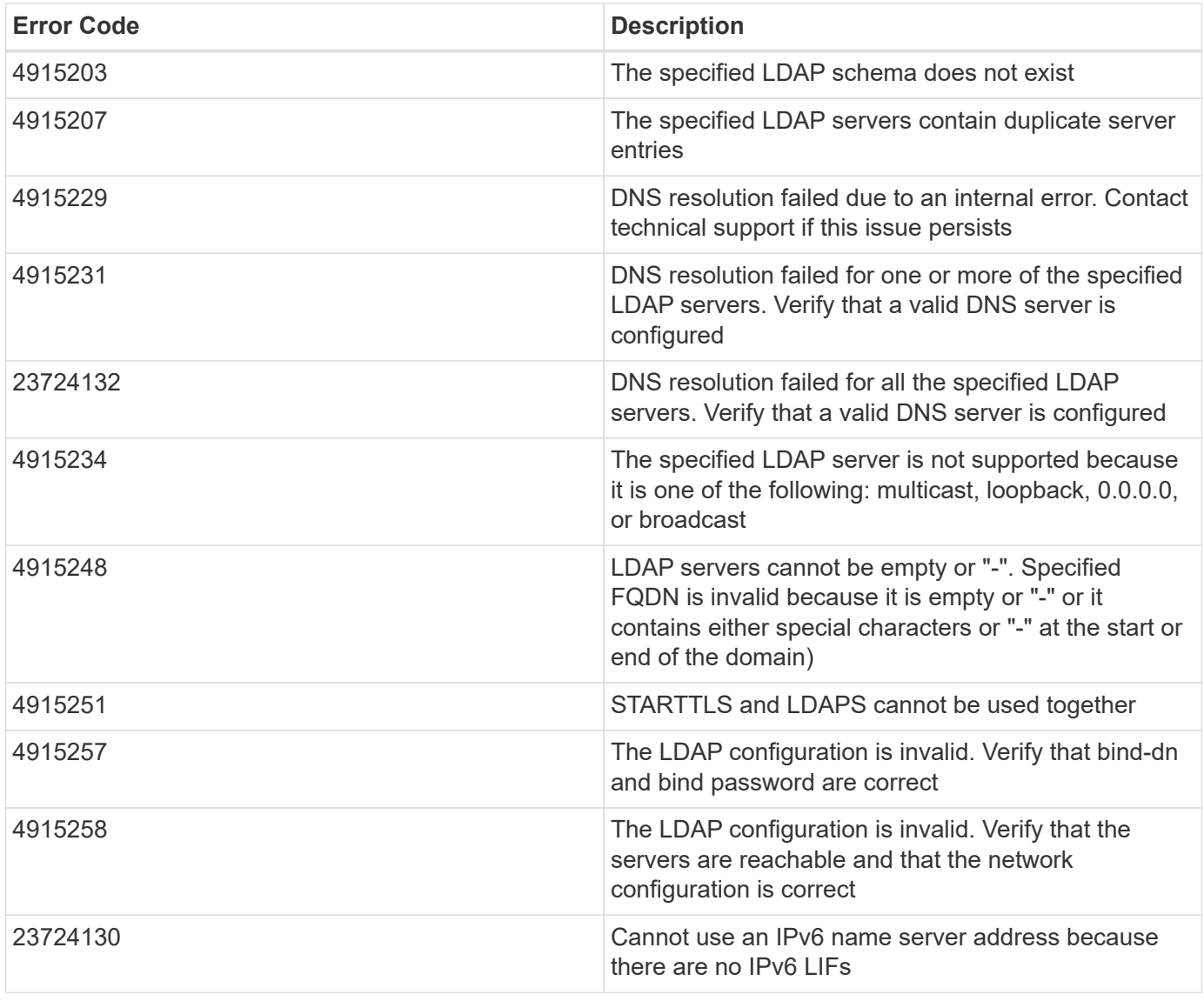

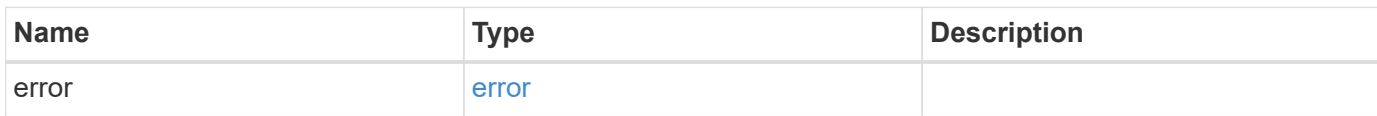

#### **Example error**

```
{
   "error": {
     "arguments": {
       "code": "string",
      "message": "string"
     },
     "code": "4",
     "message": "entry doesn't exist",
     "target": "uuid"
   }
}
```
# **Definitions**

#### **See Definitions**

href

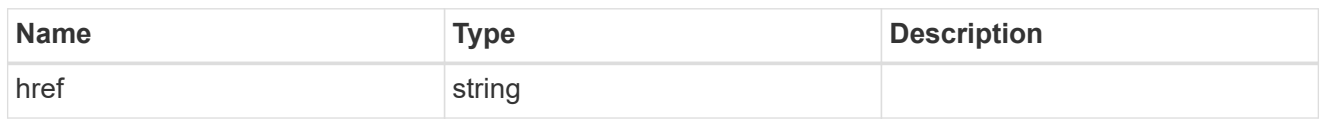

\_links

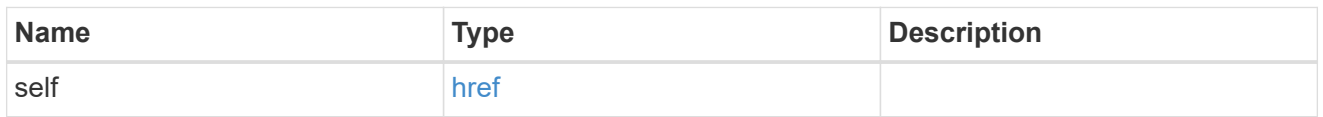

# cluster\_ldap

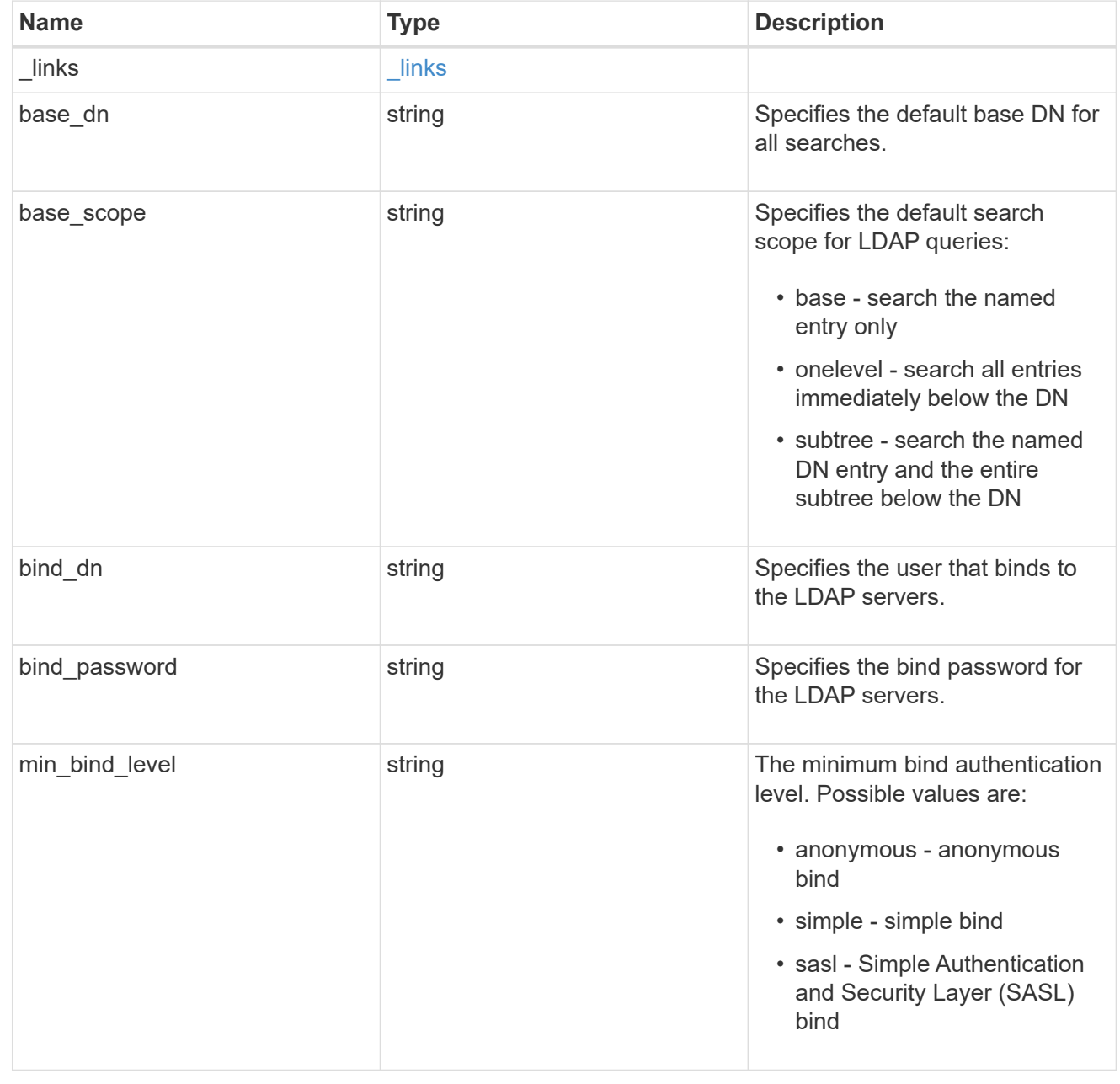

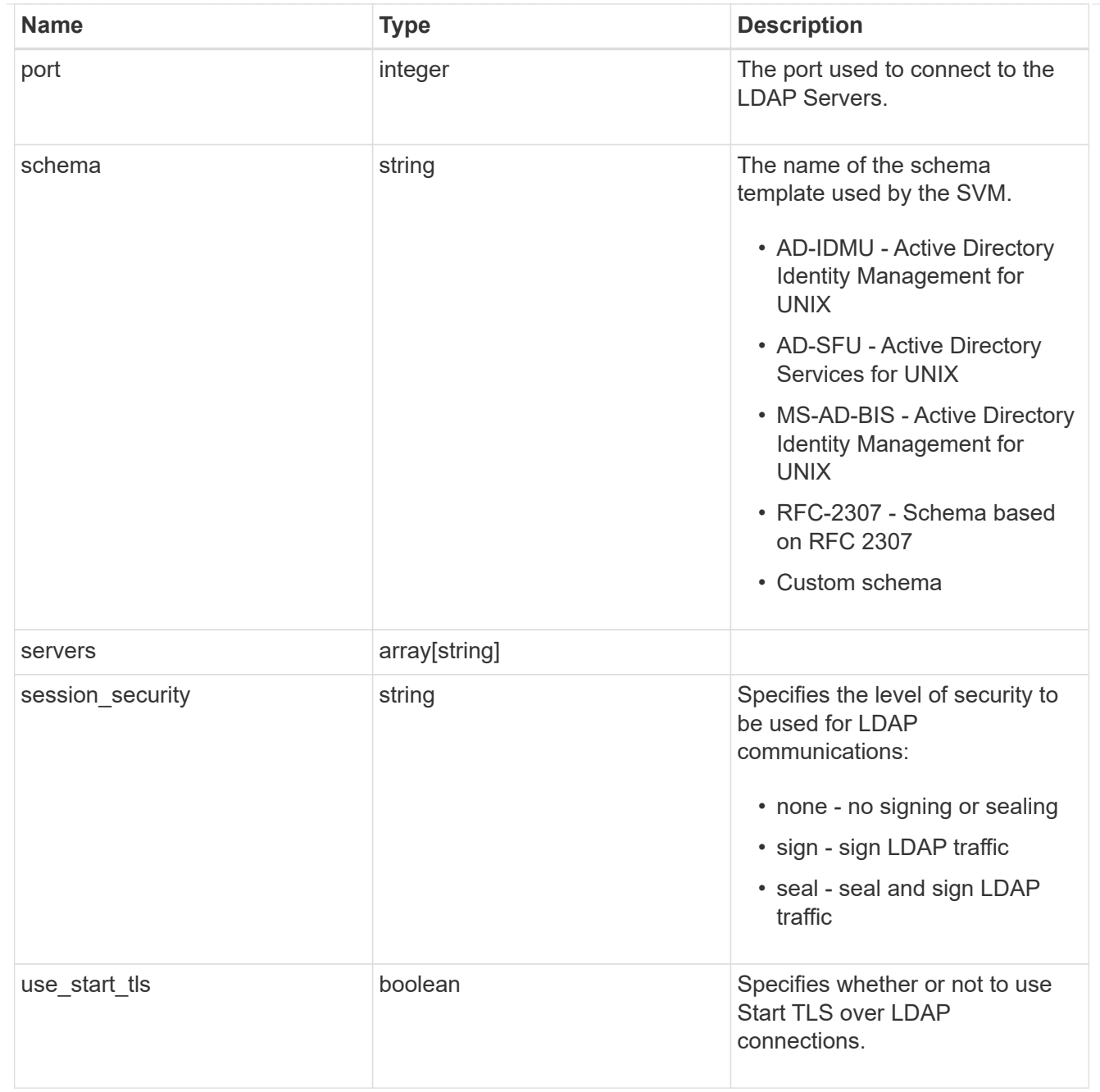

# $\_$ links

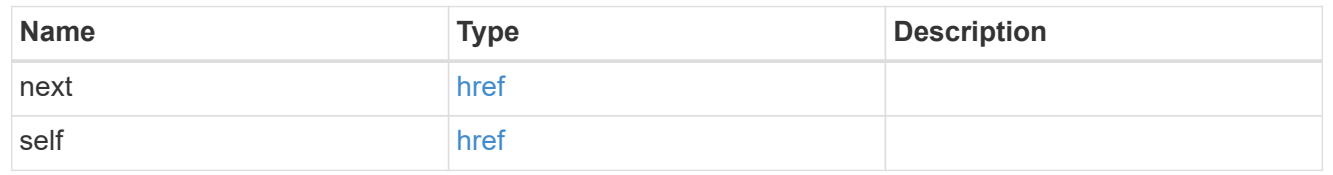

svm

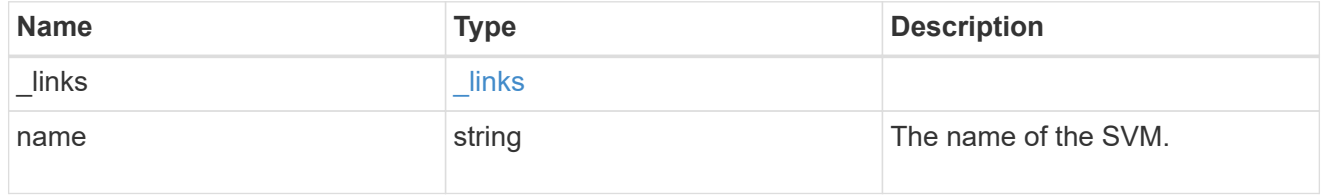

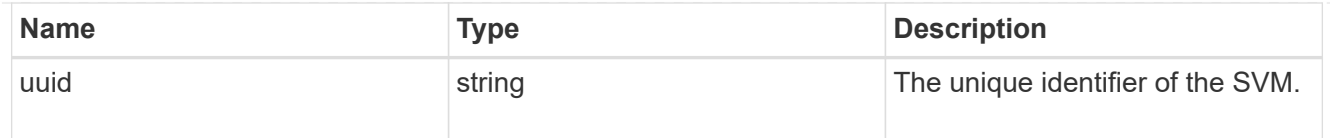

# ldap\_service

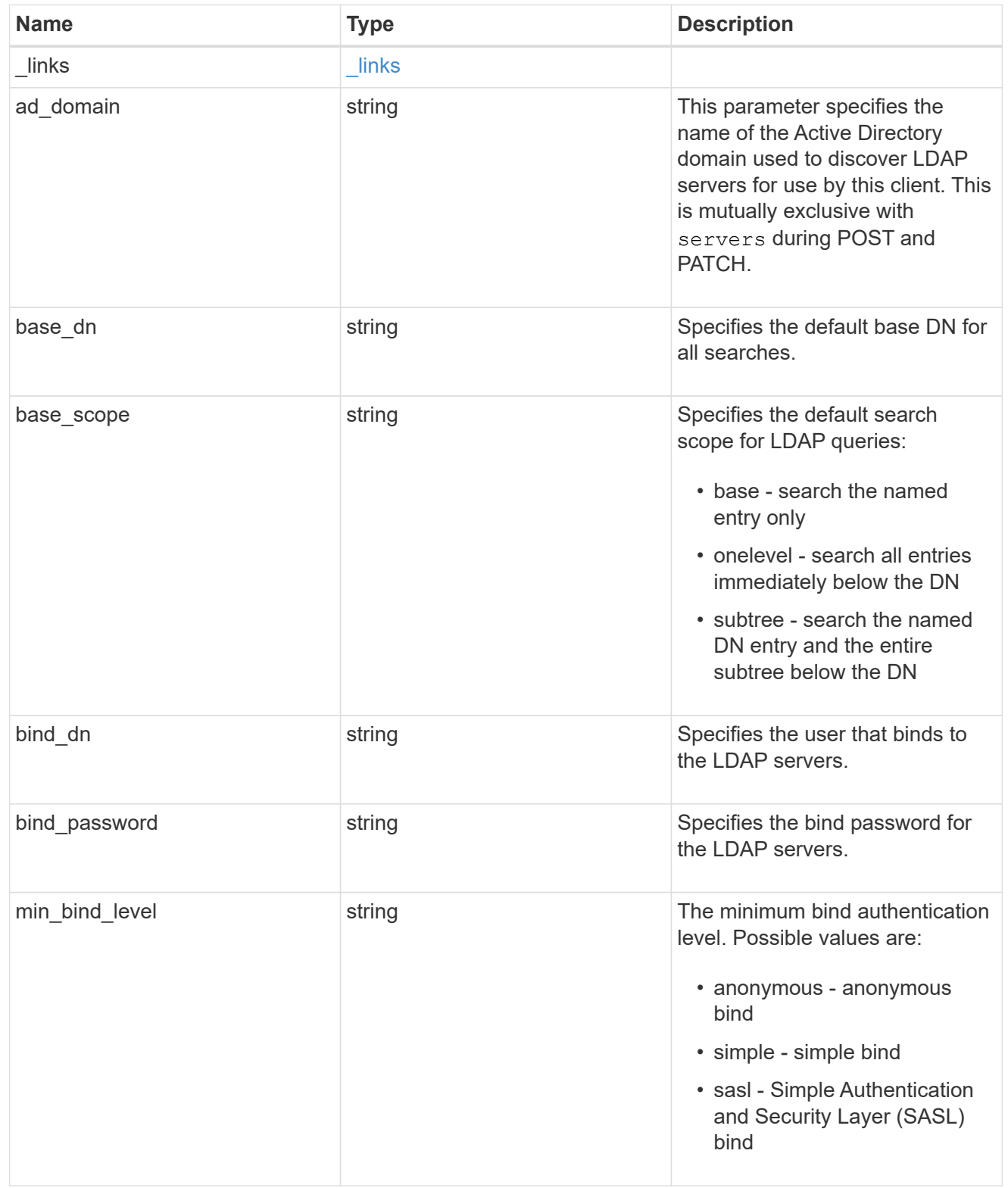

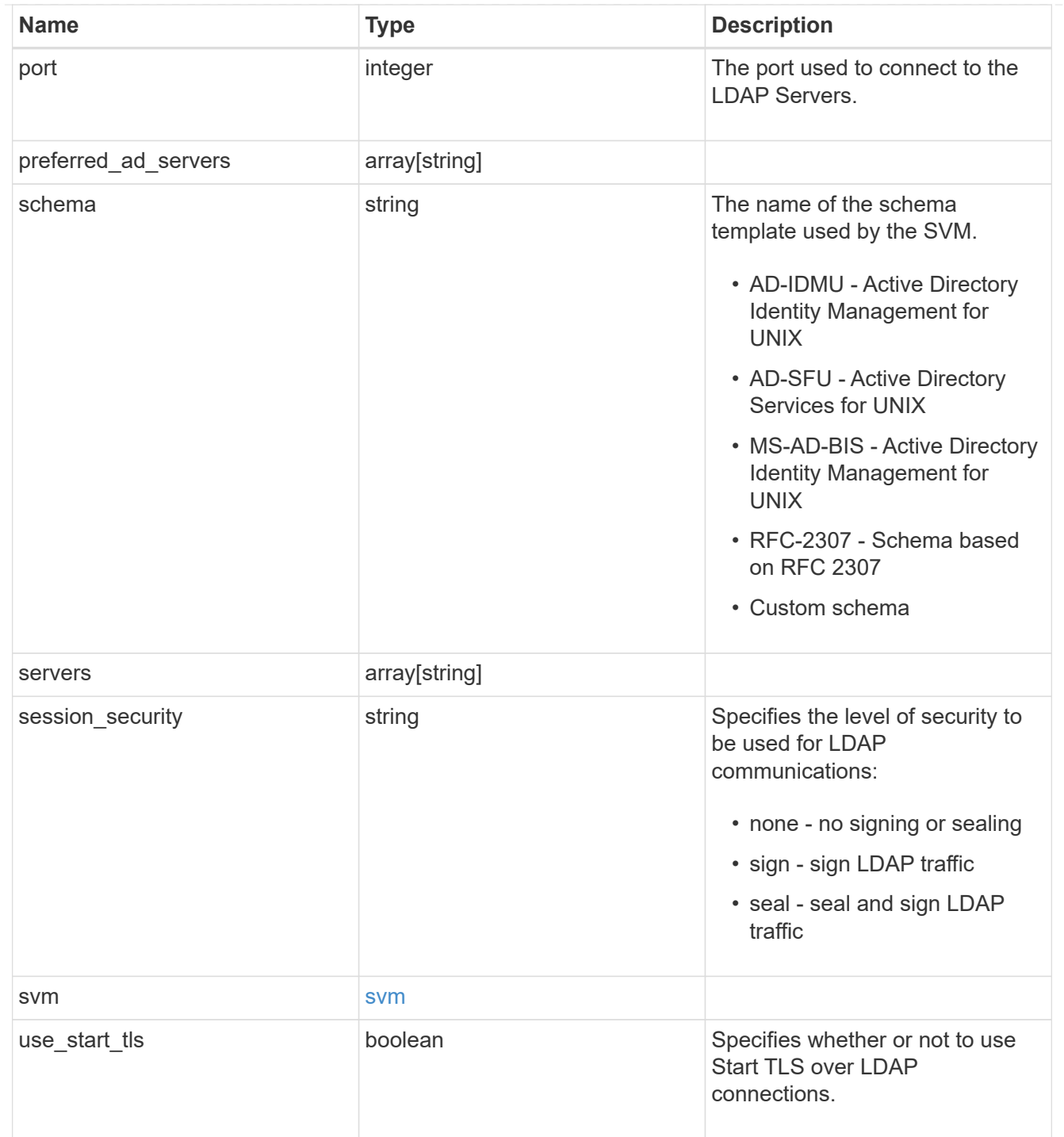

# error\_arguments

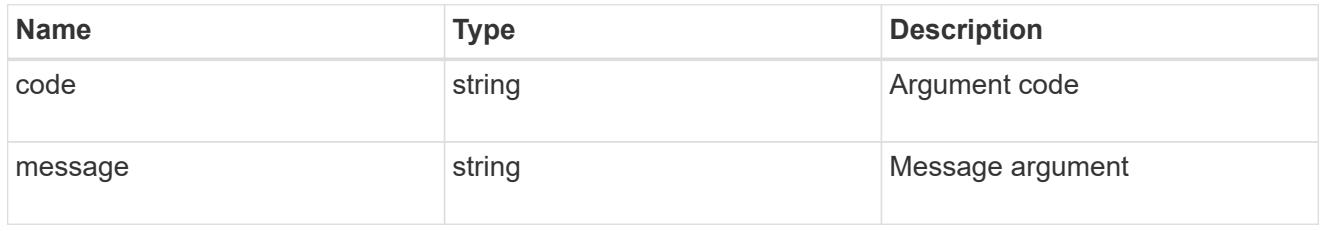

error

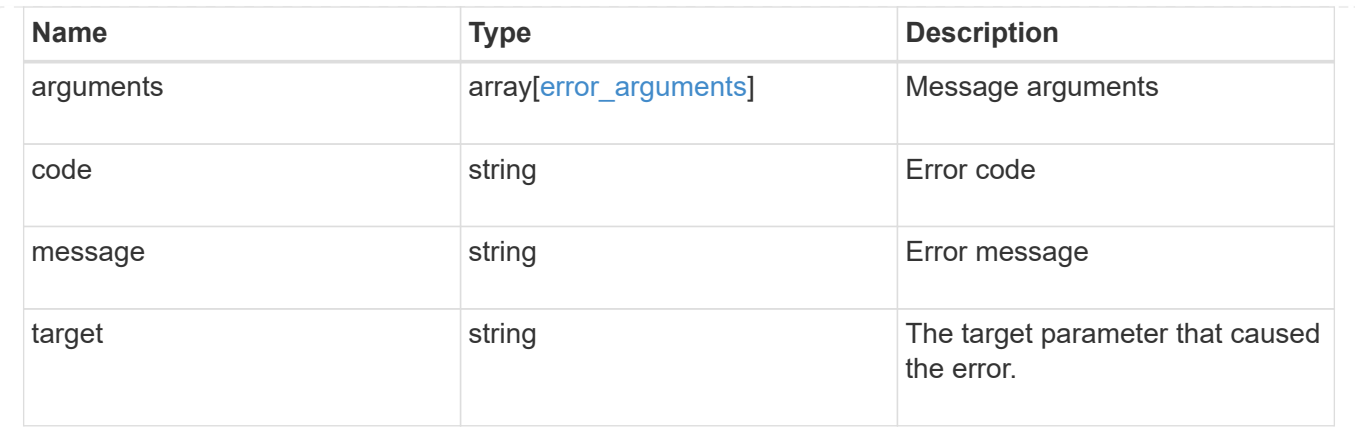

# **Manage NIS configuration**

# **Security authentication cluster NIS endpoint overview**

#### **Overview**

NIS servers are used to authenticate user and client computers. NIS domain name and NIS server information is required to configure NIS. This API retrieves and manages NIS server configurations.

### **Examples**

#### **Retrieving cluster NIS information**

The cluster NIS GET operation retrieves the NIS configuration of the cluster.

The following example shows how a GET operation is used to retrieve the cluster NIS configuration:

```
# The API:
/security/authentication/cluster/nis
# The call:
curl -X GET "https://<mgmt-ip>/api/security/authentication/cluster/nis" -H
"accept: application/hal+json"
# The response:
{
"domain": "domainA.example.com",
"servers": [
    "10.10.10.10",
    "example.com"
]
"bound_servers": [
    "10.10.10.10"
]
}
```
#### **Creating the cluster NIS configuration**

The cluster NIS POST operation creates a NIS configuration for the cluster.

The following example shows how a POST operation is used to create a cluster NIS configuration:

```
# The API:
/security/authentication/cluster/nis
# The call:
curl -X POST "https://<mgmt-ip>/api/security/authentication/cluster/nis"
-H "accept: application/json" -H "Content-Type: application/json" -d "{
\"domain\": \"domainA.example.com\", \"servers\": [
\"10.10.10.10\",\"example.com\" ]}"
```
#### **Updating the cluster NIS configuration**

The cluster NIS PATCH operation updates the NIS configuration of the cluster.

The following example shows how to update the domain:

```
# The API:
/security/authentication/cluster/nis
# The call:
curl -X PATCH "https://<mgmt-ip>/api/security/authentication/cluster/nis"
-H "accept: application/json" -H "Content-Type: application/json" -d "{
\"domain\": \"domainC.example.com\", \"servers\": [ \"13.13.13.13\" ]}"
```
The following example shows how to update the server:

```
# The API:
/security/authentication/cluster/nis
# The call:
curl -X PATCH "https://<mgmt-ip>/api/security/authentication/cluster/nis"
-H "accept: application/json" -H "Content-Type: application/json" -d "{
\"servers\": [ \"14.14.14.14\" ]}"
```
#### **Deleting the cluster NIS configuration**

The cluster NIS DELETE operation deletes the NIS configuration of the cluster.

The following example shows how a DELETE operation is used to delete the cluster NIS configuration:

```
# The API:
/security/authentication/cluster/nis
# The call:
curl -X DELETE "https://<mgmt-ip>/api/security/authentication/cluster/nis"
-H "accept: application/hal+json"
```
### **Delete the NIS configuration for the cluster**

DELETE /security/authentication/cluster/nis

The DELETE operation removes the NIS configuration of the cluster. NIS can be removed as a source from nsswitch if NIS is not used for lookups.

#### **Learn more**

• [DOC /security/authentication/cluster/nis](https://docs.netapp.com/us-en/ontap-restapi-96/{relative_path}security_authentication_cluster_nis_endpoint_overview.html)

#### **Response**

Status: 200, Ok

#### **Error**

Status: Default, Error

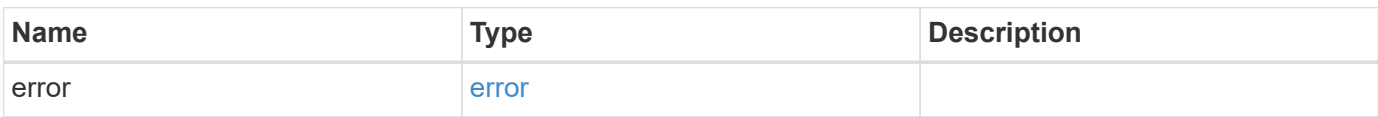

#### **Example error**

```
{
   "error": {
     "arguments": {
       "code": "string",
       "message": "string"
      },
      "code": "4",
     "message": "entry doesn't exist",
     "target": "uuid"
   }
}
```
#### **Definitions**

#### **See Definitions**

error\_arguments

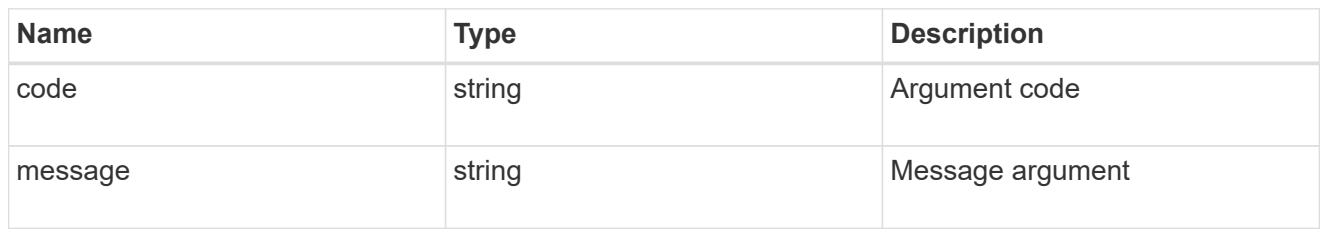

error

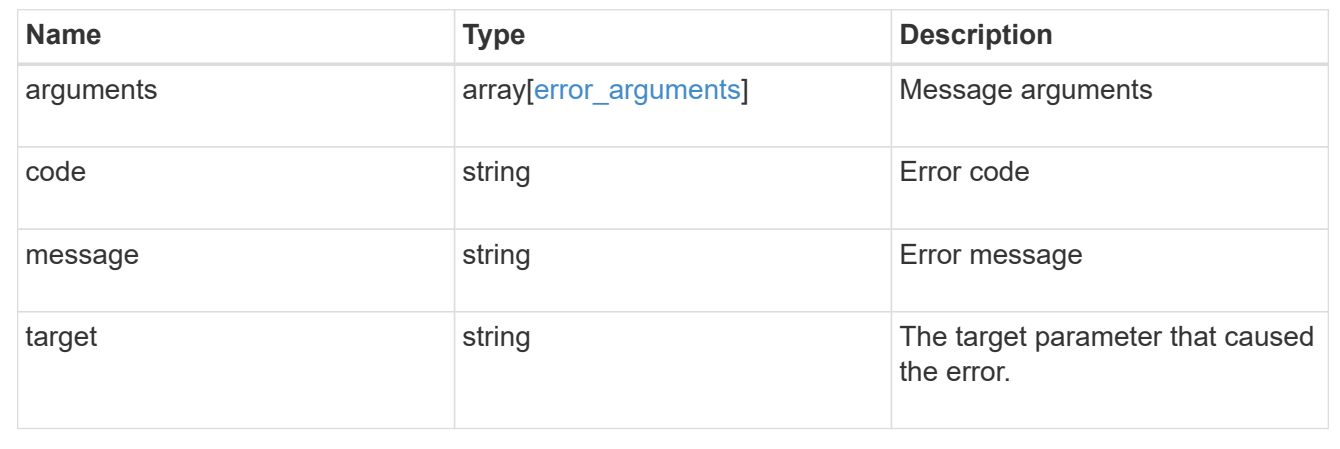

# **Retrieve the NIS configuration for the cluster**

GET /security/authentication/cluster/nis

Retrieves the NIS configuration of the cluster. Both NIS domain and servers are displayed by default. The 'bound servers' field indicates the successfully bound NIS servers.

#### **Learn more**

• [DOC /security/authentication/cluster/nis](https://docs.netapp.com/us-en/ontap-restapi-96/{relative_path}security_authentication_cluster_nis_endpoint_overview.html)

#### **Parameters**

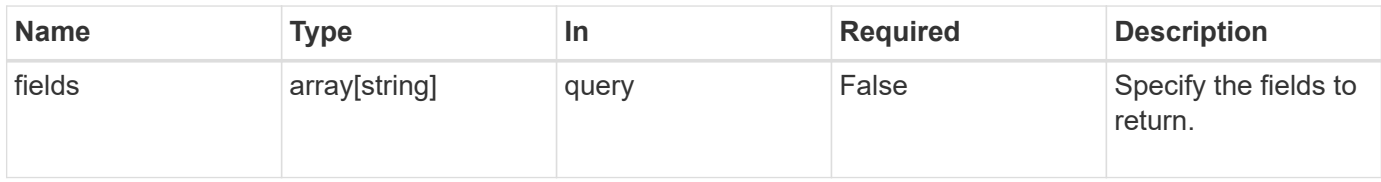

#### **Response**

Status: 200, Ok

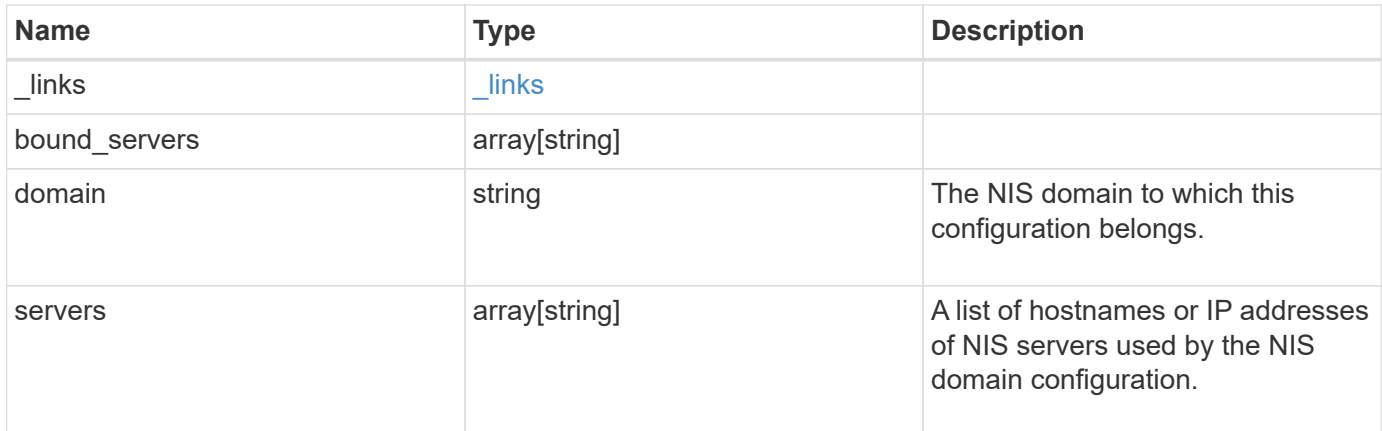

# **Example response**

```
{
 " links": {
     "self": {
       "href": "/api/resourcelink"
     }
    },
   "bound_servers": {
    },
   "servers": {
   }
}
```
### **Error**

Status: Default, Error

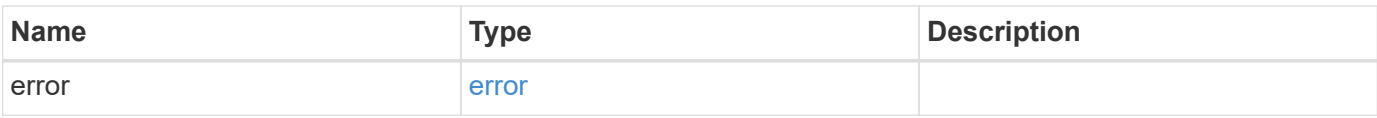

#### **Example error**

```
{
   "error": {
     "arguments": {
       "code": "string",
      "message": "string"
     },
     "code": "4",
     "message": "entry doesn't exist",
     "target": "uuid"
   }
}
```
# **Definitions**

#### **See Definitions**

href

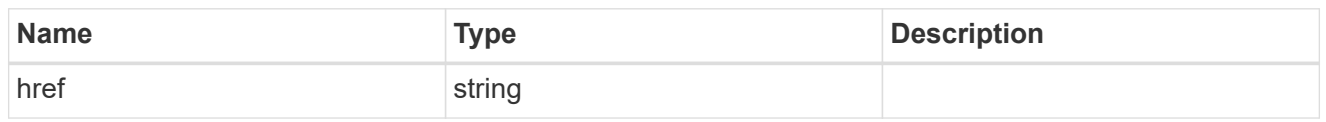

\_links

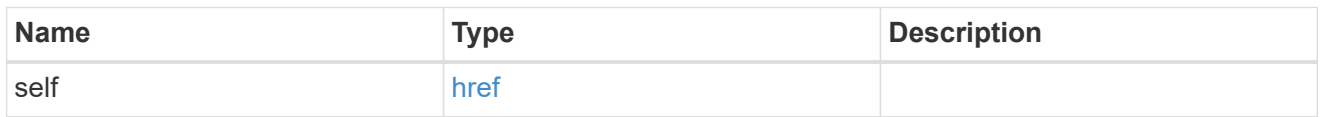

#### error\_arguments

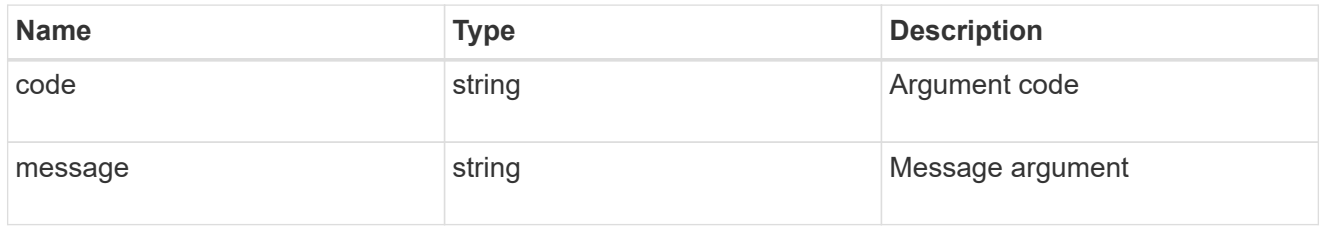

error

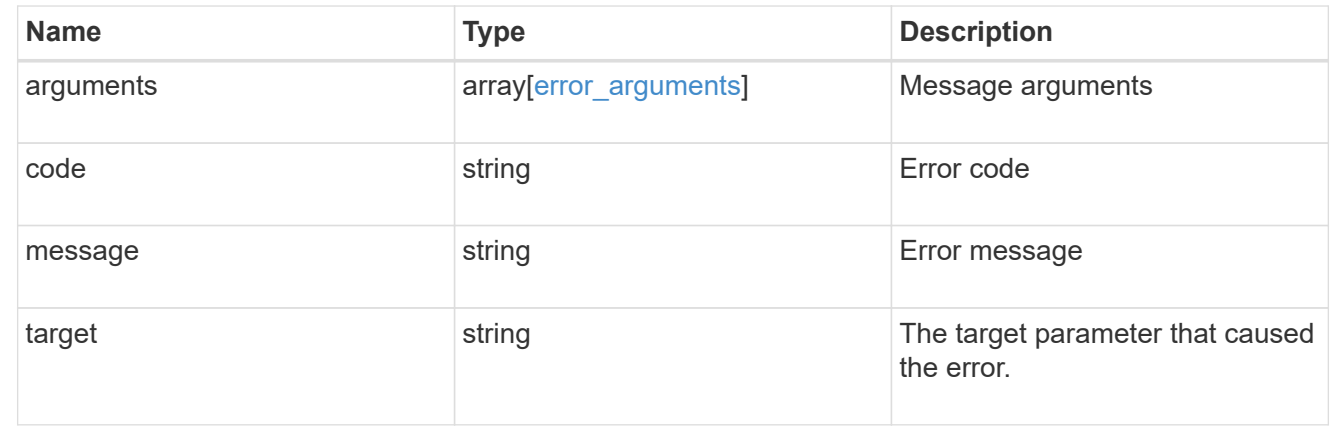

# **Update the NIS configuration for the cluster**

PATCH /security/authentication/cluster/nis

Both NIS domain and servers can be modified. Domains and servers cannot be empty. Both FQDNs and IP addresses are supported for the 'servers' field. If the domain is modified, NIS servers must also be specified. IPv6 must be enabled if IPv6 family addresses are specified for the 'servers' field.

#### **Learn more**

• [DOC /security/authentication/cluster/nis](https://docs.netapp.com/us-en/ontap-restapi-96/{relative_path}security_authentication_cluster_nis_endpoint_overview.html)

# **Request Body**

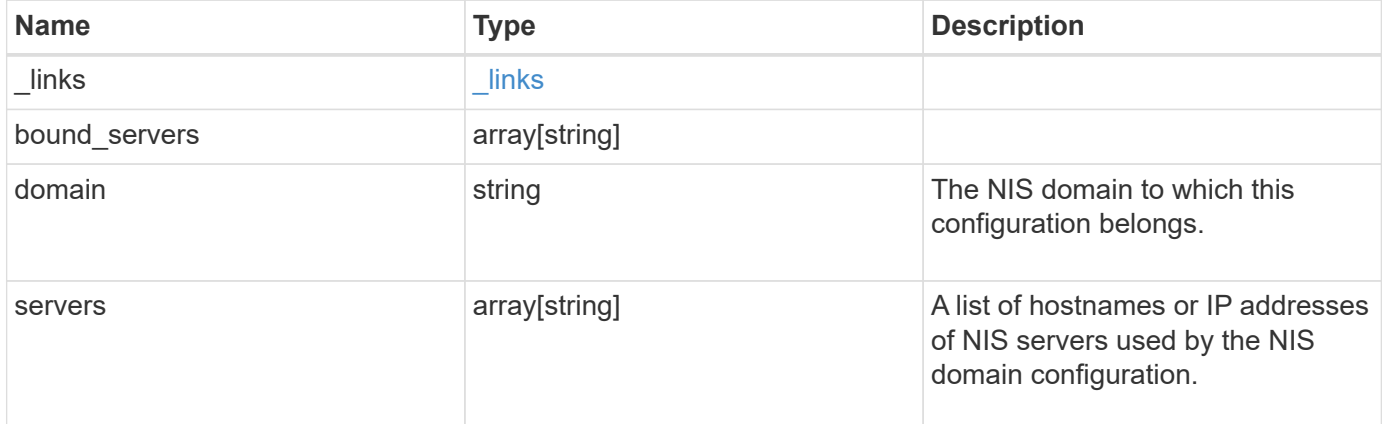

### **Example request**

```
{
   "_links": {
     "self": {
       "href": "/api/resourcelink"
     }
    },
  "bound servers": {
    },
   "servers": {
    }
}
```
#### **Response**

Status: 200, Ok

#### **Error**

Status: Default

#### ONTAP Error Response Codes

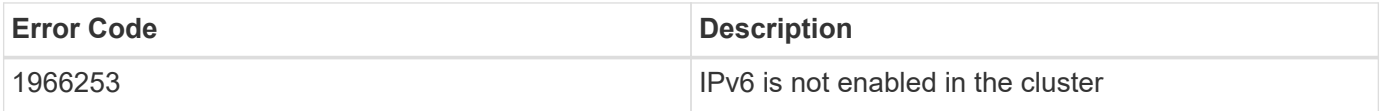

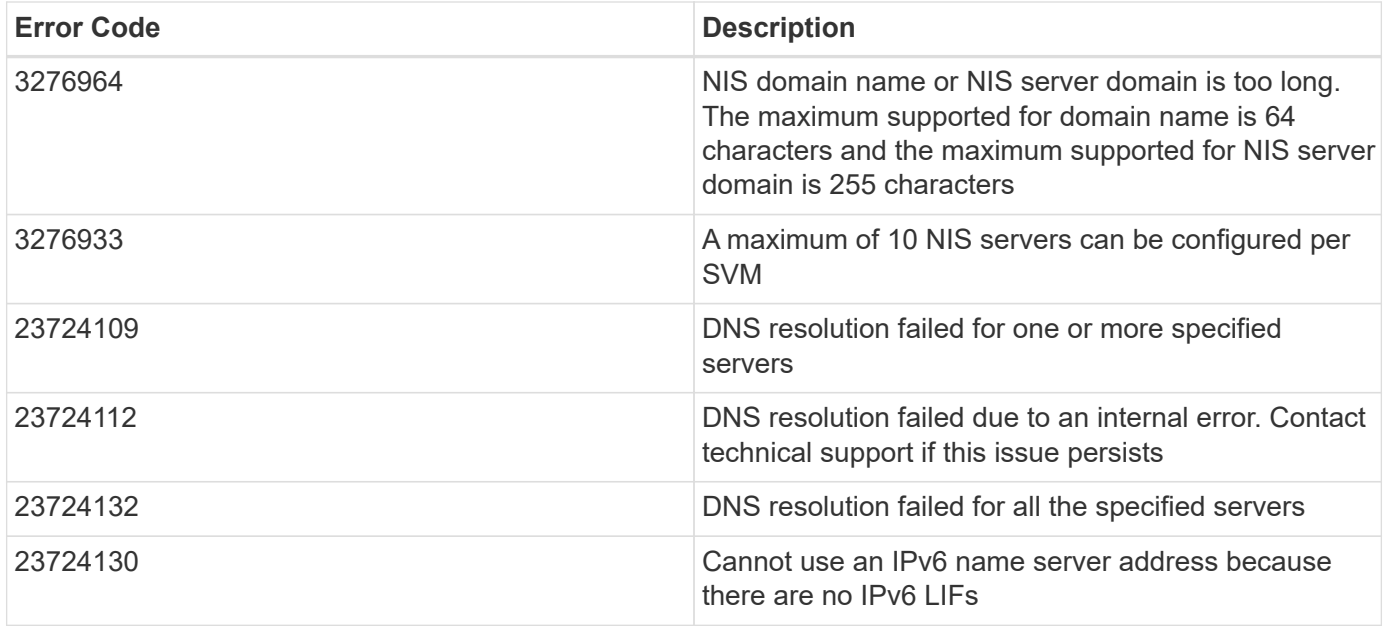

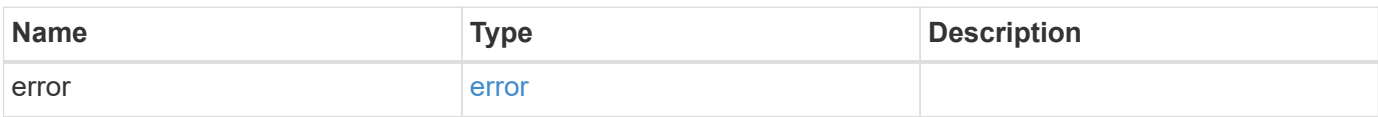

# **Example error**

```
{
   "error": {
     "arguments": {
       "code": "string",
       "message": "string"
      },
     "code": "4",
      "message": "entry doesn't exist",
      "target": "uuid"
   }
}
```
### **Definitions**
href

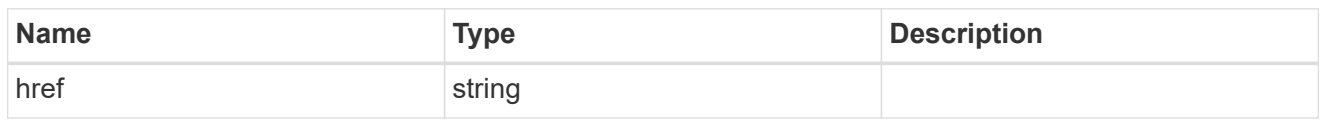

\_links

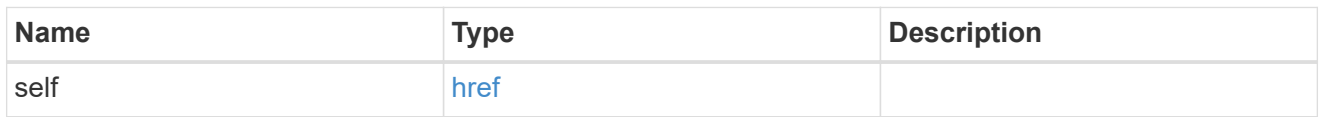

## cluster\_nis\_service

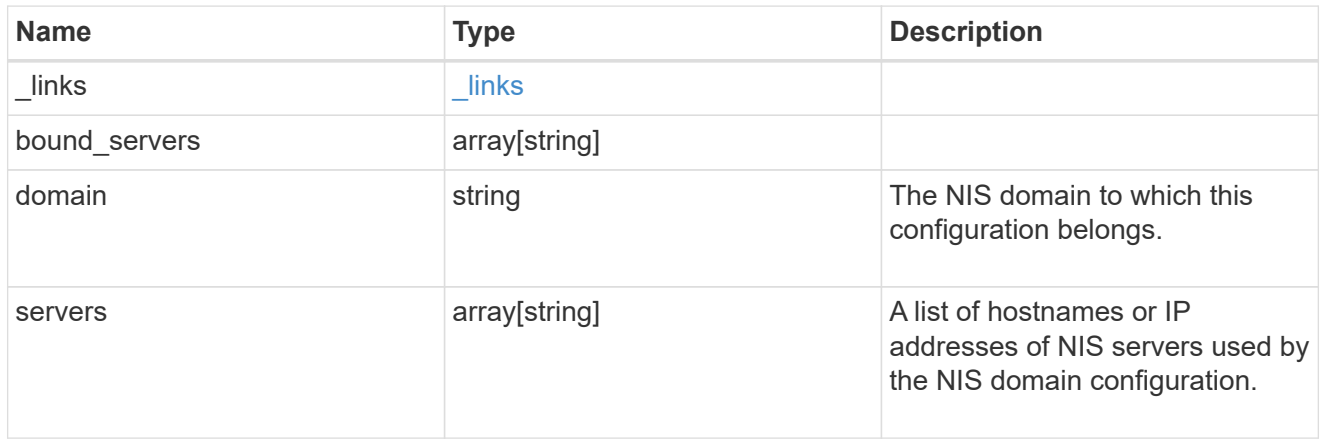

## error\_arguments

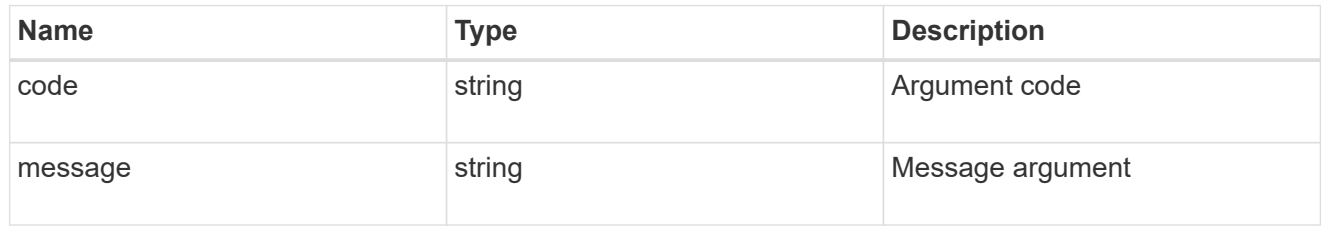

error

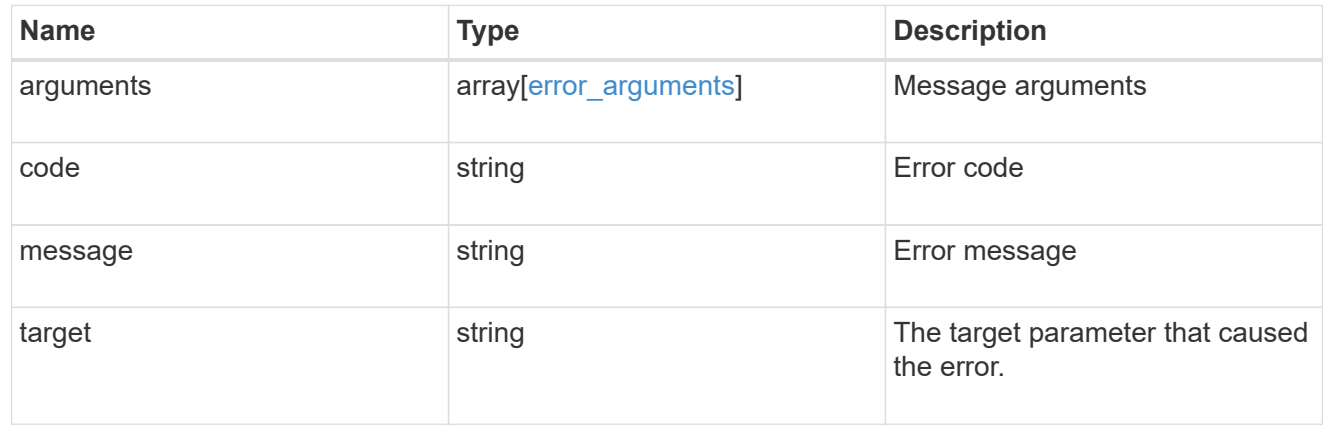

# **Create the NIS configuration for the cluster**

#### POST /security/authentication/cluster/nis

The cluster can have one NIS server configuration. Specify the NIS domain and NIS servers as input. Domain name and servers fields cannot be empty. Both FQDNs and IP addresses are supported for the 'servers' field. IPv6 must be enabled if IPv6 family addresses are specified in the 'servers' field. A maximum of ten NIS servers are supported.

#### **Learn more**

• [DOC /security/authentication/cluster/nis](https://docs.netapp.com/us-en/ontap-restapi-96/{relative_path}security_authentication_cluster_nis_endpoint_overview.html)

#### **Request Body**

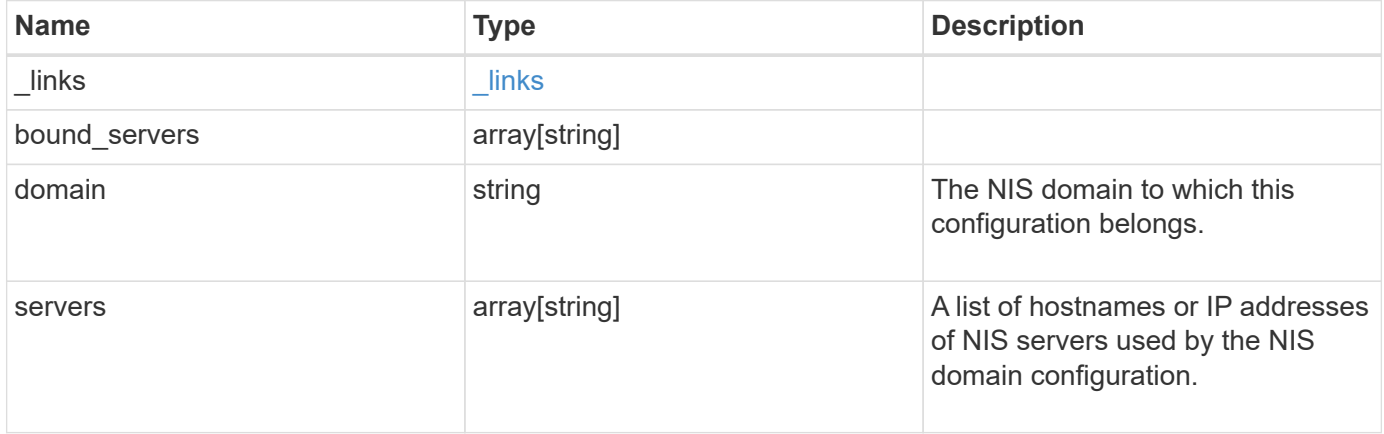

#### **Example request**

```
{
  " links": {
      "self": {
         "href": "/api/resourcelink"
      }
    },
  "bound servers": {
    },
    "servers": {
    }
}
```
#### **Response**

Status: 201, Created

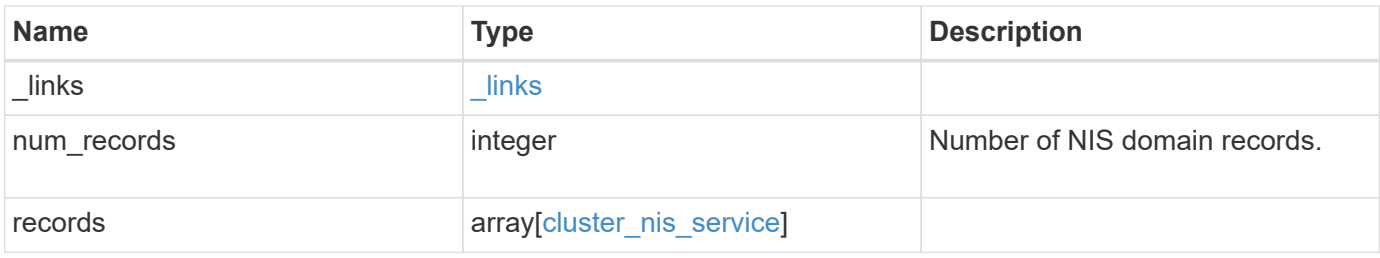

#### **Example response**

```
{
    "_links": {
      "next": {
       "href": "/api/resourcelink"
      },
      "self": {
       "href": "/api/resourcelink"
      }
    },
    "records": {
     "_links": {
       "self": {
         "href": "/api/resourcelink"
       }
      },
    "bound servers": {
      },
      "servers": {
      }
    }
}
```
## **Error**

Status: Default

## ONTAP Error Response Codes

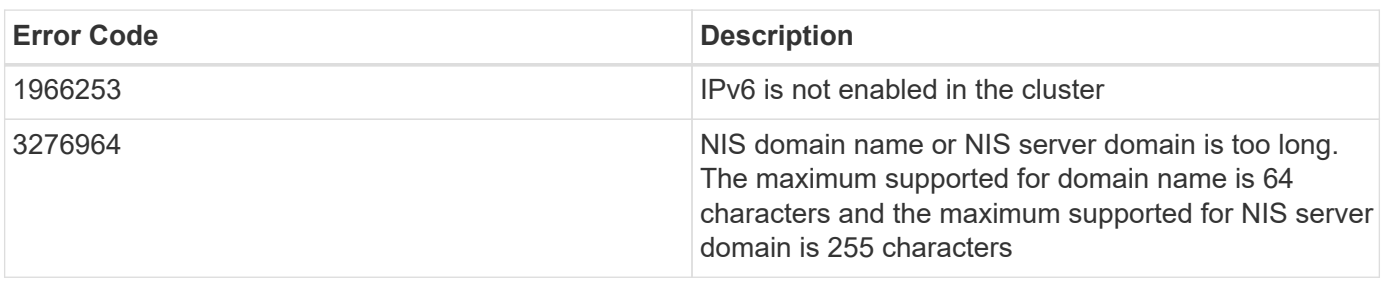

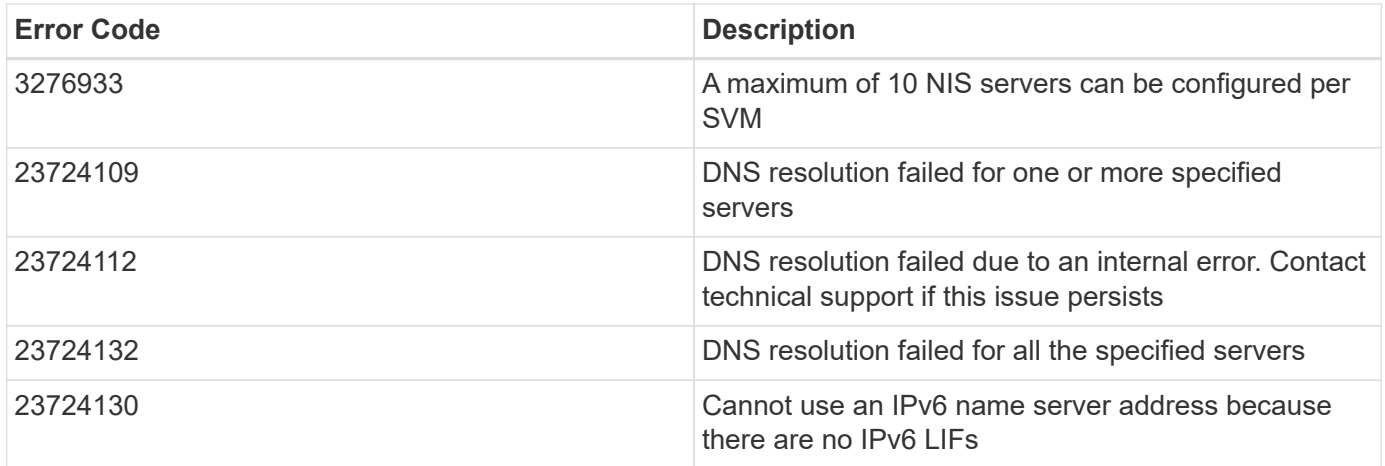

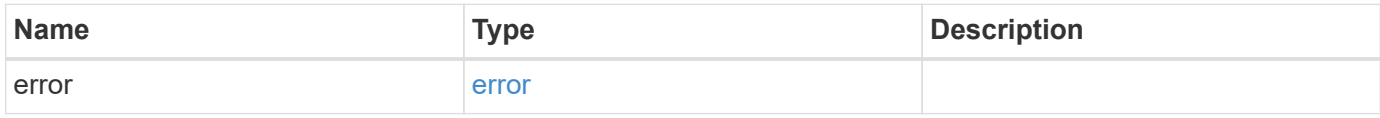

## **Example error**

```
{
   "error": {
     "arguments": {
       "code": "string",
       "message": "string"
      },
      "code": "4",
      "message": "entry doesn't exist",
     "target": "uuid"
   }
}
```
#### **Definitions**

href

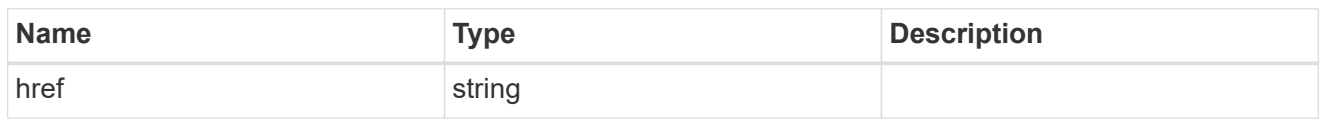

 $\_$ links

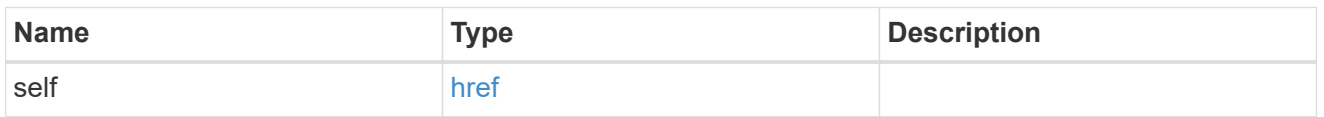

## cluster\_nis\_service

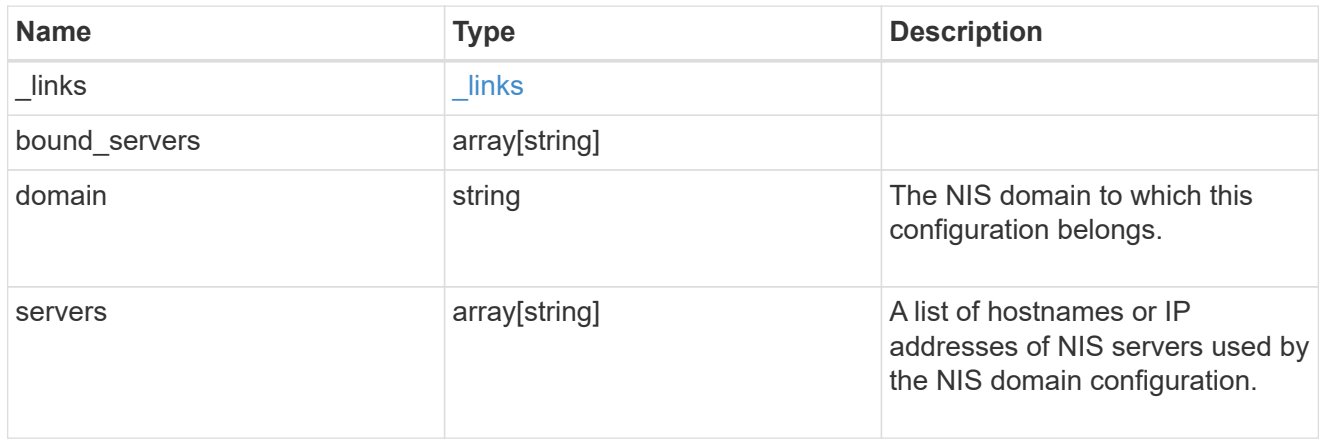

# $_{\perp}$ links

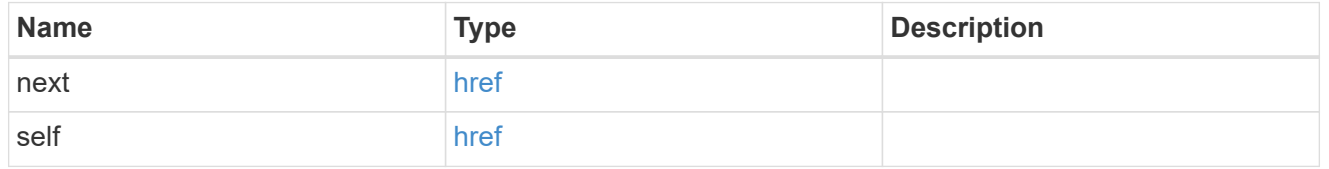

## error\_arguments

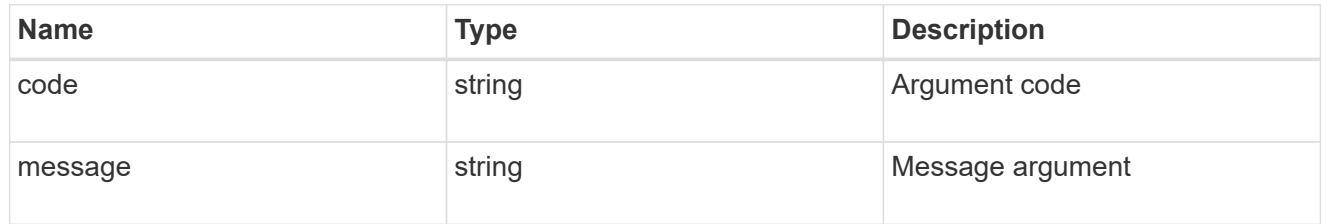

#### error

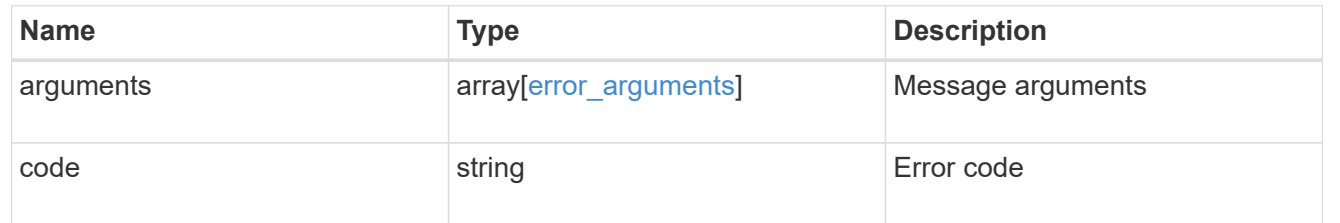

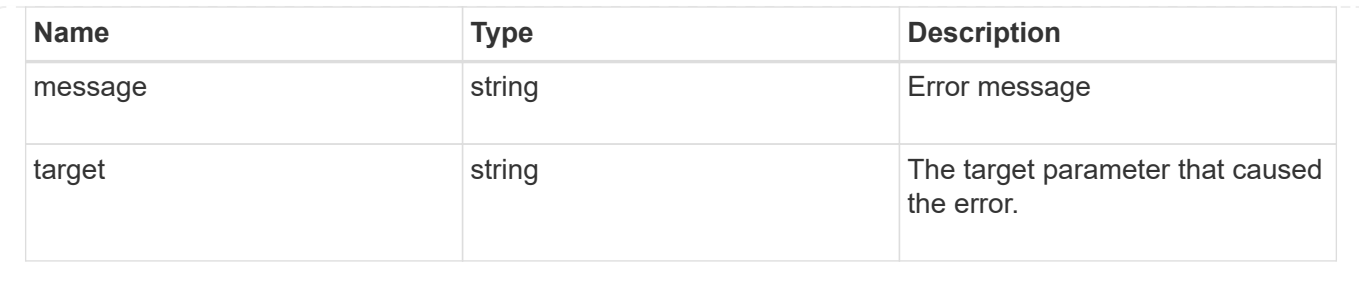

# **Manage SAML service**

## **Security authentication cluster saml-sp endpoint overview**

## **Overview**

You can use this API to retrieve and display relevant information pertaining to the SAML service provider configuration in the cluster. The POST operation creates a SAML service provider configuration if there is none present. The DELETE operation removes the SAML service provider configuration. The PATCH operation enables and disables SAML in the cluster. Various responses are shown in the examples below.

## **Examples**

**Retrieving the SAML service provider configuration in the cluster.**

The following output shows the SAML service provider configuration in the cluster.

```
# The API:
/api/security/authentication/cluster/saml-sp
# The call:
curl -X GET "https://<mgmt-ip>/api/security/authentication/cluster/saml-
sp" -H "accept: application/hal+json"
# The response:
{
"idp_uri": "https://examplelab.customer.com/idp/Metadata",
"enabled": true,
"host": "172.21.74.181",
"certificate": {
    "ca": "cluster1",
    "serial_number": "156F10C3EB4C51C1",
    "common_name": "cluster1"
},
" links": {
   "self": {
      "href": "/api/security/authentication/cluster/saml-sp"
   }
}
}
```
#### **Creating the SAML service provider configuration**

The following output shows how to create a SAML service provider configuration in the cluster.

```
# The API:
/api/security/authentication/cluster/saml-sp
# The call:
curl -X POST "https://<mgmt-ip>/api/security/authentication/cluster/saml-
sp?return records=true" -H "accept: application/hal+json" -d '{ "idp uri":
"https://examplelab.customer.com/idp/Metadata", "host": "172.21.74.181",
"certificate": { "ca": "cluster1", "serial_number": "156F10C3EB4C51C1" }}'
```
#### **Updating the SAML service provider configuration**

The following output shows how to enable a SAML service provider configuration in the cluster.

Disabling the configuration requires the client to be authenticated through SAML prior to performing the operation.

```
# The API:
/api/security/authentication/cluster/saml-sp
# The call:
curl -X PATCH "https://<mgmt-ip>/api/security/authentication/cluster/saml-
sp/" -d '{ "enabled": true }'
```
**Deleting the SAML service provider configuration**

```
# The API:
/api/security/authentication/cluster/saml-sp
# The call:
curl -X DELETE "https://<mgmt-
ip>/api/security/authentication/cluster/saml-sp/"
```
## **Delete a SAML service provider configuration**

DELETE /security/authentication/cluster/saml-sp

Deletes a SAML service provider configuration.

#### **Learn more**

• [DOC /security/authentication/cluster/saml-sp](https://docs.netapp.com/us-en/ontap-restapi-96/{relative_path}security_authentication_cluster_saml-sp_endpoint_overview.html)

#### **Response**

Status: 200, Ok

#### **Error**

Status: Default

ONTAP Error Response Codes

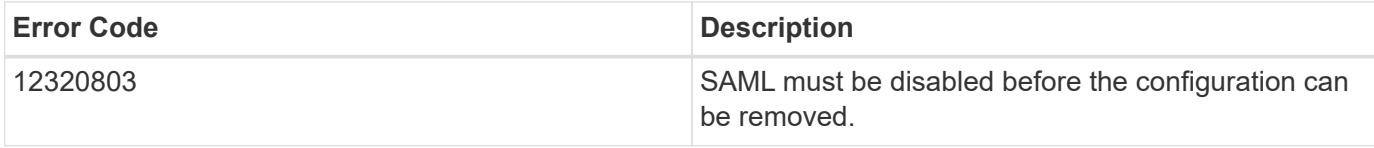

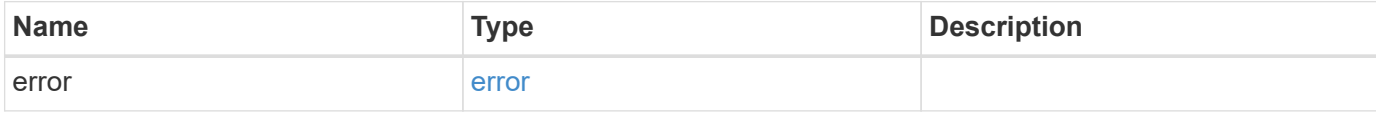

## **Example error**

```
{
   "error": {
     "arguments": {
       "code": "string",
      "message": "string"
     },
     "code": "4",
     "message": "entry doesn't exist",
     "target": "uuid"
   }
}
```
#### **Definitions**

error\_arguments

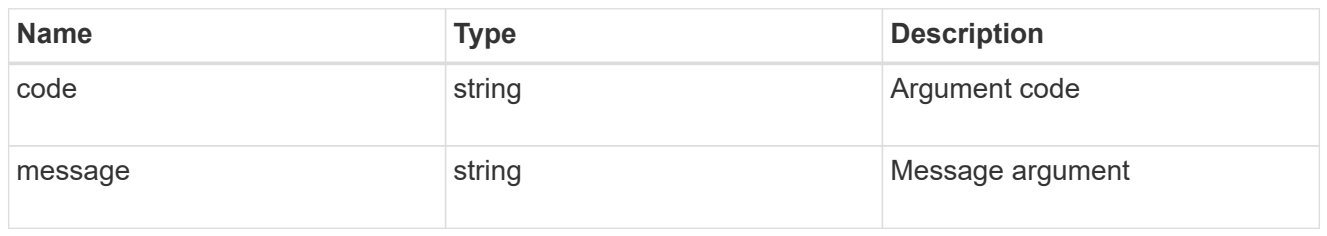

error

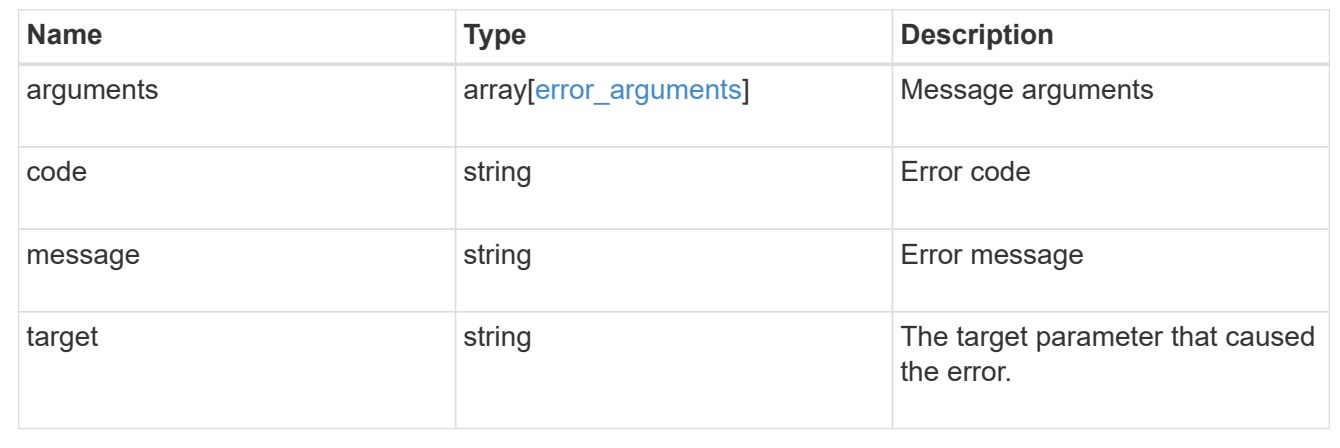

# **Retrieve a SAML service provider configuration**

GET /security/authentication/cluster/saml-sp

Retrieves a SAML service provider configuration.

#### **Learn more**

• [DOC /security/authentication/cluster/saml-sp](https://docs.netapp.com/us-en/ontap-restapi-96/{relative_path}security_authentication_cluster_saml-sp_endpoint_overview.html)

#### **Parameters**

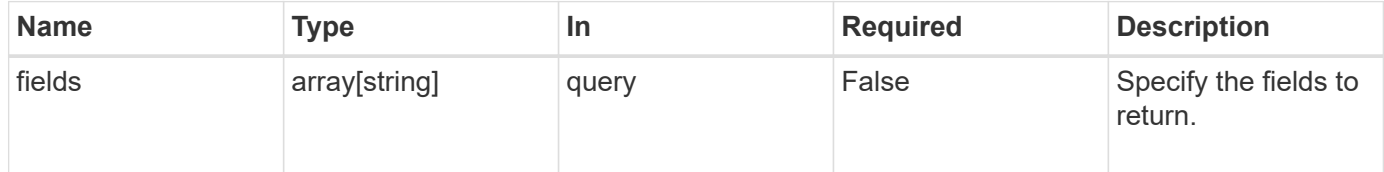

## **Response**

Status: 200, Ok

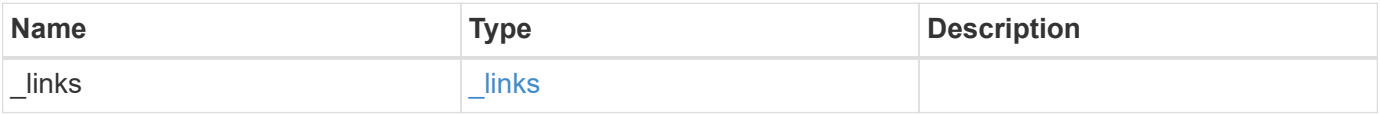

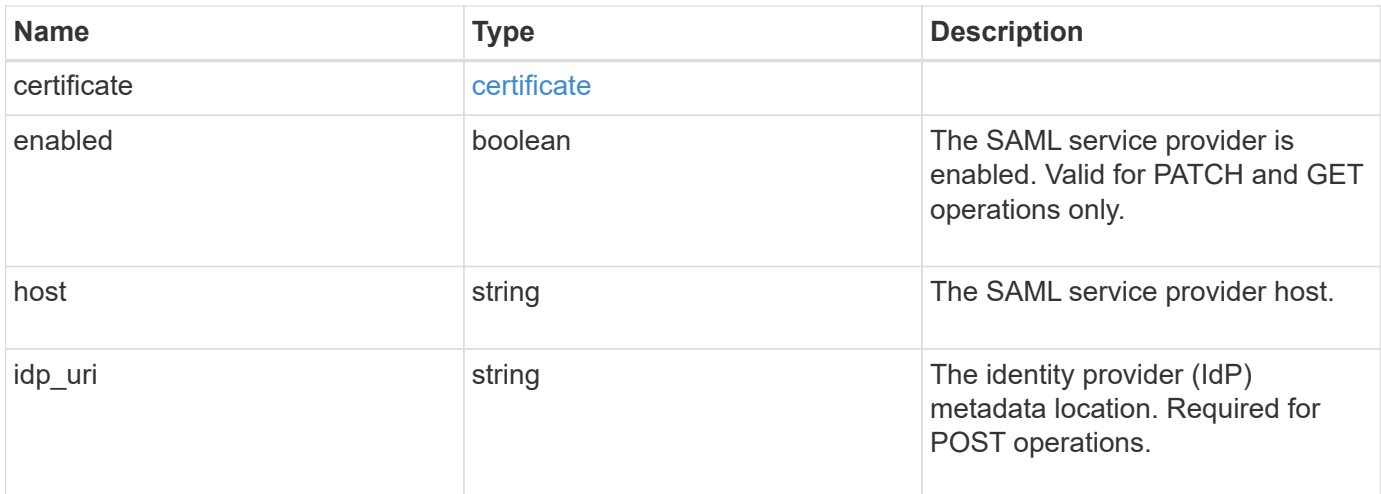

#### **Example response**

```
{
   "_links": {
     "self": {
       "href": "/api/resourcelink"
     }
   },
    "certificate": {
    "common name": "cluster1",
     "serial_number": "1506B24A94F566BA"
    },
   "idp_uri": "https://idp.example.com/FederationMetadata/2007-
06/FederationMetadata.xml"
}
```
#### **Error**

Status: Default, Error

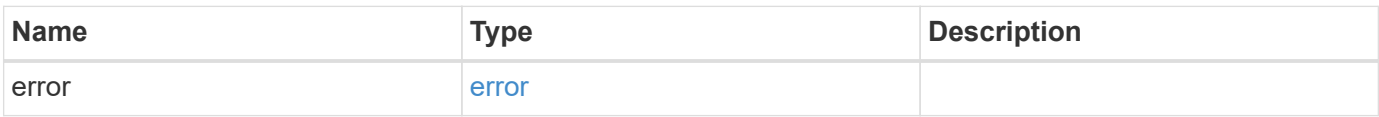

## **Example error**

```
{
   "error": {
     "arguments": {
       "code": "string",
      "message": "string"
     },
     "code": "4",
     "message": "entry doesn't exist",
     "target": "uuid"
   }
}
```
## **Definitions**

href

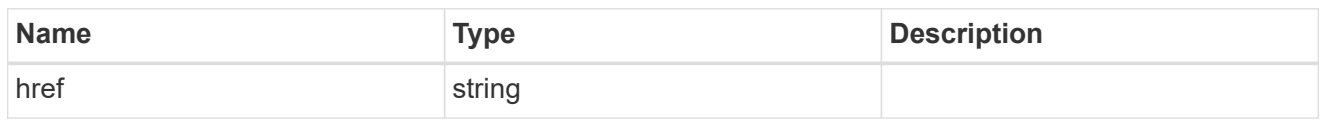

\_links

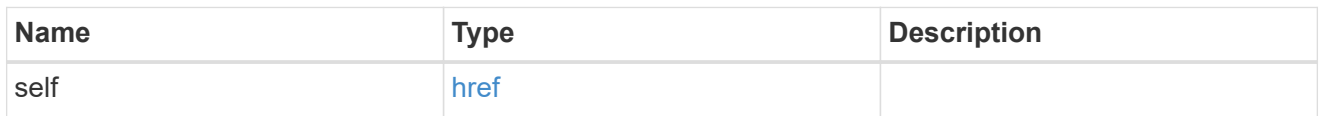

#### certificate

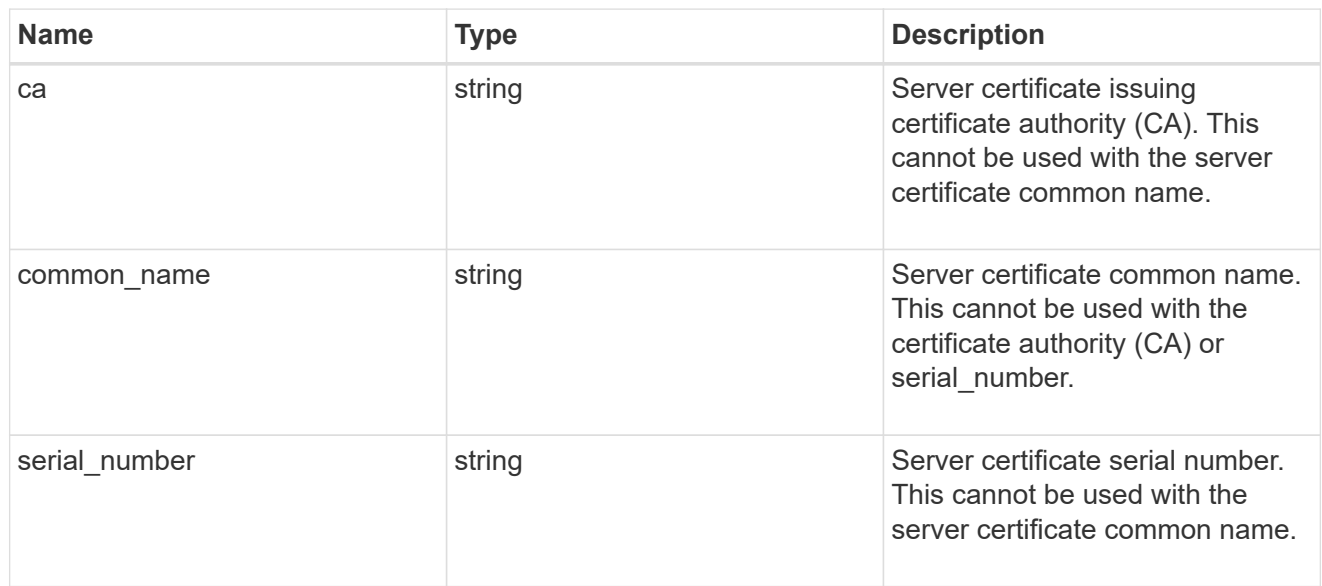

## error\_arguments

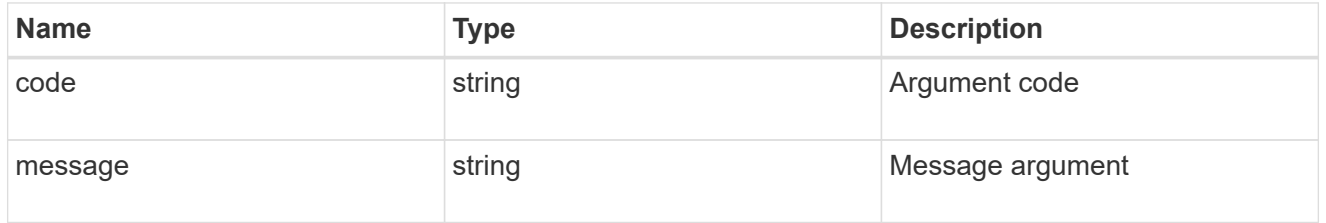

error

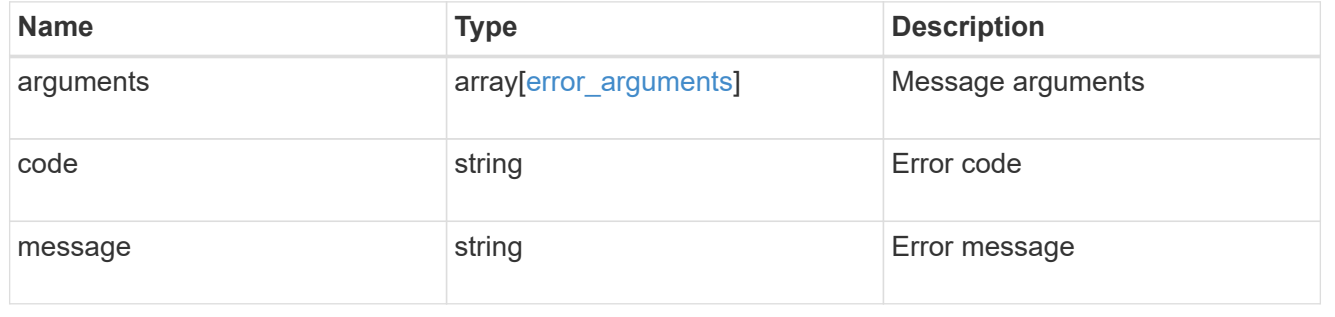

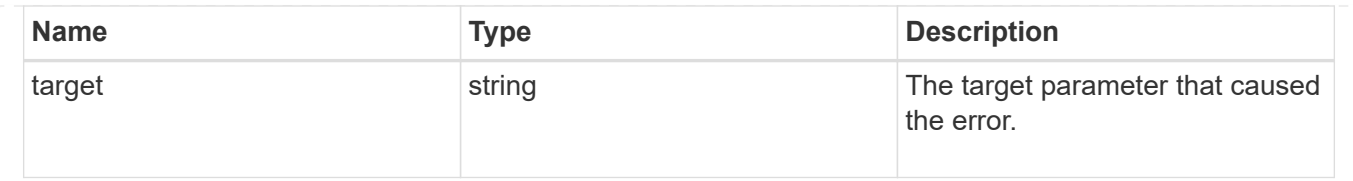

# **Update a SAML service provider configuration**

PATCH /security/authentication/cluster/saml-sp

Updates a SAML service provider configuration.

## **Learn more**

• [DOC /security/authentication/cluster/saml-sp](https://docs.netapp.com/us-en/ontap-restapi-96/{relative_path}security_authentication_cluster_saml-sp_endpoint_overview.html)

## **Request Body**

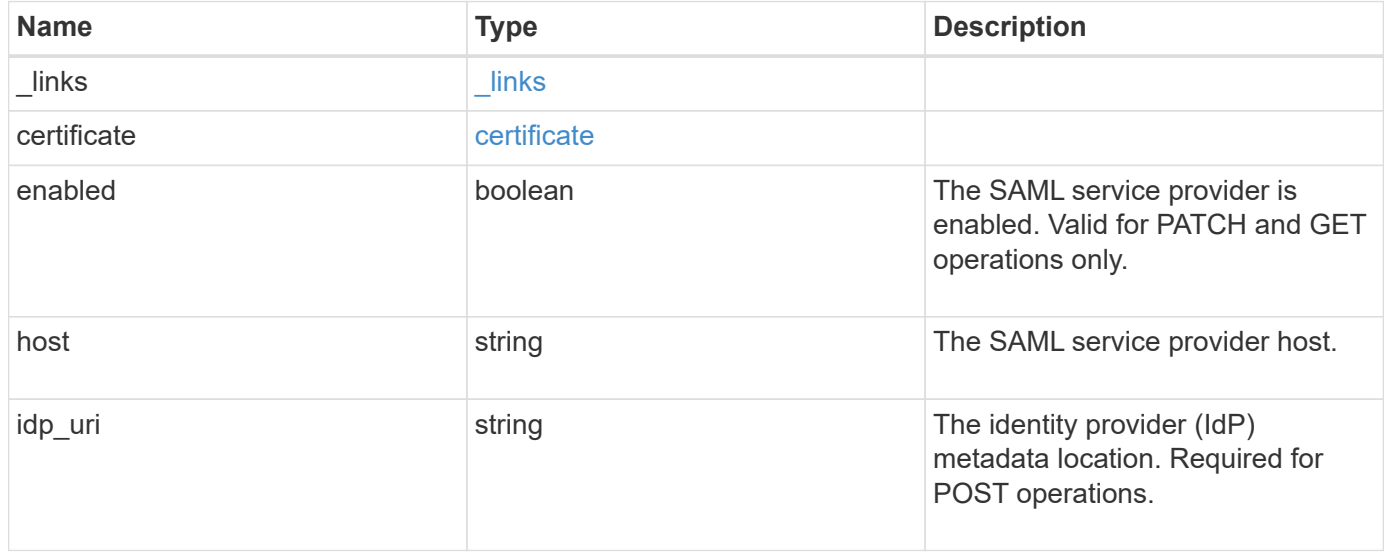

#### **Example request**

```
{
    "_links": {
      "self": {
        "href": "/api/resourcelink"
     }
    },
    "certificate": {
     "common_name": "cluster1",
      "serial_number": "1506B24A94F566BA"
    },
    "idp_uri": "https://idp.example.com/FederationMetadata/2007-
06/FederationMetadata.xml"
}
```
#### **Response**

Status: 200, Ok

#### **Error**

Status: Default

## ONTAP Error Response Codes

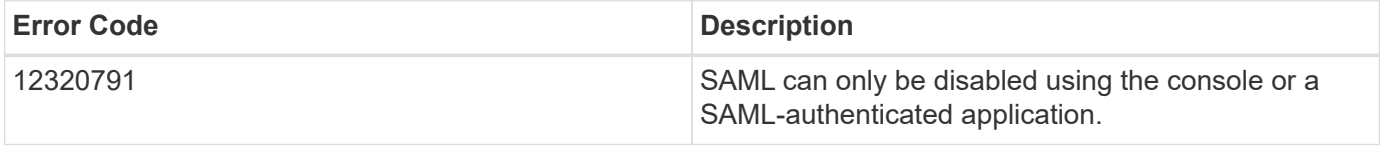

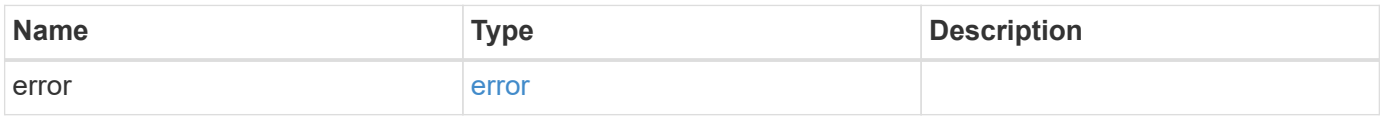

## **Example error**

```
{
   "error": {
     "arguments": {
       "code": "string",
      "message": "string"
     },
     "code": "4",
     "message": "entry doesn't exist",
     "target": "uuid"
   }
}
```
## **Definitions**

href

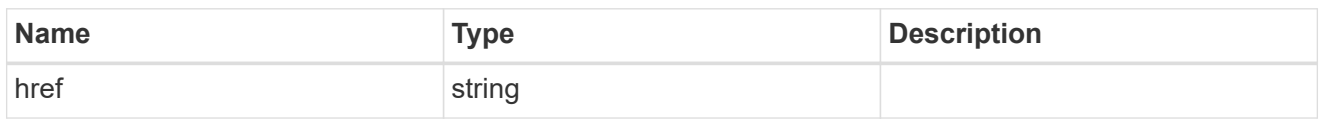

\_links

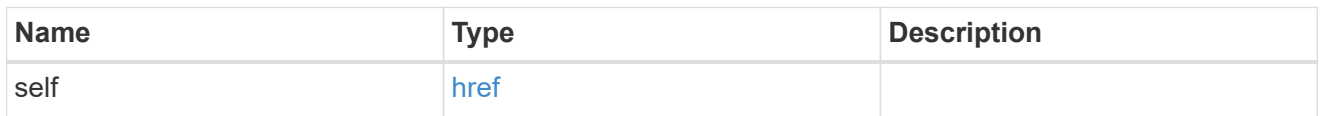

#### certificate

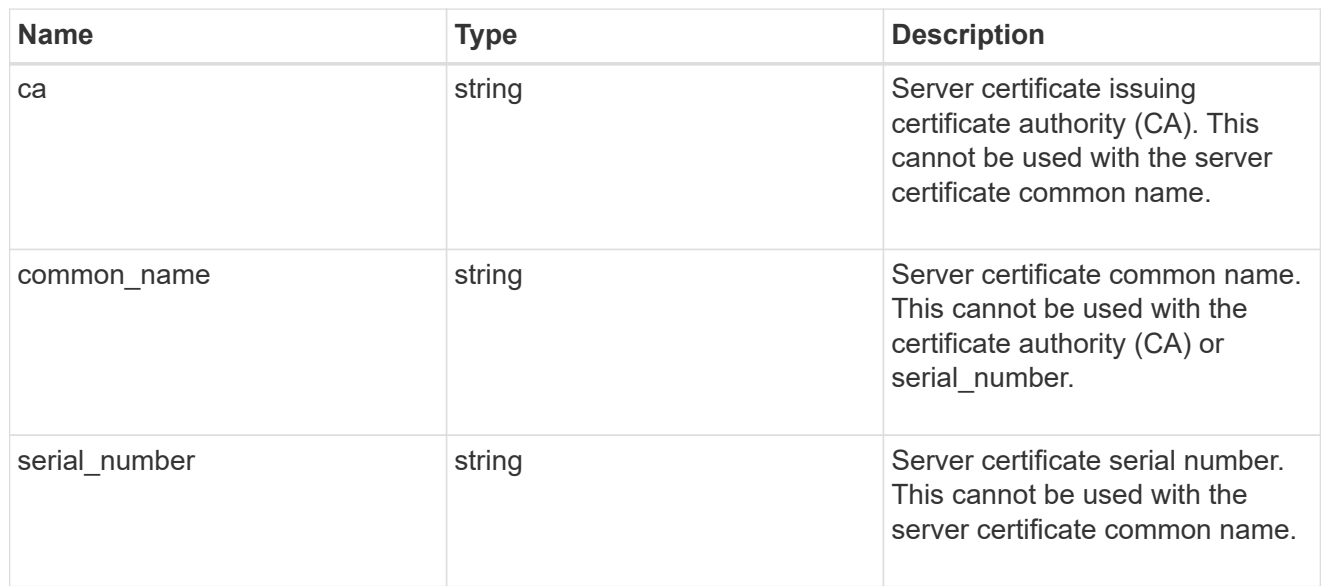

## security\_saml\_sp

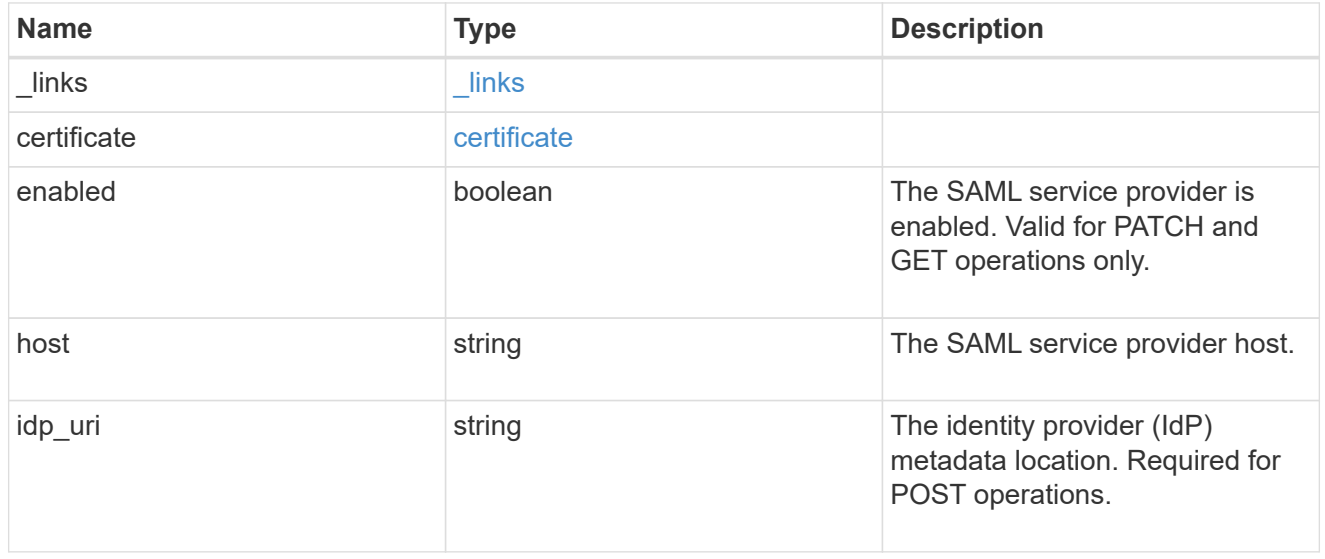

## error\_arguments

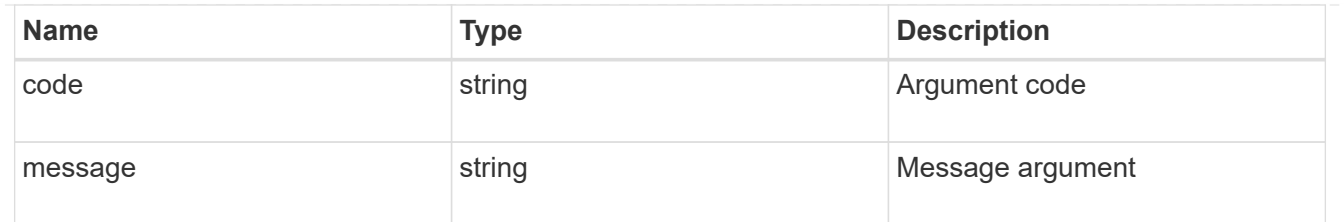

error

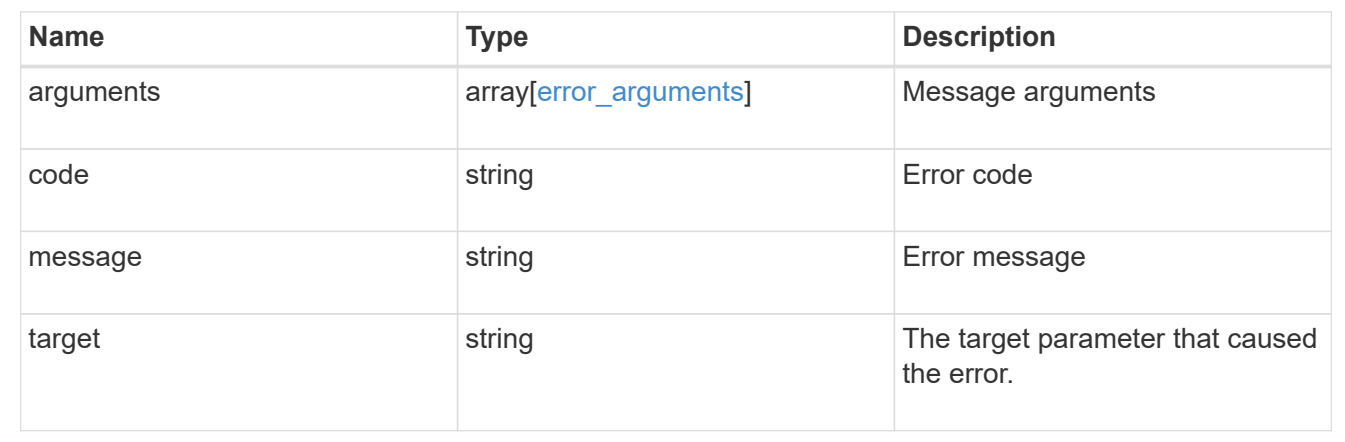

# **Create a SAML service provider configuration**

POST /security/authentication/cluster/saml-sp

Creates a SAML service provider configuration. Note that "common\_name" is mutually exclusive with "serial\_number" and "ca" in the POST. SAML will initially be disabled, requiring a patch to set "enabled" to "true", so that the user has time to complete the setup of the IdP.

#### **Required properties**

• idp\_uri

#### **Optional properties**

- certificate
- enabled
- host

#### **Learn more**

• [DOC /security/authentication/cluster/saml-sp](https://docs.netapp.com/us-en/ontap-restapi-96/{relative_path}security_authentication_cluster_saml-sp_endpoint_overview.html)

#### **Parameters**

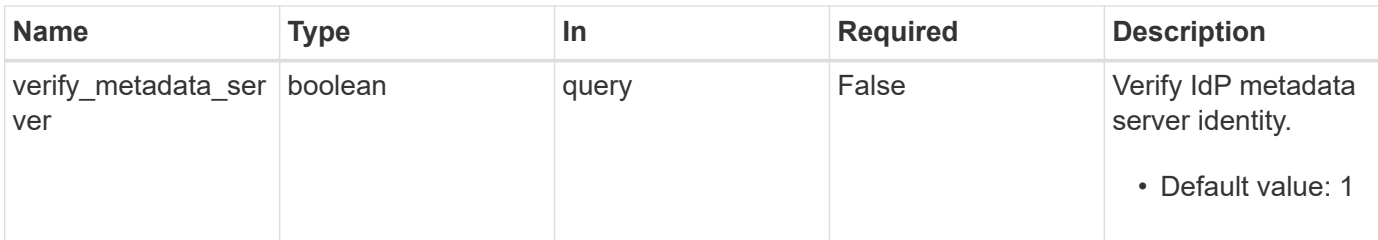

## **Request Body**

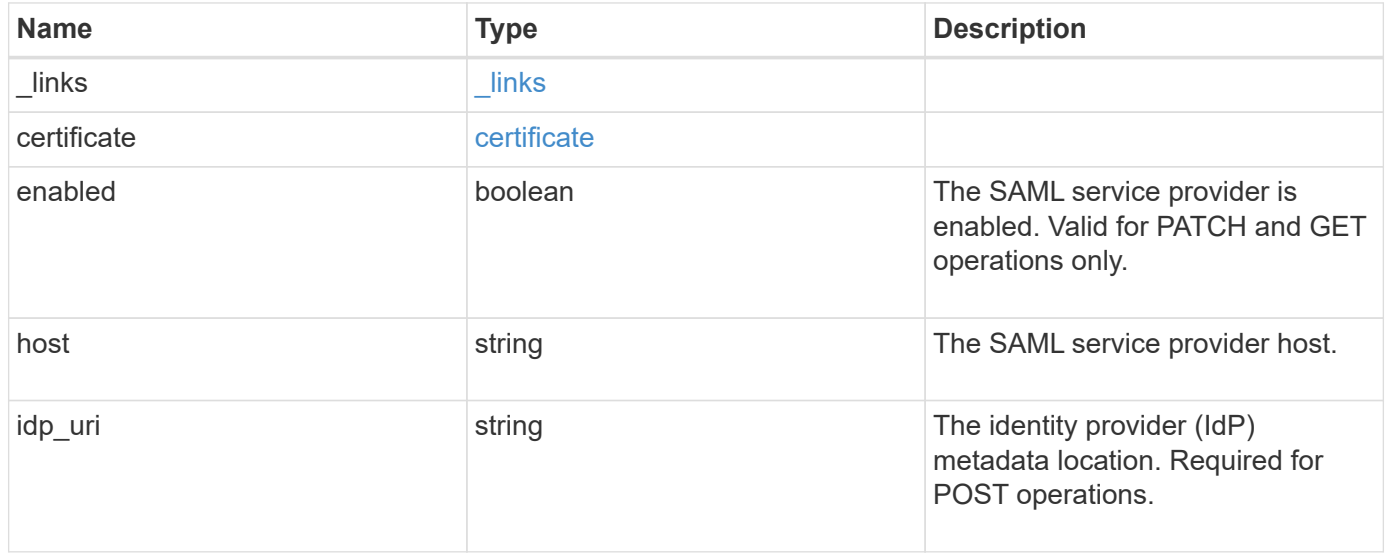

#### **Example request**

```
{
   "_links": {
     "self": {
       "href": "/api/resourcelink"
     }
   },
   "certificate": {
    "common name": "cluster1",
     "serial_number": "1506B24A94F566BA"
    },
   "idp_uri": "https://idp.example.com/FederationMetadata/2007-
06/FederationMetadata.xml"
}
```
#### **Response**

Status: 202, Accepted

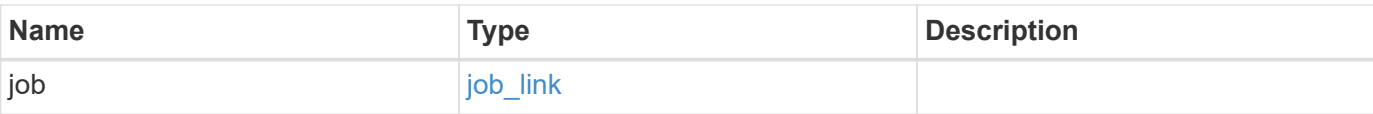

## **Example response**

```
{
   "job": {
     "_links": {
        "self": {
         "href": "/api/resourcelink"
       }
      },
     "uuid": "string"
   }
}
```
#### **Error**

Status: Default

## ONTAP Error Response Codes

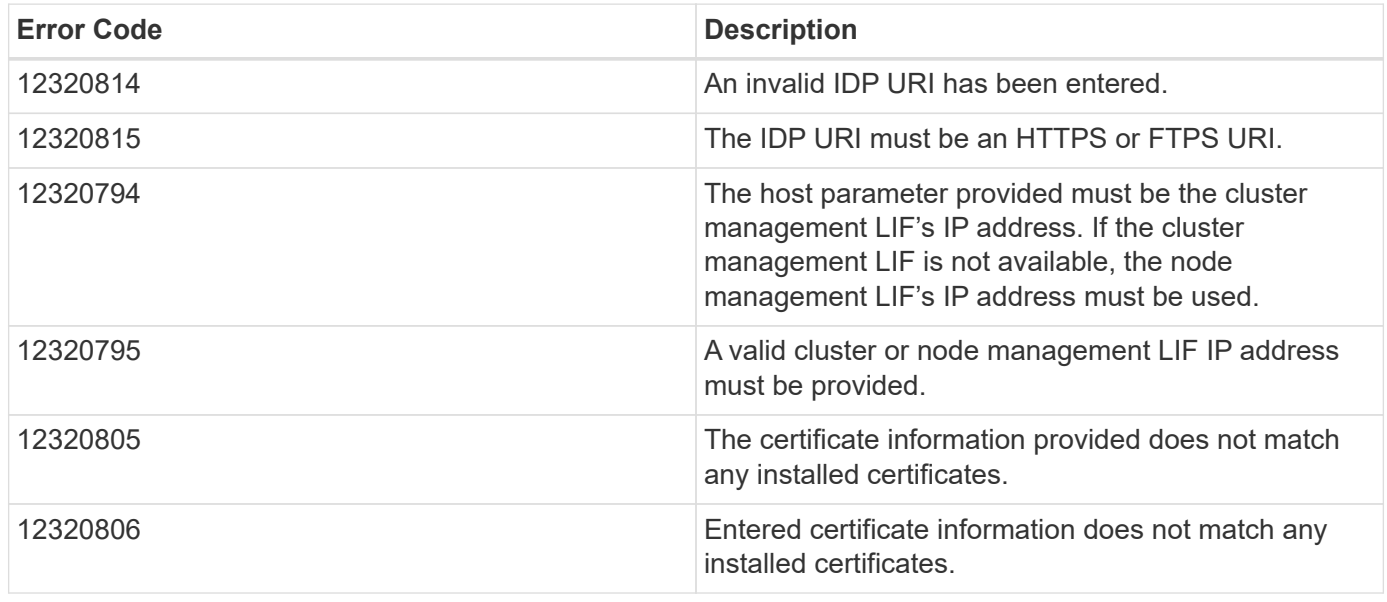

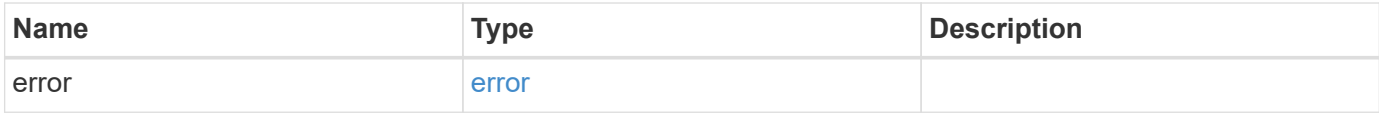

## **Example error**

```
{
   "error": {
     "arguments": {
       "code": "string",
      "message": "string"
     },
     "code": "4",
     "message": "entry doesn't exist",
     "target": "uuid"
   }
}
```
## **Definitions**

href

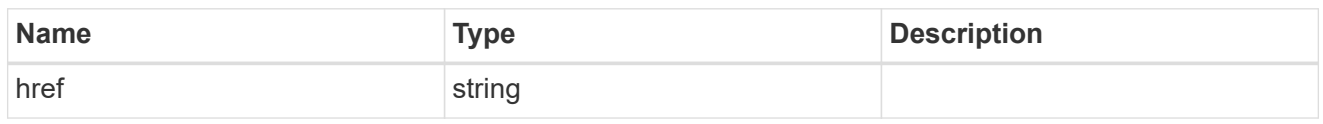

\_links

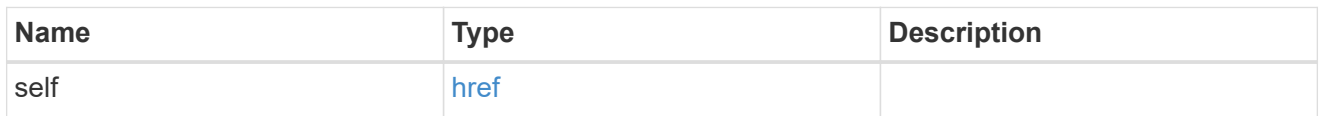

#### certificate

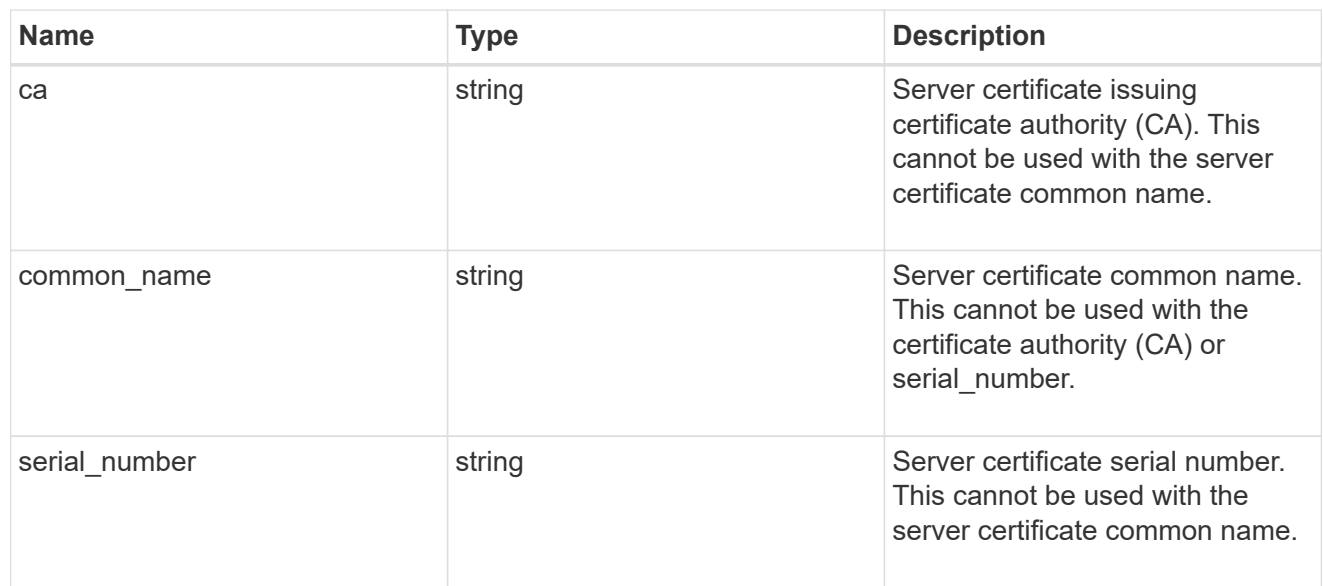

## security\_saml\_sp

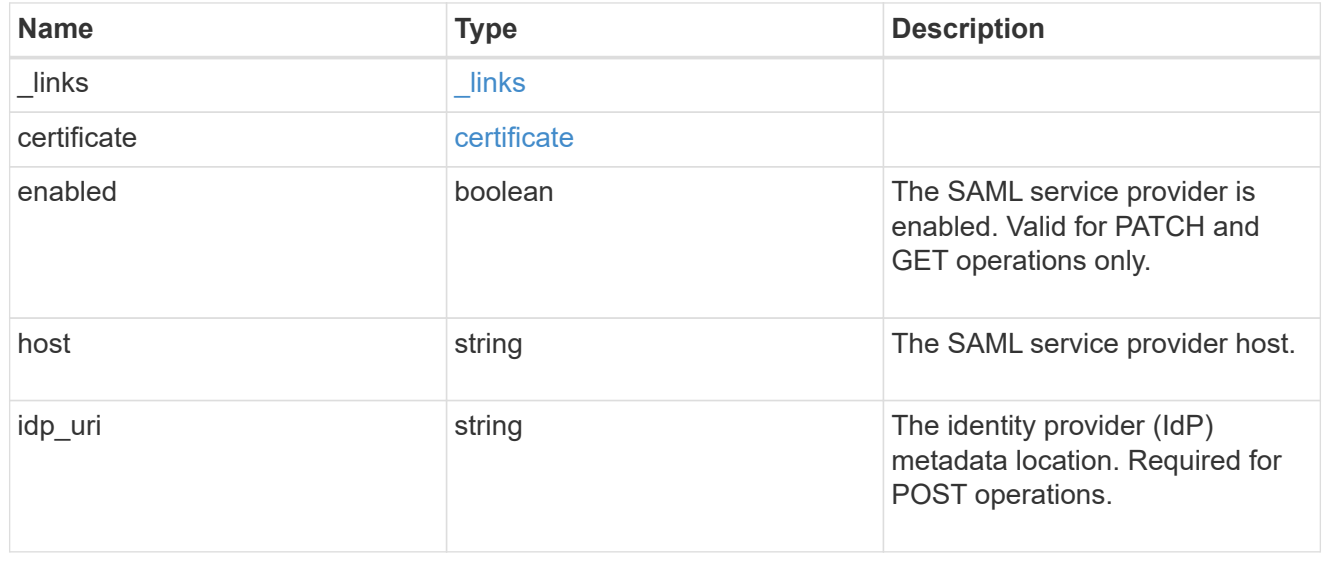

job\_link

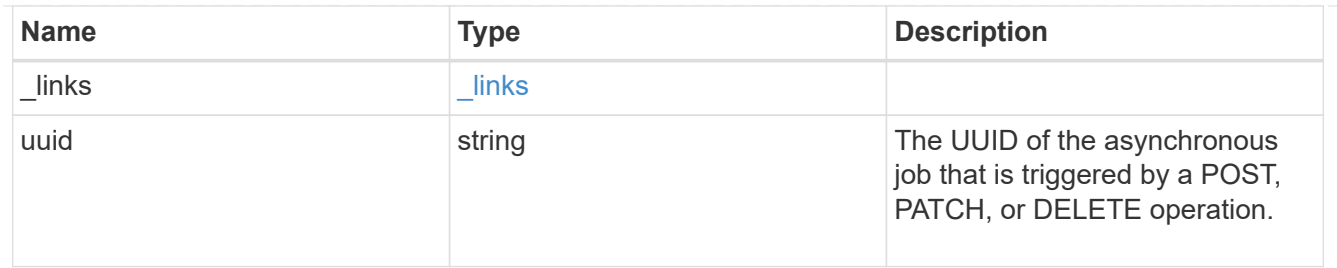

error\_arguments

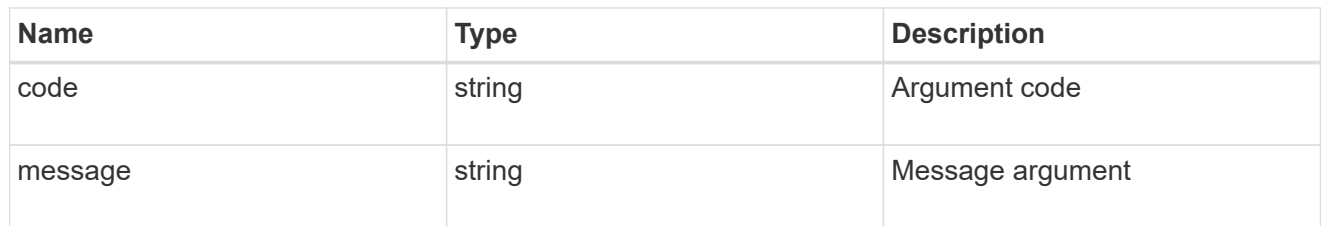

error

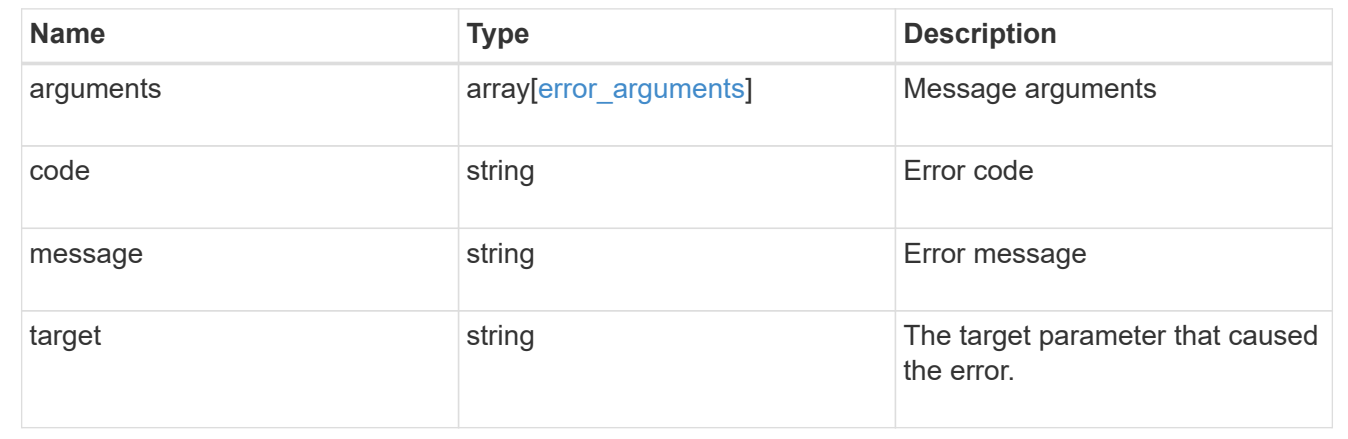

# **Update the user account password**

## **Security authentication password endpoint overview**

#### **Overview**

This API changes the password for a local user account.

Only cluster administrators with the *"admin"* role can change the password for other cluster or SVM user accounts. If you are not a cluster administrator, you can change your own password only.

#### **Examples**

#### **Changing the password of another cluster or SVM user account by a cluster administrator**

Specify the user account name, and the new password in the body of the POST request. The owner.uuid or owner.name are not required to be specified for a cluster-scoped user account.

For an SVM-scoped account, along with new password and user account name, specify either the SVM name as the owner.name or SVM uuid as the owner.uuid in the body of the POST request. These indicate the SVM

for which the user account is created and can be obtained from the response body of a GET request performed on the */api/svm/svms* API.

```
# The API:
POST "/api/security/authentication/password"
# The call to change the password of another cluster user:
curl -k -u <cluster admin>:<password> -X POST "https://<mgmt-
ip>/api/security/authentication/password" -d
'{"name":"cluster_user1","password":"hello@1234"}'
# The call to change the password of another SVM user:
curl -k -u <cluster admin>:<password> -X POST "https://<mgmt-
ip>/api/security/authentication/password" -d
'{"owner.name":"svm1","name":"svm_user1","password":"hello@1234"}'
```
#### **Changing the password of an SVM-scoped user**

The IP address in the URI must be same as one of the interfaces owned by the SVM.

```
# The API:
POST "/api/security/authentication/password"
# The call:
curl -k -u svm user1:hello@1234 -X POST "https://<SVM-
ip>/api/security/authentication/password" -d
'{"name":"svm_user1","password":"new1@1234"}'
```
#### **Update the user account password**

POST /security/authentication/password

Updates the password for a user account.

#### **Required parameters**

- name User account name.
- password New password for the user account.

#### **Optional parameters**

• owner.name or owner.uuid - Name or UUID of the SVM for an SVM-scoped user account.

#### **Related ONTAP commands**

• security login password

## **Learn more**

- [DOC /security/authentication/password](https://docs.netapp.com/us-en/ontap-restapi-96/{relative_path}security_authentication_password_endpoint_overview.html)
- [DOC /security/accounts](https://docs.netapp.com/us-en/ontap-restapi-96/{relative_path}security_accounts_endpoint_overview.html)

#### **Request Body**

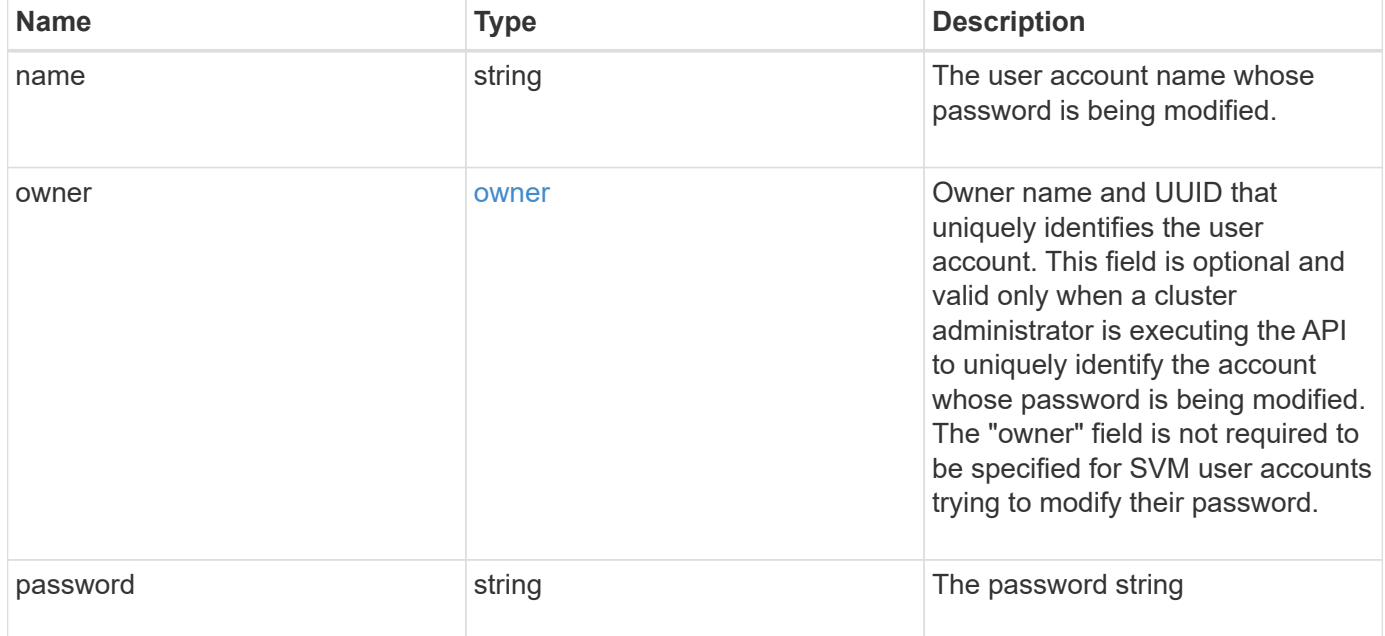

#### **Example request**

```
{
    "owner": {
      "_links": {
        "self": {
           "href": "/api/resourcelink"
        }
      },
    "name": "svm1",
      "uuid": "02c9e252-41be-11e9-81d5-00a0986138f7"
   }
}
```
#### **Response**

Status: 201, Created

Status: Default

## ONTAP Error Response Codes

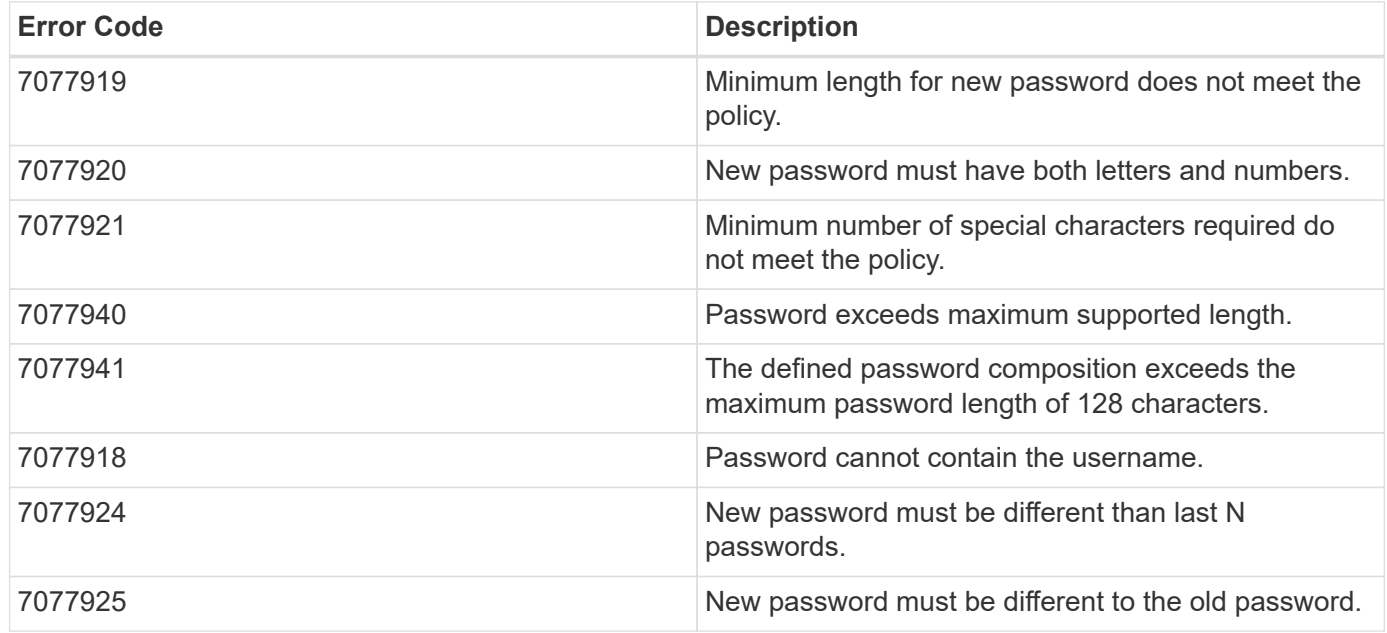

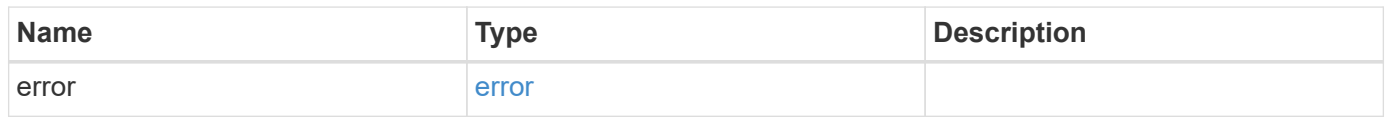

#### **Example error**

```
{
   "error": {
     "arguments": {
       "code": "string",
       "message": "string"
     },
      "code": "4",
      "message": "entry doesn't exist",
     "target": "uuid"
   }
}
```
#### **Definitions**

href

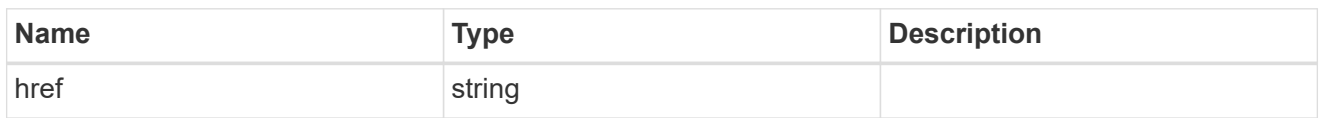

\_links

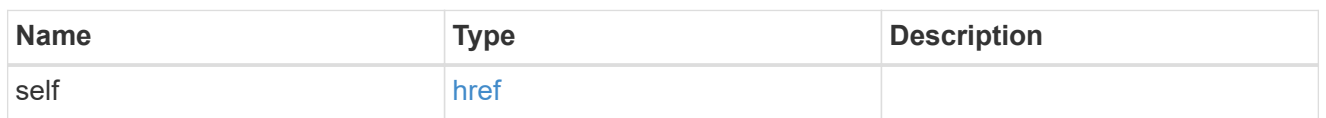

owner

Owner name and UUID that uniquely identifies the user account. This field is optional and valid only when a cluster administrator is executing the API to uniquely identify the account whose password is being modified. The "owner" field is not required to be specified for SVM user accounts trying to modify their password.

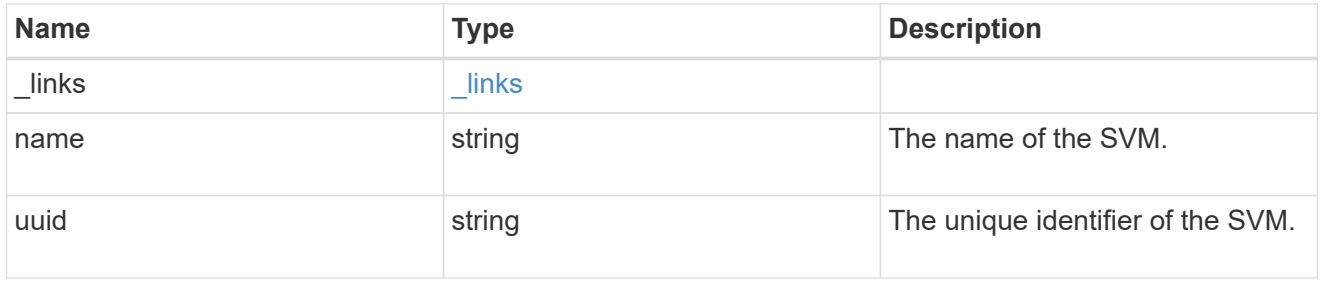

account\_password

The password object

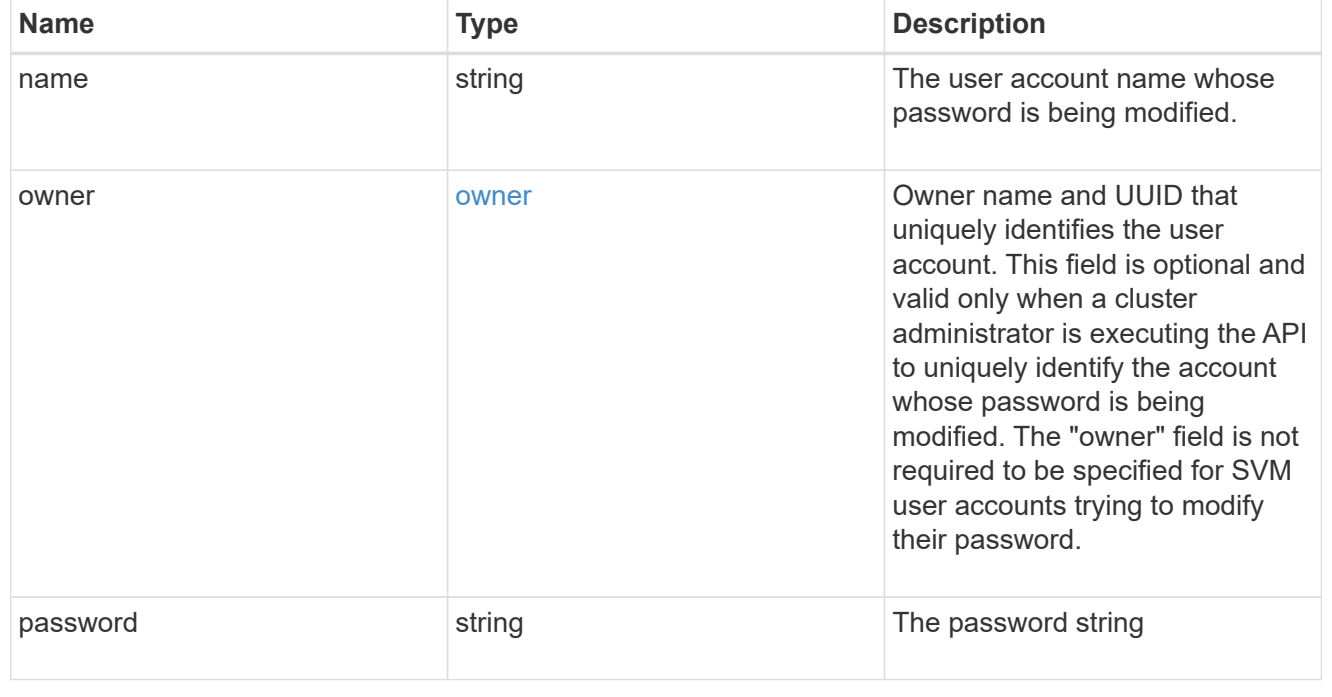

error\_arguments

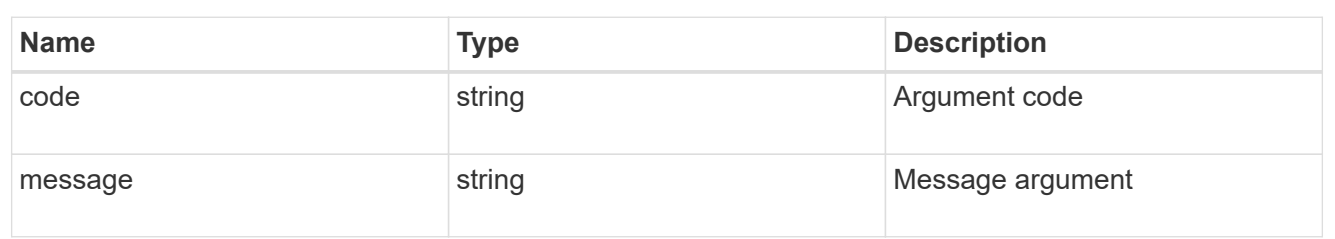

error

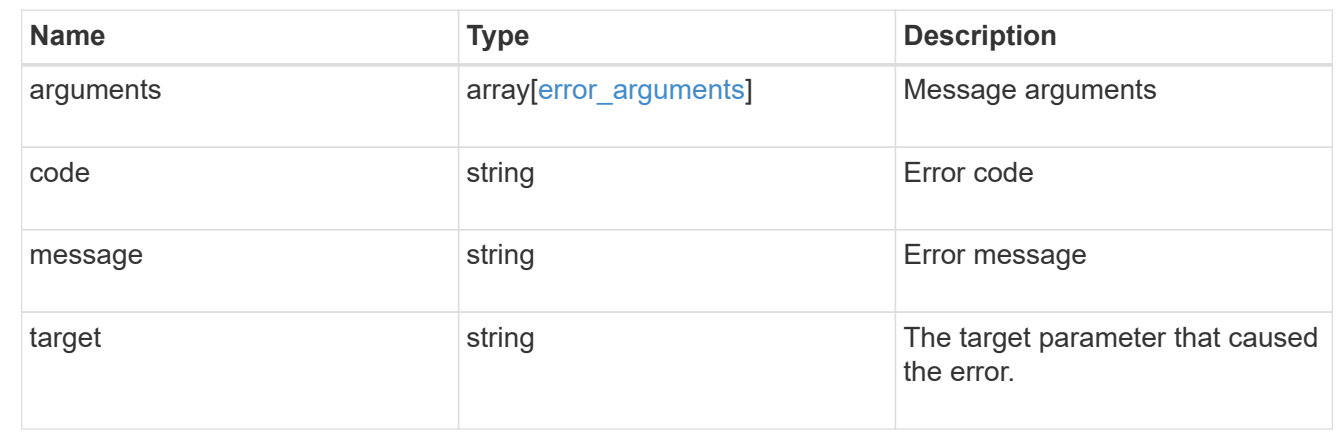

# **Manage security certificates**

## **Security certificates endpoint overview**

#### **Overview**

This API displays security certificate information and manages the certificates in ONTAP.

## **Installing certificates in ONTAP**

The security certificates GET endpoint retrieves all of the certificates in the cluster.

#### **Examples**

**Retrieving all certificates installed in the cluster with their common-names**

```
# The API:
/api/security/certificates
# The call:
curl -X GET "https://<mgmt-
ip>/api/security/certificates?fields=common_name" -H "accept:
application/hal+json"
# The response:
{
```

```
"records": [
    {
      "svm": {
        "name": "vs0"
      },
      "uuid": "dad2363b-8ac0-11e8-9058-005056b482fc",
    "common name": "vs0",
    " links": {
        "self": {
           "href": "/api/security/certificates/dad2363b-8ac0-11e8-9058-
005056b482fc"
        }
     }
    },
    {
      "uuid": "1941e048-8ac1-11e8-9058-005056b482fc",
    "common name": "ROOT",
    " links": {
        "self": {
           "href": "/api/security/certificates/1941e048-8ac1-11e8-9058-
005056b482fc"
        }
     }
    },
    {
      "uuid": "5a3a77a8-892d-11e8-b7da-005056b482fc",
    "common name": "gshancluster-4",
      "_links": {
        "self": {
           "href": "/api/security/certificates/5a3a77a8-892d-11e8-b7da-
005056b482fc"
        }
      }
    }
\frac{1}{\sqrt{2}}"num records": 3,
" links": {
    "self": {
    "href": "/api/security/certificates?fields=common_name"
    }
}
}
```

```
# The API:
/api/security/certificates
# The call:
curl -X GET "https://<mgmt-
ip>/api/security/certificates?scope=cluster&fields=common_name" -H
"accept: application/hal+json"
# The response:
{
"records": [
    {
      "uuid": "1941e048-8ac1-11e8-9058-005056b482fc",
      "scope": "cluster",
    "common name": "ROOT",
    " links": {
        "self": {
           "href": "/api/security/certificates/1941e048-8ac1-11e8-9058-
005056b482fc"
        }
      }
    },
    {
      "uuid": "5a3a77a8-892d-11e8-b7da-005056b482fc",
      "scope": "cluster",
      "common_name": "gshancluster-4",
    " links": {
        "self": {
           "href": "/api/security/certificates/5a3a77a8-892d-11e8-b7da-
005056b482fc"
        }
      }
   }
\frac{1}{2},
"num records": 2,
"_links": {
   "self": {
      "href": "/api/security/certificates?scope=cluster&fields=common_name"
    }
}
}
```

```
# The API:
/api/security/certificates
# The call:
curl -X GET "https://<mgmt-
ip>/api/security/certificates?svm.name=vs0&fields=common_name" -H "accept:
application/hal+json"
# The response:
{
"records": [
   {
      "svm": {
      "name": "vs0"
      },
      "uuid": "dad2363b-8ac0-11e8-9058-005056b482fc",
    "common name": "vs0",
      "_links": {
        "self": {
          "href": "/api/security/certificates/dad2363b-8ac0-11e8-9058-
005056b482fc"
        }
      }
   }
],
"num_records": 1,
"_links": {
   "self": {
      "href": "/api/security/certificates?svm.name=vs0&fields=common_name"
   }
}
}
```
#### **Retrieving a certificate using its UUID for all fields**

```
# The API:
/api/security/certificates/{uuid}
```

```
# The call:
curl -X GET "https://<mgmt-ip>/api/security/certificates/dad2363b-8ac0-
11e8-9058-005056b482fc?fields=*" -H "accept: application/hal+json"
# The response:
{
"svm": {
    "uuid": "d817293c-8ac0-11e8-9058-005056b482fc",
    "name": "vs0"
},
"uuid": "dad2363b-8ac0-11e8-9058-005056b482fc",
"scope": "svm",
"type": "server",
"common name": "vs0",
"serial_number": "15428D45CF81CF56",
"ca": "vs0",
"hash function": "sha256",
"key size": 2048,
"expiry time": "2019-07-18T15:29:14-04:00",
"public_certificate": "-----BEGIN CERTIFICATE-----
\nMIIDQjCCAiqgAwIBAgIIFUKNRc+Bz1YwDQYJKoZIhvcNAQELBQAwGzEMMAoGA1UE\nAxMDdn
MwMQswCQYDVQQGEwJVUzAeFw0xODA3MTgxOTI5MTRaFw0xOTA3MTgxOTI5\nMTRaMBsxDDAKBg
NVBAMTA3ZzMDELMAkGA1UEBhMCVVMwggEiMA0GCSqGSIb3DQEB\nAQUAA4IBDwAwggEKAoIBAQ
CqFQb27th2ACOmJvWgLh1xRzobSb2ZTQfO561faXQ3\nIbiT+rnRWXetd/s2+iCv91d9LW0NOm
P3MN2f3SFbyze3dl7WrnVbjLmYuI9MfOxs\nfmA+Bh6gpap5Yn2YddqoV6rfNGAuUveNLArNl8
wODk/mpawpEQ93QSa1Zfg1gnoH\nRFrYqiSYT06X5g6RbUuEl4LTGXspz+plU46Za0i6QyxtvZ
4bneibffXN3IigpqI6\nTGUV8R/J3Ps338VxVmSO9ZXBZmvbcJVoysYNICl/oi3fgPZlnBv0tb
swqg4FoZO/\nWT+XHGhLep6cr/Aqg7u6C4RfqbCwzB/XFKDIqnmAQkDBAgMBAAGjgYkwgYYwDA
YD\nVR0TBAUwAwEB/zALBgNVHQ8EBAMCAQYwHQYDVR0OBBYEFN/AnH8qLxocTtumNHIn\nEN4I
FIDBMEoGA1UdIwRDMEGAFN/AnH8qLxocTtumNHInEN4IFIDBoR+kHTAbMQww\nCgYDVQQDEwN2
czAxCzAJBgNVBAYTAlVTgggVQo1Fz4HPVjANBgkqhkiG9w0BAQsF\nAAOCAQEAa0pUEepdeQnd
2Amwg8UFyxayb8eu3E6dlptvtyp+xtjhIC7Dh95CVXhy\nkJS3Tsu60PGR/b2vc3MZtAUpcL4c
eD8XntKPQgBlqoB4bRogCe1TnlGswRXDX5TS\ngMVrRjaWTBF7ikT4UjR05rSxcDGplQRqjnOt
hqi+yPT+29+8a4Uu6J+3Kdrflj4p\n1nSWpuB9EyxtuCILNqXA2ncH7YKtoeNtChKCchhvPcoT
y6Opma6UQn5UMxstkvGT\nVGaN5TlRWv0yiqPXIQblSqXi/uQsuRPcHDu7+KWRFn08USa6QVo2
mDs9P7R9dd0K\n9QAsTjTOF9PlAKgNxGoOJl2y0+48AA==\n-----END CERTIFICATE-----
\langle n",
" links": {
    "self": {
      "href": "/api/security/certificates/dad2363b-8ac0-11e8-9058-
005056b482fc"
    }
}
}
```
#### **Creating a certificate in a cluster**

These certificates can be used to help administrators enable certificate-based authentication and to enable SSL-based communication to the cluster.

```
# The API:
/api/security/certificates
# The call:
curl -X POST "https://<mgmt-ip>/api/security/certificates" -H "accept:
application/hal+json" -H "Content-Type: application/json" -d "{
\"common_name\": \"TEST-SERVER\", \"type\": \"server\" }"
```
#### **Installing a certificate in a cluster**

These certificates can be used to help administrators enable certificate-based authentication and to enable-SSL based communication to the cluster.

# The API: /api/security/certificates

# The call:

curl -X POST "https://<mgmt-ip>/api/security/certificates" -H "accept: application/json" -H "Content-Type: application/json" -d "{ \"type\": \"server-ca\", \"public\_certificate\": \"-----BEGIN CERTIFICATE----- \nMIIFYDCCA0igAwIBAgIQCgFCgAAAAUUjyES1AAAAAjANBgkqhkiG9w0BAQsFADBKMQswCQYD VQQG\nEwJVUzESMBAGA1UEChMJSWRlblRydXN0MScwJQYDVQQDEx5JZGVuVHJ1c3QgQ29tbWVy Y2lhbCBS\nb290IENBIDEwHhcNMTQwMTE2MTgxMjIzWhcNMzQwMTE2MTgxMjIzWjBKMQswCQYD VQQGEwJVUzES\nMBAGA1UEChMJSWRlblRydXN0MScwJQYDVQQDEx5JZGVuVHJ1c3QgQ29tbWVy Y2lhbCBSb290IENB\nIDEwggIiMA0GCSqGSIb3DQEBAQUAA4ICDwAwggIKAoICAQCnUBneP5k9 1DNG8W9RYYKyqU+PZ4ld\nhNlT3Qwo2dfw/66VQ3KZ+bVdfIrBQuExUHTRgQ18zZshq0PirK1e hm7zCYofWjK9ouuU+ehcCuz/\nmNKvcbO0U59Oh++SvL3sTzIwiEsXXlfEU8L2ApeN2WIrvyQf Yo3fw7gpS0l4PJNgiCL8mdo2yMKi\n1CxUAGc1bnO/AljwpN3lsKImesrgNqUZFvX9t++uP0D1 bVoE/c40yiTcdCMbXTMTEl3EASX2MN0C\nXZ/g1Ue9tOsbobtJSdifWwLziuQkkORiT0/Br4sO dBeo0XKIanoBScy0RnnGF7HamB4HWfp1IYVl\n3ZBWzvurpWCdxJ35UrCLvYf5jysjCiN2O/cz 4ckA82n5S6LgTrx+kzmEB/dEcH7+B1rlsazRGMzy\nNeVJSQjKVsk9+w8YfYs7wRPCTY/JTw43 6R+hDmrfYi7LNQZReSzIJTj0+kuniVyc0uMNOYZKdHzV\nWYfCP04MXFL0PfdSgvHqo6z9STQa KPNBiDoT7uje/5kdX7rL6B7yuVBgwDHTc+XvvqDtMwt0viAg\nxGds8AgDelWAf0ZOlqf0Hj7h 9tgJ4TNkK2PXMl6f+cB7D3hvl7yTmvmcEpB4eoCHFddydJxVdHix\nuuFucAS6T6C6aMN7/zHw cz09lCqxC0EOoP5NiGVreTO01wIDAQABo0IwQDAOBgNVHQ8BAf8EBAMC\nAQYwDwYDVR0TAQH/ BAUwAwEB/zAdBgNVHQ4EFgQU7UQZwNPwBovupHu+QucmVMiONnYwDQYJKoZI\nhvcNAQELBQAD ggIBAA2ukDL2pkt8RHYZYR4nKM1eVO8lvOMIkPkp165oCOGUAFjvLi5+U1KMtlwH\n6oi6mYtQ lNeCgN9hCQCTrQ0U5s7B8jeUeLBfnLOic7iPBZM4zY0+sLj7wM+x8uwtLRvM7Kqas6pg\nghst O8OEPVeKlh6cdbjTMM1gCIOQ045U8U1mwF10A0Cj7oV+wh93nAbowacYXVKV7cndJZ5t+qnt\n ozo00Fl72u1Q8zW/7esUTTHHYPTa8Yec4kjixsU3+wYQ+nVZZjFHKdp2mhzpgq7vmrlR94gjmm mV\nYjzlVYA211QC//G5Xc7UI2/YRYRKW2XviQzdFKcgyxilJbQN+QHwotL0AMh0jqEqSI5l2x PE4iUX\nfeu+h1sXIFRRk0pTAwvsXcoz7WL9RccvW9xYoIA55vrX/hMUpu09lEpCdNTDd1lzzY 9GvlU47/ro\nkTLql1gEIt44w8y8bckzOmoKaT+gyOpyj4xjhiO9bTyWnpXgSUyqorkqG5w2gX jtw+hG4iZZRHUe\n2XWJUc0QhJ1hYMtd+ZciTY6Y5uN/9lu7rs3KSoFrXgvzUeF0K+l+J6fZmU lO+KWA2yUPHGNiiskz\nZ2s8EIPGrd6ozRaOjfAHN3Gf8qv8QfXBi+wAN10J5U6A7/qxXDgGpR tK4dw4LTzcqx+QGtVKnO7R\ncGzM7vRX+Bi6hG6H\n-----END CERTIFICATE-----\n\" }"

#### **Installing a certificate on a specific SVM**

# The API: /api/security/certificates

# The call:

curl -X POST "https://<mgmt-ip>/api/security/certificates" -H "accept: application/json" -H "Content-Type: application/json" -d "{ \"svm\" : { \"name\" : \"vs0\" }, \"type\": \"server-ca\", \"public\_certificate\": \"-----BEGIN CERTIFICATE-----

\nMIIFYDCCA0igAwIBAgIQCgFCgAAAAUUjyES1AAAAAjANBgkqhkiG9w0BAQsFADBKMQswCQYD VQQG\nEwJVUzESMBAGA1UEChMJSWRlblRydXN0MScwJQYDVQQDEx5JZGVuVHJ1c3QgQ29tbWVy Y2lhbCBS\nb290IENBIDEwHhcNMTQwMTE2MTgxMjIzWhcNMzQwMTE2MTgxMjIzWjBKMQswCQYD VQQGEwJVUzES\nMBAGA1UEChMJSWRlblRydXN0MScwJQYDVQQDEx5JZGVuVHJ1c3QgQ29tbWVy Y2lhbCBSb290IENB\nIDEwggIiMA0GCSqGSIb3DQEBAQUAA4ICDwAwggIKAoICAQCnUBneP5k9 1DNG8W9RYYKyqU+PZ4ld\nhNlT3Qwo2dfw/66VQ3KZ+bVdfIrBQuExUHTRgQ18zZshq0PirK1e hm7zCYofWjK9ouuU+ehcCuz/\nmNKvcbO0U59Oh++SvL3sTzIwiEsXXlfEU8L2ApeN2WIrvyQf Yo3fw7gpS0l4PJNgiCL8mdo2yMKi\n1CxUAGc1bnO/AljwpN3lsKImesrgNqUZFvX9t++uP0D1 bVoE/c40yiTcdCMbXTMTEl3EASX2MN0C\nXZ/g1Ue9tOsbobtJSdifWwLziuQkkORiT0/Br4sO dBeo0XKIanoBScy0RnnGF7HamB4HWfp1IYVl\n3ZBWzvurpWCdxJ35UrCLvYf5jysjCiN2O/cz 4ckA82n5S6LgTrx+kzmEB/dEcH7+B1rlsazRGMzy\nNeVJSQjKVsk9+w8YfYs7wRPCTY/JTw43 6R+hDmrfYi7LNQZReSzIJTj0+kuniVyc0uMNOYZKdHzV\nWYfCP04MXFL0PfdSgvHqo6z9STQa KPNBiDoT7uje/5kdX7rL6B7yuVBgwDHTc+XvvqDtMwt0viAg\nxGds8AgDelWAf0ZOlqf0Hj7h 9tgJ4TNkK2PXMl6f+cB7D3hvl7yTmvmcEpB4eoCHFddydJxVdHix\nuuFucAS6T6C6aMN7/zHw cz09lCqxC0EOoP5NiGVreTO01wIDAQABo0IwQDAOBgNVHQ8BAf8EBAMC\nAQYwDwYDVR0TAQH/ BAUwAwEB/zAdBgNVHQ4EFgQU7UQZwNPwBovupHu+QucmVMiONnYwDQYJKoZI\nhvcNAQELBQAD ggIBAA2ukDL2pkt8RHYZYR4nKM1eVO8lvOMIkPkp165oCOGUAFjvLi5+U1KMtlwH\n6oi6mYtQ lNeCgN9hCQCTrQ0U5s7B8jeUeLBfnLOic7iPBZM4zY0+sLj7wM+x8uwtLRvM7Kqas6pg\nghst O8OEPVeKlh6cdbjTMM1gCIOQ045U8U1mwF10A0Cj7oV+wh93nAbowacYXVKV7cndJZ5t+qnt\n ozo00Fl72u1Q8zW/7esUTTHHYPTa8Yec4kjixsU3+wYQ+nVZZjFHKdp2mhzpgq7vmrlR94gjmm mV\nYjzlVYA211QC//G5Xc7UI2/YRYRKW2XviQzdFKcgyxilJbQN+QHwotL0AMh0jqEqSI5l2x PE4iUX\nfeu+h1sXIFRRk0pTAwvsXcoz7WL9RccvW9xYoIA55vrX/hMUpu09lEpCdNTDd1lzzY 9GvlU47/ro\nkTLql1gEIt44w8y8bckzOmoKaT+gyOpyj4xjhiO9bTyWnpXgSUyqorkqG5w2gX jtw+hG4iZZRHUe\n2XWJUc0QhJ1hYMtd+ZciTY6Y5uN/9lu7rs3KSoFrXgvzUeF0K+l+J6fZmU lO+KWA2yUPHGNiiskz\nZ2s8EIPGrd6ozRaOjfAHN3Gf8qv8QfXBi+wAN10J5U6A7/qxXDgGpR tK4dw4LTzcqx+QGtVKnO7R\ncGzM7vRX+Bi6hG6H\n-----END CERTIFICATE-----\n\" }"

#### **Deleting a certificate using its UUID**

```
# The API:
/api/security/certificates/{uuid}
# The call:
curl -X DELETE "https://<mgmt-ip>/api/security/certificates/dad2363b-8ac0-
11e8-9058-005056b482fc?fields=*" -H "accept: application/hal+json"
```
#### **Signing a new certificate signing request using an existing CA certificate UUID**

Once you have created a certificate of type "root ca", you can use that certificate to act as a local Certificate Authority to sign new certificate signing requests. The following example signs a new certificate signing request using an existing CA certificate UUID. If successful, the API returns a signed certificate.
# The API: /api/security/certificates/{ca.uuid}/sign

# The call:

curl -X POST "https://<mgmt-ip>/api/security/certificates/253add53-8ac9- 11e8-9058-005056b482fc/sign" -H "accept: application/json" -H "Content-Type: application/json" -d "{ \"signing request\": \"-----BEGIN CERTIFICATE REQUEST-----

```
\nMIICYTCCAUkCAQAwHDENMAsGA1UEAxMEVEVTVDELMAkGA1UEBhMCVVMwggEiMA0G\nCSqGSI
b3DQEBAQUAA4IBDwAwggEKAoIBAQCiBCuVfbYHNdOO7vjRQja4JqL2cHqK\ndrlTj5hz9RVqFK
Z7VPh8DSP9LoTbYWsvrTkbuD0Wi715MVQCsbkq/mHos+Y5lfqs\nNP5K92fc6EhBzBDYFgZGFn
tZYJjEG5MPerIUE7CfVy7o6sjWOlxeY33pjefObyvP\nBcJkBHg6SFJK/TDLvIYJkonLkJEOJo
TI6++a3I/1bCMfUeuRtLU9ThWlna1kMMYK\n4T16/Bxgm4bha2U2jtosc0Wltnld/capc+eqRV
07WVbMmEOTtop3cv0h3N0S6lbn\nFkd96DXzeGWbSHFHckeCZ9bOHhnVbfEa/efkPLx7ziMC8G
tRHHlwbnK7AgMBAAGg\nADANBgkqhkiG9w0BAQsFAAOCAQEAf+rs1i5PHaOSI2HtTM+Hcv/p71
yzgoLL+aeU\ntB0V4iuoXdqY8oQeWoPI92ci0K08JuSpu6D0DwCKlstfwuGkAA2b0Wr7ZDRonT
Uq\nmJ4j3O47MLysW4Db2LbGws/AuDsCIrBJDWHMpHaqsvRbpMx2xQ/V5oagUw5eGGpN\ne4fg
/E2k9mGkpxwkUzT7w1RZirpND4xL+XTzpzeZqgalpXug4yjIXlI5hpRESZ9/\nAkGJSCWxI15I
ZdxxFVXlBcmm6WpJnnboqkcKeXz95GM6Re+oBy9tlgvwvlVd5s8uHX+bycFiZp09Wsm8Ev727M
z1Z+0I19nxwkDKsdPvam+KLI9hLQ==\n----END CERTIFICATE REQUEST---\n\n\binom{v}{r}\"hash_function\": \"sha256\"}"
```
# The response:

{

"public\_certificate": "-----BEGIN CERTIFICATE-----

\nMIIDBzCCAe+gAwIBAgIIFUKQpcqeaUAwDQYJKoZIhvcNAQELBQAwHDENMAsGA1UE\nAxMEUk FDWDELMAkGA1UEBhMCVVMwHhcNMTgwNzE4MjAzMTA1WhcNMTkwNzE4MjAz\nMTA1WjAcMQ0wCw YDVQQDEwRURVNUMQswCQYDVQQGEwJVUzCCASIwDQYJKoZIhvcN\nAQEBBQADggEPADCCAQoCgg EBAKIEK5V9tgc1047u+NFCNrgmovZweop2uVOPmHP1\nFWoUpntU+HwNI/0uhNthay+tORu4PR aLvXkxVAKxuSr+Yeiz5jmV+qw0/kr3Z9zo\nSEHMENgWBkYWe1lgmMQbkw96shQTsJ9XLujqyN Y6XF5jfemN585vK88FwmQEeDpI\nUkr9MMu8hgmSicuQkQ4mhMjr75rcj/VsIx9R65G0tT1OFa WdrWQwxgrhPXr8HGCb\nhuFrZTaO2ixzRaW2eV39xqlz56pFXTtZVsyYQ5O2indy/SHc3RLqVu cWR33oNfN4\nZZtIcUdyR4Jn1s4eGdVt8Rr95+Q8vHvOIwLwa1EceXBucrsCAwEAAaNNMEswCQ YD\nVR0TBAIwADAdBgNVHQ4EFgQUJMPxjeW1G76TbbD2tXB8dwSpI3MwHwYDVR0jBBgw\nFoAU u5aH0mWR4cFoN9i7k96d2op3sPwwDQYJKoZIhvcNAQELBQADggEBAI5ai+Zi\nFQZUXRTqJCgH sgBThARneVWQYkYpyAXmTR7QeLf1d4ZHL33i4xWCqX3uvW7SFJLe\nZajT2AVmgiDbaWIHtDtv qz1BY78PSgUwPH/IyARTEOBeikp6KdwMPraehDIBMAcc\nANY58wXiTBbsl8UMD6tGecgnzw6s xlMmadGvrfJeJmgY4zert6NNvgtTPhcZQdLS\nE0fGzHS6+3ajCCfEEhPNPeR9D0e5Me81i9Es QGENrnJzTci8rzXPuF4bC3gghrK1\nI1+kmJQ1kLYVUcsntcrIiHmNvtPFJY6stjDgQKS9aDd/ THhPpokPtZoCmE6PDxh6\nR+dO6C0hcDKHFzA=\n-----END CERTIFICATE-----\n"

}

# **Retrieve security certificates**

GET /security/certificates

Retrieves security certificates.

# **Related ONTAP commands**

• security certificate show

## **Learn more**

• [DOC /security/certificates](https://docs.netapp.com/us-en/ontap-restapi-96/{relative_path}security_certificates_endpoint_overview.html)

#### **Parameters**

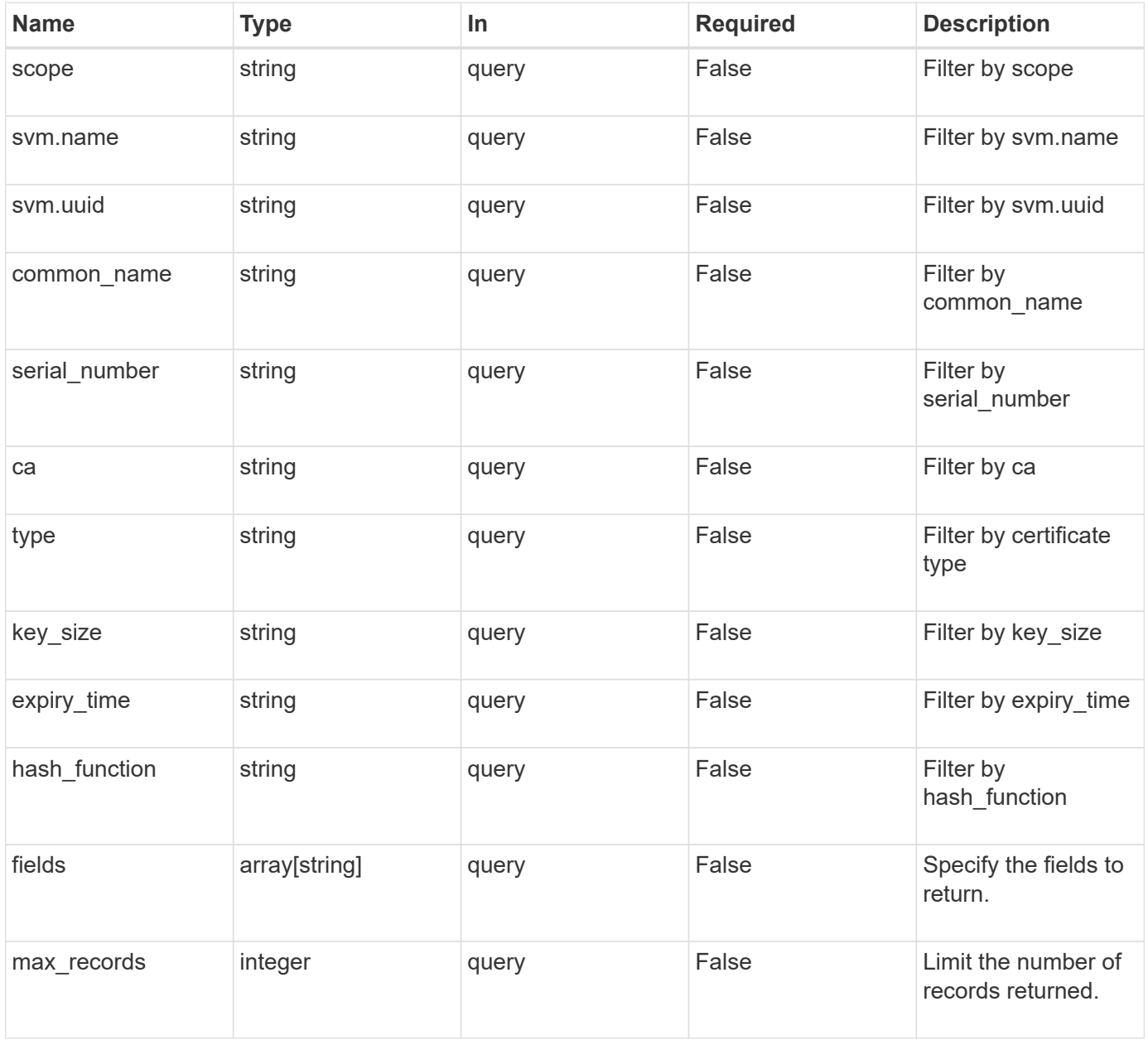

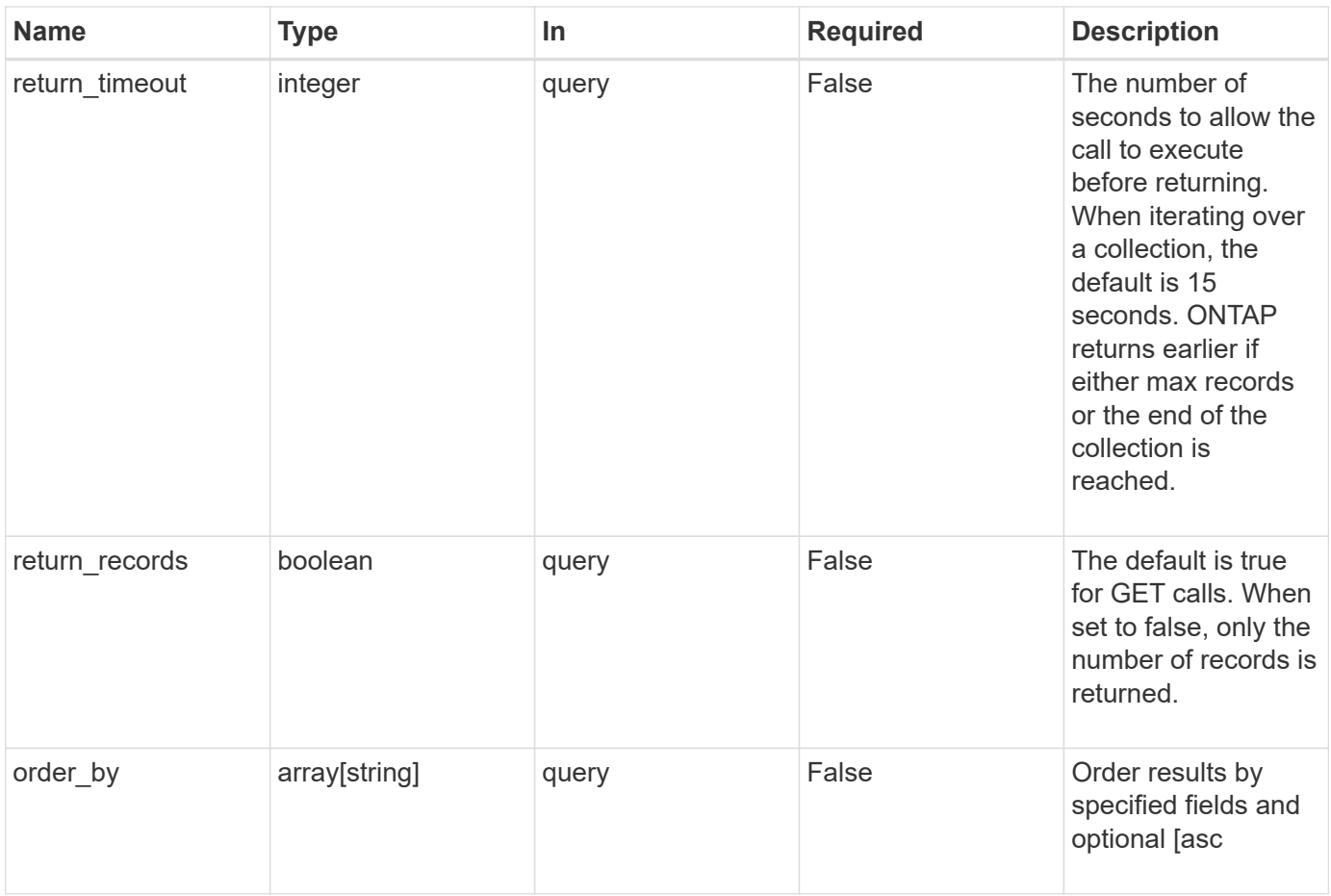

# **Response**

Status: 200, Ok

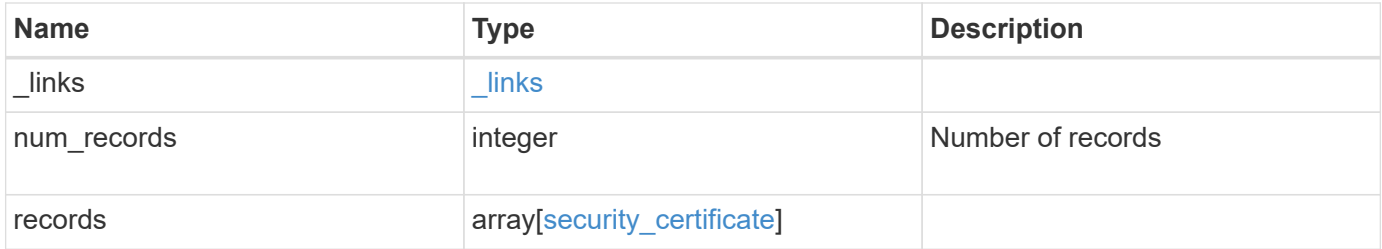

**Example response**

```
{
    "_links": {
      "next": {
        "href": "/api/resourcelink"
      },
      "self": {
        "href": "/api/resourcelink"
      }
   },
    "records": {
    " links": {
        "self": {
          "href": "/api/resourcelink"
        }
      },
      "ca": "string",
    "common name": "test.domain.com",
    "hash function": "sha1",
    "intermediate certificates": {
      },
```
"private key": "-----BEGIN PRIVATE KEY-----MIIBVAIBADANBgkqhkiG9w0BAQEFAASCAT4wggE6AgEAAkEAu1/a8f3G47cZ6pel Hd3aONMNkGJ8vSCH5QjicuDm92VtVwkAACEjIoZSLYlJvPD+odL+lFzVQSmkneW7 VCGqYQIDAQABAkAcfNpg6GCQxoneLOghvlUrRotNZGvqpUOEAvHK3X7AJhz5SU4V an36qvsAt5ghFMVM2iGvGaXbj0dAd+Jg64pxAiEA32Eh9mPtFSmZhTIUMeGcPmPk qIYCEuP8a/ZLmI9s4TsCIQDWvLQuvjSVfwPhi0TFAb5wqAET8X5LBFqtGX5QlUep EwIgFnqM02Gc4wtLoqa2d4qPkYu13+uUW9hLd4XSd6i/OS8CIQDT3elU+Rt+qIwW u0cFrVvNYSV3HNzDfS9N/IoxTagfewIgPvXADe5c2EWbhCUkhN+ZCf38AKewK9TW lQcDy4L+f14= -----END PRIVATE KEY-----",

"public certificate": "-----BEGIN CERTIFICATE-----MIIBuzCCAWWgAwIBAgIIFTZBrqZwUUMwDQYJKoZIhvcNAQELBQAwHDENMAsGA1UE AxMEVEVTVDELMAkGA1UEBhMCVVMwHhcNMTgwNjA4MTgwOTAxWhcNMTkwNjA4MTgw OTAxWjAcMQ0wCwYDVQQDEwRURVNUMQswCQYDVQQGEwJVUzBcMA0GCSqGSIb3DQEB AQUAA0sAMEgCQQDaPvbqUJJFJ6NNTyK3Yb+ytSjJ9aa3yUmYTD9uMiP+6ycjxHWB e8u9z6yCHsW03ync+dnhE5c5z8wuDAY0fv15AgMBAAGjgYowgYcwDAYDVR0TBAUw AwEB/zALBgNVHQ8EBAMCAQYwHQYDVR0OBBYEFMJ7Ev/o/3+YNzYh5XNlqqjnw4zm MEsGA1UdIwREMEKAFMJ7Ev/o/3+YNzYh5XNlqqjnw4zmoSCkHjAcMQ0wCwYDVQQD EwRURVNUMQswCQYDVQQGEwJVU4IIFTZBrqZwUUMwDQYJKoZIhvcNAQELBQADQQAv DovYeyGNnknjGI+TVNX6nDbyzf7zUPqnri0KuvObEeybrbPW45sgsnT5dyeE/32U 9Yr6lklnkBtVBDTmLnrC -----END CERTIFICATE-----",

```
  "scope": "svm",
"serial number": "string",
  "svm": {
  " links": {
```

```
  "self": {
             "href": "/api/resourcelink"
          }
        },
        "name": "svm1",
        "uuid": "02c9e252-41be-11e9-81d5-00a0986138f7"
      },
      "type": "client",
      "uuid": "string"
   }
}
```
## **Error**

Status: Default, Error

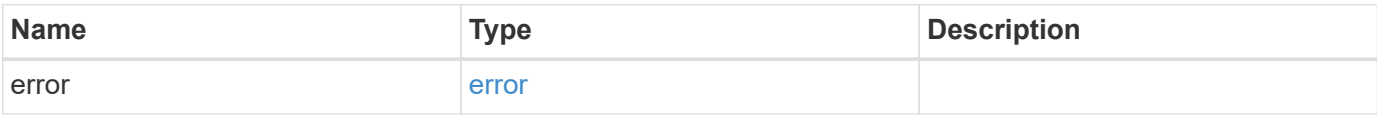

#### **Example error**

```
{
   "error": {
     "arguments": {
       "code": "string",
       "message": "string"
      },
      "code": "4",
     "message": "entry doesn't exist",
      "target": "uuid"
   }
}
```
#### **Definitions**

### **See Definitions**

href

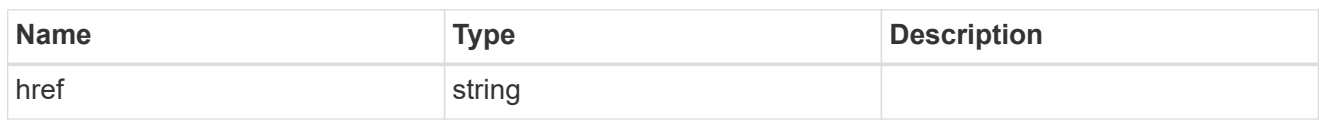

 $_{\perp}$ links

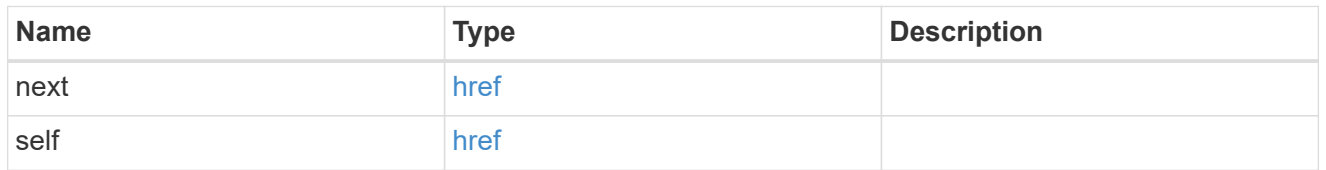

 $\_$ links

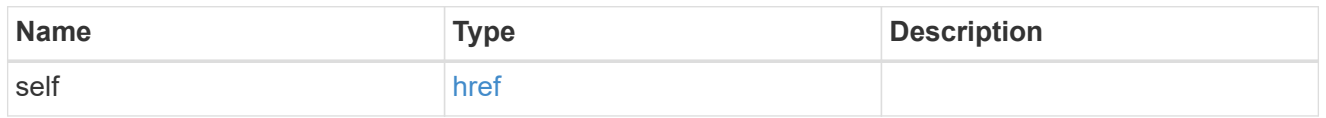

svm

SVM, applies only to SVM-scoped objects.

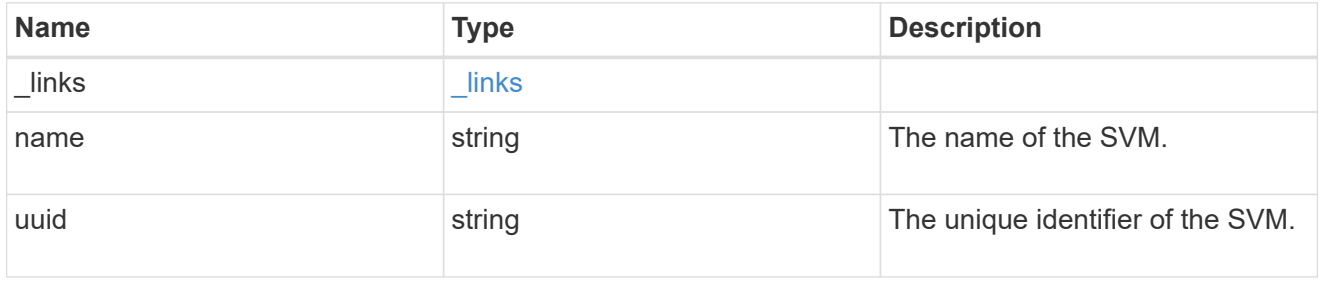

security\_certificate

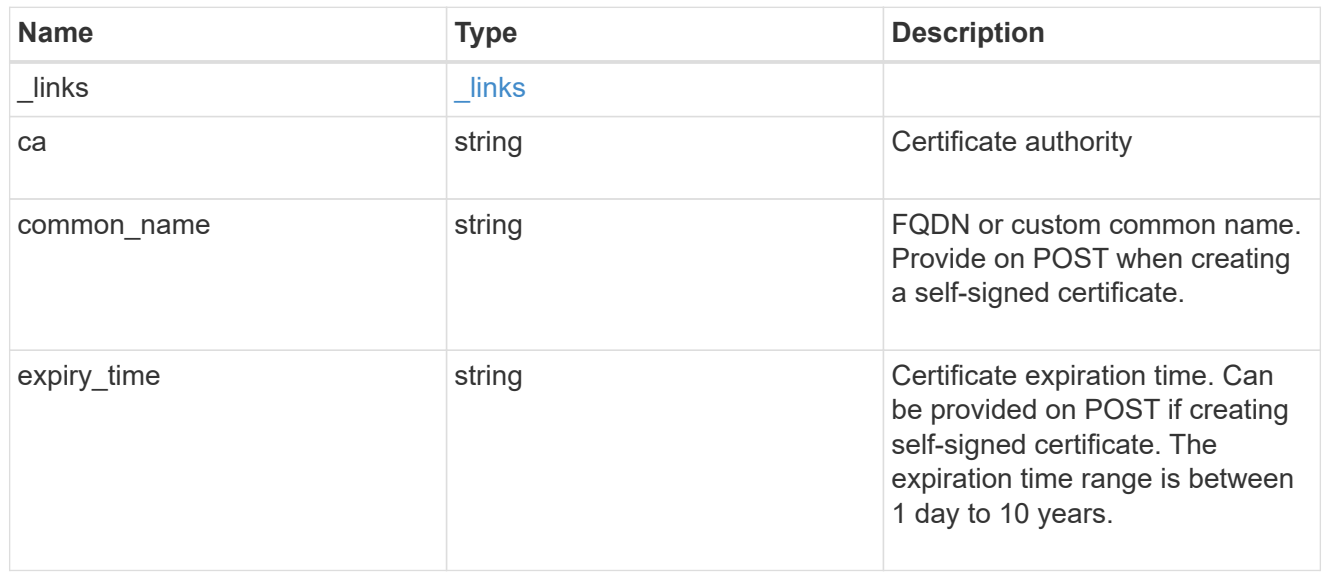

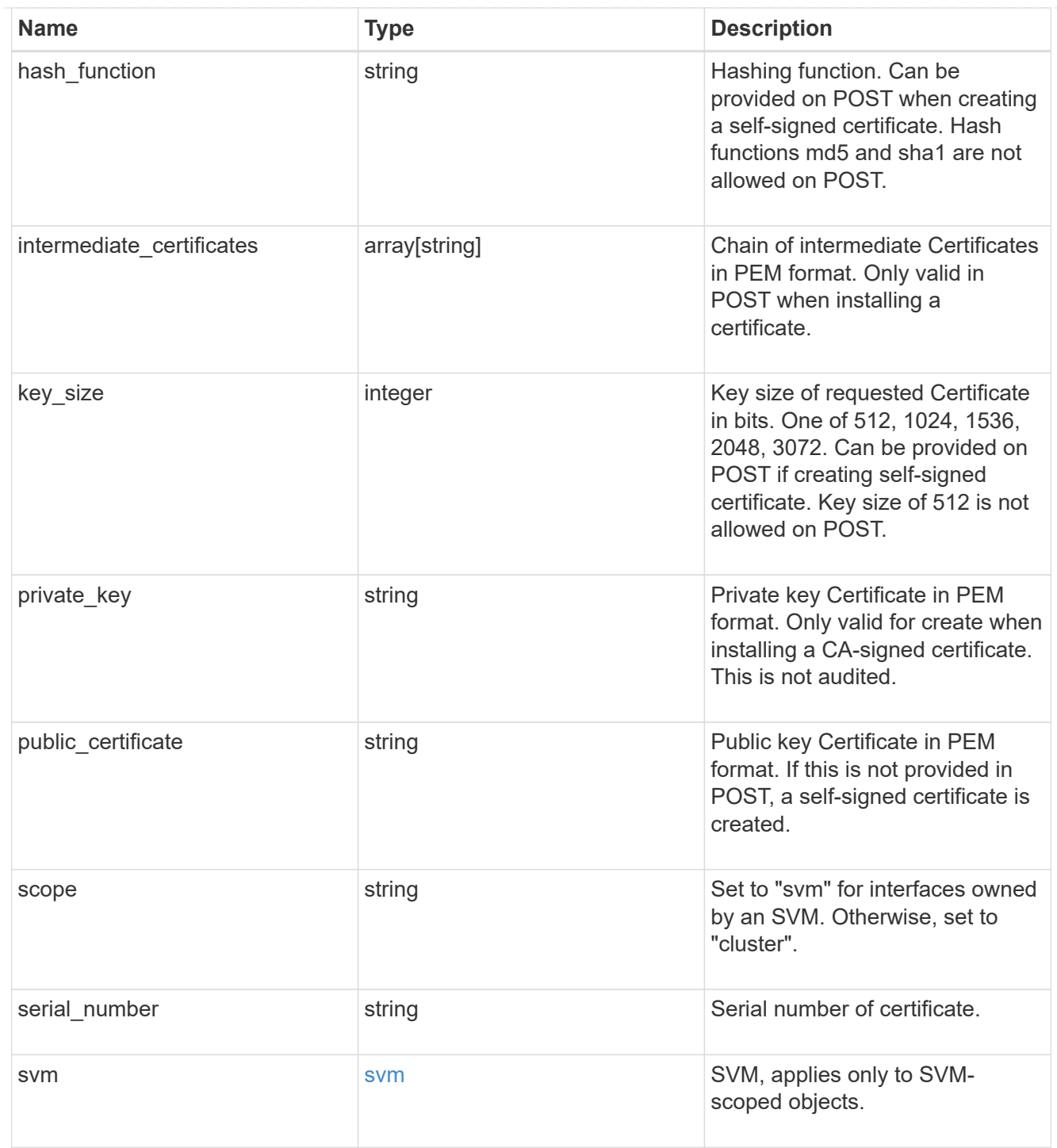

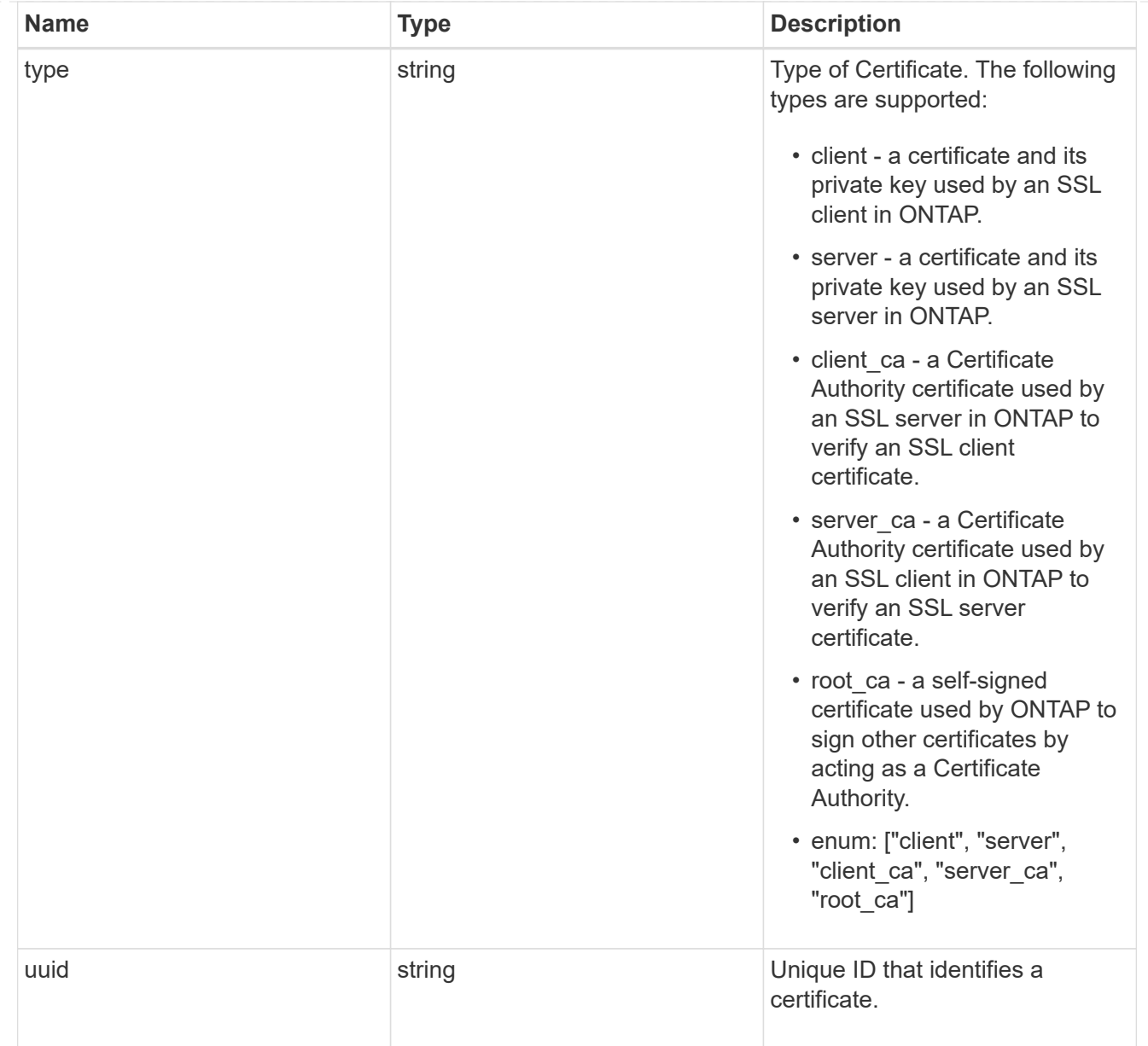

# error\_arguments

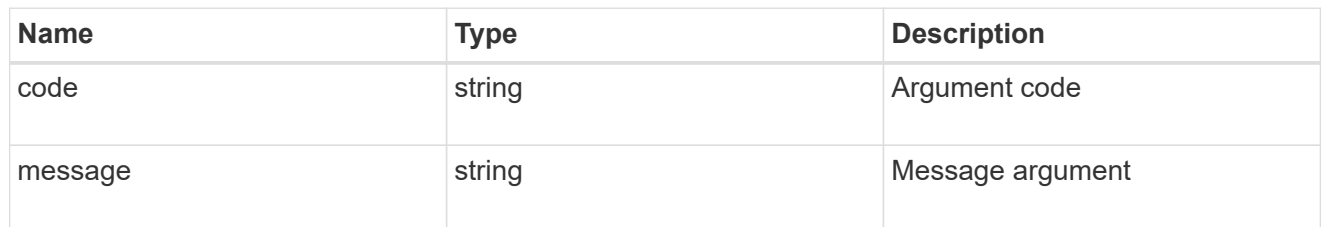

#### error

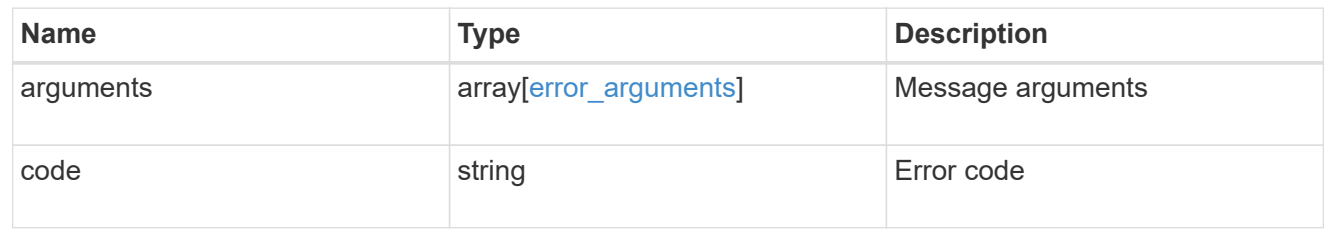

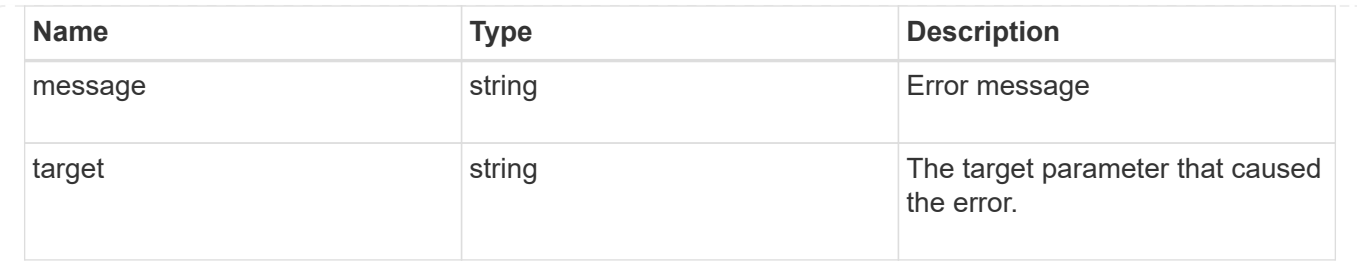

# **Create or install security certificates**

POST /security/certificates

Creates or installs a certificate.

#### **Required properties**

- svm.uuid or svm.name Existing SVM in which to create or install the certificate.
- common name Common name of the certificate. Required when creating a certificate.
- type Type of certificate.
- public certificate Public key certificate in PEM format. Required when installing a certificate.
- private key Private key certificate in PEM format. Required when installing a CA-signed certificate.

#### **Recommended optional properties**

- expiry time Certificate expiration time. Specifying an expiration time is recommended when creating a certificate.
- key size Key size of the certificate in bits. Specifying a strong key size is recommended when creating a certificate.

#### **Default property values**

If not specified in POST, the following default property values are assigned:

- key\_size *2048*
- expiry\_time *P365DT*
- hash\_function *sha256*

#### **Related ONTAP commands**

- security certificate create
- security certificate install

#### **Learn more**

• [DOC /security/certificates](https://docs.netapp.com/us-en/ontap-restapi-96/{relative_path}security_certificates_endpoint_overview.html)

# **Request Body**

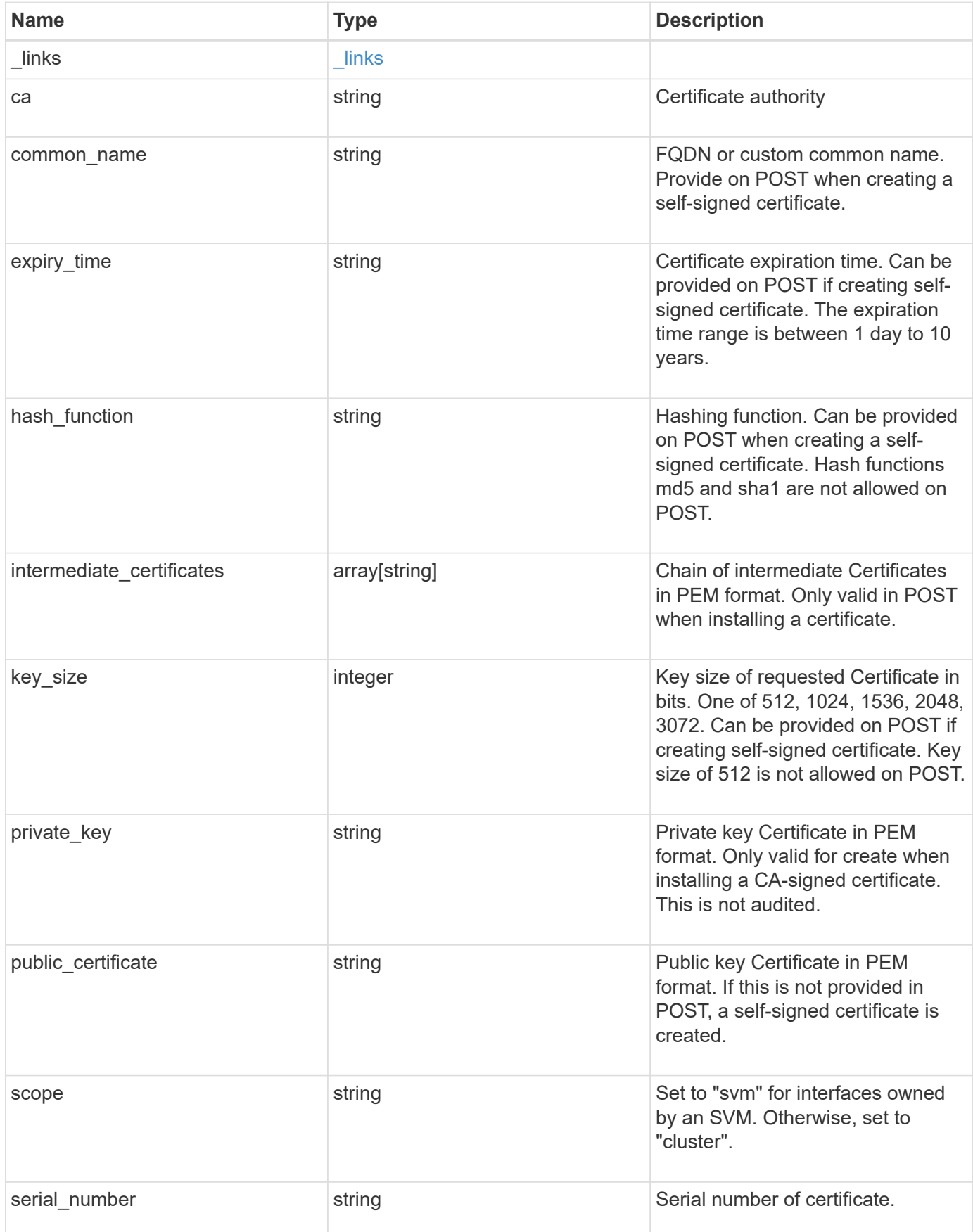

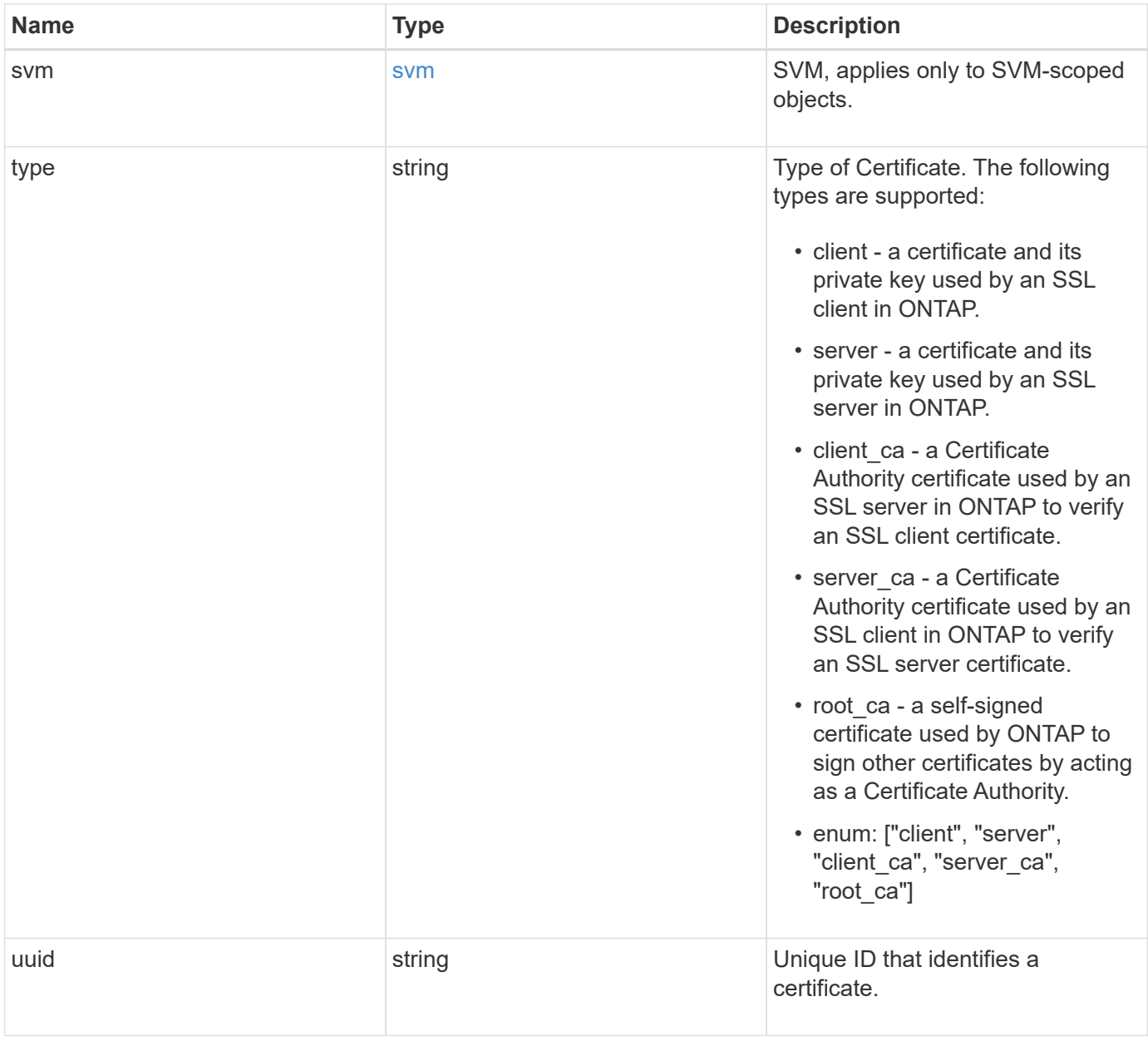

```
  "_links": {
    "self": {
      "href": "/api/resourcelink"
    }
  },
  "ca": "string",
"common name": "test.domain.com",
"hash function": "sha1",
"intermediate certificates": {
  },
```
{

"private key": "-----BEGIN PRIVATE KEY-----MIIBVAIBADANBgkqhkiG9w0BAQEFAASCAT4wggE6AgEAAkEAu1/a8f3G47cZ6pel Hd3aONMNkGJ8vSCH5QjicuDm92VtVwkAACEjIoZSLYlJvPD+odL+lFzVQSmkneW7 VCGqYQIDAQABAkAcfNpg6GCQxoneLOghvlUrRotNZGvqpUOEAvHK3X7AJhz5SU4V an36qvsAt5ghFMVM2iGvGaXbj0dAd+Jg64pxAiEA32Eh9mPtFSmZhTIUMeGcPmPk qIYCEuP8a/ZLmI9s4TsCIQDWvLQuvjSVfwPhi0TFAb5wqAET8X5LBFqtGX5QlUep EwIgFnqM02Gc4wtLoqa2d4qPkYu13+uUW9hLd4XSd6i/OS8CIQDT3elU+Rt+qIwW u0cFrVvNYSV3HNzDfS9N/IoxTagfewIgPvXADe5c2EWbhCUkhN+ZCf38AKewK9TW lQcDy4L+f14= -----END PRIVATE KEY-----",

"public certificate": "-----BEGIN CERTIFICATE-----

MIIBuzCCAWWgAwIBAgIIFTZBrqZwUUMwDQYJKoZIhvcNAQELBQAwHDENMAsGA1UE AxMEVEVTVDELMAkGA1UEBhMCVVMwHhcNMTgwNjA4MTgwOTAxWhcNMTkwNjA4MTgw OTAxWjAcMQ0wCwYDVQQDEwRURVNUMQswCQYDVQQGEwJVUzBcMA0GCSqGSIb3DQEB AQUAA0sAMEgCQQDaPvbqUJJFJ6NNTyK3Yb+ytSjJ9aa3yUmYTD9uMiP+6ycjxHWB e8u9z6yCHsW03ync+dnhE5c5z8wuDAY0fv15AgMBAAGjgYowgYcwDAYDVR0TBAUw AwEB/zALBgNVHQ8EBAMCAQYwHQYDVR0OBBYEFMJ7Ev/o/3+YNzYh5XNlqqjnw4zm MEsGA1UdIwREMEKAFMJ7Ev/o/3+YNzYh5XNlqqjnw4zmoSCkHjAcMQ0wCwYDVQQD EwRURVNUMQswCQYDVQQGEwJVU4IIFTZBrqZwUUMwDQYJKoZIhvcNAQELBQADQQAv DovYeyGNnknjGI+TVNX6nDbyzf7zUPqnri0KuvObEeybrbPW45sgsnT5dyeE/32U 9Yr6lklnkBtVBDTmLnrC -----END CERTIFICATE-----",

```
  "scope": "svm",
 "serial number": "string",
   "svm": {
      "_links": {
        "self": {
           "href": "/api/resourcelink"
        }
      },
    "name": "svm1",
      "uuid": "02c9e252-41be-11e9-81d5-00a0986138f7"
    },
    "type": "client",
    "uuid": "string"
}
```
# **Response**

Status: 201, Created

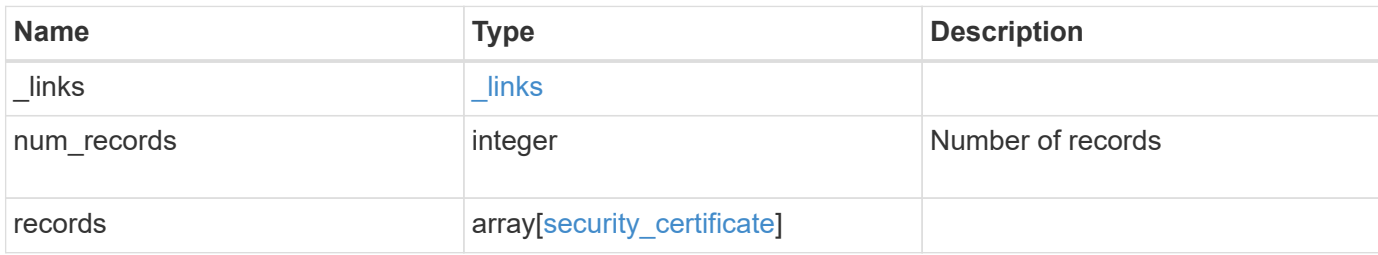

**Example response**

```
{
    "_links": {
      "next": {
        "href": "/api/resourcelink"
      },
      "self": {
        "href": "/api/resourcelink"
      }
   },
    "records": {
      "_links": {
        "self": {
          "href": "/api/resourcelink"
        }
      },
      "ca": "string",
    "common name": "test.domain.com",
    "hash function": "sha1",
    "intermediate certificates": {
      },
```
"private key": "-----BEGIN PRIVATE KEY-----MIIBVAIBADANBgkqhkiG9w0BAQEFAASCAT4wggE6AgEAAkEAu1/a8f3G47cZ6pel Hd3aONMNkGJ8vSCH5QjicuDm92VtVwkAACEjIoZSLYlJvPD+odL+lFzVQSmkneW7 VCGqYQIDAQABAkAcfNpg6GCQxoneLOghvlUrRotNZGvqpUOEAvHK3X7AJhz5SU4V an36qvsAt5ghFMVM2iGvGaXbj0dAd+Jg64pxAiEA32Eh9mPtFSmZhTIUMeGcPmPk qIYCEuP8a/ZLmI9s4TsCIQDWvLQuvjSVfwPhi0TFAb5wqAET8X5LBFqtGX5QlUep EwIgFnqM02Gc4wtLoqa2d4qPkYu13+uUW9hLd4XSd6i/OS8CIQDT3elU+Rt+qIwW u0cFrVvNYSV3HNzDfS9N/IoxTagfewIgPvXADe5c2EWbhCUkhN+ZCf38AKewK9TW lQcDy4L+f14= -----END PRIVATE KEY-----",

"public certificate": "-----BEGIN CERTIFICATE-----MIIBuzCCAWWgAwIBAgIIFTZBrqZwUUMwDQYJKoZIhvcNAQELBQAwHDENMAsGA1UE AxMEVEVTVDELMAkGA1UEBhMCVVMwHhcNMTgwNjA4MTgwOTAxWhcNMTkwNjA4MTgw OTAxWjAcMQ0wCwYDVQQDEwRURVNUMQswCQYDVQQGEwJVUzBcMA0GCSqGSIb3DQEB AQUAA0sAMEgCQQDaPvbqUJJFJ6NNTyK3Yb+ytSjJ9aa3yUmYTD9uMiP+6ycjxHWB e8u9z6yCHsW03ync+dnhE5c5z8wuDAY0fv15AgMBAAGjgYowgYcwDAYDVR0TBAUw AwEB/zALBgNVHQ8EBAMCAQYwHQYDVR0OBBYEFMJ7Ev/o/3+YNzYh5XNlqqjnw4zm MEsGA1UdIwREMEKAFMJ7Ev/o/3+YNzYh5XNlqqjnw4zmoSCkHjAcMQ0wCwYDVQQD EwRURVNUMQswCQYDVQQGEwJVU4IIFTZBrqZwUUMwDQYJKoZIhvcNAQELBQADQQAv DovYeyGNnknjGI+TVNX6nDbyzf7zUPqnri0KuvObEeybrbPW45sgsnT5dyeE/32U 9Yr6lklnkBtVBDTmLnrC -----END CERTIFICATE-----",

```
  "scope": "svm",
"serial number": "string",
  "svm": {
  " links": {
```

```
  "self": {
             "href": "/api/resourcelink"
          }
        },
        "name": "svm1",
        "uuid": "02c9e252-41be-11e9-81d5-00a0986138f7"
      },
     "type": "client",
      "uuid": "string"
   }
}
```
#### **Error**

Status: Default

# ONTAP Error Response Codes

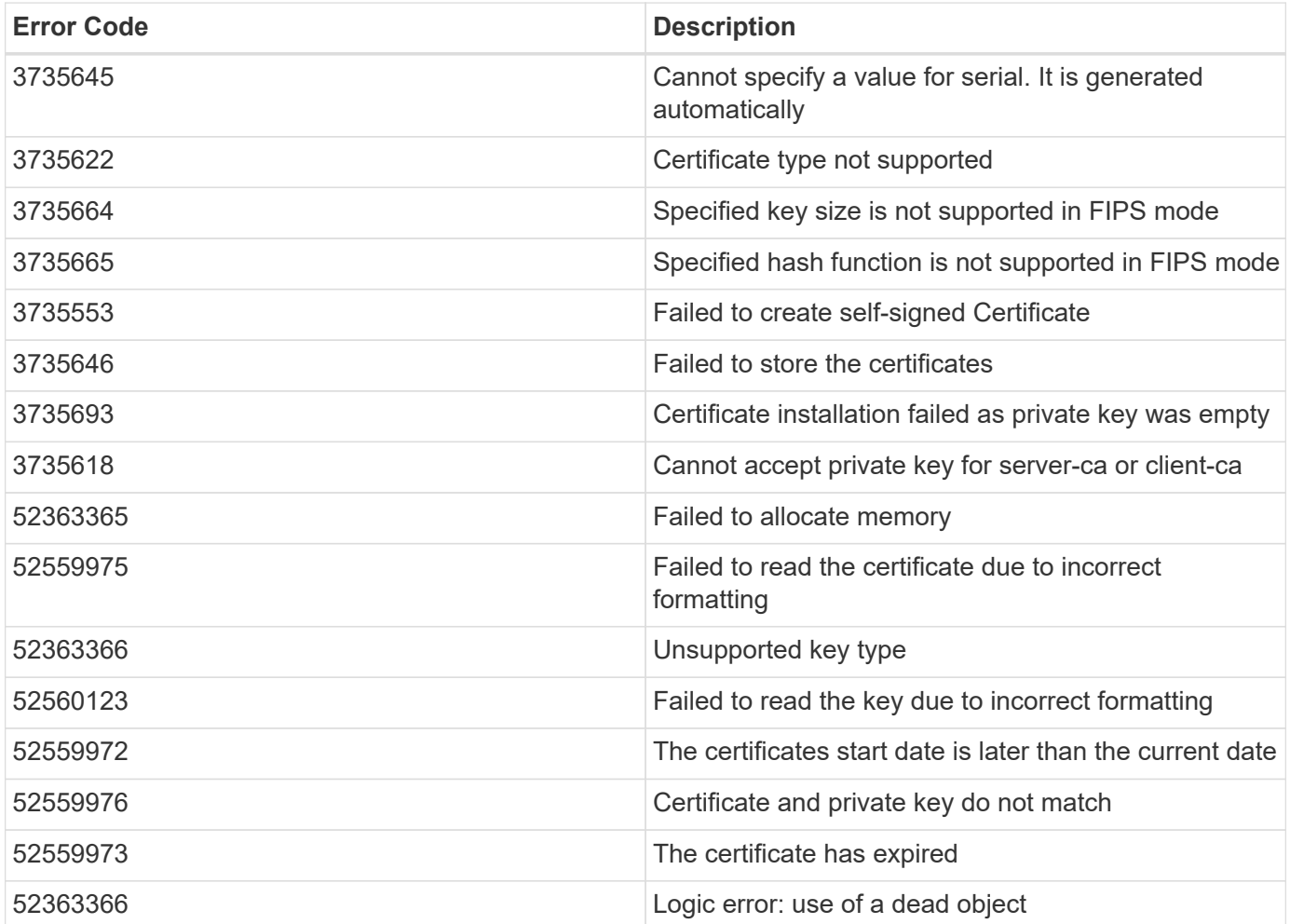

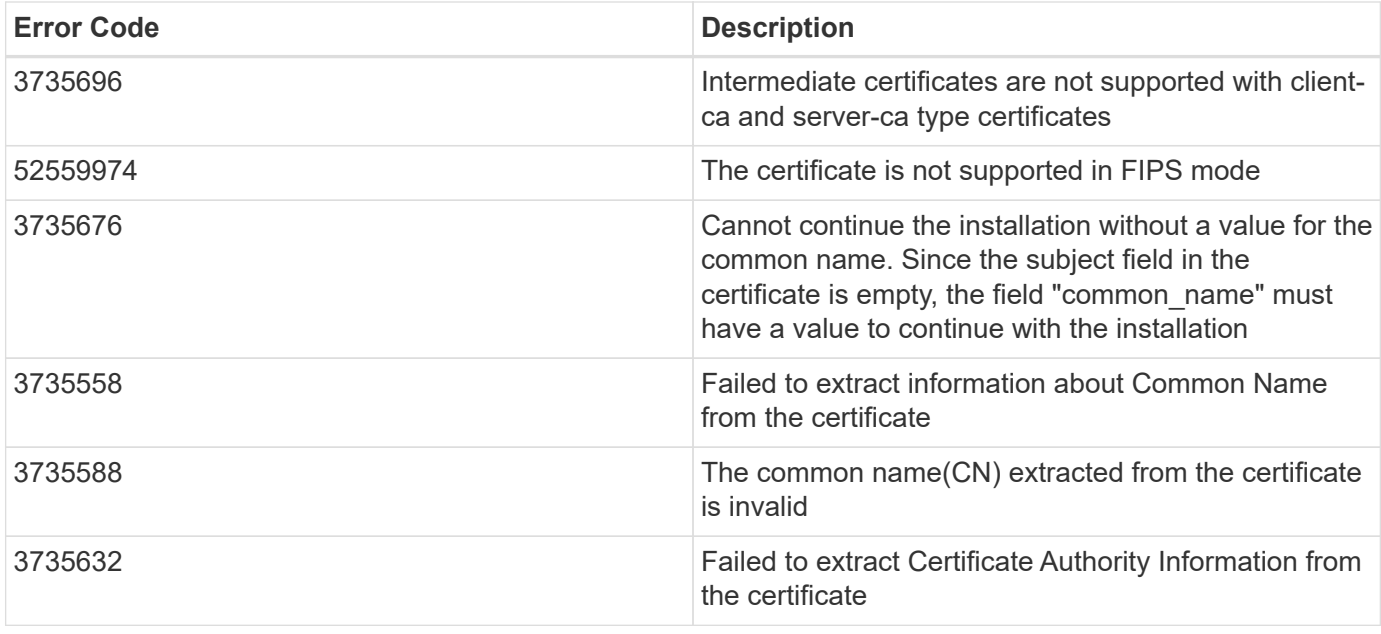

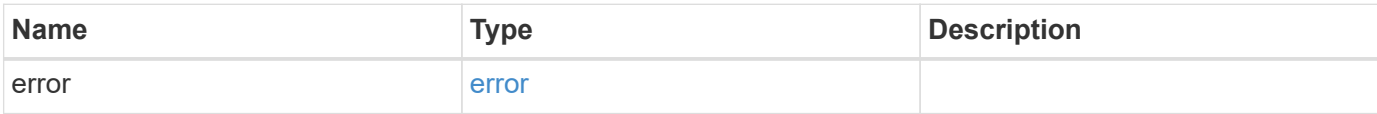

# **Example error**

```
{
   "error": {
     "arguments": {
       "code": "string",
       "message": "string"
      },
     "code": "4",
      "message": "entry doesn't exist",
      "target": "uuid"
   }
}
```
# **Definitions**

#### **See Definitions**

href

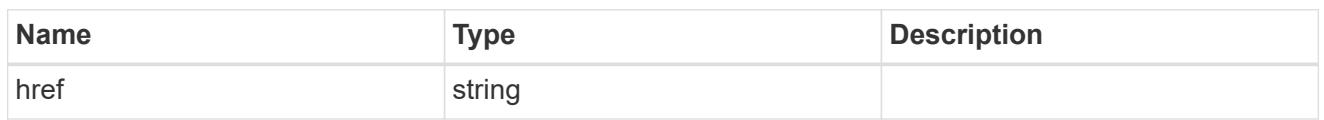

\_links

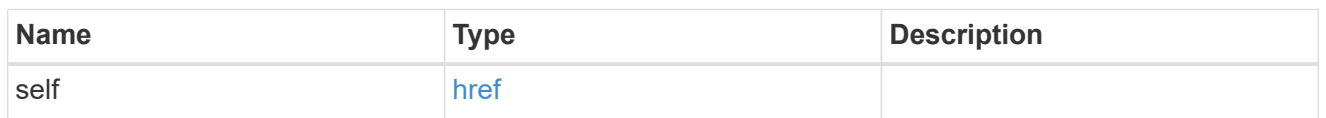

svm

SVM, applies only to SVM-scoped objects.

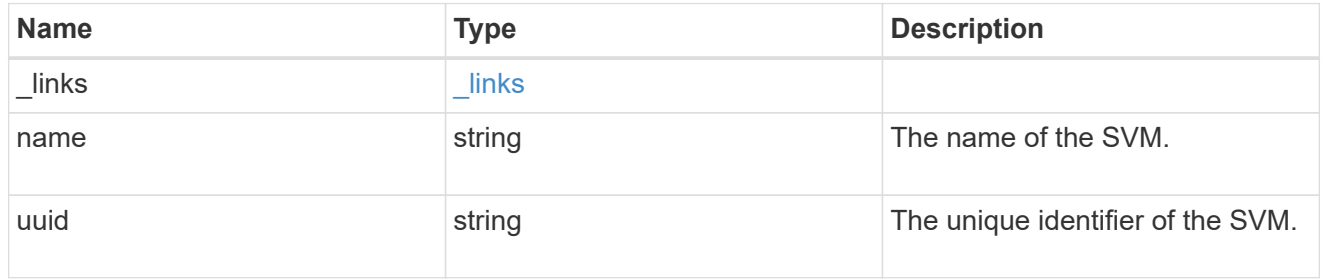

# security\_certificate

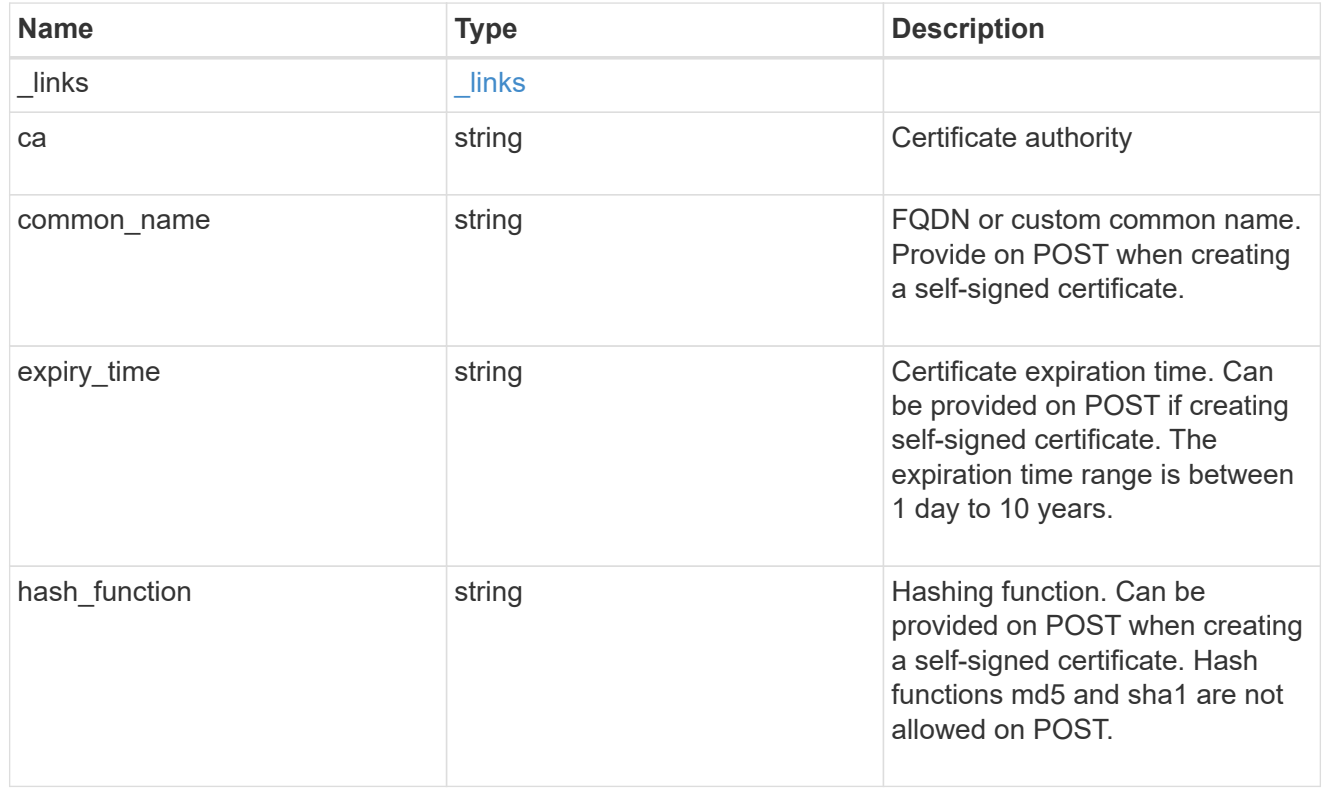

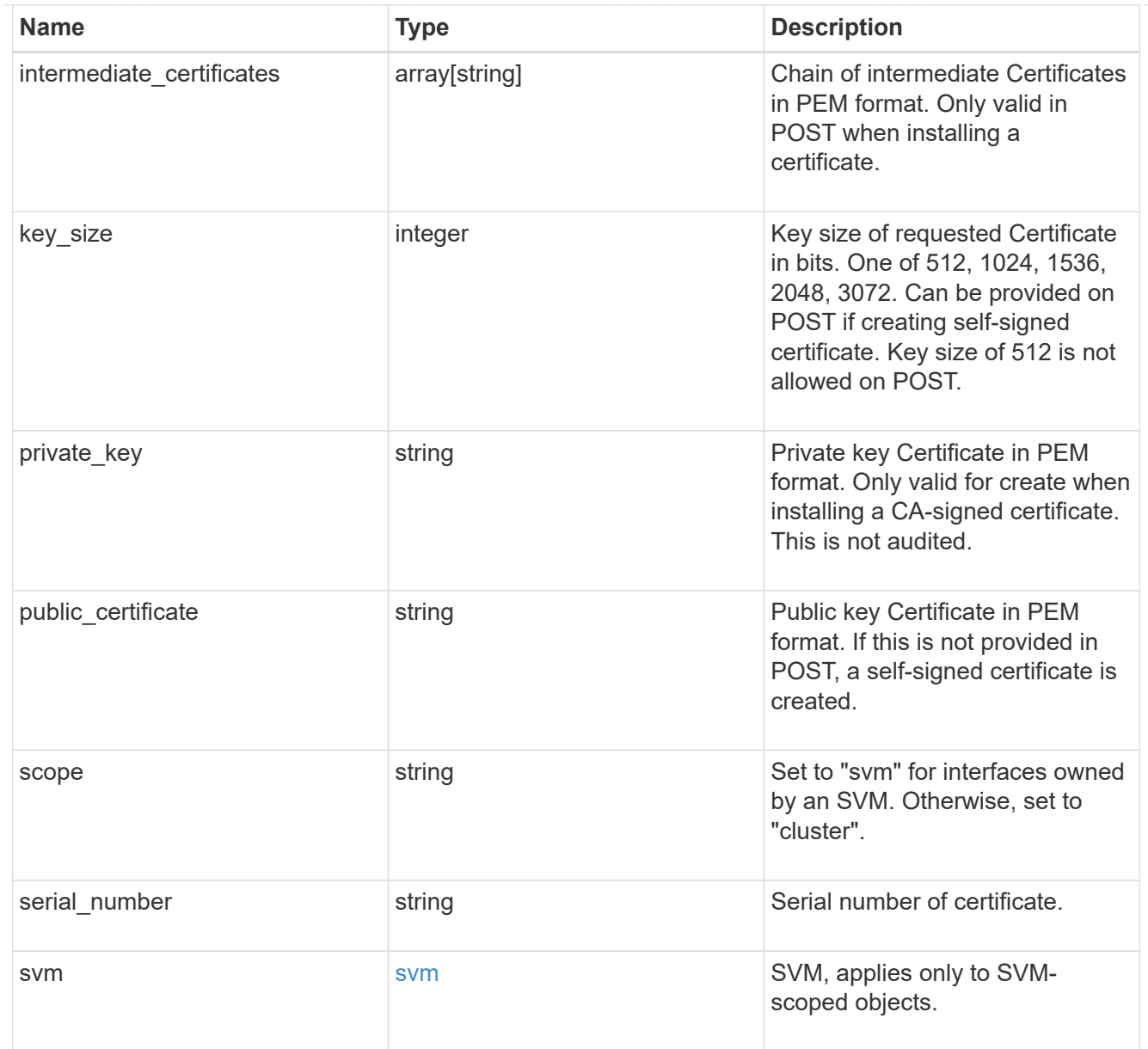

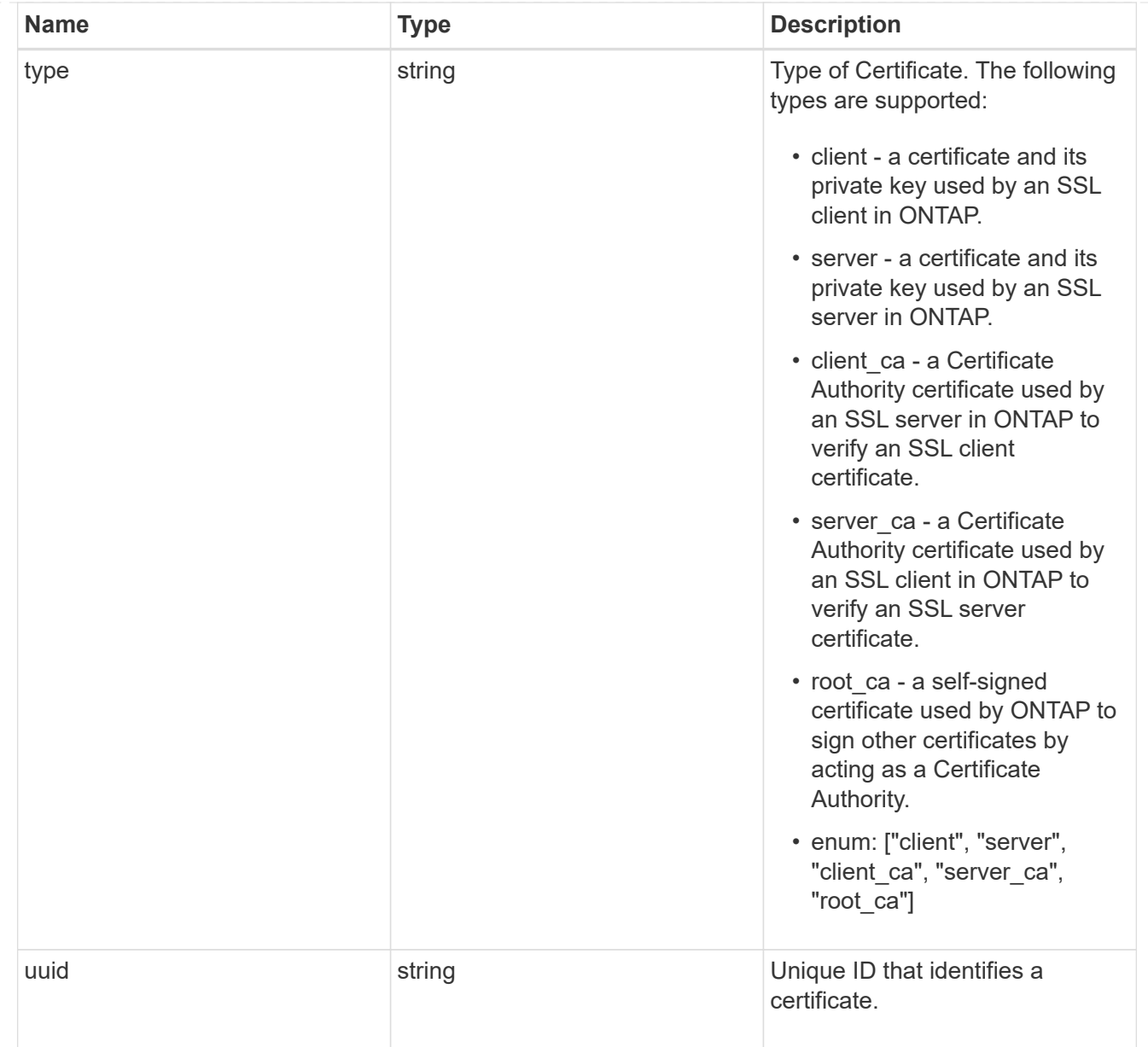

# $\_$ links

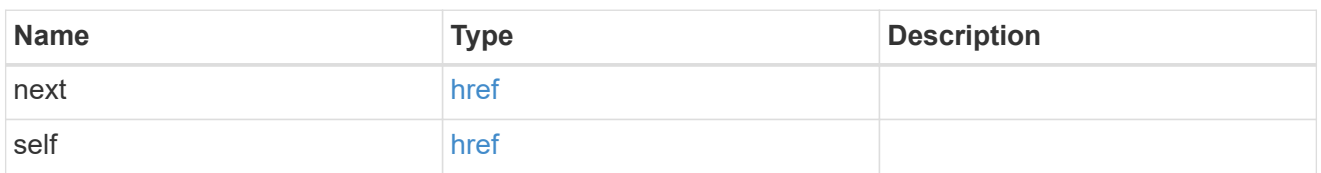

# error\_arguments

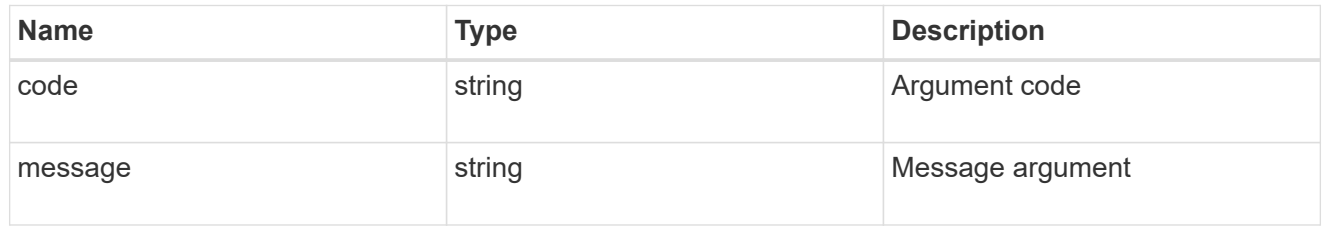

error

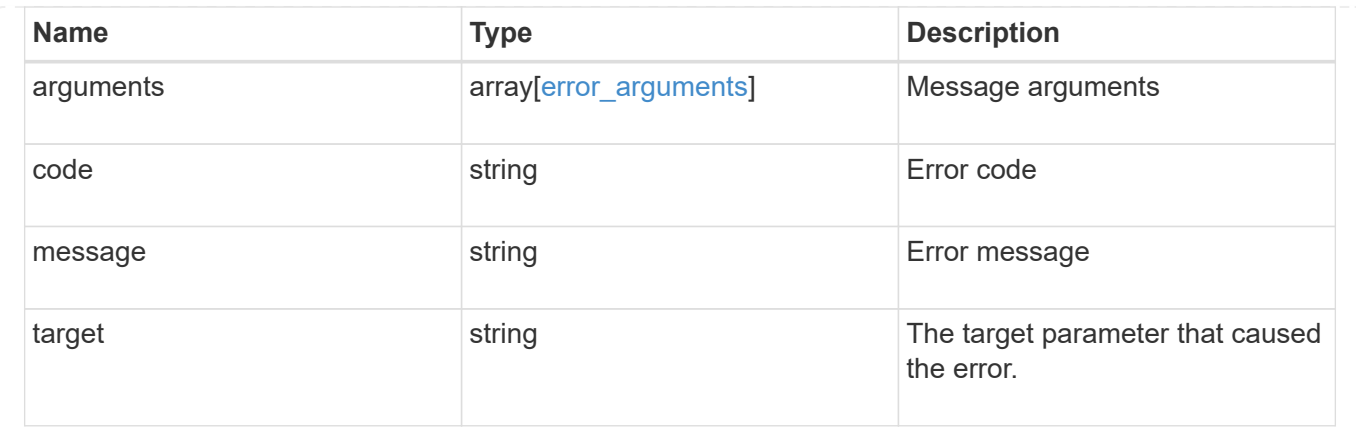

# **Sign security certificates**

POST /security/certificates/{ca.uuid}/sign

Signs a certificate.

### **Required properties**

• signing request - Certificate signing request to be signed by the given certificate authority.

#### **Recommended optional properties**

- expiry time Certificate expiration time. Specifying an expiration time for a signed certificate is recommended.
- hash function Hashing function. Specifying a strong hashing function is recommended when signing a certificate.

### **Default property values**

If not specified in POST, the following default property values are assigned:

- expiry\_time *P365DT*
- hash\_function *sha256*

### **Related ONTAP commands**

• security certificate sign This API is used to sign a certificate request using a pre-existing selfsigned root certificate. The self-signed root certificate acts as a certificate authority within its scope and maintains the records of its signed certificates.

The root certificate can be created for a given SVM or for the cluster using [POST security/certificates].

#### **Parameters**

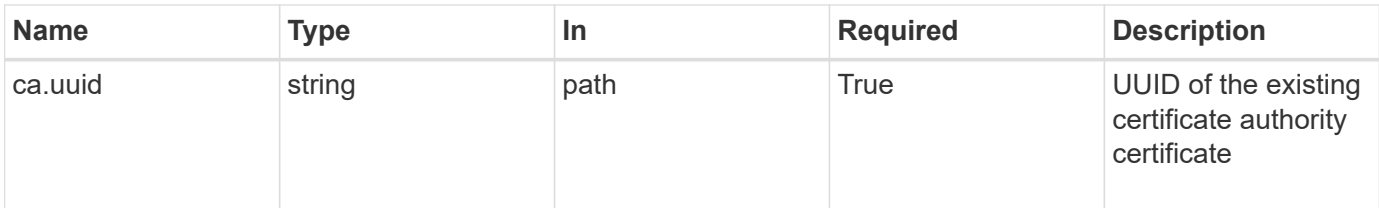

# **Request Body**

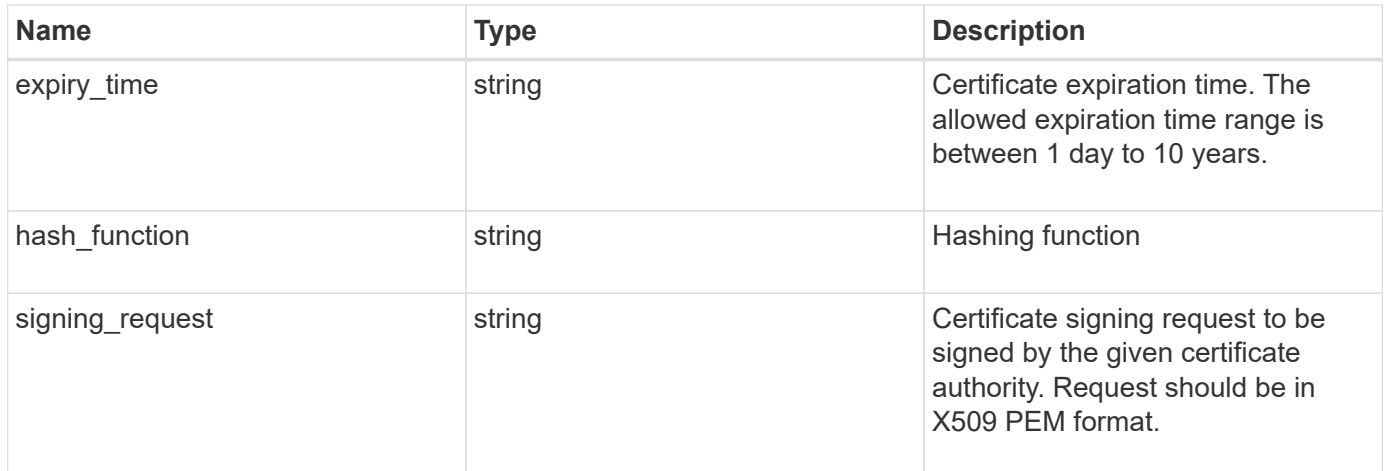

#### **Example request**

```
{
  "hash function": "sha256",
    "signing_request": "'-----BEGIN CERTIFICATE REQUEST-----
MIICYDCCAUgCAQAwGzEMMAoGA1UEAxMDQUJDMQswCQYDVQQGEwJVUzCCASIwDQYJ
KoZIhvcNAQEBBQADggEPADCCAQoCggEBAPF+82SlqT3Vyu3Jx4IAwHcO5EGwLOxy
zQ6KNjz71Fca0n1/A1CbCPyOsSupGVObvdWxX7xLVMJ2SXb7h43GCqYyX6FXJO4F
HOpmLvB+jxdeiW7SDbiZyLUlsvA+oRO/uNlcug773QZdKLjJD64erZZMRUNbUJB8
bARxAUi0FPvgTraSQ0UW5sRLiGKeAyKA4wekYe1VgjHRTBizFbD4dI3njfva/2Bl
jf+kkulgcLJTuJNtkgeimqMKyraYuleYcYk2K+C//0NuNOuPbDfTXCM7O61vik09
Szi8nLN7OXE9KoAA93U/BCpSfpl8XIb4cGnEr8hgVHOOtZSo+KZBFxMCAwEAAaAA
MA0GCSqGSIb3DQEBCwUAA4IBAQC2vFYpvgsFrm5GnPx8tOBD1xsTyYjbWJMD8hAF
lFrvF9Sw9QGCtDyacxkwgJhQx8l8JiIS5GOY6WWLBl9FMkLQNAhDL9xF3WF7vfYq
RKgrz3bd/Vg96fsRZNYIPLGmoEaqLOh3FOCGc2VbdsR9PwOn3fwthxkIRd6ds6/q
jc5cpSmVsCOgu+OKcpRXikYDbkWXfTZ1AhSfn6njBYFdZ9+PNAu/0JRQh5bX60nO
5heniTcAJLwUZP/CQ8nxHY0Wqy+1rAtM33d5cVmhUlBXQSIru/0ZkA/b9fK5Zv8E
ZMADYUoEvIG59Vxhyci8lzYf+Mxl8qBSF+ZdC4yWhzDqZtM9 -----END CERTIFICATE
REQUEST-----'"
}
```
#### **Response**

# Status: 200, Ok

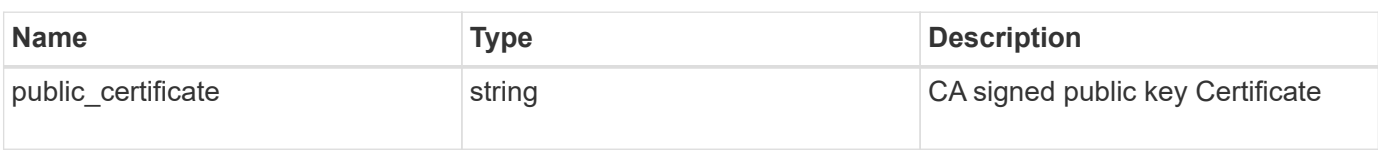

# **Error**

Status: Default

# ONTAP Error Response Codes

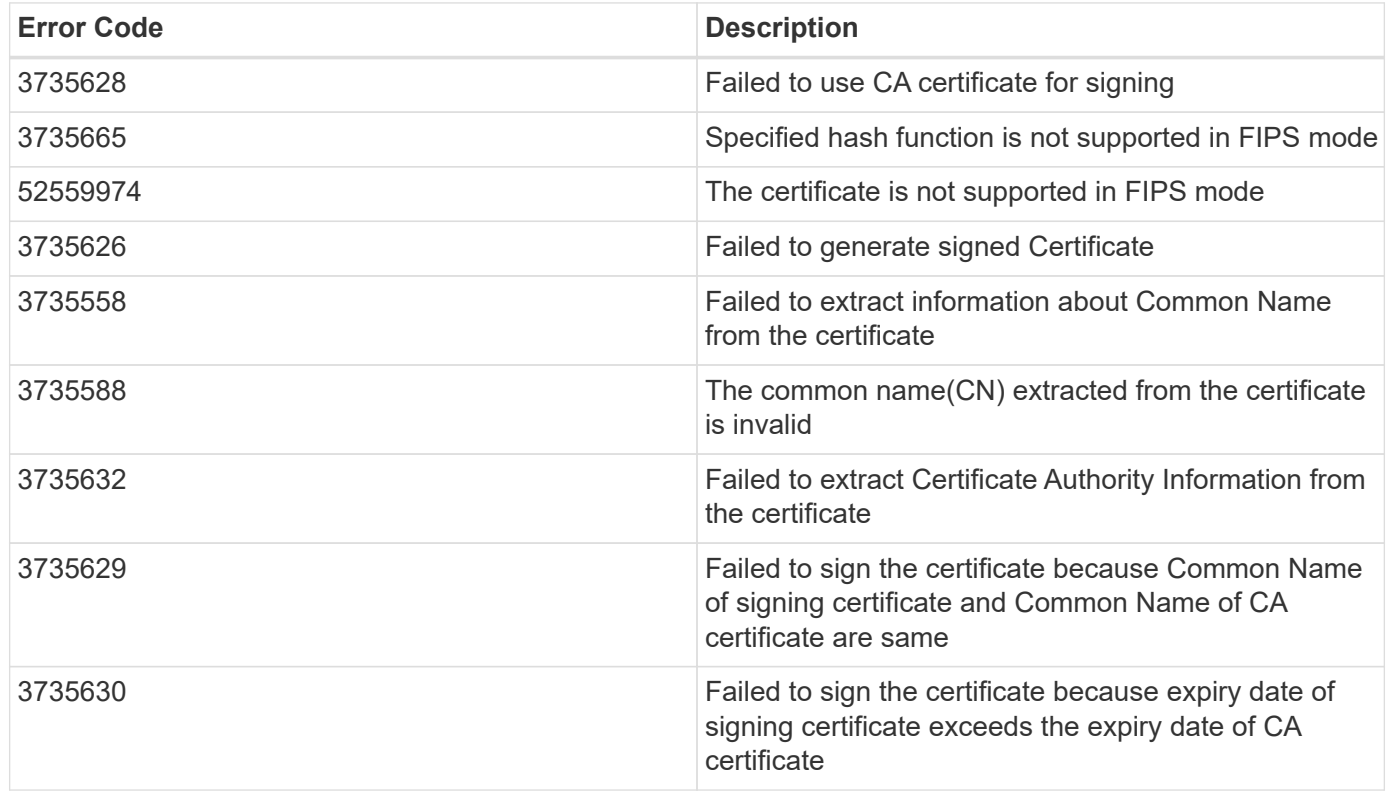

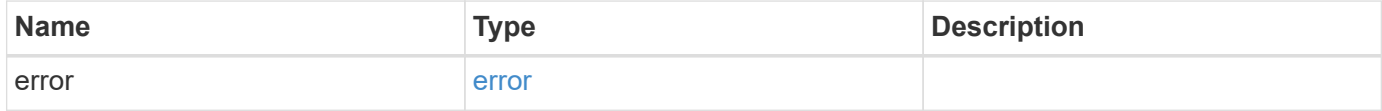

# **Example error**

```
{
   "error": {
     "arguments": {
       "code": "string",
      "message": "string"
     },
     "code": "4",
     "message": "entry doesn't exist",
     "target": "uuid"
   }
}
```
# **Definitions**

#### **See Definitions**

# security\_certificate\_sign

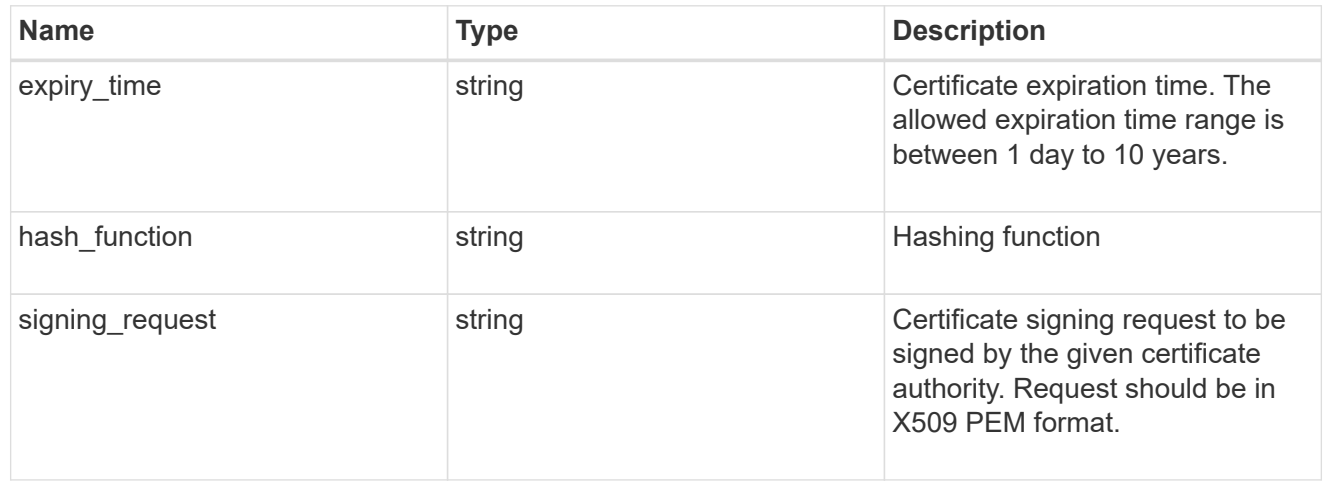

### error\_arguments

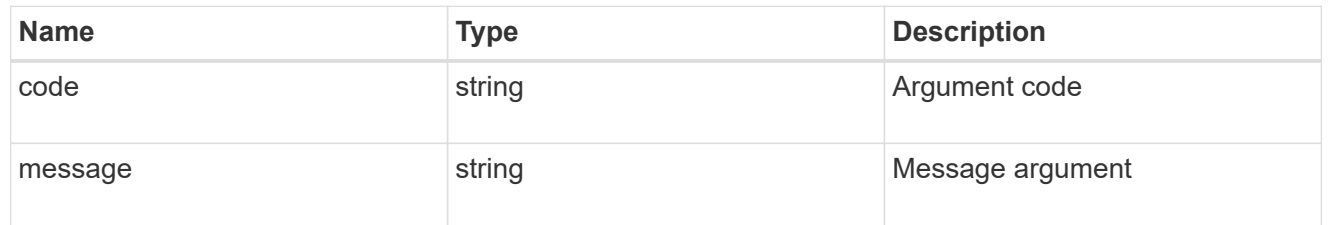

#### error

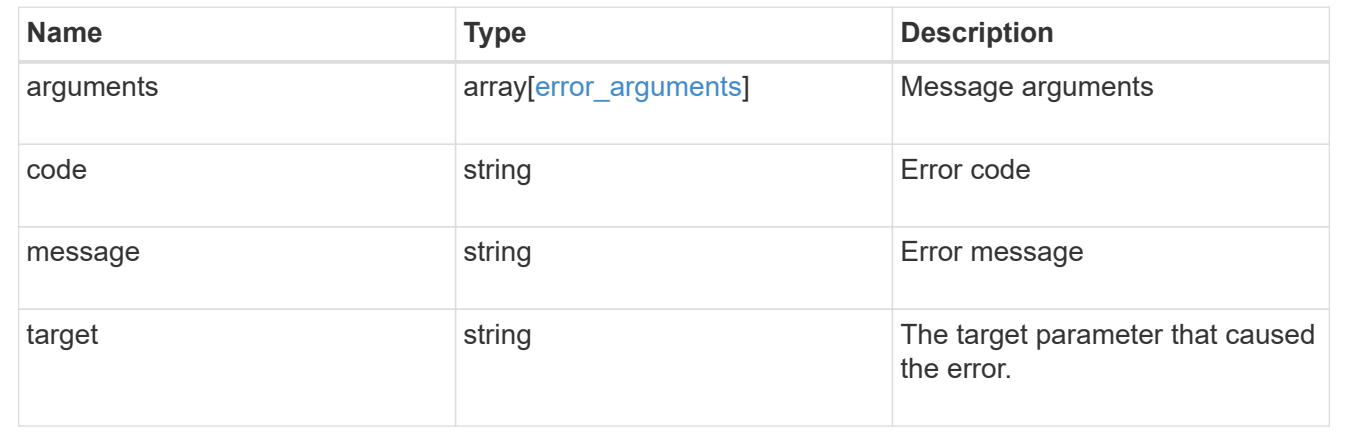

# **Delete security certificates**

DELETE /security/certificates/{uuid}

Deletes a security certificate.

## **Related ONTAP commands**

• security certificate delete

#### **Learn more**

• [DOC /security/certificates](https://docs.netapp.com/us-en/ontap-restapi-96/{relative_path}security_certificates_endpoint_overview.html)

#### **Parameters**

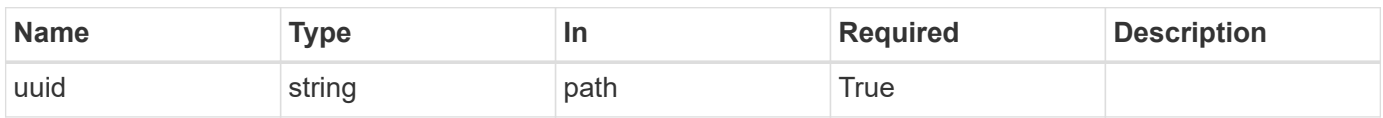

# **Response**

Status: 200, Ok

#### **Error**

Status: Default

# ONTAP Error Response Codes

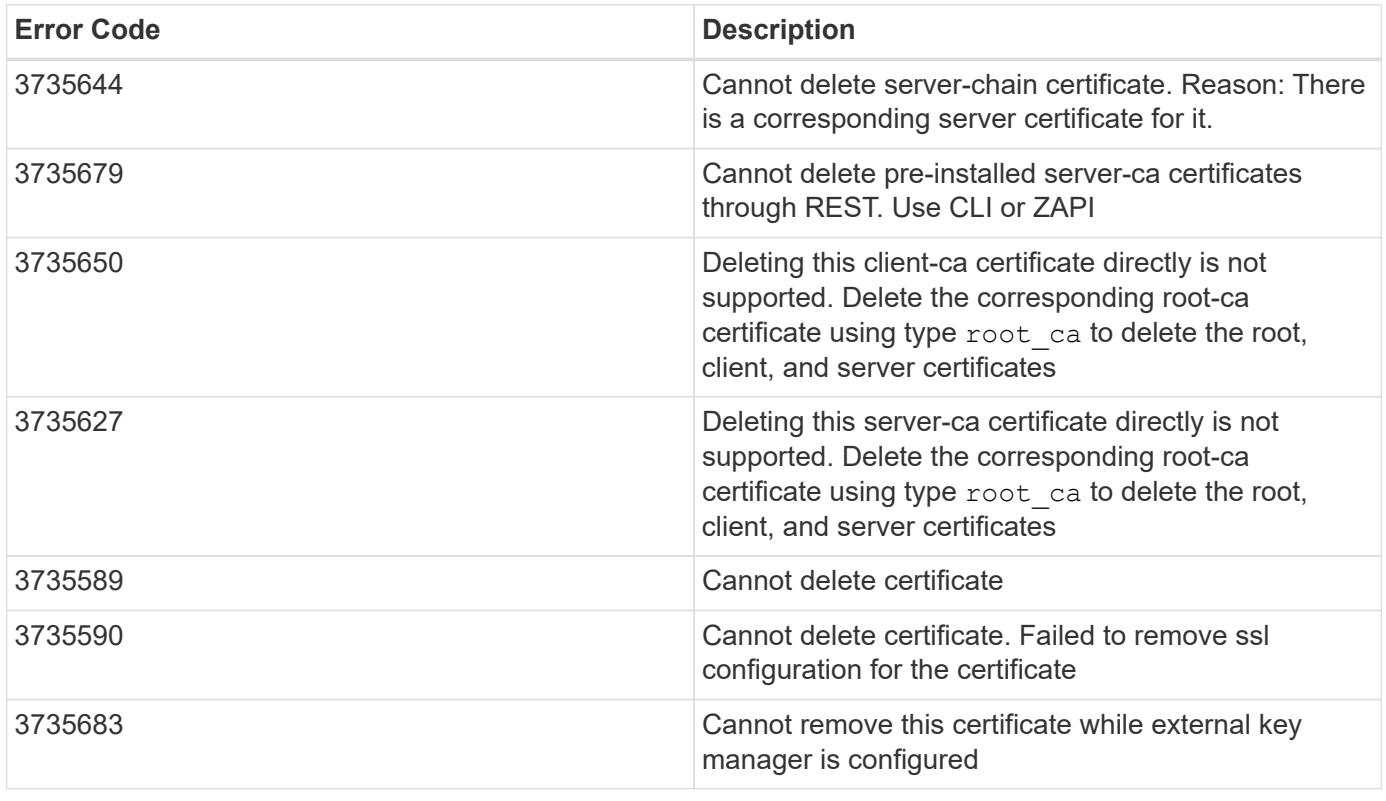

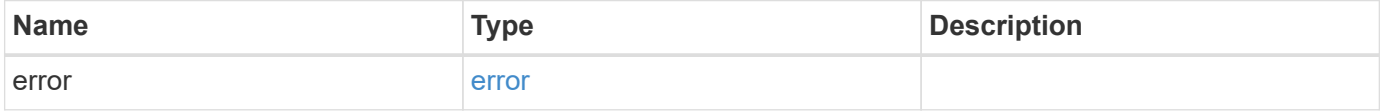

#### **Example error**

```
{
   "error": {
     "arguments": {
       "code": "string",
       "message": "string"
      },
      "code": "4",
      "message": "entry doesn't exist",
      "target": "uuid"
   }
}
```
## **Definitions**

### **See Definitions**

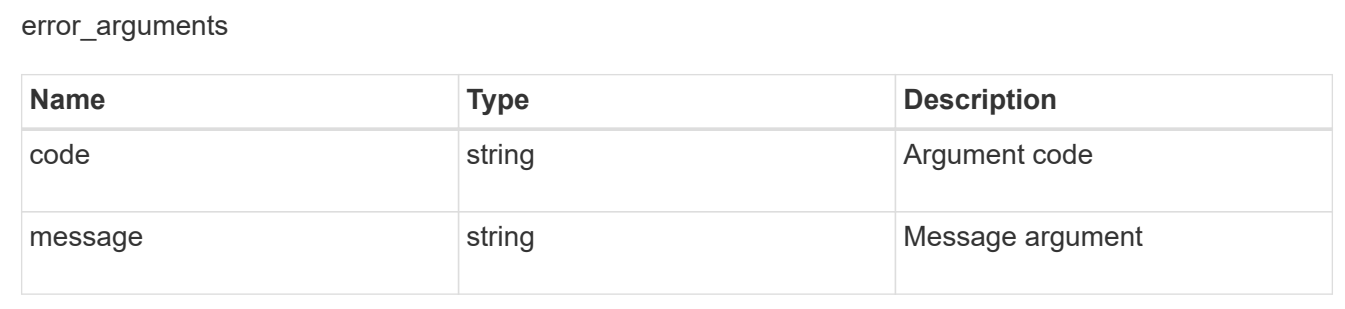

#### error

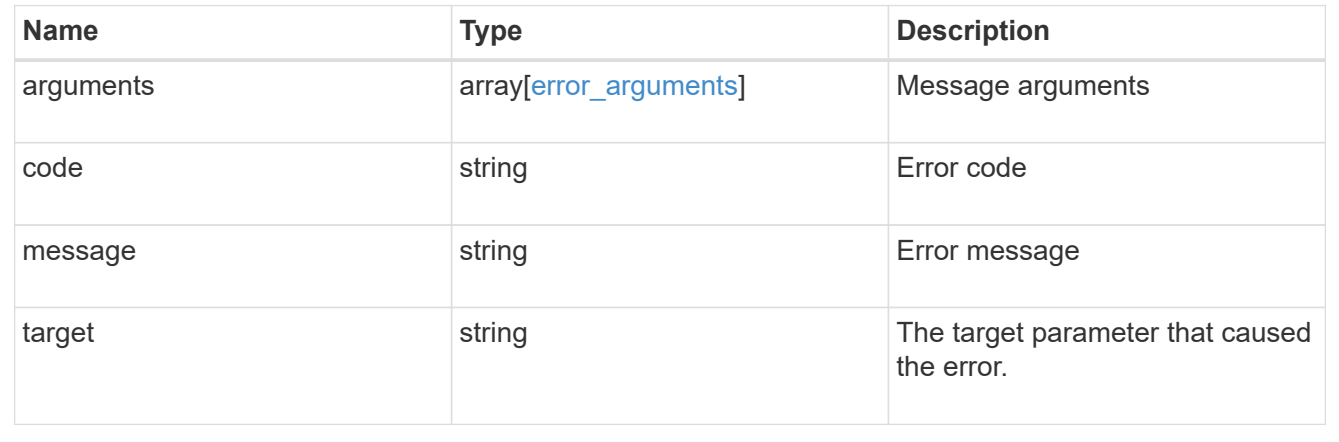

# **Retrieve security certificates**

GET /security/certificates/{uuid}

Retrieves security certificates.

# **Related ONTAP commands**

• security certificate show

# **Learn more**

• [DOC /security/certificates](https://docs.netapp.com/us-en/ontap-restapi-96/{relative_path}security_certificates_endpoint_overview.html)

#### **Parameters**

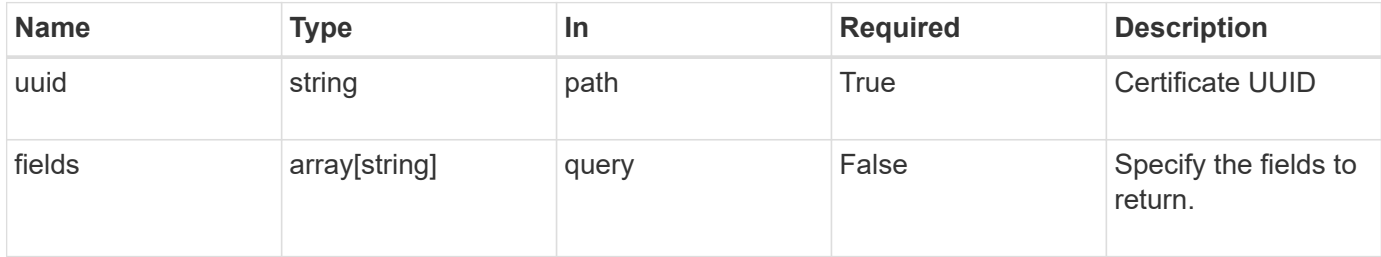

# **Response**

Status: 200, Ok

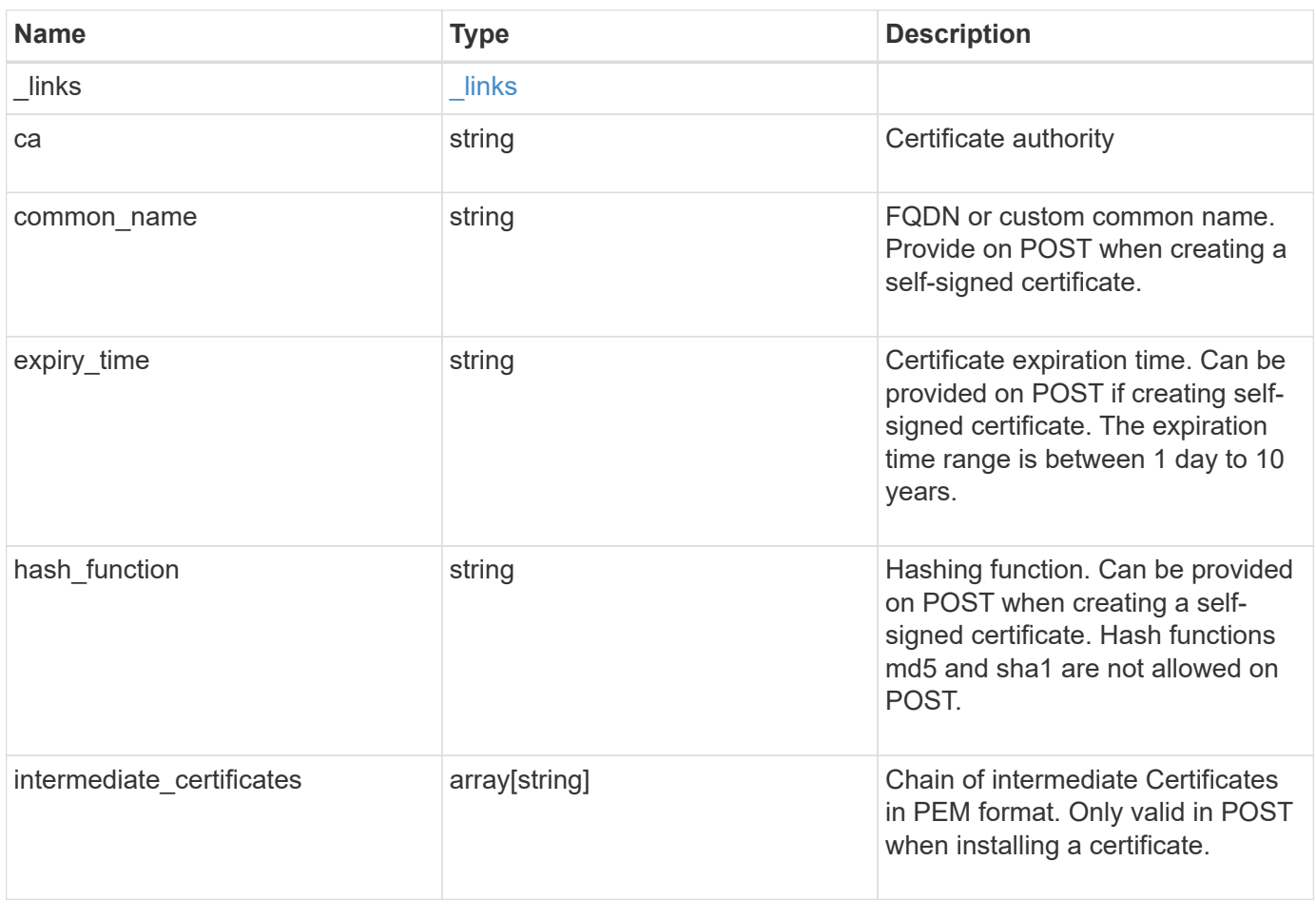

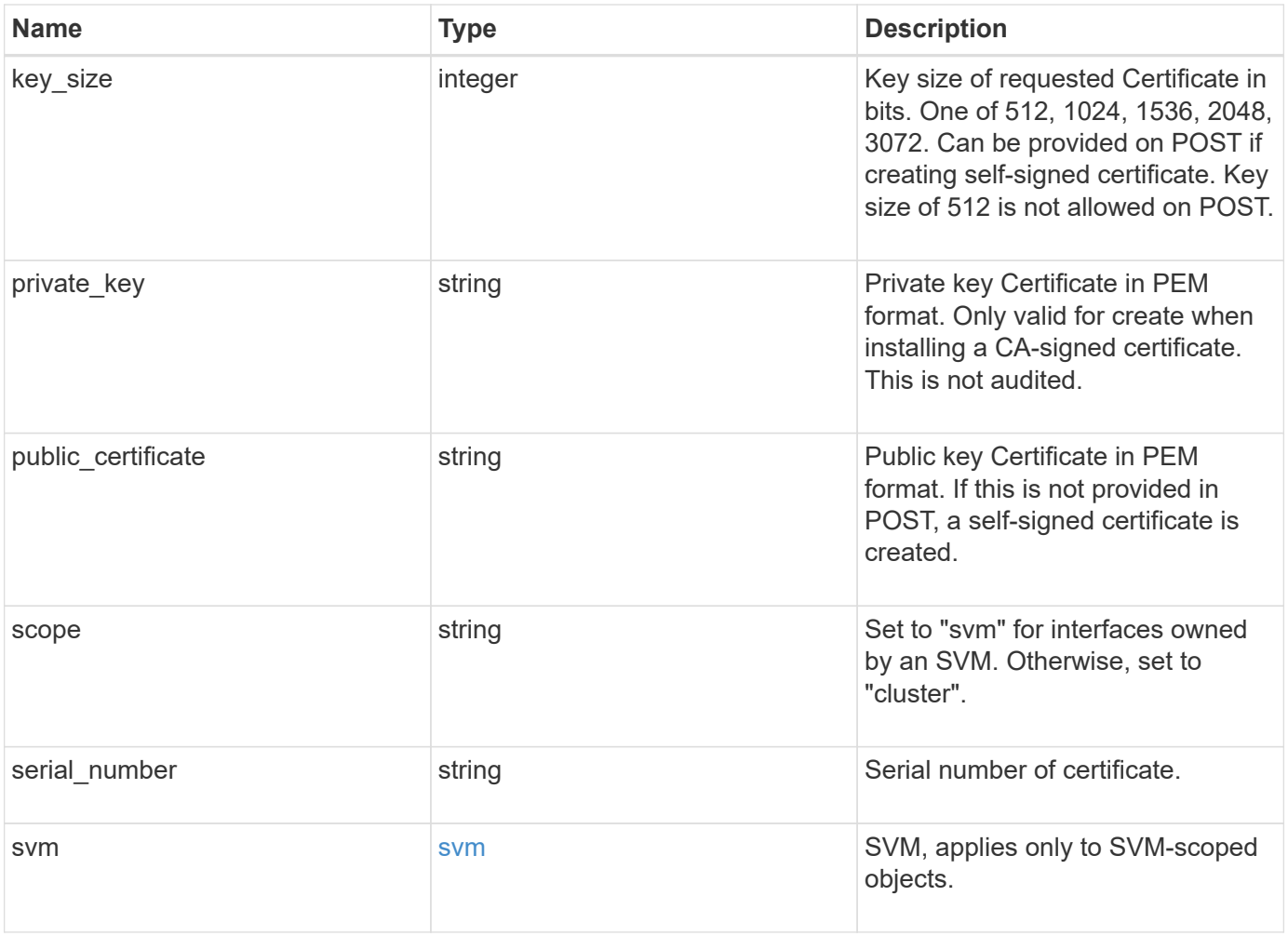

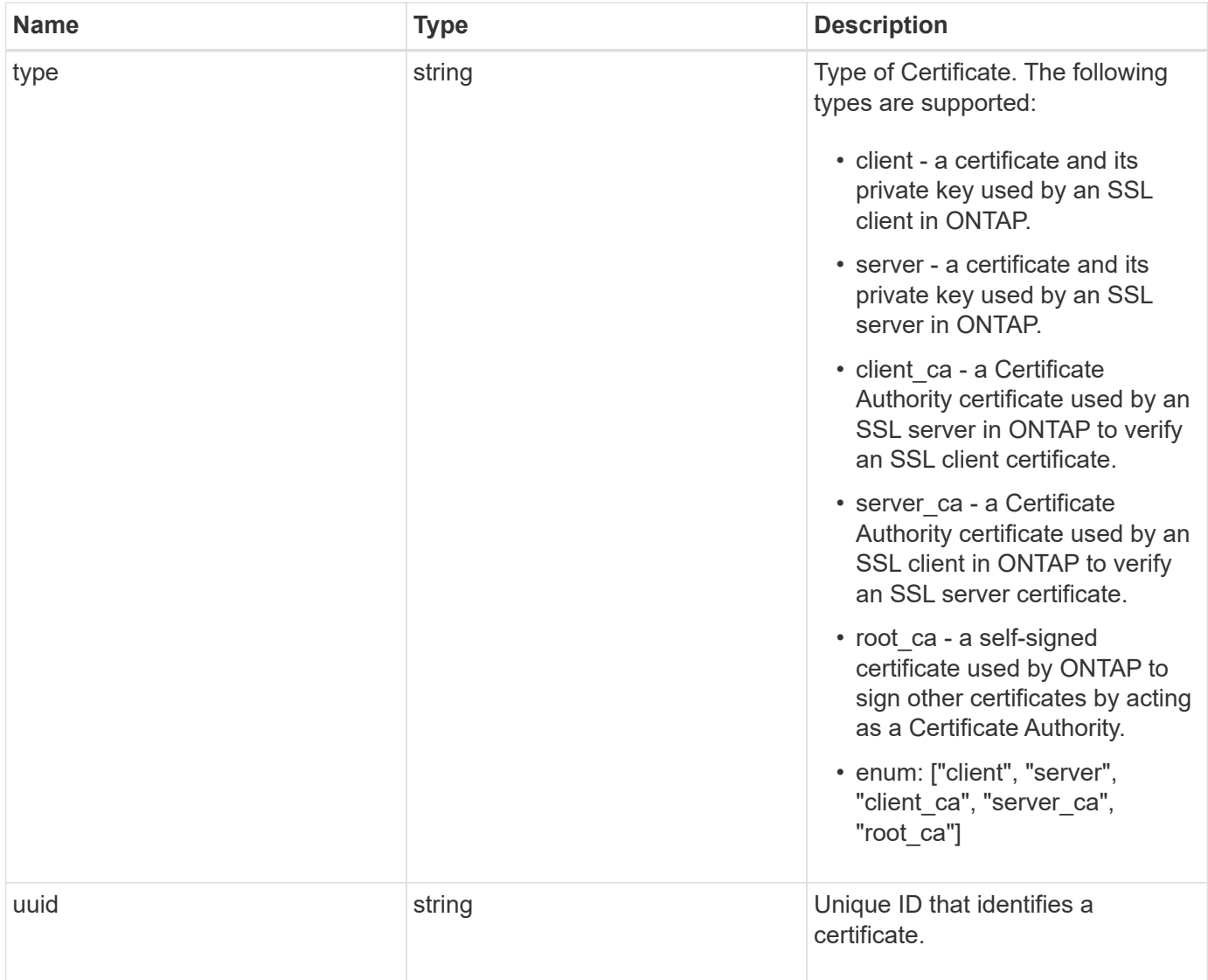

```
  "_links": {
    "self": {
      "href": "/api/resourcelink"
    }
  },
  "ca": "string",
"common name": "test.domain.com",
"hash function": "sha1",
"intermediate certificates": {
  },
```
{

"private key": "-----BEGIN PRIVATE KEY-----MIIBVAIBADANBgkqhkiG9w0BAQEFAASCAT4wggE6AgEAAkEAu1/a8f3G47cZ6pel Hd3aONMNkGJ8vSCH5QjicuDm92VtVwkAACEjIoZSLYlJvPD+odL+lFzVQSmkneW7 VCGqYQIDAQABAkAcfNpg6GCQxoneLOghvlUrRotNZGvqpUOEAvHK3X7AJhz5SU4V an36qvsAt5ghFMVM2iGvGaXbj0dAd+Jg64pxAiEA32Eh9mPtFSmZhTIUMeGcPmPk qIYCEuP8a/ZLmI9s4TsCIQDWvLQuvjSVfwPhi0TFAb5wqAET8X5LBFqtGX5QlUep EwIgFnqM02Gc4wtLoqa2d4qPkYu13+uUW9hLd4XSd6i/OS8CIQDT3elU+Rt+qIwW u0cFrVvNYSV3HNzDfS9N/IoxTagfewIgPvXADe5c2EWbhCUkhN+ZCf38AKewK9TW lQcDy4L+f14= -----END PRIVATE KEY-----",

"public certificate": "-----BEGIN CERTIFICATE-----

MIIBuzCCAWWgAwIBAgIIFTZBrqZwUUMwDQYJKoZIhvcNAQELBQAwHDENMAsGA1UE AxMEVEVTVDELMAkGA1UEBhMCVVMwHhcNMTgwNjA4MTgwOTAxWhcNMTkwNjA4MTgw OTAxWjAcMQ0wCwYDVQQDEwRURVNUMQswCQYDVQQGEwJVUzBcMA0GCSqGSIb3DQEB AQUAA0sAMEgCQQDaPvbqUJJFJ6NNTyK3Yb+ytSjJ9aa3yUmYTD9uMiP+6ycjxHWB e8u9z6yCHsW03ync+dnhE5c5z8wuDAY0fv15AgMBAAGjgYowgYcwDAYDVR0TBAUw AwEB/zALBgNVHQ8EBAMCAQYwHQYDVR0OBBYEFMJ7Ev/o/3+YNzYh5XNlqqjnw4zm MEsGA1UdIwREMEKAFMJ7Ev/o/3+YNzYh5XNlqqjnw4zmoSCkHjAcMQ0wCwYDVQQD EwRURVNUMQswCQYDVQQGEwJVU4IIFTZBrqZwUUMwDQYJKoZIhvcNAQELBQADQQAv DovYeyGNnknjGI+TVNX6nDbyzf7zUPqnri0KuvObEeybrbPW45sgsnT5dyeE/32U 9Yr6lklnkBtVBDTmLnrC -----END CERTIFICATE-----",

```
  "scope": "svm",
 "serial number": "string",
   "svm": {
      "_links": {
        "self": {
          "href": "/api/resourcelink"
        }
      },
    "name": "svm1",
      "uuid": "02c9e252-41be-11e9-81d5-00a0986138f7"
    },
    "type": "client",
    "uuid": "string"
}
```
**Error**

Status: Default, Error

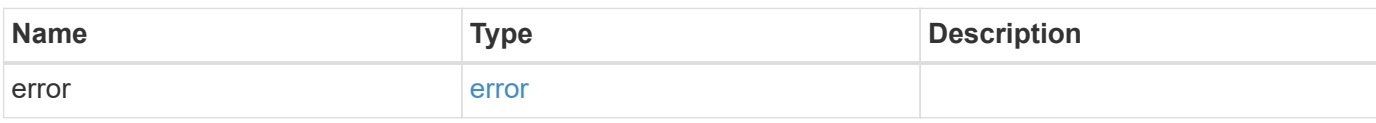

**Example error**

```
{
   "error": {
     "arguments": {
       "code": "string",
       "message": "string"
     },
      "code": "4",
      "message": "entry doesn't exist",
     "target": "uuid"
   }
}
```
# **Definitions**

#### **See Definitions**

href

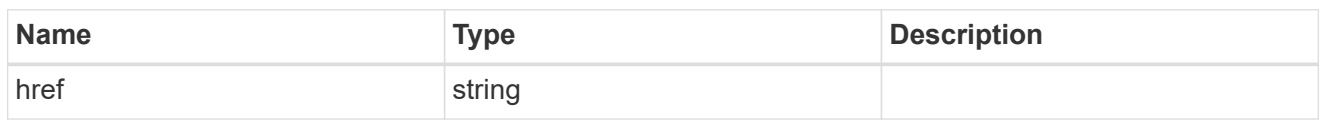

\_links

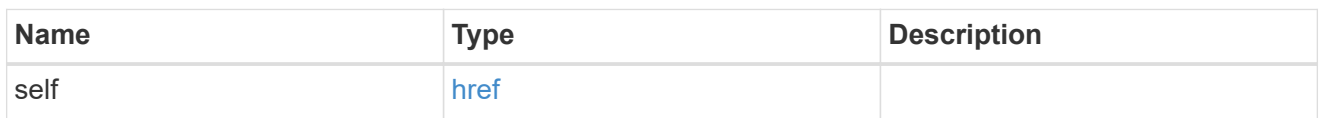

svm

SVM, applies only to SVM-scoped objects.

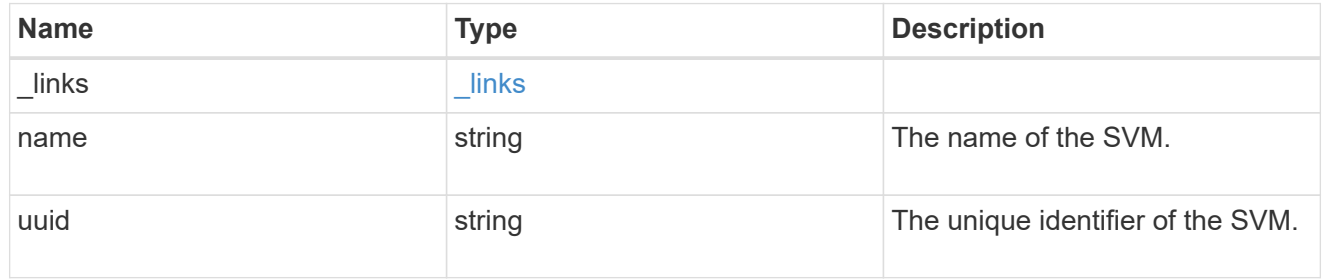

# error\_arguments

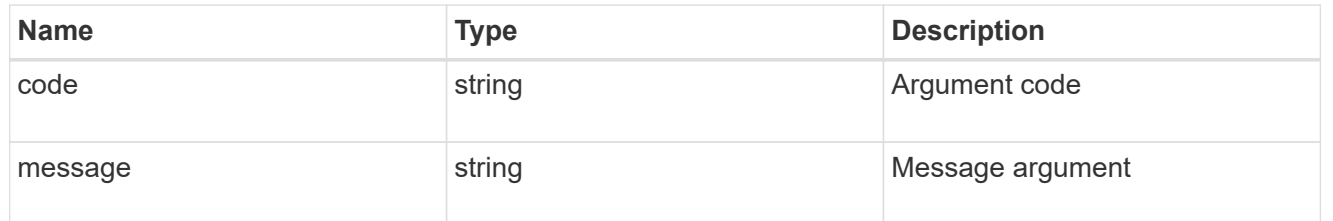

#### error

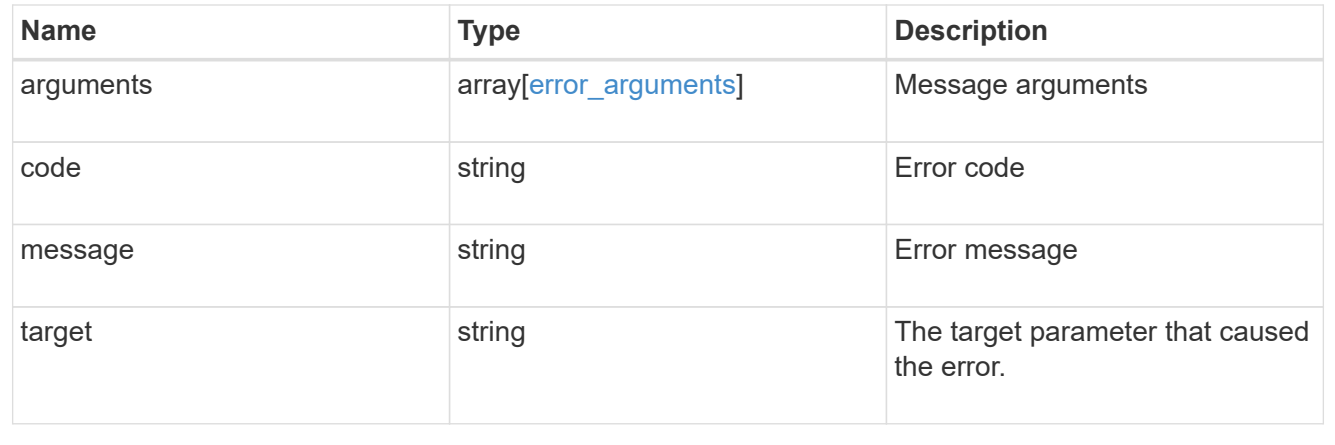

# **Manage key managers**

# **Security key-managers endpoint overview**

# **Overview**

A key manager is a key management solution (software or dedicated hardware) that enables other ONTAP client modules to securely and persistently store keys for various uses. For example, WAFL uses the key management framework to store and retrieve the volume encryption keys that it uses to encrypt/decrypt data on NVE volumes. A key manager can be configured at both cluster scope and SVM, with one key manager allowed per SVM. The key management framework in ONTAP supports two mutually exclusive modes for persisting keys, external and onboard.

When an SVM is configured with external key management, the keys are stored on up to four key servers that are external to the system.

Once external key management is enabled for an SVM, key servers can be added or removed using the */api/security/key-managers/{uuid}/key-servers* endpoint. See [POST /security/keymanagers/{uuid}/key-servers] and [DELETE /security/key-managers/{uuid}/keyservers/{server}] for more details.

Setting up external key management dictates that the required certificates for securely communicating with the key server are installed prior to configuring the key manager. To install the required client and server ca certificates, use the */api/security/certificates/* endpoint.

See [POST /security/certificates], [GET /security/certificates/uuid] and [DELETE /security/certificates/{uuid}] for more details.

When an SVM is configured with onboard key management, the keys are stored in ONTAP in wrapped format using a key hierarchy created using the salted hash of the passphrase entered when configuring onboard key management. This model fits well for customers who use ONTAP to store their own data.

### **Examples**

#### **Creating an external key manager with 1 key server for a cluster**

The example key manager is configured at the cluster-scope with one key server. Note that the UUIDs of the certificates are those that are already installed at the cluster-scope. Note the *return\_records=true* query parameter is used to obtain the newly created key manager configuration

```
# The API:
POST /api/security/key-managers
# The call:
curl -X POST 'https://<mgmt-ip>/api/security/key-
managers?return records=true' -H 'accept: application/hal+json' -d "{
\"external\": { \"client certificate\": { \"uuid\": \"5fb1701a-d922-11e8-
bfe8-005056bb017d\" }, \"server ca certificates\": [ { \"uuid\":
\"827d7d31-d6c8-11e8-b5bf-005056bb017d\" }],\"servers\": [ { \"server\":
\"10.225.89.33:5696\" } ] } }"
# The response:
{
"num records": 1,
"records": [
    {
      "uuid": "815e9462-dc57-11e8-9b2c-005056bb017d",
      "external": {
      "client certificate": {
          "uuid": "5fb1701a-d922-11e8-bfe8-005056bb017d"
        },
      "server ca certificates": [
          {
            "uuid": "827d7d31-d6c8-11e8-b5bf-005056bb017d"
  }
      \frac{1}{2},
        "servers": [
\{  "server": "10.225.89.33:5696"
          }
        ]
      },
      "_links": {
        "self": {
          "href": "/api/security/key-managers/815e9462-dc57-11e8-9b2c-
005056bb017d"
        }
  }
    }
]
}
```
#### **Creating an external key manager with 1 key server for an SVM**

The example key manager is configured at the SVM-scope with one key server. Note that the UUIDs of the certificates are those that are already installed in that SVM. Note the *return\_records=true* query parameter is used to obtain the newly created key manager configuration

```
# The API:
POST /api/security/key-managers
# The call:
curl -X POST 'https://<mgmt-ip>/api/security/key-
managers?return records=true' -H 'accept: application/hal+json' -d "{
\"svm\": { \"uuid\": \"216e6c26-d6c6-11e8-b5bf-005056bb017d\" },
\"external\": { \"client certificate\": { \"uuid\": \"91dcaf7c-dbbd-11e8-
9b2c-005056bb017d' }, \"server ca certificates\": [ { \"uuid\":
\"a4d4b8ba-dbbd-11e8-9b2c-005056bb017d\" }],\"servers\": [ { \"server\":
\"10.225.89.34:5696\" } ] } }"
# The response:
{
"num_records": 1,
"records": [
    {
      "uuid": "80af63f2-dbbf-11e8-9b2c-005056bb017d",
    "sym": {
        "uuid": "216e6c26-d6c6-11e8-b5bf-005056bb017d"
      },
      "external": {
      "client certificate": {
        "uuid": "91dcaf7c-dbbd-11e8-9b2c-005056bb017d"
        },
      "server ca certificates": [
          {
            "uuid": "a4d4b8ba-dbbd-11e8-9b2c-005056bb017d"
  }
        ],
        "servers": [
\{  "server": "10.225.89.34:5696"
  }
        ]
      },
      "_links": {
        "self": {
          "href": "/api/security/key-managers/80af63f2-dbbf-11e8-9b2c-
005056bb017d"
        }
  }
    }
]
}
```
#### **Creating an onboard key manager for a cluster**

The following example shows how to create an onboard key manager for a cluster with the onboard key manager configured at the cluster-scope.

```
# The API:
POST /api/security/key-managers
# The call:
curl -X POST 'https://<mgmt-ip>/api/security/key-managers' -H 'accept:
application/hal+json' -d '{ "onboard": { "passphrase": "passphrase" } }'
```
#### **Retrieving the key manager configurations for all clusters and SVMs**

The following example shows how to retrieve all configured key managers along with their configurations.

```
# The API:
GET /api/security/key-managers
# The call:
curl -X GET 'https://<mgmt-ip>/api/security/key-managers?fields=*' -H
'accept: application/hal+json'
# The response:
{
"records": [
    {
      "uuid": "2345f09c-d6c9-11e8-b5bf-005056bb017d",
      "scope": "svm",
      "svm": {
        "uuid": "0f22f8f3-d6c6-11e8-b5bf-005056bb017d",
      "name": "vs0"
      },
      "external": {
      "client certificate": {
          "uuid": "4cb15482-d6c8-11e8-b5bf-005056bb017d",
        " links": {
            "self": {
              "href": "/api/security/certificates/4cb15482-d6c8-11e8-b5bf-
005056bb017d/"
  }
  }
        },
      "server ca certificates": [
\{
```

```
  "uuid": "8a17c858-d6c8-11e8-b5bf-005056bb017d",
            "_links": {
             "self": {
                "href": "/api/security/certificates/8a17c858-d6c8-11e8-b5bf-
005056bb017d/"
             }
  }
  }
      \frac{1}{2},
        "servers": [
          {
            "server": "10.2.30.4:5696",
            "timeout": 25,
            "username": "",
          " links": {
              "self": {
                "href": "/api/security/key-managers/2345f09c-d6c9-11e8-b5bf-
005056bb017d/key-servers/10.2.30.4:5696/"
  }
  }
          },
\{  "server": "vs0.local1:3678",
            "timeout": 25,
            "username": "",
            "_links": {
              "self": {
                "href": "/api/security/key-managers/2345f09c-d6c9-11e8-b5bf-
005056bb017d/key-servers/vs0.local1:3678/"
  }
  }
          }
        ]
      },
    " links": {
        "self": {
          "href": "/api/security/key-managers/2345f09c-d6c9-11e8-b5bf-
005056bb017d"
       }
     }
    },
    {
      "uuid": "815e9462-dc57-11e8-9b2c-005056bb017d",
      "scope": "cluster",
      "external": {
      "client certificate": {
```

```
  "uuid": "5fb1701a-d922-11e8-bfe8-005056bb017d",
        " links": {
           "self": {
              "href": "/api/security/certificates/5fb1701a-d922-11e8-bfe8-
005056bb017d/"
           }
  }
        },
      "server ca certificates": [
\{  "uuid": "827d7d31-d6c8-11e8-b5bf-005056bb017d",
            "_links": {
              "self": {
                 "href": "/api/security/certificates/827d7d31-d6c8-11e8-b5bf-
005056bb017d/"
  }
  }
  }
      \frac{1}{2}  "servers": [
        \left\{ \right.  "server": "10.225.89.33:5696",
            "timeout": 25,
            "username": "",
          " links": {
             "self": {
                "href": "/api/security/key-managers/815e9462-dc57-11e8-9b2c-
005056bb017d/key-servers/10.225.89.33:5696/"
  }
  }
          }
        ]
      },
    " links": {
        "self": {
          "href": "/api/security/key-managers/815e9462-dc57-11e8-9b2c-
005056bb017d"
        }
      }
   }
\frac{1}{2}"num records": 2,
" links": {
   "self": {
      "href": "/api/security/key-managers?fields=*"
    }
```
} }

#### **Retrieving a specific key manager configuration**

The following example shows how to retrieve a specific key manager configuration.

```
# The API:
GET /api/security/key-managers/{uuid}
# The call:
curl -X GET 'https://<mgmt-ip>/api/security/key-managers/<uuid>?fields=*'
-H 'accept: application/hal+json'
# The response:
{
"uuid": "2345f09c-d6c9-11e8-b5bf-005056bb017d",
"scope": "svm",
"svm": {
    "uuid": "0f22f8f3-d6c6-11e8-b5bf-005056bb017d",
    "name": "vs0"
},
"external": {
  "client certificate": {
      "uuid": "4cb15482-d6c8-11e8-b5bf-005056bb017d",
    " links": {
        "self": {
          "href": "/api/security/certificates/4cb15482-d6c8-11e8-b5bf-
005056bb017d/"
       }
      }
    },
  "server ca certificates": [
      {
        "uuid": "8a17c858-d6c8-11e8-b5bf-005056bb017d",
      " links": {
          "self": {
            "href": "/api/security/certificates/8a17c858-d6c8-11e8-b5bf-
005056bb017d/"
  }
        }
      }
  \frac{1}{2}  "servers": [
```

```
  {
        "server": "10.2.30.4:5696",
        "timeout": 25,
        "username": "",
      " links": {
          "self": {
             "href": "/api/security/key-managers/2345f09c-d6c9-11e8-b5bf-
005056bb017d/key-servers/10.2.30.4:5696/"
  }
        }
      },
      {
        "server": "vs0.local1:3678",
        "timeout": 25,
        "username": "",
      " links": {
          "self": {
             "href": "/api/security/key-managers/2345f09c-d6c9-11e8-b5bf-
005056bb017d/key-servers/vs0.local1:3678/"
          }
        }
      }
  \lceil},
"_links": {
   "self": {
      "href": "/api/security/key-managers/2345f09c-d6c9-11e8-b5bf-
005056bb017d"
   }
}
}
```
#### **Updating the configuration of an external key manager**

The following example shows how to update the server-ca configuration of an external key manager.

```
# The API:
PATCH /api/security/key-managers/{uuid}
# The call:
curl -X PATCH 'https://<mgmt-ip>/api/security/key-managers/<uuid>?' -H
'accept: application/hal+json' -d "{ \"external\": {
\"server ca certificates\": [ { \"uuid\": \"23b05c58-d790-11e8-b5bf-
005056bb017d\" }] } }"
```
#### **Updating the passphrase of an onboard key manager**

The following example shows how to update the passphrase of a given key manager.

```
# The API:
PATCH /api/security/key-managers/{uuid}
# The call:
curl -X PATCH 'https://<mgmt-ip>/api/security/key-managers/<uuid>?' -H
'accept: application/hal+json' -d "{ \"onboard\": {
\"existing_passphrase\": \"existing_passphrase\", \"passphrase\":
\"new_passphrase\" } }"
```
#### **Deleting a configured key manager**

The following example shows how to delete a key manager given its UUID.

```
# The API:
DELETE /api/security/key-managers/{uuid}
# The call:
curl -X DELETE 'https://<mgmt-ip>/api/security/key-managers/<uuid>?' -H
'accept: application/hal+json'
```
#### **Adding a key server to an external key manager**

The following example shows how to add a key server to an external key manager.

```
# The API:
POST /api/security/key-managers/{uuid}/key-servers
# The call:
curl -X POST 'https://<mgmt-ip>/api/security/key-managers/<uuid>/key-
servers?return_records=true' -H 'accept: application/hal+json' -d "{
\"server\": \"10.225.89.34:5696\" }"
# The response:
{
"num records": 1,
"records": [
    {
      "server": "10.225.89.34:5696",
    " links": {
        "self": {
          "href": "/api/security/key-managers/43e0c191-dc5c-11e8-9b2c-
005056bb017d/key-servers/10.225.89.34%3A5696"
  }
      }
    }
]
}
```
#### **Adding 2 key servers to an external key manager**

The following example shows how to add 2 key servers to an external key manager. Note that the *records* property is used to add multiple key servers to the key manager in a single API call.

```
# The API:
POST /api/security/key-managers/{uuid}/key-servers
# The call:
curl -X POST 'https://<mgmt-ip>/api/security/key-managers/<uuid>/key-
servers?return records=true' -H 'accept: application/hal+json' -d "{
\"records\": [ { \"server\": \"10.225.89.34:5696\" }, { \"server\":
\"10.225.89.33:5696\" } ] }"
# The response:
{
"num_records": 1,
"records": [
    {
      "_links": {
        "self": {
          "href": "/api/security/key-managers/43e0c191-dc5c-11e8-9b2c-
005056bb017d/key-servers/"
        }
      }
   }
]
}
```
#### **Retrieving all the key servers configured in an external key manager**

The following example shows how to retrieve all key servers configured in an external key manager.

```
# The API:
GET /api/security/key-managers/{uuid}/key-servers
# The call:
curl -X GET 'https://<mgmt-ip>/api/security/key-managers/<uuid>/key-
servers?fields=*' -H 'accept: application/hal+json'
# The response:
{
"records": [
    {
      "uuid": "43e0c191-dc5c-11e8-9b2c-005056bb017d",
      "server": "10.225.89.33:5696",
      "timeout": 25,
      "username": "",
    " links": {
        "self": {
          "href": "/api/security/key-managers/43e0c191-dc5c-11e8-9b2c-
005056bb017d/key-servers/10.225.89.33%3A5696"
        }
      }
    },
    {
      "uuid": "43e0c191-dc5c-11e8-9b2c-005056bb017d",
      "server": "10.225.89.34:5696",
      "timeout": 25,
      "username": "",
    " links": {
        "self": {
          "href": "/api/security/key-managers/43e0c191-dc5c-11e8-9b2c-
005056bb017d/key-servers/10.225.89.34%3A5696"
  }
      }
    }
\frac{1}{2},
"num records": 2,
"_links": {
   "self": {
      "href": "/api/security/key-managers/43e0c191-dc5c-11e8-9b2c-
005056bb017d/key-servers?fields=*"
    }
}
}
```
#### **Retrieving a specific key server configured in an external key manager**

The following example shows how to retrieve a specific key server configured in an external key manager.

```
# The API:
GET /api/security/key-managers/{uuid}/key-servers/{server}
# The call:
curl -X GET 'https://<mgmt-ip>/api/security/key-managers/<uuid>/key-
servers/{server}?fields=*' -H 'accept: application/hal+json'
# The response:
{
"uuid": "43e0c191-dc5c-11e8-9b2c-005056bb017d",
"server": "10.225.89.34:5696",
"timeout": 25,
"username": "",
"_links": {
    "self": {
      "href": "/api/security/key-managers/43e0c191-dc5c-11e8-9b2c-
005056bb017d/key-servers/10.225.89.34:5696"
   }
}
}
```
#### **Updating a specific key server configuration configured in an external key manager**

The following example shows how to update a specific key server configured in an external key manager.

```
# The API:
PATCH /api/security/key-managers/{uuid}/key-servers/{server}
# The call:
curl -X PATCH 'https://<mgmt-ip>/api/security/key-managers/<uuid>/key-
servers/{server}' -H 'accept: application/hal+json' -d "{ \"timeout\": 45
}"
```
#### **Deleting a key server from an external key manager**

The following example shows how to delete a key server from an external key manager.

```
# The API:
DELETE /api/security/key-managers/{uuid}/key-servers/{server}
# The call:
curl -X DELETE 'https://<mgmt-ip>/api/security/key-managers/<uuid>/key-
servers/{server}' -H 'accept: application/hal+json'
```
# **Retrieve key managers**

GET /security/key-managers

Retrieves key managers.

### **Related ONTAP commands**

- security key-manager show-keystore
- security key-manager external show

#### **Learn more**

• [DOC /security/key-managers](https://docs.netapp.com/us-en/ontap-restapi-96/{relative_path}security_key-managers_endpoint_overview.html)

#### **Parameters**

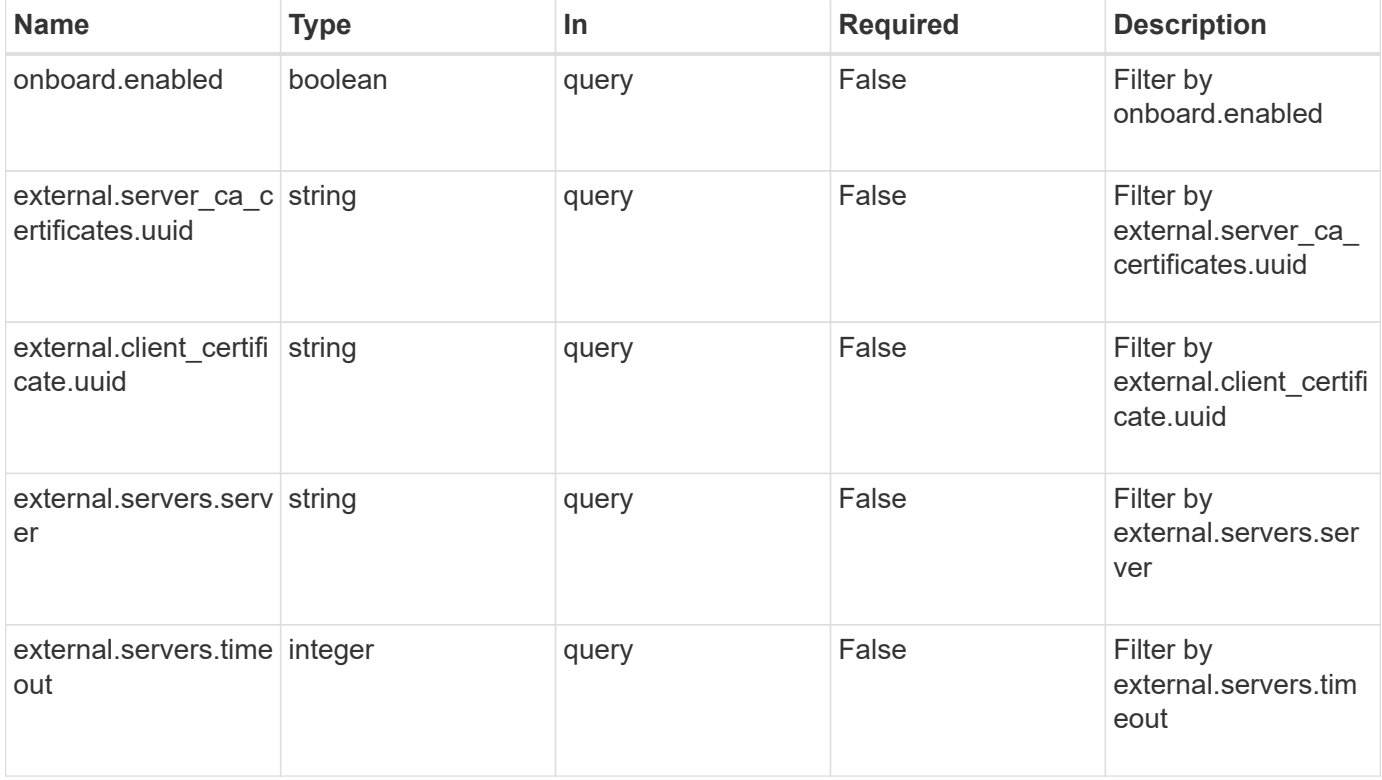

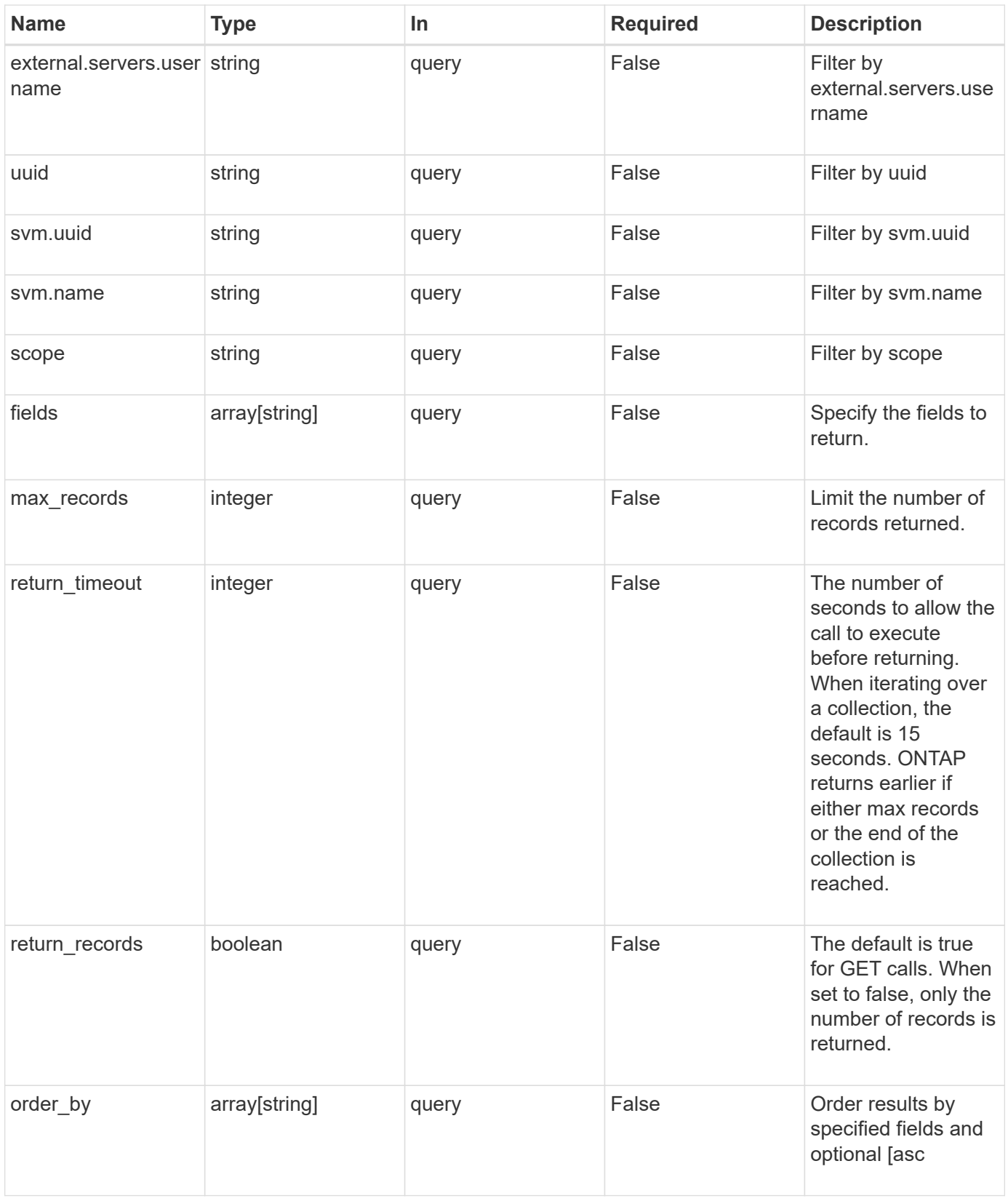

## **Response**

Status: 200, Ok

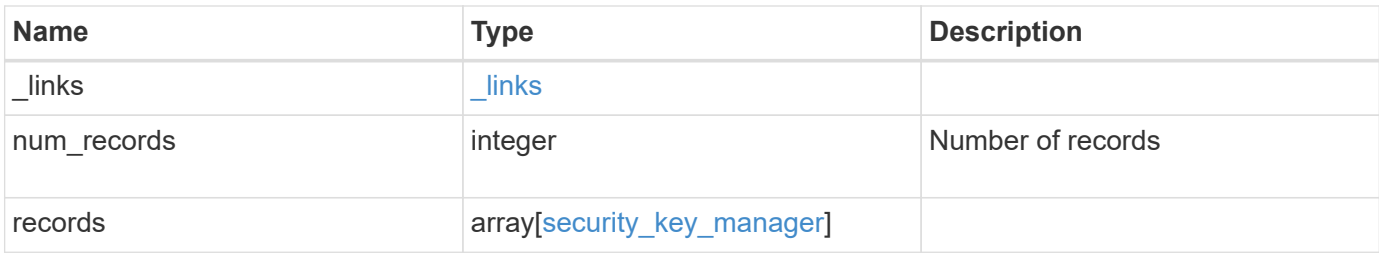

**Example response**

```
{
 " links": {
      "next": {
        "href": "/api/resourcelink"
      },
      "self": {
       "href": "/api/resourcelink"
      }
   },
   "records": {
      "_links": {
        "self": {
          "href": "/api/resourcelink"
        }
      },
      "external": {
      "client certificate": {
          "_links": {
             "self": {
               "href": "/api/resourcelink"
            }
          },
          "uuid": "1cd8a442-86d1-11e0-ae1c-123478563412"
        },
      "server ca certificates": {
          "_links": {
            "self": {
              "href": "/api/resourcelink"
            }
          },
          "uuid": "1cd8a442-86d1-11e0-ae1c-123478563412"
        },
        "servers": {
        " links": {
            "self": {
              "href": "/api/resourcelink"
            }
          },
          "server": "keyserver1.com:5698",
          "timeout": 60,
          "username": "username"
        }
      },
      "onboard": {
```

```
  "existing_passphrase": "The cluster password of length 32-256
ASCII characters.",
        "passphrase": "The cluster password of length 32-256 ASCII
characters."
      },
      "scope": "svm",
      "svm": {
        "_links": {
         "self": {
            "href": "/api/resourcelink"
         }
        },
      "name": "svm1",
       "uuid": "02c9e252-41be-11e9-81d5-00a0986138f7"
      },
      "uuid": "string"
   }
}
```
### **Error**

```
Status: Default, Error
```
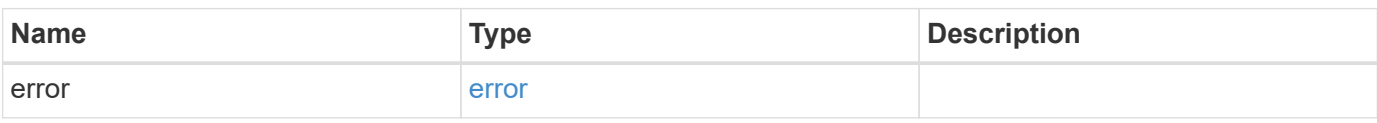

#### **Example error**

```
{
    "error": {
     "arguments": {
     "code": "string",
       "message": "string"
      },
      "code": "4",
      "message": "entry doesn't exist",
      "target": "uuid"
   }
}
```
### **Definitions**

### **See Definitions**

href

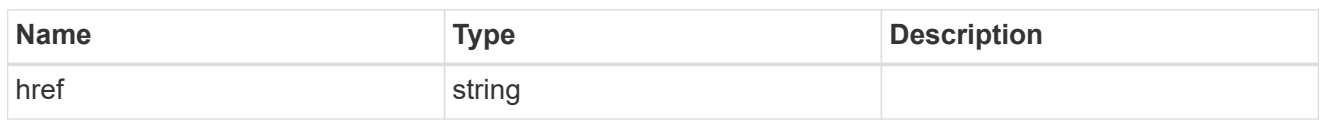

\_links

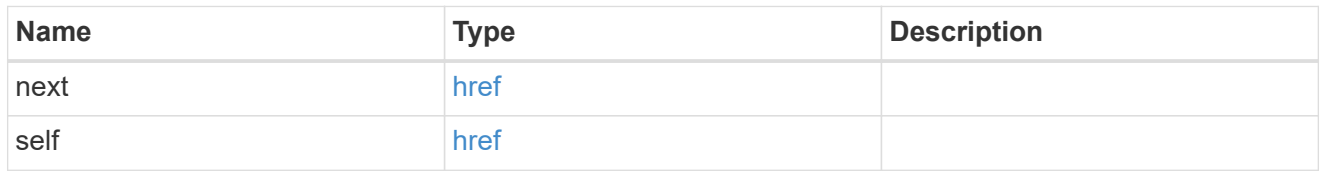

## \_links

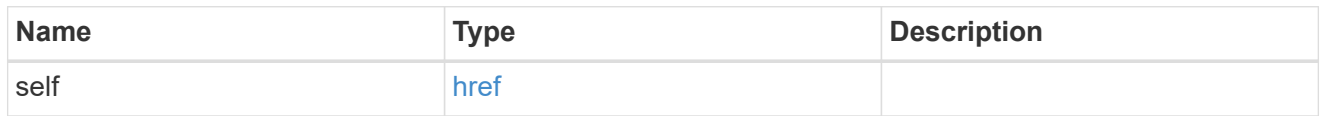

## client\_certificate

## Client certificate

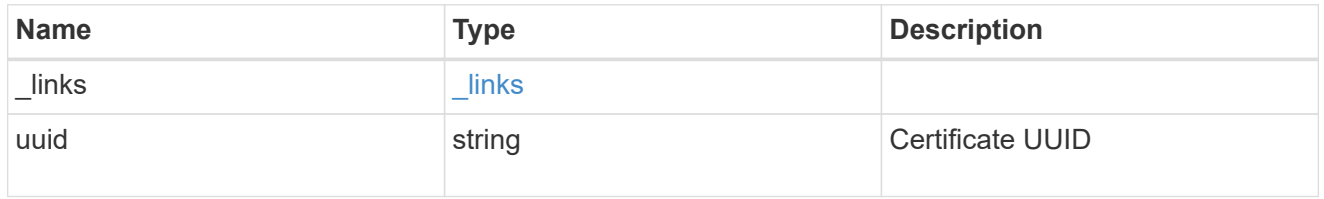

## server\_ca\_certificates

Security certificate object reference

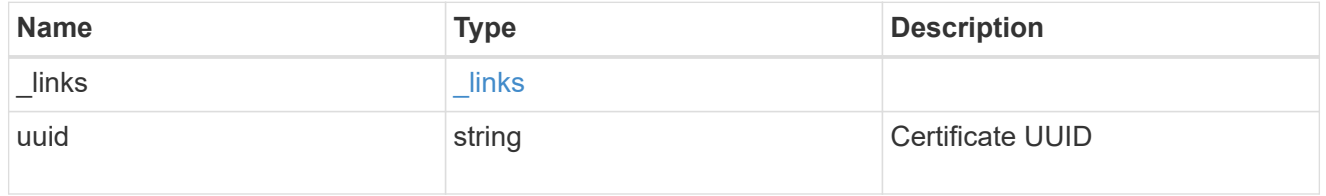

## key\_server\_readcreate

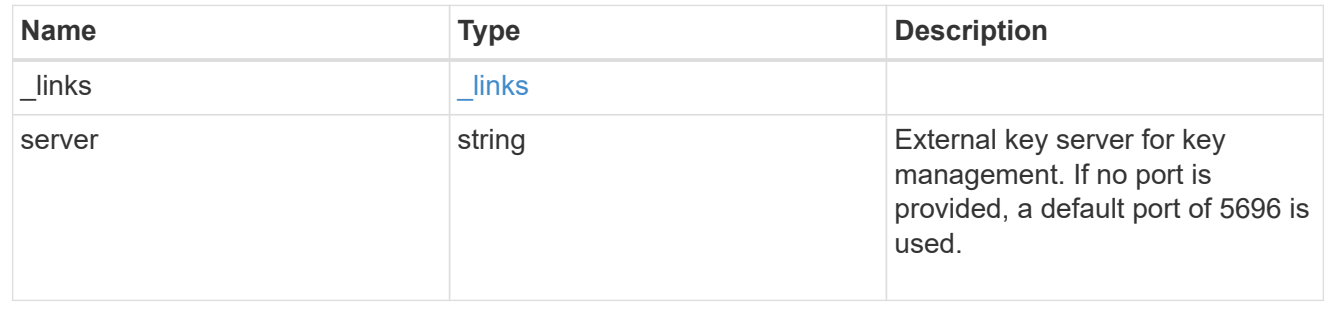

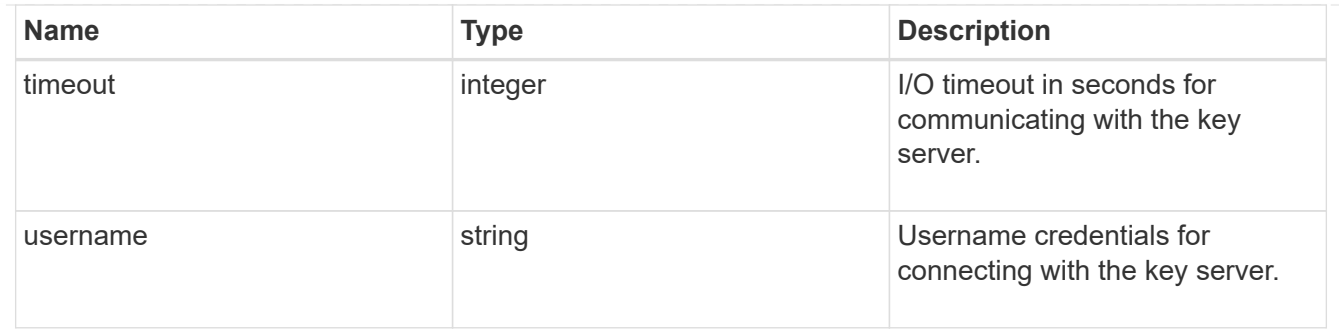

### external

## Configures external key management

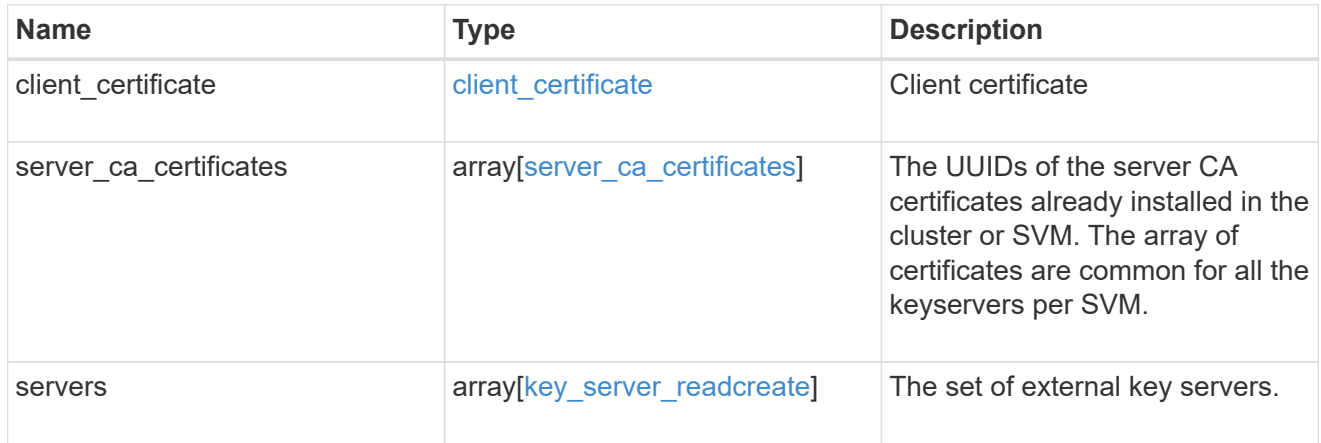

### onboard

Configures onboard key management. After configuring onboard key management, save the encrypted configuration data in a safe location so that you can use it if you need to perform a manual recovery operation.

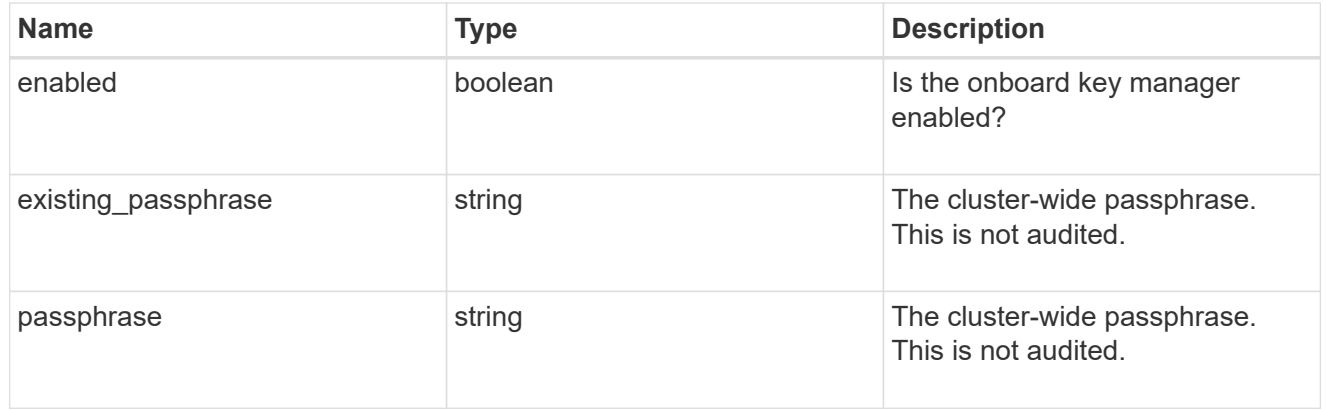

#### svm

SVM, applies only to SVM-scoped objects.

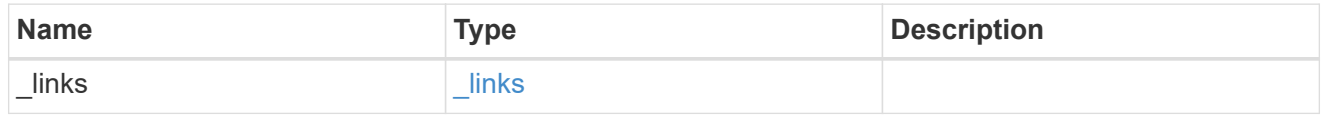

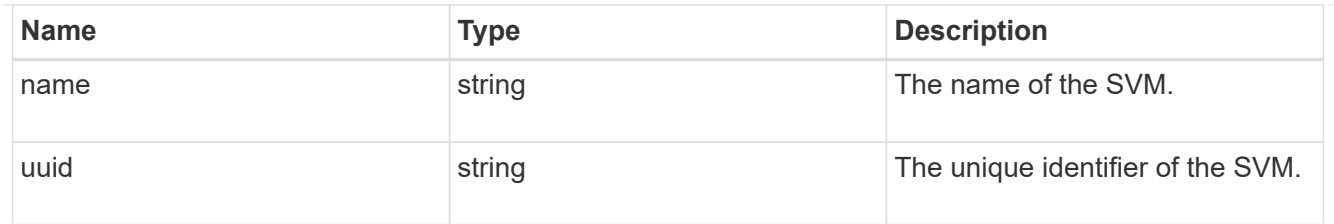

## security\_key\_manager

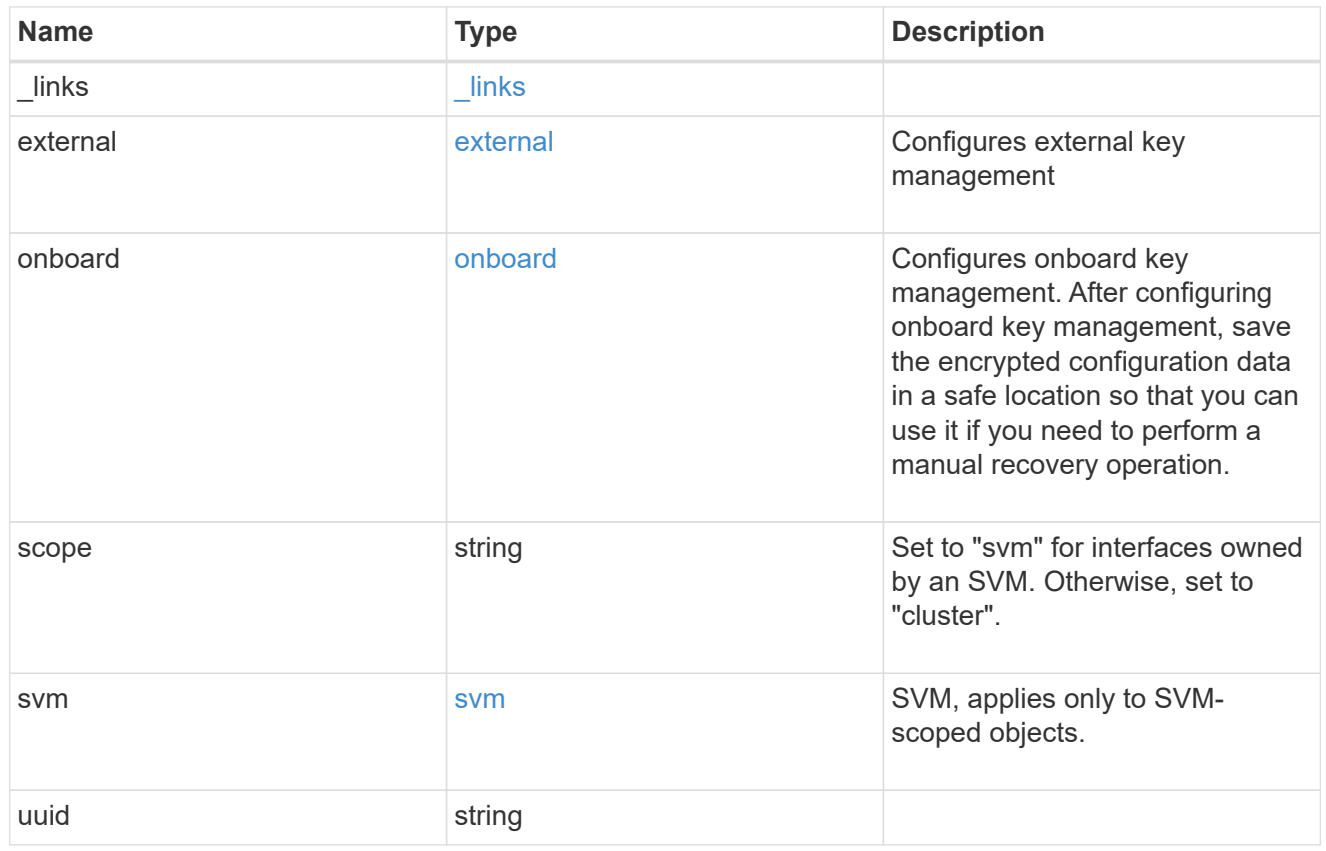

# error\_arguments

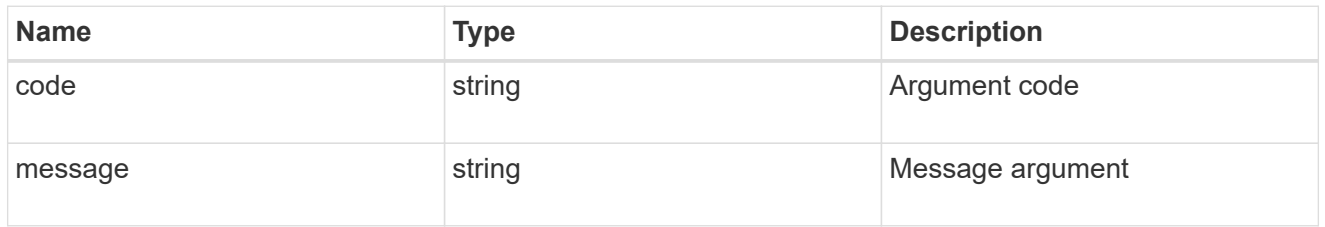

#### error

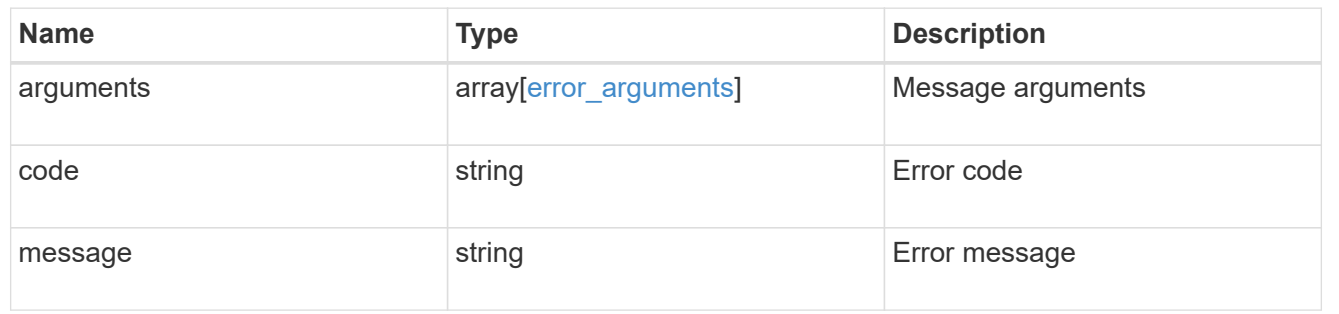

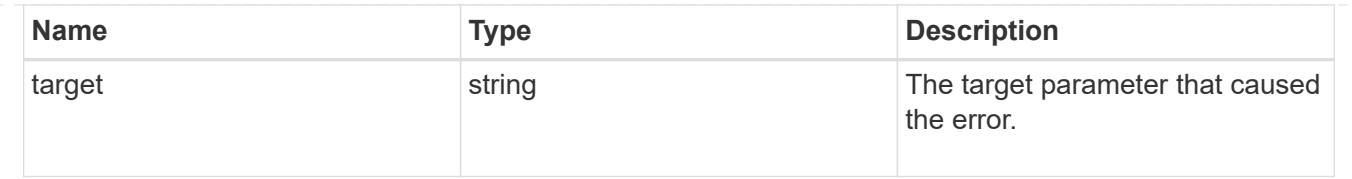

# **Create a key manager**

POST /security/key-managers

Creates a key manager.

#### **Required properties**

- svm.uuid or svm.name Existing SVM in which to create a key manager.
- external.client certificate Client certificate. Required only when creating an external key manager.
- external.server ca certificates Server CA certificates. Required only when creating an external key manager.
- external.servers.server Key servers. Required only when creating an external key manager.
- onboard.passphrase Cluster-wide passphrase. Required only when creating an onboard key manager.

#### **Related ONTAP commands**

- security key-manager external enable
- security key-manager onboard enable

#### **Learn more**

• [DOC /security/key-managers](https://docs.netapp.com/us-en/ontap-restapi-96/{relative_path}security_key-managers_endpoint_overview.html)

### **Request Body**

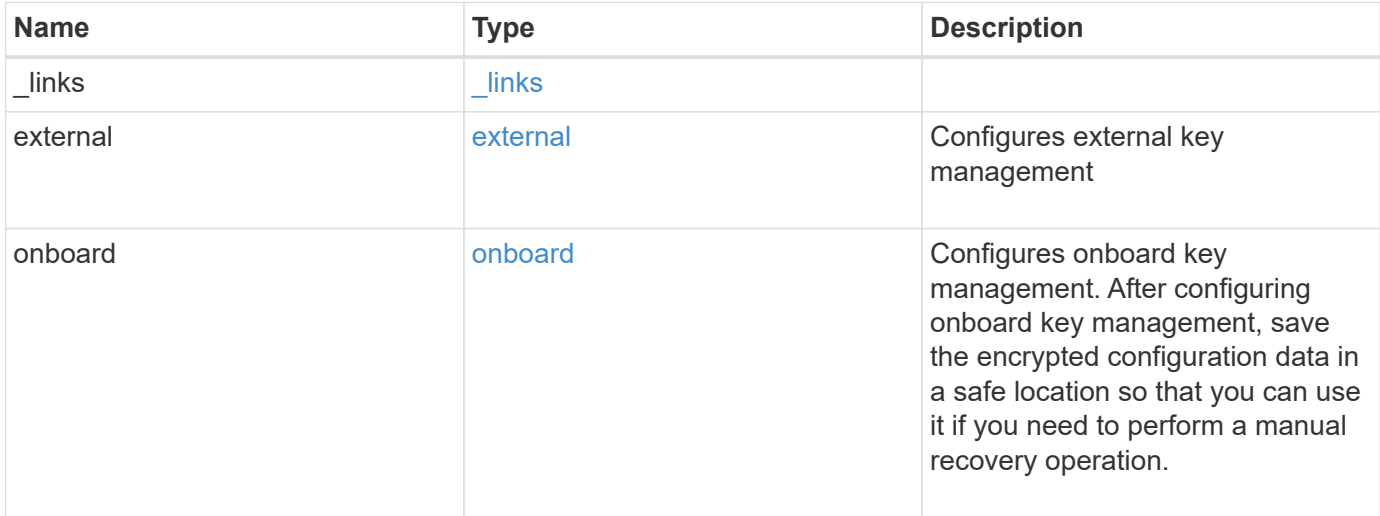

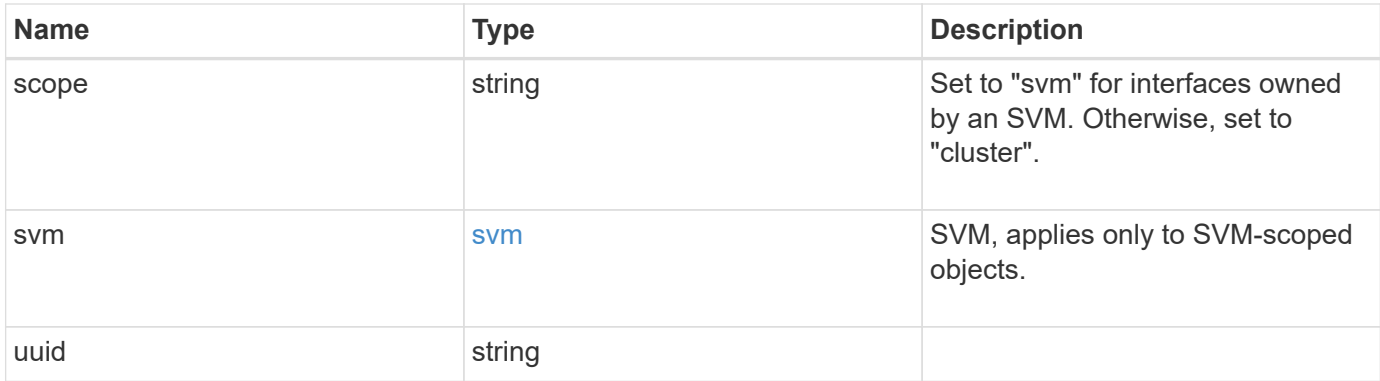

**Example request**

```
{
  " links": {
      "self": {
        "href": "/api/resourcelink"
      }
    },
    "external": {
    "client certificate": {
        "_links": {
          "self": {
            "href": "/api/resourcelink"
          }
        },
        "uuid": "1cd8a442-86d1-11e0-ae1c-123478563412"
      },
    "server ca certificates": {
        "_links": {
          "self": {
            "href": "/api/resourcelink"
          }
        },
        "uuid": "1cd8a442-86d1-11e0-ae1c-123478563412"
      },
      "servers": {
        "_links": {
          "self": {
            "href": "/api/resourcelink"
          }
        },
        "server": "keyserver1.com:5698",
        "timeout": 60,
        "username": "username"
      }
    },
    "onboard": {
    "existing passphrase": "The cluster password of length 32-256 ASCII
characters.",
      "passphrase": "The cluster password of length 32-256 ASCII
characters."
    },
    "scope": "svm",
    "svm": {
    " links": {
        "self": {
```

```
  "href": "/api/resourcelink"
      }
     },
     "name": "svm1",
     "uuid": "02c9e252-41be-11e9-81d5-00a0986138f7"
   },
   "uuid": "string"
}
```
### **Response**

```
Status: 201, Created
```
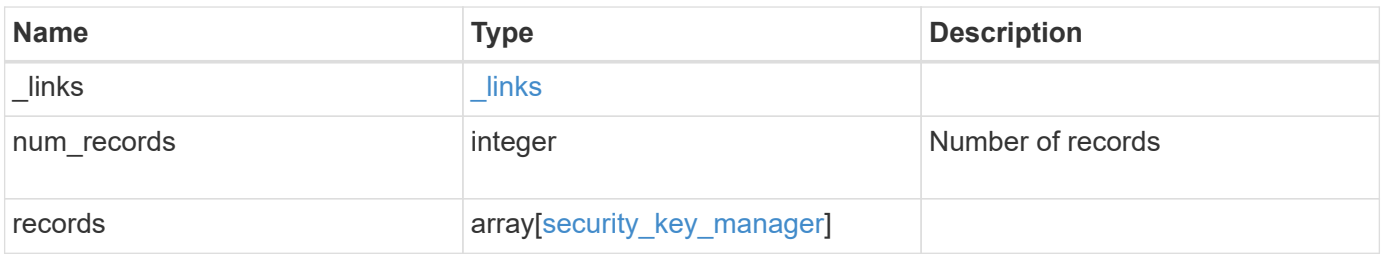

**Example response**

```
{
 " links": {
      "next": {
        "href": "/api/resourcelink"
      },
      "self": {
       "href": "/api/resourcelink"
      }
   },
   "records": {
      "_links": {
        "self": {
          "href": "/api/resourcelink"
        }
      },
      "external": {
      "client certificate": {
          "_links": {
             "self": {
               "href": "/api/resourcelink"
            }
          },
          "uuid": "1cd8a442-86d1-11e0-ae1c-123478563412"
        },
      "server ca certificates": {
          "_links": {
            "self": {
              "href": "/api/resourcelink"
            }
          },
          "uuid": "1cd8a442-86d1-11e0-ae1c-123478563412"
        },
        "servers": {
        " links": {
            "self": {
              "href": "/api/resourcelink"
            }
          },
          "server": "keyserver1.com:5698",
          "timeout": 60,
          "username": "username"
        }
      },
      "onboard": {
```

```
  "existing_passphrase": "The cluster password of length 32-256
ASCII characters.",
        "passphrase": "The cluster password of length 32-256 ASCII
characters."
      },
      "scope": "svm",
      "svm": {
        "_links": {
         "self": {
           "href": "/api/resourcelink"
         }
        },
        "name": "svm1",
       "uuid": "02c9e252-41be-11e9-81d5-00a0986138f7"
      },
      "uuid": "string"
   }
}
```
### **Error**

Status: Default

### ONTAP Error Response Codes

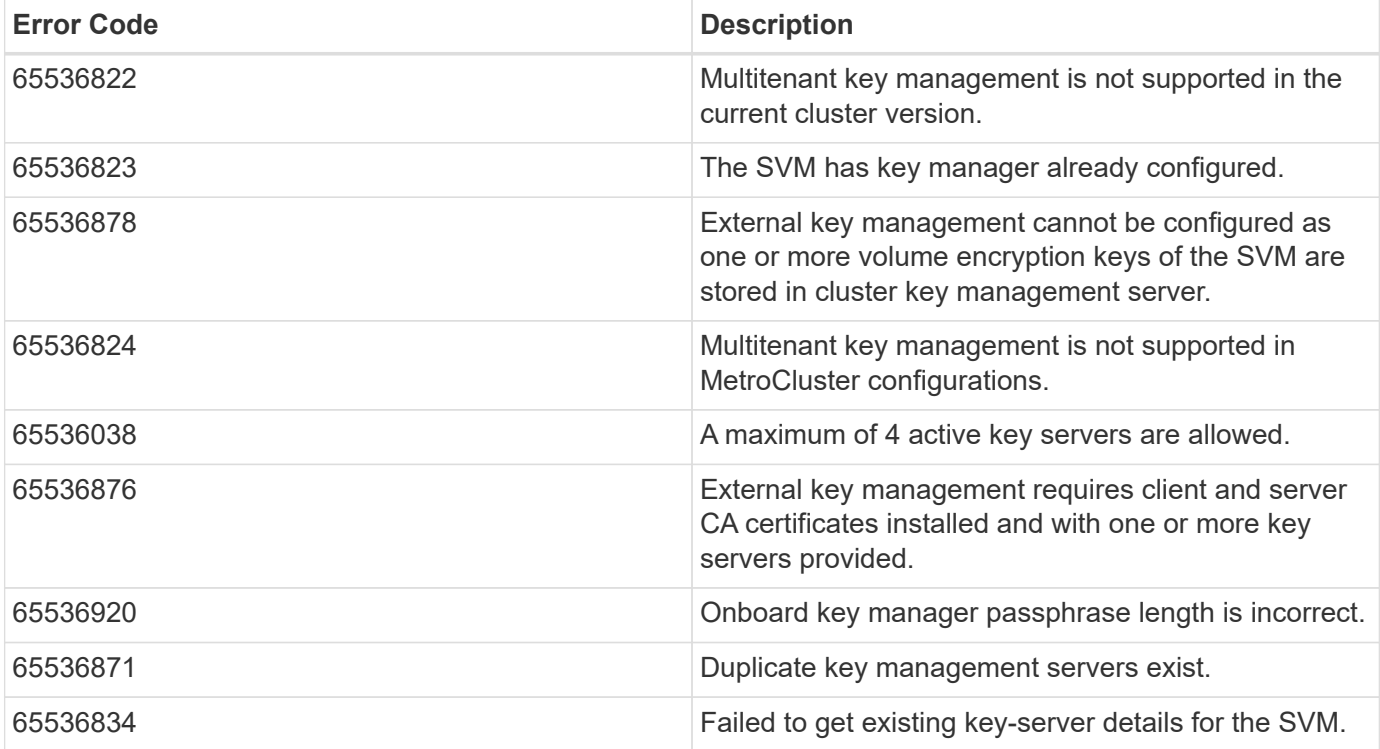

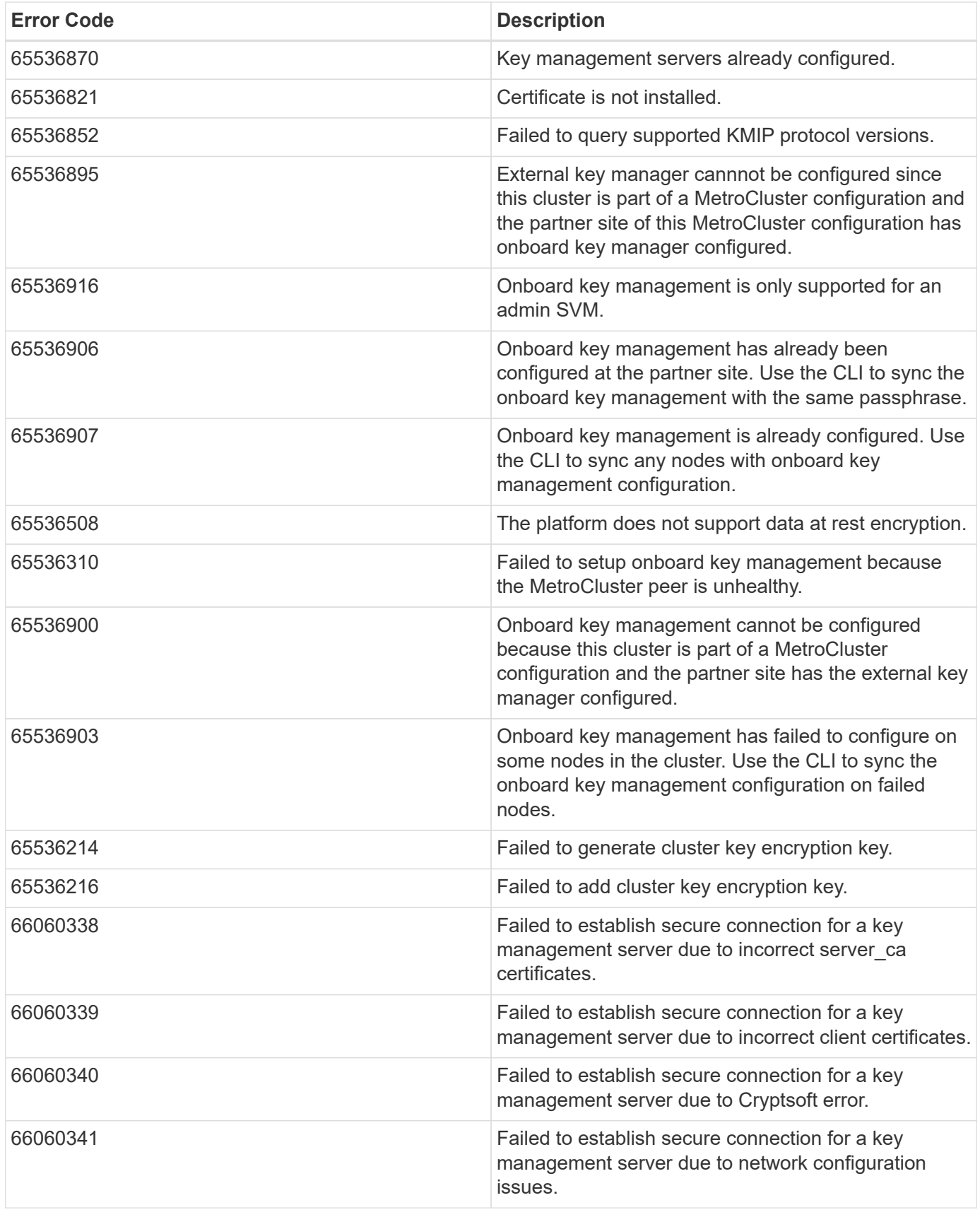

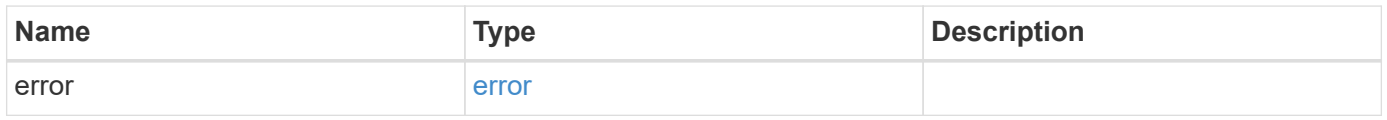

### **Example error**

```
{
   "error": {
     "arguments": {
       "code": "string",
      "message": "string"
     },
     "code": "4",
     "message": "entry doesn't exist",
     "target": "uuid"
   }
}
```
## **Definitions**

### **See Definitions**

href

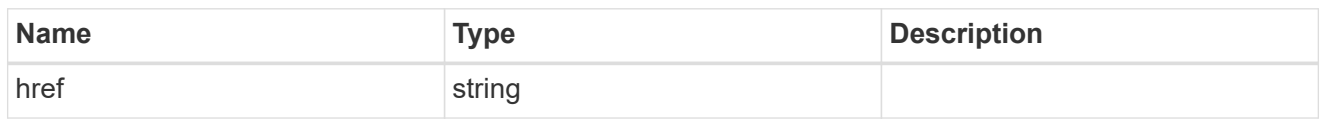

\_links

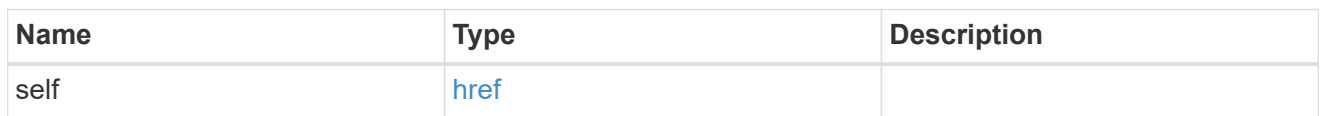

## client\_certificate

## Client certificate

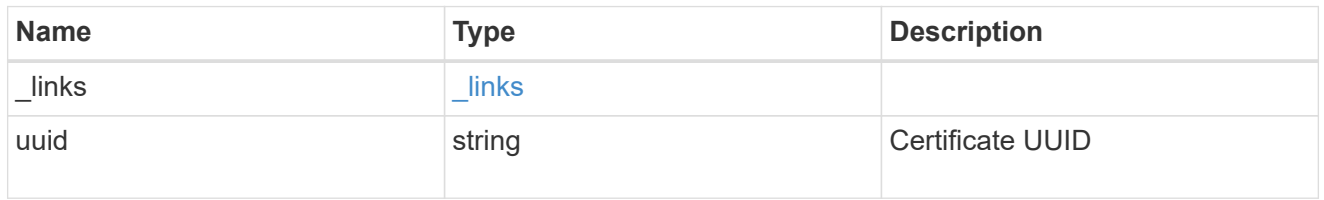

## server\_ca\_certificates

Security certificate object reference

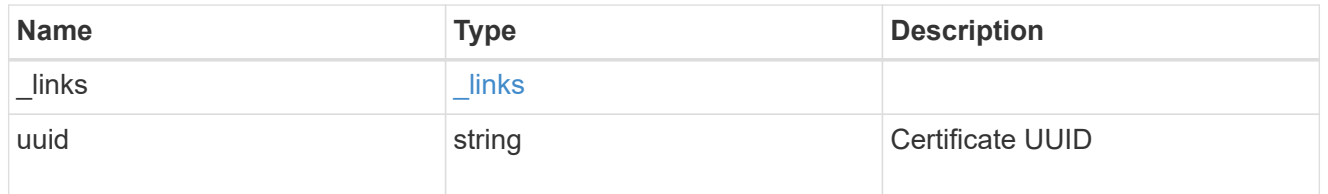

## key\_server\_readcreate

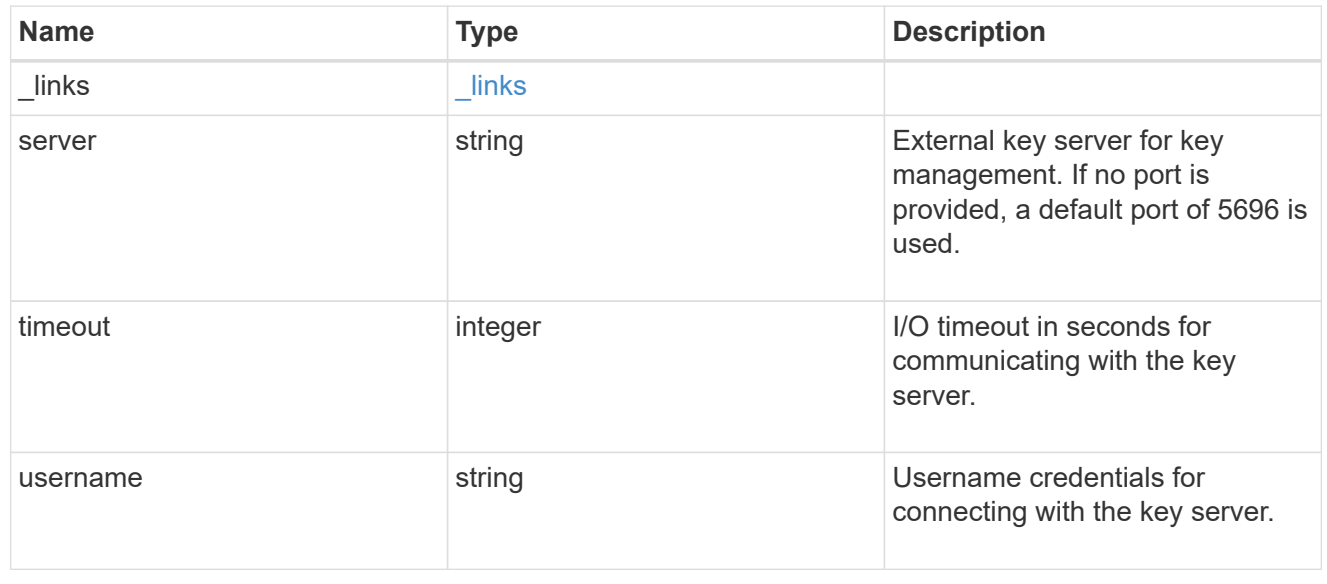

### external

## Configures external key management

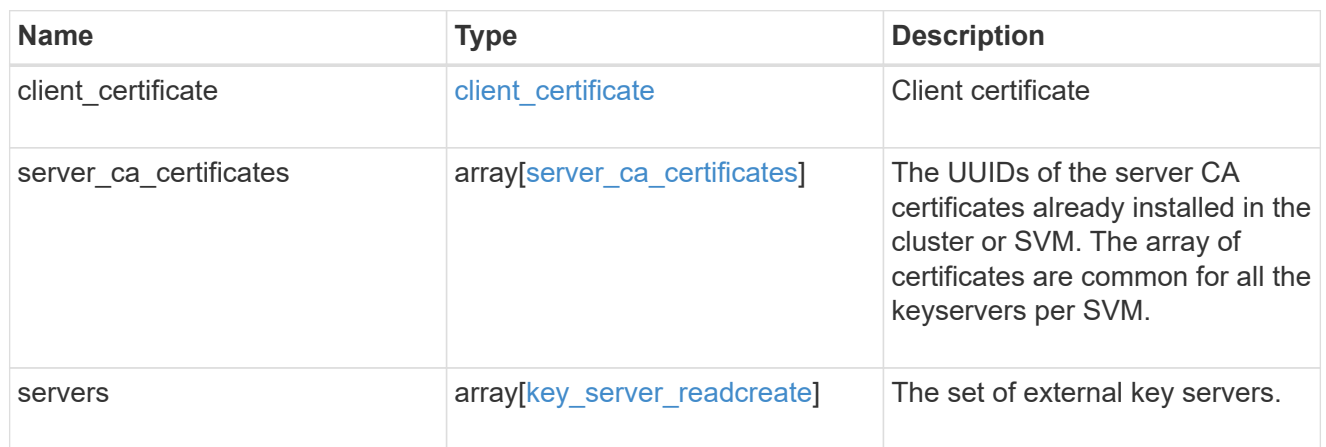

## onboard

Configures onboard key management. After configuring onboard key management, save the encrypted configuration data in a safe location so that you can use it if you need to perform a manual recovery operation.

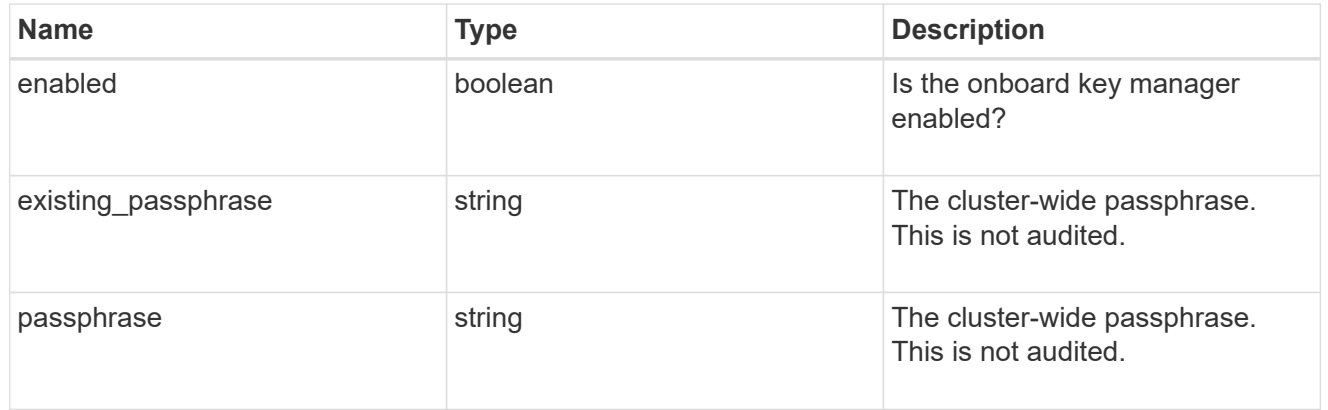

#### svm

SVM, applies only to SVM-scoped objects.

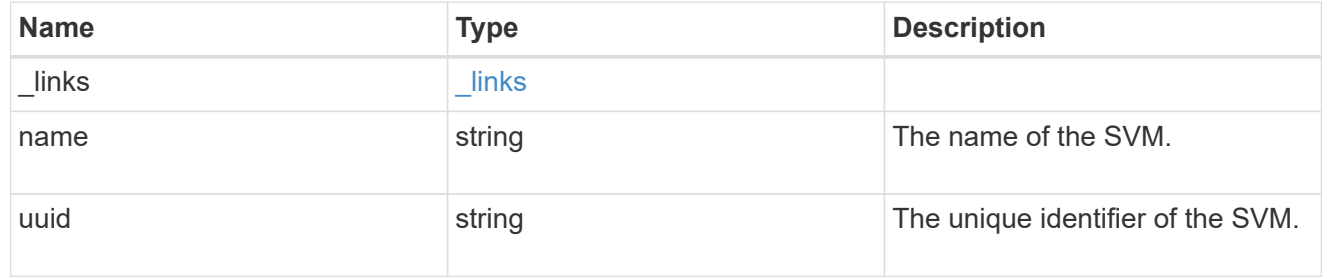

### security\_key\_manager

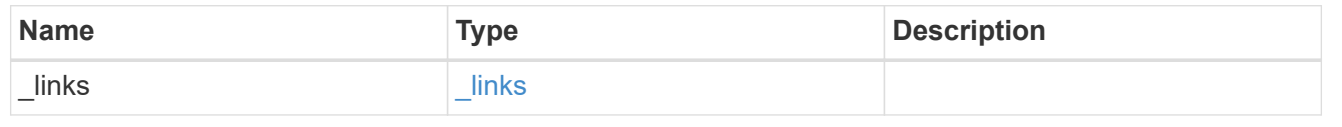

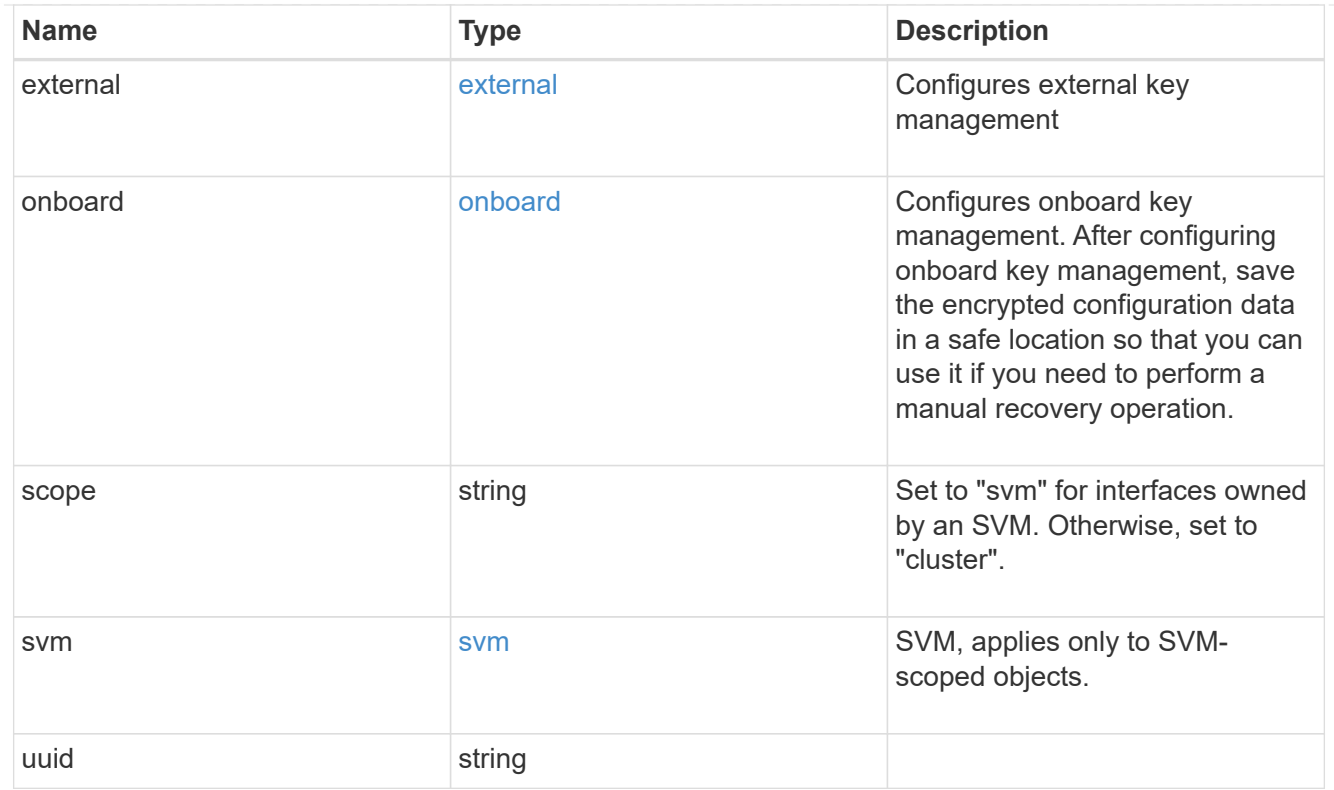

## $_{\perp}$ links

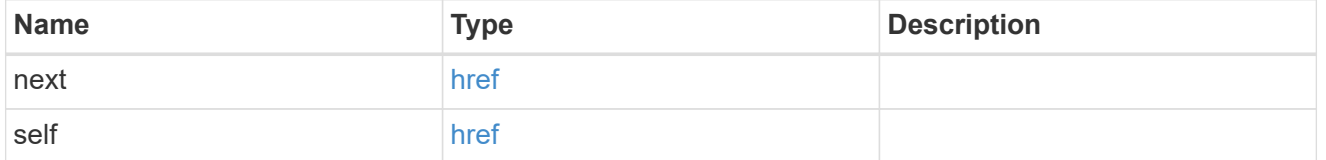

## error\_arguments

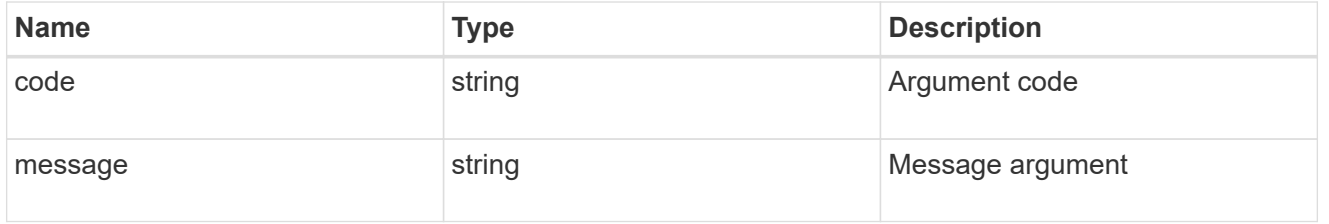

#### error

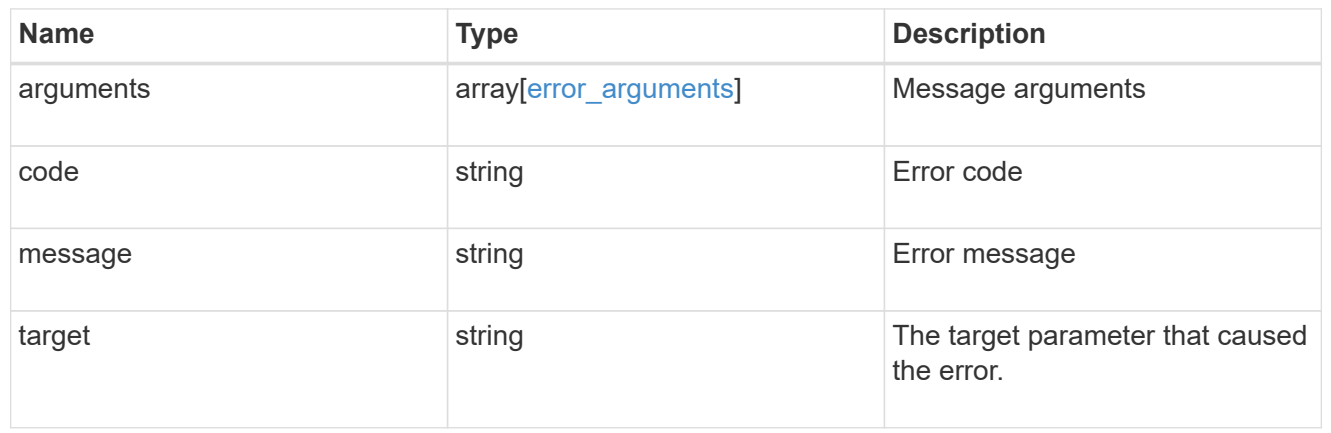

# **Delete key managers**

DELETE /security/key-managers/{uuid}

Deletes a key manager.

## **Related ONTAP commands**

- security key-manager external disable
- security key-manager onboard disable

### **Learn more**

• [DOC /security/key-managers](https://docs.netapp.com/us-en/ontap-restapi-96/{relative_path}security_key-managers_endpoint_overview.html)

### **Parameters**

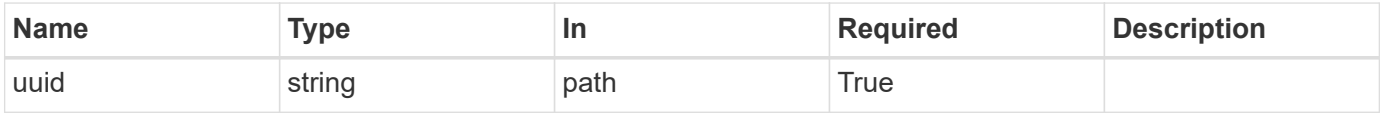

### **Response**

Status: 200, Ok

#### **Error**

Status: Default

### ONTAP Error Response Codes

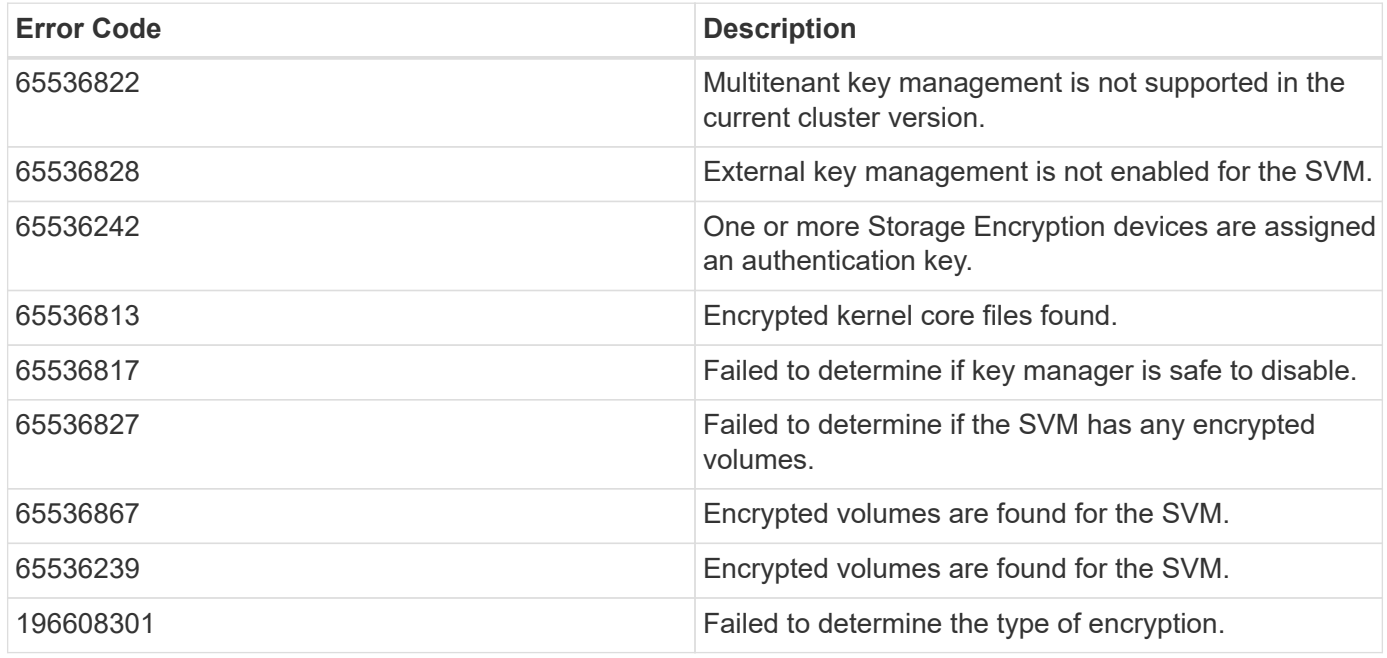

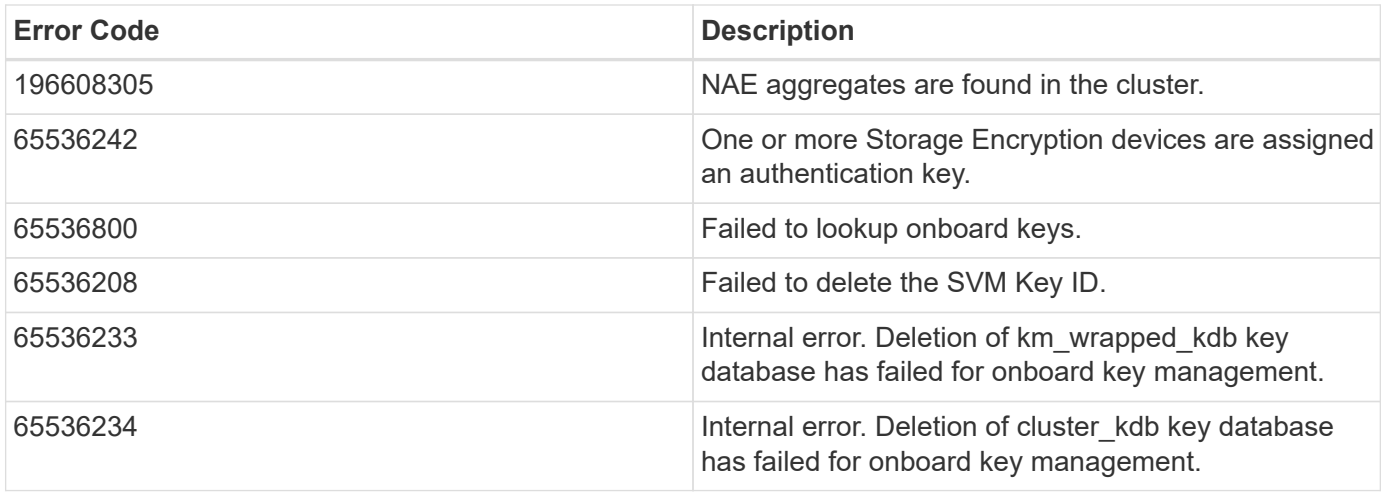

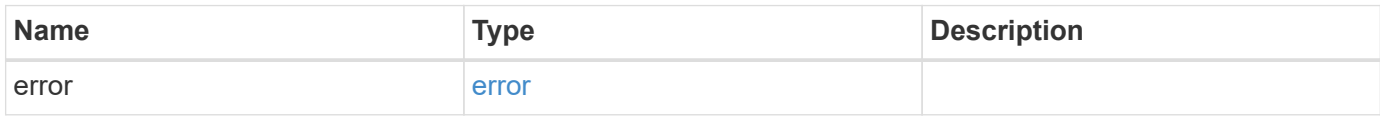

### **Example error**

```
{
   "error": {
     "arguments": {
       "code": "string",
       "message": "string"
      },
     "code": "4",
     "message": "entry doesn't exist",
     "target": "uuid"
   }
}
```
### **Definitions**

### **See Definitions**

#### error\_arguments

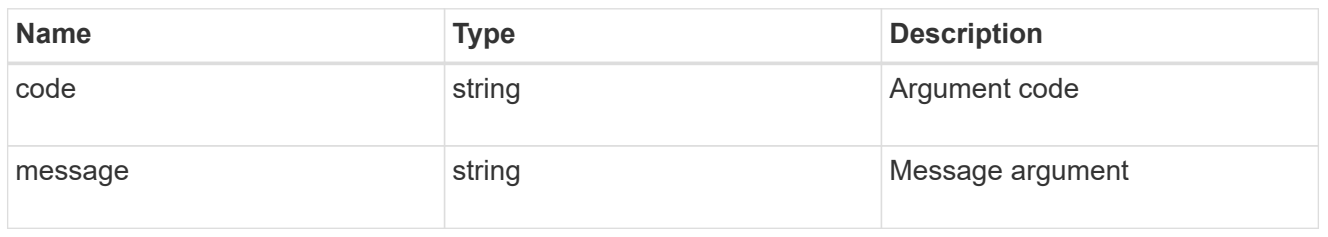

#### error

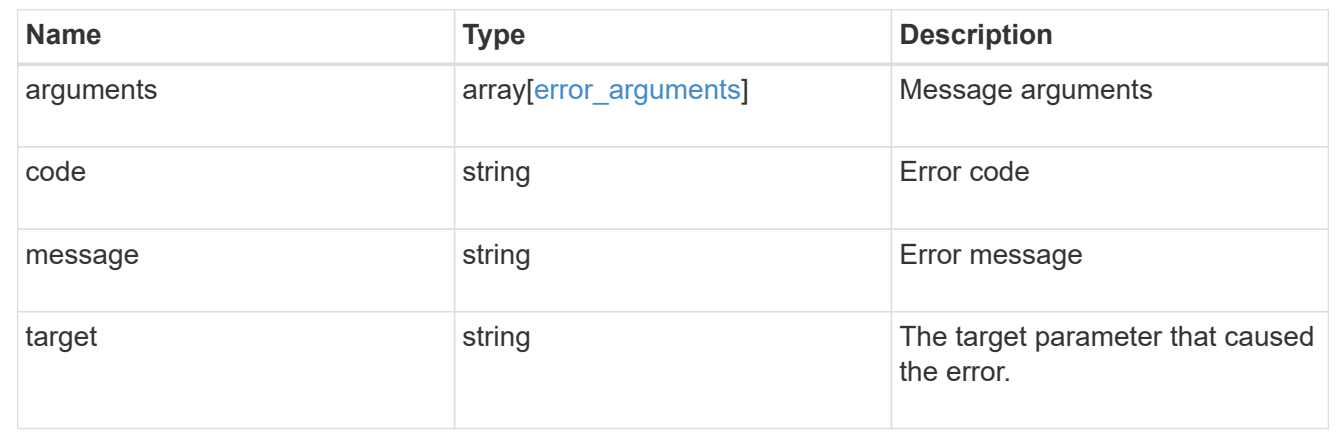

# **Retrieve key managers**

GET /security/key-managers/{uuid}

Retrieves key managers.

### **Related ONTAP commands**

- security key-manager show-keystore
- security key-manager external show

### **Learn more**

• [DOC /security/key-managers](https://docs.netapp.com/us-en/ontap-restapi-96/{relative_path}security_key-managers_endpoint_overview.html)

#### **Parameters**

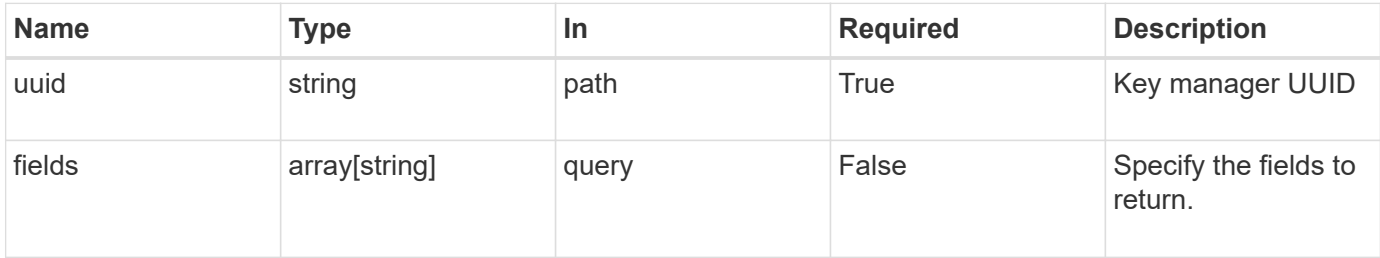

## **Response**

Status: 200, Ok

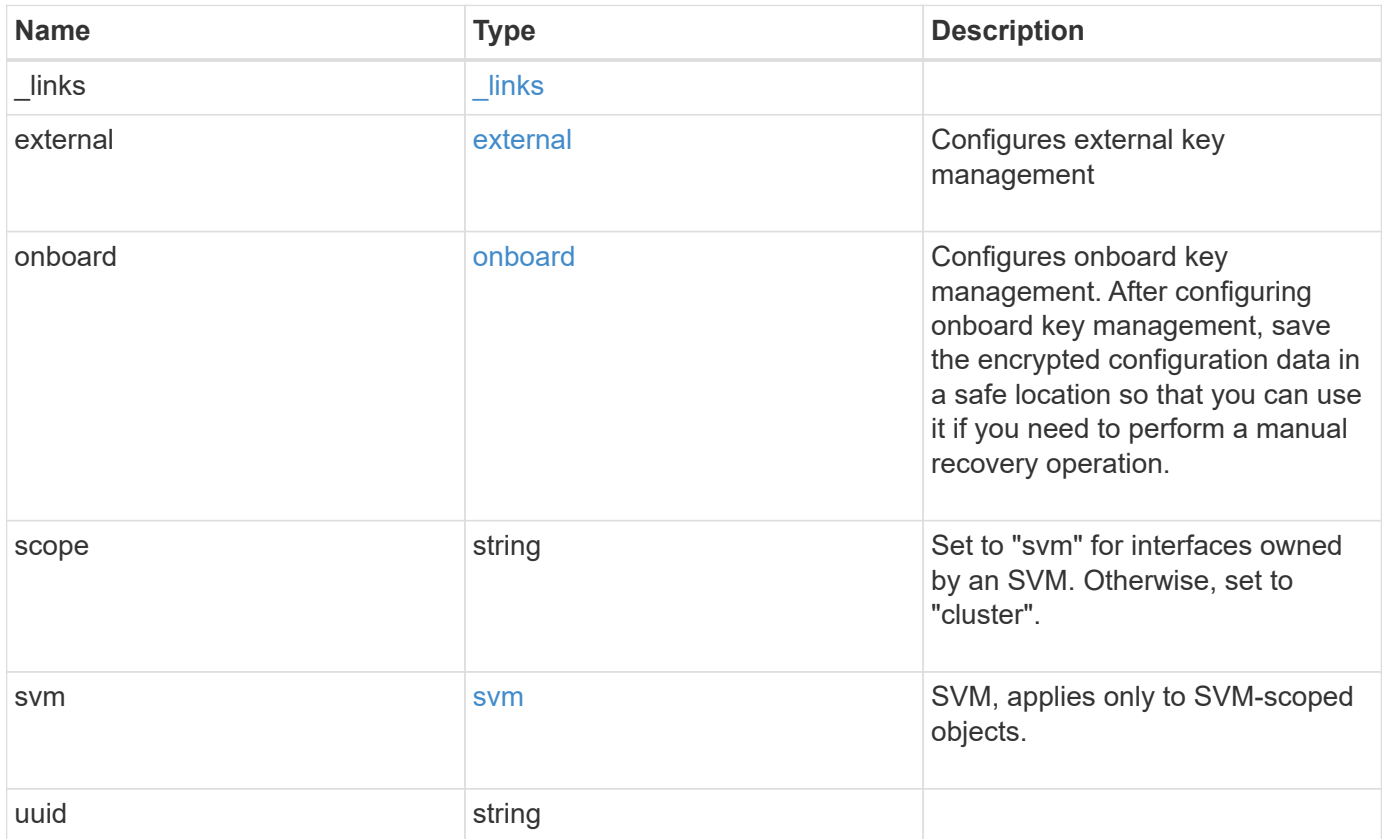
**Example response**

```
{
  " links": {
      "self": {
        "href": "/api/resourcelink"
      }
    },
    "external": {
    "client certificate": {
        "_links": {
          "self": {
             "href": "/api/resourcelink"
          }
        },
        "uuid": "1cd8a442-86d1-11e0-ae1c-123478563412"
      },
    "server ca certificates": {
        "_links": {
          "self": {
             "href": "/api/resourcelink"
          }
        },
        "uuid": "1cd8a442-86d1-11e0-ae1c-123478563412"
      },
      "servers": {
        "_links": {
          "self": {
             "href": "/api/resourcelink"
          }
        },
        "server": "keyserver1.com:5698",
        "timeout": 60,
        "username": "username"
      }
    },
    "onboard": {
    "existing passphrase": "The cluster password of length 32-256 ASCII
characters.",
      "passphrase": "The cluster password of length 32-256 ASCII
characters."
    },
    "scope": "svm",
    "svm": {
    " links": {
        "self": {
```

```
  "href": "/api/resourcelink"
       }
      },
     "name": "svm1",
     "uuid": "02c9e252-41be-11e9-81d5-00a0986138f7"
   },
    "uuid": "string"
}
```
#### **Error**

```
Status: Default, Error
```
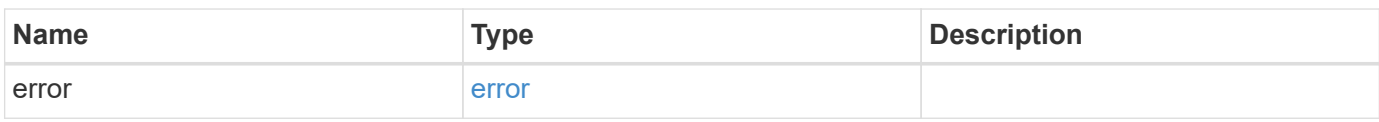

#### **Example error**

```
{
   "error": {
      "arguments": {
     "code": "string",
       "message": "string"
      },
      "code": "4",
      "message": "entry doesn't exist",
     "target": "uuid"
   }
}
```
#### **Definitions**

#### **See Definitions**

href

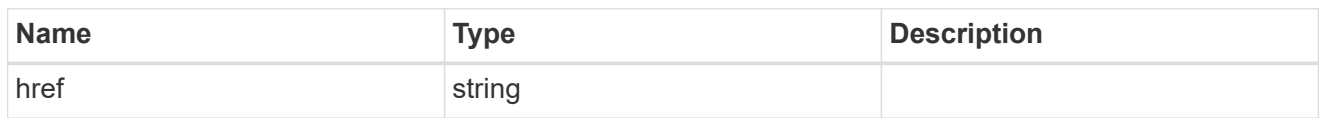

\_links

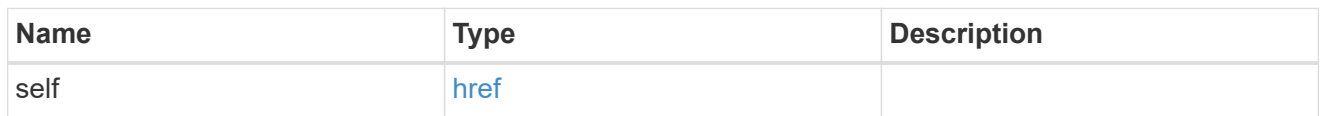

## client\_certificate

## Client certificate

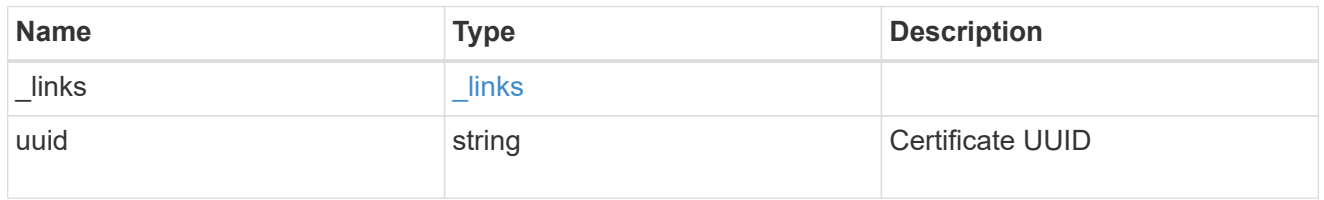

## server\_ca\_certificates

Security certificate object reference

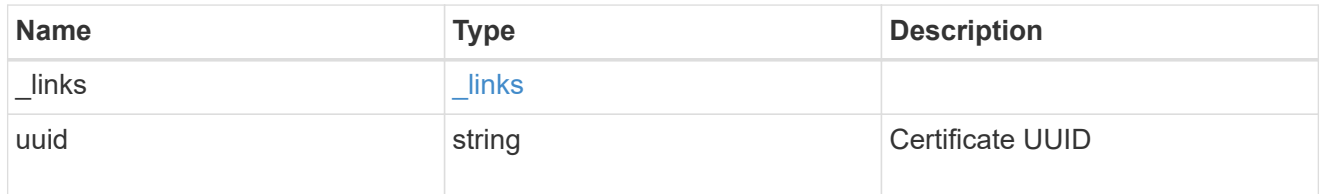

## key\_server\_readcreate

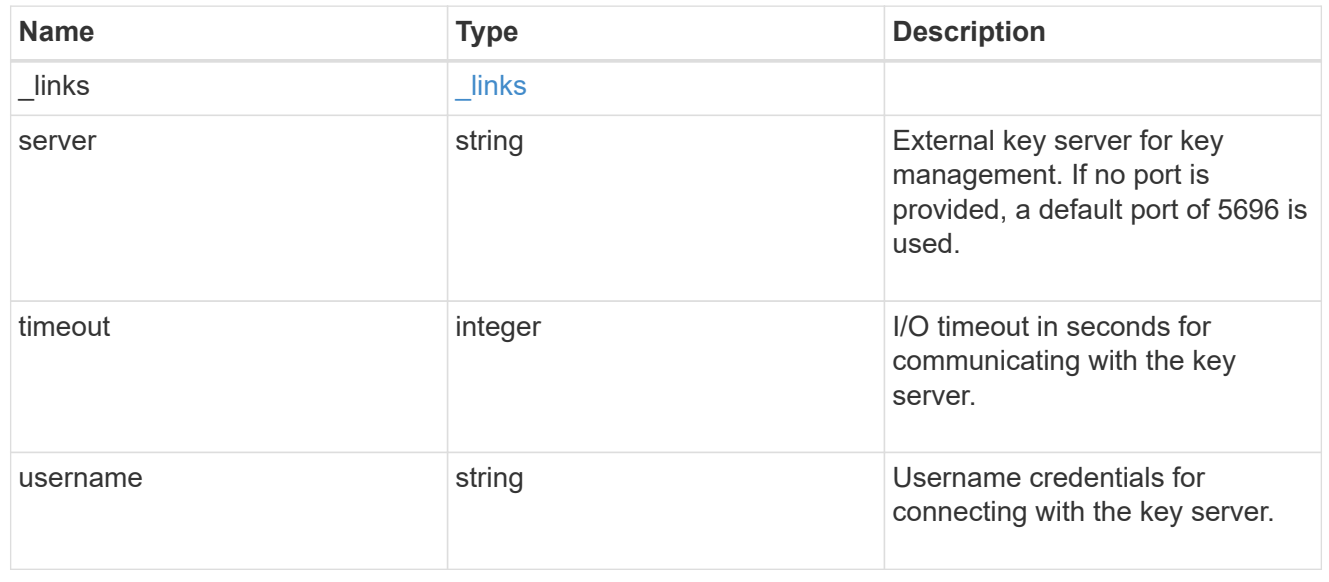

#### external

## Configures external key management

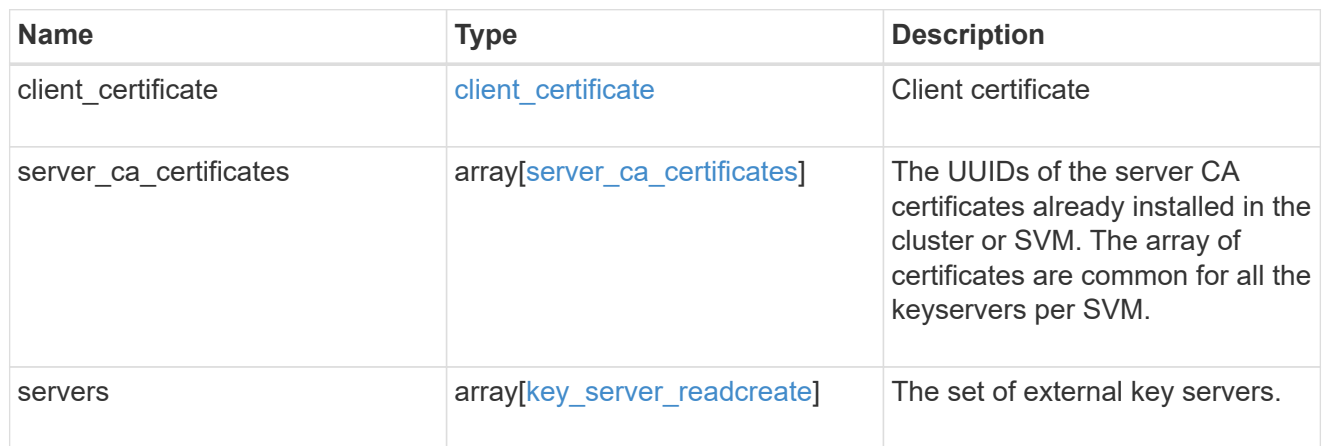

## onboard

Configures onboard key management. After configuring onboard key management, save the encrypted configuration data in a safe location so that you can use it if you need to perform a manual recovery operation.

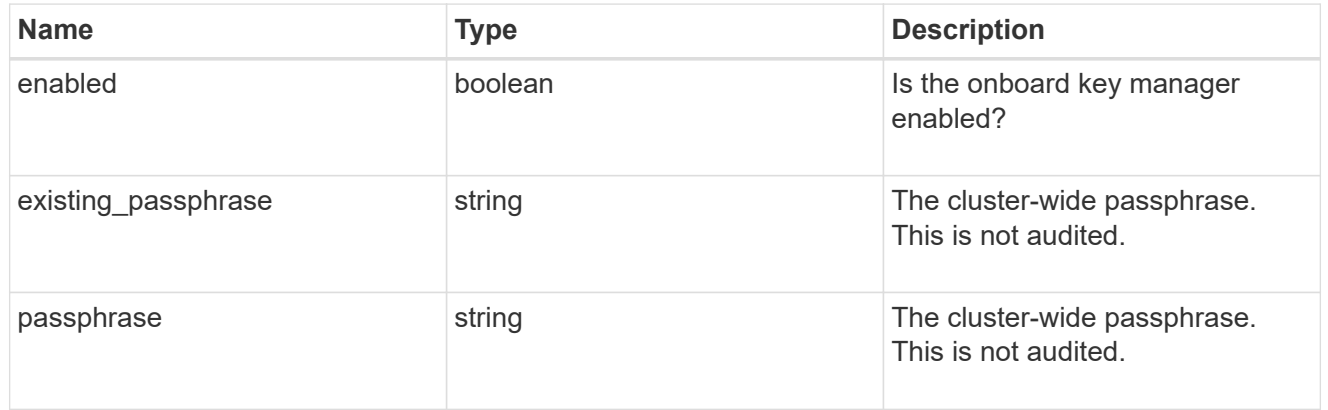

#### svm

SVM, applies only to SVM-scoped objects.

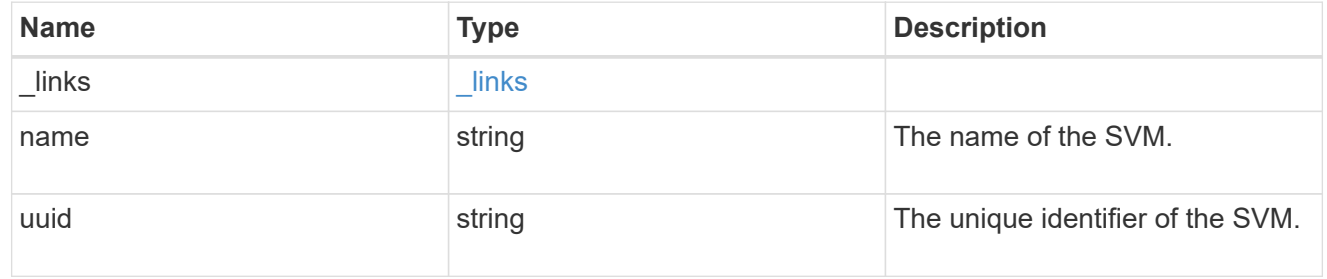

### error\_arguments

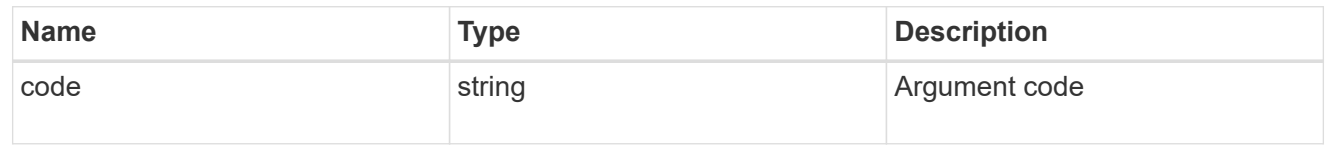

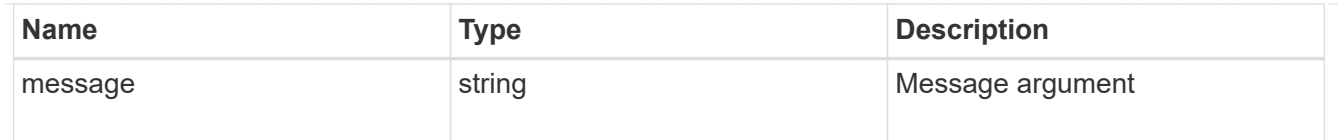

error

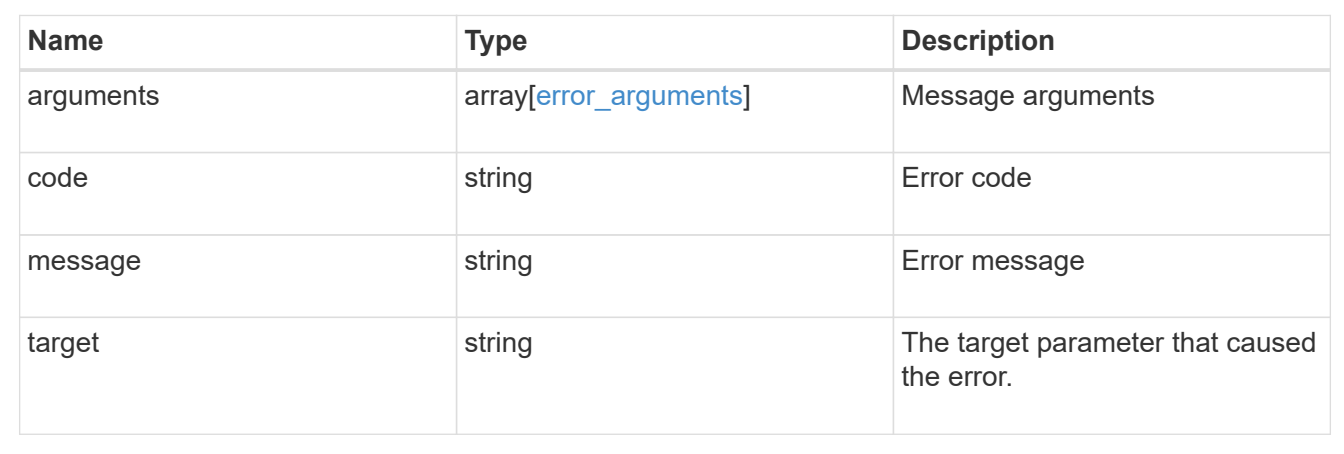

# **Update key managers**

PATCH /security/key-managers/{uuid}

Updates a key manager.

## **Related ONTAP commands**

- security key-manager external modify
- security key-manager onboard update-passphrase

### **Learn more**

• [DOC /security/key-managers](https://docs.netapp.com/us-en/ontap-restapi-96/{relative_path}security_key-managers_endpoint_overview.html)

### **Parameters**

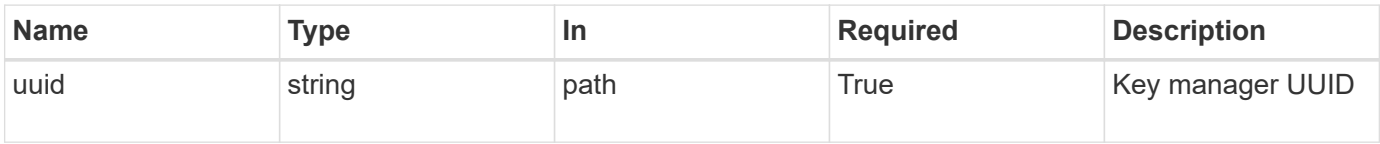

## **Request Body**

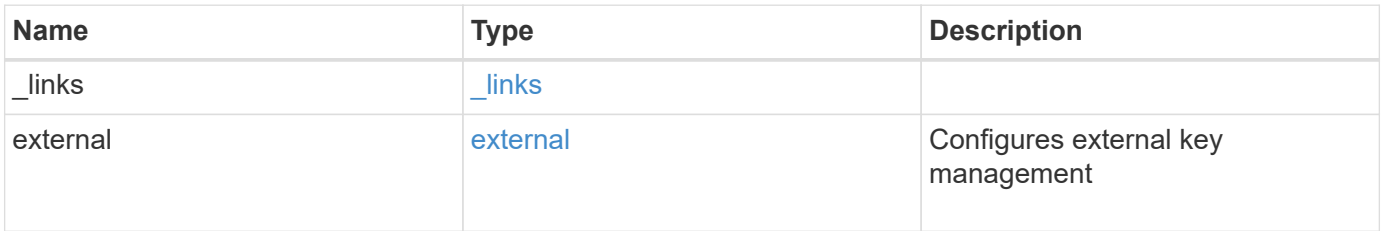

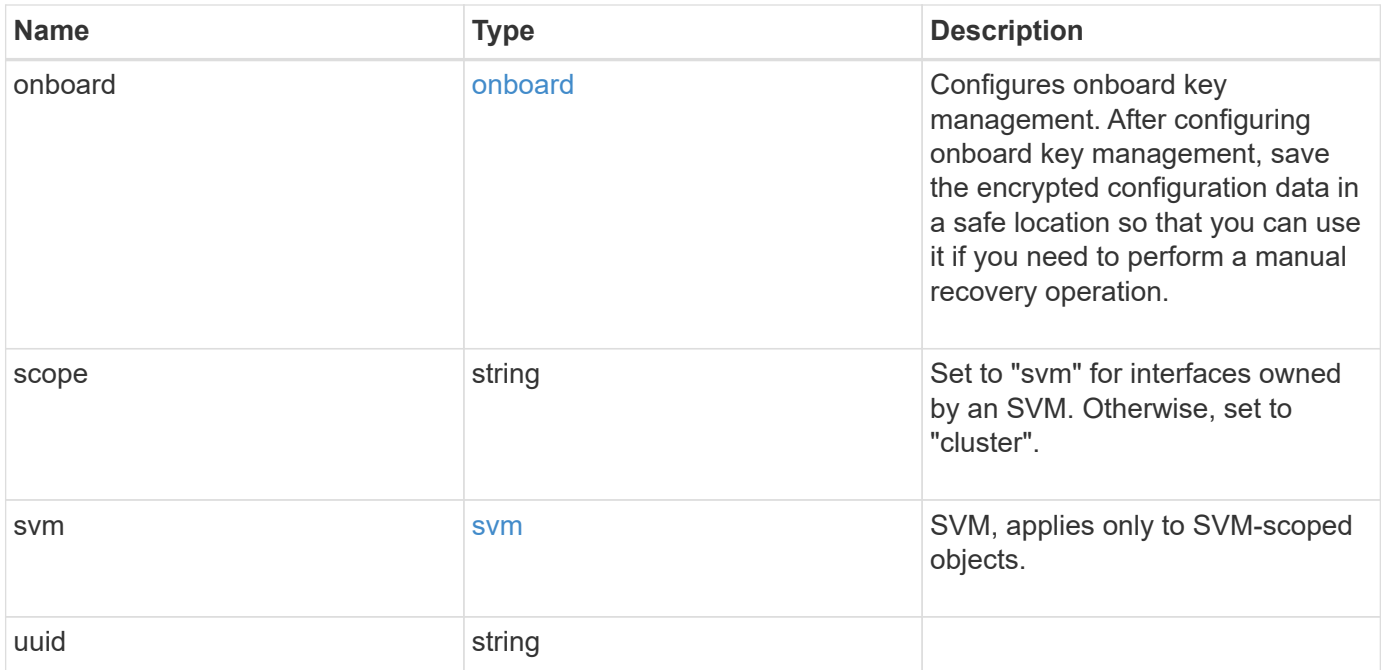

**Example request**

```
{
  " links": {
      "self": {
        "href": "/api/resourcelink"
      }
    },
    "external": {
    "client certificate": {
        "_links": {
          "self": {
             "href": "/api/resourcelink"
          }
        },
        "uuid": "1cd8a442-86d1-11e0-ae1c-123478563412"
      },
    "server ca certificates": {
        "_links": {
          "self": {
             "href": "/api/resourcelink"
          }
        },
        "uuid": "1cd8a442-86d1-11e0-ae1c-123478563412"
      },
      "servers": {
        "_links": {
          "self": {
             "href": "/api/resourcelink"
          }
        },
        "server": "keyserver1.com:5698",
        "timeout": 60,
        "username": "username"
      }
    },
    "onboard": {
    "existing passphrase": "The cluster password of length 32-256 ASCII
characters.",
      "passphrase": "The cluster password of length 32-256 ASCII
characters."
    },
    "scope": "svm",
    "svm": {
    " links": {
        "self": {
```

```
  "href": "/api/resourcelink"
       }
      },
     "name": "svm1",
     "uuid": "02c9e252-41be-11e9-81d5-00a0986138f7"
   },
   "uuid": "string"
}
```
## **Response**

Status: 200, Ok

#### **Error**

Status: Default

## ONTAP Error Response Codes

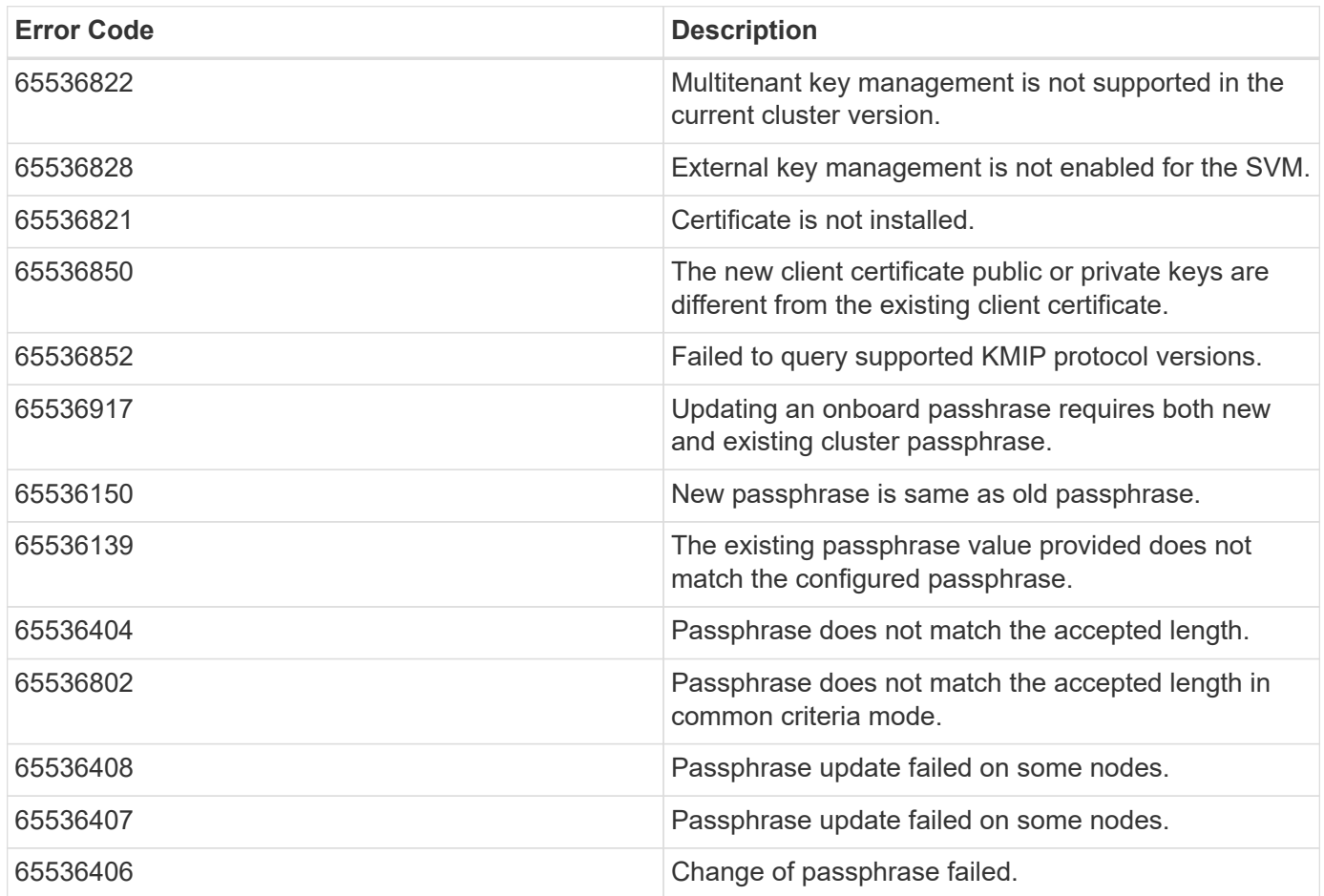

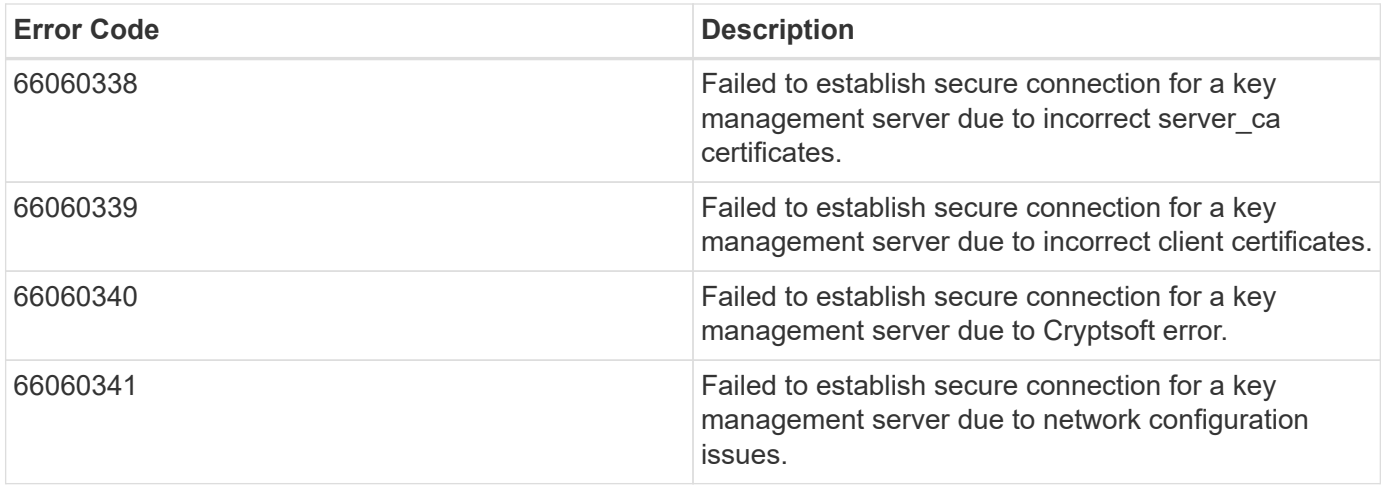

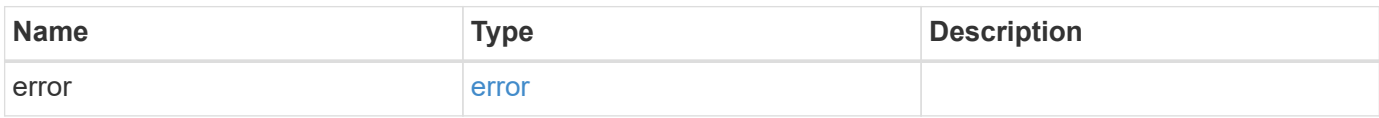

## **Example error**

```
{
   "error": {
     "arguments": {
       "code": "string",
       "message": "string"
      },
      "code": "4",
      "message": "entry doesn't exist",
      "target": "uuid"
   }
}
```
#### **Definitions**

#### **See Definitions**

href

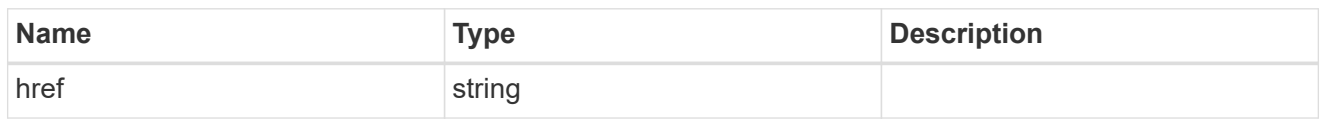

\_links

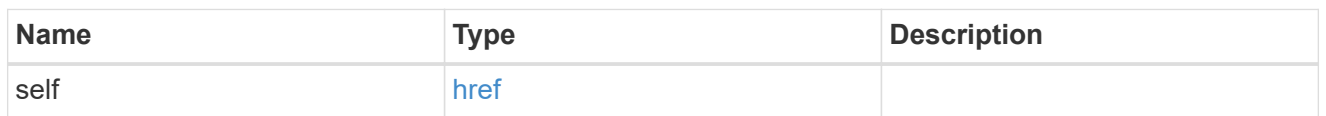

## client\_certificate

## Client certificate

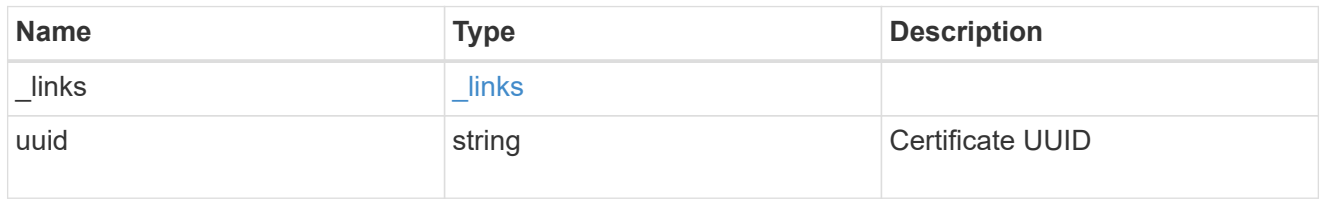

## server\_ca\_certificates

Security certificate object reference

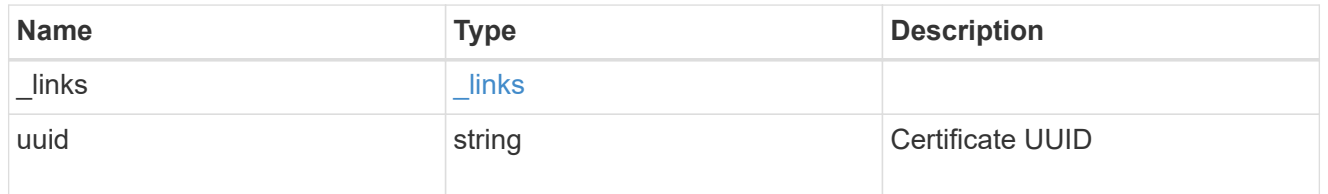

## key\_server\_readcreate

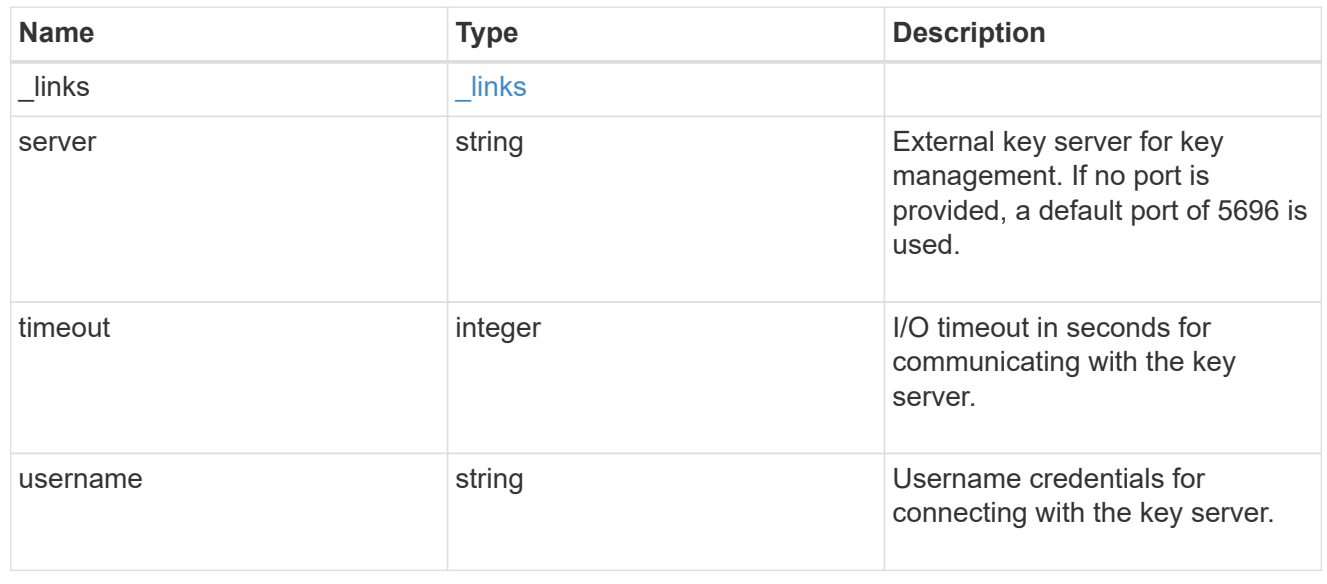

#### external

## Configures external key management

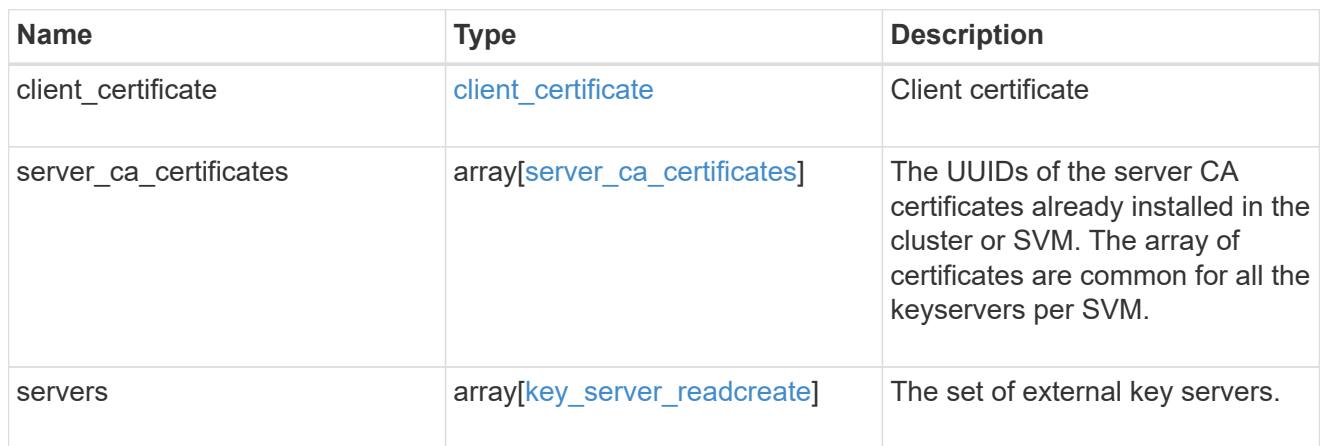

## onboard

Configures onboard key management. After configuring onboard key management, save the encrypted configuration data in a safe location so that you can use it if you need to perform a manual recovery operation.

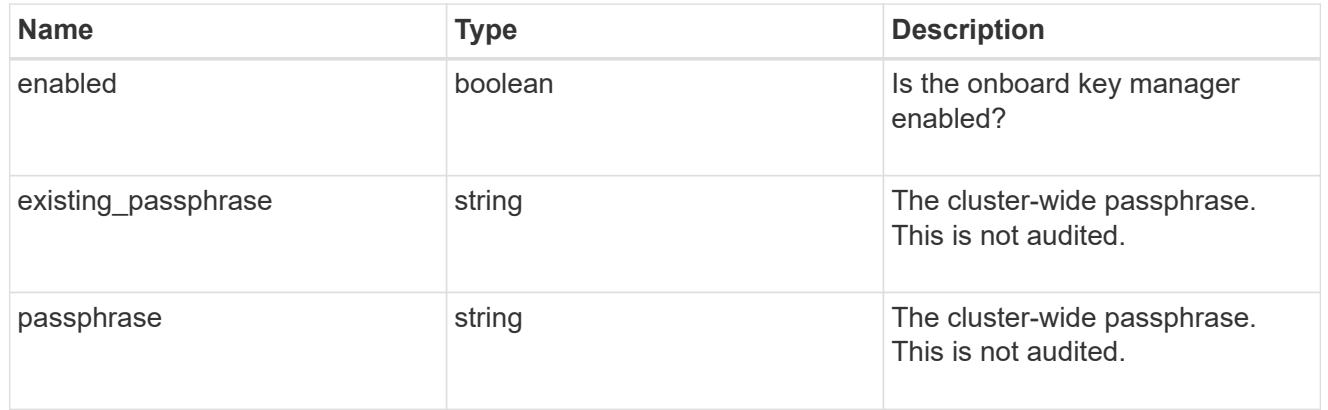

#### svm

SVM, applies only to SVM-scoped objects.

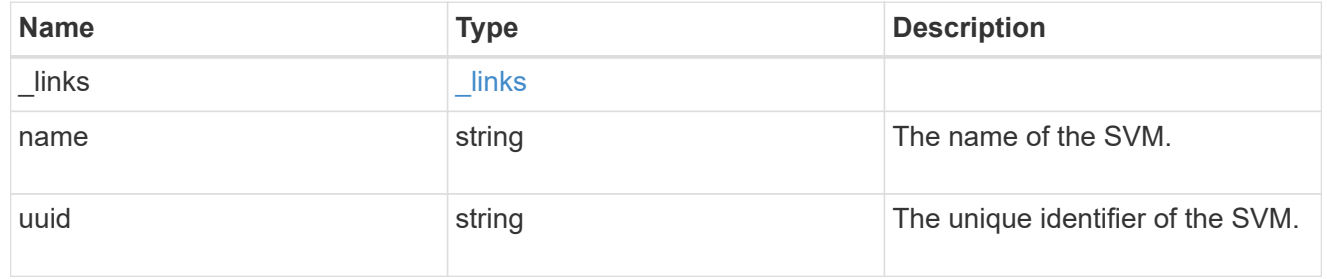

### security\_key\_manager

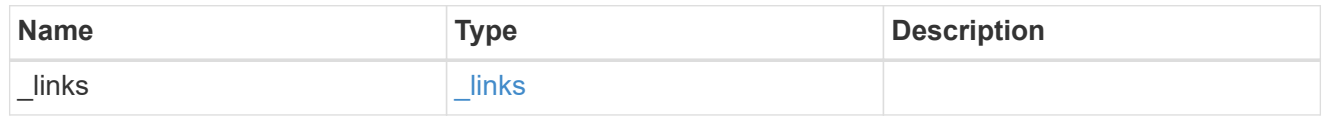

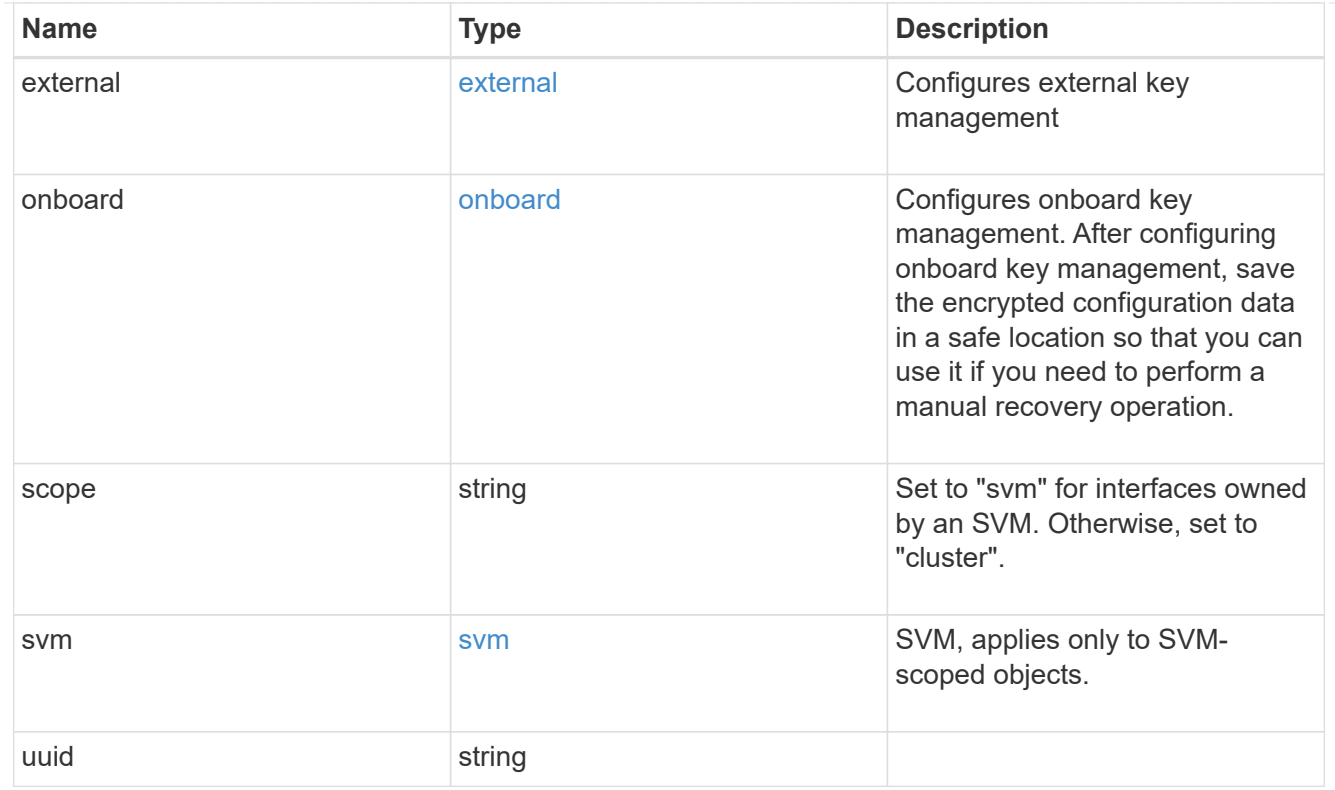

## error\_arguments

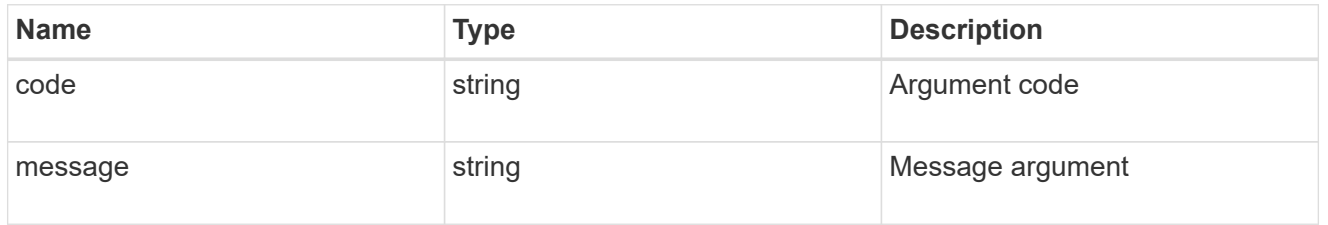

#### error

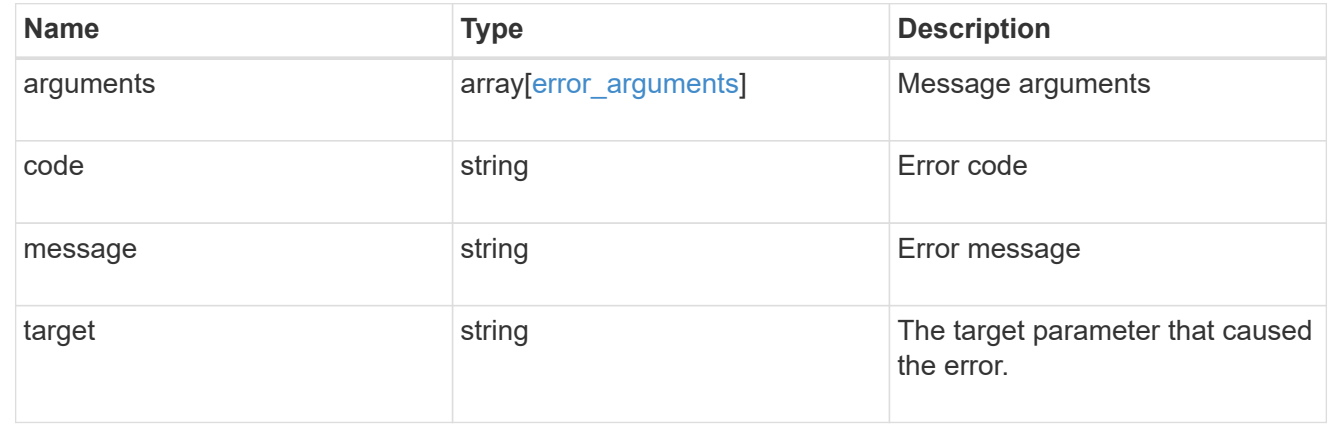

# **List key servers configured in an external key manager**

GET /security/key-managers/{uuid}/key-servers

Retrieves key servers.

# **Related ONTAP commands**

• security key-manager external show

# **Parameters**

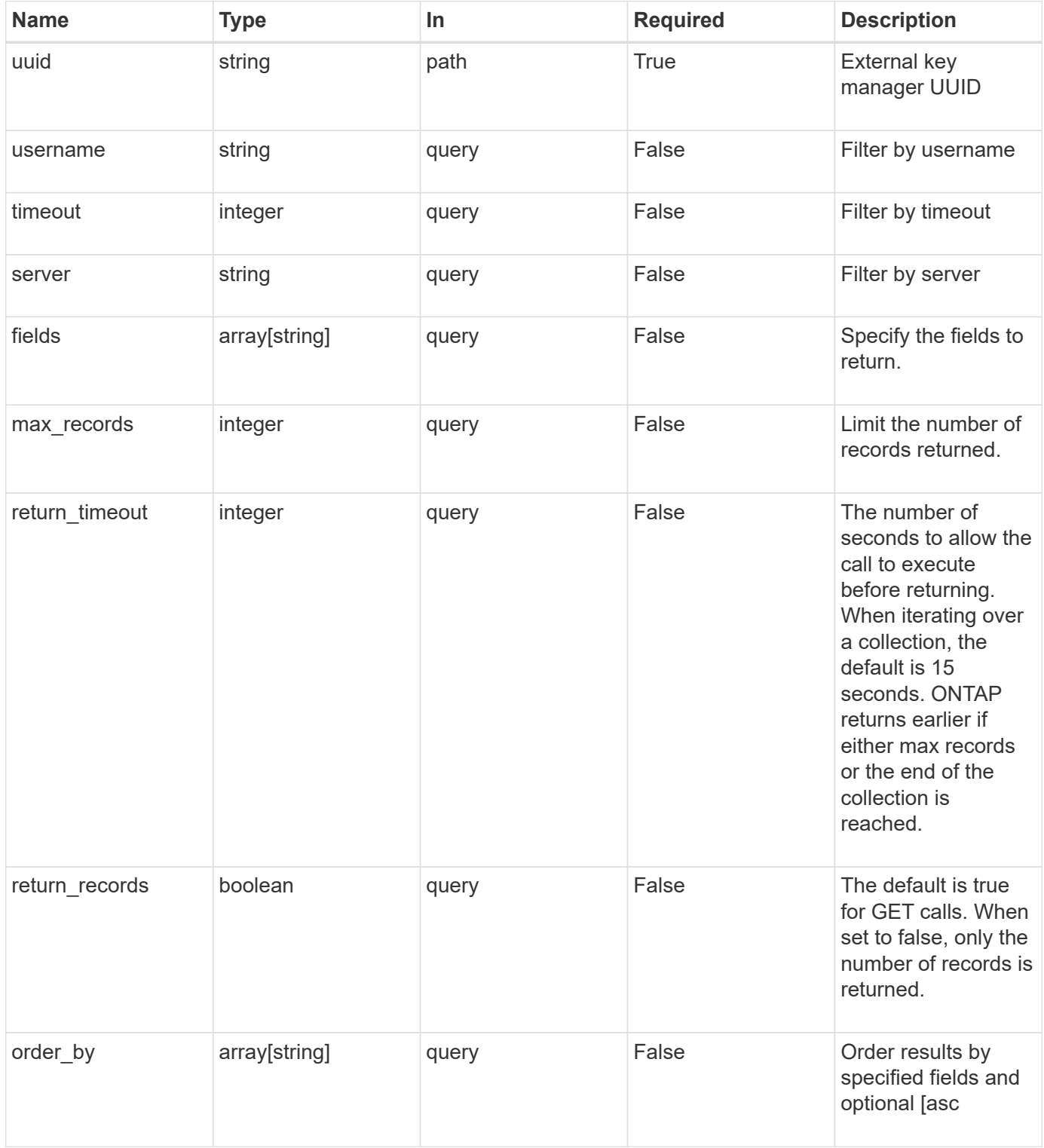

# **Response**

Status: 200, Ok

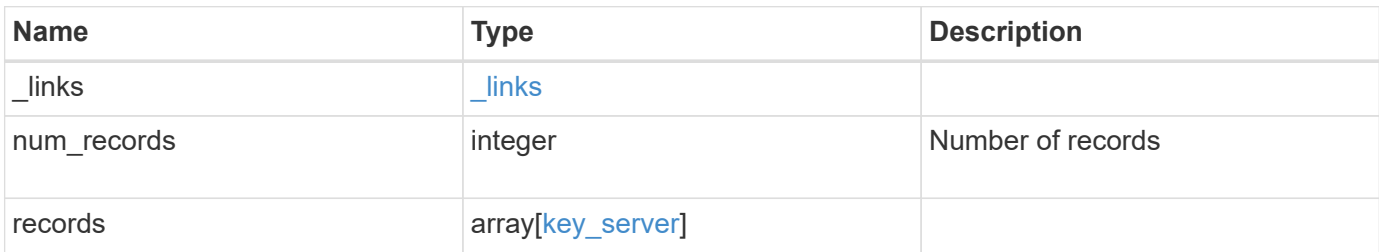

**Example response**

```
{
    "_links": {
      "next": {
        "href": "/api/resourcelink"
      },
      "self": {
       "href": "/api/resourcelink"
      }
    },
    "records": {
      "_links": {
        "self": {
          "href": "/api/resourcelink"
        }
      },
      "password": "password",
      "records": {
        "_links": {
          "self": {
            "href": "/api/resourcelink"
          }
        },
        "password": "password",
        "server": "keyserver1.com:5698",
        "timeout": 60,
        "username": "username"
      },
      "server": "keyserver1.com:5698",
      "timeout": 60,
      "username": "username"
    }
}
```
# **Error**

Status: Default, Error

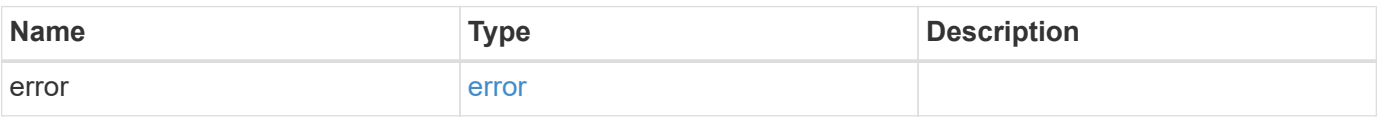

## **Example error**

```
{
   "error": {
     "arguments": {
       "code": "string",
      "message": "string"
     },
     "code": "4",
     "message": "entry doesn't exist",
     "target": "uuid"
   }
}
```
# **Definitions**

#### **See Definitions**

href

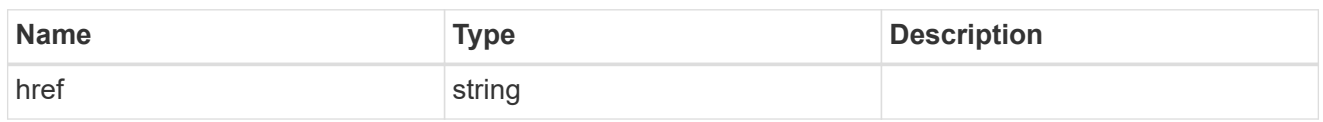

\_links

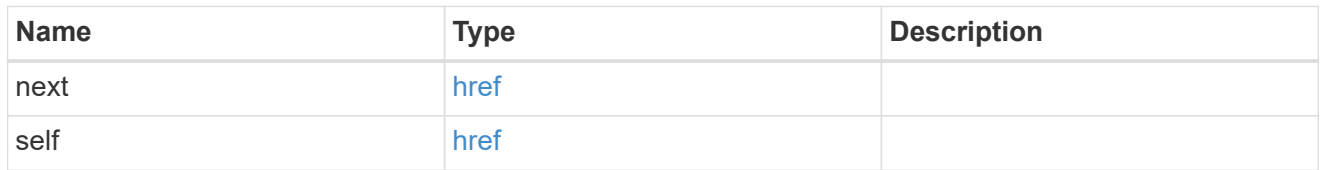

 $\_$ links

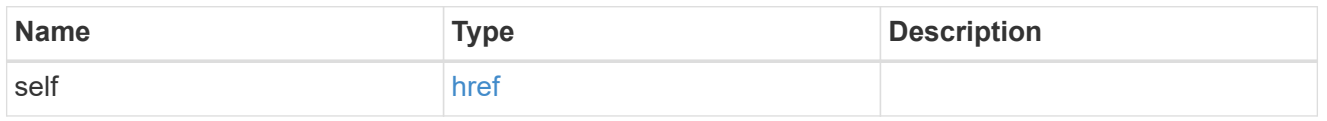

## records

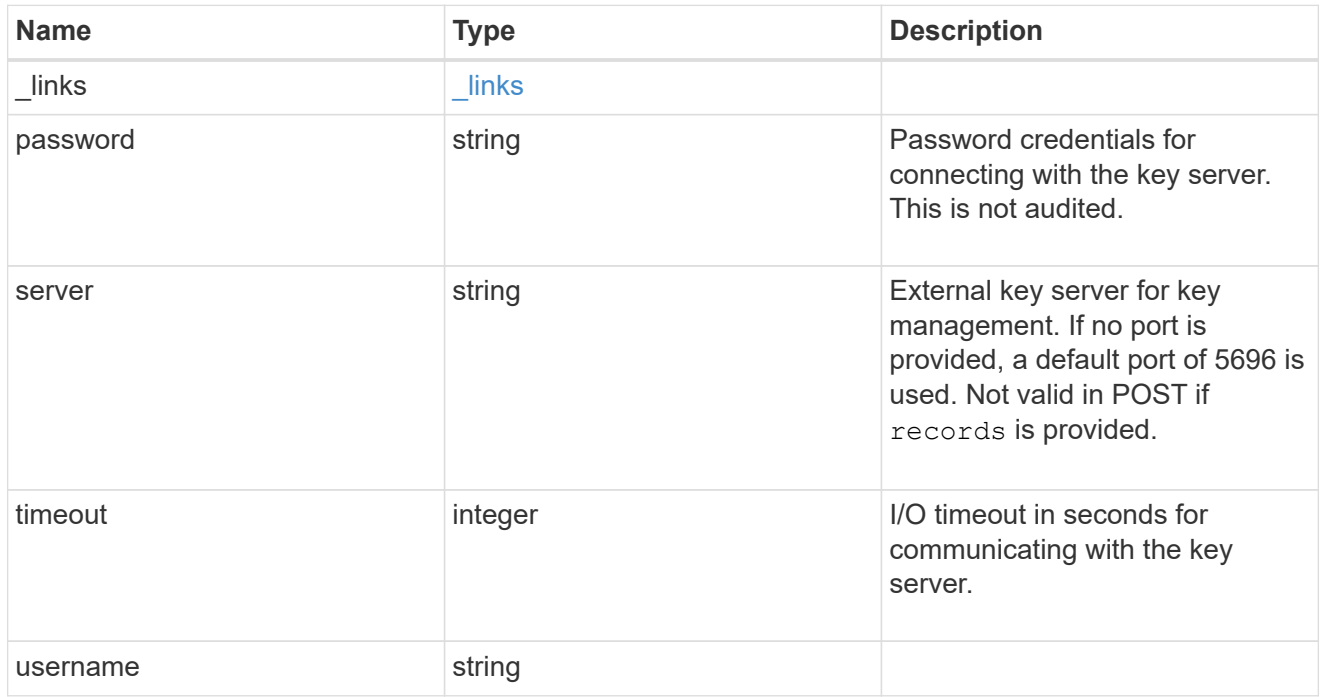

## key\_server

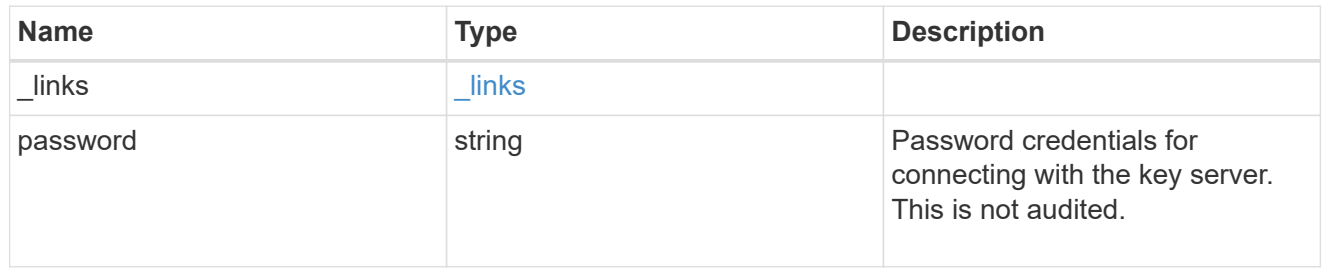

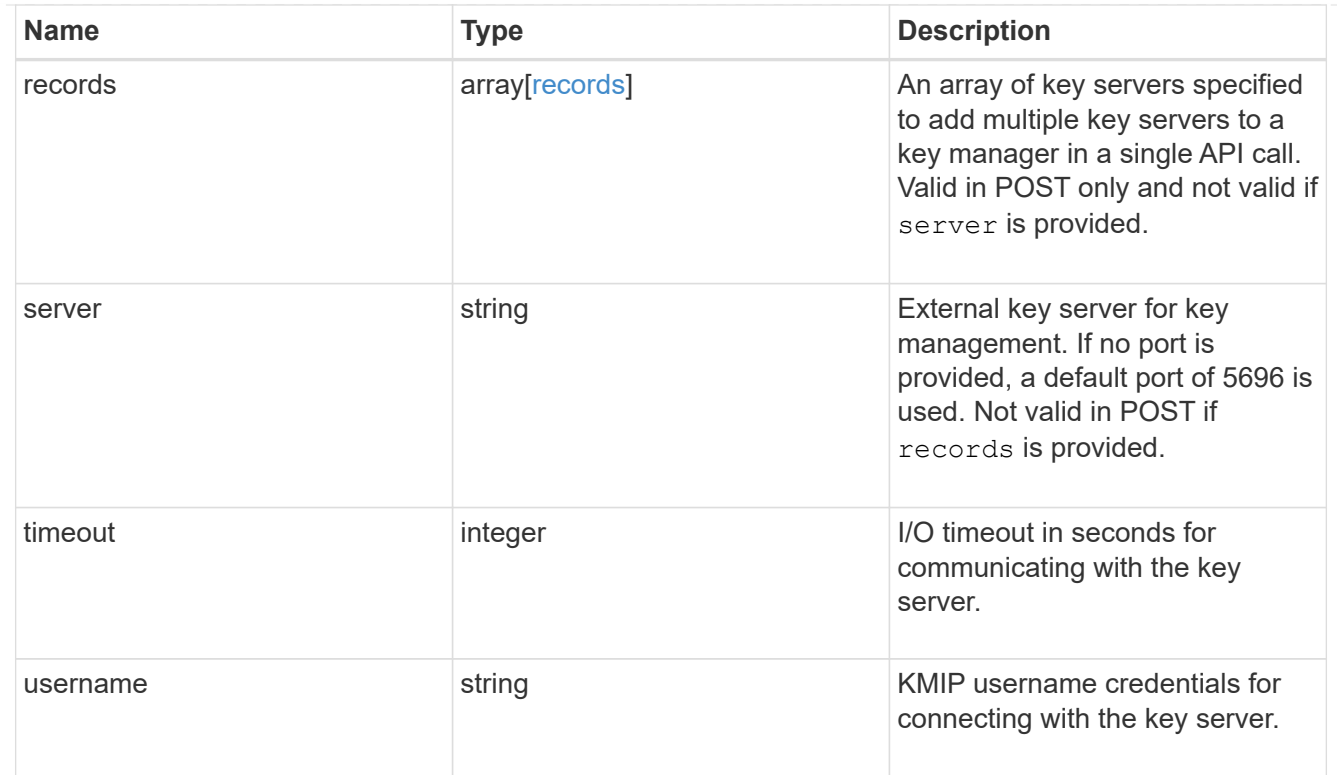

#### error\_arguments

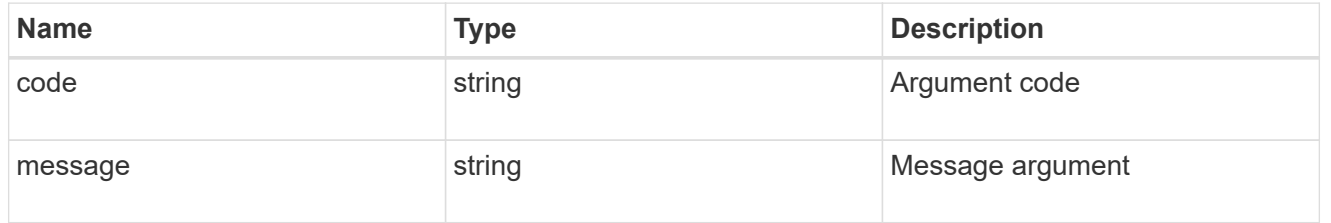

error

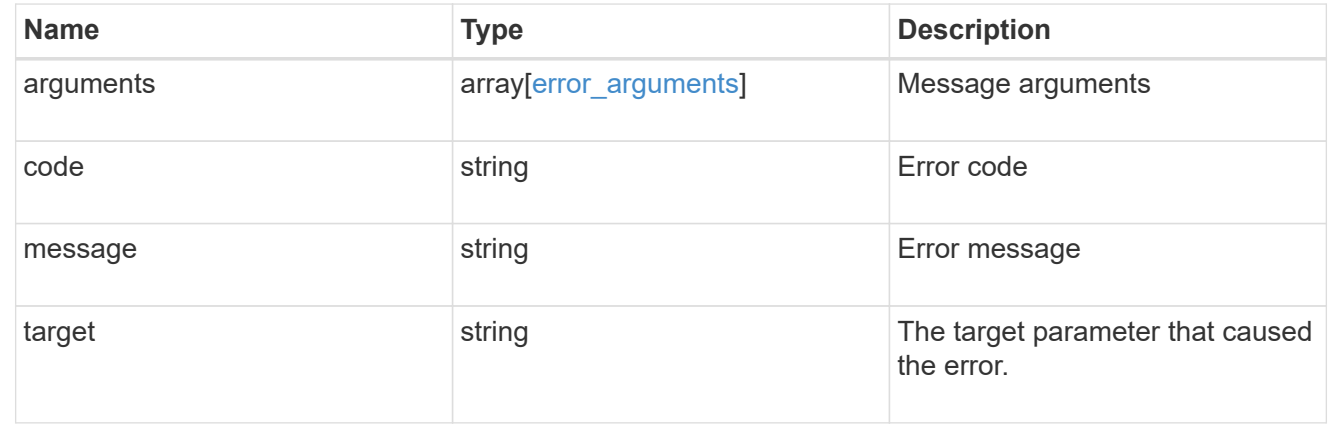

# **Add primary key servers to an external key manager**

POST /security/key-managers/{uuid}/key-servers

Adds key servers to a configured external key manager.

# **Required properties**

- uuid UUID of the external key manager.
- server Key server name.

## **Related ONTAP commands**

• security key-manager external add-servers

## **Parameters**

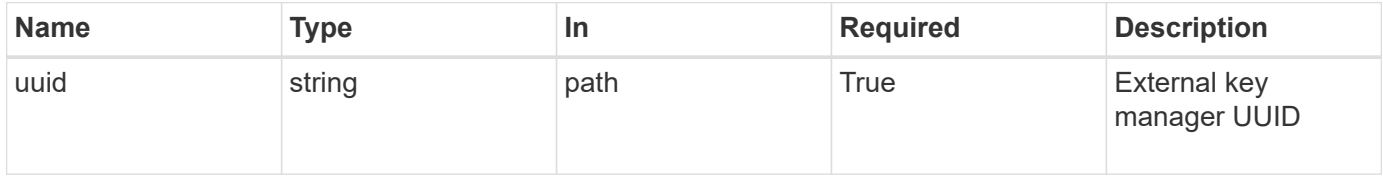

# **Request Body**

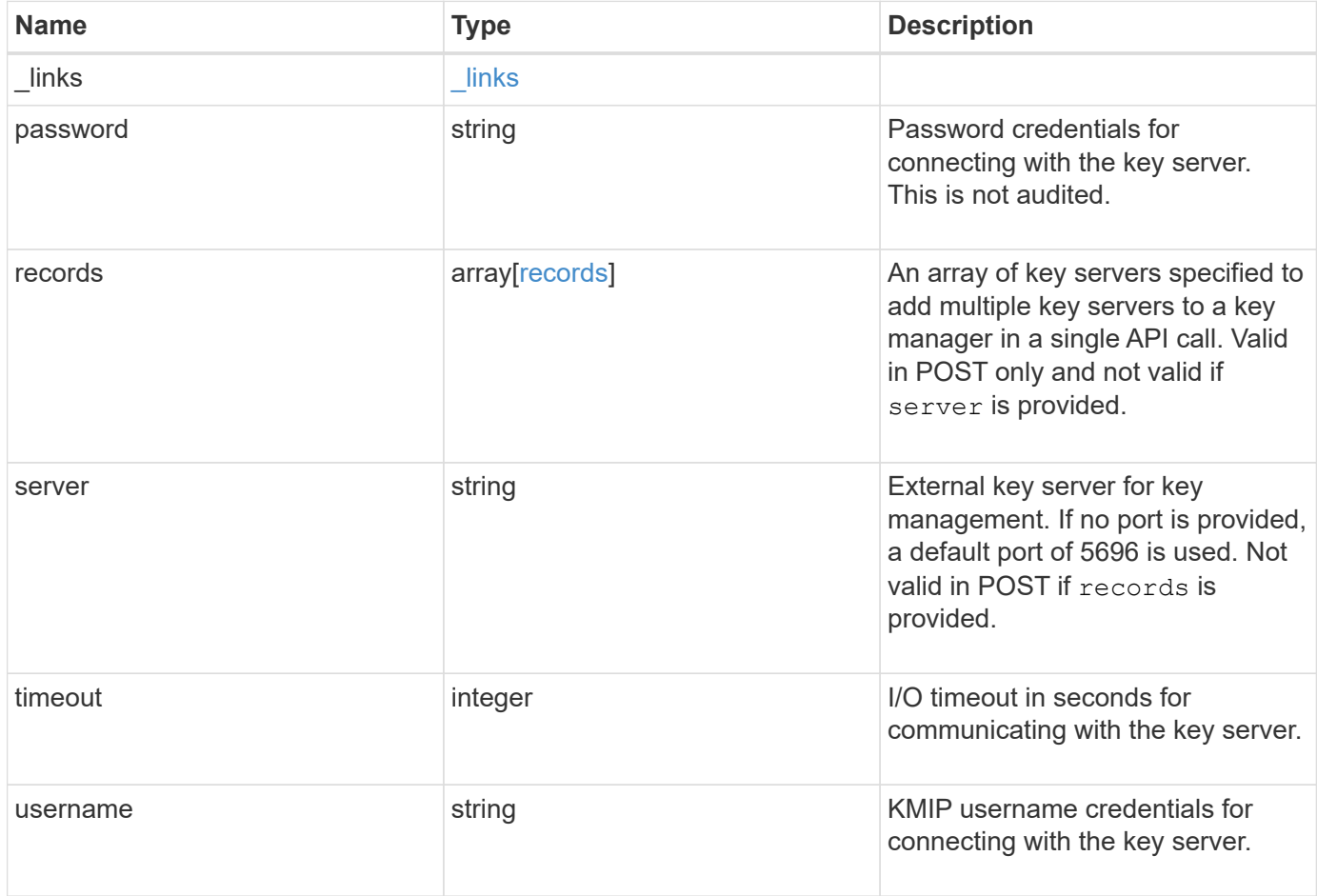

**Example request**

```
{
    "_links": {
      "self": {
        "href": "/api/resourcelink"
     }
    },
    "password": "password",
    "records": {
      "_links": {
        "self": {
          "href": "/api/resourcelink"
       }
      },
      "password": "password",
      "server": "keyserver1.com:5698",
      "timeout": 60,
     "username": "username"
    },
    "server": "keyserver1.com:5698",
    "timeout": 60,
    "username": "username"
}
```
# **Response**

Status: 201, Created

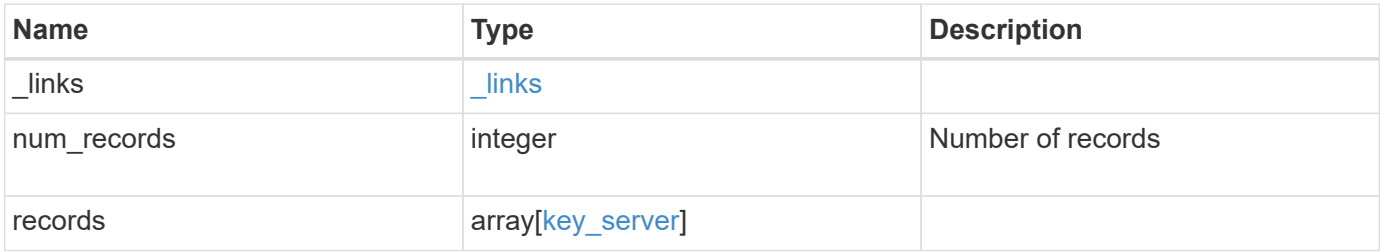

**Example response**

```
{
    "_links": {
      "next": {
        "href": "/api/resourcelink"
      },
      "self": {
       "href": "/api/resourcelink"
      }
    },
    "records": {
      "_links": {
        "self": {
          "href": "/api/resourcelink"
        }
      },
      "password": "password",
      "records": {
      " links": {
          "self": {
            "href": "/api/resourcelink"
          }
        },
        "password": "password",
        "server": "keyserver1.com:5698",
        "timeout": 60,
        "username": "username"
      },
      "server": "keyserver1.com:5698",
      "timeout": 60,
      "username": "username"
    }
}
```
## **Error**

Status: Default

ONTAP Error Response Codes

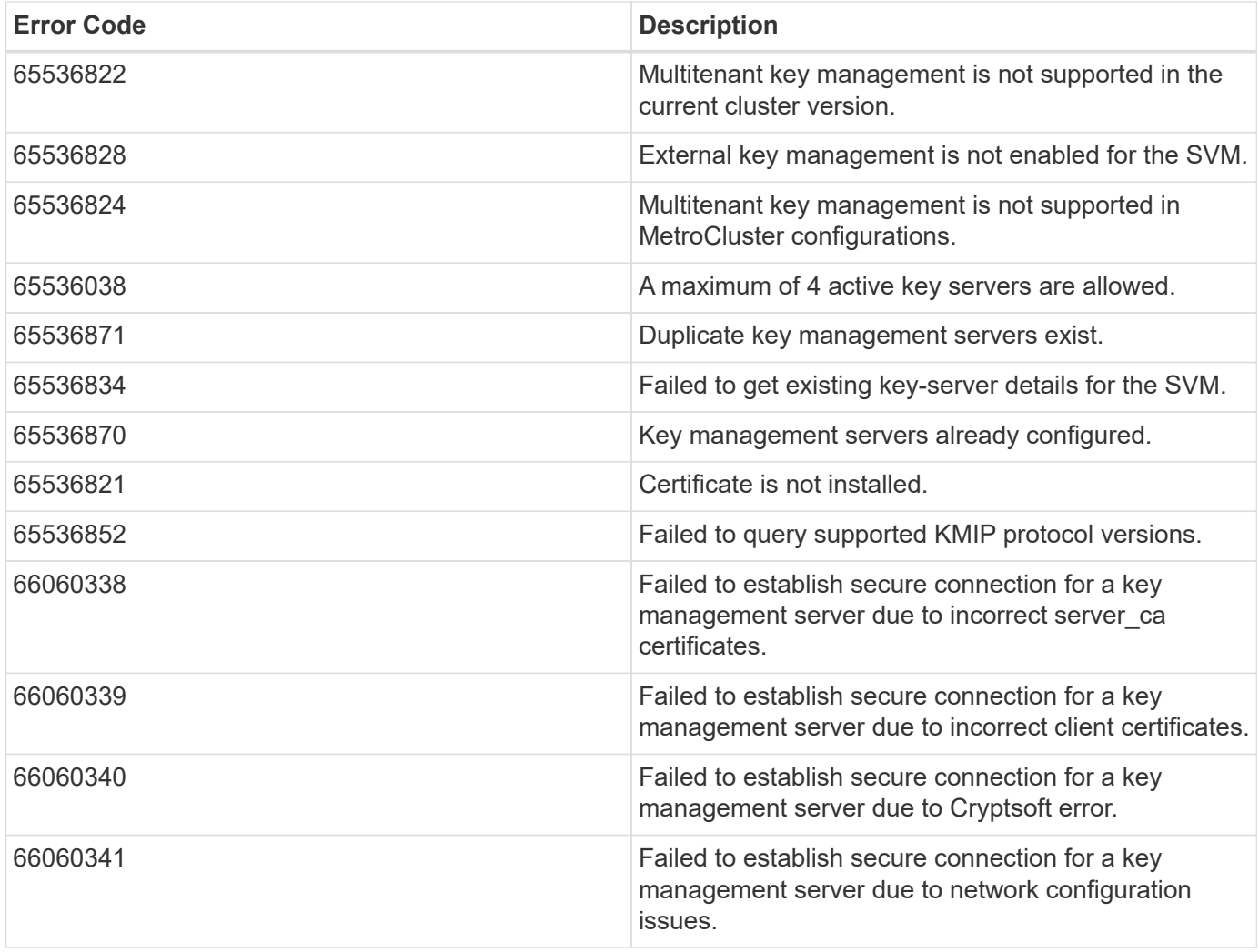

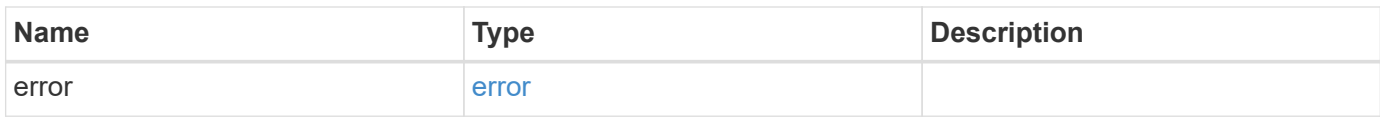

## **Example error**

```
{
   "error": {
     "arguments": {
       "code": "string",
       "message": "string"
      },
      "code": "4",
      "message": "entry doesn't exist",
      "target": "uuid"
   }
}
```
# **Definitions**

#### **See Definitions**

href

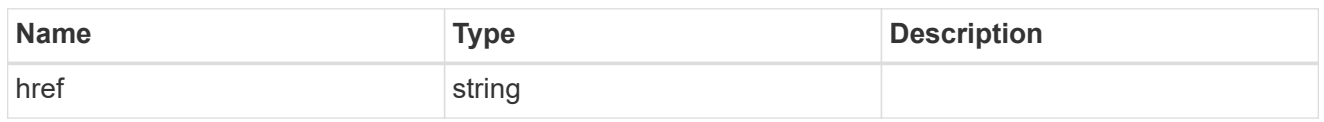

\_links

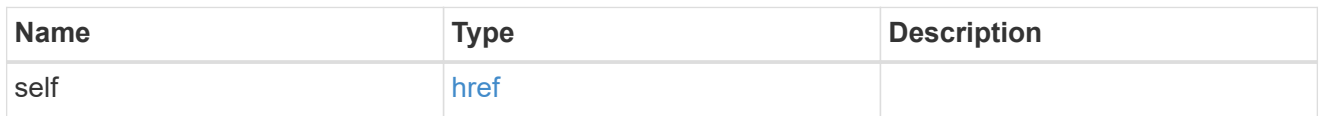

## records

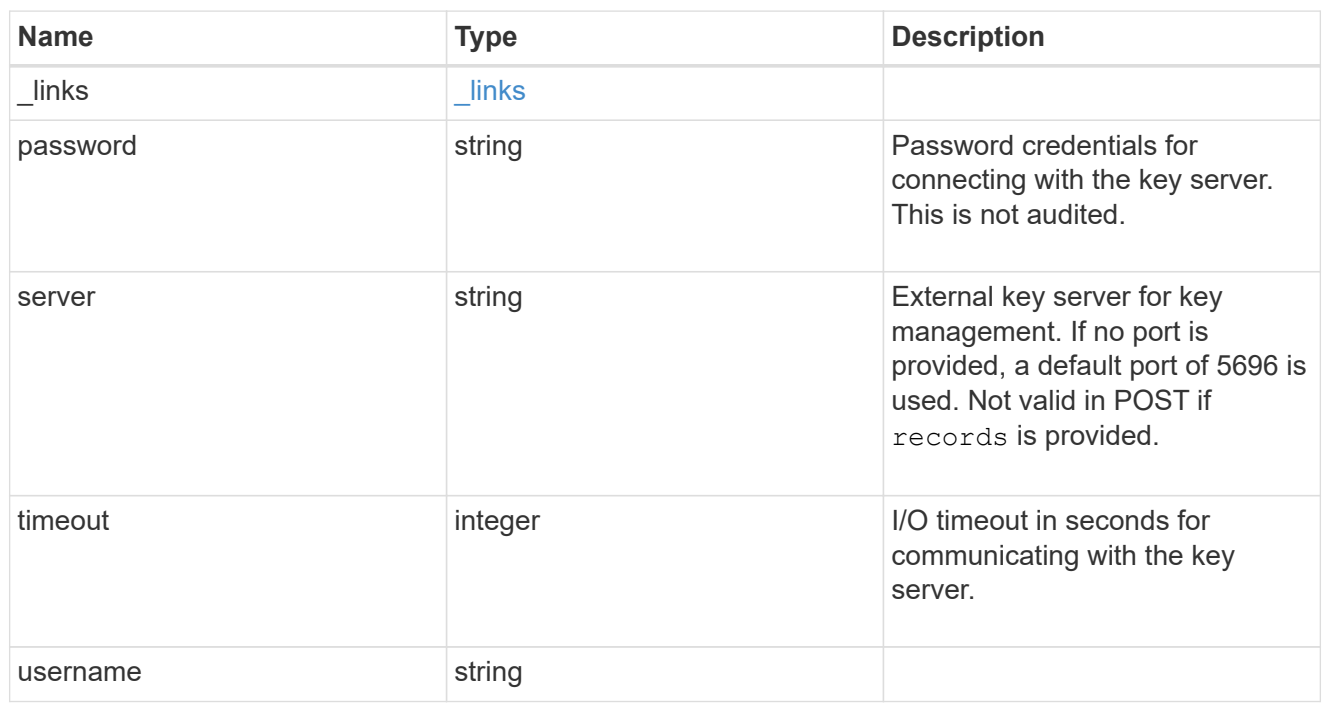

## key\_server

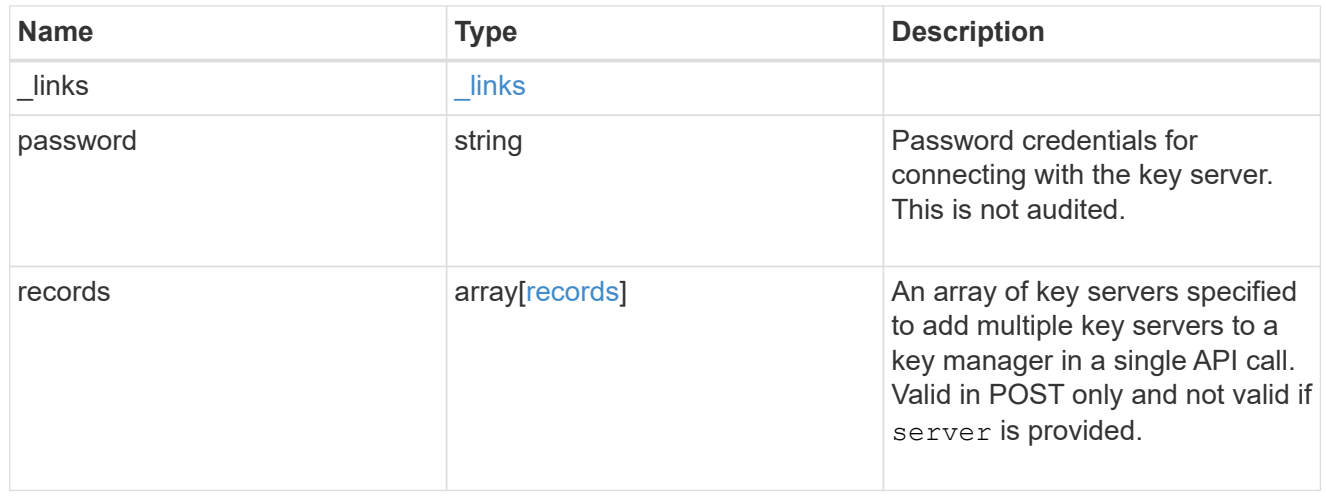

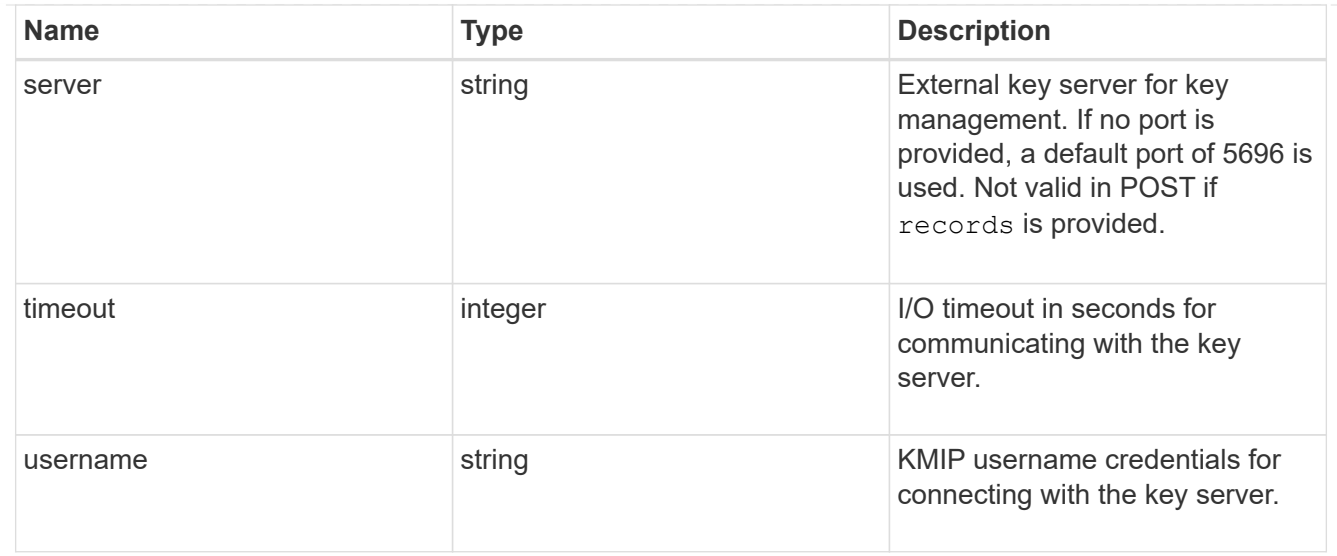

## $_{\perp}$ links

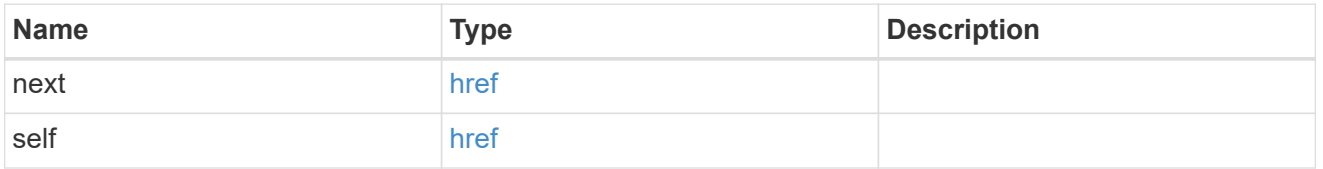

## error\_arguments

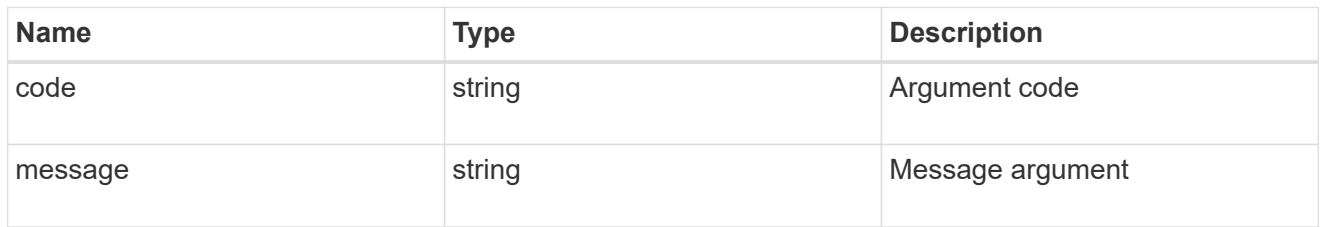

#### error

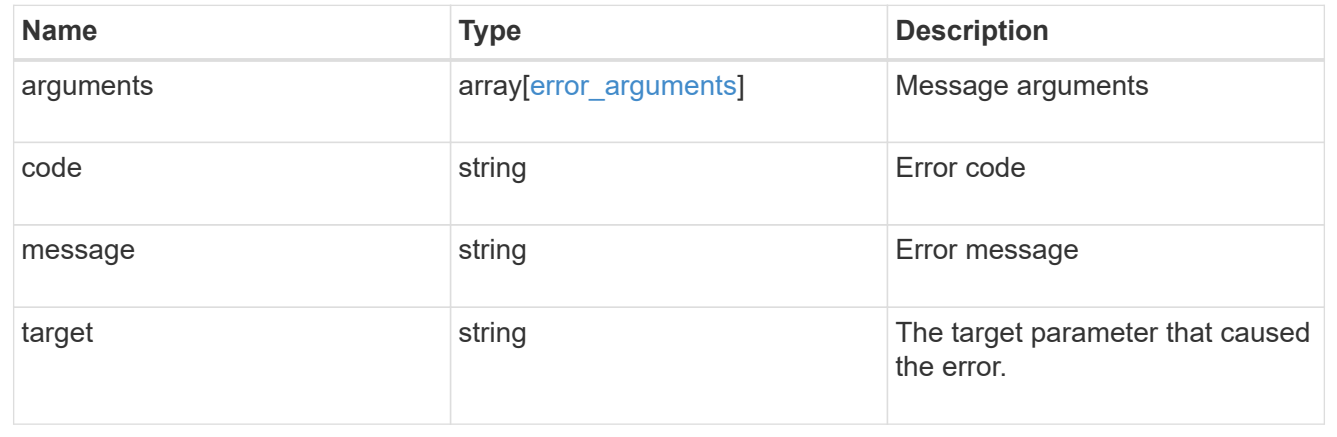

# **Delete a primary key server**

```
DELETE /security/key-managers/{uuid}/key-servers/{server}
```
Deletes a key server.

# **Related ONTAP commands**

• security key-manager external remove-servers

## **Parameters**

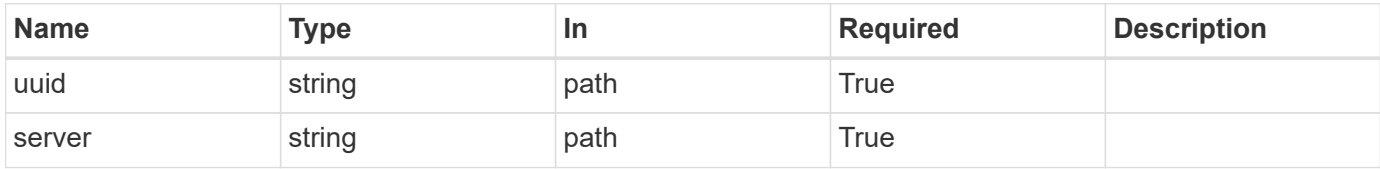

## **Response**

Status: 200, Ok

## **Error**

Status: Default

## ONTAP Error Response Codes

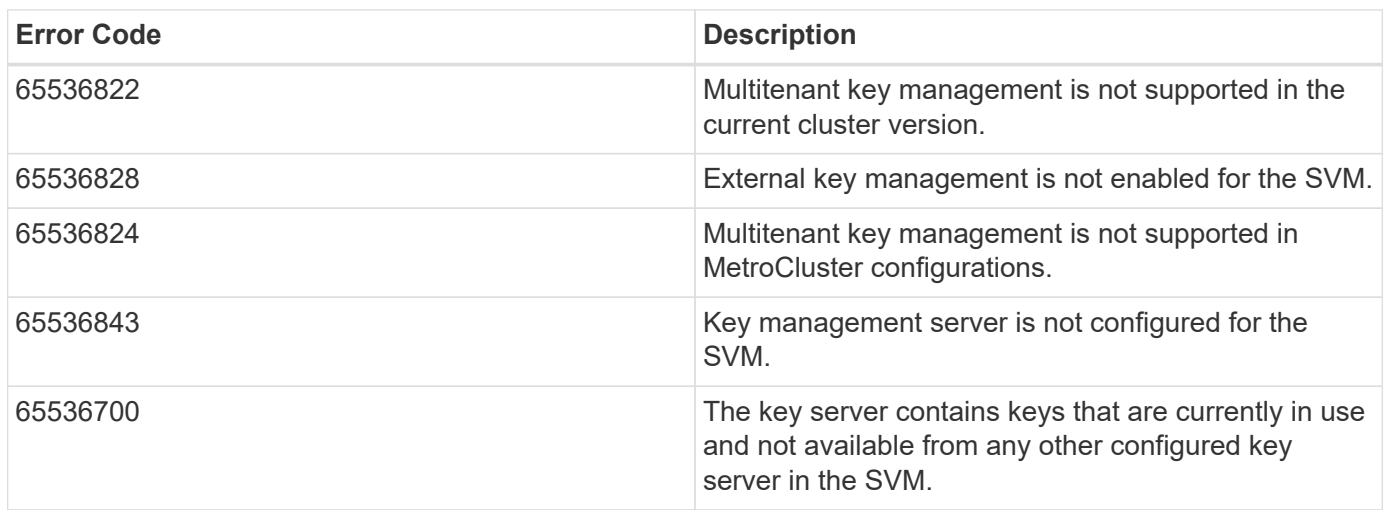

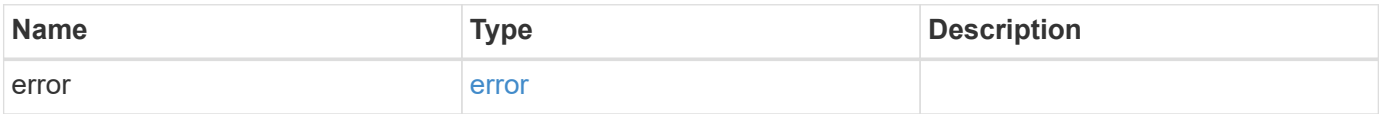

#### **Example error**

```
{
    "error": {
      "arguments": {
        "code": "string",
        "message": "string"
      },
      "code": "4",
      "message": "entry doesn't exist",
      "target": "uuid"
    }
}
```
## **Definitions**

#### **See Definitions**

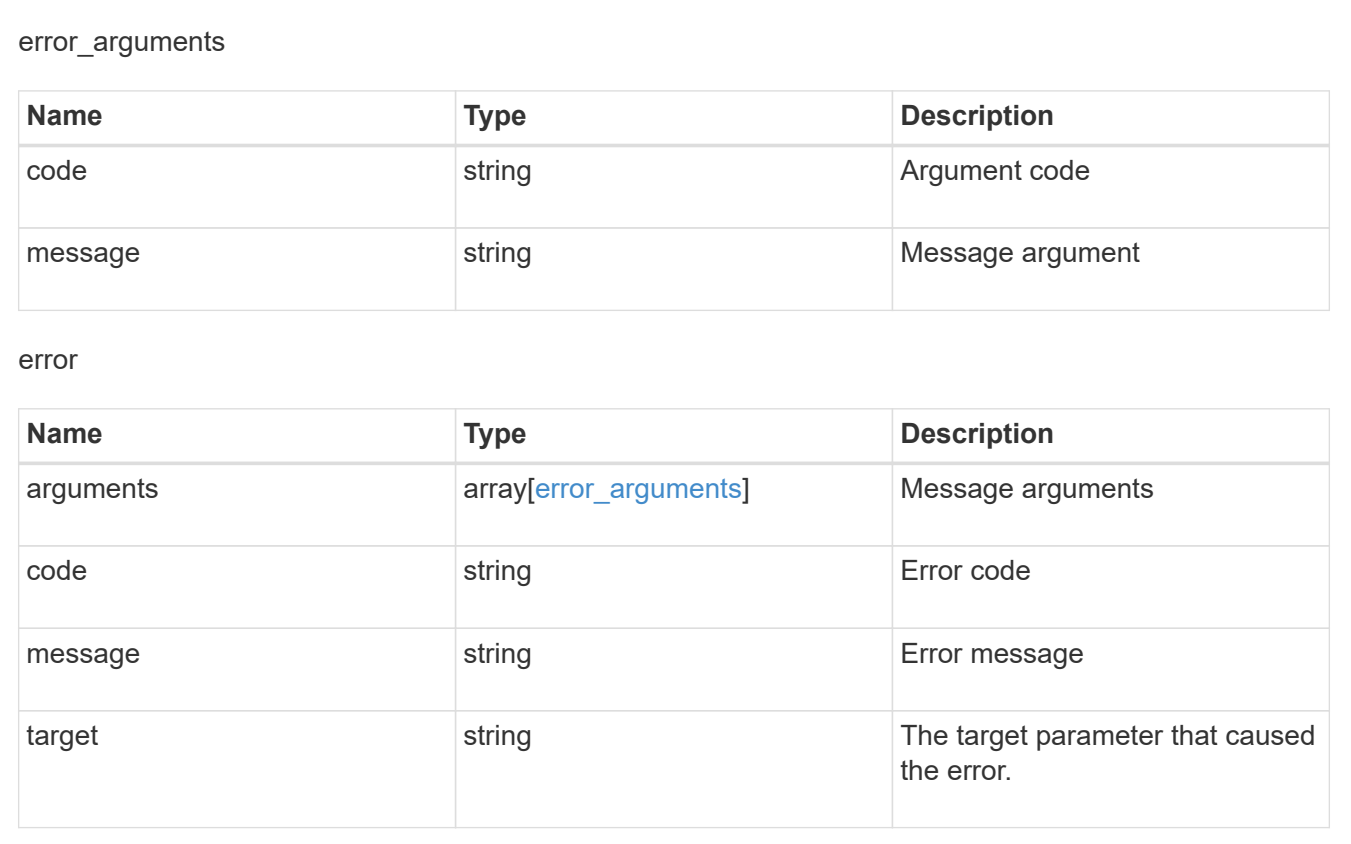

# **Retrieve key servers configured in an external key manager**

GET /security/key-managers/{uuid}/key-servers/{server}

Retrieves key servers configured in an external key manager.

# **Related ONTAP commands**

• security key-manager external show

# **Parameters**

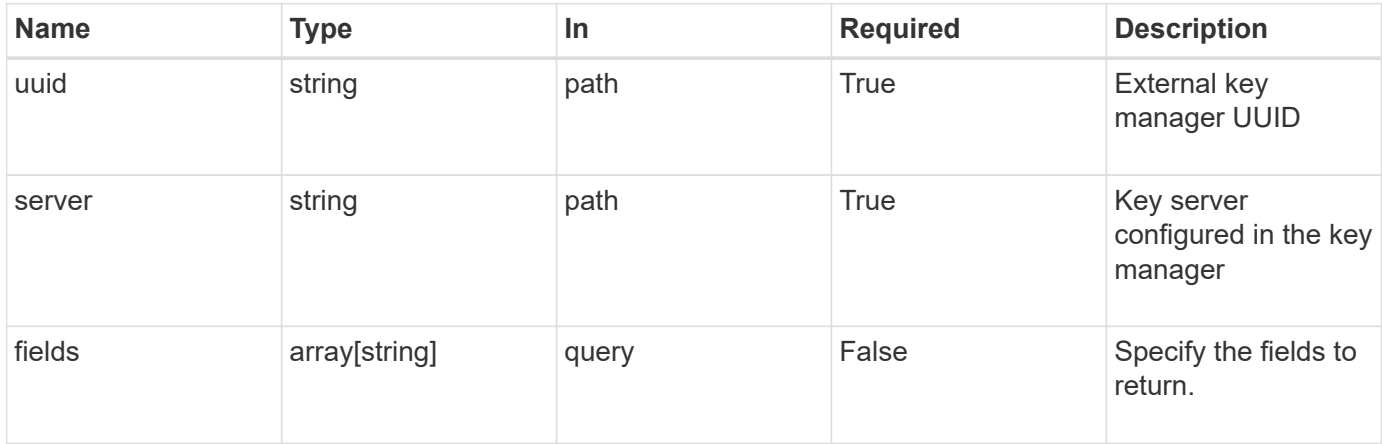

# **Response**

Status: 200, Ok

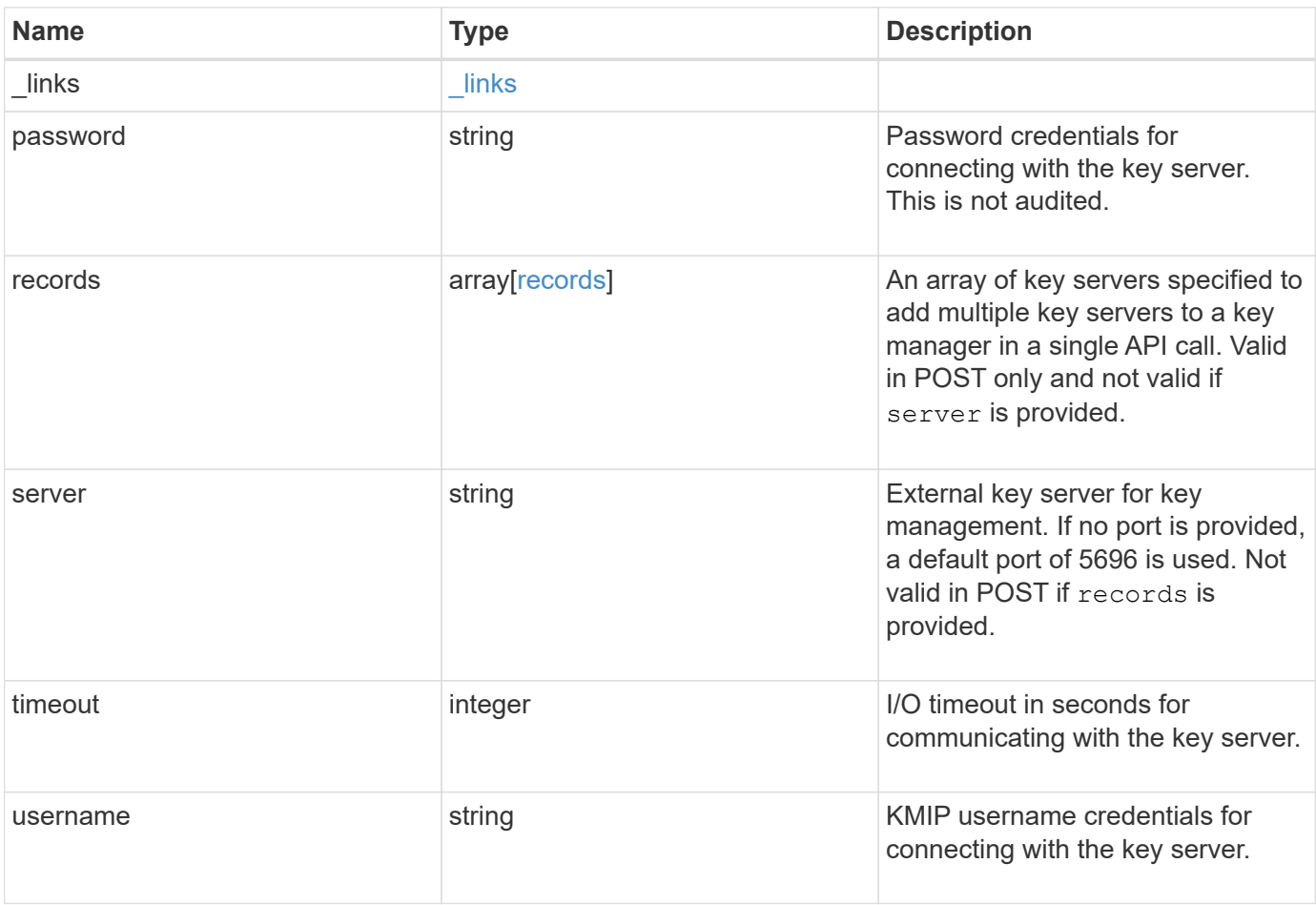

**Example response**

```
{
   "_links": {
      "self": {
       "href": "/api/resourcelink"
     }
    },
    "password": "password",
    "records": {
      "_links": {
        "self": {
          "href": "/api/resourcelink"
       }
      },
      "password": "password",
      "server": "keyserver1.com:5698",
      "timeout": 60,
     "username": "username"
    },
    "server": "keyserver1.com:5698",
    "timeout": 60,
   "username": "username"
}
```
## **Error**

Status: Default, Error

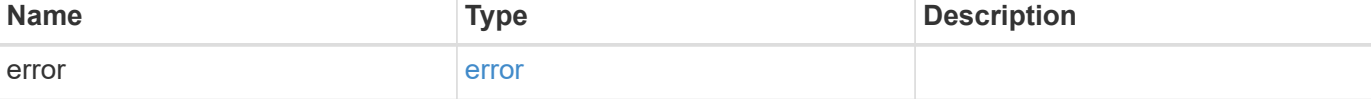

## **Example error**

```
{
   "error": {
     "arguments": {
       "code": "string",
      "message": "string"
     },
     "code": "4",
     "message": "entry doesn't exist",
     "target": "uuid"
   }
}
```
# **Definitions**

#### **See Definitions**

href

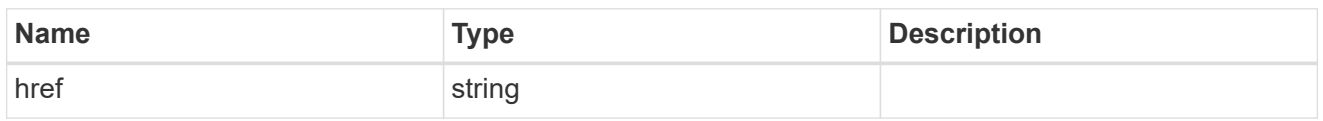

\_links

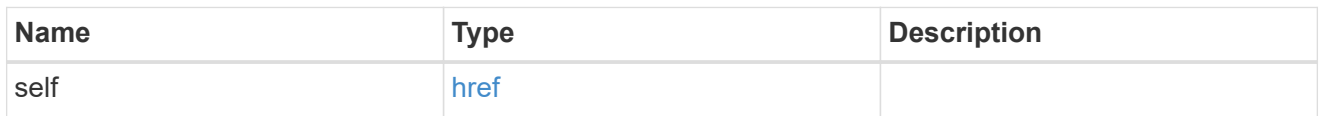

## records

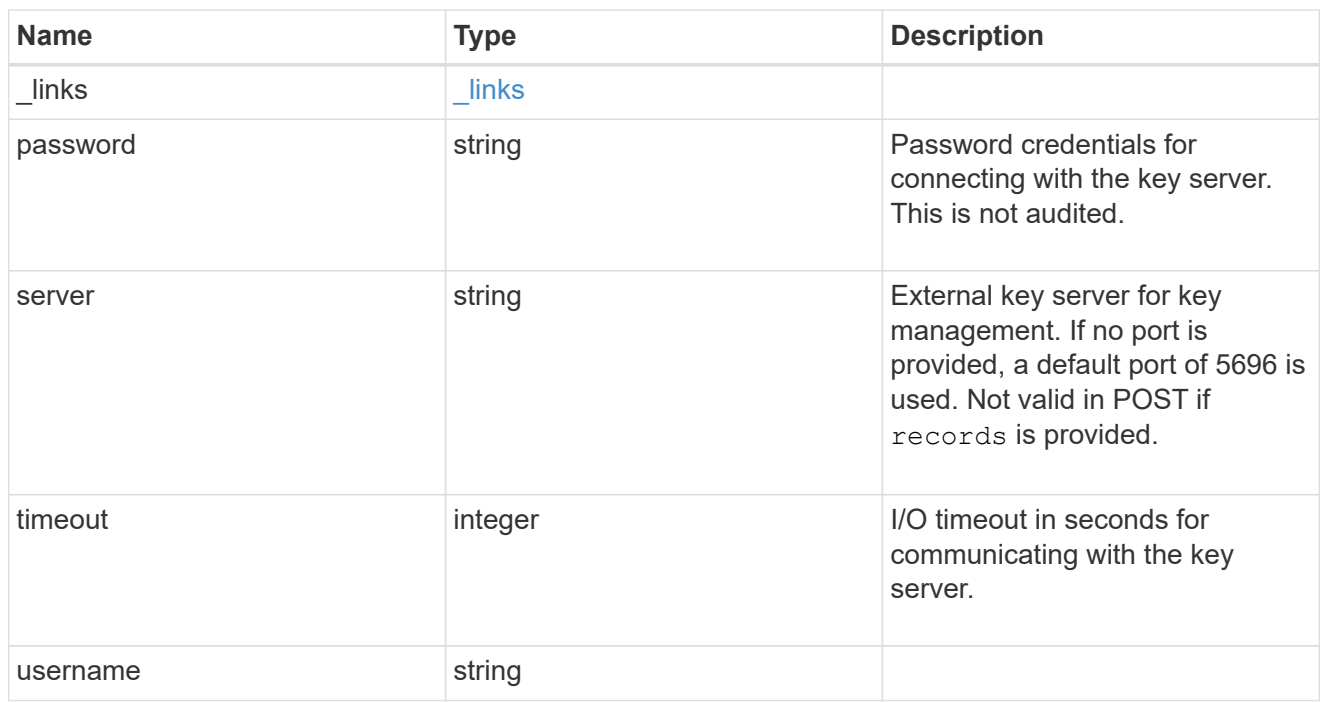

## error\_arguments

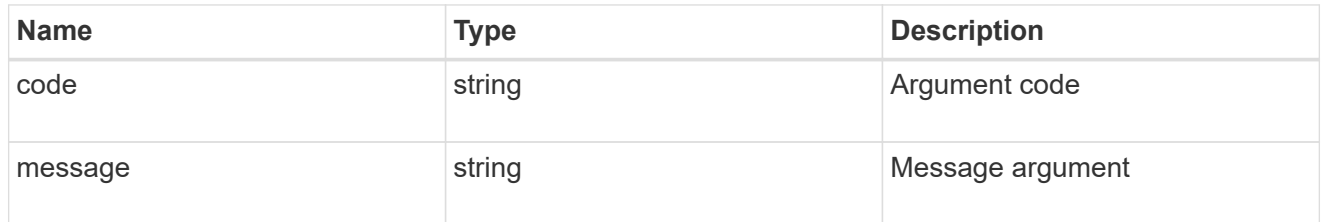

#### error

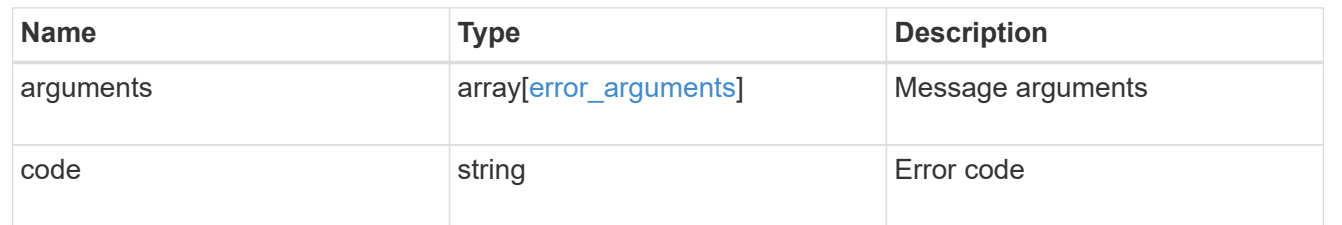

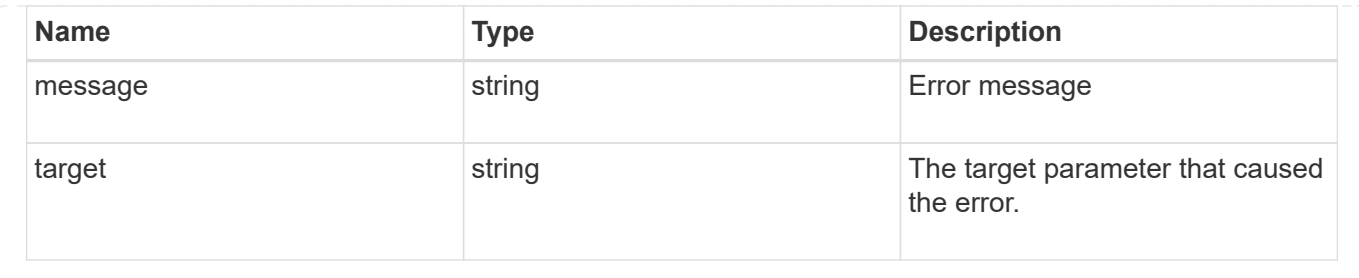

# **Update a primary key server**

PATCH /security/key-managers/{uuid}/key-servers/{server}

Updates a key server.

## **Related ONTAP commands**

• security key-manager external modify-server

## **Parameters**

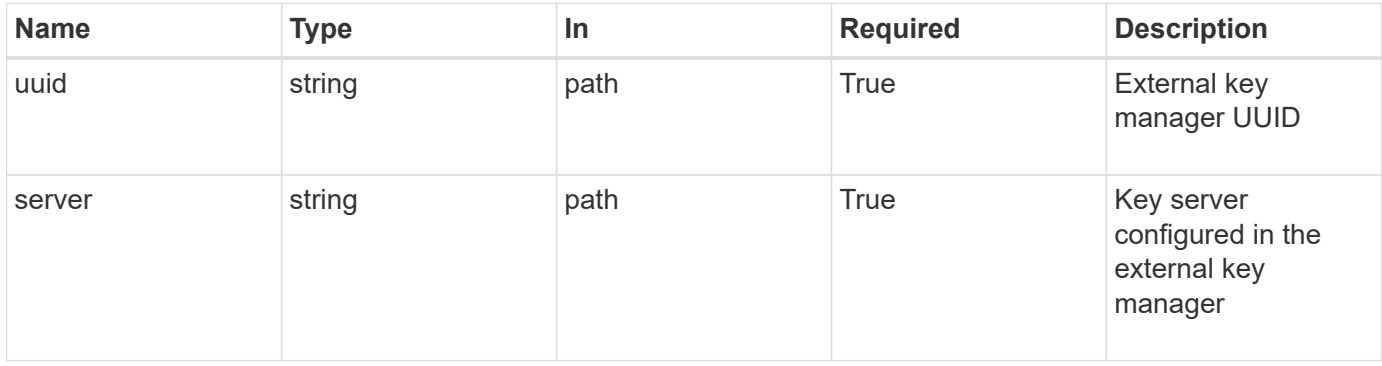

# **Request Body**

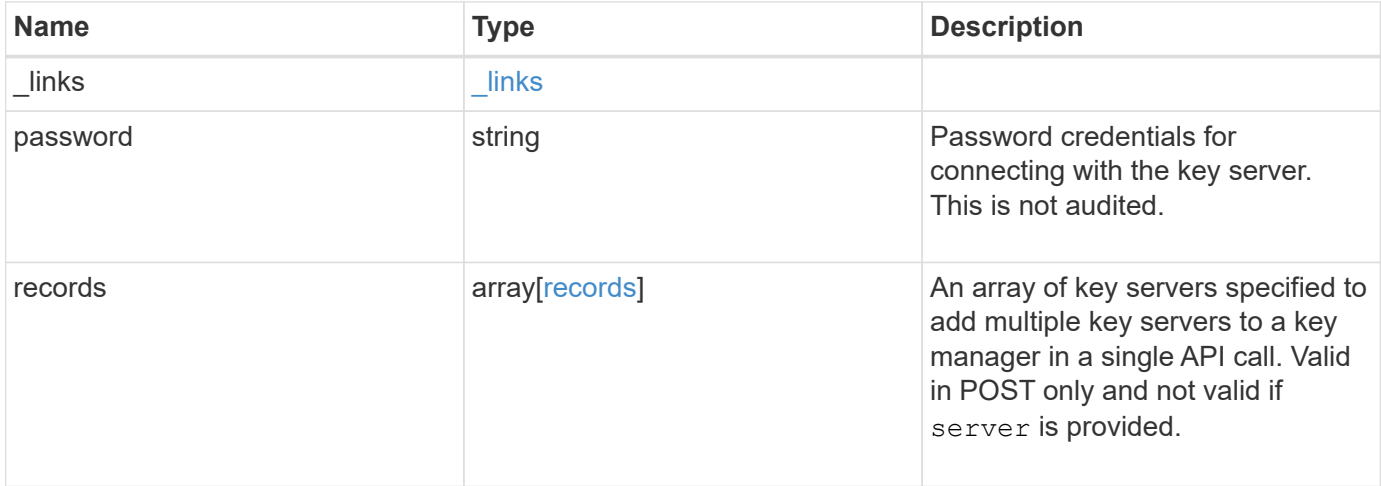

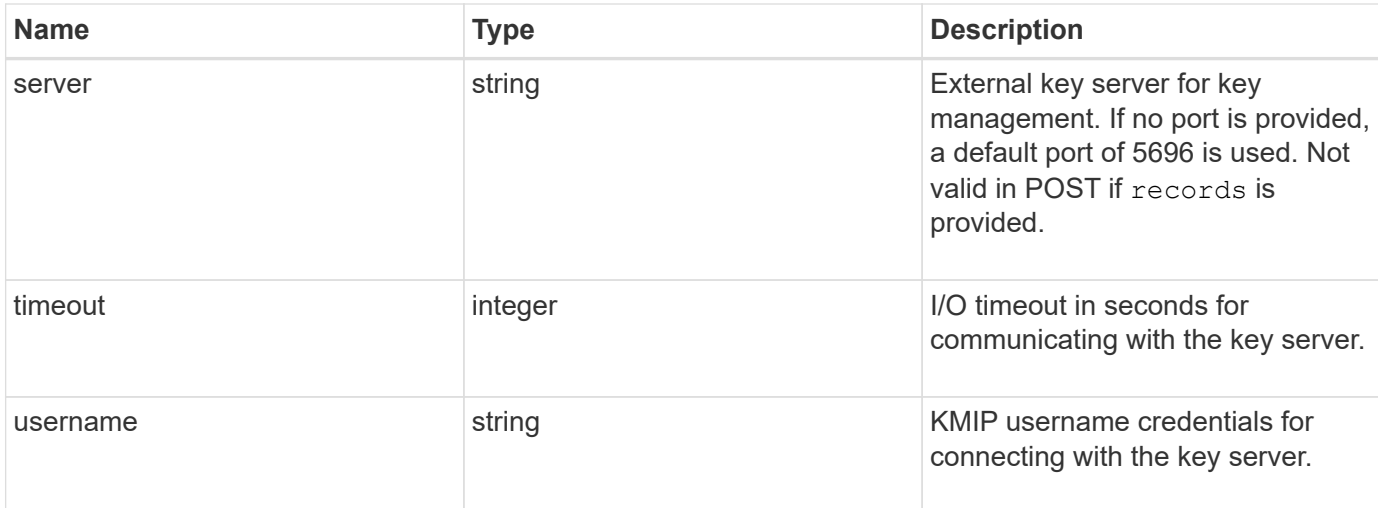

#### **Example request**

```
{
    "_links": {
     "self": {
       "href": "/api/resourcelink"
     }
    },
    "password": "password",
    "records": {
      "_links": {
        "self": {
          "href": "/api/resourcelink"
        }
      },
      "password": "password",
      "server": "keyserver1.com:5698",
      "timeout": 60,
      "username": "username"
    },
    "server": "keyserver1.com:5698",
    "timeout": 60,
    "username": "username"
}
```
## **Response**

Status: 200, Ok

## **Error**

Status: Default

ONTAP Error Response Codes

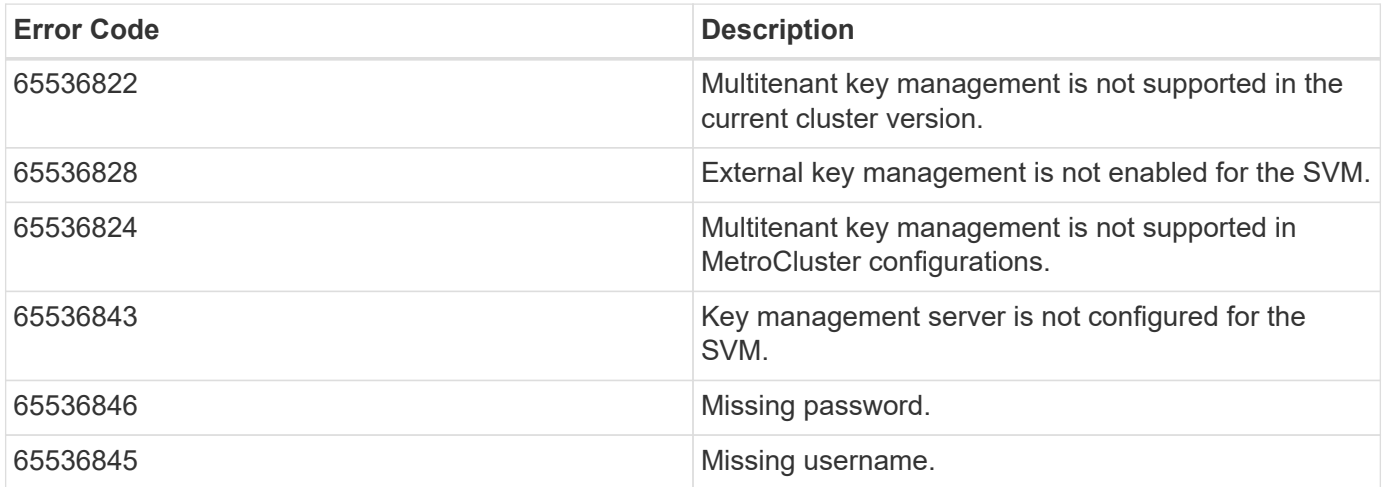

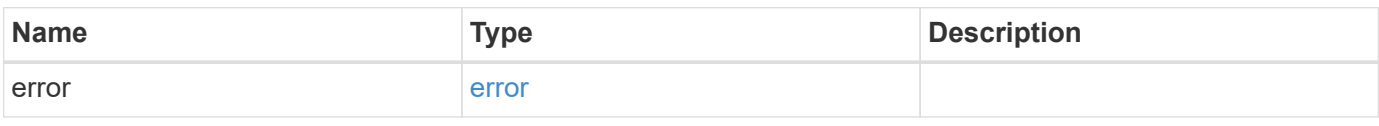

## **Example error**

```
{
   "error": {
     "arguments": {
       "code": "string",
       "message": "string"
      },
      "code": "4",
      "message": "entry doesn't exist",
      "target": "uuid"
   }
}
```
# **Definitions**

#### **See Definitions**

href

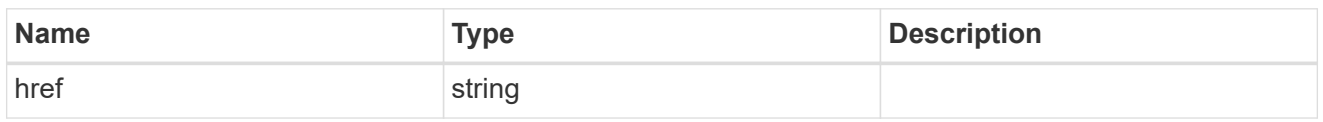

\_links

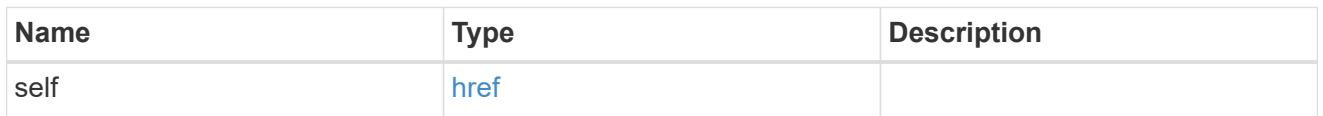

## records

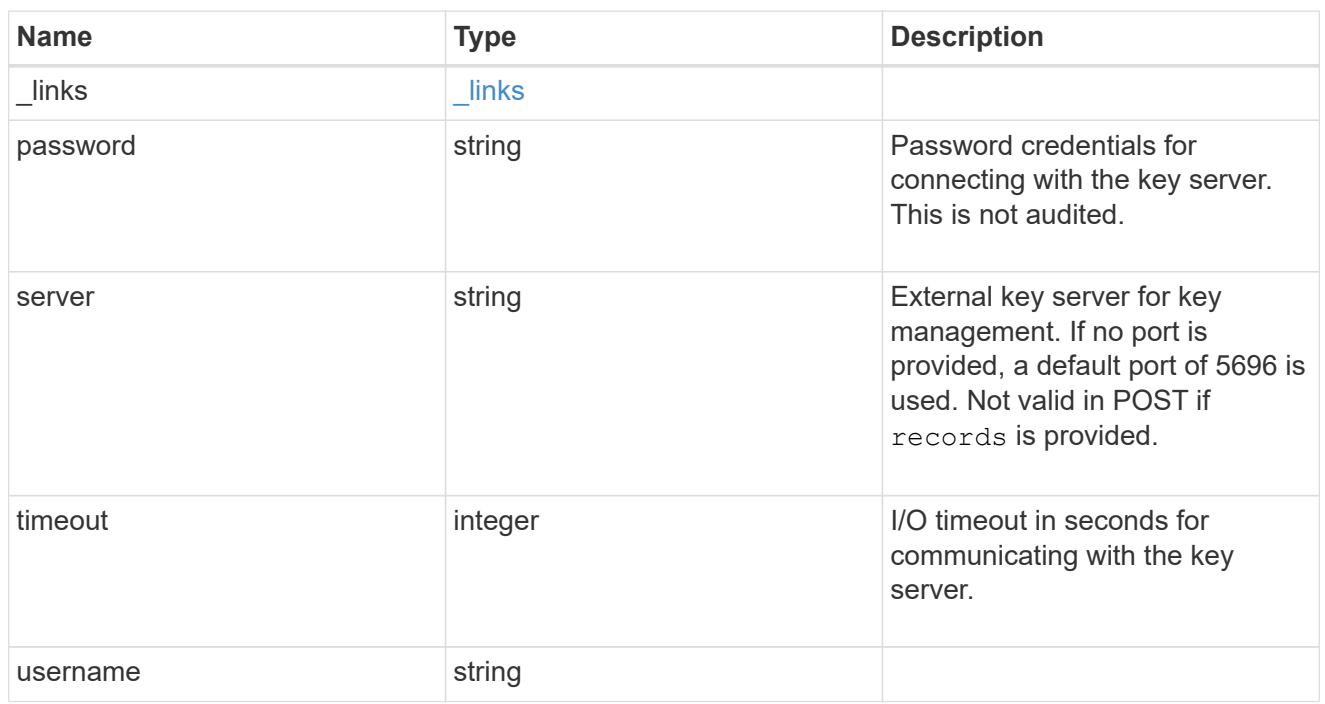

## key\_server

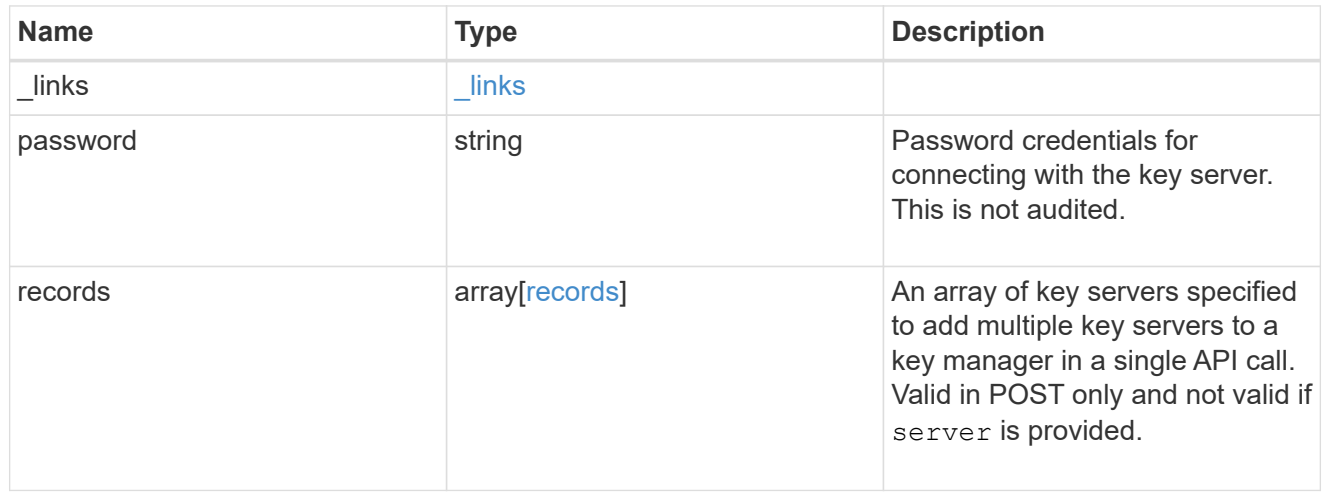

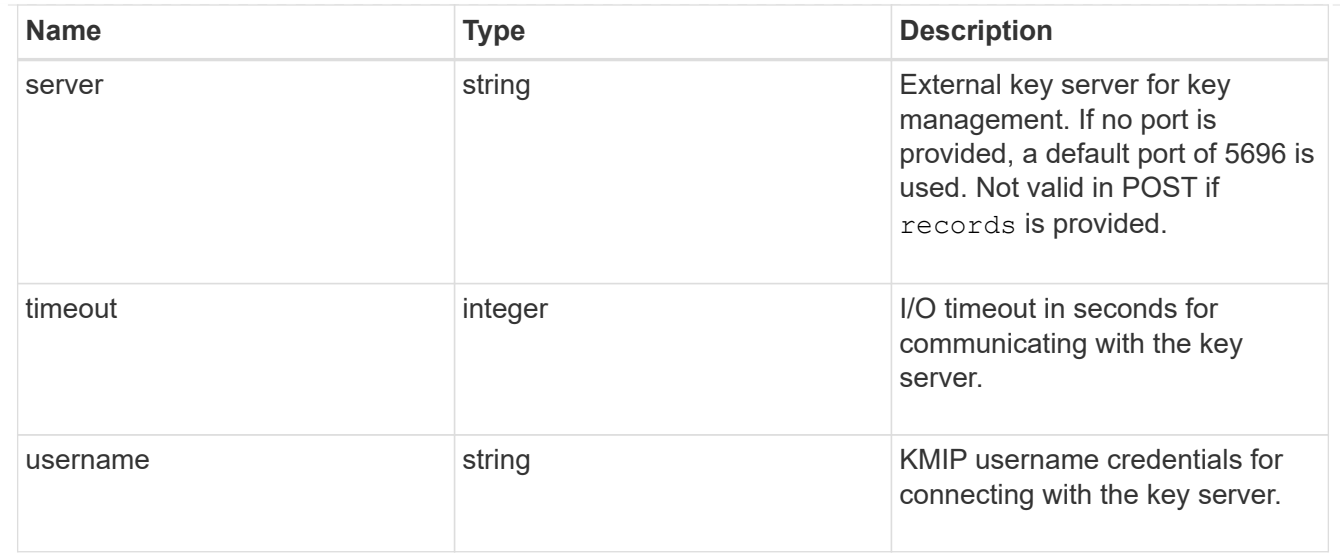

#### error\_arguments

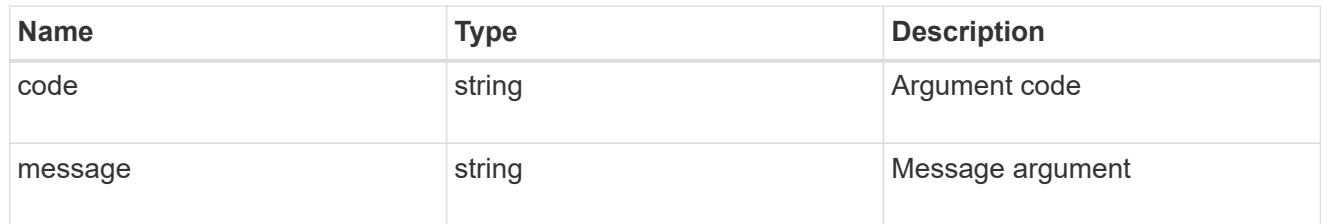

error

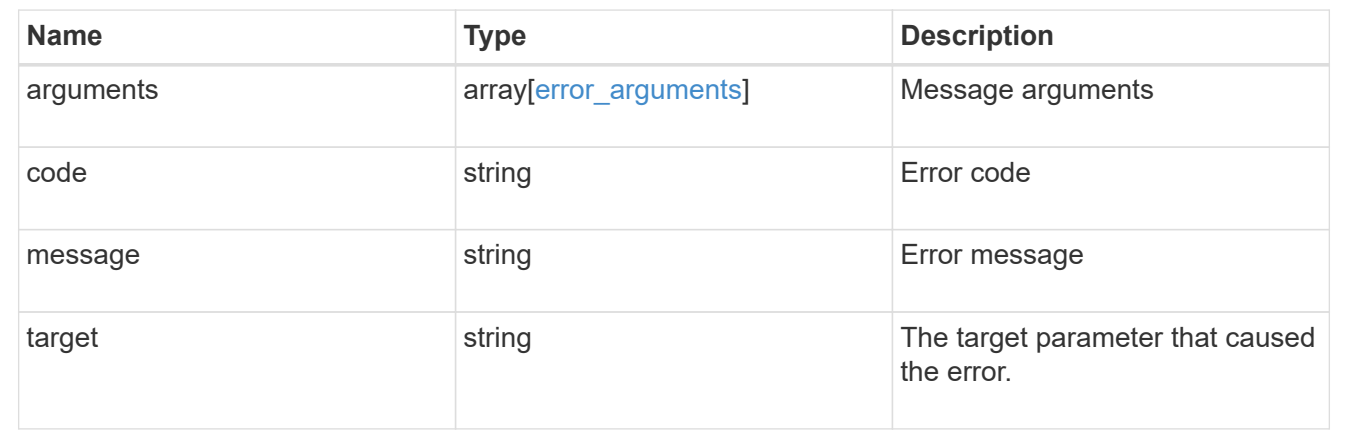

# **View and update login message configuration**

## **Security login messages endpoint overview**

#### **Overview**

You can use this API to display and manage the login messages configuration. The GET operation retrieves all of the login messages in the cluster. GET operations on /security/login/messages/{uuid} retrieve the login messages configuration by UUID. PATCH operations on /security/login/messages/{uuid} update the login messages configuration by UUID.
#### **Examples**

**Retrieving all of the login messages in the cluster**

```
# The API:
/api/security/login/messages
# The call:
curl -X GET "https://<mgmt-ip>/api/security/login/messages?fields=*" -H
"accept: application/hal+json"
# The response:
{
"records": [
    {
      "uuid": "2581e5aa-9fe3-11e8-b309-005056bbef18",
      "scope": "cluster",
      "banner": "*** WARNING: DO NOT PROCEED IF YOU ARE NOT AUTHORIZED!
***\n\n",
      "message": "#### Welcome to Cluster X ####\n",
    "show cluster message": true,
    " links": {
        "self": {
          "href": "/api/security/login/messages/2581e5aa-9fe3-11e8-b309-
005056bbef18"
        }
      }
    },
    {
      "uuid": "7b1b3715-9ffa-11e8-a5dd-005056bbef18",
      "scope": "svm",
      "svm": {
        "uuid": "7b1b3715-9ffa-11e8-a5dd-005056bbef18",
        "name": "svm1"
      },
      "message": "#### Welcome to SVM1 ####\n",
    "show cluster message": true,
    " links": {
        "self": {
          "href": "/api/security/login/messages/7b1b3715-9ffa-11e8-a5dd-
005056bbef18"
        }
      }
    },
    {
```

```
  "uuid": "8ddee11e-a58c-11e8-85e0-005056bbef18",
      "scope": "svm",
      "svm": {
        "uuid": "8ddee11e-a58c-11e8-85e0-005056bbef18",
        "name": "svm3"
      },
      "banner": "*** WARNING: This system is for the use of authorized users
only. ****\n",
    " links": {
        "self": {
           "href": "/api/security/login/messages/8ddee11e-a58c-11e8-85e0-
005056bbef18"
        }
     }
    },
    {
      "uuid": "f7e41c99-9ffa-11e8-a5dd-005056bbef18",
      "scope": "svm",
      "svm": {
        "uuid": "f7e41c99-9ffa-11e8-a5dd-005056bbef18",
        "name": "svm2"
      },
      "_links": {
        "self": {
           "href": "/api/security/login/messages/f7e41c99-9ffa-11e8-a5dd-
005056bbef18"
        }
      }
   }
\frac{1}{2}"num records": 4,
" links": {
   "self": {
      "href": "/api/security/login/messages?fields=*"
   }
}
}
```
#### **Retrieving the login messages configuration at the cluster scope**

```
# The API:
/api/security/login/messages
# The call:
curl -X GET "https://<mgmt-
ip>/api/security/login/messages?scope=cluster&fields=*" -H "accept:
application/hal+json"
# The response:
{
"records": [
   {
      "uuid": "2581e5aa-9fe3-11e8-b309-005056bbef18",
      "scope": "cluster",
      "banner": "*** WARNING: DO NOT PROCEED IF YOU ARE NOT AUTHORIZED!
***\n\n",
      "message": "#### Welcome to Cluster X ####\n",
    "show cluster message": true,
    " links": {
        "self": {
          "href": "/api/security/login/messages/2581e5aa-9fe3-11e8-b309-
005056bbef18"
        }
      }
 \frac{1}{2}"num records": 1,
   "_links": {
      "self": {
        "href": "/api/security/login/messages?scope=cluster&fields=*"
    }
}
}
```
**Retrieving the login banner configured at the cluster scope**

```
# The API:
/api/security/login/messages
# The call:
curl -X GET "https://<mgmt-
ip>/api/security/login/messages?scope=cluster&fields=banner" -H "accept:
application/hal+json"
# The response:
{
"records": [
   {
      "uuid": "2581e5aa-9fe3-11e8-b309-005056bbef18",
      "scope": "cluster",
      "banner": "*** WARNING: DO NOT PROCEED IF YOU ARE NOT AUTHORIZED!
***\n\n",
    " links": {
        "self": {
          "href": "/api/security/login/messages/2581e5aa-9fe3-11e8-b309-
005056bbef18"
        }
      }
    }
\frac{1}{2}"num records": 1,
"_links": {
    "self": {
      "href": "/api/security/login/messages?scope=cluster&fields=banner"
    }
}
}
```
**Retrieving the login messages configuration of a specific SVM**

```
# The API:
/api/security/login/messages
# The call:
curl -X GET "https://<mgmt-
ip>/api/security/login/messages?svm.name=svm1&fields=*" -H "accept:
application/hal+json"
# The response:
{
"records": [
    {
      "uuid": "7b1b3715-9ffa-11e8-a5dd-005056bbef18",
      "scope": "svm",
      "svm": {
        "uuid": "7b1b3715-9ffa-11e8-a5dd-005056bbef18",
        "name": "svm1"
      },
      "message": "#### Welcome to SVM1 ####\n",
    "show cluster message": true,
    " links": {
        "self": {
          "href": "/api/security/login/messages/7b1b3715-9ffa-11e8-a5dd-
005056bbef18"
        }
      }
    }
\frac{1}{2},
"num records": 1,
"_links": {
    "self": {
      "href": "/api/security/login/messages?svm.name=svm1&fields=*"
    }
}
}
```
#### **Retrieving the login messages configuration by UUID, including all fields**

```
# The API:
/api/security/login/messages/{uuid}
# The call:
curl -X GET "https://<mgmt-ip>/api/security/login/messages/7b1b3715-9ffa-
11e8-a5dd-005056bbef18?fields=*" -H "accept: application/hal+json"
# The response:
{
"uuid": "7b1b3715-9ffa-11e8-a5dd-005056bbef18",
"scope": "svm",
"svm": {
    "uuid": "7b1b3715-9ffa-11e8-a5dd-005056bbef18",
    "name": "svm1"
},
"message": "#### Welcome to SVM1 ####\n",
"show cluster message": true,
"_links": {
"self": {
    "href": "/api/security/login/messages/7b1b3715-9ffa-11e8-a5dd-
005056bbef18"
}
}
```
#### **Configuring the login banner in a cluster**

```
# The API:
/api/security/login/messages
# The call:
curl -X PATCH "https://<mgmt-
ip>/api/security/login/messages?scope=cluster" -H "accept:
application/hal+json" -H "Content-Type: appplication/json" -d "{
\"banner\": \"You are entering secure area.\" }"
# The response:
{
"num_records": 1,
"_links": {
"self": {
    "href": "/api/security/login/messages?scope=cluster"
}
}
```
#### **Configuring the message of the day (MOTD) in a cluster**

```
# The API:
/api/security/login/messages
# The call:
curl -X PATCH "https://<mgmt-
ip>/api/security/login/messages?scope=cluster" -H "accept:
application/hal+json" -H "Content-Type: appplication/json" -d "{
\"message\": \"Welcome to Cluster X\", \"show cluster message\": true }"
# The response:
{
"num records": 1,
" links": {
"self": {
   "href": "/api/security/login/messages?scope=cluster"
}
}
```

```
# The API:
/api/security/login/messages
# The call:
curl -X PATCH "https://<mgmt-
ip>/api/security/login/messages?scope=cluster" -H "accept:
application/hal+json" -H "Content-Type: appplication/json" -d "{
\"banner\": \"\", \"message\": \"\" }"
# The response:
{
"num records": 1,
"_links": {
"self": {
    "href": "/api/security/login/messages?scope=cluster"
}
}
```
#### **Configuring the login messages for a specific SVM**

```
# The API:
/api/security/login/messages
# The call:
curl -X PATCH "https://<mqmt-
ip>/api/security/login/messages?svm.name=svm1" -H "accept:
application/hal+json" -H "Content-Type: application/json" -d "{
\"banner\" : \"AUTHORIZED ACCESS ONLY\" }, \"message\": \"WELCOME!\" }"
# The response:
{
"num records": 1,
"_links": {
    "self": {
      "href": "/api/security/login/messages?svm.name=svm1"
    }
}
}
```

```
# The API:
/api/security/login/messages/{uuid}
# The call:
curl -X PATCH "https://<mgmt-ip>/api/security/login/messages/7b1b3715-
9ffa-11e8-a5dd-005056bbef18" -H "accept: application/hal+json" -H
"Content-Type: application/json" -d "{ \"banner\" : \"AUTHORIZED ACCESS
ONLY\" }, \"message\": \"WELCOME!\" }"
```
**Clearing the login messages configuration by UUID**

```
# The API:
/api/security/login/messages/{uuid}
# The call:
curl -X PATCH "https://<mgmt-ip>/api/security/login/messages/7b1b3715-
9ffa-11e8-a5dd-005056bbef18" -H "accept: application/hal+json" -H
"Content-Type: appplication/json" -d "{ \"banner\": \"\", \"message\":
\langle u \rangle \langle u \rangle } \overline{u}
```
# **Retrieve login banner and messages of the day**

GET /security/login/messages

Retrieves the login banner and messages of the day (MOTD) configured in the cluster and in specific SVMs.

#### **Learn more**

• [DOC /security/login/messages](https://docs.netapp.com/us-en/ontap-restapi-96/{relative_path}security_login_messages_endpoint_overview.html)

#### **Parameters**

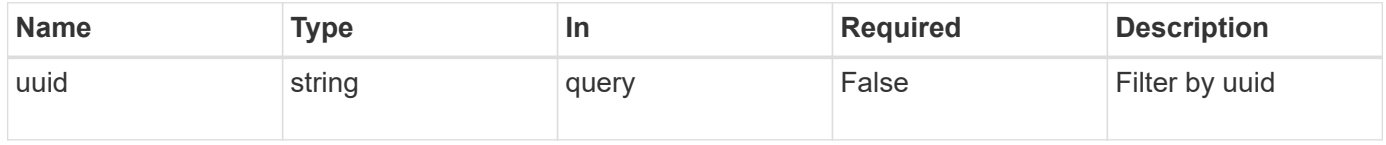

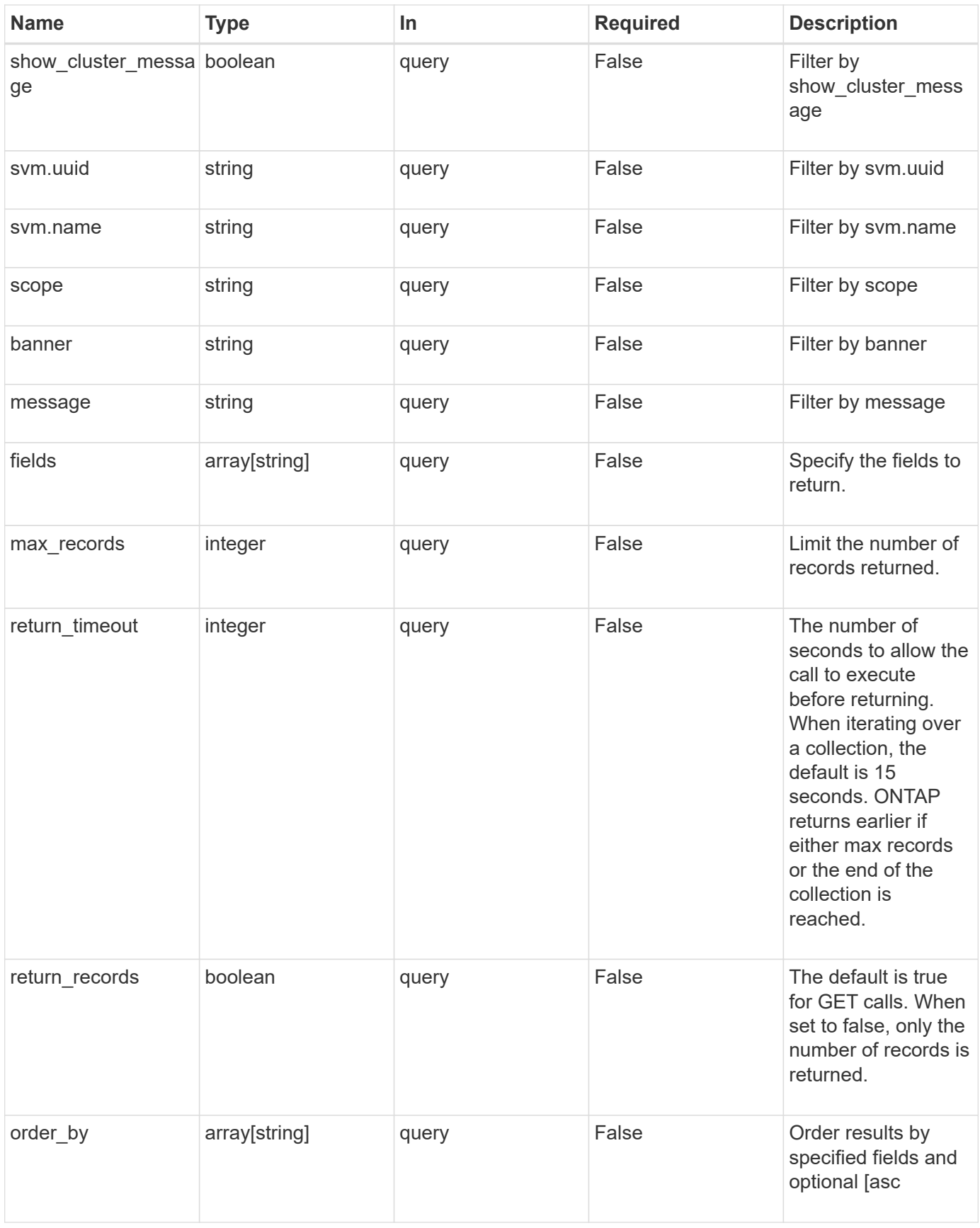

# **Response**

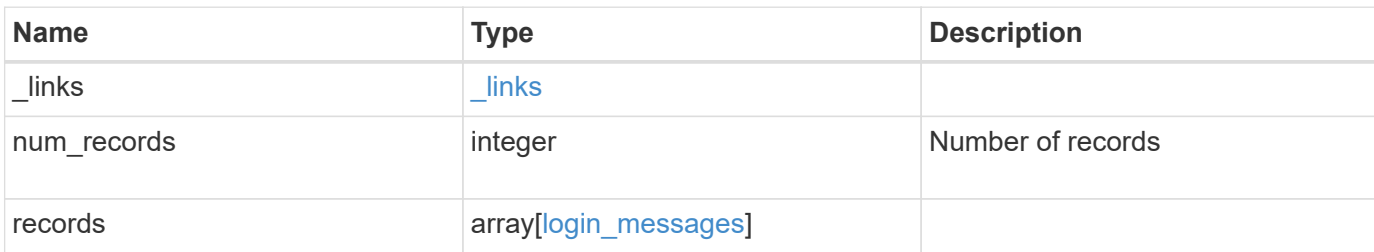

# **Example response**

```
{
   "_links": {
     "next": {
       "href": "/api/resourcelink"
      },
      "self": {
       "href": "/api/resourcelink"
      }
    },
    "records": {
      "_links": {
       "self": {
          "href": "/api/resourcelink"
       }
      },
      "scope": "svm",
      "svm": {
        "_links": {
          "self": {
            "href": "/api/resourcelink"
          }
        },
      "name": "svm1",
       "uuid": "02c9e252-41be-11e9-81d5-00a0986138f7"
      },
      "uuid": "string"
   }
}
```
#### **Error**

```
Status: Default, Error
```
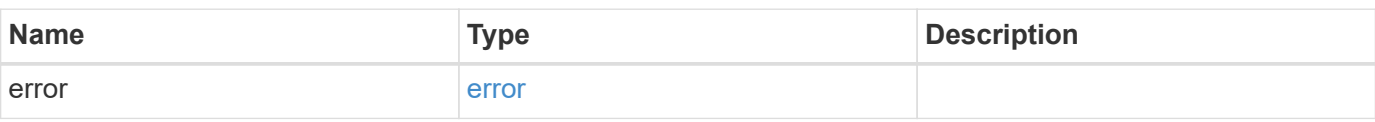

# **Example error**

```
{
   "error": {
     "arguments": {
     "code": "string",
       "message": "string"
     },
      "code": "4",
      "message": "entry doesn't exist",
     "target": "uuid"
   }
}
```
## **Definitions**

## **See Definitions**

href

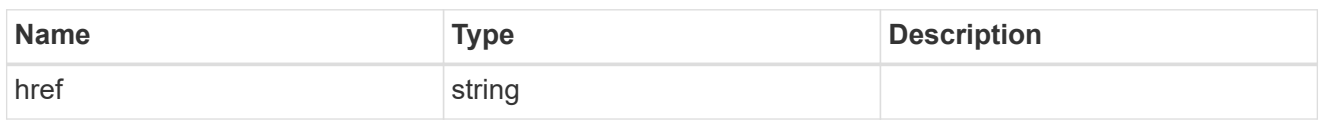

\_links

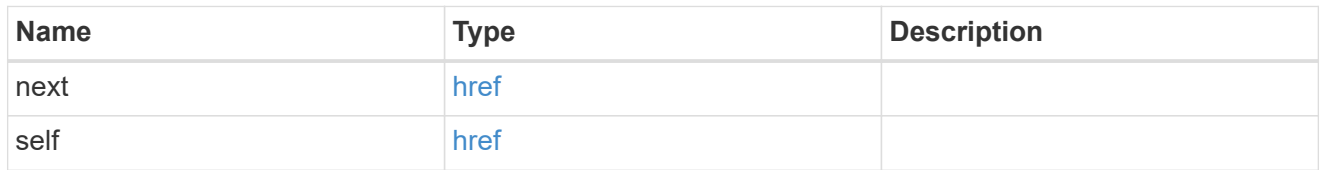

\_links

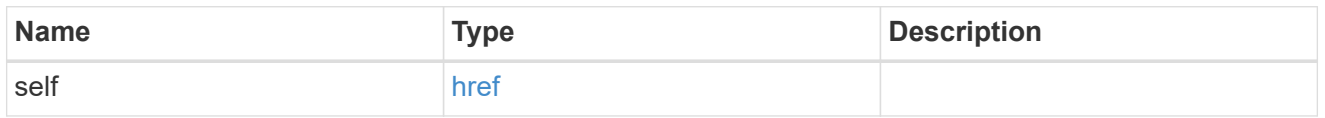

svm

SVM, applies only to SVM-scoped objects.

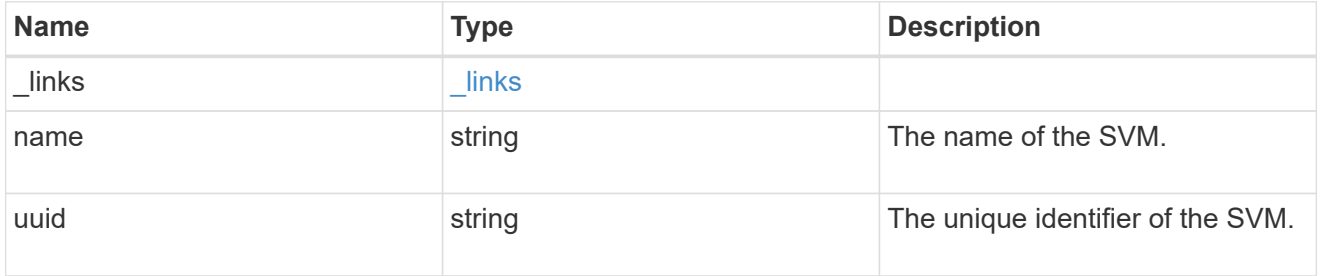

login\_messages

The login banner and message of the day (MOTD) configuration.

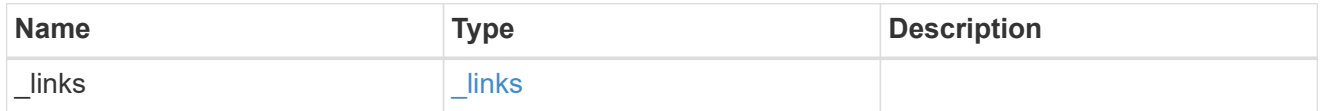

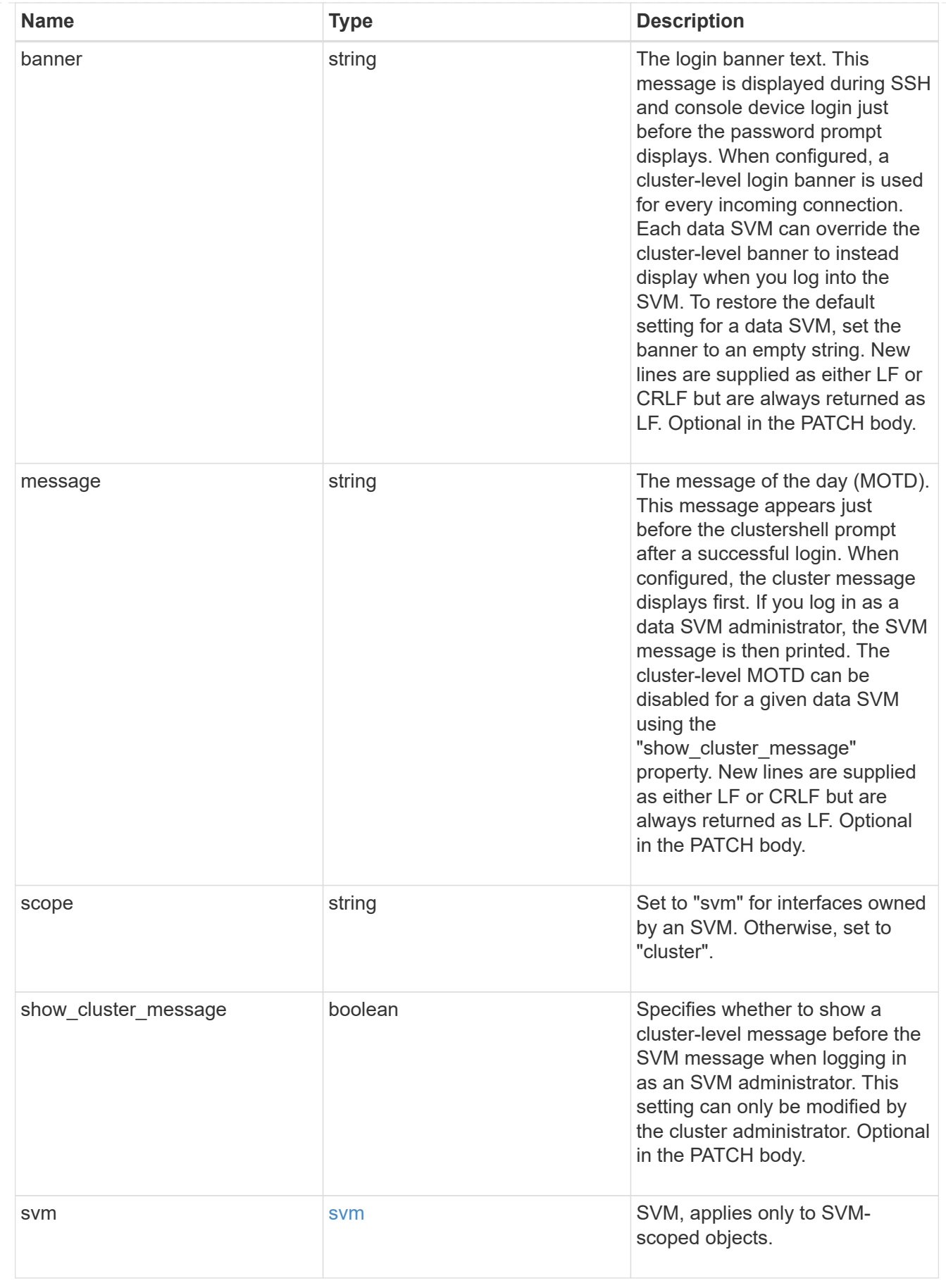

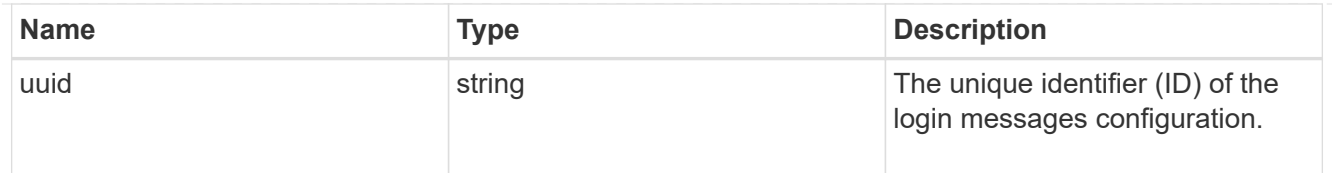

# error\_arguments

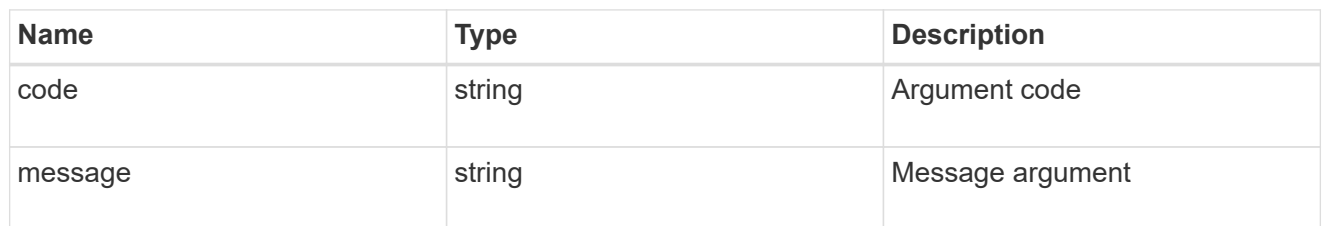

error

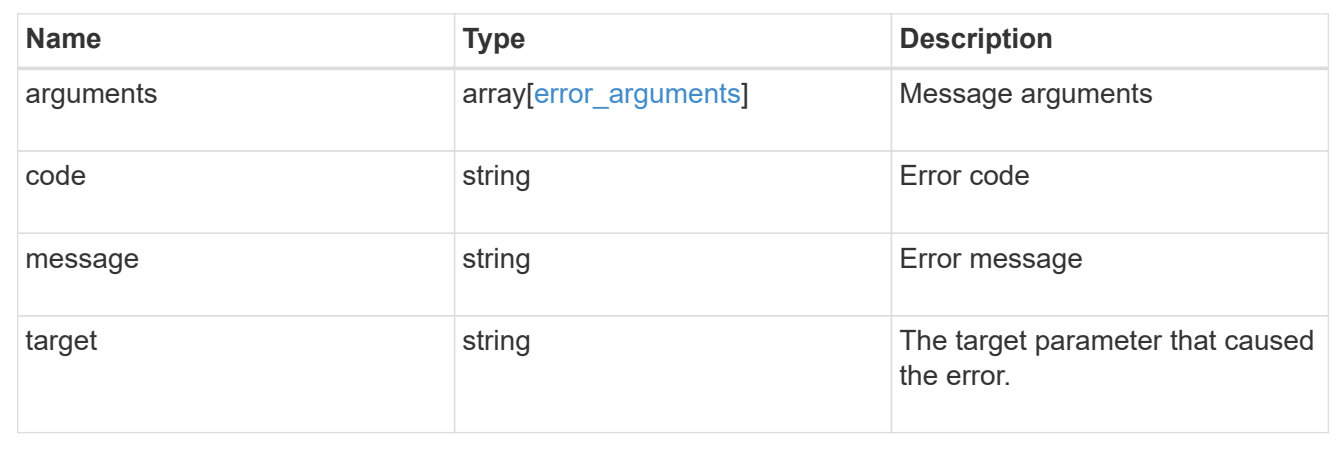

# **Retrieve login messages configuration by UUID**

GET /security/login/messages/{uuid}

Retrieves the login messages configuration by UUID.

## **Learn more**

• [DOC /security/login/messages](https://docs.netapp.com/us-en/ontap-restapi-96/{relative_path}security_login_messages_endpoint_overview.html)

## **Parameters**

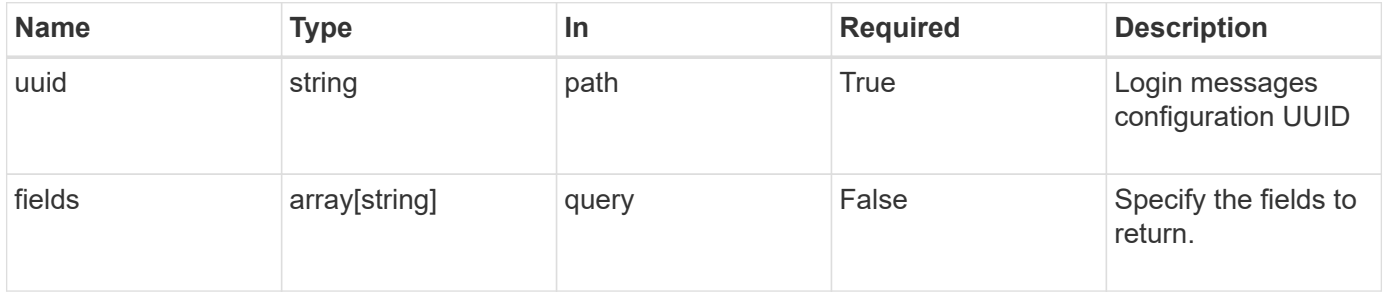

# **Response**

Status: 200, Ok

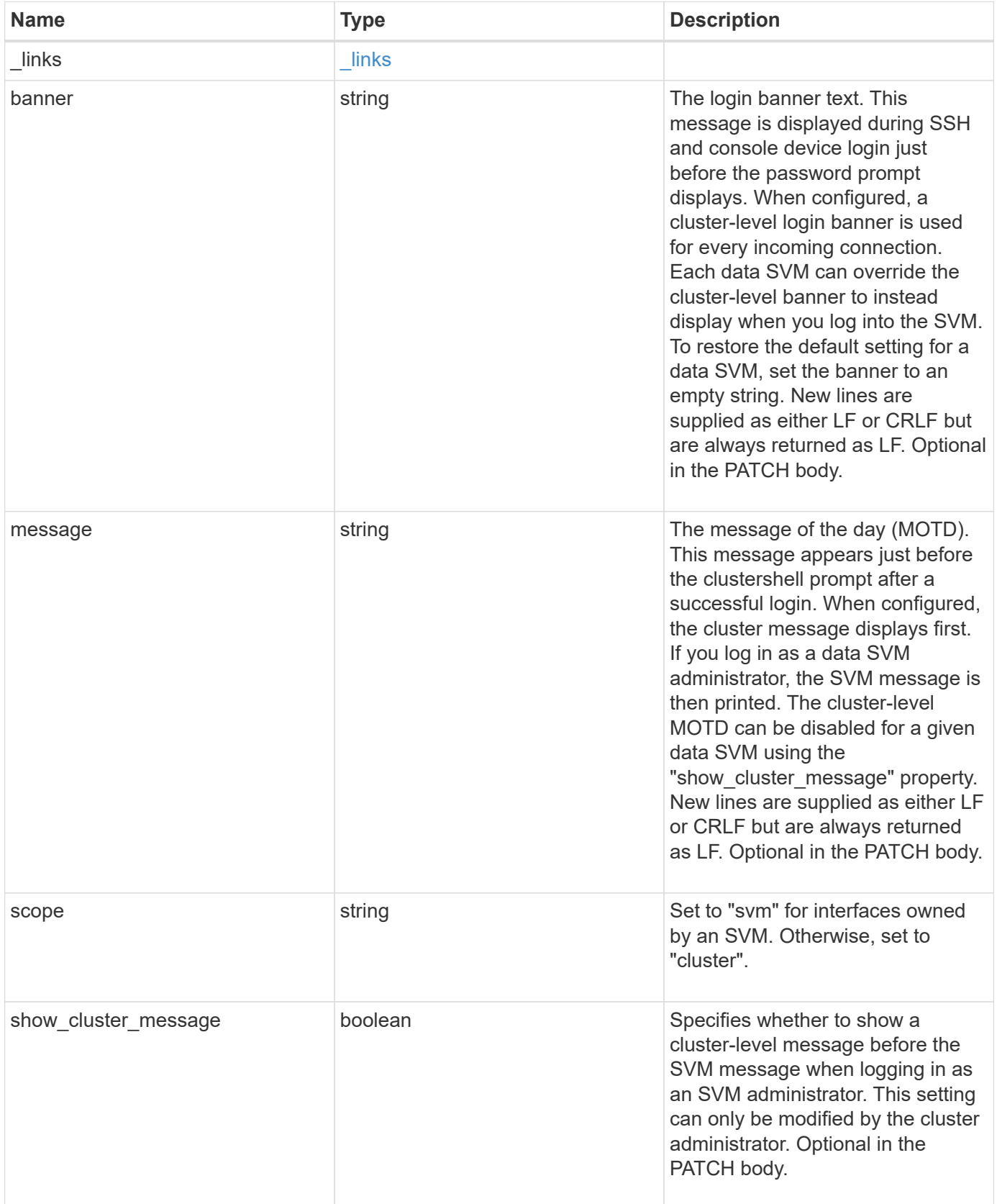

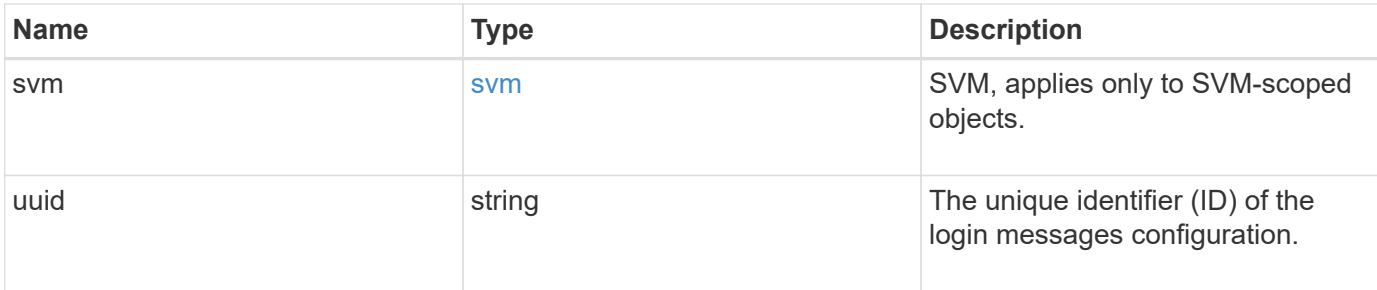

#### **Example response**

```
{
    "_links": {
     "self": {
       "href": "/api/resourcelink"
     }
    },
    "scope": "svm",
    "svm": {
      "_links": {
        "self": {
          "href": "/api/resourcelink"
        }
      },
      "name": "svm1",
      "uuid": "02c9e252-41be-11e9-81d5-00a0986138f7"
   },
   "uuid": "string"
}
```
## **Error**

Status: Default, Error

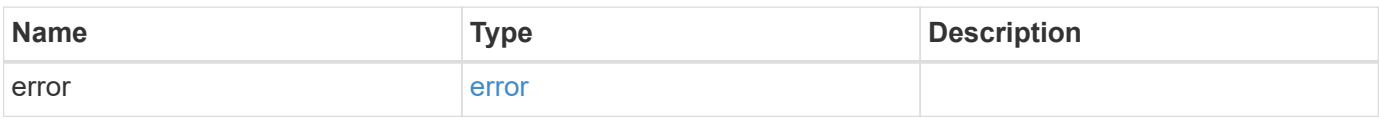

# **Example error**

```
{
   "error": {
     "arguments": {
       "code": "string",
      "message": "string"
     },
     "code": "4",
     "message": "entry doesn't exist",
     "target": "uuid"
   }
}
```
# **Definitions**

## **See Definitions**

href

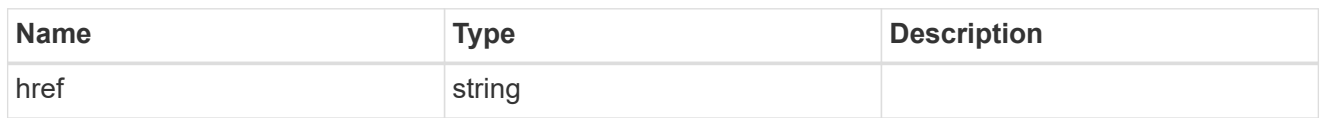

\_links

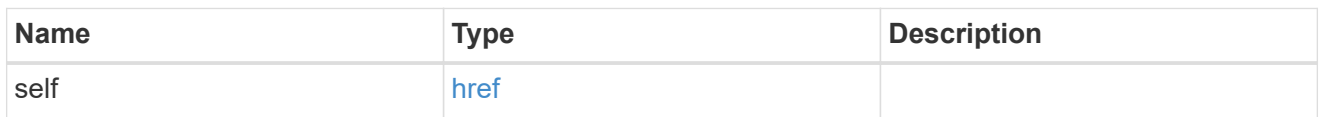

svm

SVM, applies only to SVM-scoped objects.

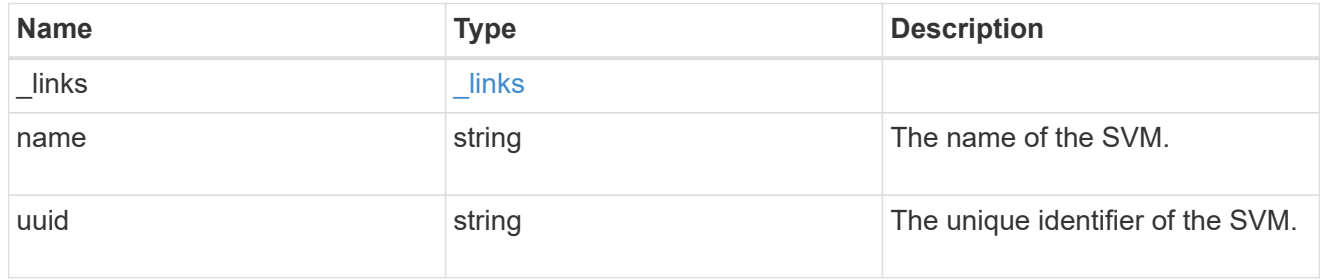

# error\_arguments

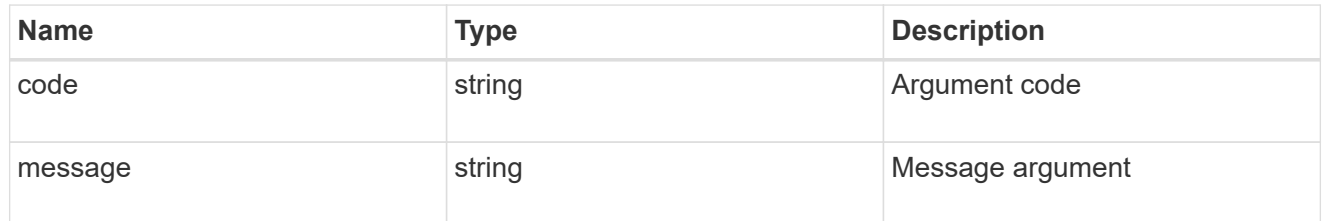

#### error

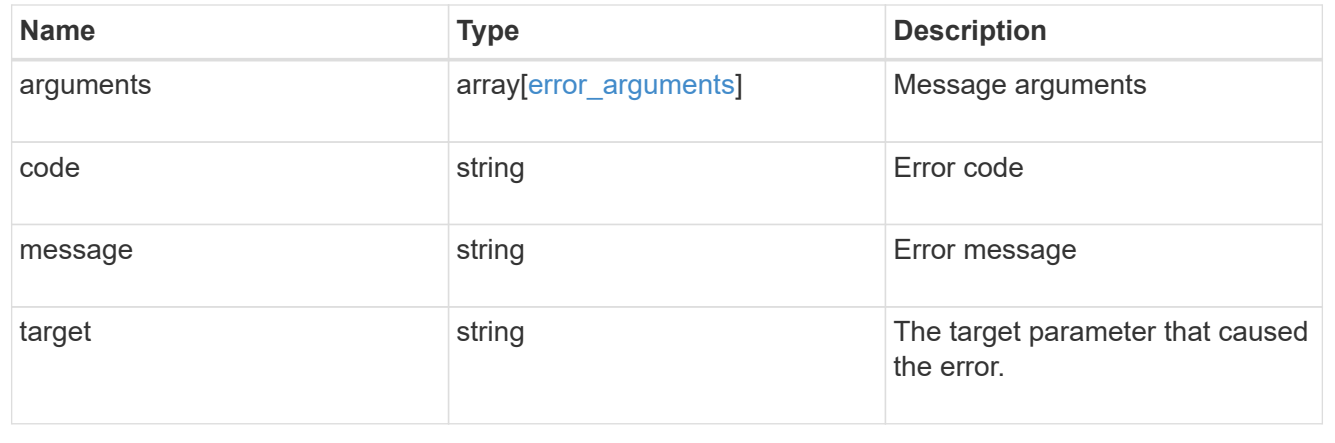

# **Update login messages configuration**

PATCH /security/login/messages/{uuid}

Updates the login messages configuration. There are no required fields. An empty body will make no modifications.

# **Learn more**

• [DOC /security/login/messages](https://docs.netapp.com/us-en/ontap-restapi-96/{relative_path}security_login_messages_endpoint_overview.html)

# **Parameters**

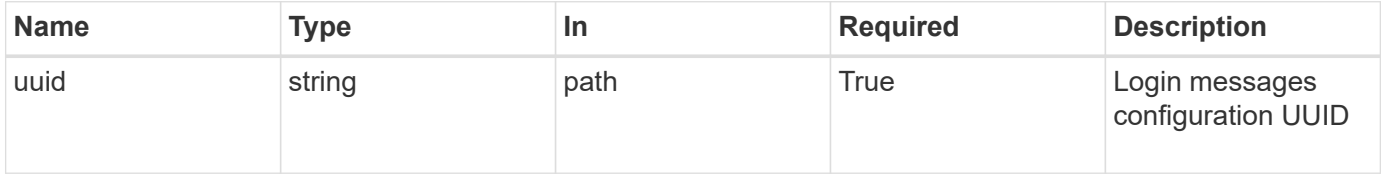

## **Request Body**

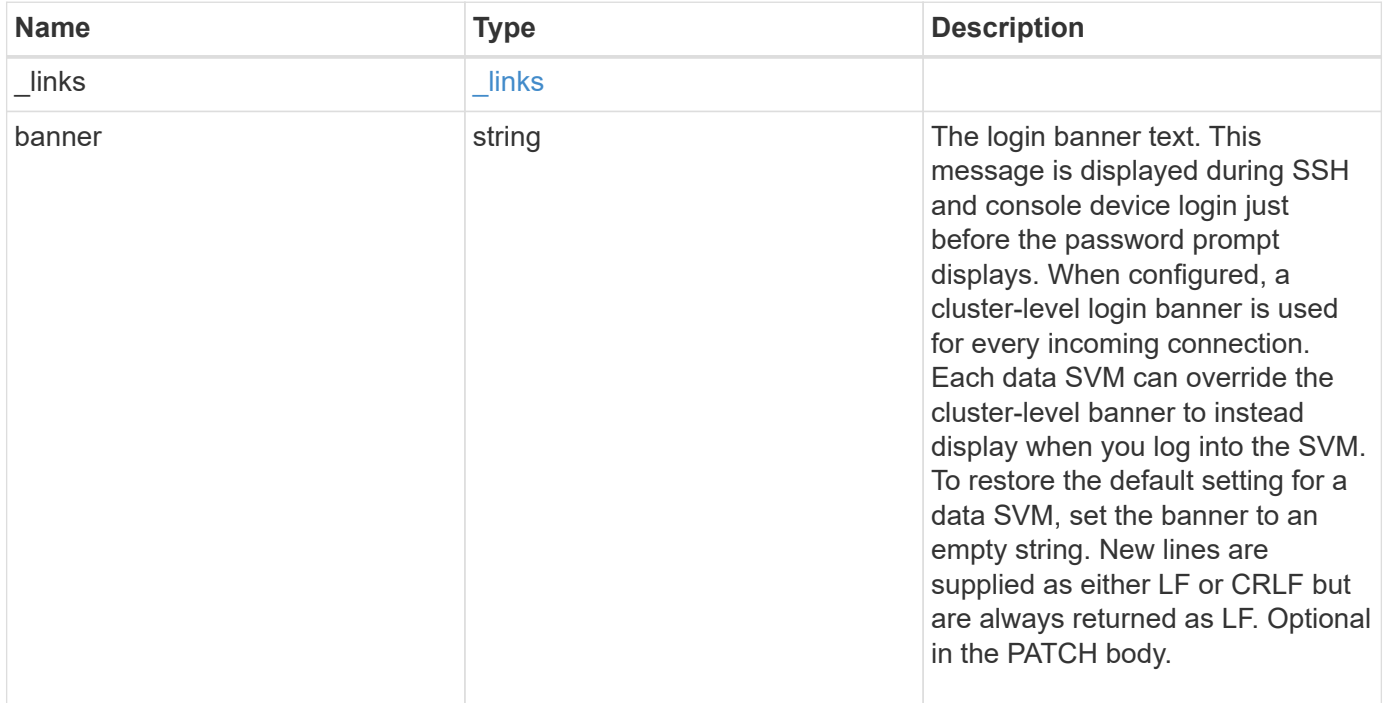

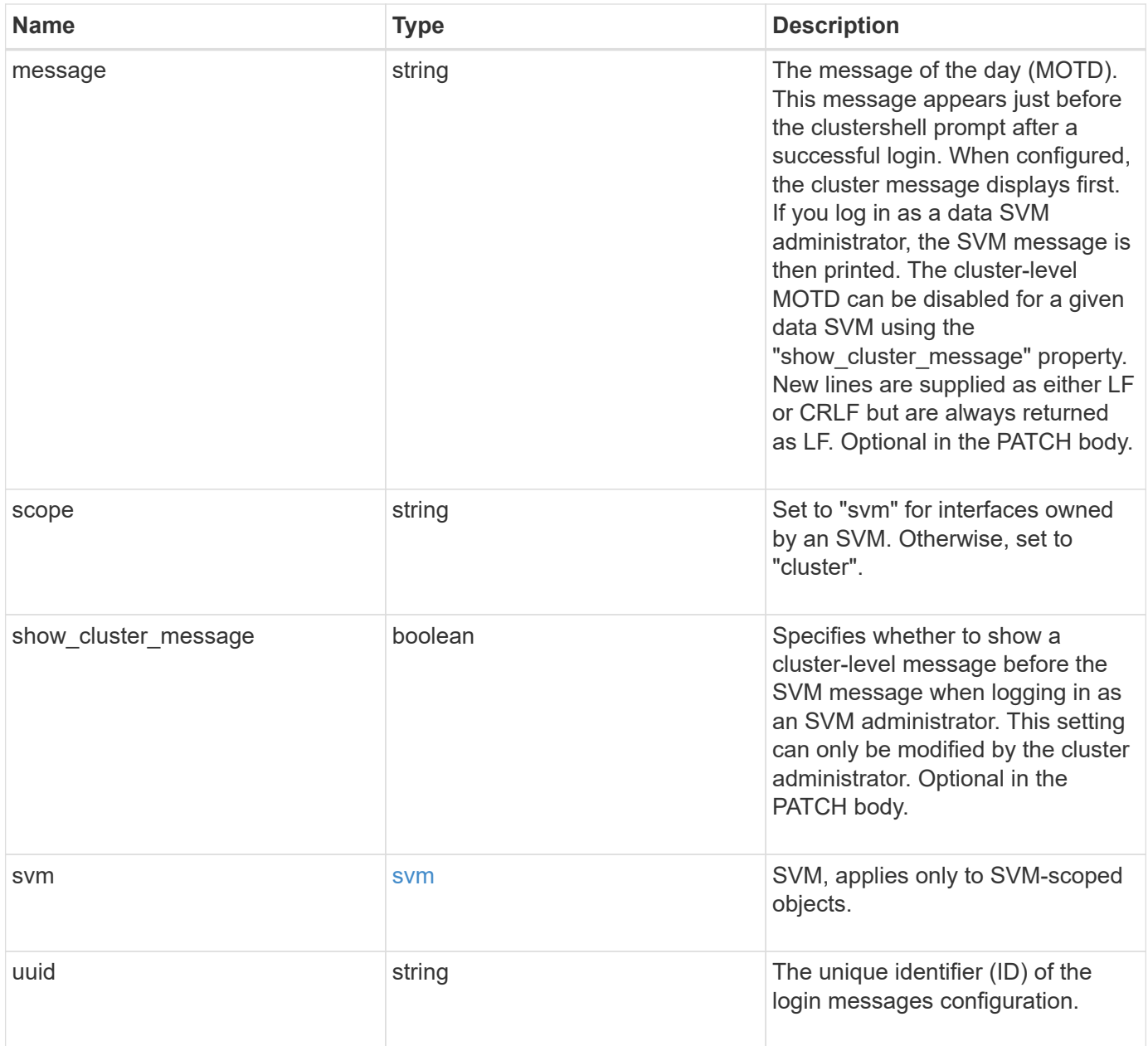

**Example request**

```
{
    "_links": {
      "self": {
        "href": "/api/resourcelink"
     }
    },
    "scope": "svm",
    "svm": {
     "_links": {
        "self": {
          "href": "/api/resourcelink"
       }
      },
     "name": "svm1",
     "uuid": "02c9e252-41be-11e9-81d5-00a0986138f7"
    },
    "uuid": "string"
}
```
### **Response**

Status: 200, Ok

## **Error**

Status: Default

## ONTAP Error Response codes

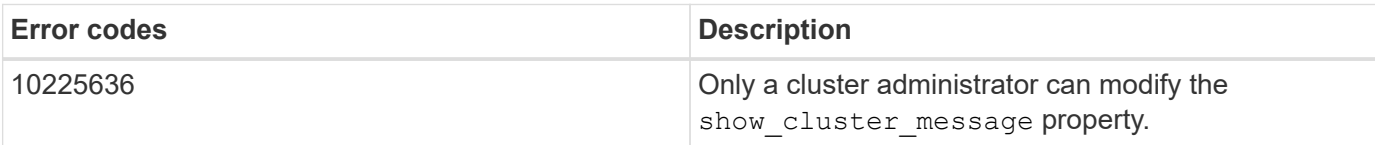

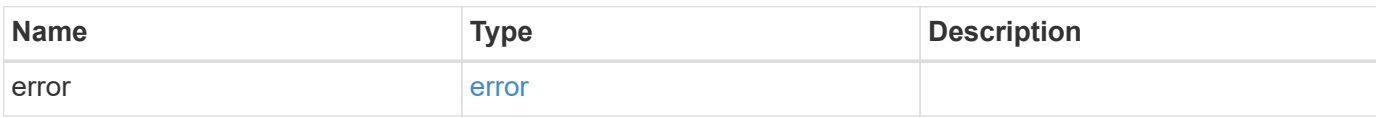

# **Example error**

```
{
   "error": {
     "arguments": {
       "code": "string",
      "message": "string"
     },
     "code": "4",
     "message": "entry doesn't exist",
     "target": "uuid"
   }
}
```
# **Definitions**

## **See Definitions**

href

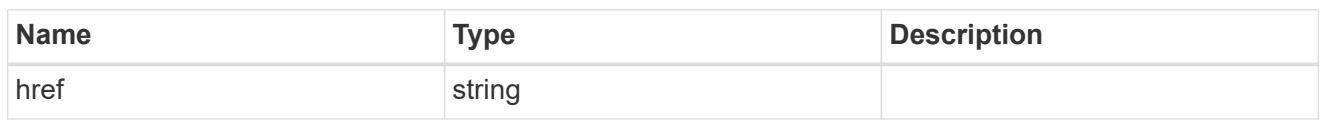

\_links

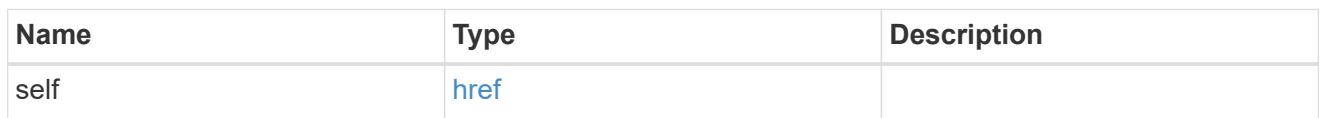

svm

SVM, applies only to SVM-scoped objects.

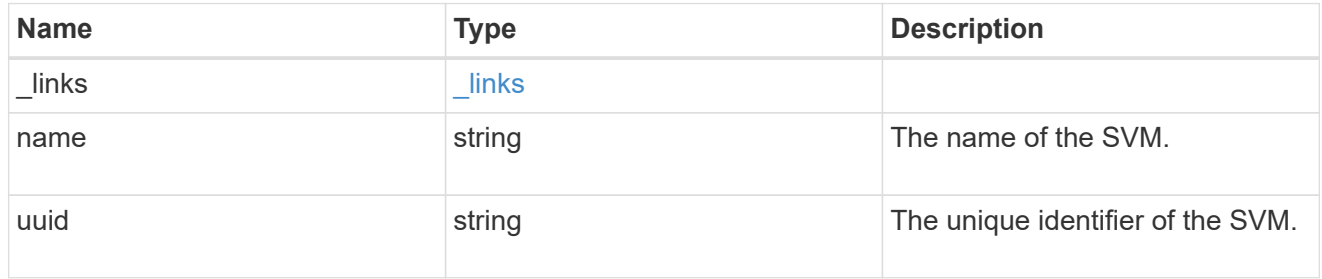

login\_messages

The login banner and message of the day (MOTD) configuration.

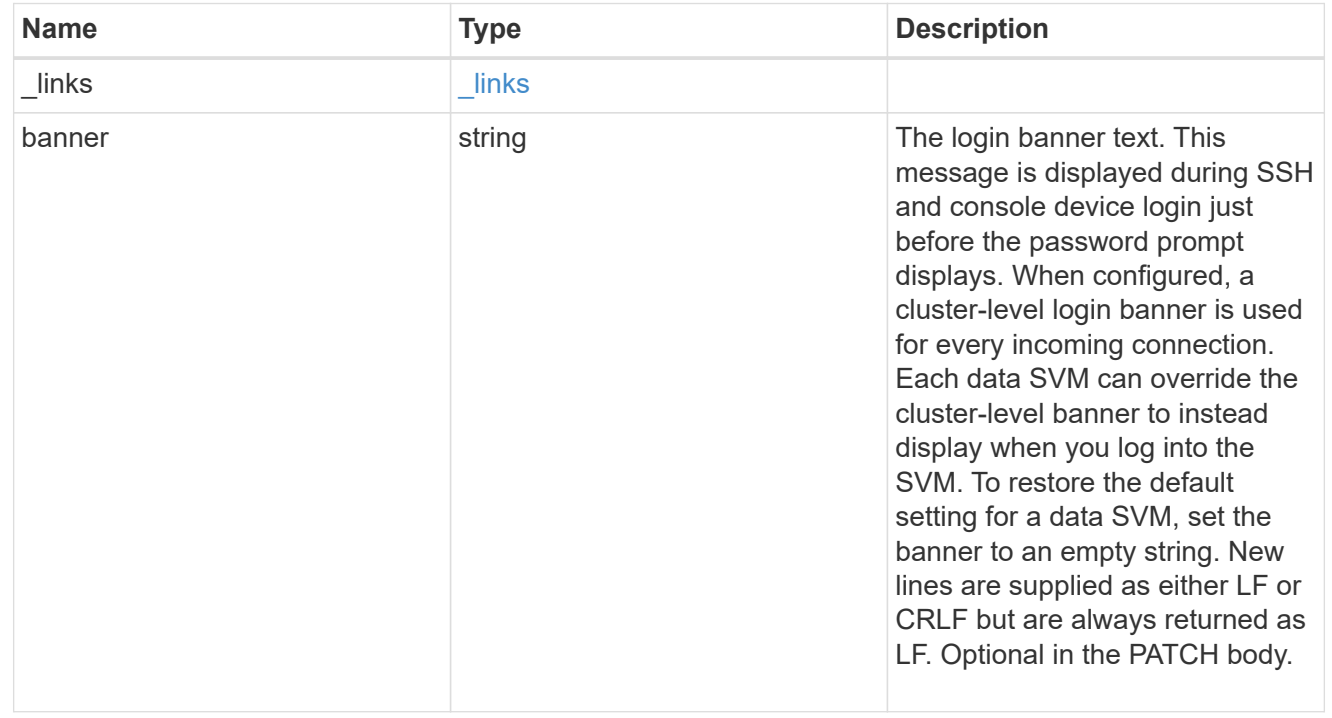

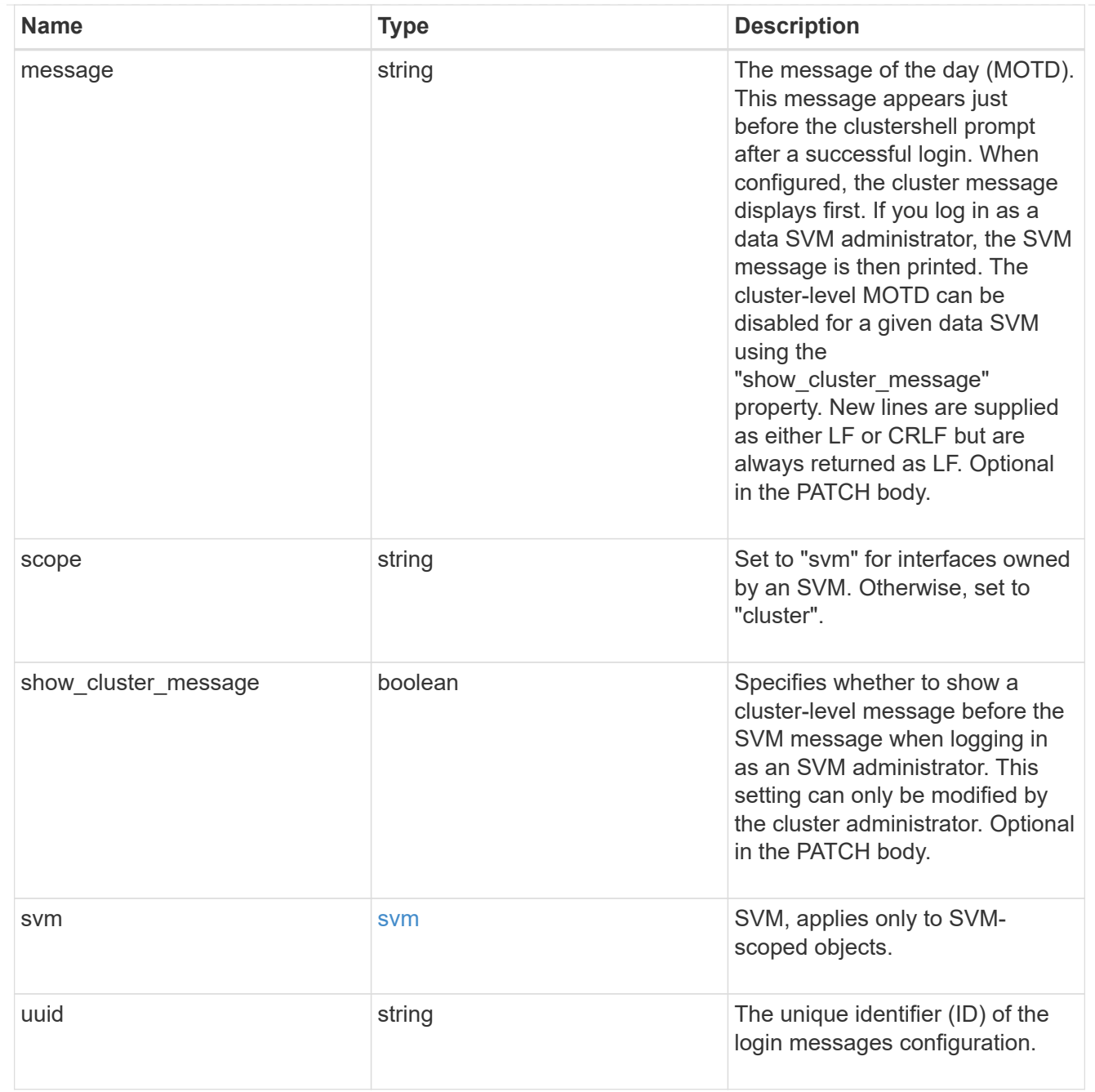

# error\_arguments

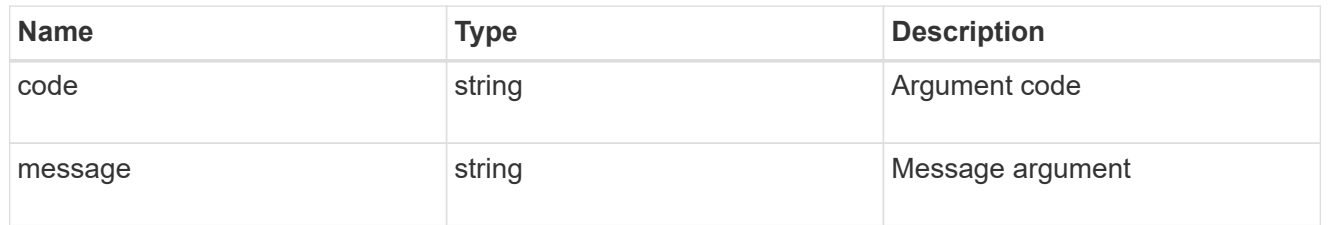

## error

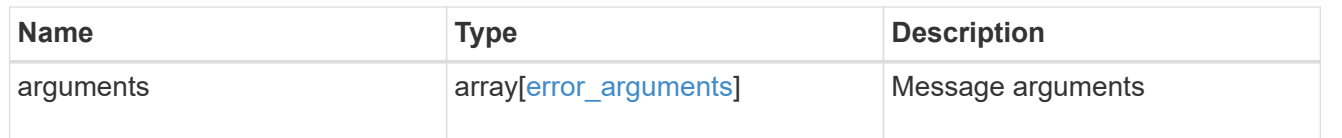

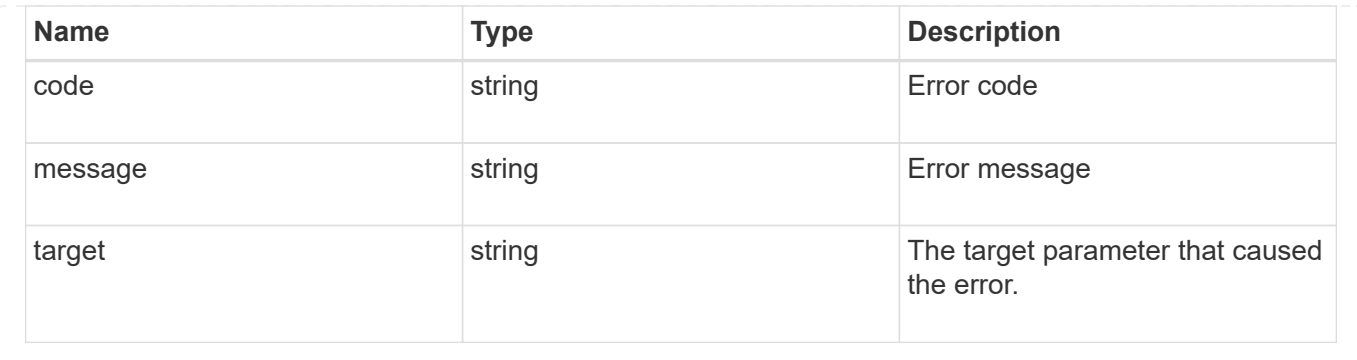

# **Manage security roles**

# **Security roles endpoint overview**

# **Overview**

ONTAP supports Role Based Access Control (RBAC) wherein a user account must be associated with a role and the role defines the privileges and rights for that user account. A privilege defines the access level of the API as either "none", "readonly", or "all". This specifies whether the user account can perform only a GET operation or POST, PATCH, and DELETE operations as well. A role can comprise of multiple tuples and each tuple consists of the REST API and its access level. For example, "role1" might be a role that has a tuple {"access":"all","path":"/api/storage/volume"}, which means that a user account with "role1" can perform all GET, POST, PATCH, and DELETE operations on the *api/storage/volume* API or derived APIs which have *api/storage/volume* as the prefix.

In cases where a role has tuples with multiple APIs having the same prefix, the highest match wins out. For example, if "role1" has the following tuples: {"access":"readonly","path":"/api/cluster"} and {"access":"all","path":"/api/cluster/schedules"}, then only a GET operation is allowed on APIs with *api/cluster* as the prefix; while POST, PATCH and DELETE operations are possible on the *api/cluster/schedules* API.

## **Predefined (built-in) roles**

Related REST APIs are used to form predefined cluster-scoped and SVM-scoped roles, such as: "admin", "backup", "readonly" for cluster and "vsadmin", "vsadmin-backup", "vsadmin-protocol" for SVMs. These can be retrieved by calling a GET request on */api/security/roles* API and can be assigned to user accounts. See the examples for *api/security/accounts*.

These predefined roles cannot be modified or deleted.

#### **Mapped roles**

Before REST APIs, the RBAC roles (legacy roles) were defined to contain the CLI commands and their access levels. Now, almost all REST APIs map to one or more CLI commands. When a role is created using a POST request on <em>/api/security/roles</em>, a mapped legacy role is created. This legacy role has the same access level (as that of the REST API) for the mapped CLI commands. However, if a legacy role with the same name already exists, the POST operation fails and you need to choose a unique name for the role. The legacy roles cannot be managed using the REST endpoint <em>/api/security/roles</em> or its derivatives. Legacy roles are managed using the CLI commands "security login role  $\<$  lt; create  $\|$  modify  $\|$  delete $\< g$ t; -role <rolename>".</rolename>

Note that the mapped legacy role (for the REST API role created) cannot be manipulated using the CLI.

The reverse case is not true - the creation of a legacy role will not create a mapped role with equivalent REST APIs.

#### **API restrictions**

Numerous APIs are scoped for the cluster level only. This results in an access error if assigned to an SVMscoped role. For example, *api/cluster/nodes* does not work when added as a tuple entry for an SVM-scoped role.

A number of APIs allowed for an SVM-scoped role might have restrictions on the access level. For example, */api/network/ethernet/ports* cannot have an access level of "all" for an SVM-scoped role; this results in an access error when a POST or PATCH request is made.

Roles created with a REST API path prefix which is common to many APIs might have restrictions based on the scope of the role; cluster or SVM. For example, {"access":"all","path":"/api/security"} might be a tuple entry for an SVM role. Any GET, POST, PATCH, or DELETE operation fails on API */api/security/accounts* while the same on */api/security/login/messages* succeeds. However, a role with exactly the same tuple when created at the cluster-scope level allows the operations.

Numerous APIs have restrictions on the objects that can be operated on based on the context of the SVM or cluster. For example, a POST request on */api/security/authentication/password* API changes the password for a user account. If executed in the context of an SVM (POST request on an SVM interface), only the password of the user executing the POST can be modified, and attempts to modify the password of any other user results in an access error. However, if a POST request is performed by a cluster administrator account, the password for any user account (cluster or SVM) can be modified.

#### **Examples**

#### **Creating a cluster-scoped custom role**

Specify the role name and the tuples (of REST APIs and their access level) in the body of the POST request. The owner.uuid or owner.name are not required to be specified for a cluster-scoped role.

```
# The API:
POST "/api/security/roles"
# The call:
curl -k -u <cluster-admin>:<password> -X POST "https://<mgmt-
ip>/api/security/roles" -d '{"name":"cluster role", "privileges" :
[{"access":"readonly","path":"/api/cluster/jobs"},{"access":"all","path":"
/api/application/applications"},{"access":"readonly","path":"/api/applicat
ion/templates"}]}'
```
#### **Creating an SVM-scoped custom role**

For an SVM scoped role, specify either owner.name or owner.uuid in the request body along with other parameters for the role. These correspond to the name or UUID of the SVM for which the role is being created and can be obtained from the response body of GET performed on the */api/svm/svms* API.

```
# The API:
POST "/api/security/roles"
# The call:
curl -k -u <cluster-admin>:<password> -X POST "https://<mgmt-
ip>/api/security/roles" -d '{"owner": {"uuid" : "9f93e553-4b02-11e9-a3f9-
005056bb7acd"}, "name": "svm role", "privileges" :
[{"access":"readonly","path":"/api/cluster/jobs"},{"access":"all","path":"
/api/application/applications"},{"access":"readonly","path":"/api/applicat
ion/templates"}]}'
```
#### **Retrieving the configured roles**

All of the roles or a filtered list of roles (for example by name, predefined, and so on) can be retrieved.

```
# The API:
GET "/api/security/roles"
# The call to retrieve all the roles configured in the cluster:
curl -k -u <cluster admin>:<password> -X GET "https://<mgmt-
ip>/api/security/roles"
# The response:
{
"records": [
    {
      "owner": {
        "uuid": "2903de6f-4bd2-11e9-b238-0050568e2e25",
        "name": "cluster1",
      " links": {
          "self": {
            "href": "/api/svm/svms/2903de6f-4bd2-11e9-b238-0050568e2e25"
  }
  }
      },
      "name": "admin",
      "privileges": [
\{  "path": "/api",
          "access": "all",
          "_links": {
            "self": {
              "href": "/api/security/roles/2903de6f-4bd2-11e9-b238-
0050568e2e25/admin/privileges/%2Fapi"
  }
```

```
  }
        }
    \frac{1}{2},
      "builtin": true,
      "scope": "cluster",
    " links": {
        "self": {
          "href": "/api/security/roles/2903de6f-4bd2-11e9-b238-
0050568e2e25/admin"
       }
     }
    },
    {
      "owner": {
        "uuid": "aaef7c38-4bd3-11e9-b238-0050568e2e25",
      "name": "svm1",
      " links": {
          "self": {
            "href": "/api/svm/svms/aaef7c38-4bd3-11e9-b238-0050568e2e25"
          }
        }
      },
    "name": "vsadmin",
      "privileges": [
        {
          "path": "/api/application/applications",
          "access": "all",
        " links": {
            "self": {
              "href": "/api/security/roles/aaef7c38-4bd3-11e9-b238-
0050568e2e25/vsadmin/privileges/%2Fapi%2Fapplication%2Fapplications"
  }
  }
        },
        {
          "path": "/api/application/templates",
          "access": "readonly",
        " links": {
            "self": {
              "href": "/api/security/roles/aaef7c38-4bd3-11e9-b238-
0050568e2e25/vsadmin/privileges/%2Fapi%2Fapplication%2Ftemplates"
  }
  }
        },
        {
          "path": "/api/cluster",
```

```
  "access": "readonly",
        " links": {
            "self": {
               "href": "/api/security/roles/aaef7c38-4bd3-11e9-b238-
0050568e2e25/vsadmin/privileges/%2Fapi%2Fcluster"
  }
  }
        },
        {
          "path": "/api/svm/svms",
          "access": "readonly",
        " links": {
            "self": {
               "href": "/api/security/roles/aaef7c38-4bd3-11e9-b238-
0050568e2e25/vsadmin/privileges/%2Fapi%2Fsvm%2Fsvms"
  }
          }
        },
        {
          "path": "/api/svms",
          "access": "readonly",
          "_links": {
             "self": {
               "href": "/api/security/roles/aaef7c38-4bd3-11e9-b238-
0050568e2e25/vsadmin/privileges/%2Fapi%2Fsvms"
  }
          }
       }
    \frac{1}{2},
      "builtin": true,
      "scope": "svm",
    " links": {
        "self": {
          "href": "/api/security/roles/aaef7c38-4bd3-11e9-b238-
0050568e2e25/vsadmin"
       }
      }
   }
\frac{1}{\sqrt{2}}"num records": 2,
" links": {
   "self": {
      "href": "/api/security/roles"
   }
}
}
```

```
# Scoped call to retrieve all the roles for a particular SVM using
owner.uuid:
curl -k -u <cluster admin>:<password> -X GET "https://<mgmt-
ip>/api/security/roles/?owner.uuid=aaef7c38-4bd3-11e9-b238-0050568e2e25"
# Scoped call to retrieve all the roles for a particular SVM using
owner.name:
curl -k -u <cluster admin>:<password> -X GET "https://<mgmt-
ip>/api/security/roles/?owner.name=svm1"
# Scoped call to retrieve the roles having vsadmin as the prefix in the
role name:
curl -k -u <cluster admin>:<password> -X GET "https://<mgmt-
ip>/api/security/roles/?name=vsadmin*"
# Scoped call to retrieve the predefined roles:
curl -k -u <cluster_admin>:<password> -X GET "https://<mgmt-
ip>/api/security/roles/?builtin=true"
# Scoped call to retrieve the custom roles:
curl -k -u <cluster admin>:<password> -X GET "https://<mgmt-
ip>/api/security/roles/?builtin=false"
```
# **Retrieve a list of roles configured in the cluster**

#### GET /security/roles

Retrieves a list of roles configured in the cluster.

#### **Related ONTAP commands**

• security login rest-role show

#### **Learn more**

• [DOC /security/roles](https://docs.netapp.com/us-en/ontap-restapi-96/{relative_path}security_roles_endpoint_overview.html)

#### **Parameters**

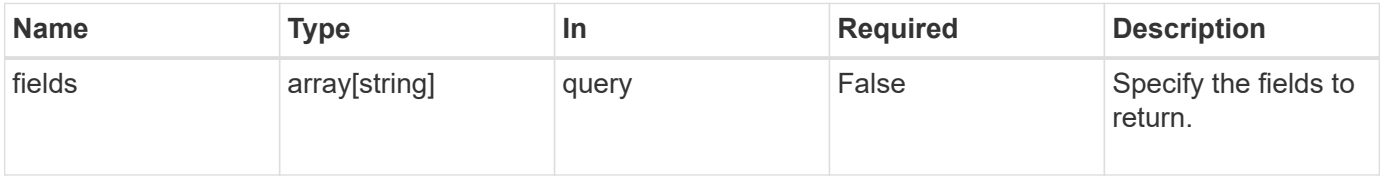

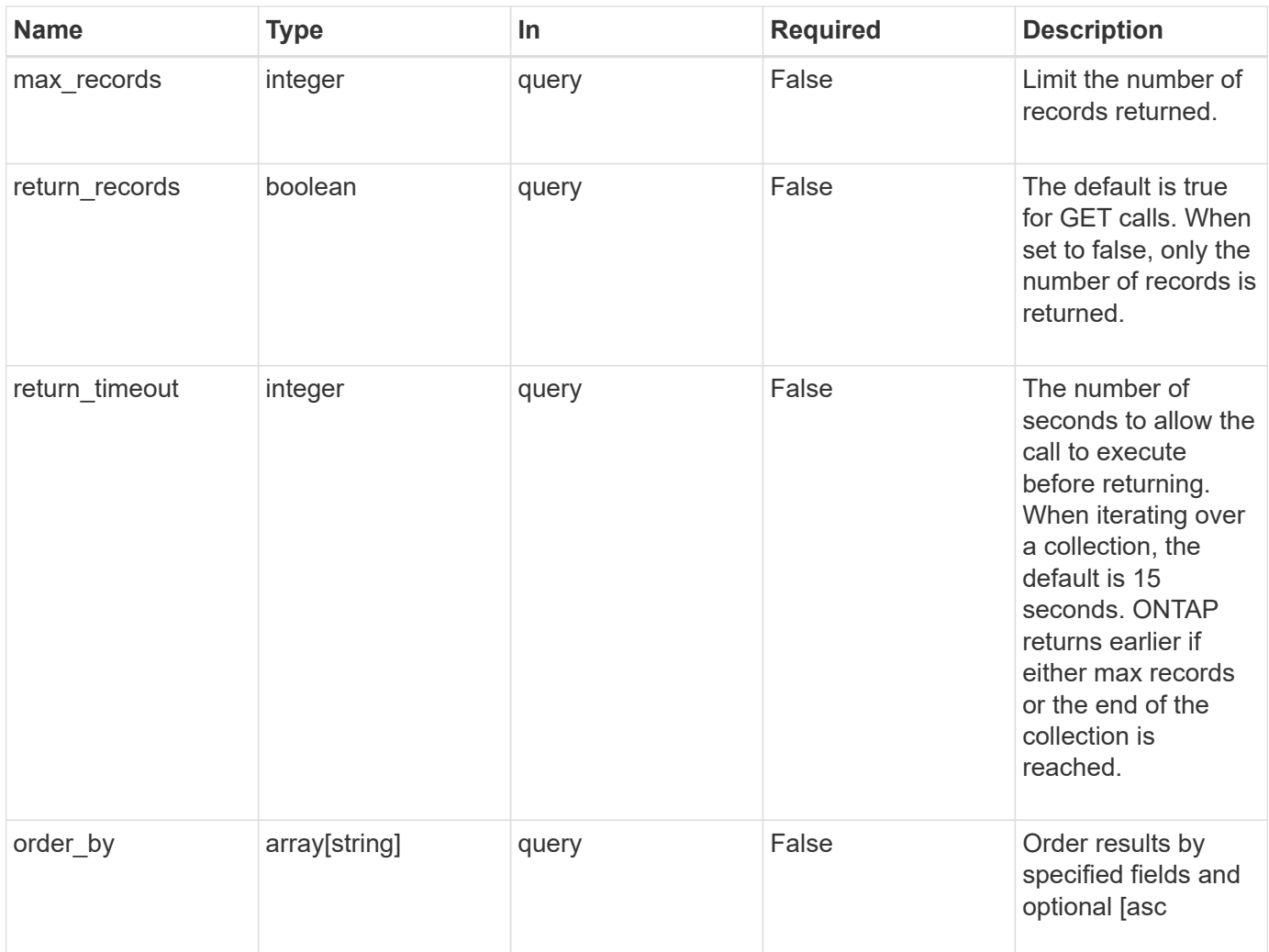

# **Response**

Status: 200, Ok

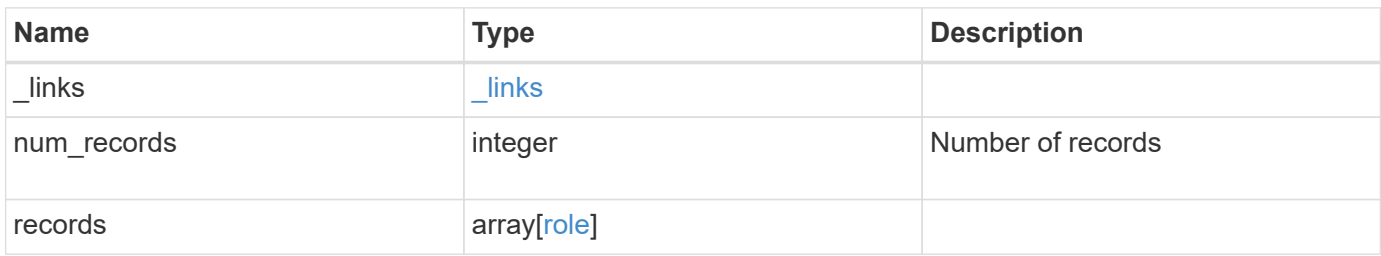

**Example response**

```
{
  " links": {
      "next": {
        "href": "/api/resourcelink"
      },
      "self": {
       "href": "/api/resourcelink"
      }
    },
    "records": {
      "_links": {
        "self": {
          "href": "/api/resourcelink"
        }
      },
    "name": "admin",
      "owner": {
        "_links": {
           "self": {
             "href": "/api/resourcelink"
          }
        },
        "name": "svm1",
        "uuid": "02c9e252-41be-11e9-81d5-00a0986138f7"
      },
      "privileges": {
        "_links": {
          "self": {
             "href": "/api/resourcelink"
           }
        },
        "access": "readonly",
        "path": "/api/storage/volumes"
      },
      "scope": "cluster"
    }
}
```
#### **Error**

Status: Default, Error

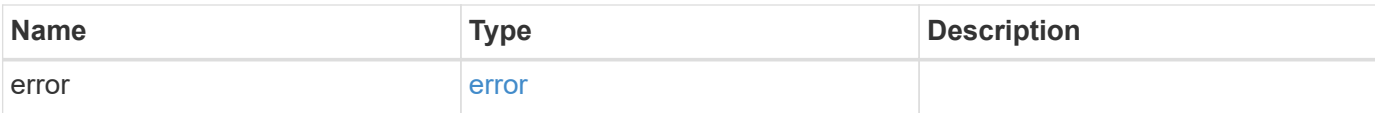

# **Example error**

```
{
   "error": {
     "arguments": {
       "code": "string",
       "message": "string"
     },
      "code": "4",
     "message": "entry doesn't exist",
     "target": "uuid"
   }
}
```
## **Definitions**

## **See Definitions**

href

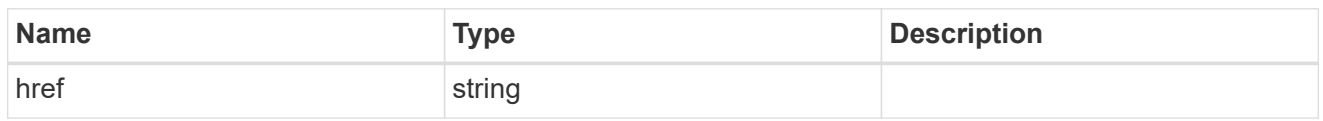

\_links

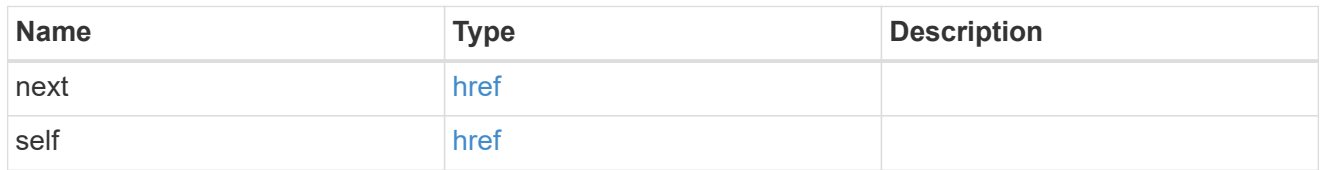

\_links

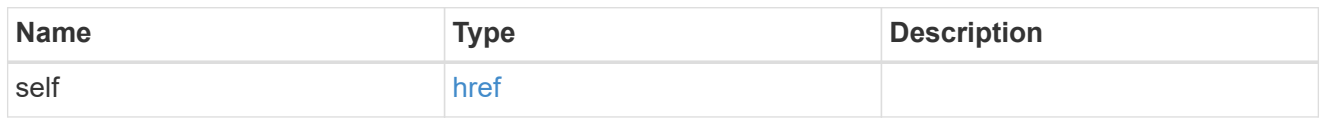

#### owner

Owner name and UUID that uniquely identifies the role.

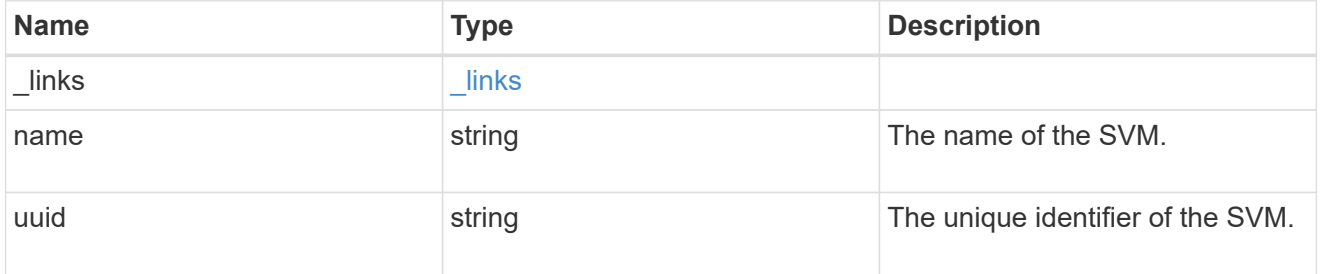

role\_privilege

A tuple containing the REST endpoint and the access level assigned to that endpoint.

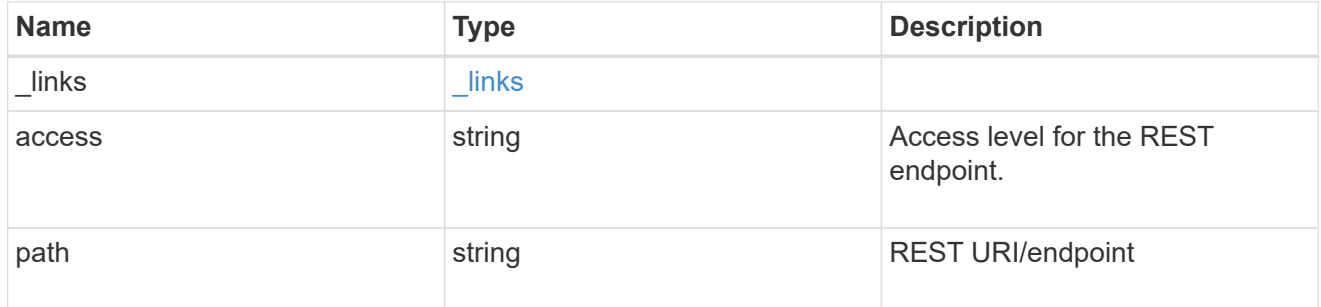

role

A named set of privileges that defines the rights an account has when it is assigned the role.

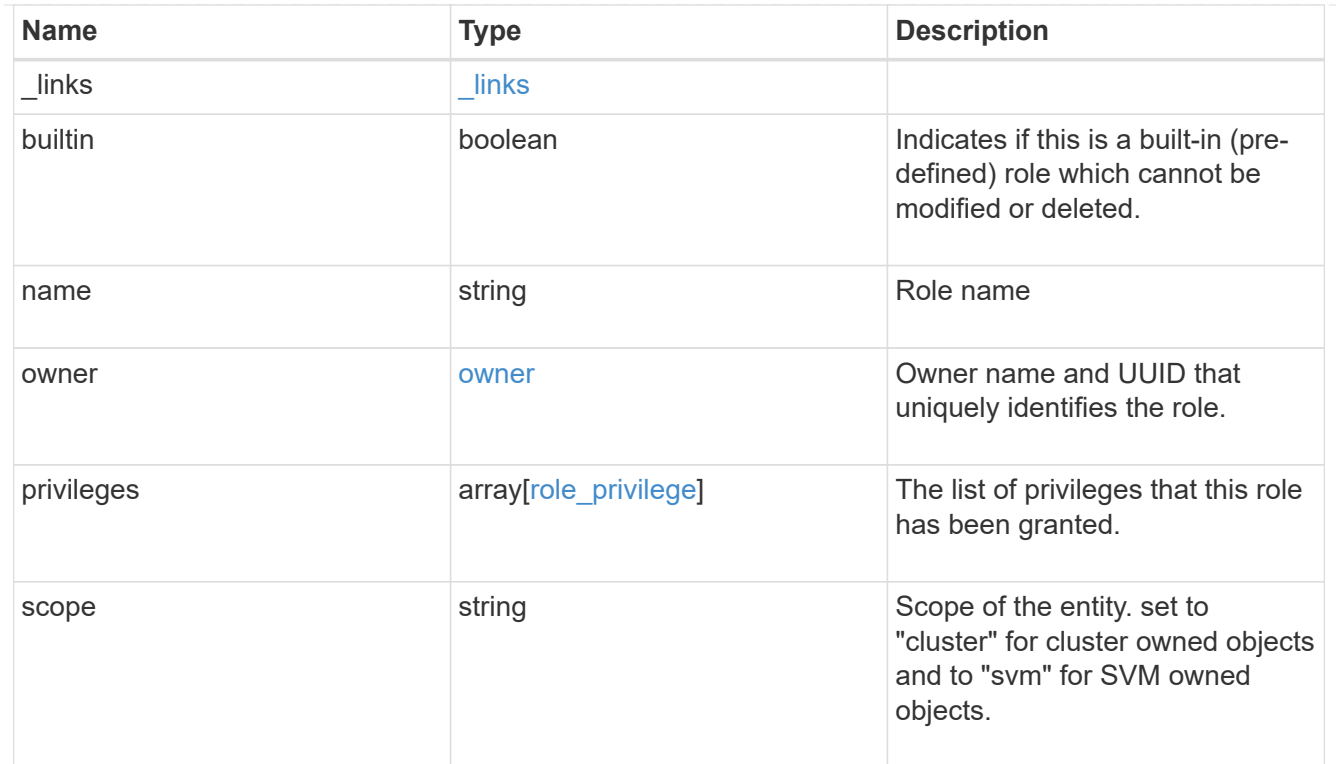

#### error\_arguments

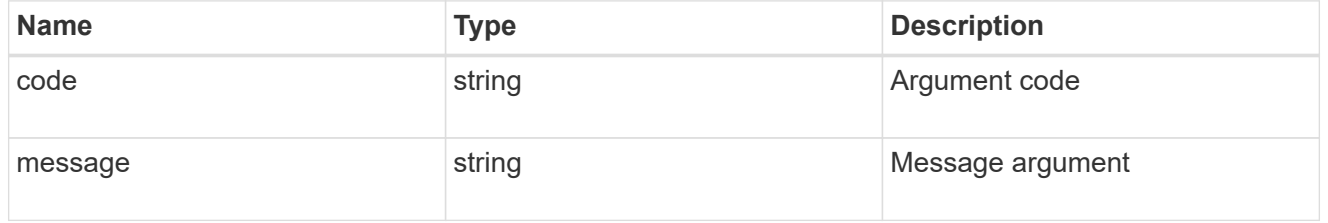

#### error

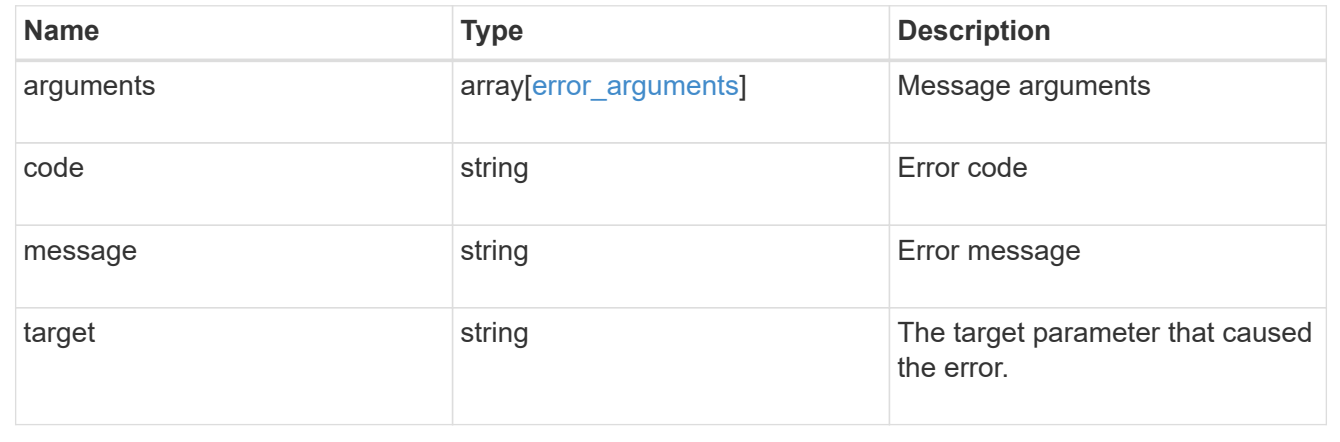

# **Create a new cluster-scoped or SVM-scoped role**

POST /security/roles

Creates a new cluster-scoped role or an SVM-scoped role. For an SVM-scoped role, specify either the SVM name as the owner.name or SVM UUID as the owner.uuid in the request body along with other parameters for
the role. The owner.uuid or owner.name are not required to be specified for a cluster-scoped role.

# **Required parameters**

- name Name of the role to be created.
- privileges Array of privilege tuples. Each tuple consists of a REST API path and its desired access level.

## **Optional parameters**

• owner.name or owner.uuid - Name or UUID of the SVM for an SVM-scoped role.

#### **Related ONTAP commands**

• security login rest-role create

# **Learn more**

• [DOC /security/roles](https://docs.netapp.com/us-en/ontap-restapi-96/{relative_path}security_roles_endpoint_overview.html)

#### **Request Body**

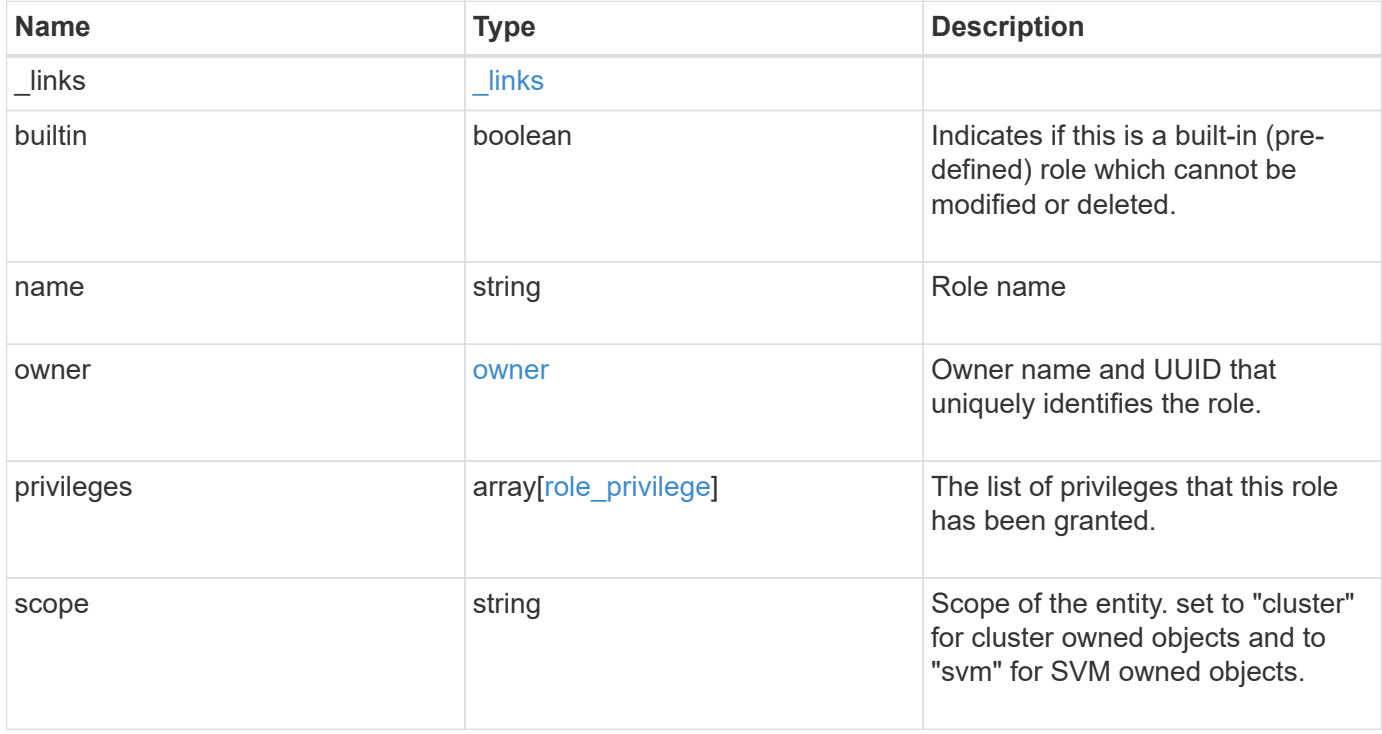

**Example request**

```
{
    "_links": {
      "self": {
        "href": "/api/resourcelink"
     }
    },
  "name": "admin",
    "owner": {
      "_links": {
        "self": {
          "href": "/api/resourcelink"
       }
      },
    "name": "svm1",
     "uuid": "02c9e252-41be-11e9-81d5-00a0986138f7"
    },
    "privileges": {
      "_links": {
        "self": {
          "href": "/api/resourcelink"
       }
      },
      "access": "readonly",
      "path": "/api/storage/volumes"
    },
    "scope": "cluster"
}
```
# **Response**

Status: 201, Created

# **Error**

Status: Default

# ONTAP Error Response Codes

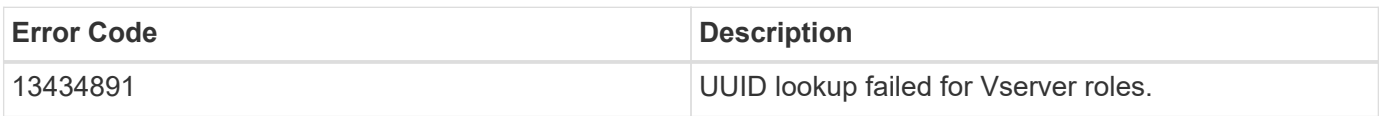

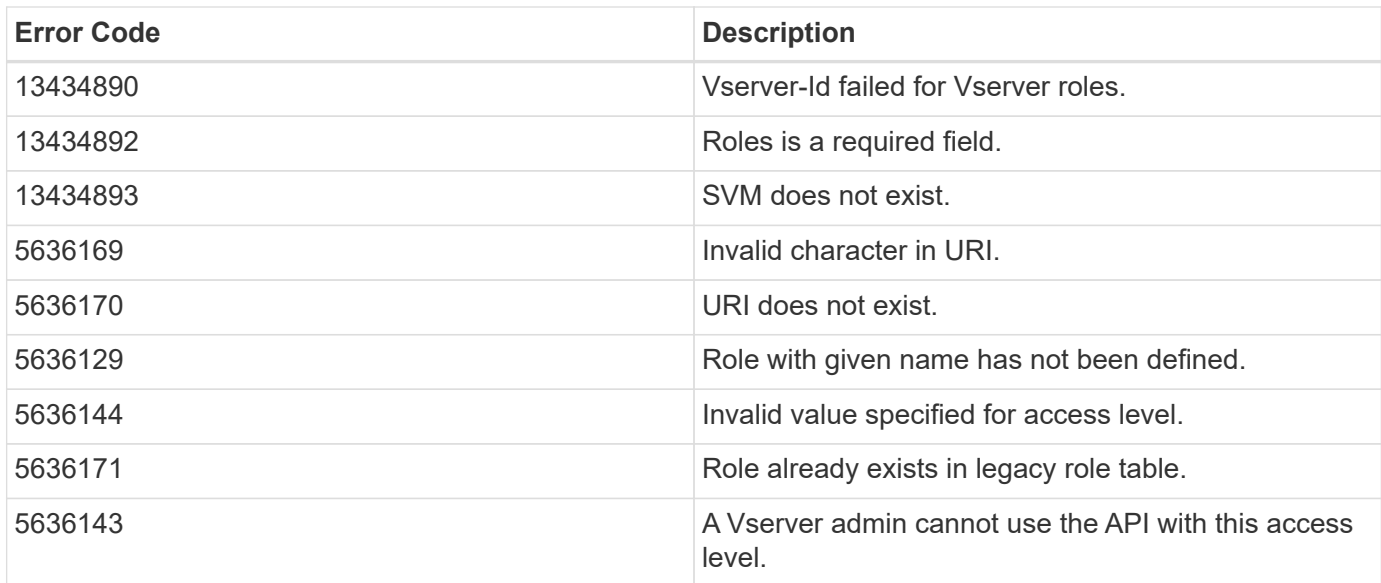

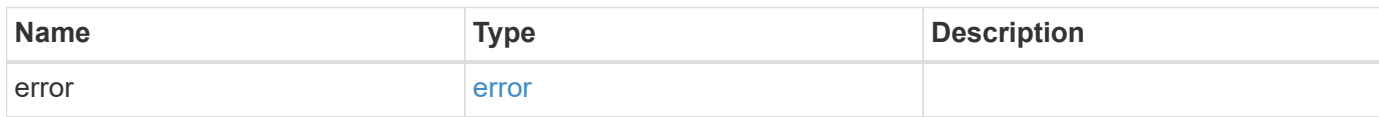

# **Example error**

```
{
   "error": {
     "arguments": {
       "code": "string",
       "message": "string"
      },
      "code": "4",
      "message": "entry doesn't exist",
      "target": "uuid"
   }
}
```
#### **Definitions**

# **See Definitions**

href

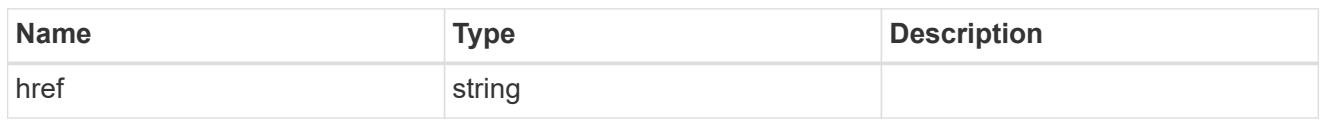

\_links

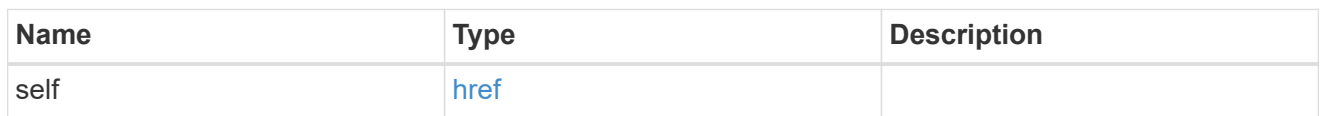

owner

Owner name and UUID that uniquely identifies the role.

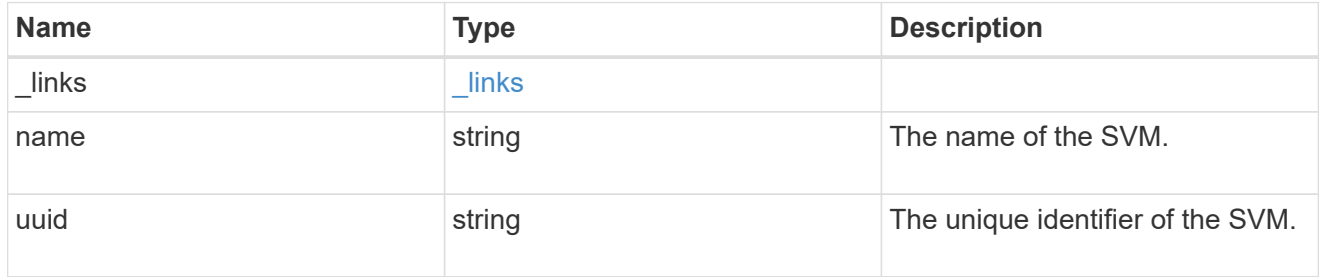

role\_privilege

A tuple containing the REST endpoint and the access level assigned to that endpoint.

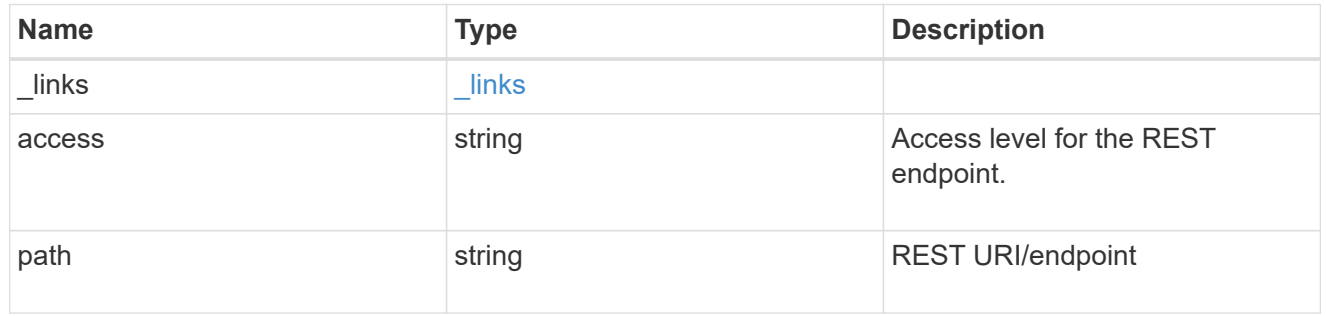

role

A named set of privileges that defines the rights an account has when it is assigned the role.

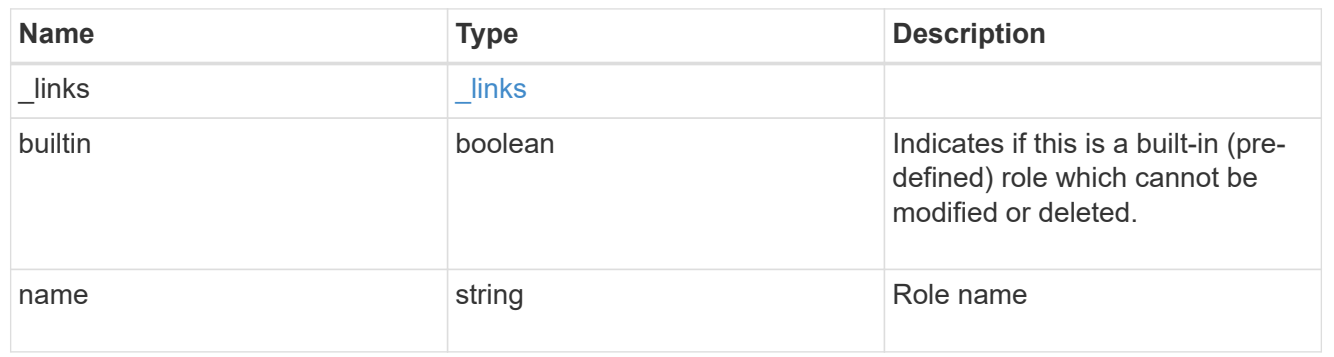

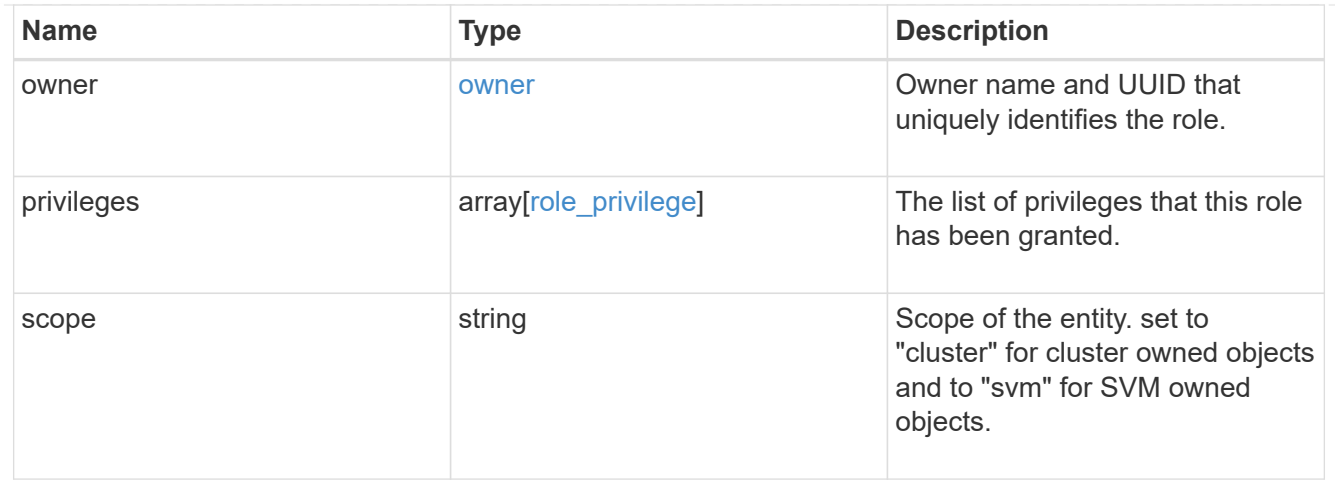

#### error\_arguments

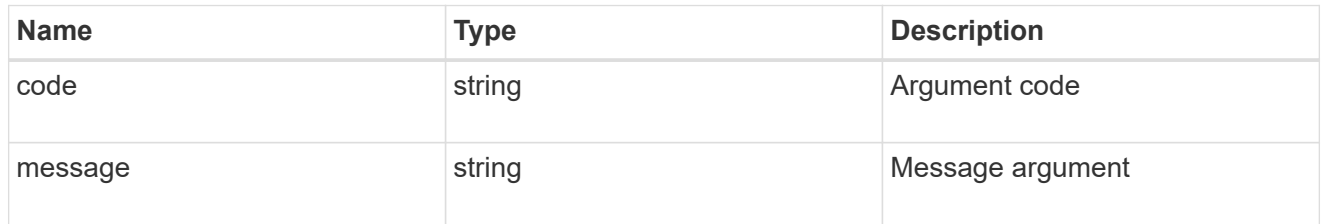

#### error

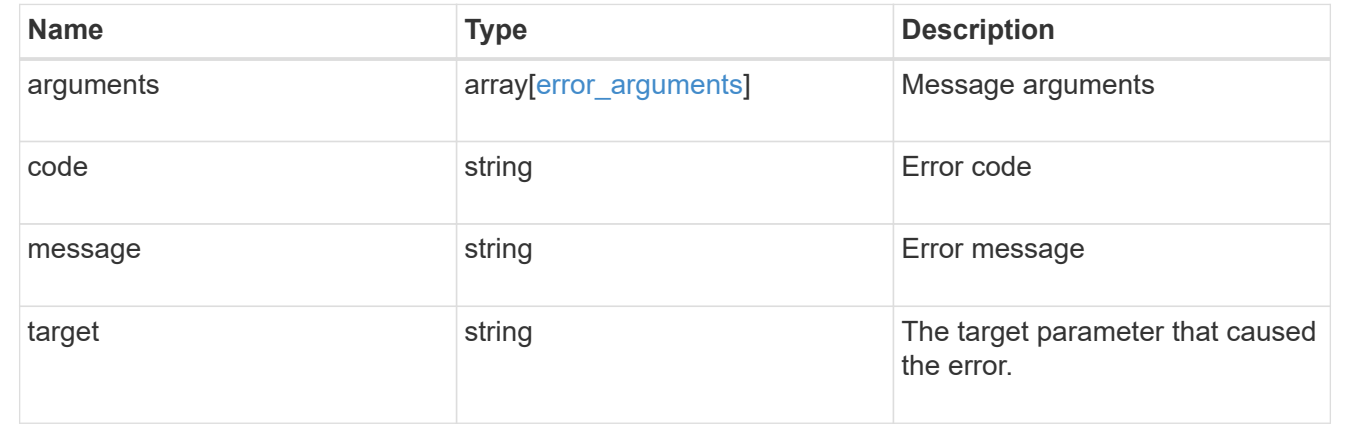

# **View or delete a role**

# **Security roles owner.uuid name endpoint overview**

# **Overview**

This APi is used to retrieve or delete a role. The role can be SVM-scoped or cluster-scoped.

Specify the owner UUID and the role name in the URI path. The owner UUID corresponds to the UUID of the SVM for which the role has been created and can be obtained from the response body of a GET call performed on one of the following APIs: */api/security/roles* for all roles */api/security/roles/?scope=svm* for SVM-scoped roles */api/security/roles/?owner.name={svm-name}* for roles in a specific SVM This API response contains the complete URI for each role that can be used for retrieving or deleting a role.

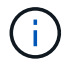

The pre-defined roles can be retrieved but cannot be deleted.

# **Examples**

**Retrieving a role configuration**

```
# The API:
GET "/api/security/roles/{owner.uuid}/{name}"
# The call:
curl -k -u <cluster_admin>:<password> -X GET "https://<mgmt-
ip>/api/security/roles/aaef7c38-4bd3-11e9-b238-0050568e2e25/secure_role"
# The response:
{
"owner": {
    "uuid": "aaef7c38-4bd3-11e9-b238-0050568e2e25",
    "name": "svm1",
    "_links": {
      "self": {
        "href": "/api/svm/svms/aaef7c38-4bd3-11e9-b238-0050568e2e25"
      }
   }
},
"name": "secure_role",
"privileges": [
    {
      "path": "/api/security",
      "access": "all",
      "_links": {
        "self": {
          "href": "/api/security/roles/aaef7c38-4bd3-11e9-b238-
0050568e2e25/secure_role/privileges/%2Fapi%2Fsecurity"
        }
      }
   }
\frac{1}{\sqrt{2}}"builtin": false,
"scope": "svm",
" links": {
   "self": {
      "href": "/api/security/roles/aaef7c38-4bd3-11e9-b238-
0050568e2e25/secure role"
    }
}
}
```
**Deleting a custom role**

```
# The API:
DELETE "/api/security/roles/{owner.uuid}/{name}"
```

```
# The call:
curl -k -u <cluster_admin>:<password> -X DELETE "https://<mgmt-
ip>/api/security/roles/aaef7c38-4bd3-11e9-b238-0050568e2e25/svm_role1"
```
# **Delete a role**

DELETE /security/roles/{owner.uuid}/{name}

#### Delete the specified role

#### **Required parameters**

- name Name of the role to be deleted.
- owner.uuid UUID of the SVM housing the role.

#### **Related ONTAP commands**

• security login rest-role delete

#### **Learn more**

- [DOC /security/roles/{owner.uuid}/{name}](https://docs.netapp.com/us-en/ontap-restapi-96/{relative_path}security_roles_owner.uuid_name_endpoint_overview.html)
- [DOC /security/roles](https://docs.netapp.com/us-en/ontap-restapi-96/{relative_path}security_roles_endpoint_overview.html)

### **Parameters**

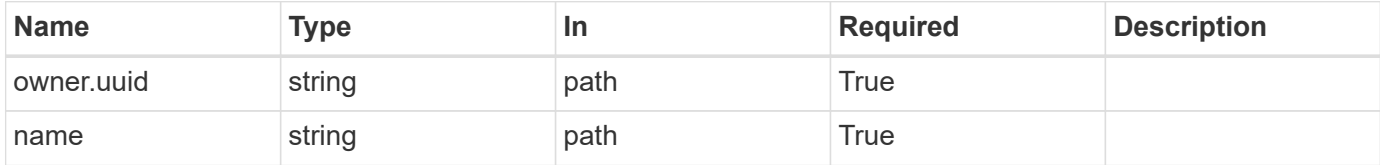

#### **Response**

```
Status: 200, Ok
```
## **Error**

Status: Default

#### ONTAP Error Response Codes

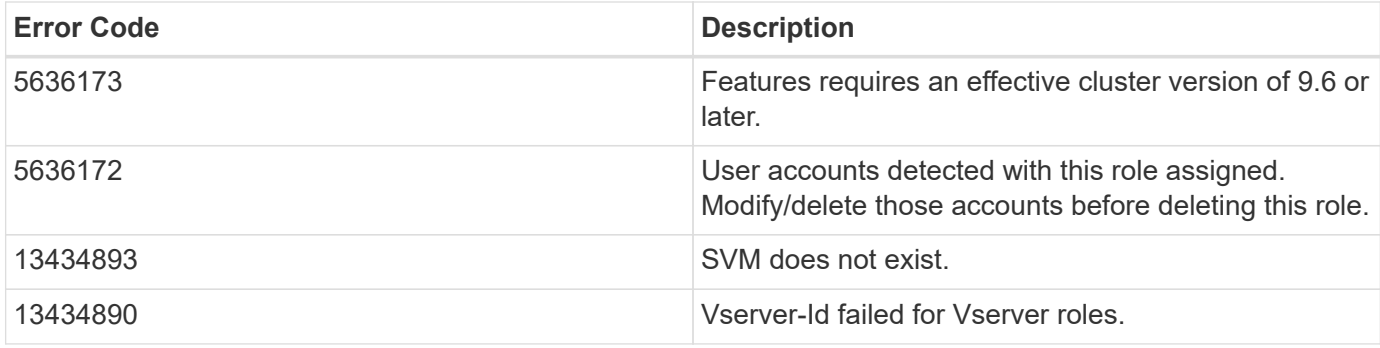

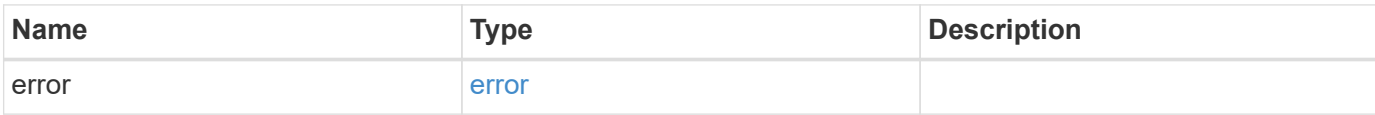

# **Example error**

```
{
   "error": {
     "arguments": {
       "code": "string",
       "message": "string"
      },
      "code": "4",
      "message": "entry doesn't exist",
      "target": "uuid"
   }
}
```
# **Definitions**

#### **See Definitions**

#### error\_arguments

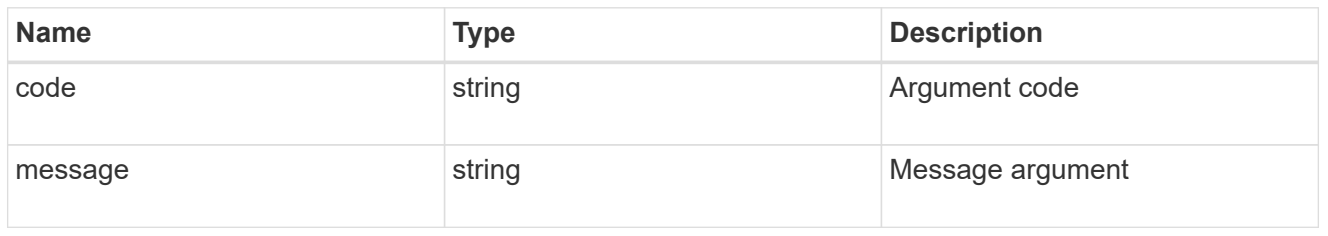

#### error

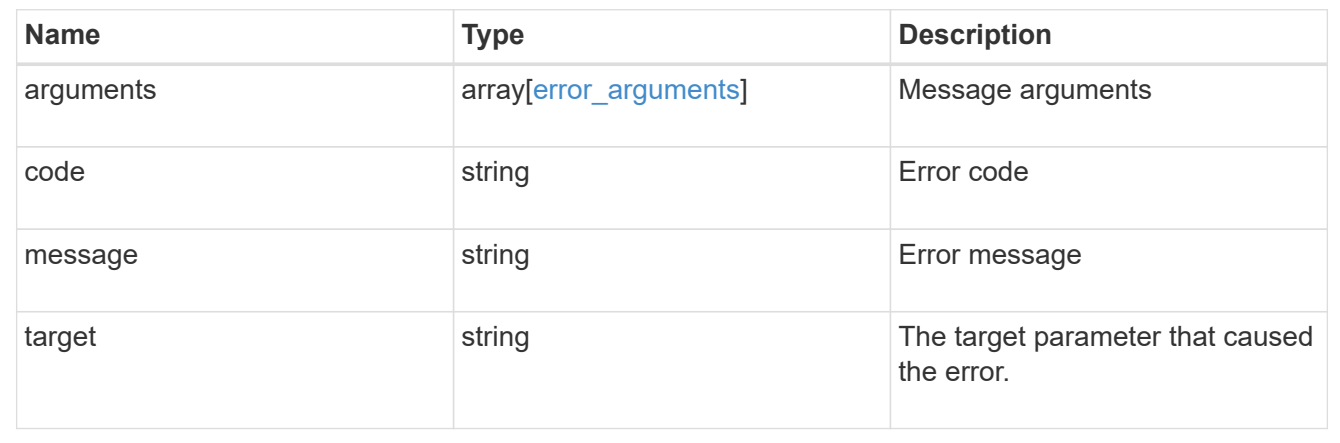

# **Retrieve the details of a role**

GET /security/roles/{owner.uuid}/{name}

Retrieves the details of the specified role.

# **Related ONTAP commands**

• security login rest-role show

# **Learn more**

- [DOC /security/roles/{owner.uuid}/{name}](https://docs.netapp.com/us-en/ontap-restapi-96/{relative_path}security_roles_owner.uuid_name_endpoint_overview.html)
- [DOC /security/roles](https://docs.netapp.com/us-en/ontap-restapi-96/{relative_path}security_roles_endpoint_overview.html)

#### **Parameters**

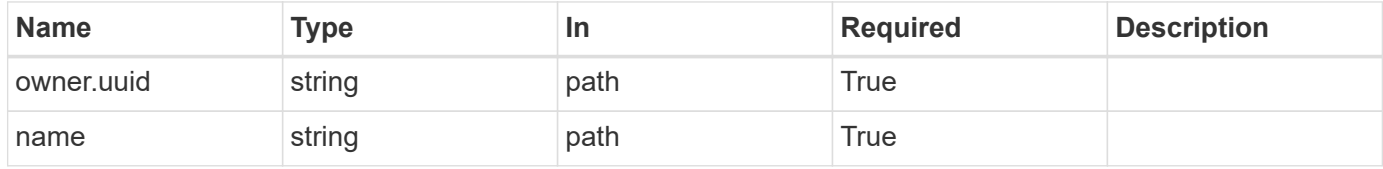

# **Response**

# Status: 200, Ok

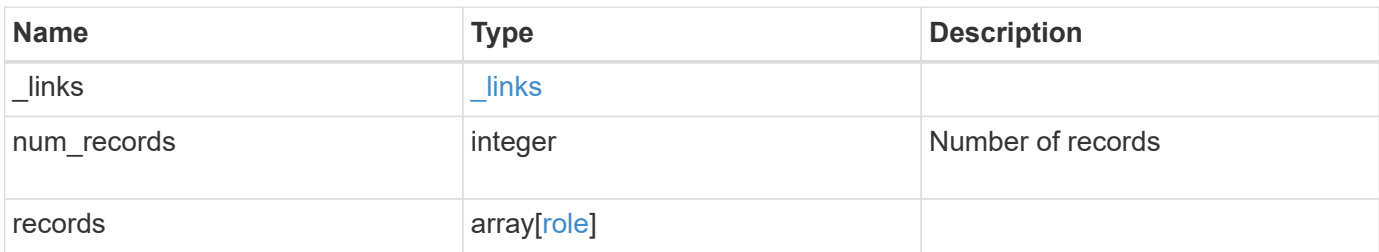

**Example response**

```
{
    "_links": {
      "next": {
        "href": "/api/resourcelink"
      },
      "self": {
       "href": "/api/resourcelink"
      }
    },
    "records": {
      "_links": {
        "self": {
          "href": "/api/resourcelink"
        }
      },
    "name": "admin",
      "owner": {
        "_links": {
          "self": {
             "href": "/api/resourcelink"
          }
        },
        "name": "svm1",
        "uuid": "02c9e252-41be-11e9-81d5-00a0986138f7"
      },
      "privileges": {
        "_links": {
          "self": {
             "href": "/api/resourcelink"
           }
        },
        "access": "readonly",
        "path": "/api/storage/volumes"
      },
      "scope": "cluster"
    }
}
```
# **Error**

Status: Default, Error

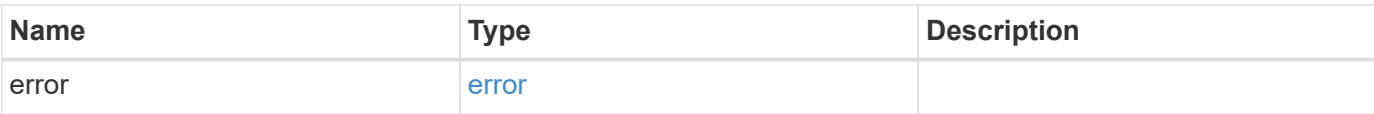

# **Example error**

```
{
   "error": {
     "arguments": {
       "code": "string",
       "message": "string"
     },
      "code": "4",
     "message": "entry doesn't exist",
     "target": "uuid"
   }
}
```
## **Definitions**

## **See Definitions**

href

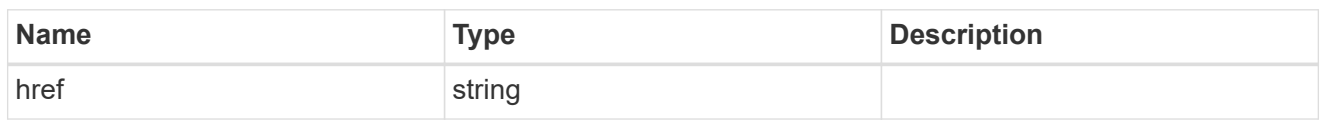

\_links

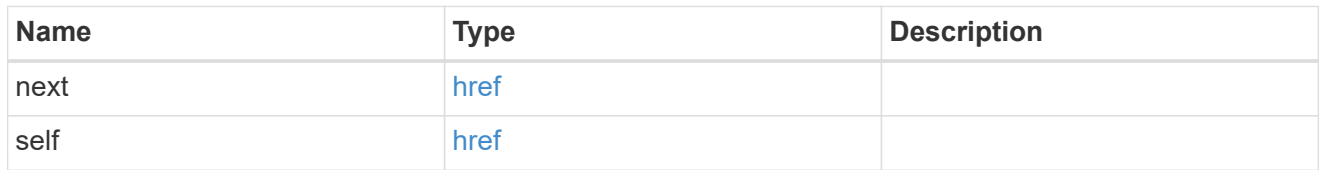

\_links

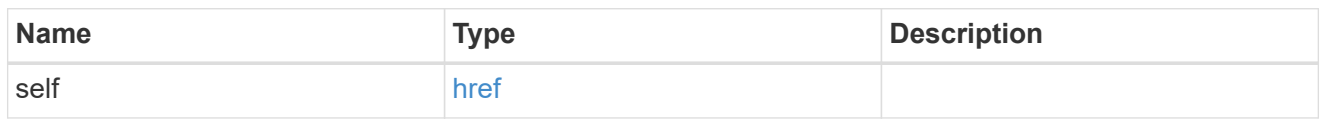

#### owner

Owner name and UUID that uniquely identifies the role.

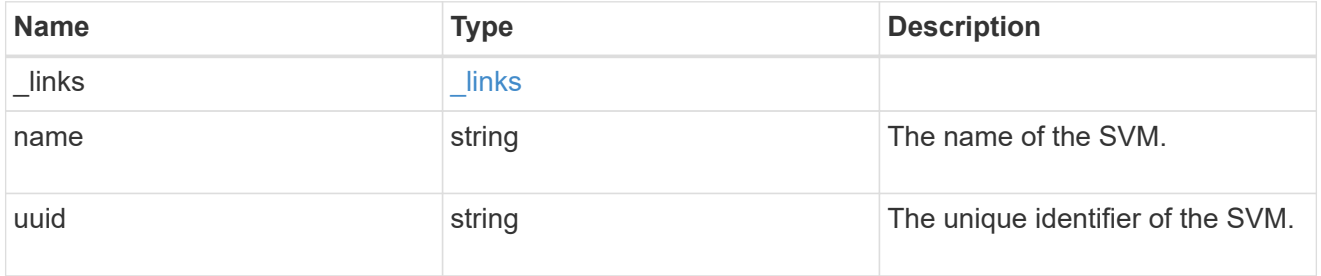

role\_privilege

A tuple containing the REST endpoint and the access level assigned to that endpoint.

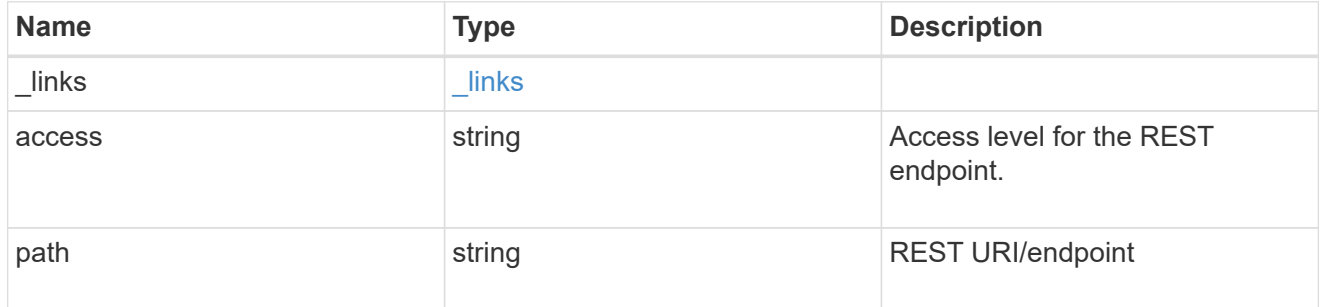

role

A named set of privileges that defines the rights an account has when it is assigned the role.

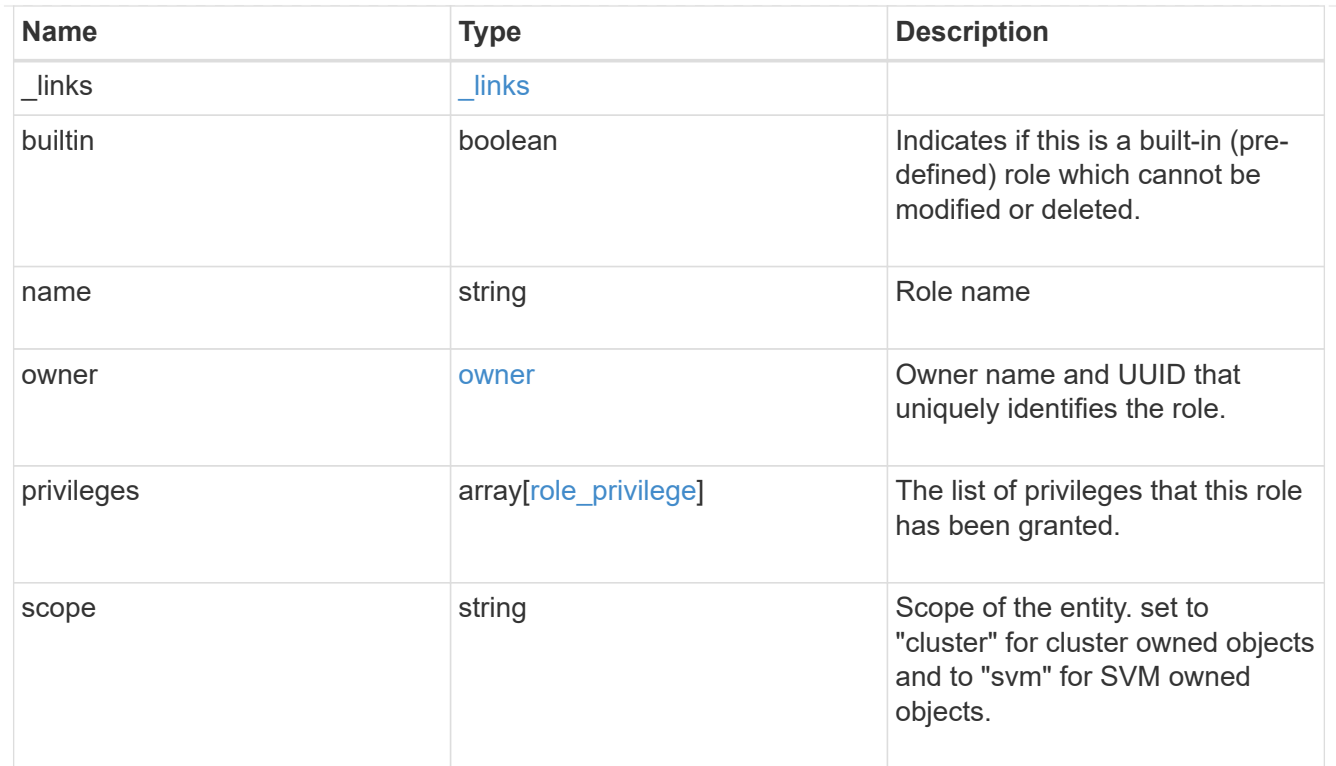

# error\_arguments

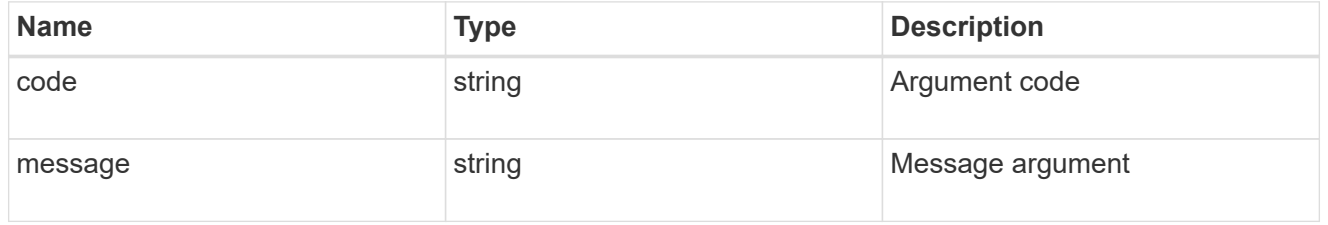

#### error

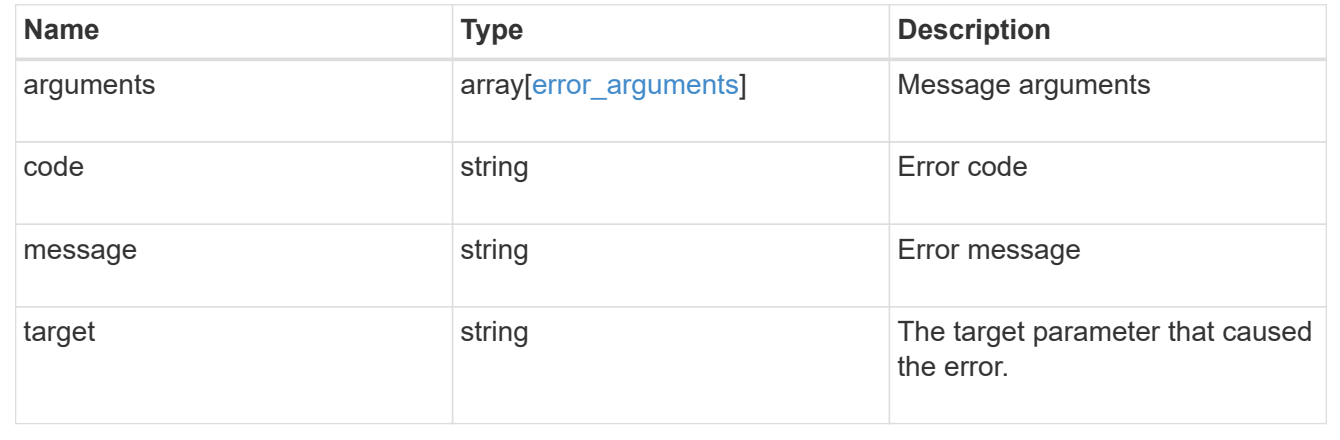

# **Manage role privilege details**

**Security roles owner.uuid name privileges endpoint overview**

# **Overview**

This API is used to configure the role privileges (tuples of REST URI path and its access levels). It also retrieves all of the privilege tuples for a role and can add a tuple to an existing role.

The role can be SVM-scoped or cluster-scoped.

Specify the owner UUID and the role name in the URI path. The owner UUID corresponds to the UUID of the SVM for which the role has been created and can be obtained from the response body of a GET call performed on one of the following APIs: <em>/api/security/roles</em> for all the roles <em>/api/security/roles/?scope=svm</em> for SVM-scoped roles

<em>/api/security/roles/?owner.name=<svm-name>&lt;/i&gt; for roles in a specific SVM This API response contains the complete URI for each role and can be used after suffixing it with "privileges"</em>.</svmname>\_

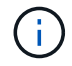

The pre-defined roles can be retrieved but cannot be updated.

# **Examples**

#### **Adding a privilege tuple for an existing custom role**

```
# The API:
POST "/security/roles/{owner.uuid}/{name}/privileges"
# The call:
curl -k -u <cluster admin>:<password> -X POST "https://<mgmt-
ip>/api/security/roles/aaef7c38-4bd3-11e9-b238-
0050568e2e25/svm_role1/privileges" -d
'{"access":"readonly","path":"/api/protocols"}'
```
#### **Retrieving all the privilege tuples for a role**

```
# The API:
GET "/api/security/roles/{owner.uuid}/{name}/privileges"
# The call:
curl -k -u <cluster_admin>:<password> -X GET "https://<mgmt-
ip>/api/security/roles/aaef7c38-4bd3-11e9-b238-
0050568e2e25/svm_role1/privileges"
# The response:
{
"records": [
   {
      "path": "/api/application",
      "access": "all",
    " links": {
        "self": {
          "href": "/api/security/roles/aaef7c38-4bd3-11e9-b238-
0050568e2e25/svm_role1/privileges/%2Fapi%2Fapplication"
        }
      }
    },
    {
      "path": "/api/protocols",
      "access": "readonly",
    " links": {
        "self": {
          "href": "/api/security/roles/aaef7c38-4bd3-11e9-b238-
0050568e2e25/svm_role1/privileges/%2Fapi%2Fprotocols"
  }
      }
   }
\frac{1}{2}"num records": 2,
"_links": {
   "self": {
      "href": "/api/security/roles/aaef7c38-4bd3-11e9-b238-
0050568e2e25/svm_role1/privileges"
    }
}
}
```
# **Retrieve privilege details of the specified role**

```
GET /security/roles/{owner.uuid}/{name}/privileges
```
Retrieves privilege details of the specified role.

# **Related ONTAP commands**

• security login rest-role show

# **Learn more**

- [DOC /security/roles/{owner.uuid}/{name}/privileges](https://docs.netapp.com/us-en/ontap-restapi-96/{relative_path}security_roles_owner.uuid_name_privileges_endpoint_overview.html)
- [DOC /security/roles](https://docs.netapp.com/us-en/ontap-restapi-96/{relative_path}security_roles_endpoint_overview.html)

# **Parameters**

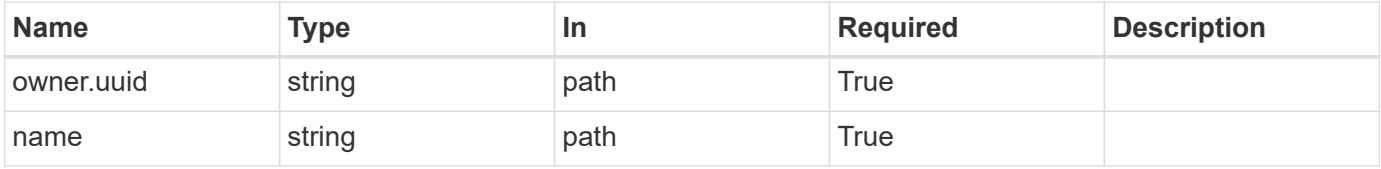

# **Response**

Status: 200, Ok

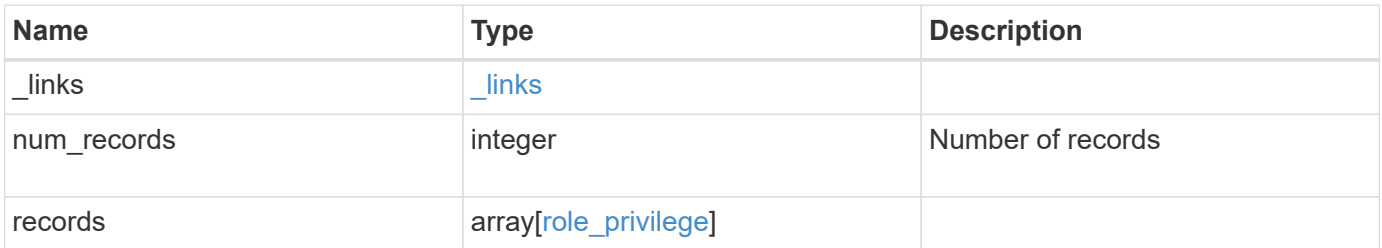

**Example response**

```
{
   "_links": {
      "next": {
        "href": "/api/resourcelink"
      },
      "self": {
       "href": "/api/resourcelink"
      }
    },
    "records": {
     "_links": {
        "self": {
          "href": "/api/resourcelink"
        }
      },
      "access": "readonly",
      "path": "/api/storage/volumes"
   }
}
```
# **Error**

Status: Default, Error

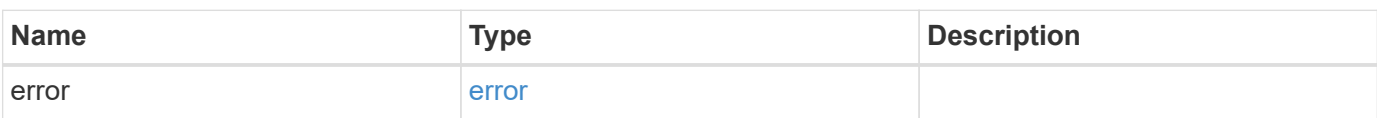

# **Example error**

```
{
   "error": {
     "arguments": {
       "code": "string",
      "message": "string"
     },
     "code": "4",
     "message": "entry doesn't exist",
     "target": "uuid"
   }
}
```
# **Definitions**

# **See Definitions**

href

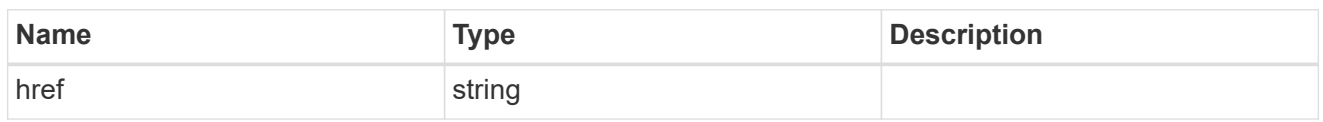

 $\_$ links

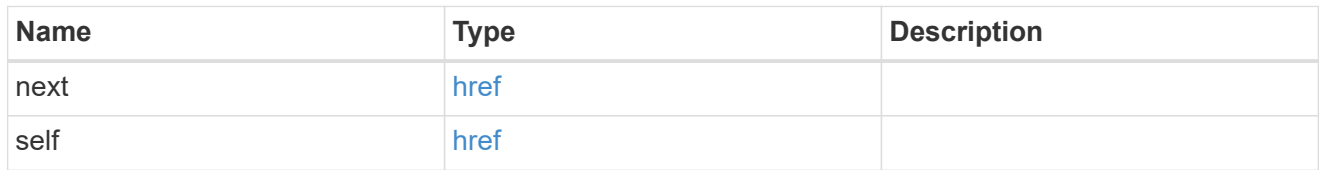

 $_{\perp}$ links

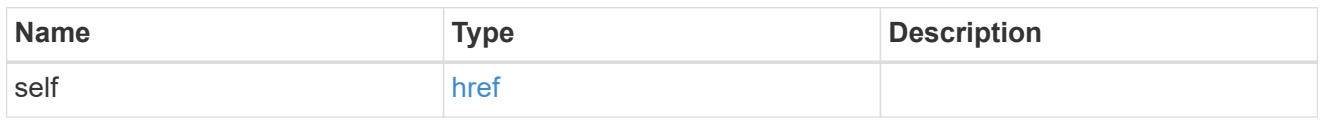

# role\_privilege

A tuple containing the REST endpoint and the access level assigned to that endpoint.

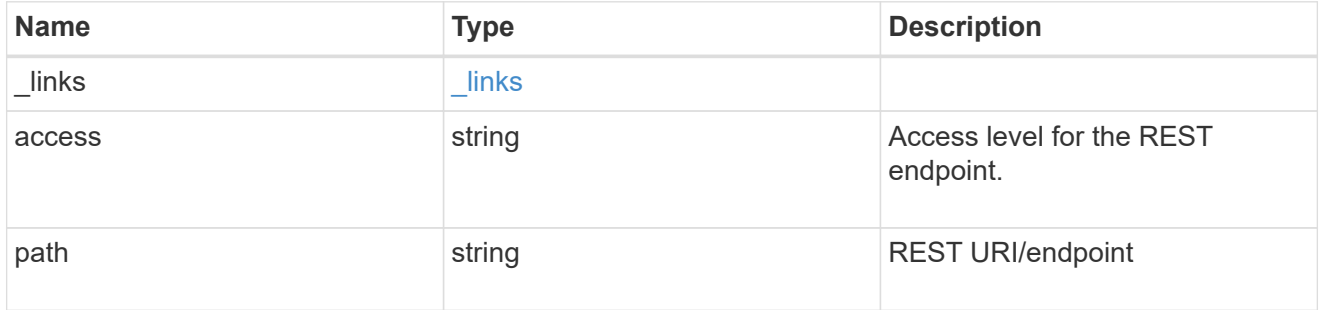

# error\_arguments

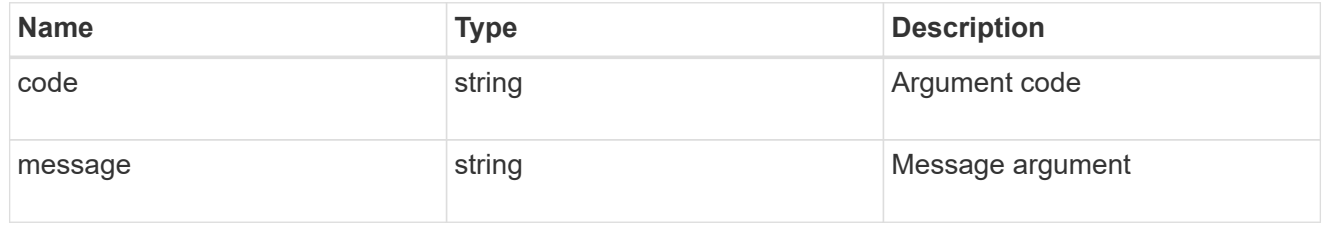

#### error

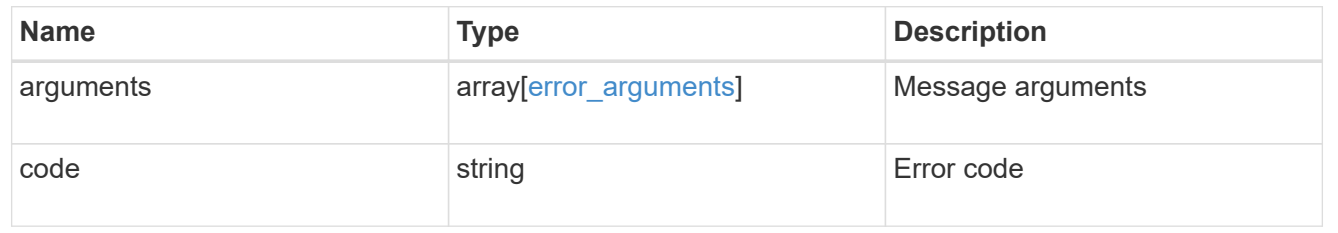

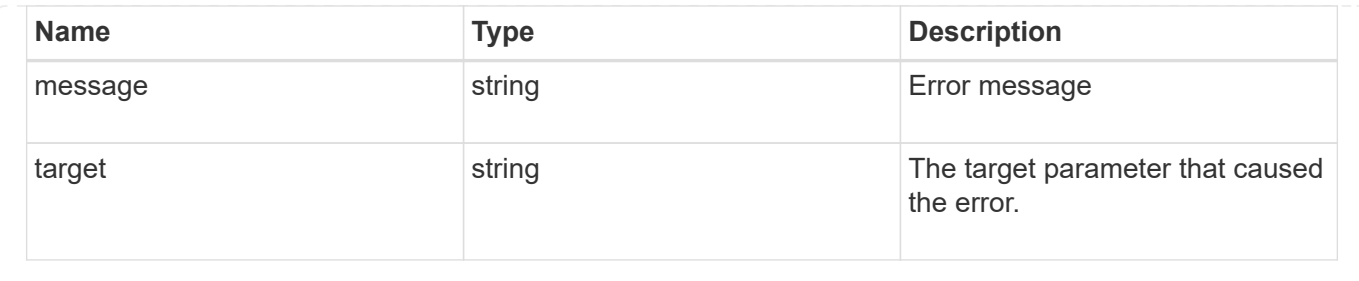

# **Add a privilege tuple to an existing role**

POST /security/roles/{owner.uuid}/{name}/privileges

Add a privilege tuple (of REST URI and its access level) to an existing role.

# **Required parameters**

- owner.uuid UUID of the SVM that houses this role.
- name Name of the role to be updated.
- path REST URI path (example: "/api/storage/volumes").
- access Desired access level for the REST URI path (one of "all", "readonly" or "none").

#### **Optional parameters**

none

# **Related ONTAP commands**

• security login rest-role create

# **Learn more**

- [DOC /security/roles/{owner.uuid}/{name}/privileges](https://docs.netapp.com/us-en/ontap-restapi-96/{relative_path}security_roles_owner.uuid_name_privileges_endpoint_overview.html)
- [DOC /security/roles](https://docs.netapp.com/us-en/ontap-restapi-96/{relative_path}security_roles_endpoint_overview.html)

### **Parameters**

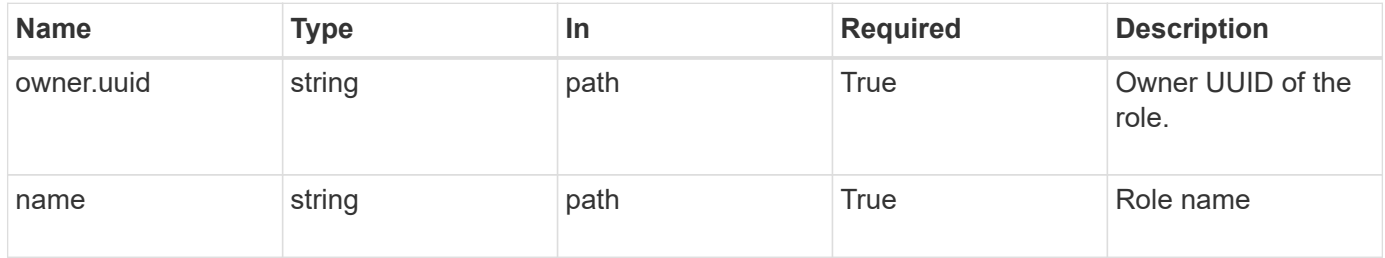

# **Request Body**

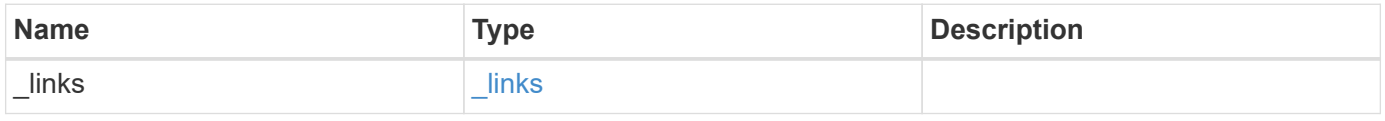

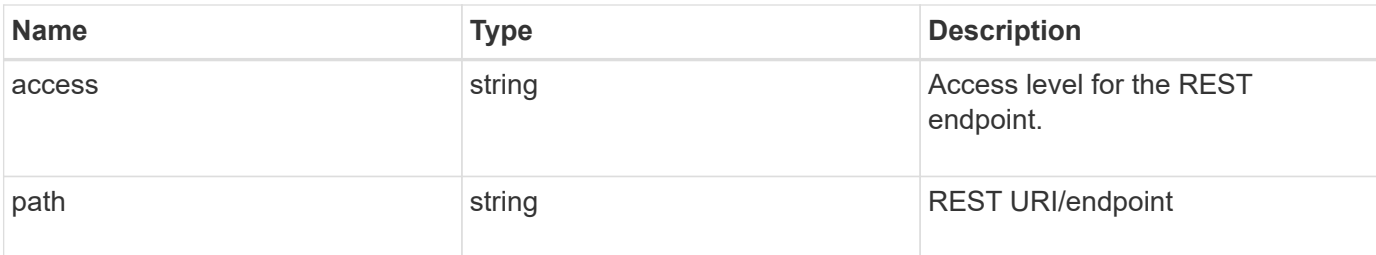

# **Example request**

```
{
   "_links": {
     "self": {
       "href": "/api/resourcelink"
     }
    },
    "access": "readonly",
   "path": "/api/storage/volumes"
}
```
# **Response**

Status: 201, Created

#### **Error**

Status: Default

# ONTAP Error Response Codes

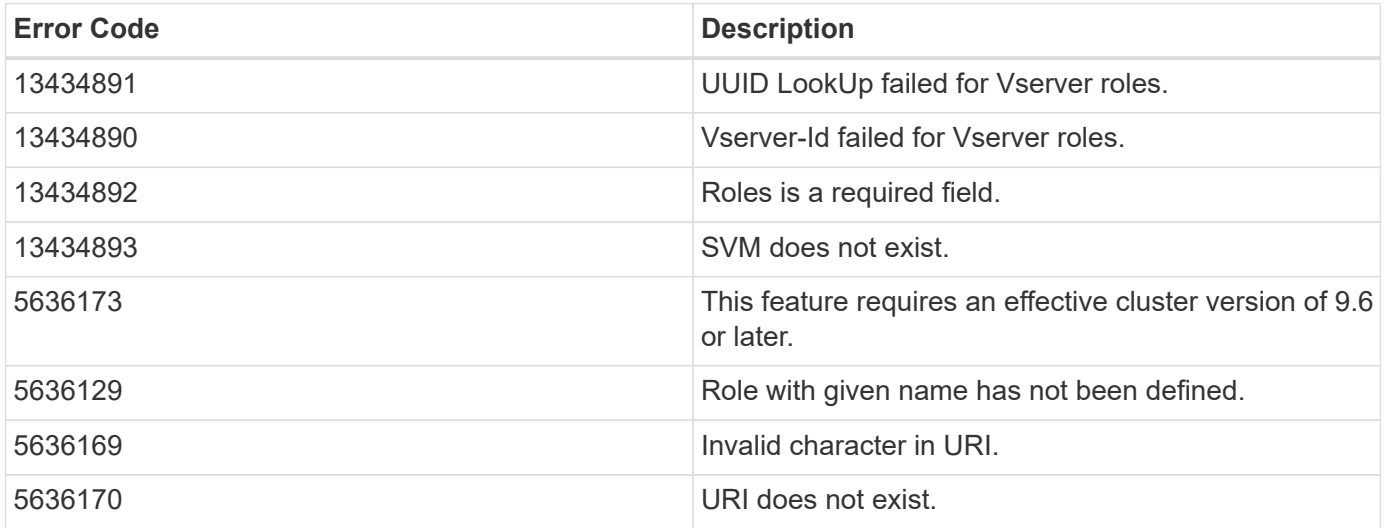

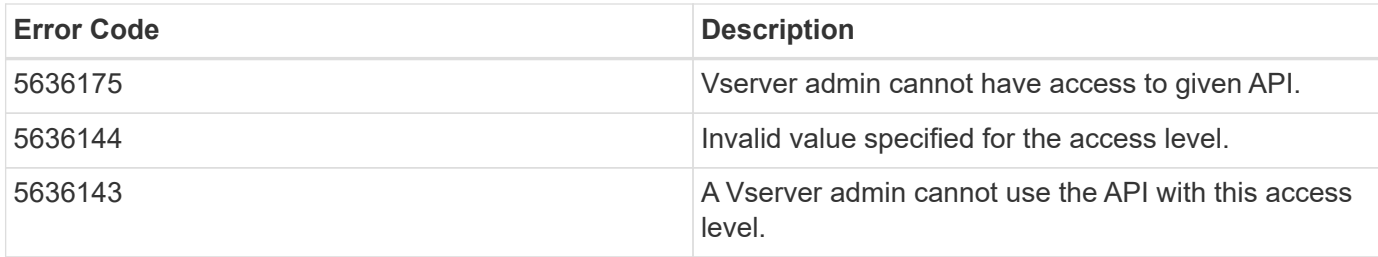

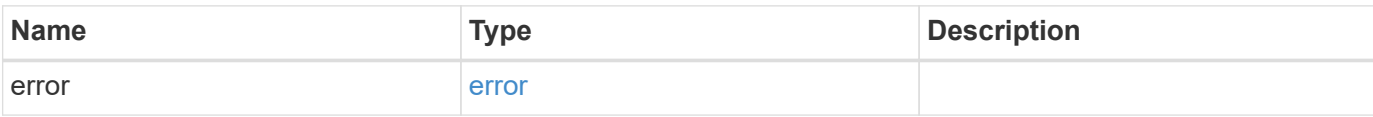

# **Example error**

```
{
   "error": {
     "arguments": {
       "code": "string",
       "message": "string"
      },
      "code": "4",
      "message": "entry doesn't exist",
      "target": "uuid"
   }
}
```
## **Definitions**

# **See Definitions**

href

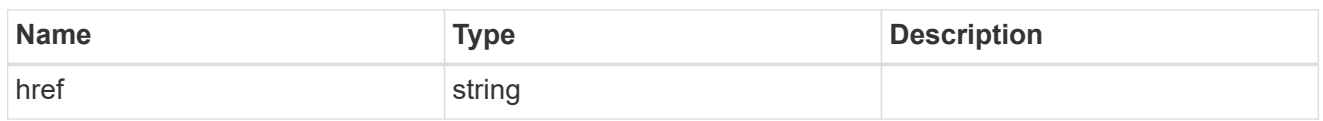

\_links

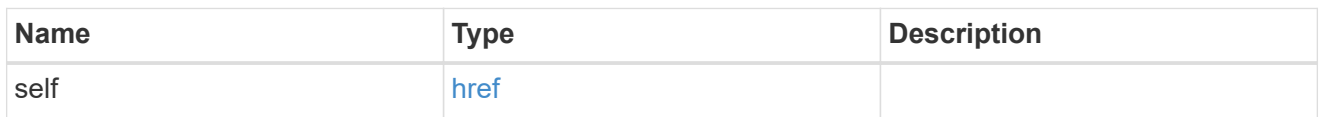

# role\_privilege

A tuple containing the REST endpoint and the access level assigned to that endpoint.

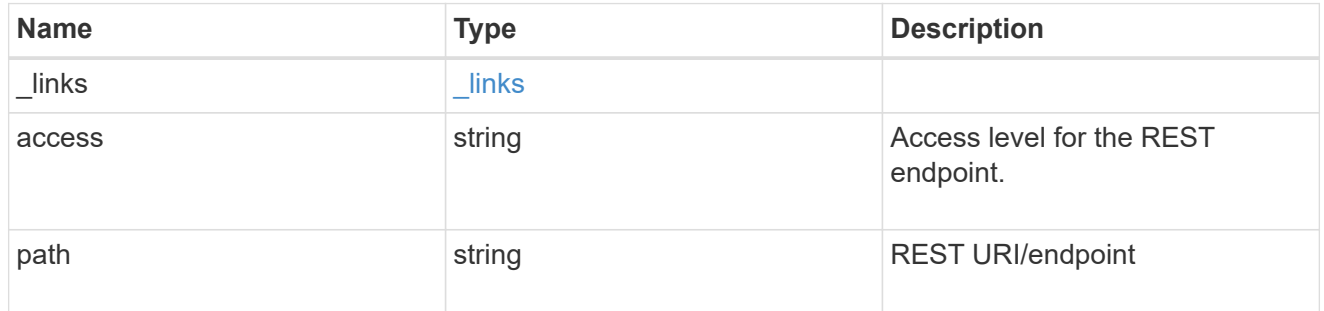

# error\_arguments

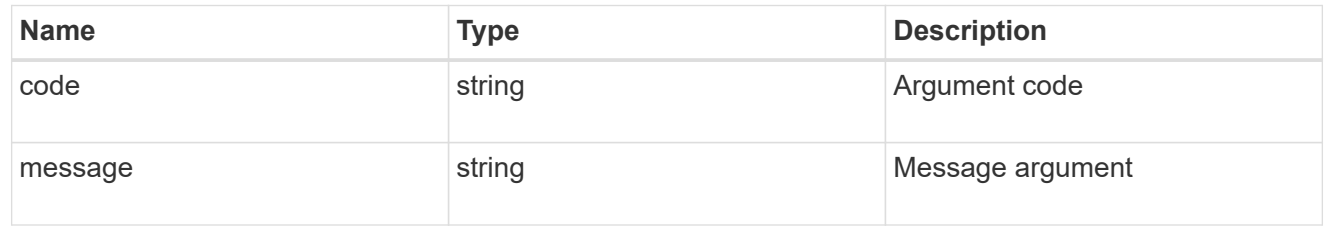

# error

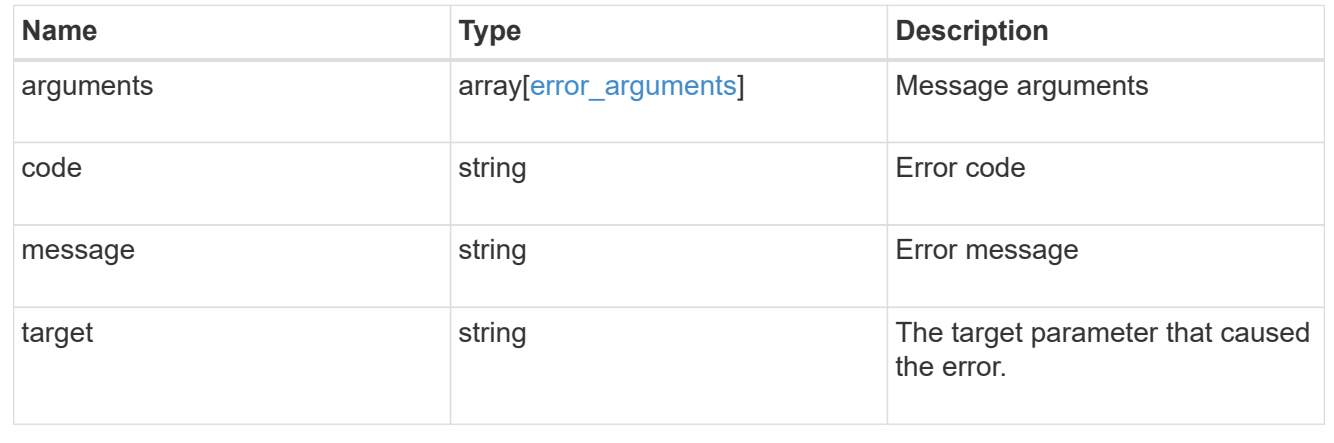

# **Manage role privilege path**

# **Security roles owner.uuid name privileges path endpoint overview**

# **Overview**

A role can comprise of multiple tuples and each tuple consists of the REST API path and its access level. These APIs can be used to retrieve and modify the access level or delete one of the constituent REST API paths within a role.

The role can be SVM-scoped or cluster-scoped.

Specify the owner UUID and the role name in the URI path. The owner UUID corresponds to the UUID of the SVM for which the role has been created and can be obtained from the response body of a GET call performed on one of the following APIs: <em>/api/security/roles</em> for all roles <em>/api/security/roles/?scope=svm</em> for SVM-scoped roles <em>/api/security/roles/?owner.name=<svm-name>&lt;/i&gt; for roles in a specific SVM This API response contains the complete URI for each tuple of the role and can be used for GET, PATCH, or DELETE operations.</svm-name></em>

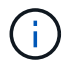

The access level for paths in pre-defined roles cannot be updated.

# **Examples**

**Updating the access level for a path in the privilege tuple of an existing role**

```
# The API:
PATCH "/api/security/roles/{owner.uuid}/{name}/privileges/{path}"
# The call:
curl -k -u <cluster admin>:<password> -X PATCH "https://<mgmt-
ip>/api/security/roles/aaef7c38-4bd3-11e9-b238-
0050568e2e25/svm_role1/privileges/%2Fapi%2Fprotocols" -d
'{"access":"all"}'
```
**Retrieving the access level for a path in the privilege tuple of an existing role**

```
# The API:
GET "/api/security/roles/{owner.uuid}/{name}/privileges/{path}"
# The call:
curl -k -u <cluster admin>:<password> -X GET "https://<mgmt-
ip>/api/security/roles/aaef7c38-4bd3-11e9-b238-
0050568e2e25/svm_role1/privileges/%2Fapi%2Fprotocols"
# The response:
{
"owner": {
   "uuid": "aaef7c38-4bd3-11e9-b238-0050568e2e25"
},
"name": "svm role1",
"path": "/api/protocols",
"access": "all",
"_links": {
    "self": {
      "href": "/api/security/roles/aaef7c38-4bd3-11e9-b238-
0050568e2e25/svm_role1/privileges/%2Fapi%2Fprotocols"
   }
}
}
```
**Deleting a privilege tuple from an existing role**

```
# The API:
DELETE "/api/security/roles/{owner.uuid}/{name}/privileges/{path}"
# The call:
curl -k -u <cluster admin>:<password> -X DELETE "https://<mgmt-
ip>/api/security/roles/aaef7c38-4bd3-11e9-b238-
0050568e2e25/svm_role1/privileges/%2Fapi%2Fprotocols"
```
# **Delete a privilege tuple from the role**

DELETE /security/roles/{owner.uuid}/{name}/privileges/{path}

Delete a privilege tuple (of REST URI and its access level) from the role.

#### **Required parameters**

- owner.uuid UUID of the SVM which houses this role.
- name Name of the role to be updated.

• path - Constituent REST API path to be deleted from this role.

# **Related ONTAP commands**

• security login rest-role delete

# **Learn more**

- [DOC /security/roles/{owner.uuid}/{name}/privileges/{path}](https://docs.netapp.com/us-en/ontap-restapi-96/{relative_path}security_roles_owner.uuid_name_privileges_path_endpoint_overview.html)
- [DOC /security/roles](https://docs.netapp.com/us-en/ontap-restapi-96/{relative_path}security_roles_endpoint_overview.html)

#### **Parameters**

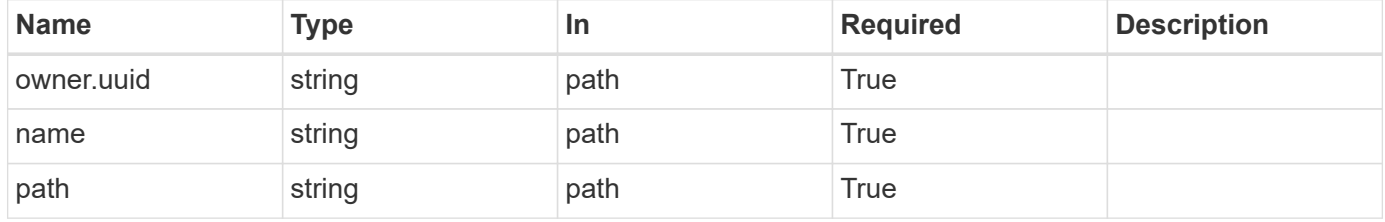

#### **Response**

Status: 200, Ok

#### **Error**

Status: Default

# ONTAP Error Response Codes

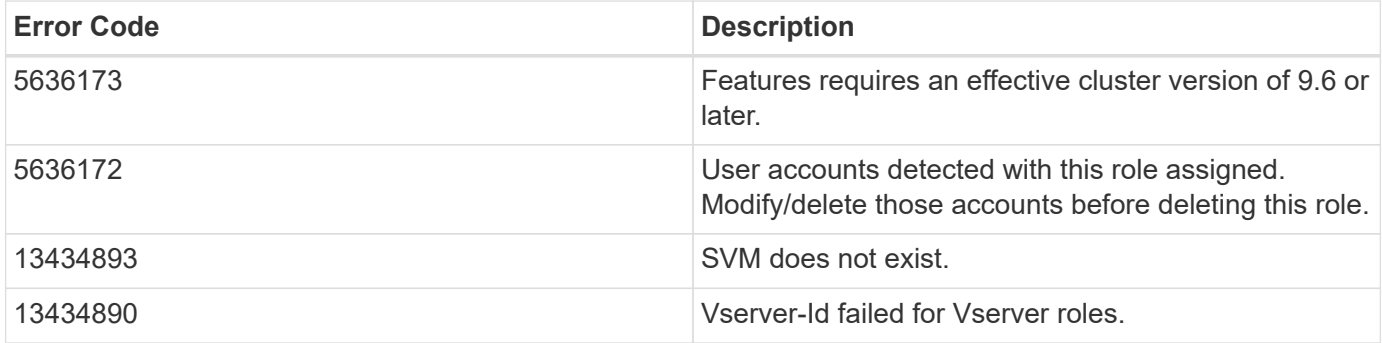

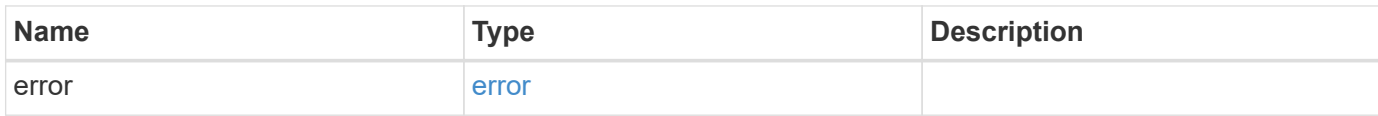

#### **Example error**

```
{
    "error": {
      "arguments": {
        "code": "string",
        "message": "string"
      },
      "code": "4",
      "message": "entry doesn't exist",
      "target": "uuid"
    }
}
```
#### **Definitions**

# **See Definitions**

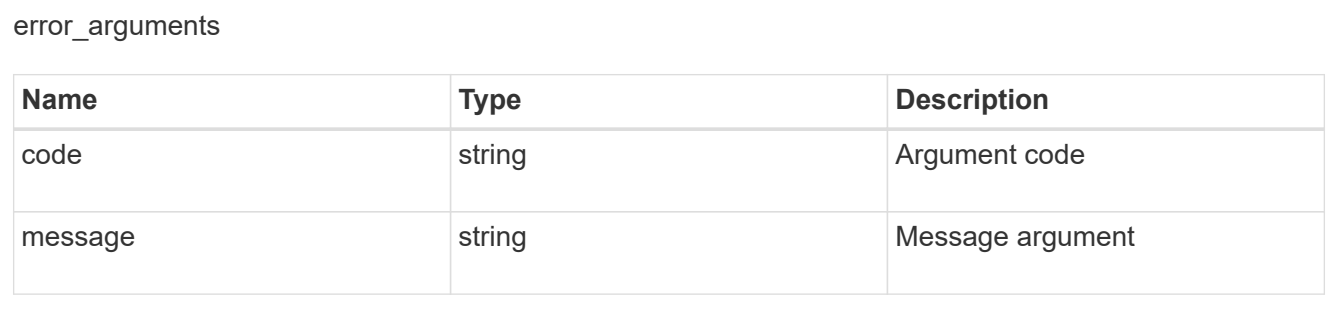

#### error

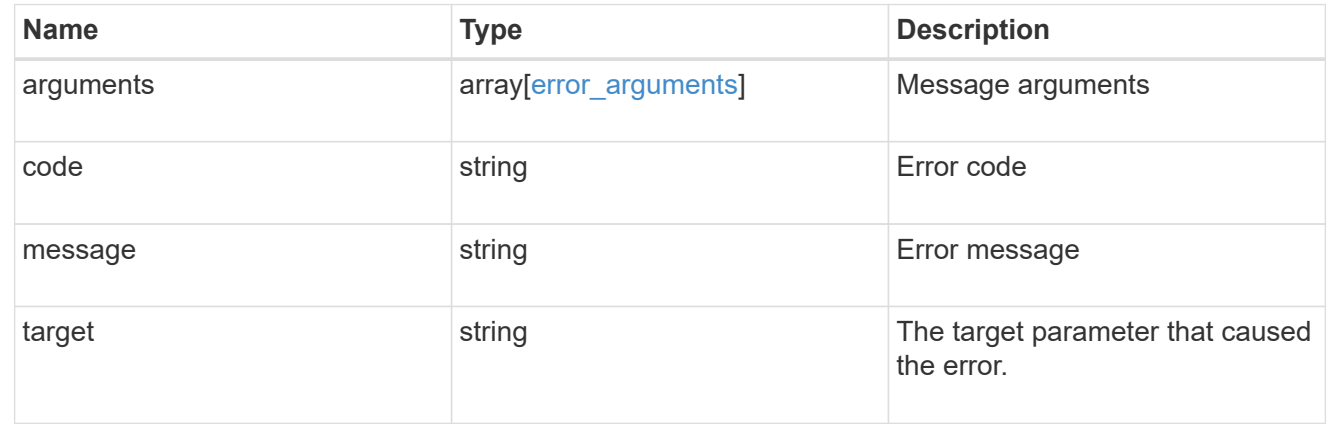

# **Retrieve the access level for a REST API path or command/command directory path for a role**

GET /security/roles/{owner.uuid}/{name}/privileges/{path}

Retrieves the privilege level for a REST API path for the specified role.

# **Related ONTAP commands**

• security login rest-role show

# **Learn more**

- [DOC /security/roles/{owner.uuid}/{name}/privileges/{path}](https://docs.netapp.com/us-en/ontap-restapi-96/{relative_path}security_roles_owner.uuid_name_privileges_path_endpoint_overview.html)
- [DOC /security/roles](https://docs.netapp.com/us-en/ontap-restapi-96/{relative_path}security_roles_endpoint_overview.html)

#### **Parameters**

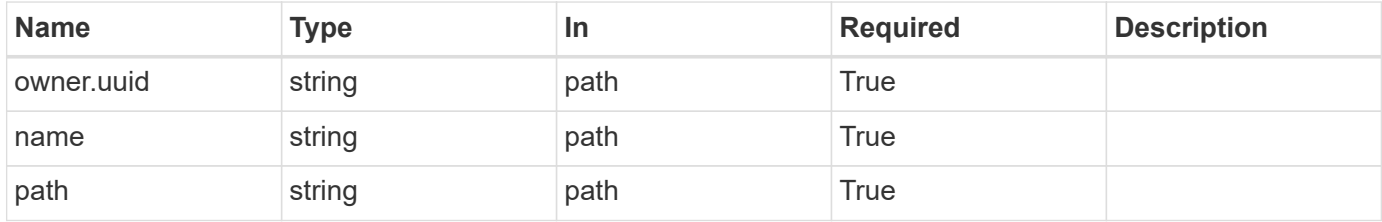

#### **Response**

Status: 200, Ok

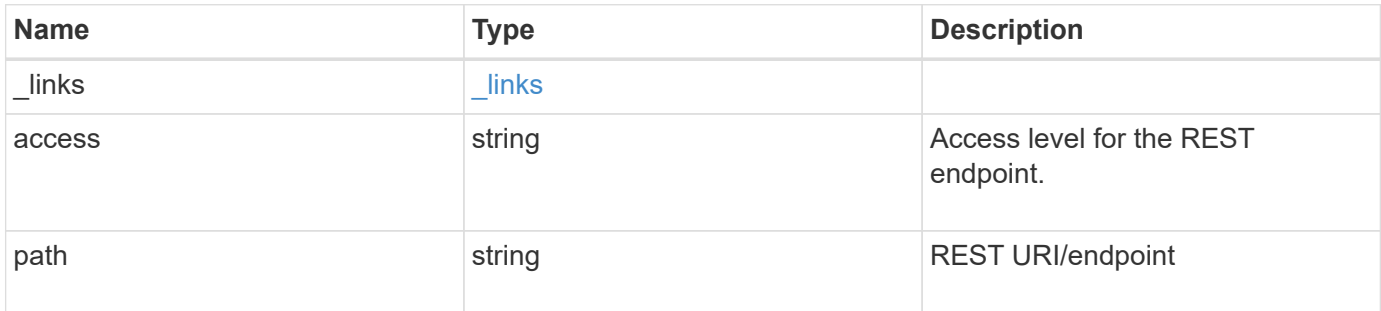

#### **Example response**

```
{
   "_links": {
     "self": {
        "href": "/api/resourcelink"
      }
    },
    "access": "readonly",
   "path": "/api/storage/volumes"
}
```
#### **Error**

```
Status: Default, Error
```
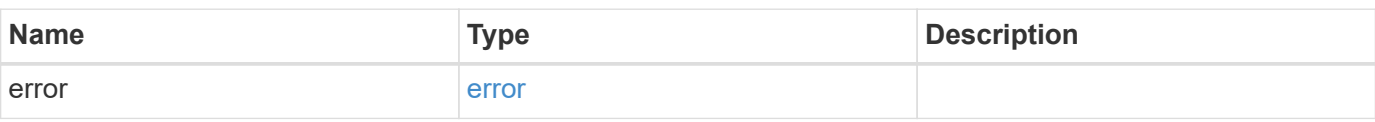

# **Example error**

```
{
   "error": {
     "arguments": {
     "code": "string",
       "message": "string"
     },
      "code": "4",
      "message": "entry doesn't exist",
     "target": "uuid"
   }
}
```
# **Definitions**

#### **See Definitions**

href

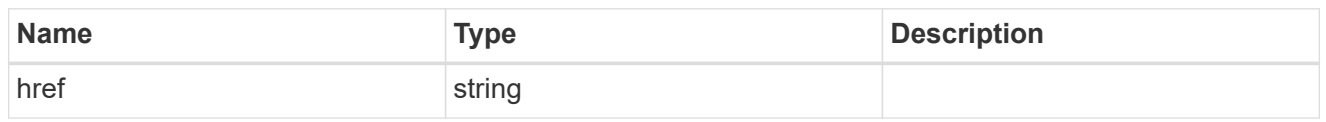

\_links

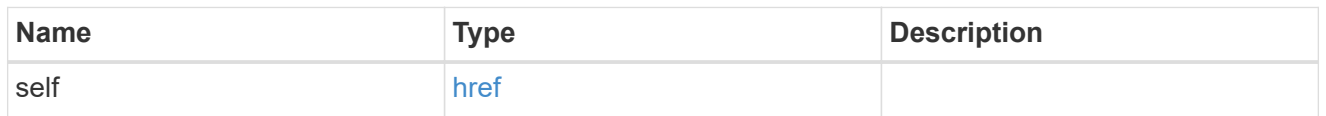

#### error\_arguments

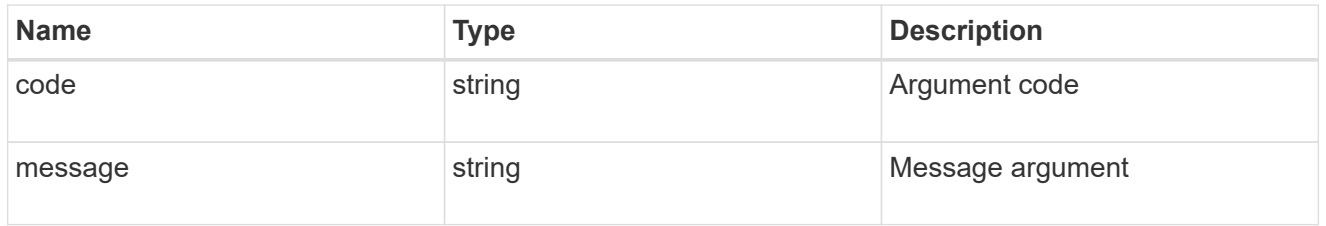

error

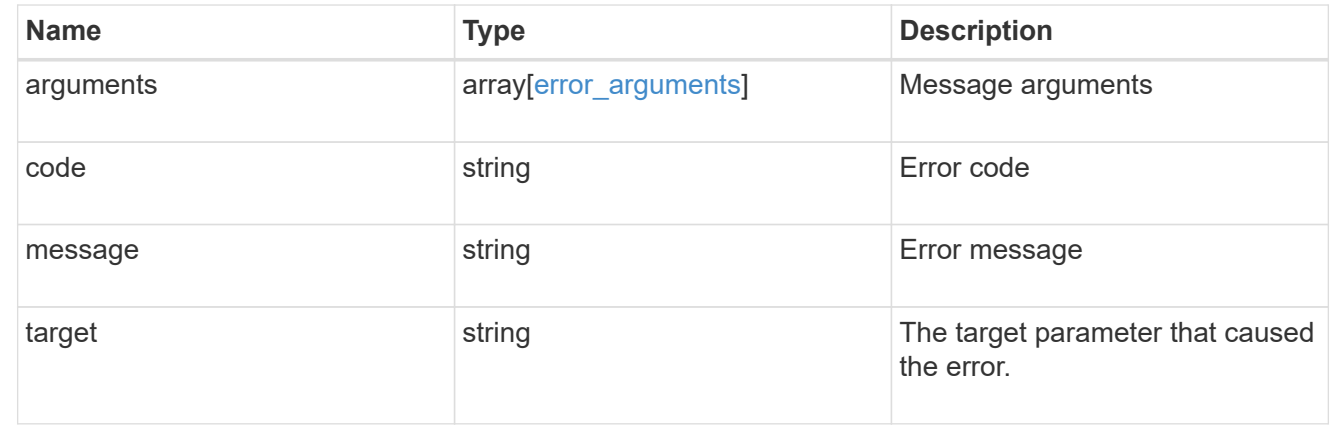

# **Update the access level for a REST API path or command/command directory path**

PATCH /security/roles/{owner.uuid}/{name}/privileges/{path}

Updates the privilege level for a REST API path.

#### **Required parameters**

- owner.uuid UUID of the SVM that houses this role.
- name Name of the role to be updated.
- path Constituent REST API path whose access level has to be updated.
- access Access level for the path (one of "all", "readonly", or "none")

# **Related ONTAP commands**

• security login rest-role modify

# **Learn more**

- [DOC /security/roles/{owner.uuid}/{name}/privileges/{path}](https://docs.netapp.com/us-en/ontap-restapi-96/{relative_path}security_roles_owner.uuid_name_privileges_path_endpoint_overview.html)
- [DOC /security/roles](https://docs.netapp.com/us-en/ontap-restapi-96/{relative_path}security_roles_endpoint_overview.html)

# **Parameters**

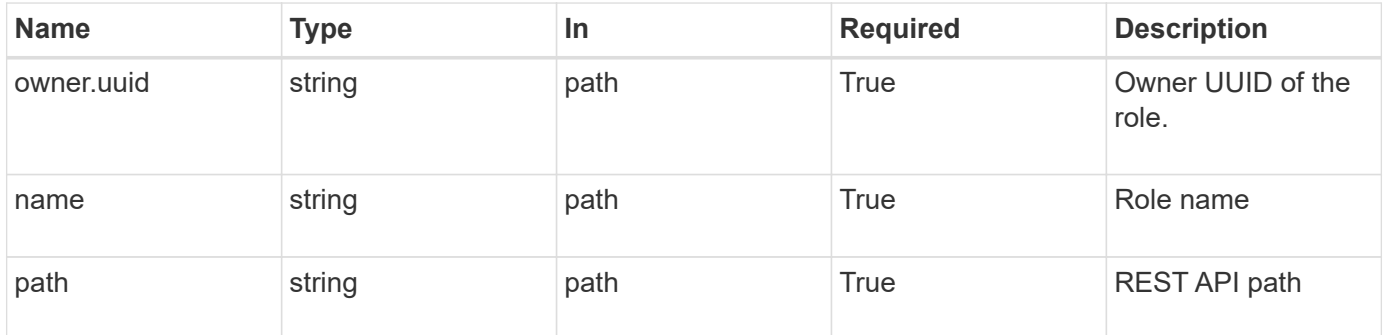

# **Request Body**

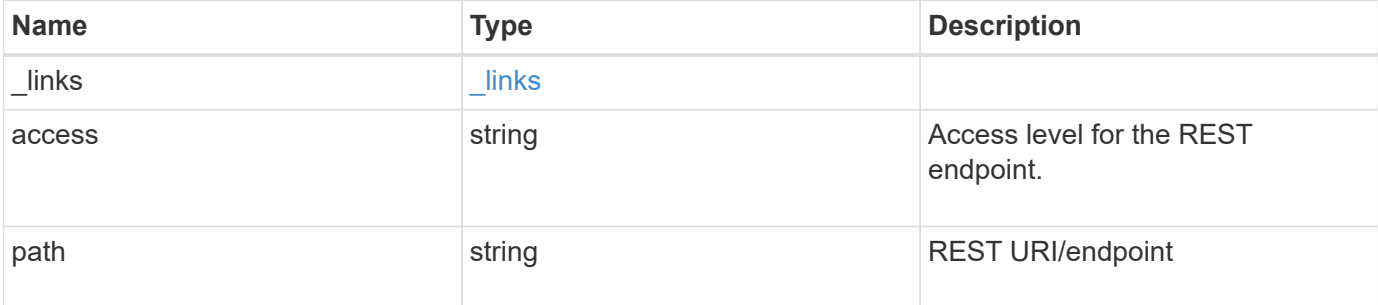

# **Example request**

```
{
    "_links": {
     "self": {
       "href": "/api/resourcelink"
      }
    },
  "access": "readonly",
    "path": "/api/storage/volumes"
}
```
#### **Response**

# **Error**

```
Status: Default, Error
```
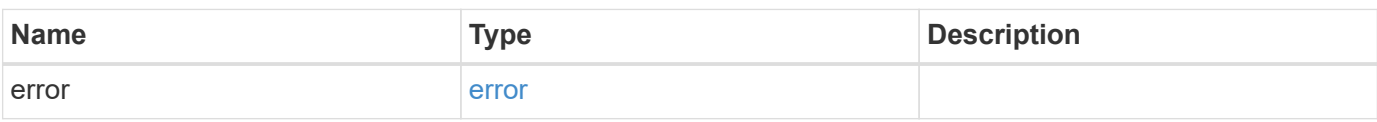

# **Example error**

```
{
   "error": {
     "arguments": {
       "code": "string",
       "message": "string"
      },
      "code": "4",
      "message": "entry doesn't exist",
     "target": "uuid"
   }
}
```
# **Definitions**

# **See Definitions**

href

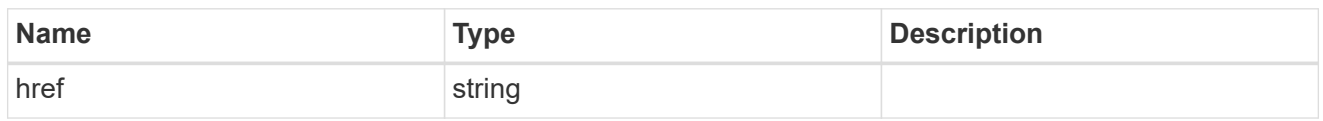

\_links

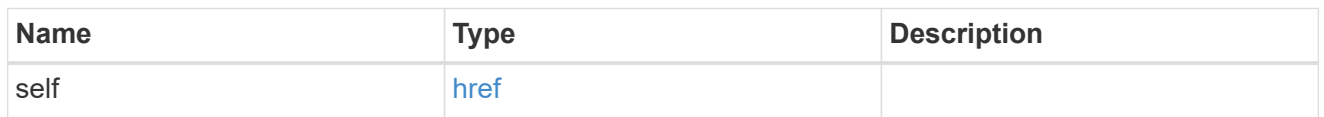

# role\_privilege

A tuple containing the REST endpoint and the access level assigned to that endpoint.

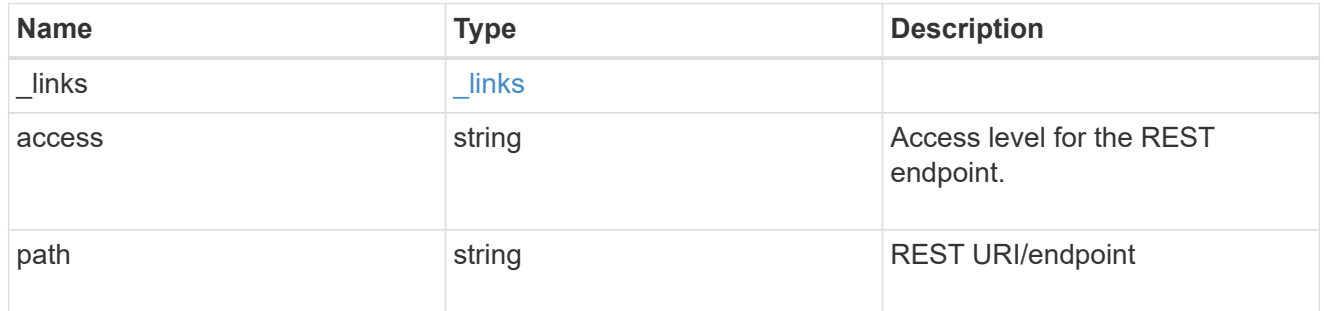

# error\_arguments

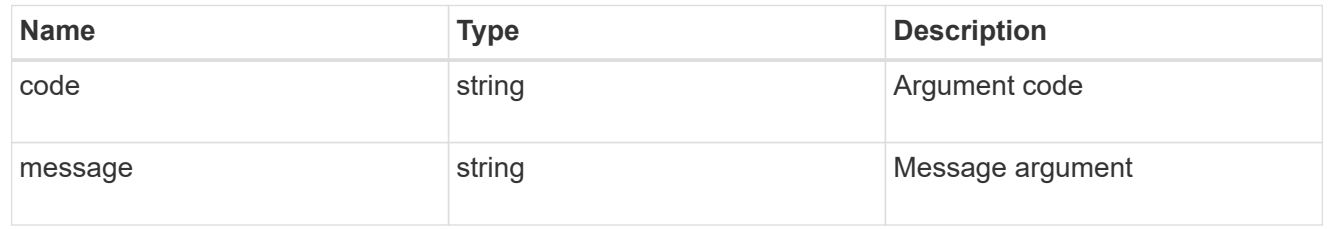

# error

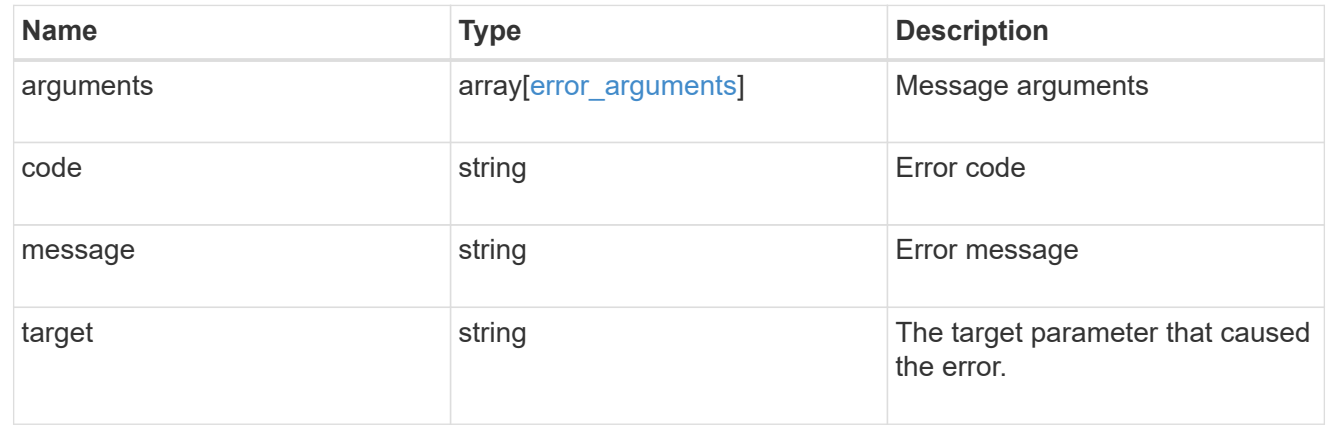

# **Copyright information**

Copyright © 2024 NetApp, Inc. All Rights Reserved. Printed in the U.S. No part of this document covered by copyright may be reproduced in any form or by any means—graphic, electronic, or mechanical, including photocopying, recording, taping, or storage in an electronic retrieval system—without prior written permission of the copyright owner.

Software derived from copyrighted NetApp material is subject to the following license and disclaimer:

THIS SOFTWARE IS PROVIDED BY NETAPP "AS IS" AND WITHOUT ANY EXPRESS OR IMPLIED WARRANTIES, INCLUDING, BUT NOT LIMITED TO, THE IMPLIED WARRANTIES OF MERCHANTABILITY AND FITNESS FOR A PARTICULAR PURPOSE, WHICH ARE HEREBY DISCLAIMED. IN NO EVENT SHALL NETAPP BE LIABLE FOR ANY DIRECT, INDIRECT, INCIDENTAL, SPECIAL, EXEMPLARY, OR CONSEQUENTIAL DAMAGES (INCLUDING, BUT NOT LIMITED TO, PROCUREMENT OF SUBSTITUTE GOODS OR SERVICES; LOSS OF USE, DATA, OR PROFITS; OR BUSINESS INTERRUPTION) HOWEVER CAUSED AND ON ANY THEORY OF LIABILITY, WHETHER IN CONTRACT, STRICT LIABILITY, OR TORT (INCLUDING NEGLIGENCE OR OTHERWISE) ARISING IN ANY WAY OUT OF THE USE OF THIS SOFTWARE, EVEN IF ADVISED OF THE POSSIBILITY OF SUCH DAMAGE.

NetApp reserves the right to change any products described herein at any time, and without notice. NetApp assumes no responsibility or liability arising from the use of products described herein, except as expressly agreed to in writing by NetApp. The use or purchase of this product does not convey a license under any patent rights, trademark rights, or any other intellectual property rights of NetApp.

The product described in this manual may be protected by one or more U.S. patents, foreign patents, or pending applications.

LIMITED RIGHTS LEGEND: Use, duplication, or disclosure by the government is subject to restrictions as set forth in subparagraph (b)(3) of the Rights in Technical Data -Noncommercial Items at DFARS 252.227-7013 (FEB 2014) and FAR 52.227-19 (DEC 2007).

Data contained herein pertains to a commercial product and/or commercial service (as defined in FAR 2.101) and is proprietary to NetApp, Inc. All NetApp technical data and computer software provided under this Agreement is commercial in nature and developed solely at private expense. The U.S. Government has a nonexclusive, non-transferrable, nonsublicensable, worldwide, limited irrevocable license to use the Data only in connection with and in support of the U.S. Government contract under which the Data was delivered. Except as provided herein, the Data may not be used, disclosed, reproduced, modified, performed, or displayed without the prior written approval of NetApp, Inc. United States Government license rights for the Department of Defense are limited to those rights identified in DFARS clause 252.227-7015(b) (FEB 2014).

#### **Trademark information**

NETAPP, the NETAPP logo, and the marks listed at<http://www.netapp.com/TM>are trademarks of NetApp, Inc. Other company and product names may be trademarks of their respective owners.